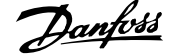

# **Índice**

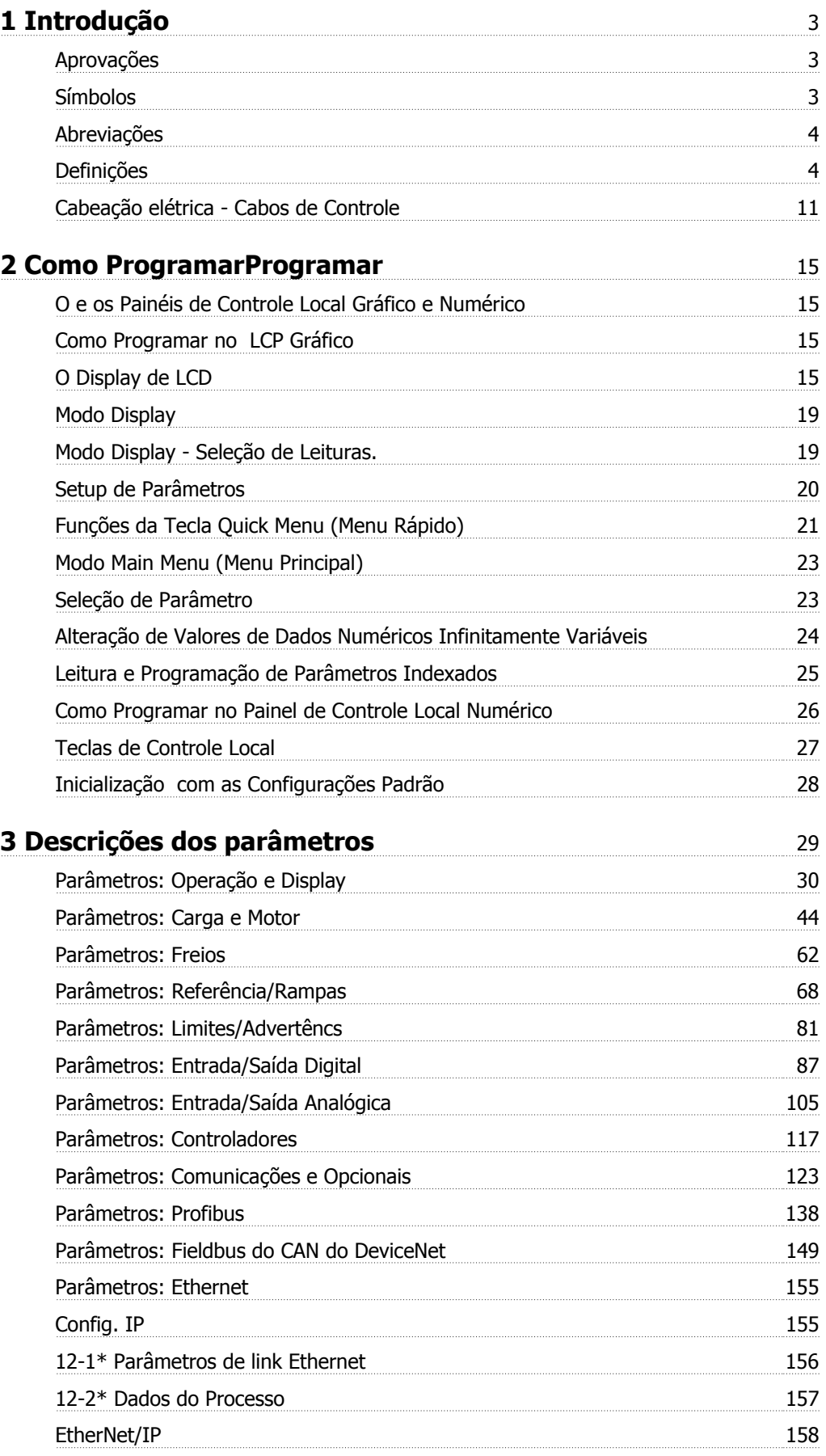

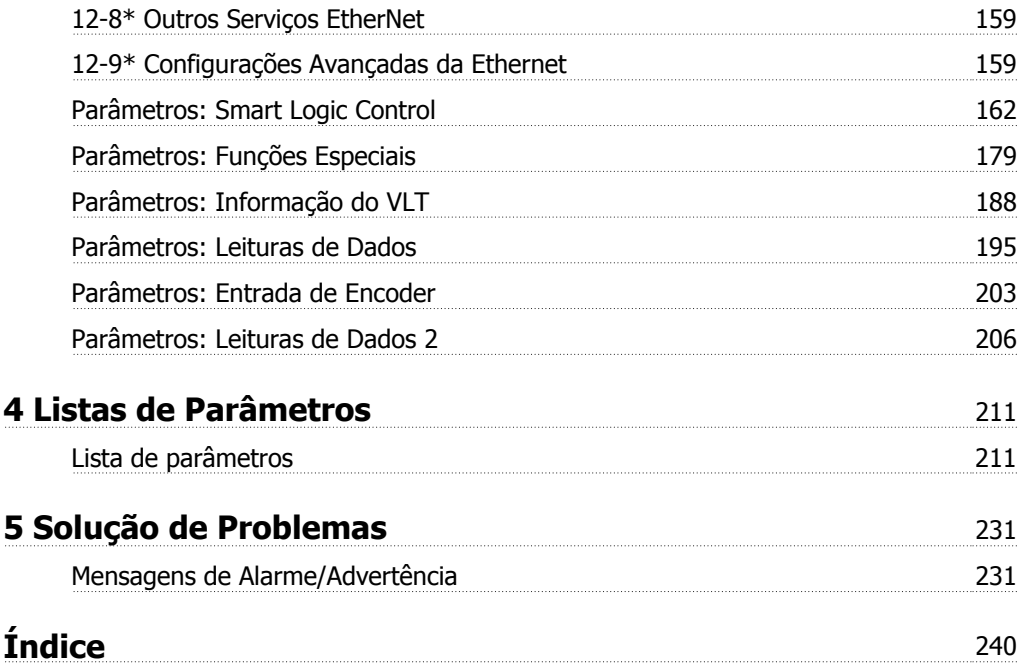

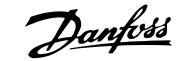

# **1 Introdução**

**Guia de Programação do do Versão de software: 5.8x**

Este Guia de Programação pode ser utilizado para todos os FC 300 conversores de freqüência com a versão de software 5.8x. O número da versão de software pode ser encontrado no par. 15-43 [Versão de Software](#page-192-0).

# **1.1.1 Aprovações**

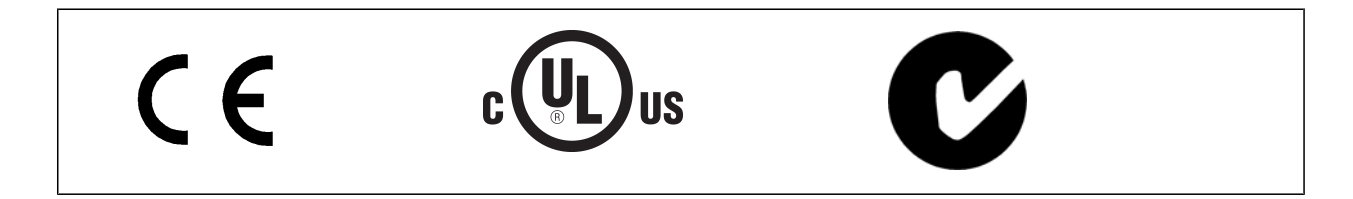

# **1.1.2 Símbolos**

Símbolos utilizados neste guia.

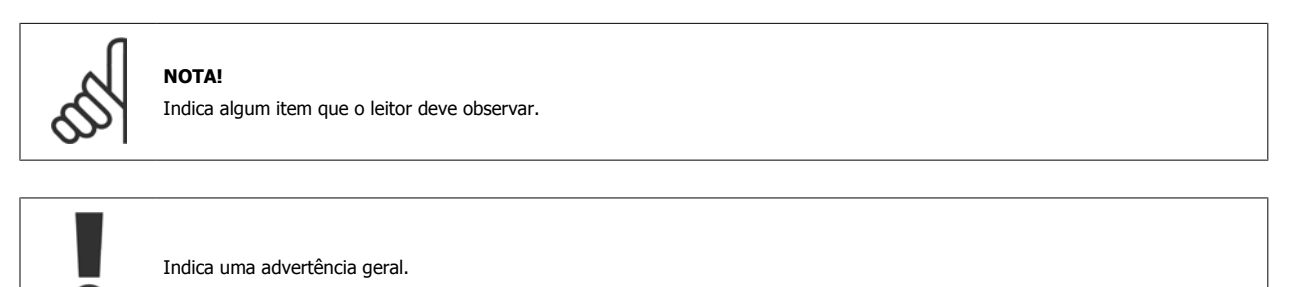

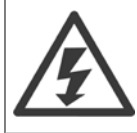

Indica uma advertência de alta tensão.

\* Indica configuração padrão

# **1.1.3 Abreviações**

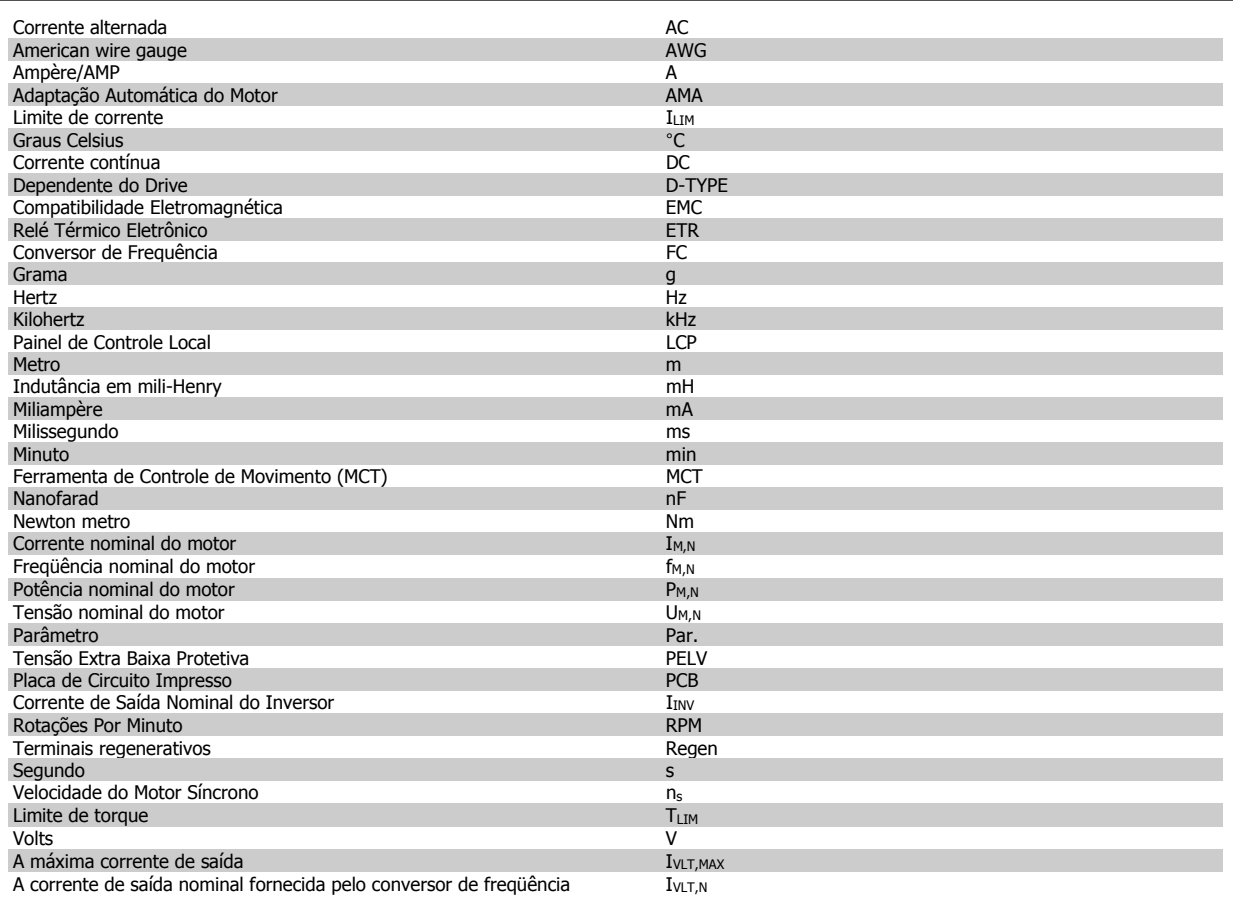

# **1.1.4 Definições**

# **Conversor de freqüência:**

IVLT,MAX Corrente máxima de saída.

 $I_{VLT,N}$ 

Corrente de saída nominal fornecida pelo conversor de freqüência.

UVLT, MAX Tensão máxima de saída.

# **Entrada:**

Comando de controle

Pode-se dar partida e parar o motor conectado por meio de LCP e entradas digitais.

As funções estão divididas em dois grupos.

As funções do grupo 1 têm prioridade mais alta que as do grupo 2.

# **Motor:**

# fJog

Freqüência do motor quando a função jog é ativada (por meio dos terminais digitais).

# $f_M$

freqüência do motor.

# f<sub>MAX</sub>

Freqüência máxima do motor.

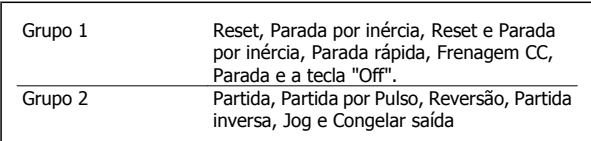

# Guia de Programação do FC300 **Danfost**<br>1 Introdução

$$
\mid 1
$$

Freqüência nominal do motor (dados da plaqueta de identificação).  $\underline{\underline{I}_M}$ 

Freqüência mínima do motor.

Corrente do motor (real).

 $\underline{I_{M,N}}$ 

f<sub>MIN</sub>

 $f_{M,N}$ 

Corrente nominal do motor (dados da plaqueta de identificação).

 $n_{M,N}$ 

Velocidade nominal do motor (dados da plaqueta de identificação).

 $\underline{n}_s$ 

Velocidade do motor síncrono

 $n_s = \frac{2 \times par. 1 - 23 \times 60 s}{25.1}$  $par. 1 - 39$ 

 $P_{M,N}$ 

Potência nominal do motor (dados da plaqueta de identificação em kW ou HP).

 $T_{M,N}$ Torque nominal (motor).

UM Tensão instantânea do motor.

 $U_{M,N}$ 

Tensão nominal do motor (dados da plaqueta de identificação).

# Torque de segurança

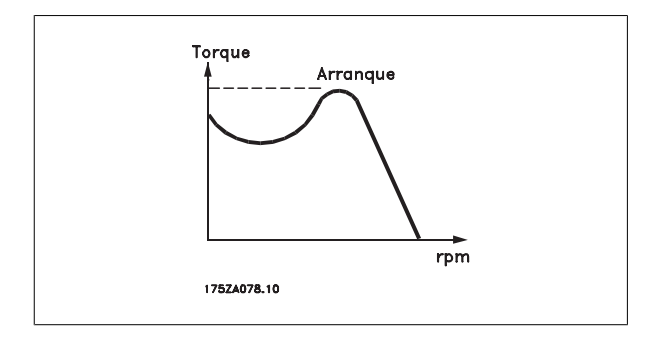

n<sub>VLT</sub>

A eficiência do conversor de freqüência é definida como a relação entre a potência de saída e a de entrada.

# Comando inibidor da partida

É um comando de parada que pertence aos comandos de controle do grupo 1 - consulte as informações sobre este grupo.

# Comando de parada

Consulte as informações sobre os comandos de Controle.

#### **Referências:**

Referência Analógica

Um sinal transmitido para a entrada analógica 53 ou 54 pode ser uma tensão ou uma corrente.

# Referência Binária

Um sinal transmitido para a porta de comunicação serial.

## Referência Predefinida

Uma referência predefinida a ser programada de -100% a +100% do intervalo de referência. Pode-se selecionar oito referências predefinidas por meio dos terminais digitais.

# Referência de Pulso

É um sinal de pulso transmitido às entradas digitais (terminal 29 ou 33).

# Ref<sub>MAX</sub>

**1** 

Determina a relação entre a entrada de referência, em 100% do valor de fundo de escala (tipicamente 10 V, 20 mA), e a referência resultante. O valor de referência máximo é programado no par. 3-03 [Referência Máxima](#page-68-0).

## Ref<sub>MIN</sub>

Determina a relação entre a entrada de referência, em 0% do valor de fundo de escala (tipicamente 0 V, 0 mA, 4 mA), e a referência resultante. O valor de referência mínimo é programado no par. 3-02 [Referência Mínima](#page-68-0).

### **Diversos:**

### Entradas Analógicas

As entradas analógicas são utilizadas para controlar várias funções do conversor de freqüência.

Há dois tipos de entradas analógicas:

Entrada de corrente, 0-20 mA e 4-20 mA

Entrada de tensão, 0-10 V CC (FC 301)

Entrada de tensão, -10 - +10 V CC (FC 302).

### Saídas Analógicas

As saídas analógicas podem fornecer um sinal de 0-20 mA, 4-20 mA.

### Adaptação Automática do Motor, AMA

O algoritmo da AMA determina os parâmetros elétricos para o motor parado.

#### Resistor de Freio

O resistor de freio é um módulo capaz de absorver a energia de frenagem gerada na frenagem regenerativa. Esta energia de frenagem regenerativa aumenta a tensão do circuito intermediário e um circuito de frenagem garante que a energia seja transmitida para o resistor do freio.

### Características de TC

Características de torque constante utilizadas por todas as aplicações, como correias transportadoras, bombas de deslocamento e guindastes.

#### Entradas Digitais

As entradas digitais podem ser utilizadas para controlar várias funções do conversor de freqüência.

#### Saídas Digitais

O conversor de freqüência exibe duas saídas de Estado Sólido que são capazes de fornecer um sinal de 24 VCC (máx. 40 mA).

#### DSP

Processador de Sinal Digital.

# ETR

Relé Térmico Eletrônico é um cálculo da carga térmica baseado na carga presente e no tempo. Sua finalidade é fazer uma estimativa da temperatura do motor.

# Hiperface®

Hiperface® é marca registrada da Stegmann.

#### Inicialização

Se a inicialização for executada (par. 14-22 [Modo Operação](#page-182-0)), o conversor de freqüência retorna à configuração padrão.

#### Ciclo Útil Intermitente

Uma característica útil intermitente refere-se a uma seqüência de ciclos úteis. Cada ciclo consiste de um período com carga e outro sem carga. A operação pode ser de funcionamento periódico ou de funcionamento aperiódico.

#### LCP

O Painel de Controle Local integra uma interface completa para controle e programação do conversor de freqüência. O painel de controle é destacável e pode ser instalado a uma distância de até 3 metros do conversor de freqüência, ou seja, em um painel frontal, por meio do kit de instalação opcional.

#### lsb

É o bit menos significativo.

# msb

É o bit mais significativo.

# **MCM**

Sigla para Mille Circular Mil, uma unidade de medida norte-americana para medição de seção transversal de cabos. 1 MCM ≡ 0,5067 mm2.

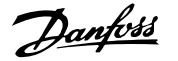

#### Parâmetros On-line/Off-line

As alterações nos parâmetros on-line são ativadas imediatamente após a mudança no valor dos dados. As alterações nos parâmetros off-line só serão ativadas depois que a tecla [OK] for pressionada no LCP.

#### PID de processo

O controle PID mantém os valores desejados de velocidade, pressão, temperatura etc. ao ajustar a freqüência de saída para que corresponda à variação da carga.

**PCD** 

# Dados d Proc

Ciclo de Potência

Desligue a rede elétrica até o display (LCP) ficar escuro - em seguida, ligue a energia novamente

#### Entrada de Pulso/Encoder Incremental

É um transmissor digital de pulso, externo, utilizado para retornar informações sobre a velocidade do motor. O encoder é utilizado em aplicações onde há necessidade de extrema precisão no controle da velocidade.

#### RCD

Dispositivo de Corrente Residual.

#### Set-up

Pode-se salvar as configurações de parâmetros em quatro tipos de Setups. Alterne entre os quatro Setups de parâmetros e edite um deles, enquanto o outro Setup estiver ativo.

#### SFAVM

Padrão de chaveamento conhecido como Stator Flux oriented Asynchronous Vector Modulation (Modulação Vetorial Assíncrona orientada pelo Fluxo do Estator), (par. 14-00 [Padrão de Chaveamento](#page-178-0)).

#### Compensação de Escorregamento

O conversor de freqüência compensa o escorregamento que ocorre no motor, acrescentando um suplemento à freqüência que acompanha a carga medida do motor, mantendo a velocidade do motor praticamente constante.

#### O Smart Logic Control (SLC)

SLC é uma seqüência de ações definida pelo usuário, executada quando os eventos associados, definidos pelo usuário, são avaliados como true (verdadeiro) pelo Smart Logic Controller. (Grupo de parâmetros 13-xx Smart Logic Control (SLC).

STW

Status Word

# Barramento Standard do FC

Inclui o bus do RS 485 com o protocolo do FC ou protocolo MC. Consulte [par. 8-30](#page-127-0) Protocolo.

#### Termistor:

Um resistor que varia com a temperatura, instalado onde a temperatura deve ser monitorada (conversor de freqüência ou motor).

#### **Desarme**

É um estado que ocorre em situações de falha, por ex., se houver superaquecimento no conversor de freqüência ou quando este estiver protegendo o motor, processo ou mecanismo. Uma nova partida é suspensa, até que a causa da falha seja eliminada e o estado de desarme cancelado, ou pelo acionamento do reset ou, em certas situações, pela programação de um reset automático. O desarme não pode ser utilizado para fins de segurança pessoal.

#### Bloqueado por Desarme

É um estado que ocorre em situações de falha, quando o conversor de freqüência está se protegendo e requer intervenção manual, p. ex., no caso de curto-circuito na saída do conversor. Um bloqueio por desarme somente pode ser cancelado desligando-se a rede elétrica, eliminando-se a causa da falha e energizando o conversor de freqüência novamente. A reinicialização é suspensa até que o desarme seja cancelado, pelo acionamento do reset ou, em certas situações, programando um reset automático. O desarme não pode ser utilizado para fins de segurança pessoal.

### Características do TV

Características de torque variável, utilizado em bombas e ventiladores.

#### **VVC**plus

Se comparado com a taxa de controle padrão tensão/freqüência, o Controle Vetorial da Tensão (VVC<sup>plus</sup>) melhora tanto a dinâmica quanto a estabilidade, quando a referência de velocidade é alterada e em relação ao torque da carga.

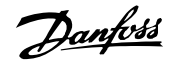

# 60° AVM

**1** 

Padrão de chaveamento conhecido como 60°Asynchronous Vector Modulation (Modulação Vetorial Assíncrona)(par. par. 14-00 [Padrão de Chaveamen](#page-178-0)[to](#page-178-0)).

# Fator de Potência

O fator de potência é a relação entre  $I_1$  entre IRMS.

O fator de potência para controle trifásico:

O fator de potência indica em que intensidade o conversor de freqüência oferece uma carga na alimentação de rede elétrica.

Quanto menor o fator de potência, maior será a IRMS para o mesmo desempenho em kW.

Referência potência = 
$$
\frac{\sqrt{3} \times U \times I_1 \cos\varphi}{\sqrt{3} \times U \times I_{RMS}}
$$

$$
= \frac{11 \times \cos\varphi 1}{I_{RMS}} = \frac{I_1}{I_{RMS}} \text{ desde } \cos\varphi 1 = 1
$$

$$
I_{RMS} = \sqrt{I_1^2 + I_5^2 + I_7^2} + ... + I_n^2
$$

Além disso, um fator de potência alto indica que as diferentes correntes harmônicas são baixas.

As bobinas CC integradas nos conversores de freqüência produzem um fator de potência alto, o que minimiza a carga imposta na alimentação de rede elétrica.

# **1.1.5 Segurança e Precauções**

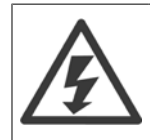

A tensão do conversor de freqüência é perigosa sempre que ele estiver conectado a rede elétrica. A instalação incorreta do motor, conversor de freqüência ou de fieldbus causar morte, ferimentos pessoais graves ou danos no equipamento. Conseqüentemente, as instruções neste manual, bem como as normas nacional e local devem ser obedecidas.

#### **Normas de Segurança**

- 1. A alimentação de rede elétrica para o conversor de freqüência deve ser desconectada, sempre que for necessário realizar reparos. Verifique se a alimentação da rede foi desligada e que haja passado tempo suficiente, antes de remover os plugues do motor e da alimentação de rede elétrica.
- 2. O botão [OFF] do painel de controle do conversor de freqüência não desliga o equipamento da alimentação de rede e, conseqüentemente, não deve ser usado como interruptor de segurança.
- 3. O equipamento deve estar adequadamente aterrado, o usuário deve estar protegido contra a tensão de alimentação e o motor deve estar protegido contra sobrecarga, conforme as normas nacional e local aplicáveis.
- 4. A corrente de fuga para o terra excede 3,5 mA.
- 5. A proteção contra sobrecarga do motor não está incluída na configuração de fábrica. Se esta função for necessária, programe o [par. 1-90](#page-55-0) Proteção [Térmica do Motor](#page-55-0) com o valor de dado Desarme 1 por ETR [4] ou com o valor de dado Advertência 1ETR [3].
- 6. Não remova os plugues do motor, nem da alimentação da rede, enquanto o conversor de freqüência estiver ligado a rede elétrica. Verifique se a alimentação da rede foi desligada e que haja passado tempo suficiente, antes de remover o motor e os plugues da rede elétrica.
- 7. Observe que o conversor de freqüência tem mais entradas de tensão além de L1, L2 e L3, depois que a divisão da carga (ligação do circuito intermediário CC) e de 24 V CC externa estiverem instaladas. Verifique se todas as fontes de tensão foram desligadas e se já decorreu o tempo necessário, antes de iniciar o trabalho de reparo.

#### **Advertência contra partida acidental**

- 1. O motor pode ser parado por meio de comandos digitais, comandos pelo barramento, referências ou parada local, durante o período em que o conversor de frequência estiver ligado à rede elétrica. Se por motivos de segurança pessoal (p.ex., risco de ferimento pessoal causado por partes móveis de máquina, após uma partida acidental) tornar-se necessário garantir que não ocorra nenhuma partida acidental, estas funções de parada não são suficientes. Nesses casos, a alimentação de rede elétrica deve ser desconectada ou a função da Parada Segura deverá estar ativada.
- 2. O motor pode dar partida ao mesmo tempo em que os parâmetros são configurados. Se isso significar que a segurança pessoal pode estar comprometida (p.ex., ferimentos pessoais causados por parte móveis da máquina), deve-se evitar que o motor dê partida, por exemplo, utilizando-se a função de Parada Segura ou garantindo a desconexão do motor.
- 3. Um motor, que foi parado com a alimentação de rede conectada, poderá dar partida se ocorrerem defeitos na eletrônica do conversor de frequência,, por meio de uma sobrecarga temporária ou uma falha na alimentação de rede elétrica ou se a conexão do motor for corrigida. Se for necessário prevenir uma partida acidental por motivos de segurança pessoal (p.ex., risco de ferimento causado por partes móveis da máquina), as funções de parada normais do conversor de frequência não são suficientes. Nesses casos, a alimentação de rede elétrica deve ser desconectada ou a função da Parada Segura deverá estar ativada.

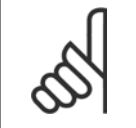

# **NOTA!**

Ao utilizar a função Parada Segura, sempre siga as instruções na seção Parada Segura do VLT AutomationDrive FC 300 Guia de Design.

4. Os sinais de controle a partir do ou internos ao conversor de frequência podem, em raras ocasiões, estar ativados com erro, estar em atraso ou totalmente em falha. Quando forem utilizados em situações onde a segurança é crítica, p.ex., quando controlam a função de frenagem eletromagnética de uma aplicação de içamento, estes sinais de controle não devem ser confiáveis com exclusividade.

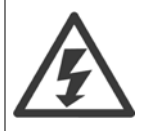

Tocar nas partes elétricas pode ser fatal - mesmo após o equipamento ter sido desconectado da rede elétrica.

Certifique-se de que as outras entradas de tensão foram desconectadas, como a alimentação externa de 24 V CC, divisão de carga (ligação de circuito CC intermediário), bem como a conexão de motor para backup cinético.

Se necessário, os sistemas onde os conversores de frequência estão instalados devem estar equipados com dispositivos de monitoramento e proteção adicionais, de acordo com as normas de segurança válidas, p.ex., legislação sobre ferramentas mecânicas, normas para prevenção de acidentes, etc. As modificações nos conversores de frequência por meio de software operacional são permitidas.

#### Aplicações de içamento:

As funções do conversor de frequência para controle de freios mecânicos não podem ser consideradas circuitos de segurança principal. Deverá sempre haver uma redundância para controle de freios externos.

#### **Modo Proteção**

Uma vez que um limite de hardware da corrente do motor ou uma tensão de barramento CC é excedida, o drive entrará no "Modo Proteção". "Modo Proteção" significa uma mudança da estratégia de modulação PWM (Pulse Width Modulation, Modulação da Largura de Pulso) e de uma frequência de chaveamento baixa, para otimizar perdas. Isto continua por mais 10 segundos, após a última falha, e aumenta a confiabilidade e a robustez do drive, enquanto restabelece controle total do motor.

Em aplicações de içamento, o "Modo Proteção" não é utilizável porque normalmente o drive não será capaz de deixar este modo novamente e, portanto, estenderia o tempo antes de ativar o freio - o que não é recomendável.

O "Modo Proteção" pode ser desativado zerando o par. 14-26 [Atraso Desarme-Defeito Inversor](#page-183-0), o que significa que o drive desarmará imediatamente se um dos limites de hardware for excedido.

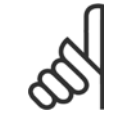

# **NOTA!**

Recomenda-se desativar o modo proteção em aplicações de içamento (par. 14-26 [Atraso Desarme-Defeito Inversor](#page-183-0) = 0)

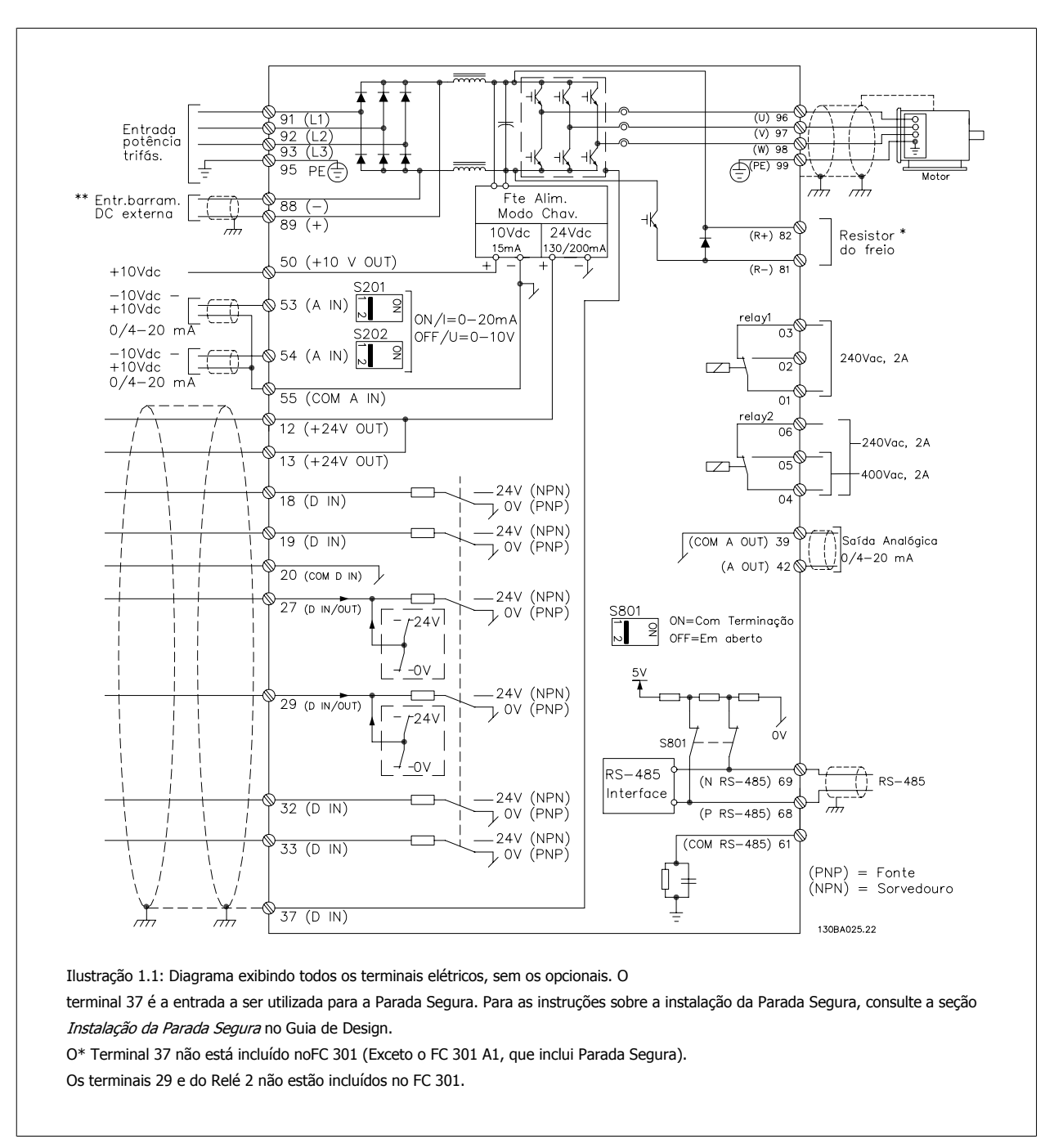

# **1.1.6 Cabeação elétrica - Cabos de Controle**

Cabos de controle muito longos e sinais analógicos podem, em casos raros e dependendo da instalação, resultar em loops de aterramento de 50/60 Hz, devido ao ruído ocasionado pelos cabos de rede elétrica.

Se isto acontecer, é possível que haja a necessidade de cortar a malha da blindagem ou inserir um capacitor de 100 nF entre a malha e o chassi.

As entradas e saídas digitais e analógicas devem ser conectadas separadamente às entradas comuns do conversor de freqüência (terminais 20, 55 e 39), para evitar que correntes de fuga dos dois grupos de sinais afetem outros grupos. Por exemplo, o chaveamento na entrada digital pode interferir no sinal de entrada analógico.

# **Polaridade da entrada dos terminais de controle**

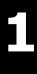

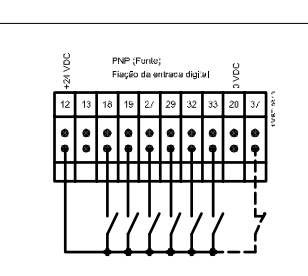

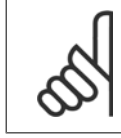

# **NOTA!**

Cabos de Controle devem ser blindados/encapados metalicamente.

Consulte a seção intitulada Aterramento de Cabos de Controle Blindados/ Encapados Metalicamente, para a terminação correta dos cabos de controle.

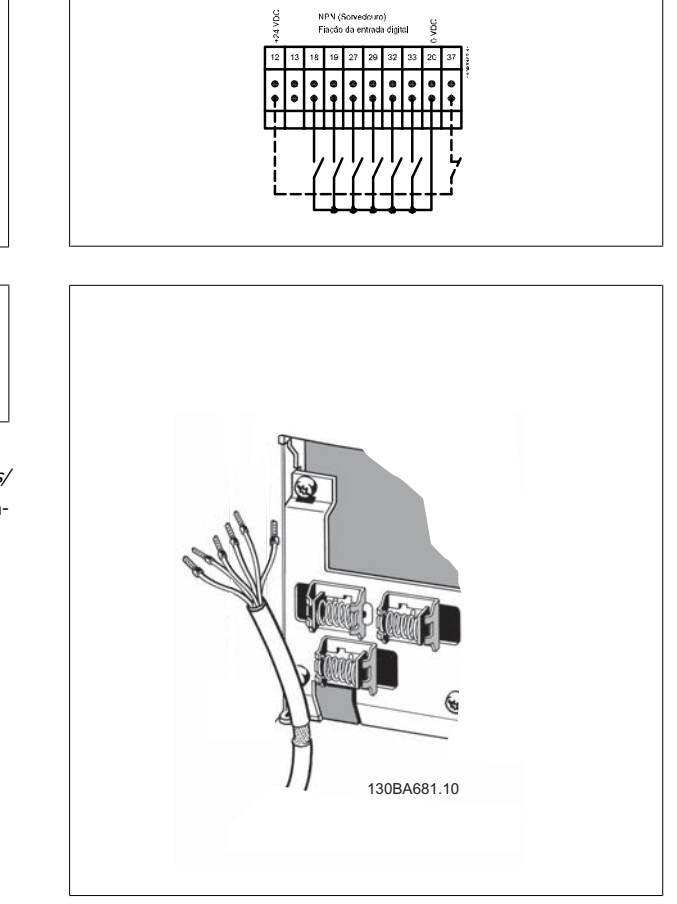

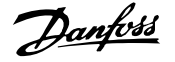

# **1.1.7 Partida/Parada**

Terminal 18 = par. 5-10 Terminal 18 Entrada Digital [8] Partida Terminal 27 = par. 5-12 Terminal 27, Entrada Digital [0] Sem operação (Paradp/inérc,reverso padrão)

Terminal 37 = Parada segura (onde estiver disponível!)

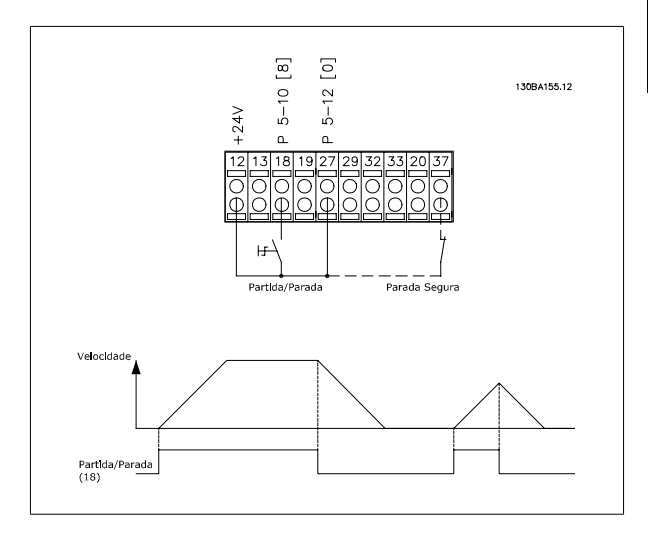

# **1.1.8 Partida/Parada por Pulso**

Terminal 18 = par. 5-10 Terminal 18 Entrada DigitaPartida por pulso, [9] Terminal 27= par. 5-12 Terminal 27, Entrada DigitalInversão de parada, [6]

Terminal 37 = Parada segura (onde estiver disponível!)

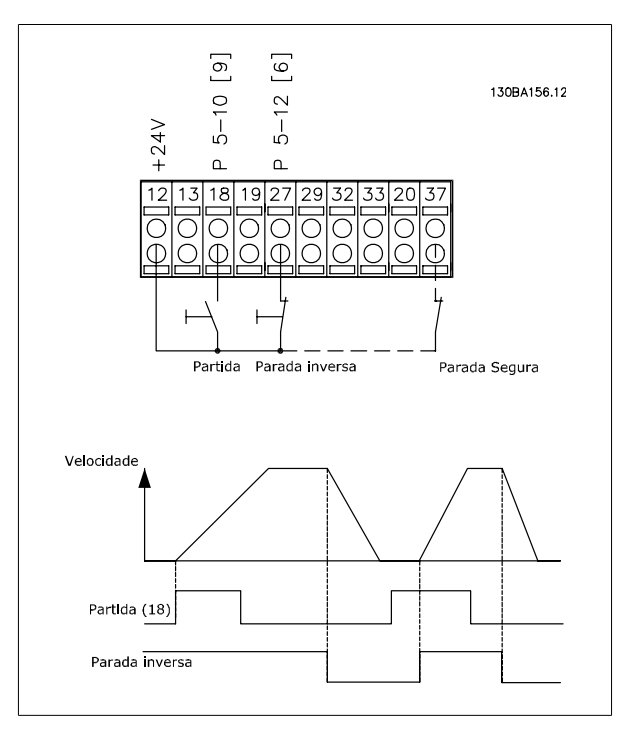

# **1.1.9 Aceleração/Desaceleração**

# **Terminais 29/32 = Aceleração/desaceleração:**

Terminal 18 = par. 5-10 Terminal 18 Entrada Digital Partida,[9] (padrão)

Terminal 27 = par. 5-12 Terminal 27, Entrada Digital Congelar referência [19]

Terminal 29 = par. 5-13 Terminal 29, Entrada Digital Acelerar [21]

Terminal 32 = par. 5-14 Terminal 32, Entrada Digital Desacelerar [22]

OBSERVAÇÃO: Terminal 29 somente no FC x02 (x=tipo da série).

# **1.1.10 Referência do Potenciômetro**

# **Tensão de referência através de um potenciômetro:**

Recurso de Referência 1 = [1] Entrada analógica 53 (padrão)

Terminal 53, Tensão Baixa = 0 Volt

Terminal 53, Tensão Alta = 10 Volt

Terminal 53 Ref./Feedb. Baixo = 0 RPM

Terminal 53, Ref./Feedb. Alto= 1.500 RPM

Chave  $S201 =$  OFF (U)

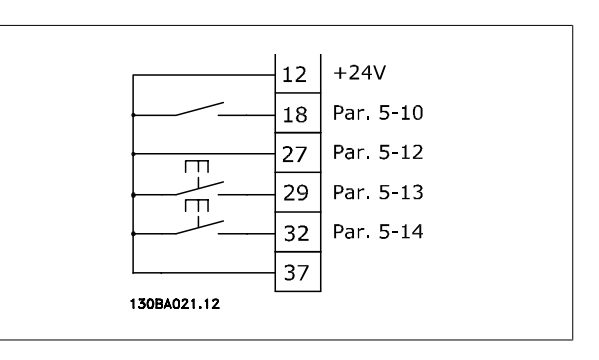

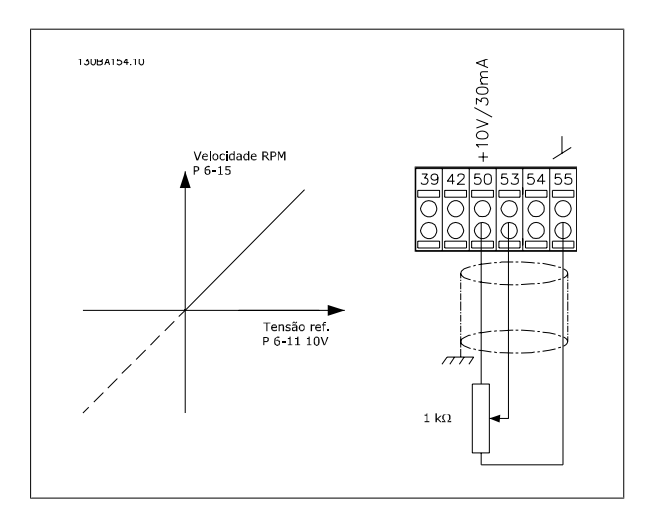

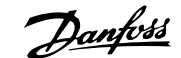

# **2 Como ProgramarProgramar**

# **2.1 O e os Painéis de Controle Local Gráfico e Numérico**

A maneira mais fácil de programar do conversor de frequência é executada por meio do LCP ( 102) Gráfico. E necessário consultar o Guia de Design, ao utilizar o Painel de Controle Numérico Local (LCP 101).

# **2.1.1 Como Programar no LCP Gráfico**

As instruções seguintes são válidas para o LCP gráfico (LCP 102):

### **O painel de controle está dividido em quatro grupos funcionais:**

- 1. Display gráfico com linhas de Status.
- 2. Teclas de menu e luzes indicadoras para alterar parâmetros e alternar entre funções de display.
- 3. Teclas de navegação e luzes indicadoras(LEDs).
- 4. Teclas de operação e luzes indicadoras (LEDs).

Todos os dados são exibidos em um display gráficoLCP, que pode mostrar até cinco itens de dados operacionais, durante a exibição de [Status].

#### **Linhas do display:**

- a. **Linha de status:** Mensagens de status exibindo ícones e gráfico.
- b. **Linhas 1- 2:** Linhas de dados do operador exibindo dados definidos ou selecionados pelo usuário. Ao pressionar a tecla [Status] pode-se acrescentar mais uma linha.
- c. **Linha de status:** Mensagem de status exibindo um texto.

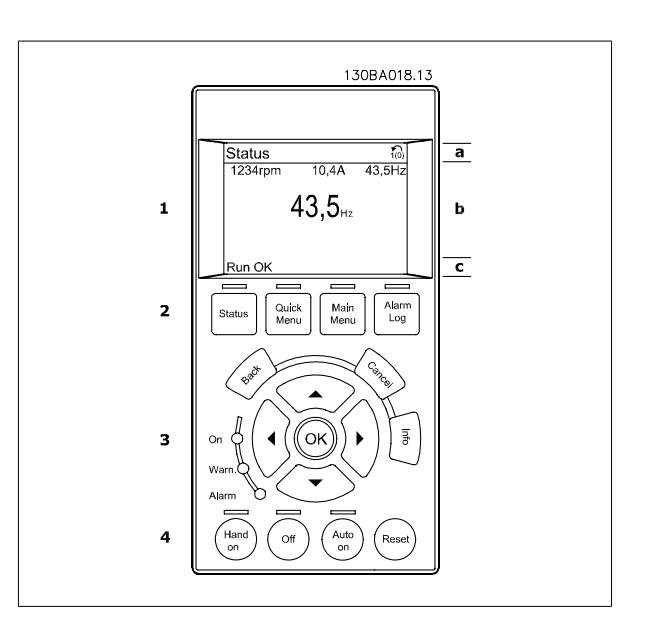

# **2.1.2 O Display de LCD**

O display de LCD tem uma luz de fundo e um total de 6 linhas alfa-numéricas. As linhas do display mostram o sentido da rotação (seta), o Setup escolhido bem como o Setup da programação. O display está dividido em 3 seções:

**Seção superior** exibe até 2 medições, em status de funcionamento normal.

A linha de cima, na **Seção Intermediária**, exibe até 5 medições com as respectivas unidades, independentemente do status (exceto no caso de um alarme/advertência).

A **Seção inferior** sempre indica o estado do conversor de freqüência, no modo Status.

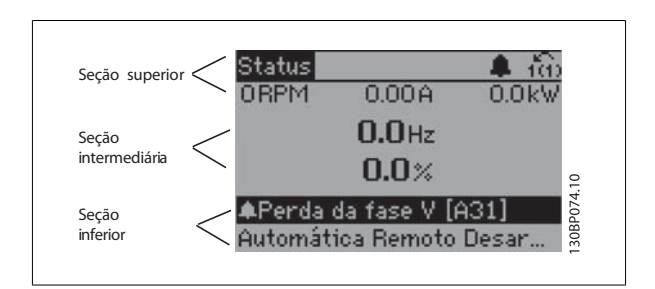

O [Setup Ativo](#page-31-0) é exibido (selecionado como Setup Ativo no par. 0-10 Setup Ativo). Ao programar um Setup diferente do Setup Ativo, o número do Setup programado aparece à direita.

### **Ajuste do Contraste do Display**

Pressione [status] e [▲] para display mais escuro

Pressione [status] e [▼] para display mais claro

A maioria dos setups dos parâmetros pode ser alterada imediatamente, por meio do painel de controle, a menos que uma senha tenha sido programada por intermédio do par. 0-60 [Senha do Menu Principal](#page-42-0) ou via par. 0-65 [Senha do Quick Menu \(Menu Rápido\)](#page-42-0).

#### **Luzes Indicadoras (LEDs):**

**2** 

Se certos valores limites forem excedidos, o LED de alarme e/ou advertência acende. Um texto de status e de alarme aparece no painel de controle. O LED ON acende quando o conversor de freqüência recebe tensão da rede elétrica ou por meio do barramento CC ou de uma alimentação externa de 24 V. Ao mesmo tempo, a luz de fundo acende.

- LED Verde/Ligado: A seção de controle está funcionando.
- LED Amarelo/Advertência: Sinaliza uma advertência.
- LED Vermelho piscando/Alarme: Indica um alarme.

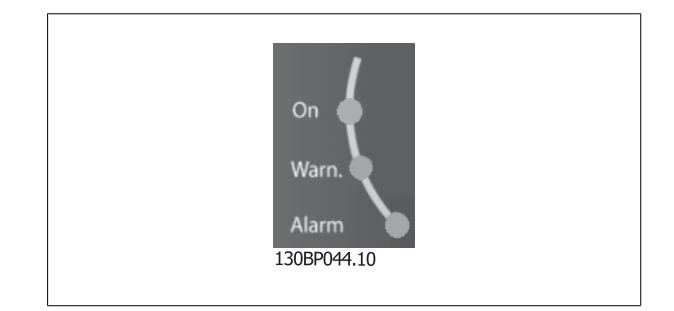

## **Teclas do LCP**

As teclas de controle estão divididas por funções. As teclas na parte inferior do display e as luzes indicadoras são utilizadas para o setup dos parâmetros, inclusive para a escolha das indicações de display, durante o funcionamento normal.

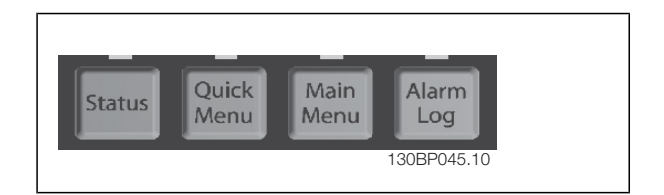

**[Status]** indica o status do conversor de freqüência e/ou do motor. É possível escolher entre 3 leituras diferentes, pressionando-se a tecla [Status]: 5 linhas de leitura, 4 linhas de leitura ou o Smart Logic Control.

Utilize **[Status]** para selecionar o modo de display ou para retornar ao modo Display, a partir do modo Quick Menu (Menu Rápido), ou do modo Main Menu (Menu Principal) ou do modo Alarme. Utilize também a tecla [Status] para alternar entre o modo de leitura simples ou dupla.

**[Menu Rápido]** permite acesso rápido aos diferentes Menus Rápidos, tais como:

- **-** Meu Menu Pessoal
- **-** Setup Rápido
- **-** Alterações Feitas
- **-** Loggings

Use **[Quick Menu (Menu Rápido)]** para programar os parâmetros que pertencem ao Quick Menu. É possível chavear diretamente entre o modo Quick Menu e o modo Main Menu (Menu Principal).

#### **[Main Menu]** é utilizado para programar todos os parâmetros.

É possível trocar diretamente entre o modo Menu Principal e o modo Menu Rápido.

O atalho para parâmetro pode ser conseguido mantendo-se a tecla **[Main Menu]** pressionada durante 3 segundos. O atalho de parâmetro permite acesso direto a qualquer parâmetro.

**[Alarm Log]** (Registro de Alarmes) exibe uma lista de Alarmes com os cinco últimos alarmes (numerados de A1-A5). Para detalhes adicionais sobre um determinado alarme, utilize as teclas de navegação para selecionar o número do alarme e pressione [OK]. Informações a respeito da condição do conversor de freqüência lhe serão enviadas, imediatamente antes de entrar em modo alarme.

# Guia de Programação do FC300 **2 Danfosto** de ProgramarProgramar

 **2**

**[Back]** retorna à etapa ou camada anterior, na estrutura de navegação.

**[Cancel]** cancela a última alteração ou comando, desde que o display não tenha mudado.

**[Info]** fornece informações sobre um comando, parâmetro ou função em qualquer tela do display. [Info] fornece informações detalhadas sempre que uma ajuda for necessária.

Para sair do modo info, pressione [Info], [Back] ou [Cancel].

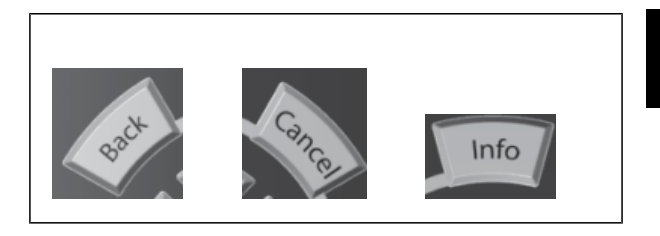

#### **Teclas de Navegação**

As quatro setas para navegação são utilizadas para navegar entre as diferentes opções disponíveis em **[Quick Menu]** (Menu Rápido), **[Main Menu]** (Menu Principal) e **[Alarm log]** (Log de Alarmes). Utilize as teclas para mover o cursor.

**[OK]** é utilizada para selecionar um parâmetro assinalado pelo cursor e para possibilitar a alteração de um parâmetro.

A **Tecla de Controle Local** encontra-se na parte inferior do painel de controle.

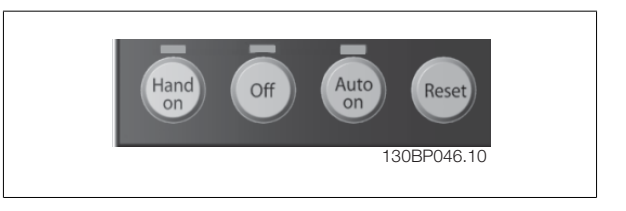

**[Hand On** (Manual On)**]** permite controlar o conversor de freqüência por intermédio do LCP. [Hand on] também dá partida no motor e, atualmente, é possível digitar os dados de velocidade do motor, por meio das teclas de navegação. A tecla pode ser selecionada como Ativado [1] ou Desativado [0], por meio do par. 0-40 [Tecla \[Hand on\] \(Manual ligado\) do LCP](#page-40-0)

Sinais de parada externos, ativados por meio de sinais de controle ou de um barramento serial, ignoram um comando de 'partida' executado via LCP. Os sinais de controle a seguir ainda permanecerão ativos quando [Hand on] for ativada:

- [Hand on] [Off] [Auto on]
- Reset
- Paradapor inércia inversa
- **Reversão**
- Selç do bit 0 d setup- Selç do bit 1 d setup
- Comando Parar a partir da comunicação serial
- Parada rápida
- Freio CC

[Off] (Desligar) pára o motor. A tecla pode ser selecionada como Ativado [1] ou Desativado [0], por meio do par. 0-41 [Tecla \[Off\] do LCP](#page-40-0). Se não for selecionada nenhuma função de parada externa e a tecla [Off] estiver inativa, o motor pode ser parado desligando-se a tensão.

**[Auto On]** permite que o conversor de freqüência seja controlado por meio dos terminais de controle e/ou da comunicação serial. Quando um sinal de partida for aplicado aos terminais de controle e/ou pelo barramento, o conversor de freqüência dará partida. A tecla pode ser selecionada como Ativa-do [1] ou Desativado [0], por meio do par. 0-42 [Tecla \[Auto on\] \(Automát. ligado\) do LCP](#page-40-0).

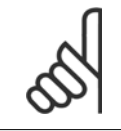

#### **NOTA!**

Um sinal HAND-OFF-AUTO, ativado através das entradas digitais, tem prioridade mais alta que as teclas de controle[Hand on] – [Auto on].

**[Reset]** é usado para reinicializar o conversor de freqüência após um alarme (desarme). Pode ser selecionado como Ativo [1] ou Inativo [0] por meio do par. 0-43 [Tecla \[Reset\] do LCP](#page-41-0).

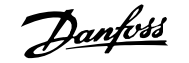

**O atalho de parâmetro** pode ser executado pressionando e mantendo, durante 3 segundos, a tecla [Main Menu] (Menu Principal). O atalho de parâmetro permite acesso direto a qualquer parâmetro.

# **2.1.3 Transferência Rápida das Configurações de Parâmetros entre Múltiplos Conversores de Freqüência**

Uma vez que o setup de um conversor de freqüência está completo, recomendamos que você grave os dados no LCP ou em um PC por meio da Ferramenta de Software de Setup MCT 10.

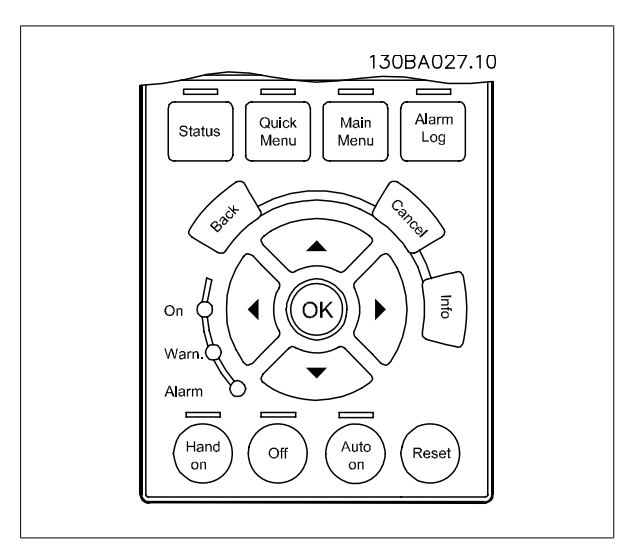

# **Armazenamento de dados no LCP:**

- 1. Ir para par. 0-50 Cópia do LCP
- 2. Pressione a tecla [OK]
- 3. Selecione "Todos para o LCP"
- 4. Pressione a tecla [OK]

Todas as configurações de parâmetro agora estão armazenadas no LCP, conforme indicado pela barra de progressão. Quando 100% forem atingidos, pressione [OK].

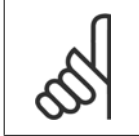

# **NOTA!**

Pare o motor antes de executar esta operação.

Pode-se então conectar o LCP a outro conversor de freqüência e copiar as configurações dos parâmetros para este conversor de freqüência também.

# **Transferência de dados do LCP para o conversor de freqüência:**

- 1. Ir para par. 0-50 Cópia do LCP
- 2. Pressione a tecla [OK]
- 3. Selecione "Todos do LCP"
- 4. Pressione a tecla [OK]

As configurações de parâmetros armazenadas no LCP são, então, transferidas para o conversor de freqüência, como indicado na barra de progressão. Quando 100% forem atingidos, pressione [OK].

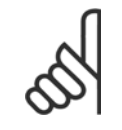

#### **NOTA!**

Pare o motor antes de executar esta operação.

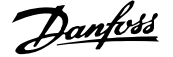

# **2.1.4 Modo Display**

No funcionamento normal, até 5 variáveis operacionais diferentes podem ser indicadas, continuamente, na seção intermediária. 1.1, 1.2 e 1.3 assim como 2 e 3.

# **2.1.5 Modo Display - Seleção de Leituras.**

Ao pressionar a tecla [Status] é possível alternar entre três telas de leitura de status diferentes.

Variáveis operacionais, com formatações diferentes, são mostradas em cada tela de status - veja a seguir.

A tabela mostra as medições que podem ser atribuídas a cada uma das variáveis de operação. Quando os Opcionais estão instalados, medições adicionais se tornam disponíveis. Defina os vínculos por meio do par. 0-20 [Linha do Display 1.1 Pequeno](#page-34-0), par. 0-21 Linha do Display 1.2 Pequeno, par. 0-22 Linha do Display 1.3 Pequeno, par. 0-23 Linha do Display 2 Grande e do par. 0-24 Linha do Display 3 Grande.

Cada parâmetro de leitura, selecionado nos par. 0-20 [Linha do Display](#page-34-0) [1.1 Pequeno](#page-34-0) ao par. 0-24 Linha do Display 3 Grande, tem sua escala própria bem como os dígitos decimais após a vírgula. Em caso de valores numéricos grandes de um parâmetro, um menor número de dígitos é exibido depois da vírgula decimal. Ex.: Leitura de corrente 5.25 A; 15.2 A 105 A.

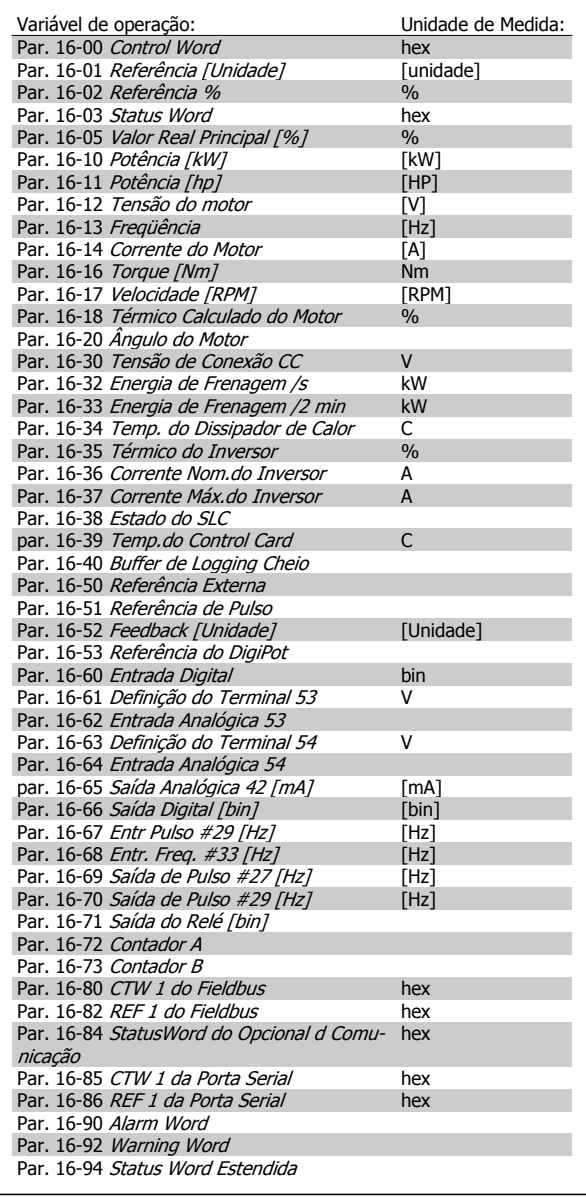

# 2 Como ProgramarProgramar **Janfost**<br>2 Como ProgramarProgramar

# **Tela de status I:**

Este estado de leitura é padrão, após a energização ou inicialização. Utilize [INFO] para obter informações sobre as conexões de medição, com as variáveis operacionais exibidas (1.1, 1.2, 1.3, 2 e 3). Este estado de leitura e padrao, apos a energização ou inicialização.<br>
Utilize [INFO] para obter informações sobre as conexões de medição,<br>
com as variáveis operacionais exibidas (1.1, 1.2, 1.3, 2 e 3).<br>
Consulte nesta ilu

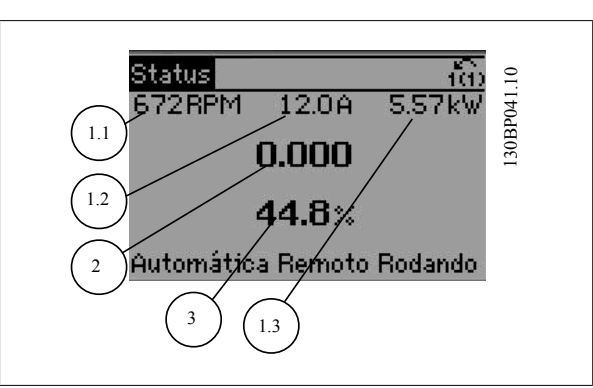

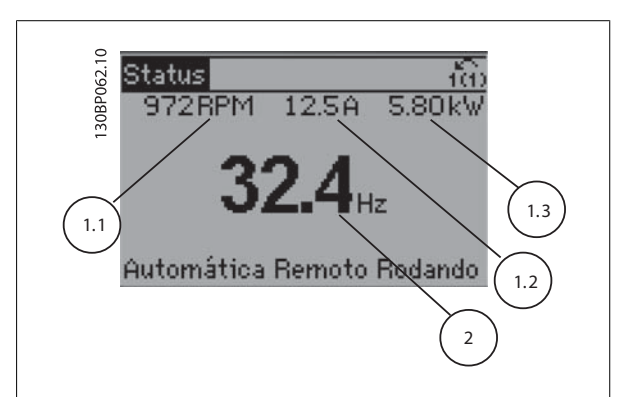

# **Tela de status II:**

Consulte nesta ilustração as variáveis operacionais (1.1, 1.2, 1.3 e 2), mostradas na tela.

No exemplo, Velocidade, Corrente do motor, Potência do motor e Freqüência são selecionadas como variáveis na primeira e segunda linhas.

## **Tela de status III:**

Este estado exibe o evento e a ação do Smart Logic Control. Consulte a seção Smart Logic Control, para obter informações adicionais.

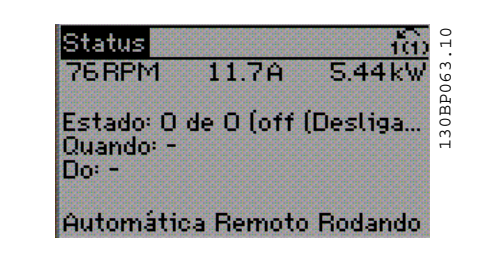

# **2.1.6 Setup de Parâmetros**

O conversor de freqüência pode ser usado para praticamente todas as tarefas, razão pela qual o número de parâmetros é tão grande. O conversor de freqüência permite escolher entre dois modos de programação - um deles, por meio do Main Menu (Menu Principal) , e outro, pelo modo Quick Menu (Menu Rápido).

O primeiro, possibilita o acesso a todos os parâmetros. O segundo orienta o usuário por meio de alguns parâmetros que possibilitam iniciar o funcionamento do conversor de freqüência.

Independentemente do modo de programação, pode-se alterar um parâmetro, tanto no modo Main Menu (Menu Principal) como no modo Quick Menu (Menu Rápido).

# **2.1.7 Funções da Tecla Quick Menu (Menu Rápido)**

Pressionando [Quick Menu] obtém-se uma lista que indica as diferentes opções do Quick menu (Menu Rápido).

Selecione Meu Menu Pessoal para exibir os parâmetros pessoais selecio-nados. Remove os parâmetros selecionados no par. 0-25 [Meu Menu Pes](#page-37-0)solare society. Pode-se adicionar até 20 parâmetros per a menu. 130BP064.<br>
Selecione *Neu Menu Pes[soal](#page-37-0)* para exibir os parâmetros pessoais selecio-<br>
soal. Pode-se adicionar até 20 parâmetros diferentes neste menu. 130BP064

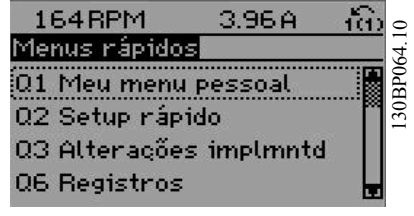

Selecione Setup rápido, para utilizar uma quantidade de parâmetros limitada, para que o motor possa funcionar quase que otimamente. A programação padrão para os demais parâmetros considera as funções de controle desejadas e a configuração das entradas/saídas de sinal (terminais de controle).

A seleção de parâmetros é efetuada mediante as teclas de navegação. Os parâmetros na tabela a seguir estão acessíveis.

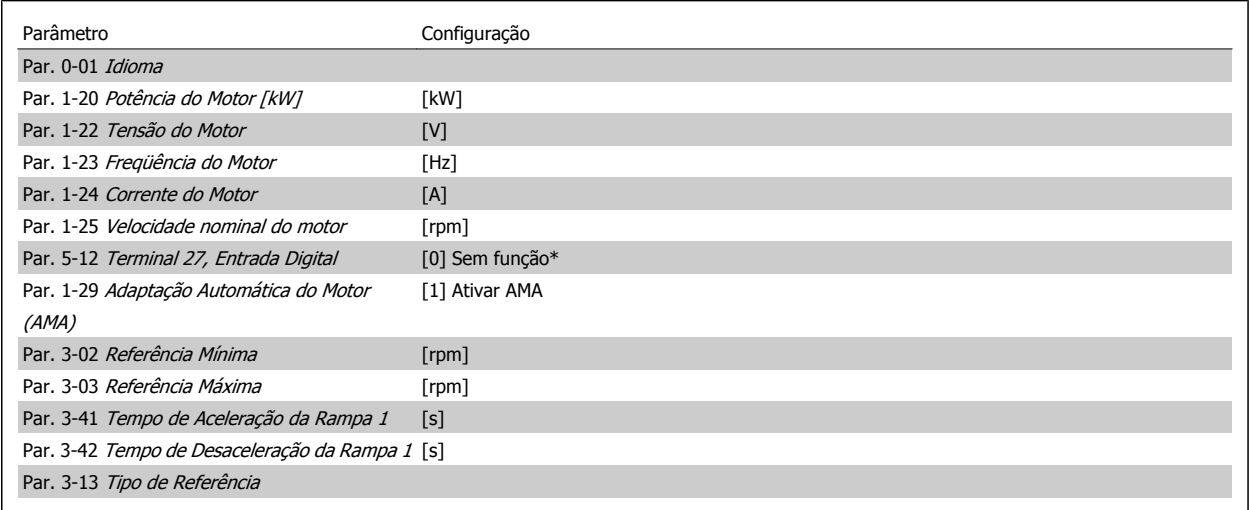

\* Se o terminal 27 estiver programado para "sem função", não é necessária nenhuma conexão de + 24 V no terminal 27.

Selecione Alterações feitas para obter informações sobre:

- as últimas 10 alterações. Use as teclas [▲] [▼] para rolar entre os 10 últimos parâmetros alterados.
- as alterações feitas desde a ativação da configuração padrão.

Selecione Loggings (Registros) para obter informações sobre a leitura das linhas do display. A informação é exibida na forma de gráfico. Somente os parâmetros de display, selecionados nos par. 0-20 [Linha do Display 1.1 Pequeno](#page-34-0) e par. 0-24 Linha do Display 3 Grande, podem ser visualizados. Pode-se armazenar até 120 amostras na memória, para referência posterior.

# **2.1.8 Colocação em Funcionamento Inicial**

A maneira mais fácil de colocar em funcionamento pela primeira vez é utilizando o botão Quick Menu (Menu Rápido) e seguir o procedimento de setup rápido usando o LCP102 (leia a tabela da esquerda para a direita). O exemplo é válido para aplicações de malha aberta:

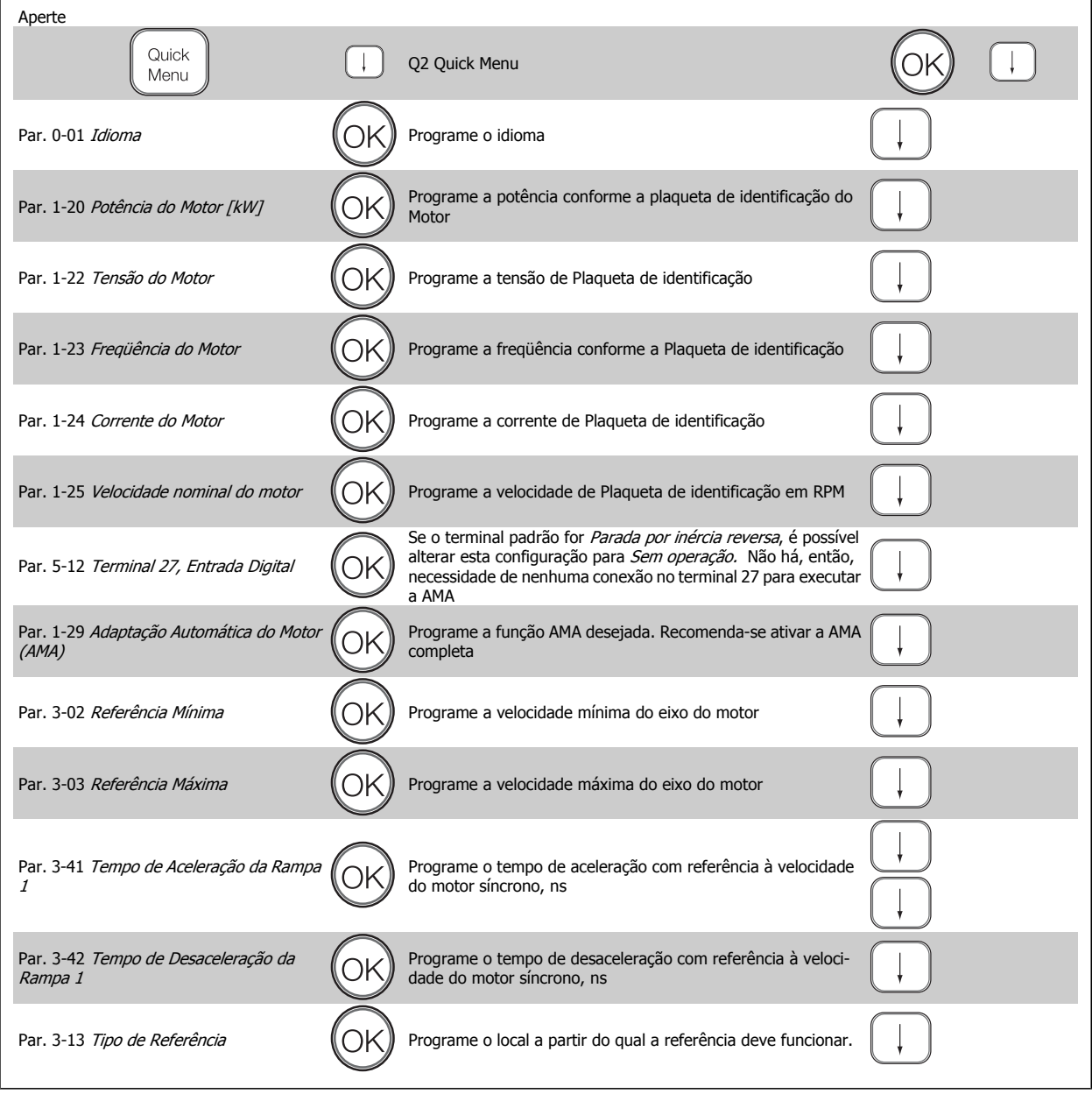

# **2.1.9 Modo Main Menu (Menu Principal)**

Inicie o modo Main Menu apertando a tecla [Main Menu]. A leitura, mostrada à direita, aparece no display.

As seções do meio e inferior, no display, mostram uma lista de grupos de parâmetros que podem ser selecionados, alternando as teclas 'para cima' e to display.<br>As seções do meio e inferior, no display, mostram uma lista de grupos de<br>Parâmetros que podem ser selecionados, alternando as teclas 'para cima'<br>e 'para baixo'.

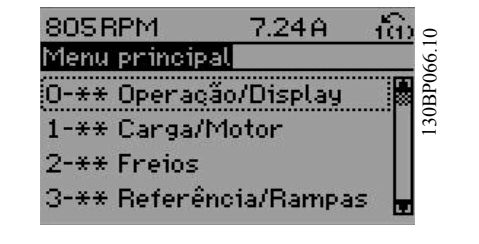

Cada parâmetro tem um nome e um número, que permanecem sem alteração, independentemente do modo de programação. No modo Menu Principal, os parâmetros estão divididos em grupos. O primeiro dígito do número do parâmetro (da esquerda para a direita) indica o número do grupo do parâmetro.

Todos os parâmetros podem ser alterados no Menu Principal. Entretanto, dependendo da escolha da configuração (par. 1-00 [Modo Configuração](#page-43-0)), alguns parâmetros podem estar "ocultos". P.ex., a malha aberta oculta todos os parâmetros do PID e outras opções ativadas tornam visíveis mais grupos de parâmetros.

# **2.1.10 Seleção de Parâmetro**

No modo Menu Principal, os parâmetros estão divididos em grupos. Seleciona-se um grupo de parâmetros por meio das teclas de navegação. Os seguintes grupos de parâmetros estão acessíveis:

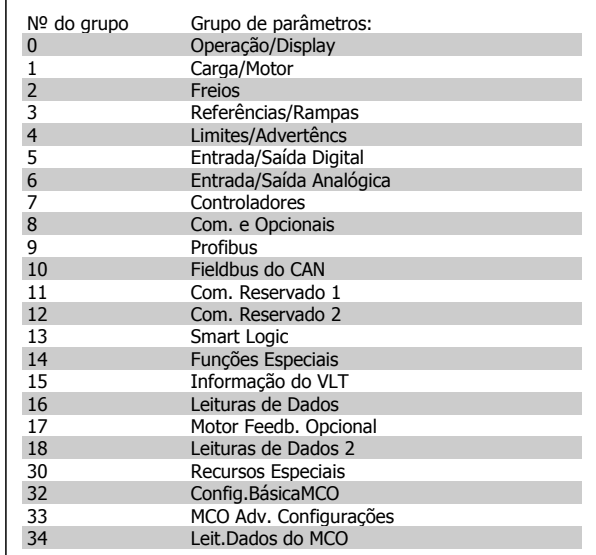

Após selecionar um grupo de parâmetros, escolha um parâmetro por meio das teclas de navegação.

A porção central do display mostra o número e o nome do parâmetro, bem como o valor do parâmetro selecionado.

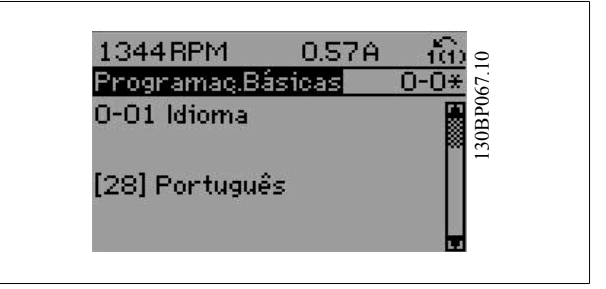

# **2.1.11 Alteração de Dados**

O procedimento para alterar dados é o mesmo, tanto no caso de selecionar um parâmetro no modo Quick menu (Menu rápido) como no Main menu (Menu principal). Pressione [OK] para alterar o parâmetro selecionado.

O procedimento para a alteração de dados depende do parâmetro selecionado representar um valor numérico ou um valor de texto.

# **2.1.12 Alterando um Valor de Texto**

Se o parâmetro selecionado for um valor de texto, altere o valor de texto por meio das teclas de navegação [▲] [▼].

A tecla 'para cima' aumenta o valor e a tecla 'para baixo' diminui o valor. Posicione o cursor sobre o valor que deseja salvar e pressione [OK].

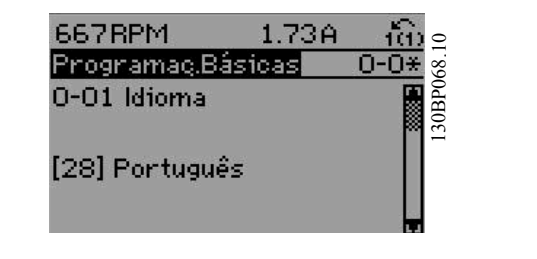

# **2.1.13 Alterando um Grupo de Valores de Dados Numéricos**

Se o parâmetro escolhido representa um valor de dados numéricos, altere este valor por meio das teclas de navegação[◀] [▶] assim como as teclas de navegação [▲] [▼]. Utilize os botões [◀] [▶] para movimentar o cursor horizontalmente.

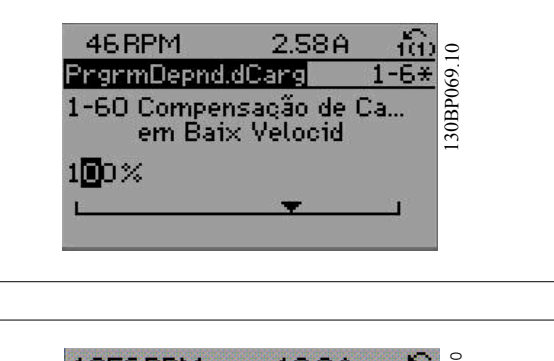

Use as teclas [▲] [▼] para alterar o valor de um parâmetro. A tecla 'para cima' aumenta o valor dos dados e a tecla 'para baixo' reduz o valor. Posicione o cursor sobre o valor que deseja salvar e pressione [OK].

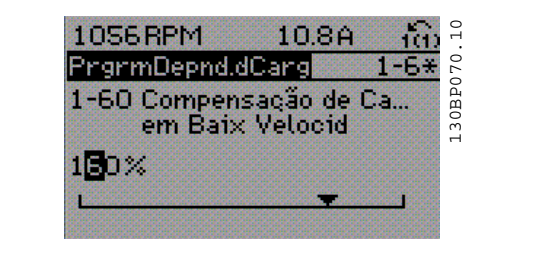

# **2.1.14 Alteração de Valores de Dados Numéricos Infinitamente Variáveis**

Se o parâmetro escolhido representa um valor de dados numéricos, selecione um dígito por meio das teclas de navegação [◀] e [▶]

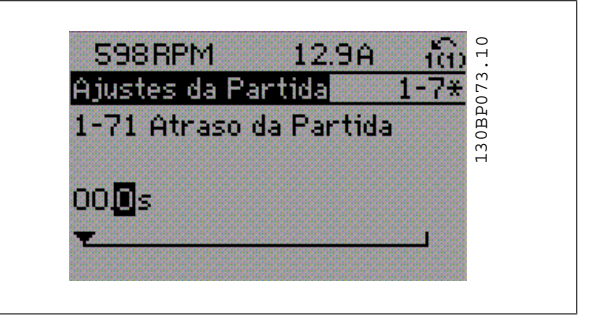

Altere o dígito selecionado, variável infinitamente, por meio das teclas de

navegação [▲] e [▼]. O dígito selecionado é indicado pelo cursor. Posicione o cursor no dígito que deseja salvar e aperte [OK].

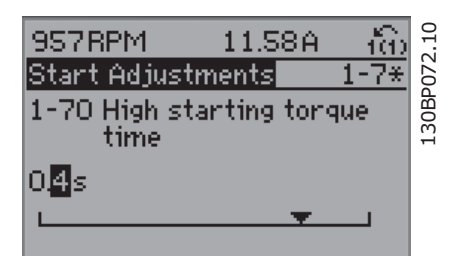

# **2**

# **2.1.15 Alterando um dos Valores de Dados, Passo a Passo**

Certos parâmetros podem ser mudados passo a passo ou por variação infinita. Isto se aplica ao par. 1-20 Potência do Motor [kW], par. 1-22 Tensão do Motor e par. 1-23 Freqüência do Motor.

Os parâmetros são alterados, tanto como um grupo de valores de dados numéricos quanto como valores de dados numéricos infinitamente variáveis.

# **2.1.16 Leitura e Programação de Parâmetros Indexados**

Os parâmetros são indexados quando colocados em uma pilha rolante.

Par. 15-30 [Registro de Falhas: Código da Falha](#page-191-0) ao par. 15-32 LogAlarme: Tempo contêm registro de falhas que podem ser lidos. Escolha o parâmetro, pressione [OK] e navegue entre os elementos utilizando as teclas de navegação [▲] e [▼].

Utilize o par. 3-10 [Referência Predefinida](#page-69-0) como outro exemplo:

Escolha o parâmetro, pressione [OK] e utilize as teclas de navegação [▲] e [▼]. Para alterar o valor do parâmetro, selecione o valor indexado e pressione a tecla [OK]. Altere o valor utilizando as teclas [▲] e [▼]. Pressione [OK] para aceitar a nova configuração. Pressione [CANCEL] para rejeitar a nova programação. Pressione [Back] (Voltar) para sair do parâmetro.

# **2.1.17 Como Programar no Painel de Controle Local Numérico**

As instruções seguintes são válidas para o LCP Numérico (LCP 101). O painel de controle está dividido em quatro grupos funcionais:

- 1. Display numérico.
- 2. Teclas de menu e luzes indicadoras para alterar parâmetros e alternar entre funções de display.
- 3. Teclas de navegação e luzes indicadoras(LEDs).
- 4. Teclas de operação e luzes indicadoras (LEDs).

**Linha de status: Mensagens de status exibindo ícones e valores numéricos.**

# **Luzes Indicadoras (LEDs):**

- LED Verde/Ligado: Indica se a seção de controle está funcionando.
- LED Amarelo/Advert.: Sinaliza uma advertência.
- LED Vermelho piscando/Alarme: Indica um alarme.

# **Teclas do LCP**

**[Menu]** Selecione um dos modos seguintes:

- Status
- Setup Rápido
- [Main Menu] (Menu Principal)

**Modo Status:** Exibe o status do conversor de freqüência ou do motor. Se ocorrer um alarme, o NLCP chaveia automaticamente para o modo status.

Diversos alarmes podem ser exibidos.

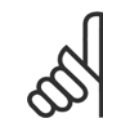

# **NOTA!**

A cópia de parâmetros não é possível com o Painel de Controle Numérico Local do LCP 101.

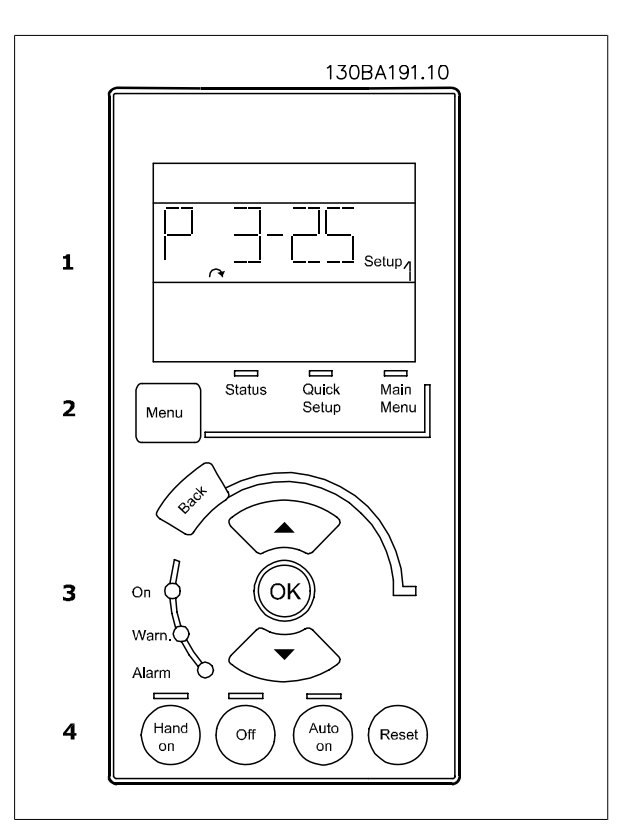

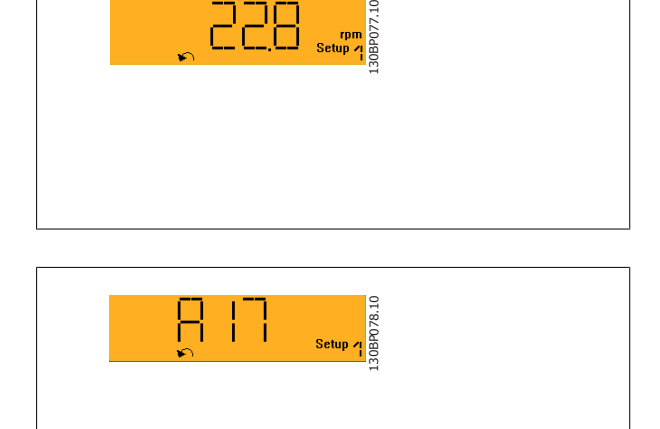

130BP079.10

 **2**

**Main Menu/ Quick Setup** (Menu Principal/ Setup Rápido) é utilizado para programar todos os parâmetros ou somente os parâmetros do Quick Menu (consulte também a descrição do LCP 102, no começo deste capítulo.

Os valores de parâmetro podem ser alterados, utilizando as teclas de navegação [▲] e [▼], quando o valor estiver piscando.

Selecione o Menu Principal apertando-se a tecla [Menu] diversas vezes. Selecione o grupo de parâmetros [xx-\_\_] e pressione [OK]

Selecione o parâmetro [\_\_-xx] e pressione [OK]

Se o parâmetro referir-se a um parâmetro de matriz, selecione o número da matriz e pressione a tecla [OK]

Selecione os valores de dados desejados e pressione a tecla [OK] Parâmetros com valores de display de escolhas funcionais, como [1],[2]. etc. Para uma descrição das diferentes escolhas, consulte a descrição individual dos parâmetros na seção Seleção de Parâmetro.

# **[Back]** para retroceder

**Arrow [**▲**] [**▼**]** as teclas são utilizadas para navegar entre os comandos e dentro dos parâmetros.

# **2.1.18 Teclas de Controle Local**

As teclas para o controle local encontram-se na parte inferior, no LCP.

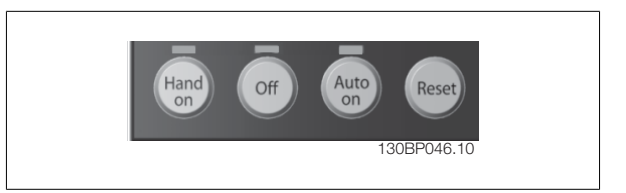

**[Hand on]** (Manual ligado) permite controlar o conversor de freqüência por intermédio do LCP. [Hand on] também permite dar partida no motor e, presentemente, é possível digitar os dados de velocidade do motor, por meio das teclas de navegação. A tecla pode ser selecionada como Ativar [1] ou Desativar [0], por meio do par. 0-40 [Tecla \[Hand on\] \(Manual ligado\) do LCP](#page-40-0).

Sinais de parada externos, ativados por meio de sinais de controle ou de um barramento serial, ignoram um comando de 'partida' executado via LCP. Os sinais de controle a seguir ainda permanecerão ativos quando [Hand on] for ativada:

- [Hand on] [Off] [Auto on]
- Reset
- Paradapor inércia inversa
- Reversão
- Seleção de setup lsb Seleção de setup msb
- Comando Parar a partir da comunicação serial
- Parada rápida
- Freio CC

**[Off]** (Desligar) pára o motor. A tecla pode ser selecionada como Ativado [1] ou Desativado [0], por meio do par. 0-41 [Tecla \[Off\] do LCP](#page-40-0). Se não for selecionada nenhuma função de parada externa e a tecla [Off] estiver inativa, o motor pode ser parado desligando-se a tensão.

selecionada como Ativado [1] ou Desativado [0], por meio do par. 0-42 [Tecla \[Auto on\] \(Automát. ligado\) do LCP](#page-40-0).

**[Auto on]** (Automático ligado) permite que o conversor de freqüência seja controlado por meio dos terminais de controle e/ou da comunicação serial. Quando um sinal de partida for aplicado aos terminais de controle e/ou pelo barramento, o conversor de freqüência dará partida. A tecla pode ser

# **NOTA!**

Um sinal HAND-OFF-AUTO, ativado através das entradas digitais, tem prioridade mais alta que as teclas de controle [Hand on] [Auto on].

**[Reset]** é usada para reinicializar o conversor de freqüência, após um alarme (desarme). Pode ser selecionada como Ativado [1] ou Desativado [0] por meio do par. 0-43 [Tecla \[Reset\] do LCP](#page-41-0).

# **2.1.19 Inicialização com as Configurações Padrão**

Inicialize o conversor de freqüência com as configurações padrão de duas maneiras:

Inicialização recomendada (via par. 14-22 [Modo Operação](#page-182-0))

- 1. Selecionar par. 14-22 Modo Operação
- 2. Pressione a tecla [OK]
- 3. Selecione "Inicialização"
- 4. Pressione a tecla [OK]
- 5. Corte a alimentação de rede elétrica e aguarde até que o display apague.
- 6. Conecte a alimentação de rede elétrica novamente o conversor de freqüência está reinicializado, agora.
- Par. 14-22 Modo Operação inicializa tudo, exceto: [Par. 14-50](#page-185-0) Filtro de RFI [Par. 8-30](#page-127-0) Protocolo [Par. 8-31](#page-127-0) Endereço Par. 8-32 [Baud Rate da Porta do FC](#page-127-0) Par. 8-35 [Atraso Mínimo de Resposta](#page-127-0) Par. 8-36 [Atraso Máx de Resposta](#page-127-0) Par. 8-37 [Atraso Máx Inter-Caractere](#page-127-0) Par. 15-00 [Horas de funcionamento](#page-187-0) ao par. 15-05 [Sobretensões](#page-188-0) Par. 15-20 [Registro do Histórico: Evento](#page-191-0) ao [par. 15-22](#page-191-0) Registro do [Histórico: Tempo](#page-191-0) Par. 15-30 [Registro de Falhas: Código da Falha](#page-191-0) ao [par. 15-32](#page-192-0) Lo[gAlarme:Tempo](#page-192-0)

#### Inicialização manual

- 1. Desconecte da rede elétrica e aguarde até que o display apague.
- 2a. Pressione as teclas [Status] [Main Menu] [OK] simultaneamente, durante a energização do para LCP 102, Display Gráfico
- 2b. Aperte [Menu] enquanto o LCP 101, Display Numérico, é energizado
- 3. Solte as teclas, após 5 s.
- 4. O conversor de freqüência agora está programado, de acordo com as configurações padrão.

#### Par. 15-00 [Horas de funcionamento](#page-187-0) Par. 15-03 [Energizações](#page-187-0) Par. 15-04 Superaquecime

Este procedimento inicializa tudo, exceto:

[Par. 15-05](#page-188-0) Sobretensões

# **NOTA!**

Ao executar a inicialização manual, a comunicação serial, as configurações do filtro de RFI [\(par. 14-50](#page-185-0) Filtro de RFI) e as configurações do registro de defeitos também são reinicializadas.

# **3 Descrições dos parâmetros**

# **3.1 Seleção de Parâmetro**

Os parâmetros para o FC 300 estão agrupados em diversos grupos de parâmetros, facilitando a seleção dos parâmetros corretos para a operação otimizada do conversor de freqüência.

0-xx Parâmetros de Operação e Display

- Programaç.Básicas, tratamento do setup
- Parâmetros de Display e do Painel de Controle Local para selecionar as funções de leituras, programações e cópia.

1-xx parâmetros de Carga e de Motor, incluem todos os parâmetros relativos à carga e ao motor.

2-xx parâmetros de Freio

- Freio CC
- Frenagem dinâmica (Resistor de freio)
- Freio mecânico
- Controle de Sobretensão

3-xx parâmetros de Referências e de rampa, incluem a função DigiPot

4-xx Limites/Advertêncs ; configuração de parâmetros para limites e advertências

5-xx Entradas e saídas digitais incluem controles de relés

6-xx Entradas e saídas analógicas

7-xx Controles; Programando parâmetros para controles de velocidade e processos.

8-xx Parâmetros de Com. e opcionais, para configurar os parâmetros das portas FC RS485 e USB do FC.

9-xx parâmetros de Profibus

10-xx parâmetros de DeviceNet e Fieldbus CAN

13-xx parâmetros do Smart Logic Control

14-xx parâmetros de Funções especiais

15-xx parâmetros de Informações do drive

16-xx Parâmetros de leitura

17-xx parâmetros de Opcionais de Encoder

18-xx Parâmetros de leitura 2

30-xx Recursos Especiais

# <span id="page-29-0"></span>**3.2 Parâmetros: Operação e Display**

# **3.2.1 0-\*\* Operação / Display**

Parâmetros relacionados às funções fundamentais do conversor de freqüência, função dos botões do LCP e configuração do display do LCP.

# **3.2.2 0-0\* Configurações Básicas**

**0-01 Idioma**

Grupo de parâmetros para as programações básicas do conversor de freqüência.

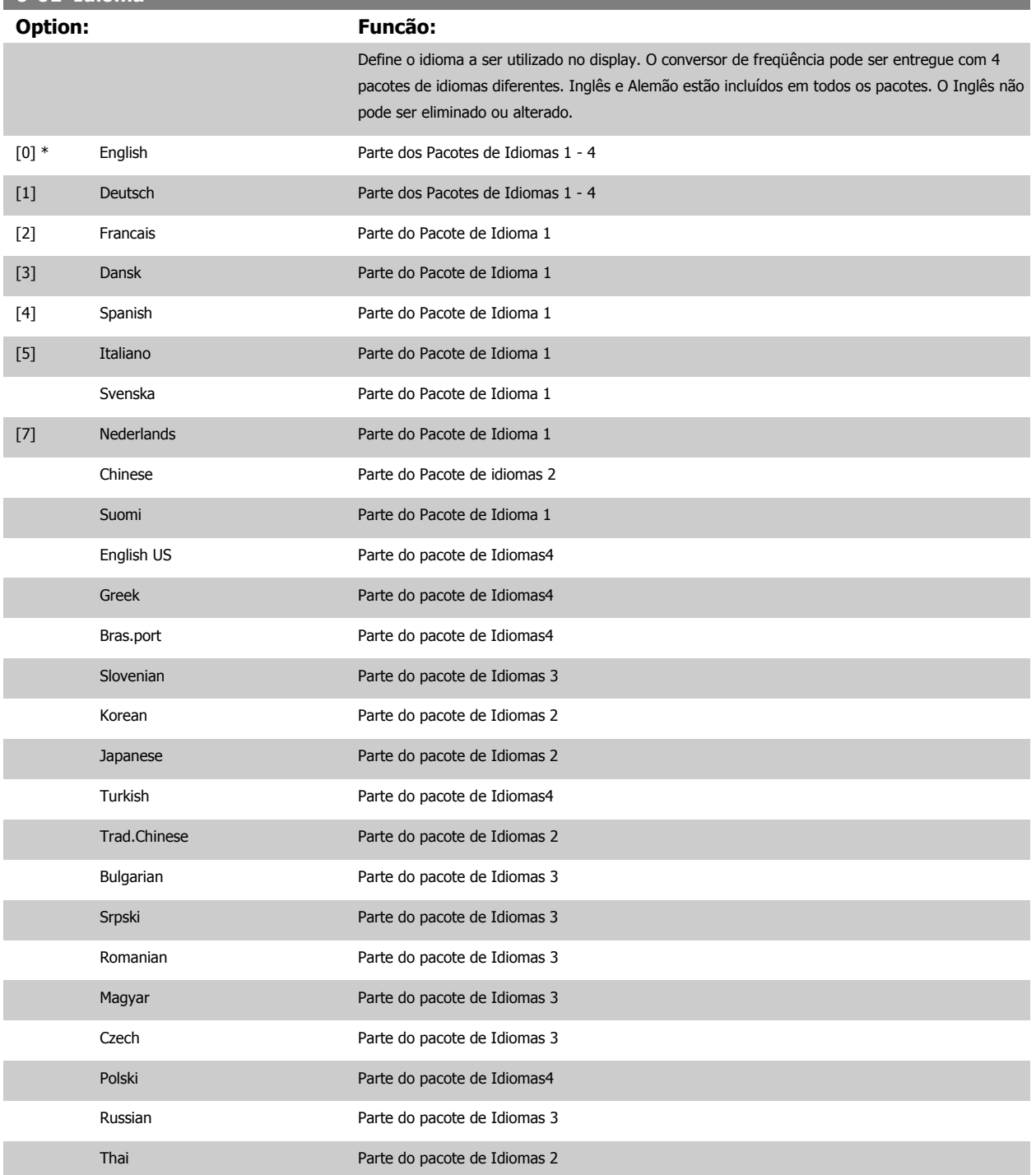

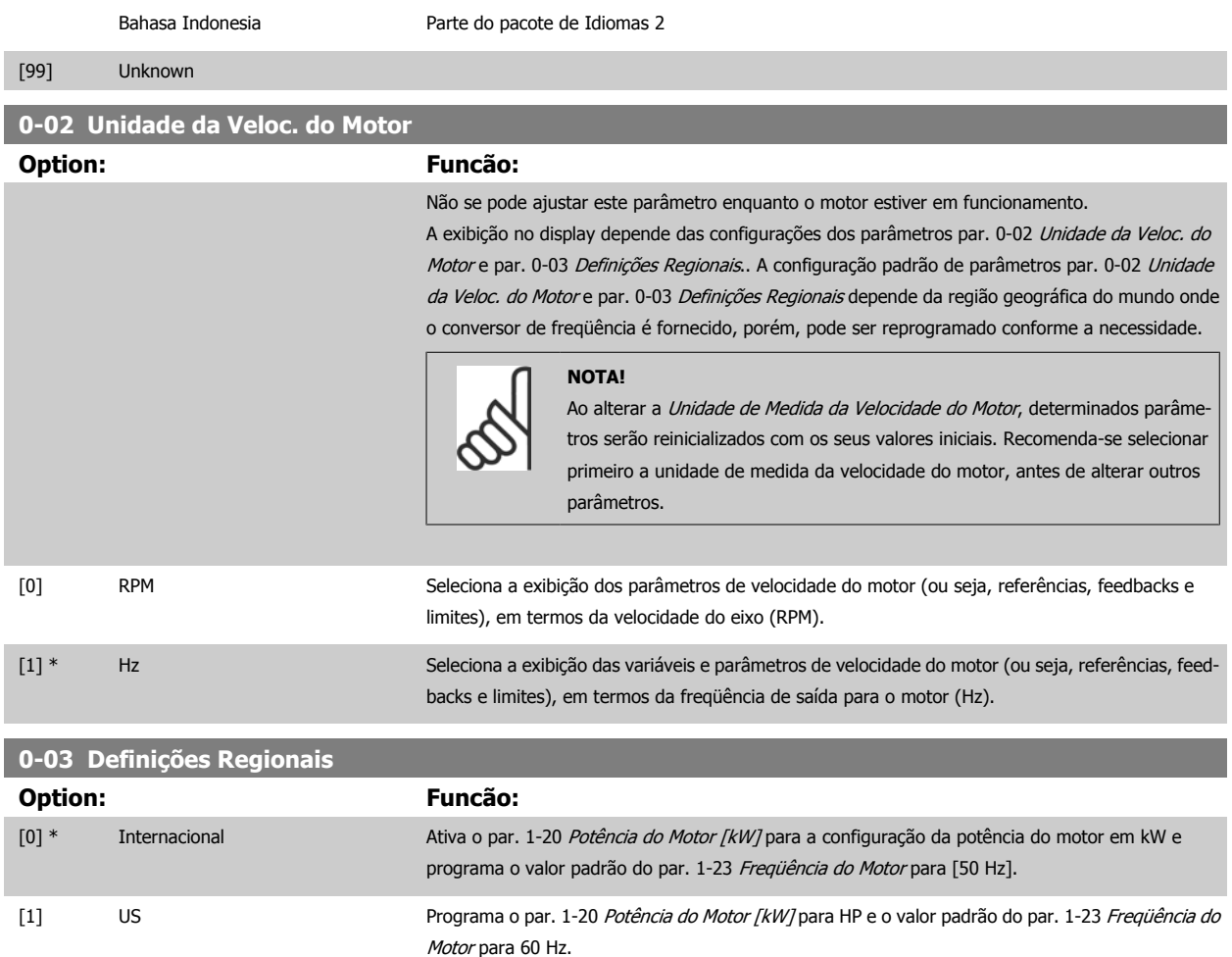

Não se pode ajustar este parâmetro enquanto o motor estiver em funcionamento

**0-04 Estado Operacion. na Energiz.(Manual)**

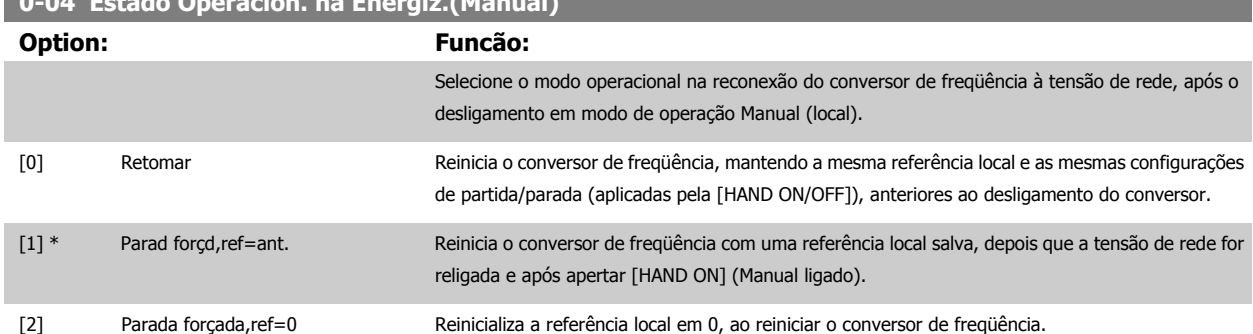

# **3.2.3 0-1\* Operações Setup**

Defina e controle os setups dos parâmetros individuais.

O conversor de freqüência tem quatro setups de parâmetro que podem ser programados independentemente uns dos outros. Isto torna o conversor de freqüência muito flexível e capaz de resolver problemas de funcionalidade de controle avançada, freqüentemente economizando no custo de equipamentos de controle externo. Por exemplo, eles podem ser utilizados para programar o conversor de freqüência para funcionar de acordo com esquema de controle, em um determinado setup (p.ex., motor 1 para movimento horizontal) e um outro esquema de controle em outro setup (p.ex., motor 2 para movimento vertical). Alternativamente, eles podem ser utilizados por um fabricante de equipamentos OEM para programar, identicamente, todos os conversores de freqüência instalados na fábrica, para tipos de máquinas diferentes dentro de uma faixa, para terem os mesmos parâmetros e, então, durante a produção/ colocação em funcionamento, simplesmente selecionar um setup específico de acordo com a máquina na qual o conversor de freqüência está instalado.

<span id="page-31-0"></span>O setup ativo (ou seja, o setup em que o conversor de freqüência está presentemente funcionando) pode ser selecionado no par. 0-10 Setup Ativo e exibido no LCP. Utilizando o Setup Múltiplo é possível alternar entre dois setups, com o conversor de freqüência funcionando ou mesmo parado, através da entrada digital ou de comandos de comunicação serial. Se for necessário mudar os setups durante o funcionamento, assegure-se de que o par. 0-12 [Este Set-up é dependente de](#page-32-0) esteja programado conforme reguerido. Utilizando o par. 0-11 Editar SetUp é possível editar parâmetros, dentro de qualquer um dos setups, enquanto o conversor de freqüência continua funcionando em seu Setup Ativo, setup este que pode ser diferente daquele a ser editado. Utilizando o par. 0-51 [Cópia do Set-up](#page-41-0) é possível copiar configurações de parâmetro entre os setups, para ativar a colocação em funcionamento mais rapidamente, se tais configurações forem requeridas em setups diferentes.

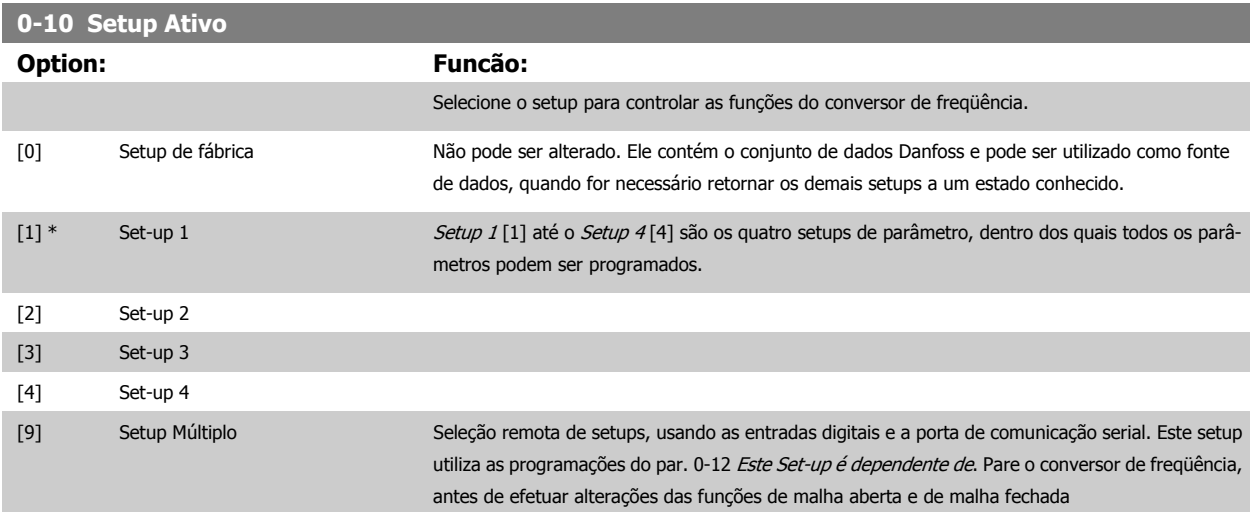

Utilize o par. 0-51 [Cópia do Set-up](#page-41-0) para copiar um setup em outro ou em todos os demais setups. Pare o conversor de freqüência, antes de alternar entre os setups, onde os parâmetros assinalados como 'não alterável durante o funcionamento' tiverem valores diferentes. A fim de evitar programações conflitantes do mesmo parâmetro, em dois setups diferentes, vincule os setups utilizando o par. 0-12 [Este Set-up é dependente de](#page-32-0). Os parâmetros "não alteráveis durante a operação" são assinalados como FALSE (Falso) nas listas de parâmetros, na seção Listas de Parâmetros.

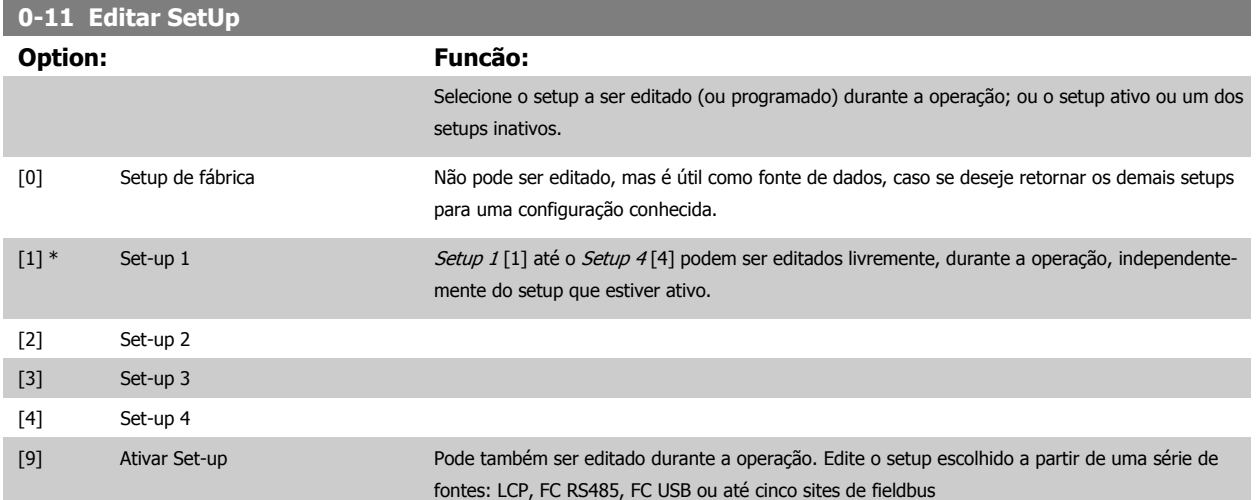

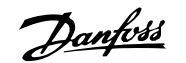

<span id="page-32-0"></span>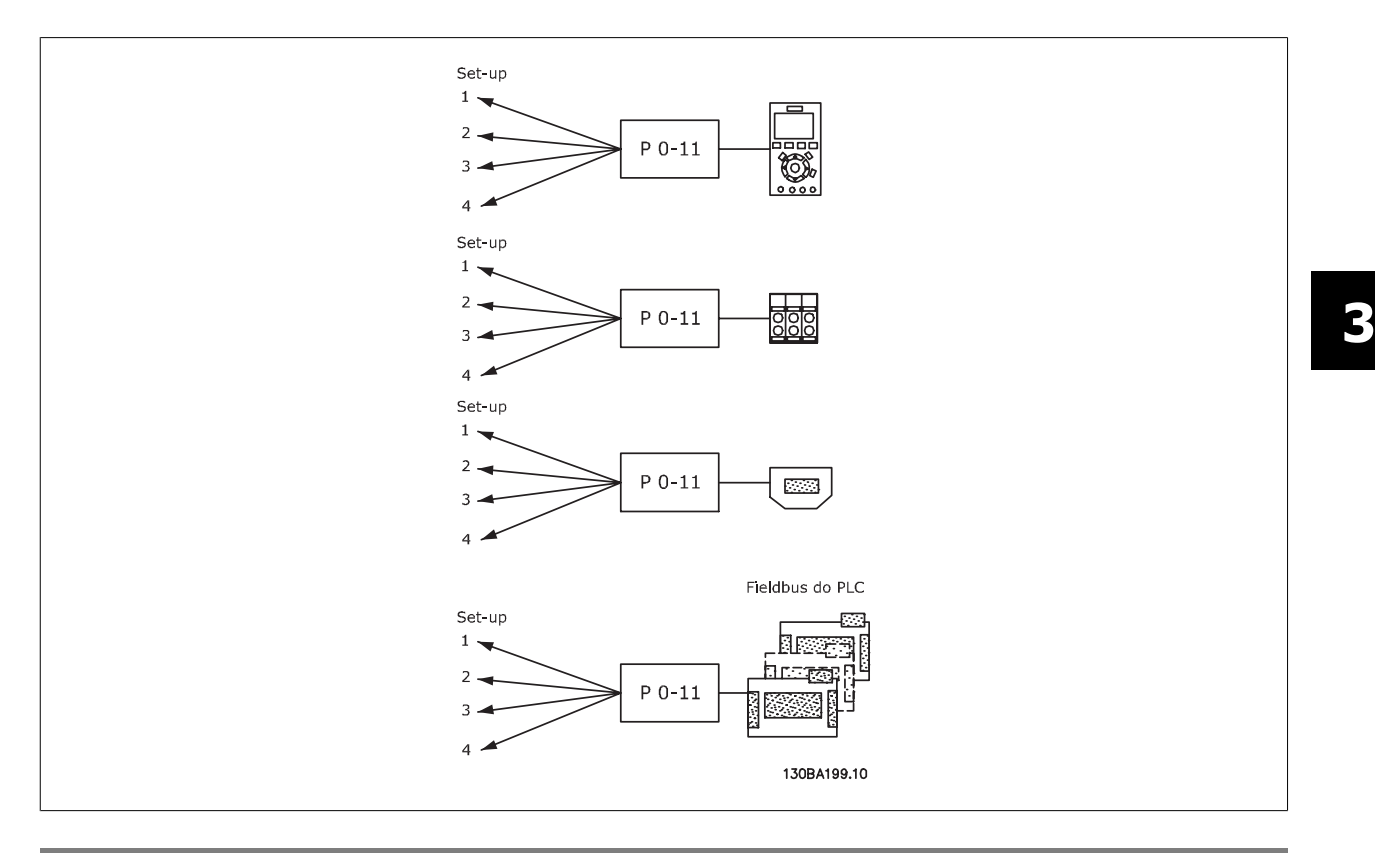

# **0-12 Este Set-up é dependente de**

#### **Option: Funcão:**

Para possibilitar alterações isentas de conflitos, de um setup no outro, vincule setups que contenham parâmetros que não sejam alteráveis, durante a operação. O vínculo assegurará a sincronização dos valores de parâmetro 'não alteráveis durante a operação', ao passar de um setup ao outro, durante a operação. Os parâmetros 'não alteráveis durante a operação' podem ser identificados pelo rótulo FALSE (Falso) nas listas de parâmetros, na seção Listas de Parâmetros.

Par. 0-12 Este Set-up é dependente de é utilizado quando o Setup Múltiplo, no [par. 0-10](#page-31-0) Setup [Ativo](#page-31-0). O Setup múltiplo é utilizado para alternar de um setup para outro, durante a operação (ou seja, enquanto o motor está funcionando).

## Exemplo:

Utilize o Setup múltiplo, para passar do Setup 1 para o Setup 2, enquanto o motor estiver em funcionamento. Programe primeiro o Setup 1, em seguida, garanta que o Setup 1 e o Setup 2 estão sincronizados (ou 'vinculados'). A sincronização pode ser executada de duas maneiras: 1. Alterar o editar Setup 2 [2], no par. 0-11 [Editar SetUp](#page-31-0) e programar o par. 0-12 Este Set-up é dependente de para Setup 1 [1]. Isso iniciará o processo de vinculação (sincronização).

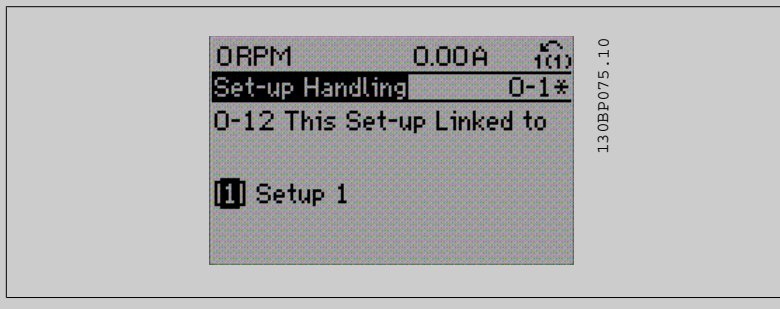

#### OU

2. Estando ainda no Setup 1, copie-o no Setup 2. Em seguida, programe o par. 0-12 Este Set-up é dependente de para Setup 2 [2]. Isso dará início ao processo de vinculação.

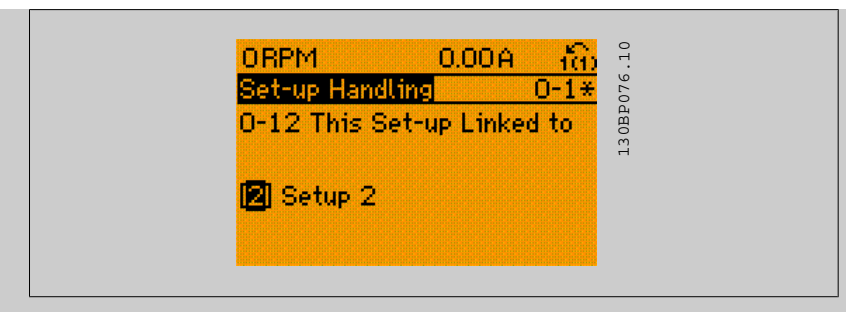

Depois que a conexão estiver completa, o par. 0-13 Leitura: Setups Conectados exibirá {1,2} para indicar que todos os parâmetros 'não alteráveis durante a operação', agora, são os mesmos no Setup 1 e no Setup 2. Se houver alteração de um parâmetro 'não alterável durante a operação', por ex., o par. 1-30 [Resistência do Estator \(Rs\)](#page-48-0), em Setup 2, eles também serão alterados automaticamente no Setup 1. Desse modo, torna-se possível alternar entre o Setup 1 e o Setup 2, durante a operação.

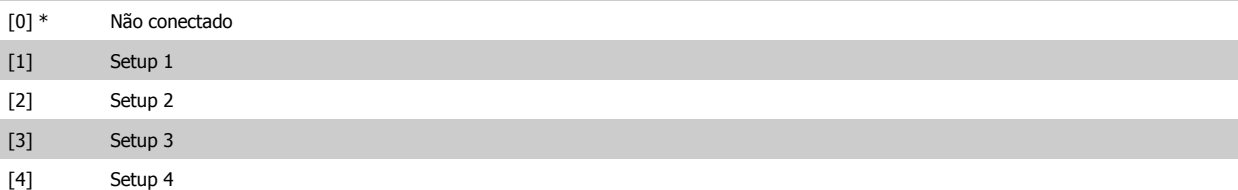

# **0-13 Leitura: Setups Conectados**

### Matriz [5]

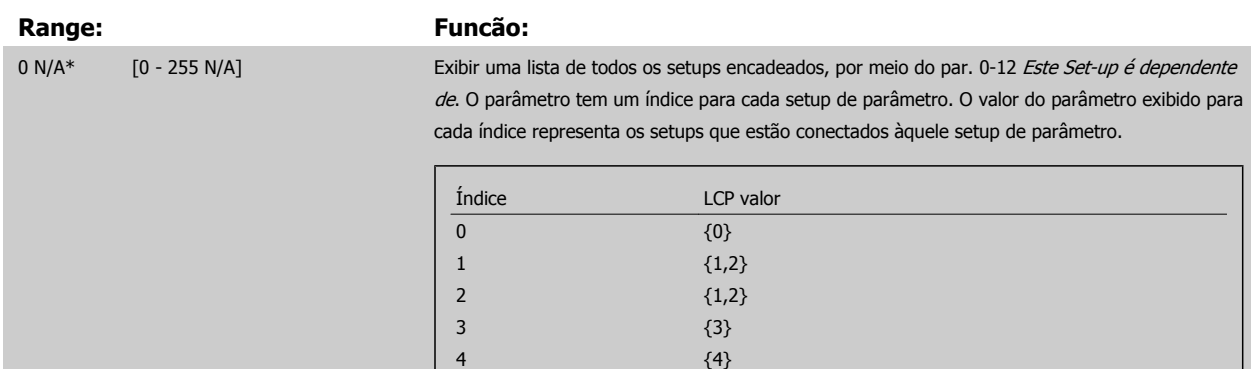

Tabela 3.2: Exemplo: onde o Setup 1 e o Setup 2 estão conectados

# **0-14 Leitura: Editar Setups/ Canal**

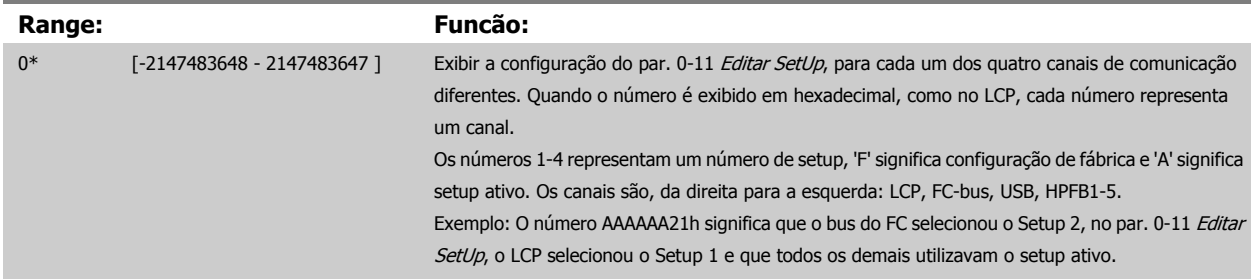

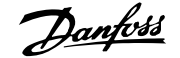

# <span id="page-34-0"></span>**3.2.4 0-2\* LCP Display do LCP**

**NOTA!**

Defina as variáveis exibidas no Painel de Controle Lógico Gráfico.

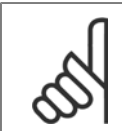

Refira-se aos par. 0-37 Texto de Display 1, par. 0-38 Texto de Display 2 e par. 0-39 Texto de Display 3 para informações sobre como escrever textos de display

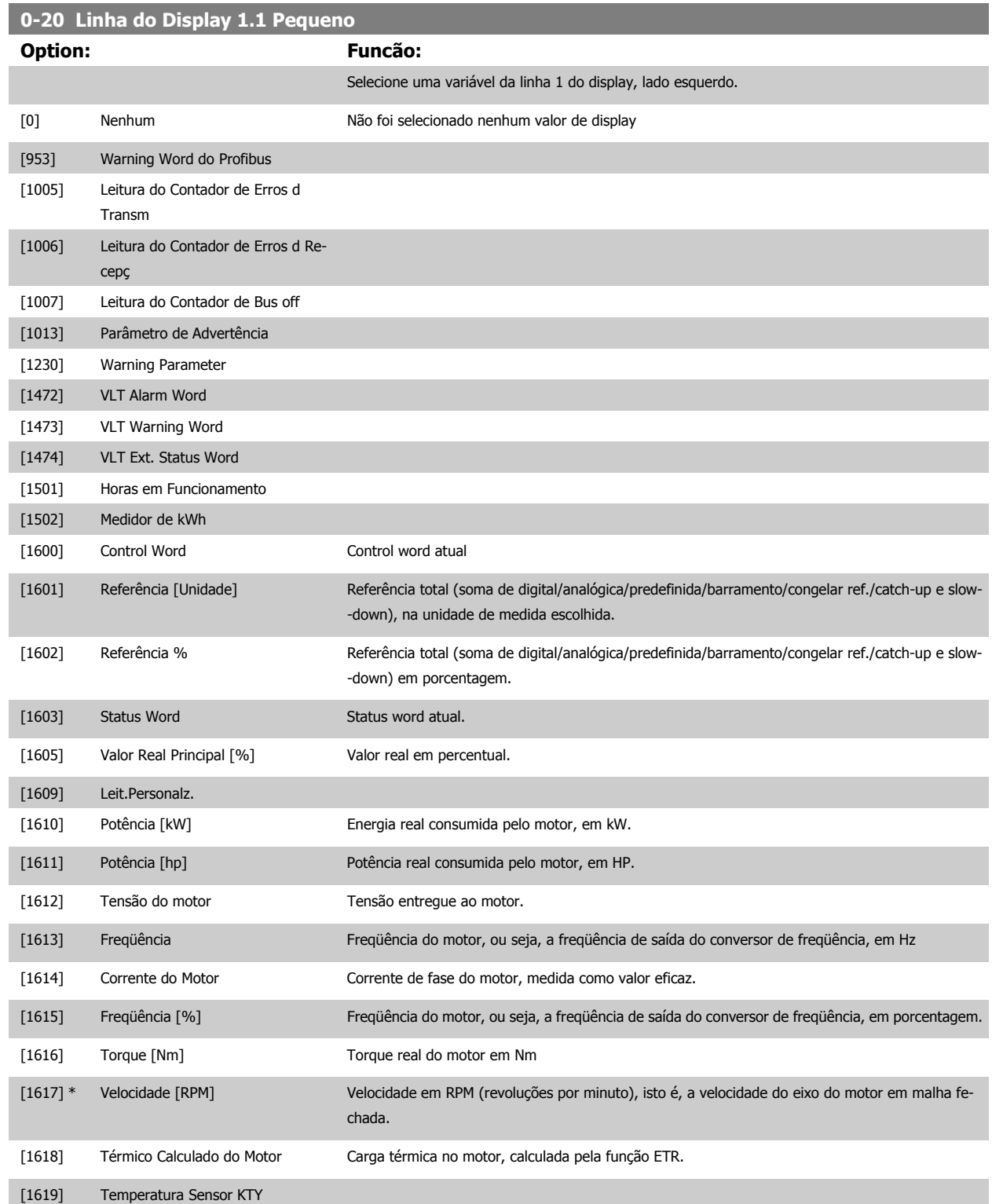

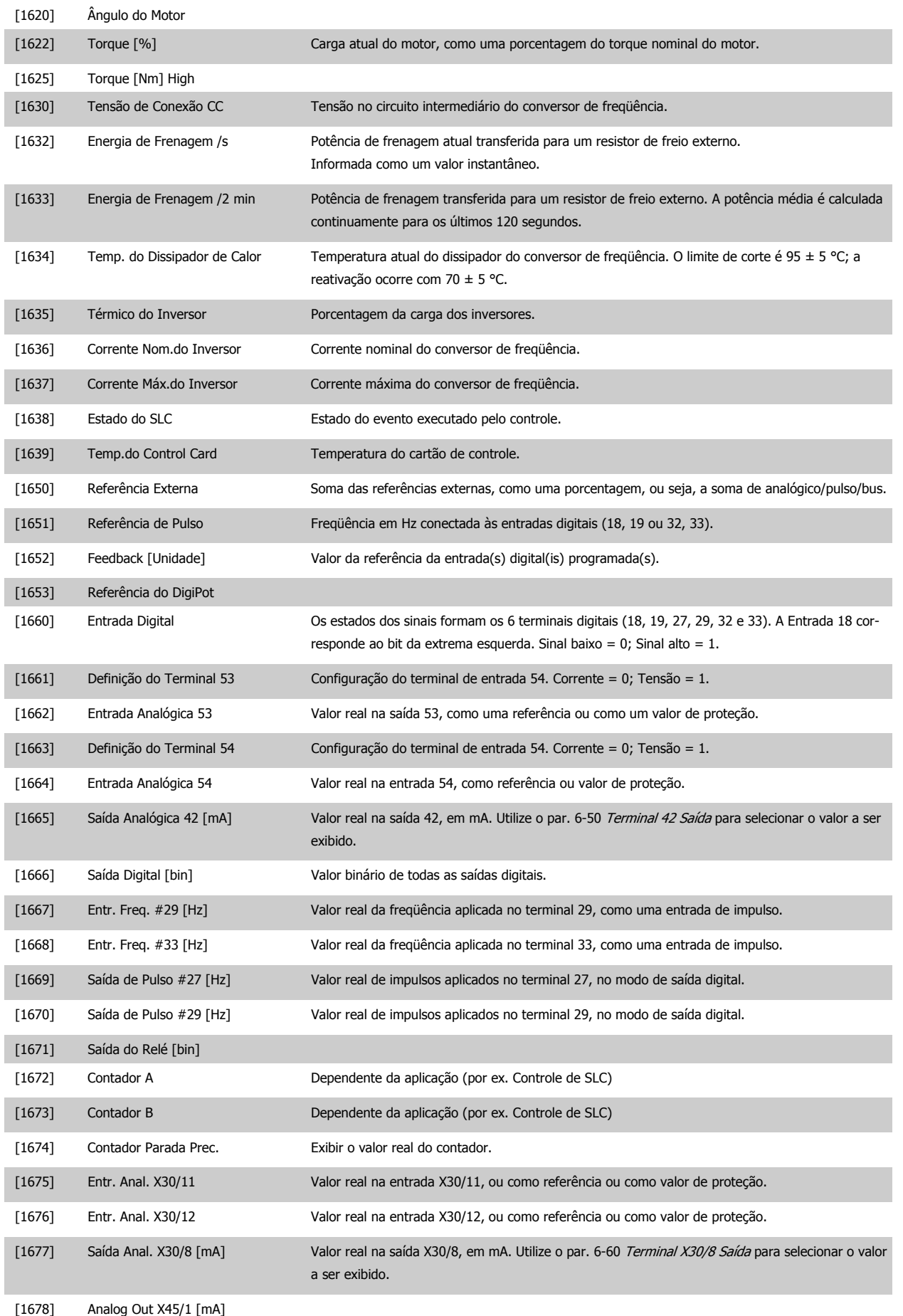
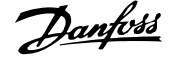

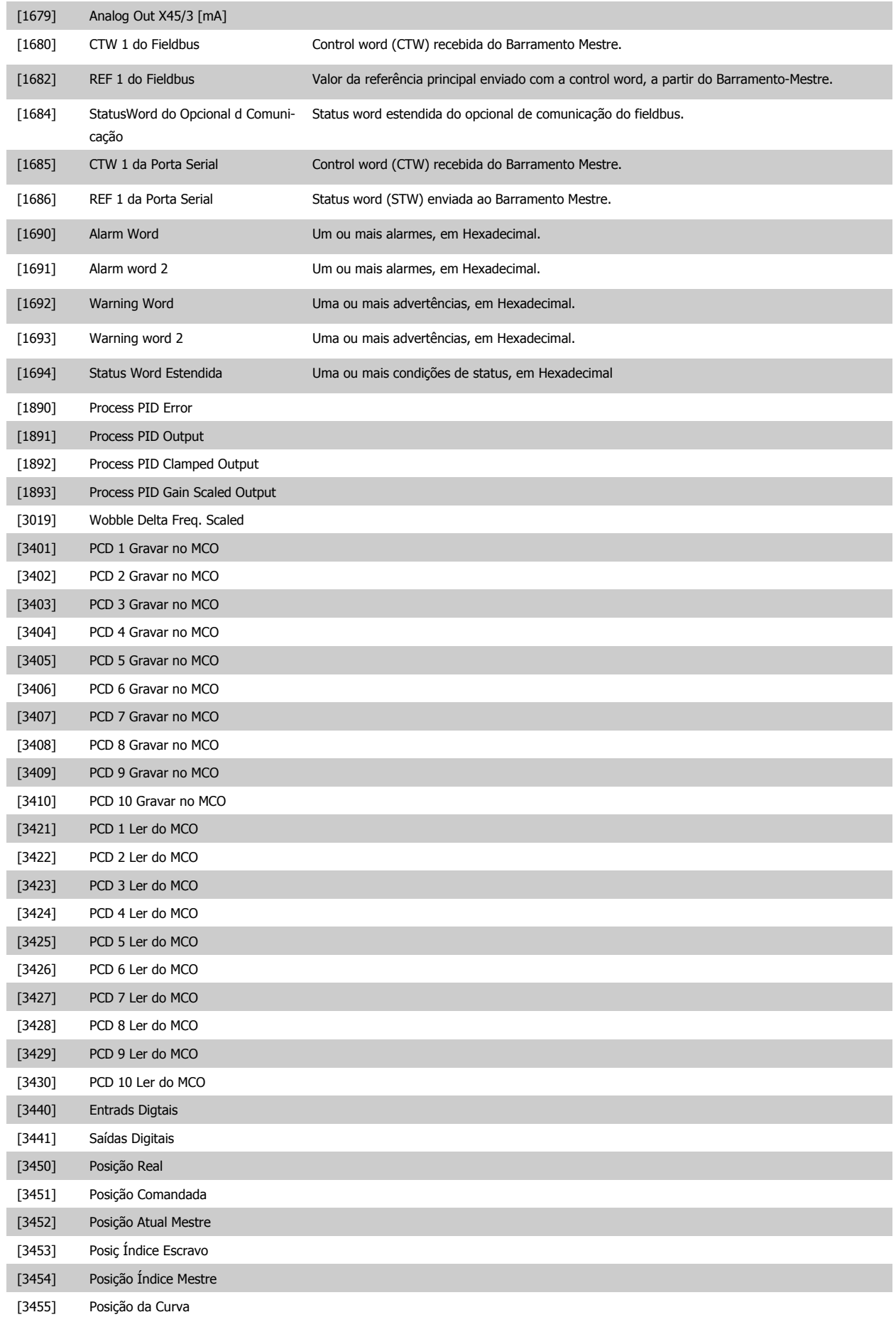

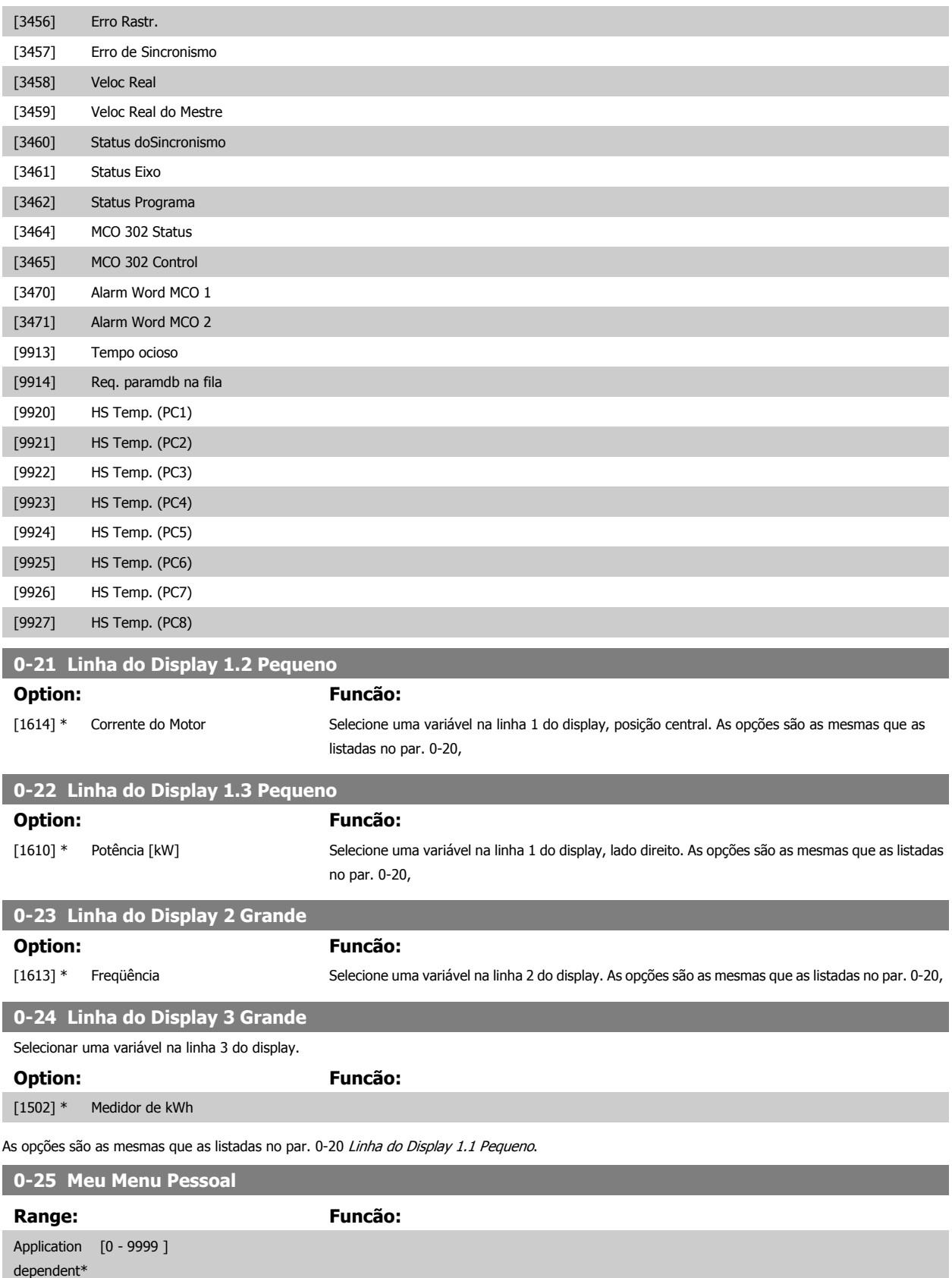

# <span id="page-38-0"></span>**3.2.5 0-3\*LCP Leitura Personalizada**

É possível particularizar os elementos do display para diversas finalidades:\*Leit.Personalz. Valor proporcional à velocidade (Linear, quadrática ou cúbica, dependendo da unidade de medida, selecionada no par. 0-30 Unidade de Leitura Personalizada) \*Texto de Display. String de texto armazenada em um parâmetro.

#### Leit.Personalz.

O valor calculado a ser exibido baseia-se nas configurações nos par. 0-30 Unidade de Leitura Personalizada, par. 0-31 Valor Mín Leitura Personalizada (somente linear), par. 0-32 [Valor Máx Leitura Personalizada](#page-40-0), par. 4-13 Lim. Superior da Veloc. do Motor [RPM], par. 4-14 [Lim. Superior da Veloc do Motor](#page-81-0) [\[Hz\]](#page-81-0) e na velocidade real.

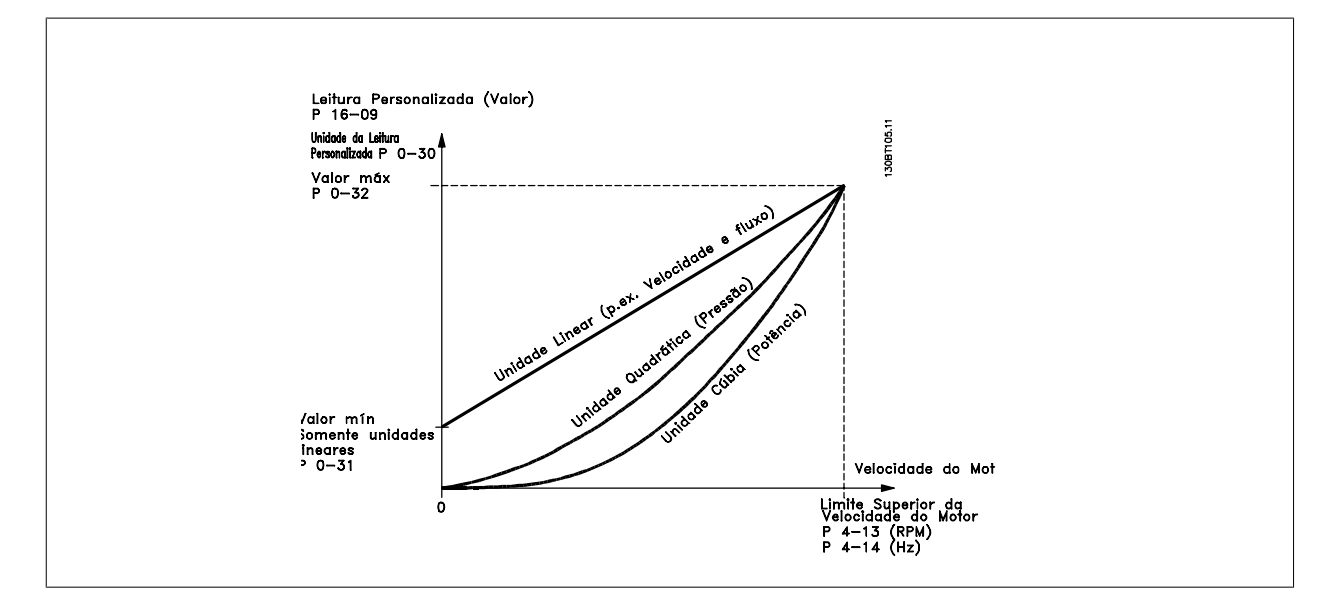

A relação dependerá do tipo de unidade de medida selecionada no par. 0-30 Unidade de Leitura Personalizada:

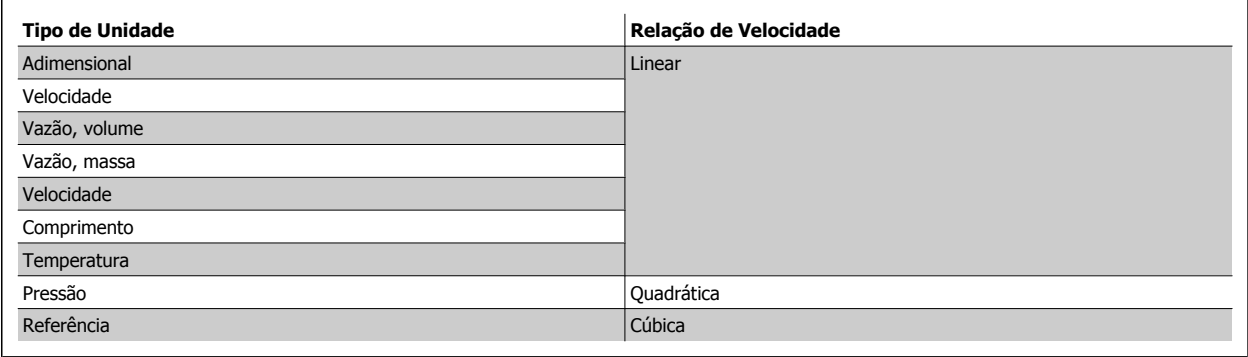

#### **0-30 Unid p/ parâm def p/ usuário**

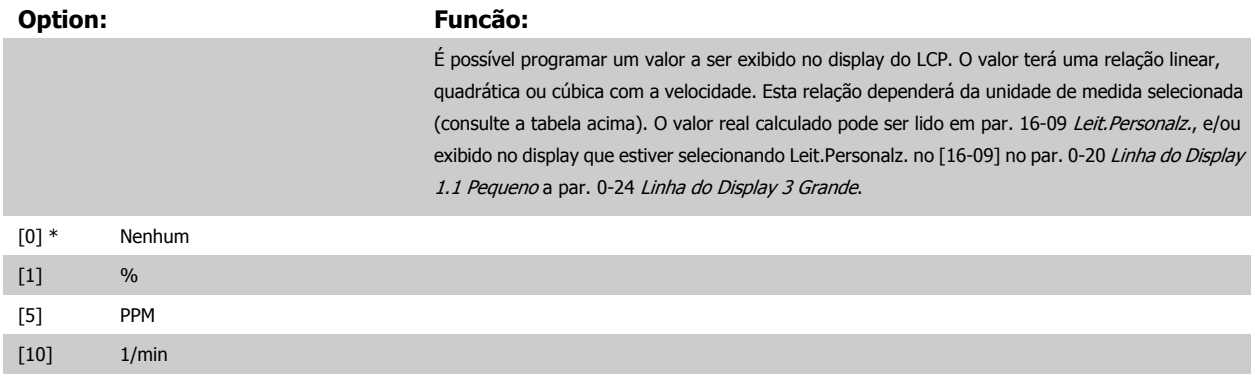

[11] rpm

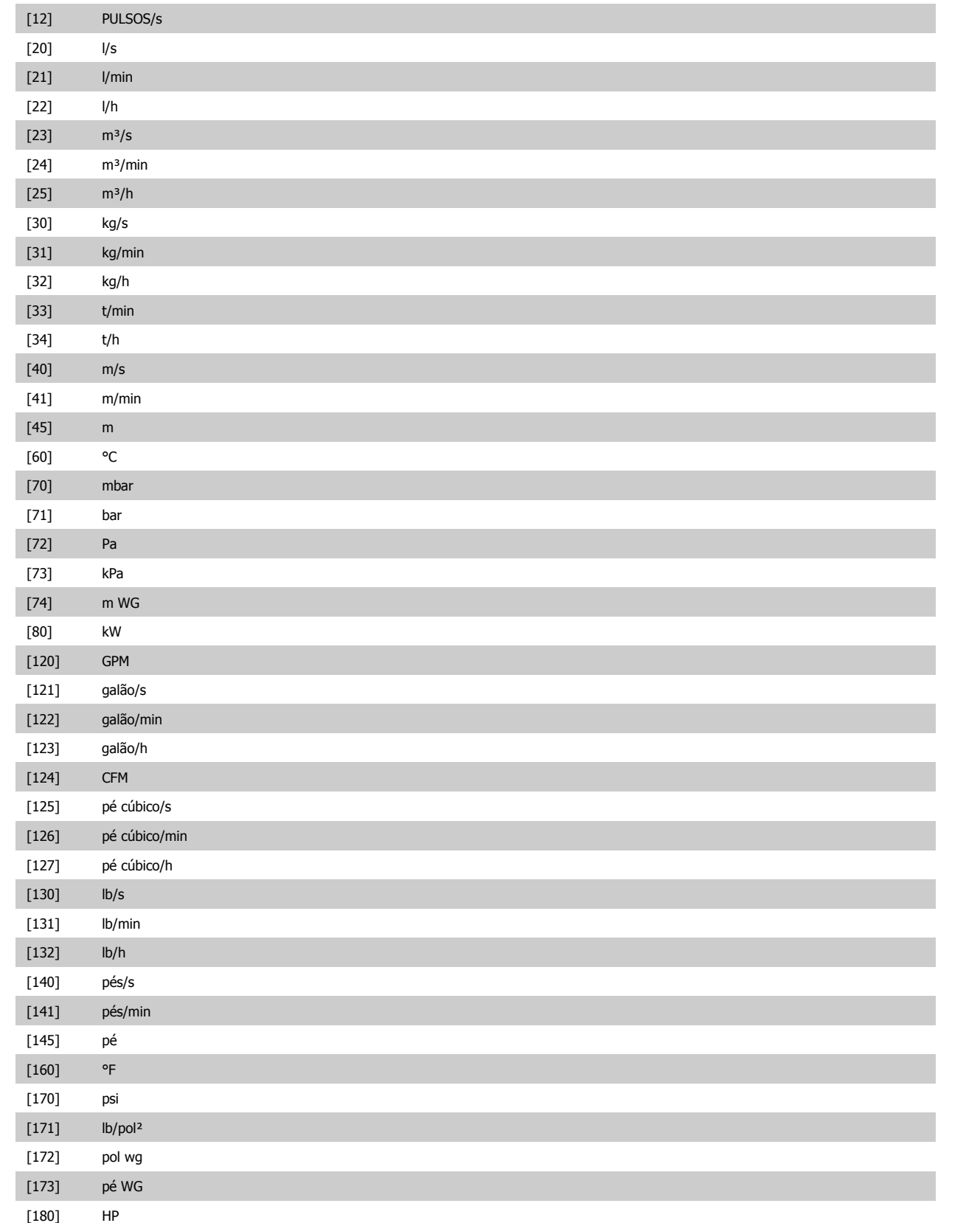

<span id="page-40-0"></span>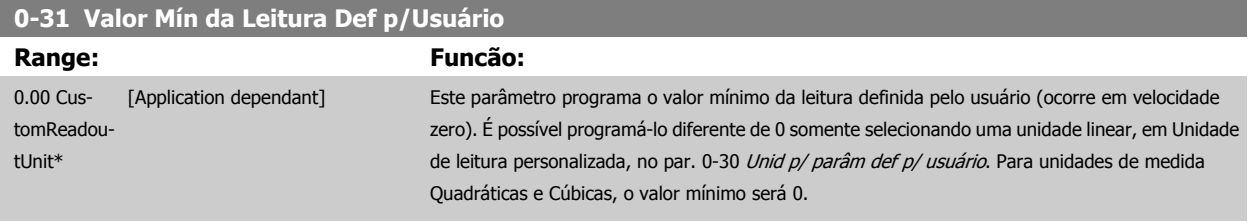

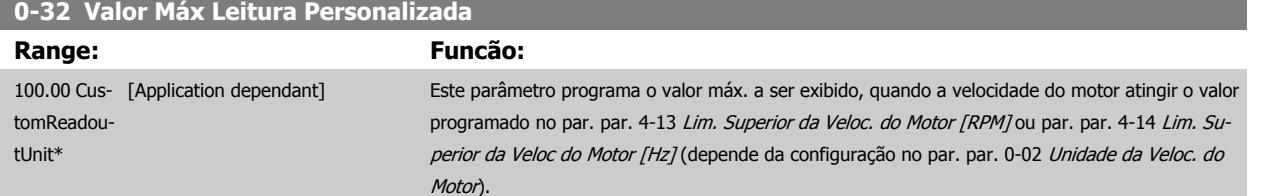

# **3.2.6 LCP Teclado, 0-4\***

Ative, desative e proteja com senha as teclas individuais no teclado do LCP.

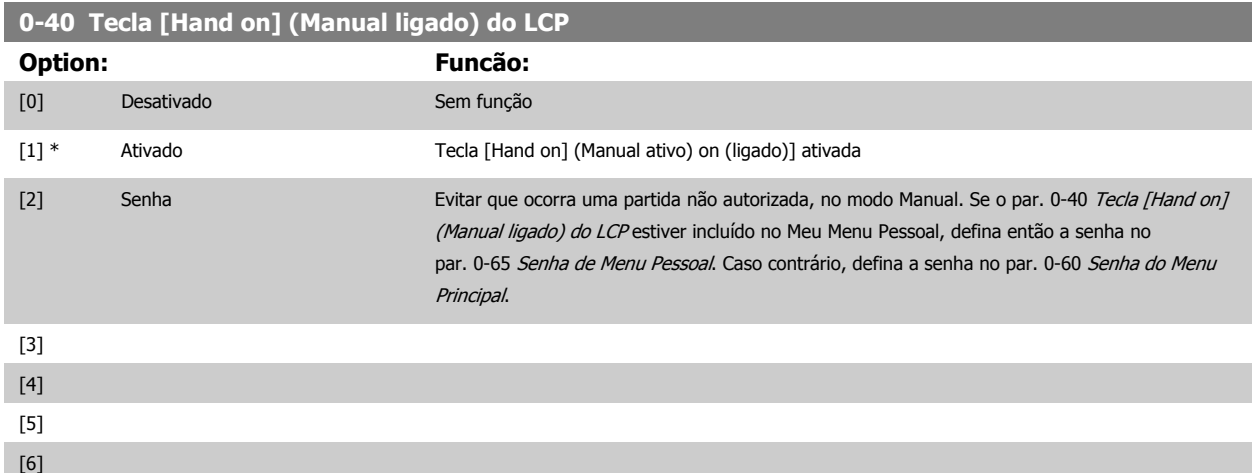

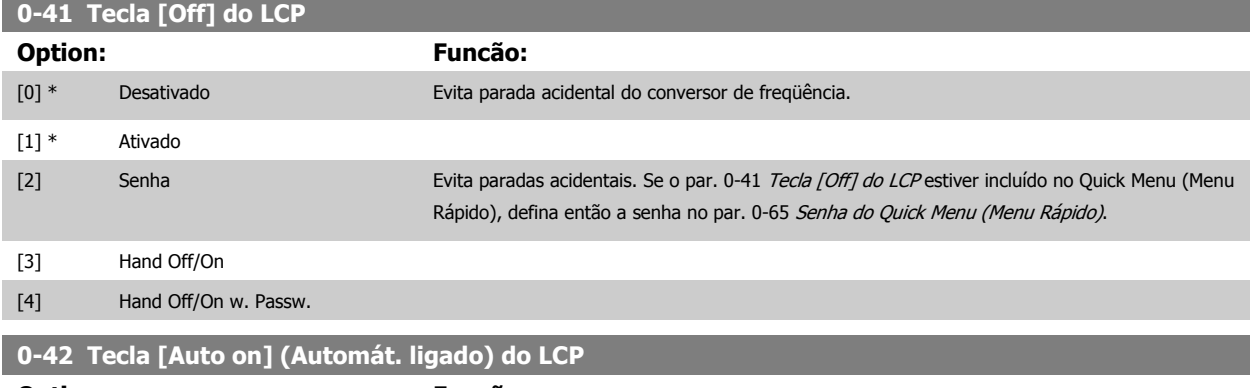

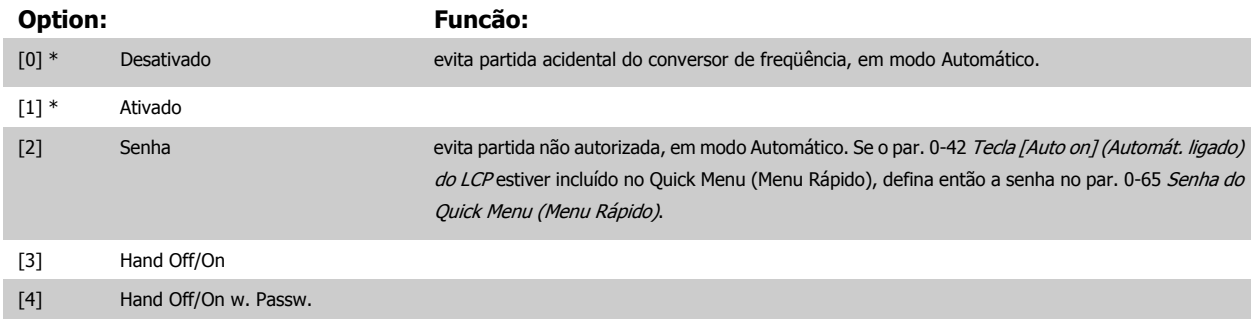

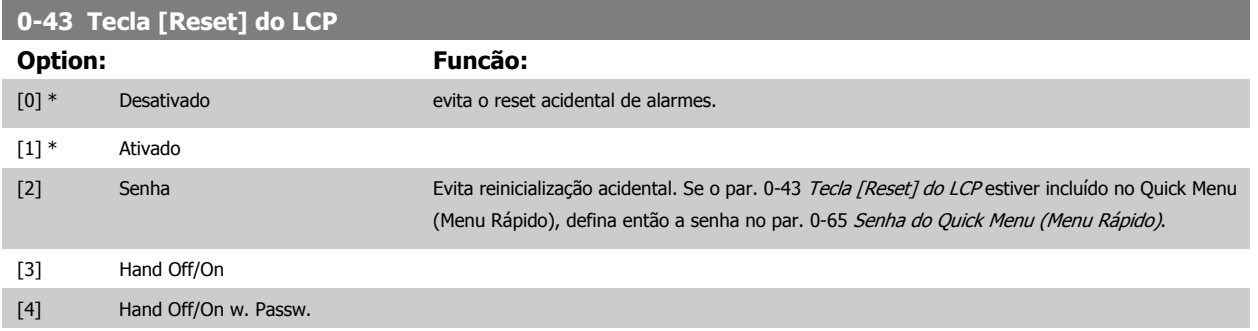

# **3.2.7 0-5\* Copiar / Salvar**

Copiar programações de parâmetros entre setups e do/para o LCP.

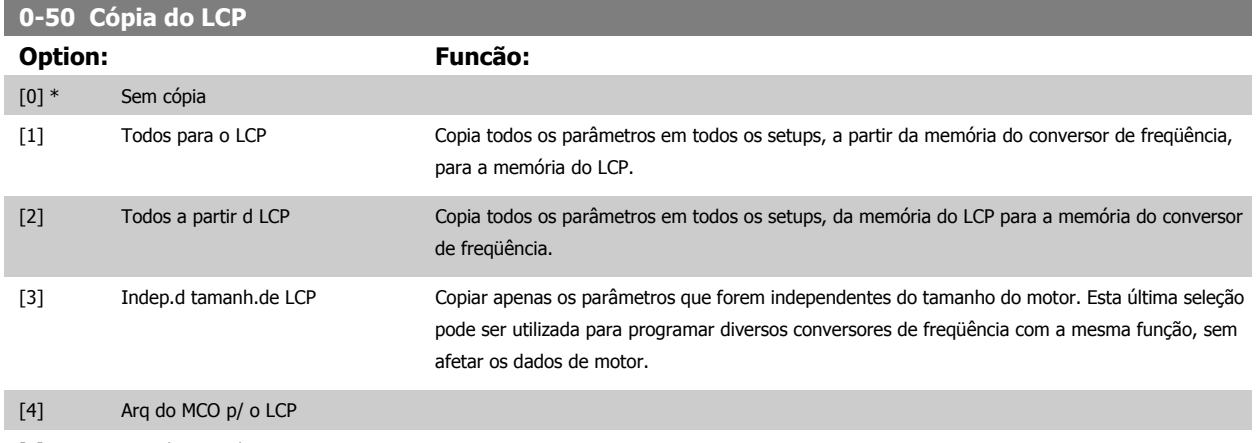

[5] Arq. do LCP p/o MCO

Não se pode ajustar este parâmetro enquanto o motor estiver em funcionamento

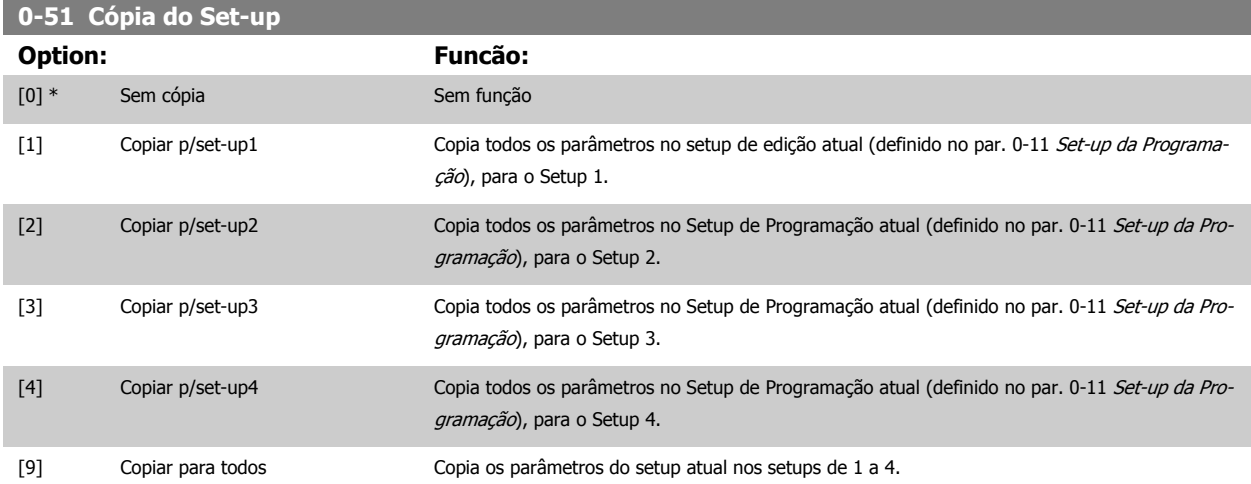

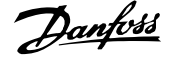

# <span id="page-42-0"></span>**3.2.8 0-6\* Proteção**

Definir a senha de acesso aos menus.

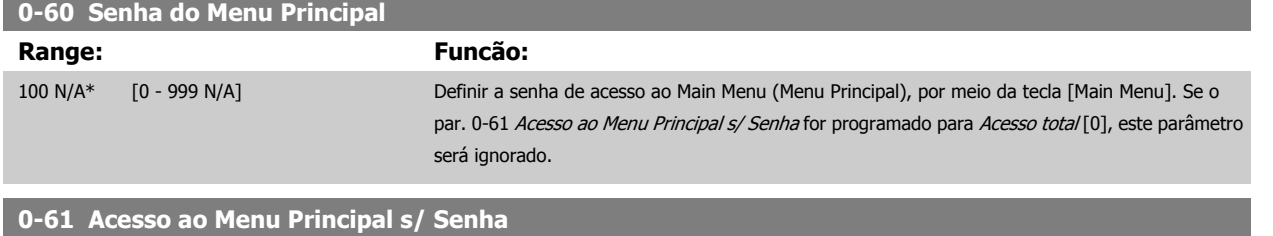

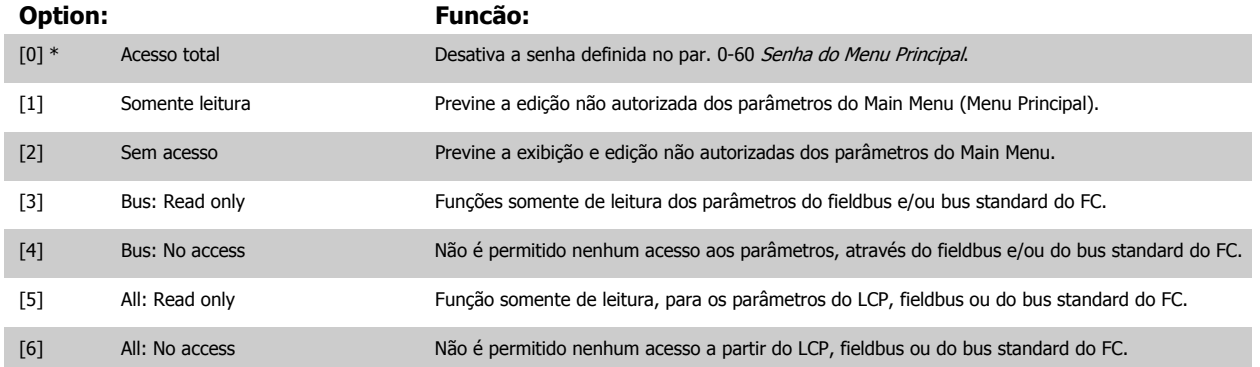

Se Acesso total [0] estiver selecionado, então os par. 0-60 Senha do Menu Principal, par. 0-65 Senha de Menu Pessoal e par. 0-66 Acesso ao Menu Pessoal s/ Senha serão ignorados.

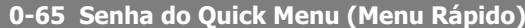

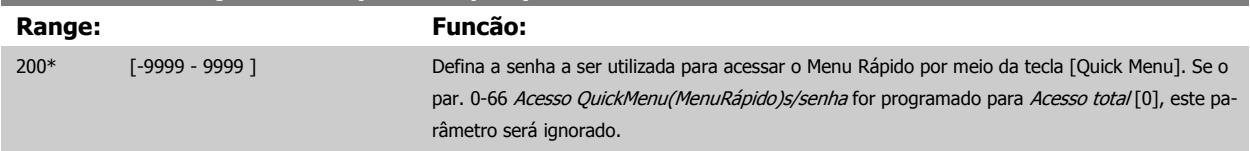

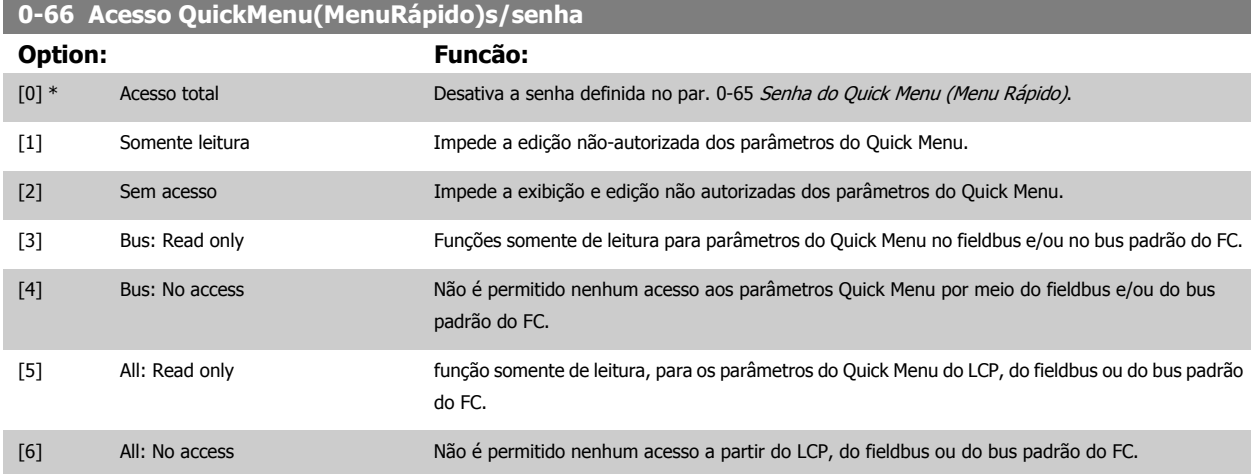

Se o par. 0-61 Acesso ao Menu Principal s/ Senha for programado para Acesso total [0], este parâmetro será ignorado.

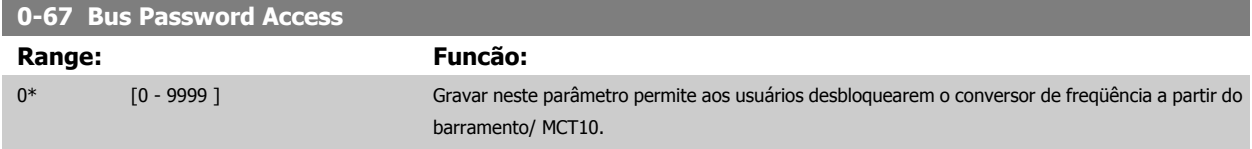

# <span id="page-43-0"></span>**3.3 Parâmetros: Carga e Motor**

# **3.3.1 1-0\* Programaç Gerais**

Determinar se o conversor de freqüência funciona no modo velocidade ou no modo torque; e também se o controle interno do PID deve estar ativo ou não.

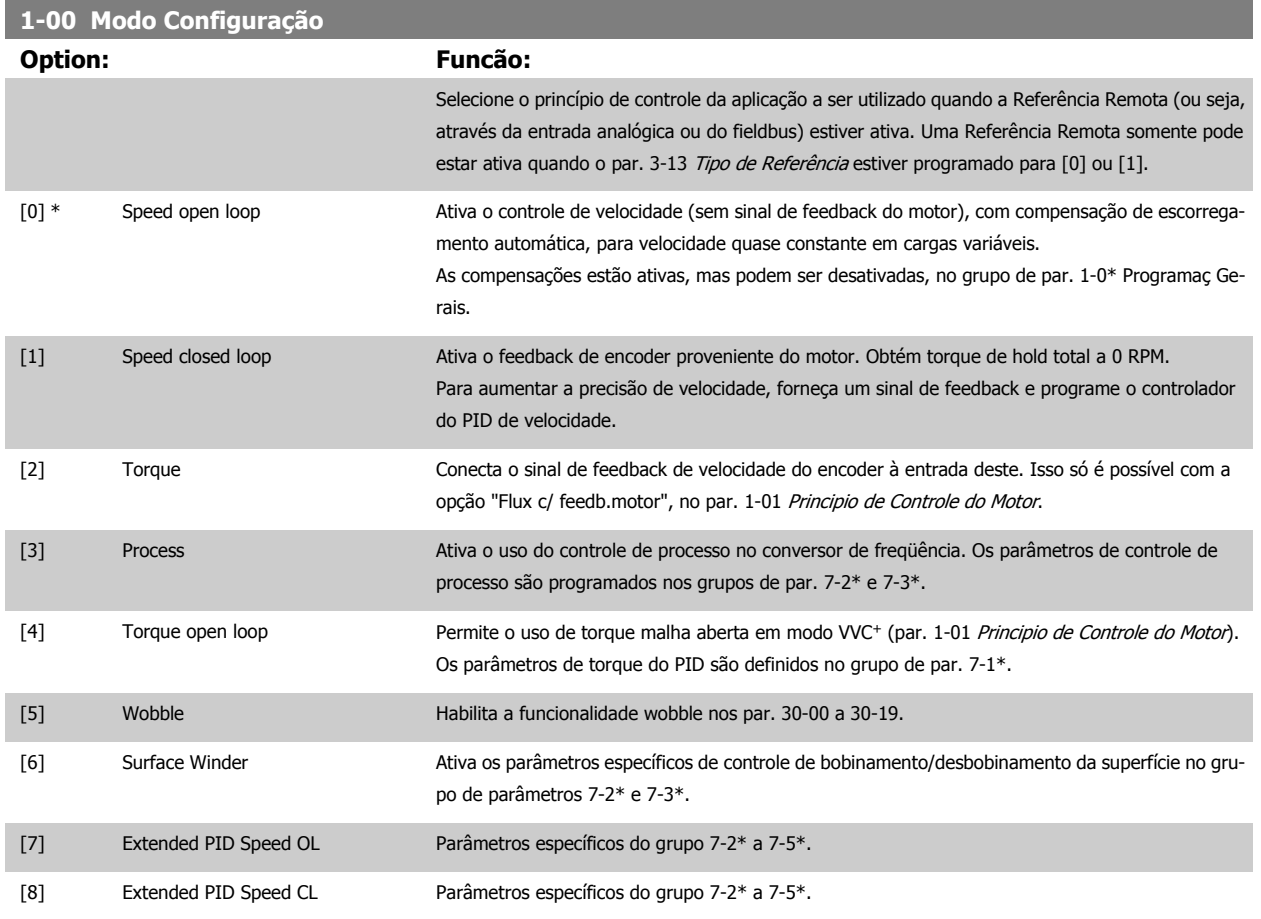

### **1-01 Principio de Controle do Motor**

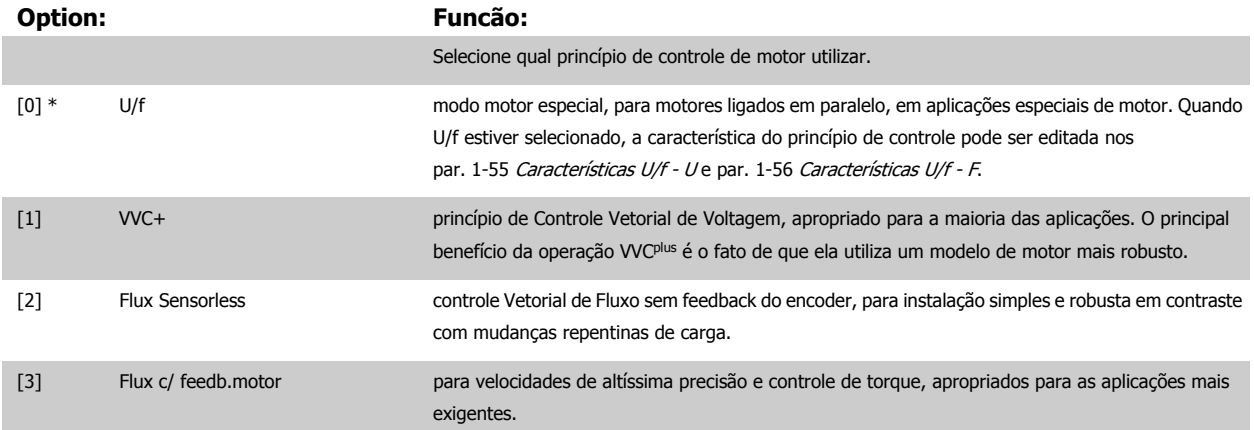

O desempenho ótimo do eixo é obtido, normalmente, utilizando um dos dois modos de controle do Flux Vector, Flux Sensorless [2] e Flux c/ feedb. motor [3].

Não se pode ajustar este parâmetro enquanto o motor estiver em funcionamento

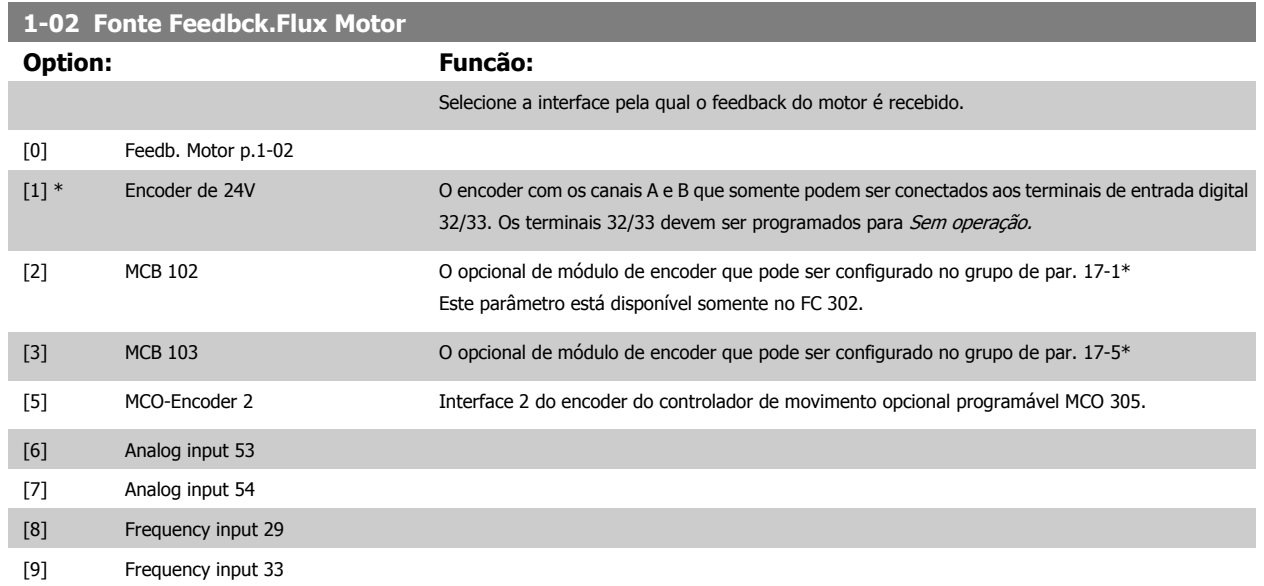

Não se pode ajustar este parâmetro enquanto o motor estiver em funcionamento

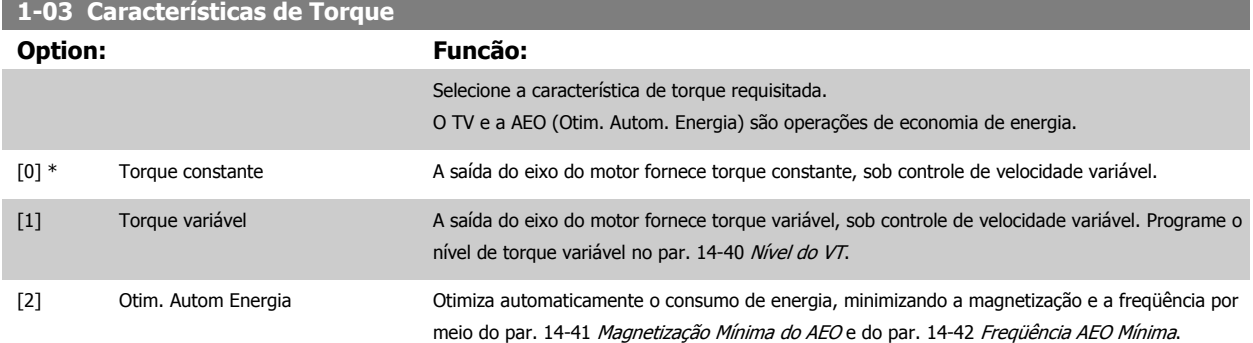

Não se pode ajustar este parâmetro enquanto o motor estiver em funcionamento

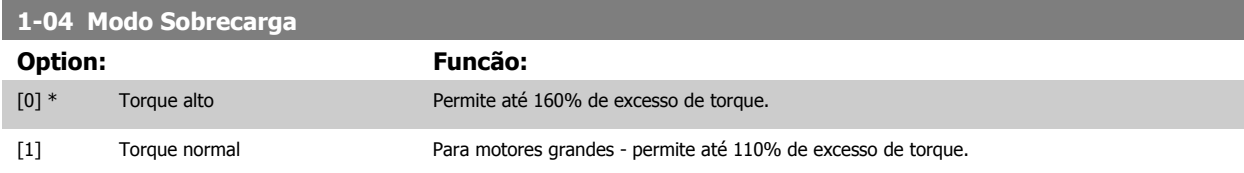

Não se pode ajustar este parâmetro enquanto o motor estiver em funcionamento.

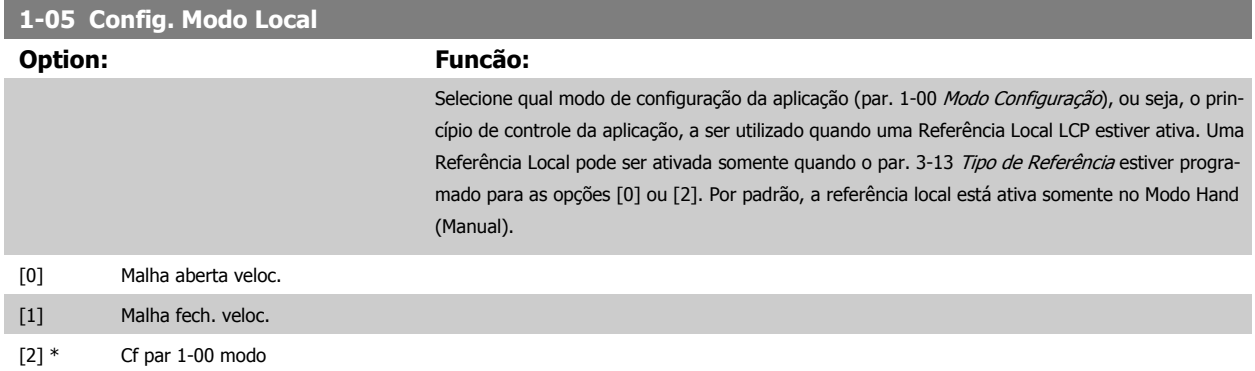

#### <span id="page-45-0"></span>**1-06 Clockwise Direction**

Esse parâmetro define o termo "Sentido horário" correspondente à seta de direção do LCP. Usado para mudar com facilidade o sentido de rotação do eixo sem trocar os fios do motor. (Válido a partir da versão de software 5.84)

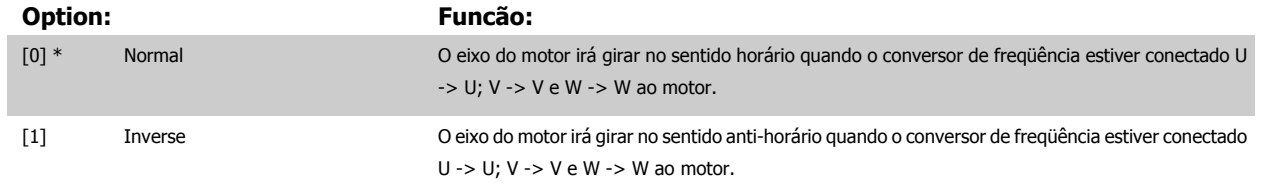

Este parâmetro não pode ser alterado enquanto o motor estiver em funcionamento.

# **3.3.2 1-1\* Seleção do motor**

Grupo de parâmetros para programação dos dados do motor.

Este grupo parâmetros não pode ser ajustado enquanto o motor estiver em funcionamento.

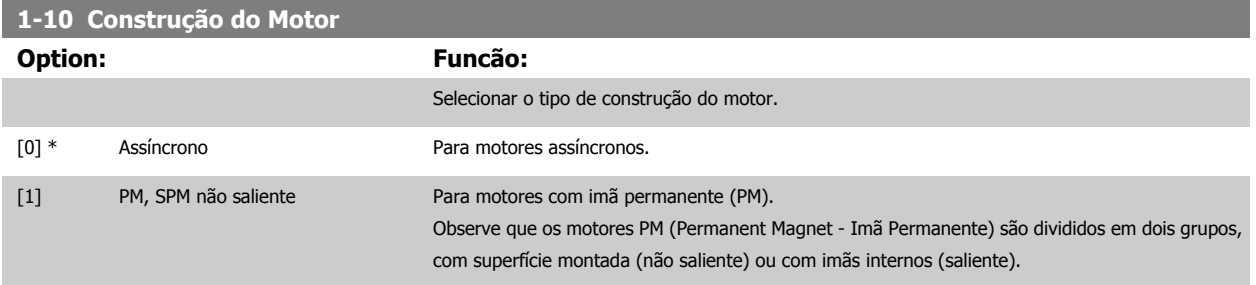

A construção do motor pode ser assíncrona ou motor com imã permanente (PM).

#### **3.3.3 1-2\* Dados do Motor**

O grupo de parâmetros 1-2\* compõe os dados de entrada constantes na plaqueta de identificação do motor conectado. Os parâmetros do grupo de parâmetros 1-2\* não podem ser alterados enquanto o motor estiver em funcionamento.

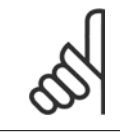

#### **NOTA!**

As alterações no valor destes parâmetros afetam a configuração de outros parâmetros.

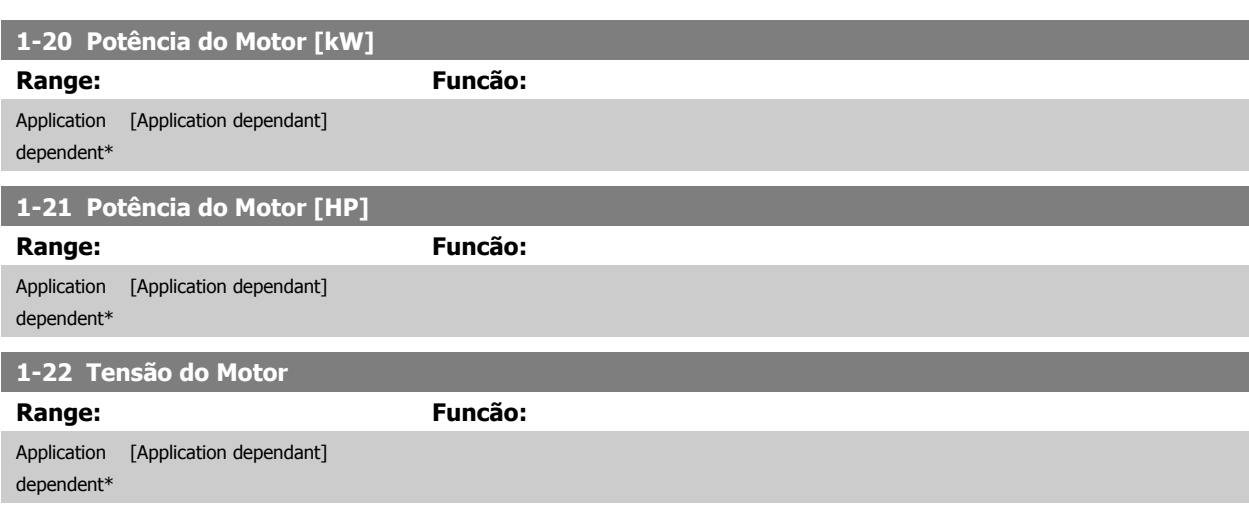

<span id="page-46-0"></span>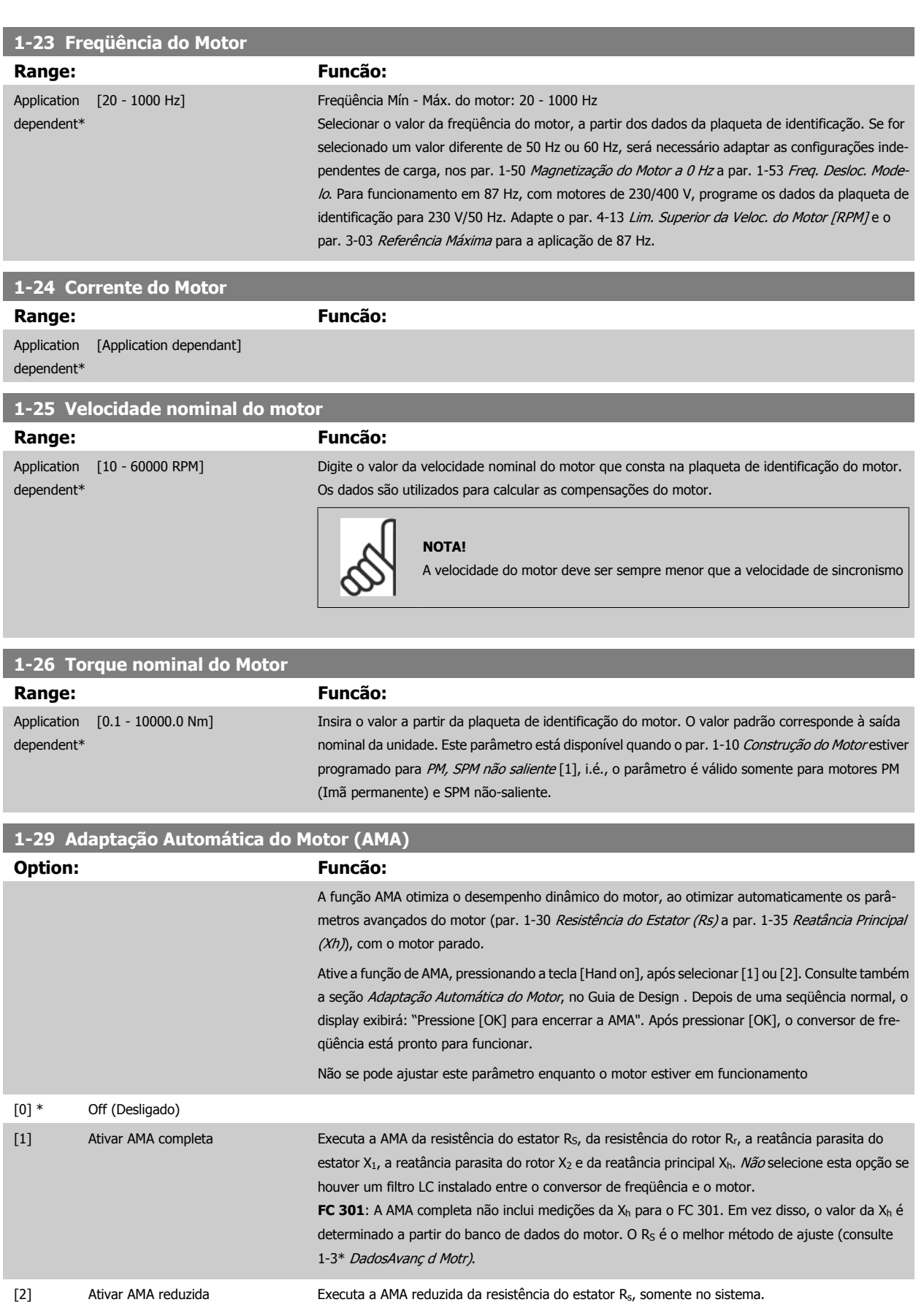

Observação:

- Para obter a melhor adaptação do conversor de freqüência,, recomenda-se execute a AMA em um motor frio.
- A AMA não pode ser executada enquanto o motor estiver funcionando.
- A AMA não pode ser executada em motores com imã permanente.

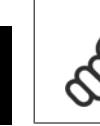

**3** 

#### **NOTA!**

É importante programar corretamente o par. 1-2\*, pois estes fazem parte do algoritmo da AMA. Uma AMA deve ser executada para obter um desempenho dinâmico ótimo do motor. Isto pode levar até 10 minutos, dependendo da potência nominal do motor.

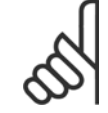

#### **NOTA!**

Evite gerar um torque externo durante a AMA.

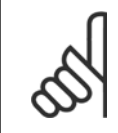

#### **NOTA!**

Se uma das configurações do par. 1-2\* for alterada, par. 1-30 [Resistência do Estator \(Rs\)](#page-48-0) ao par. 1-39 [Pólos do Motor](#page-49-0), os parâmetros avançados do motor, retornarão às suas configurações de fábrica.

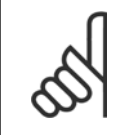

#### **NOTA!**

A AMA funcionará sem problemas em 1 motor de tamanho menor, tipicamente em 2 motores de tamanho menor, raramente em 3 motores de tamanho menor e nunca funcionará em 4 motores de tamanho menor. Lembre-se de que a precisão dos dados de motor medidos será mais deficiente quando você utilizar motores menores do que o tamanho do VLT nominal.

#### **3.3.4 1-3\* DadosAvanç d Motr**

Parâmetros para os dados avançados do motor. Para que o motor funcione otimizadamente, os dados nos par. 1-30 [Resistência do Estator \(Rs\)](#page-48-0) a par. 1-39 [Pólos do Motor](#page-49-0) devem corresponder aos desse motor específico. As configurações padrão constam de números baseados em valores de parâmetros comuns de motor, obtidos a partir de motores padrão. Se os parâmetros de motor não forem programados corretamente, o sistema do conversor de freqüência pode não funcionar adequadamente. Se os dados do motor não forem conhecidos, recomenda-se executar uma AMA (Adaptação Automática do Motor). Consulte a seção *Adaptação Automática do Motor*, no Guia de Design. A sequência da AMA ajustará todos os parâmetros do motor, exceto o momento de inércia do rotor e a resistência de perdas do entreferro (par. 1-36 [Resistência de Perda do Ferro \(Rfe\)](#page-48-0)). O par. 1-3\* e o par. 1-4\* não podem ser ajustados enquanto o motor estiver em funcionamento.

<span id="page-48-0"></span>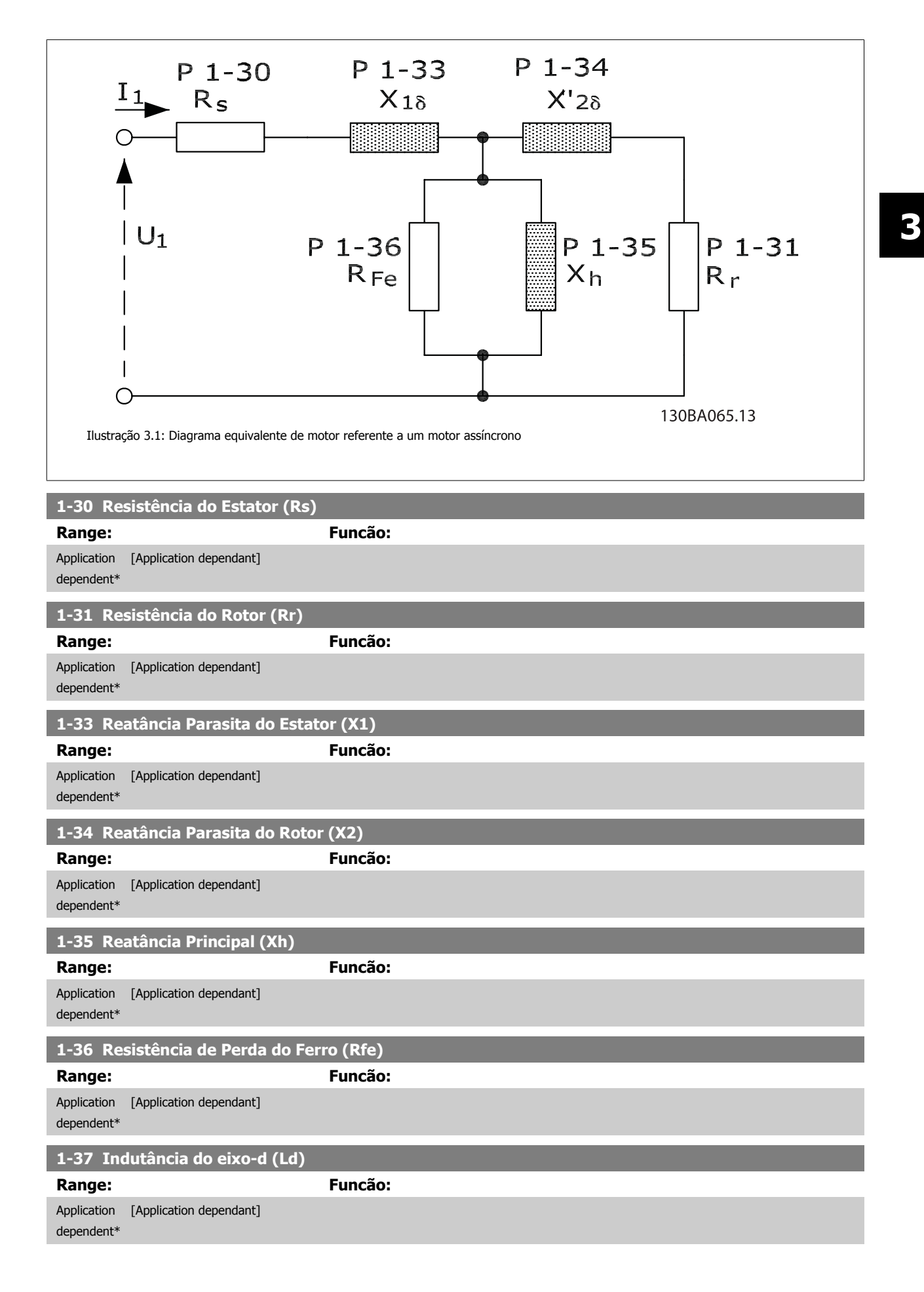

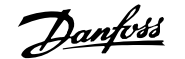

#### <span id="page-49-0"></span>**1-39 Pólos do Motor**

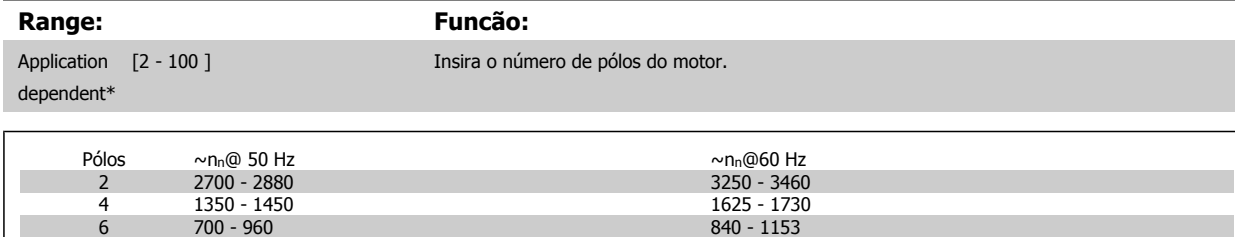

A tabela mostra o número de pólos, para intervalos de velocidades normais, para diversos tipos de motores. Defina os motores desenvolvidos para outras freqüências separadamente. O número de pólos do motor é sempre par, pois se refere ao número total de pólos do motor e não a um par de pólos. O conversor de freqüência cria a programação inicial do par. 1-39 Pólos do Motor, com base nos par. 1-23 [Freqüência do Motor](#page-46-0) e [par. 1-25](#page-46-0) Velocidade [nominal do motor](#page-46-0).

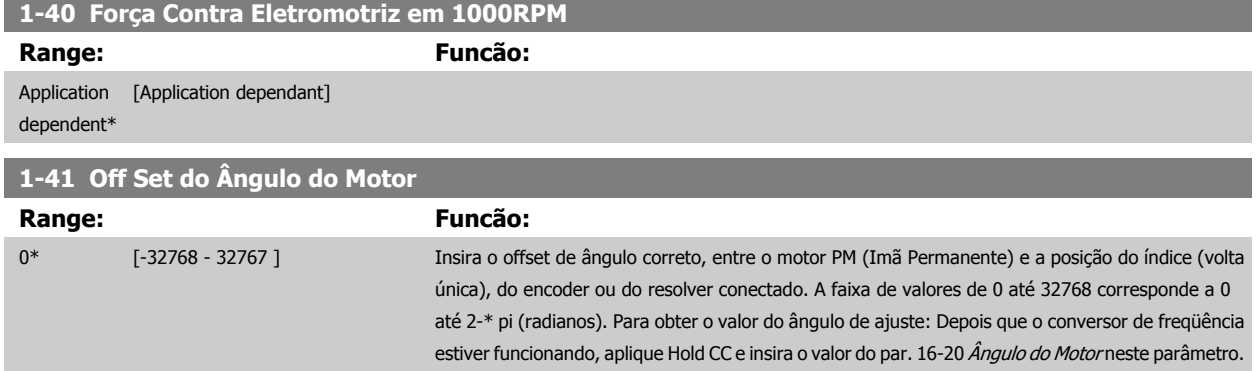

SPM não saliente [1] (Motor com Imã Permanente)

Este parâmetro somente está ativo quando o par. 1-10 [Construção do Motor](#page-45-0) contiver o valor PM,

#### **3.3.5 1-5\* Indep. Carga, Programação**

Parâmetros para programar as configurações independentes da carga do motor.

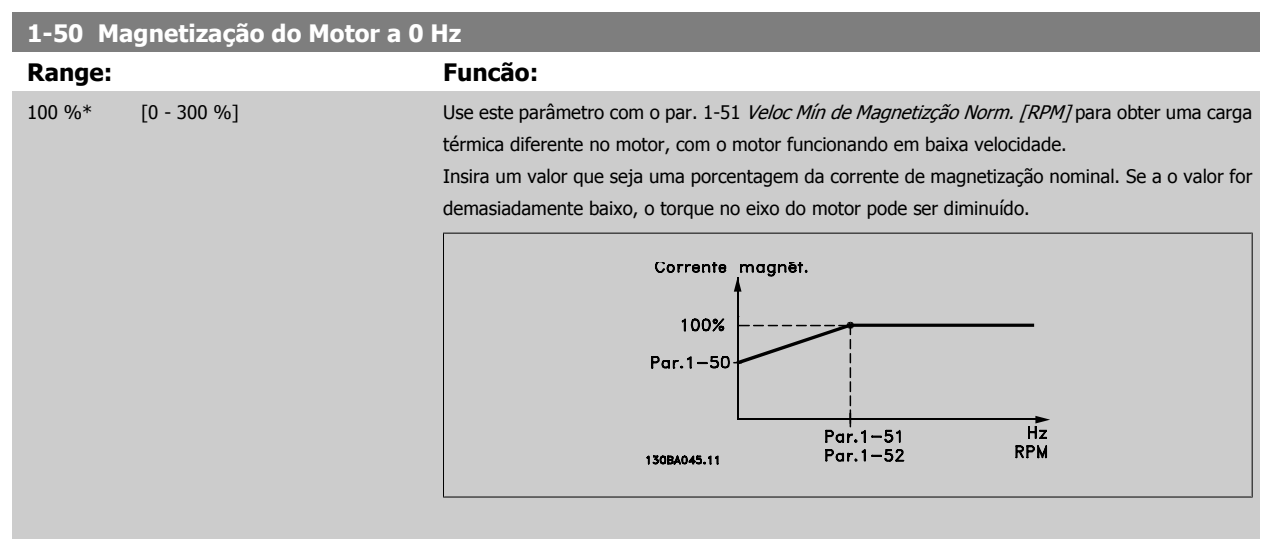

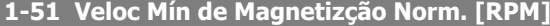

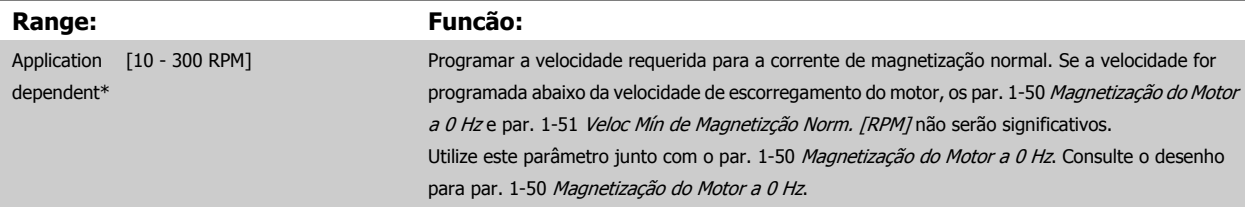

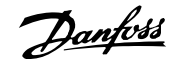

<span id="page-50-0"></span>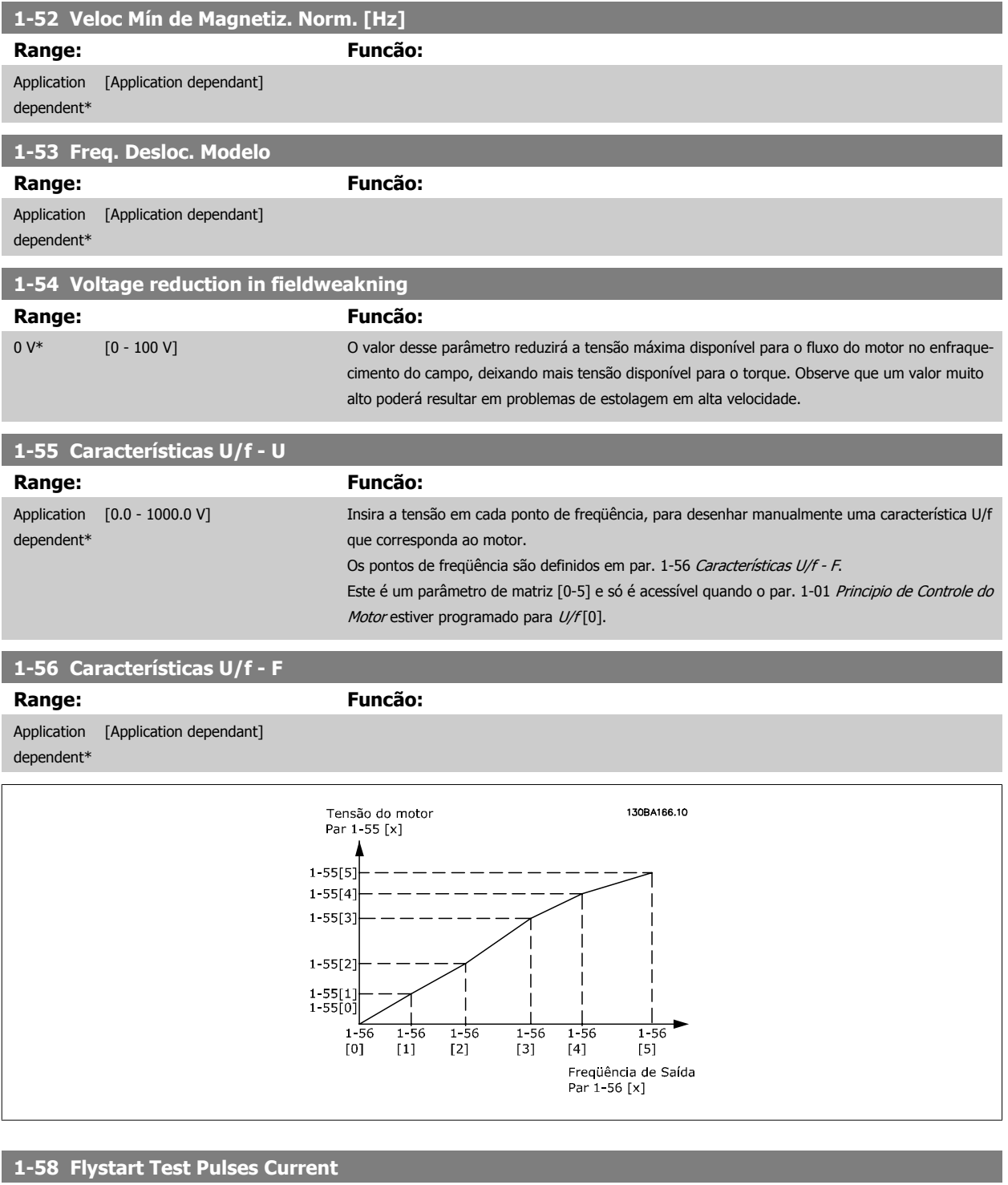

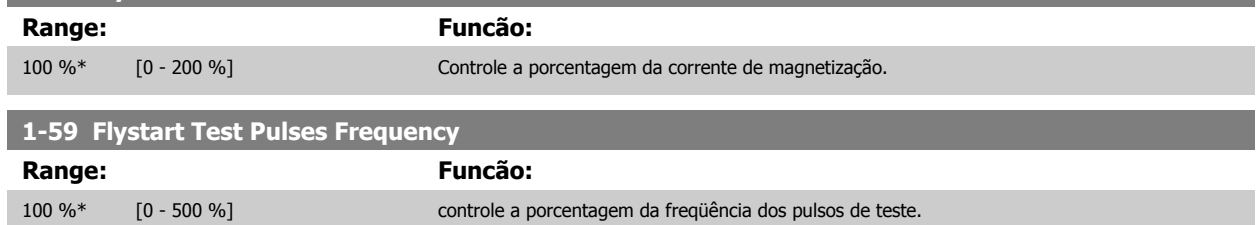

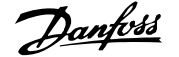

# **3.3.6 1-6\* PrgmDepnd. Programação**

Parâmetros para ajustar as configurações do motor dependentes da carga.

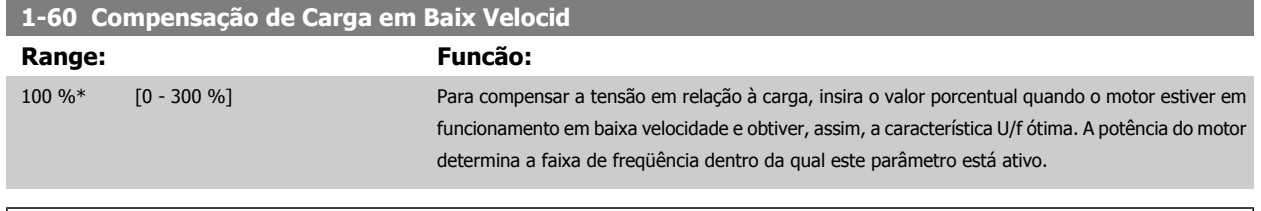

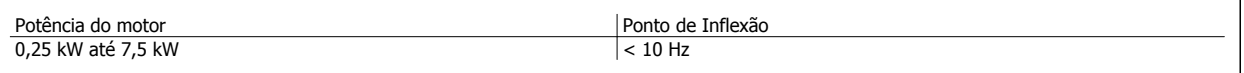

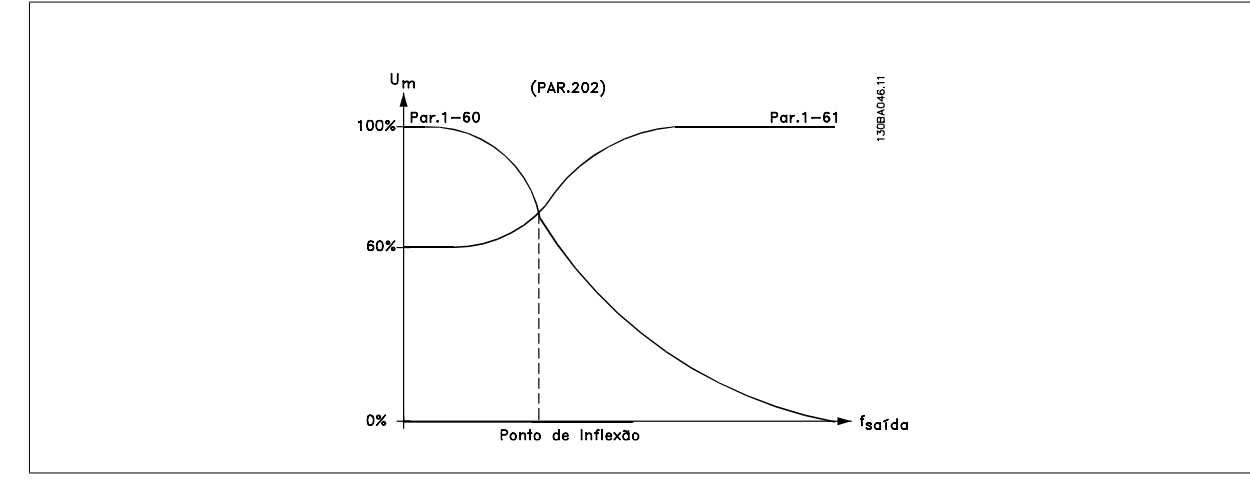

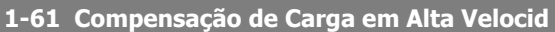

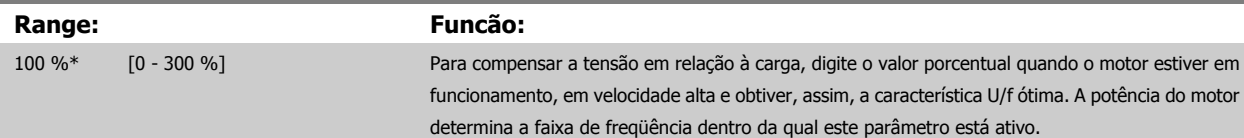

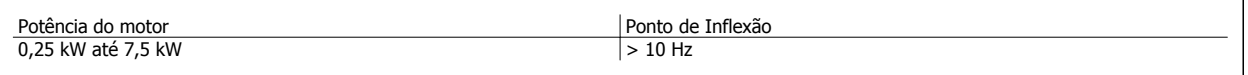

#### **1-62 Compensação de Escorregamento**

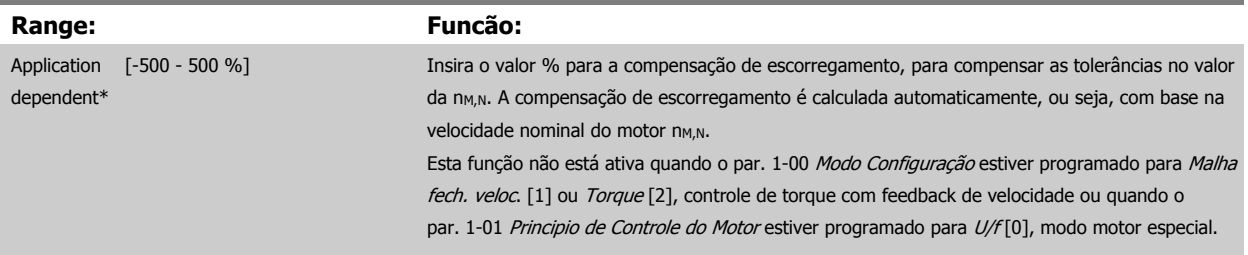

### **1-63 Const d Tempo d Compens Escorregam**

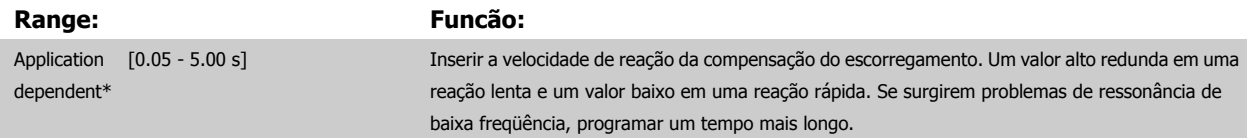

ı

**1-66 Corrente Mín. em Baixa Velocidade**

 **3**

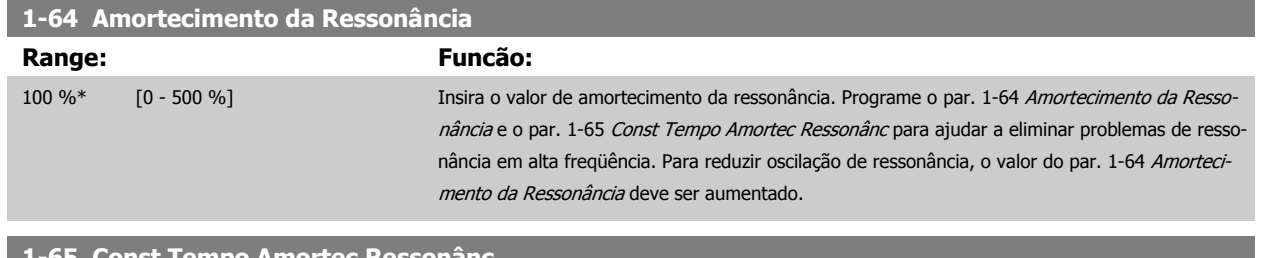

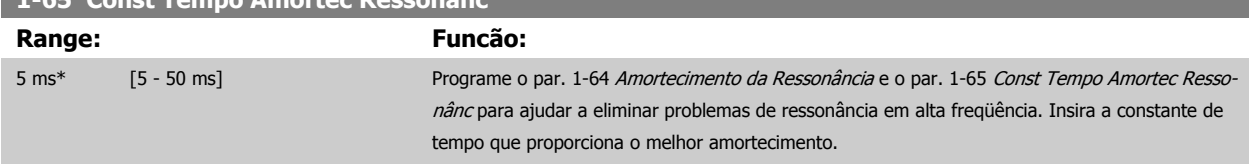

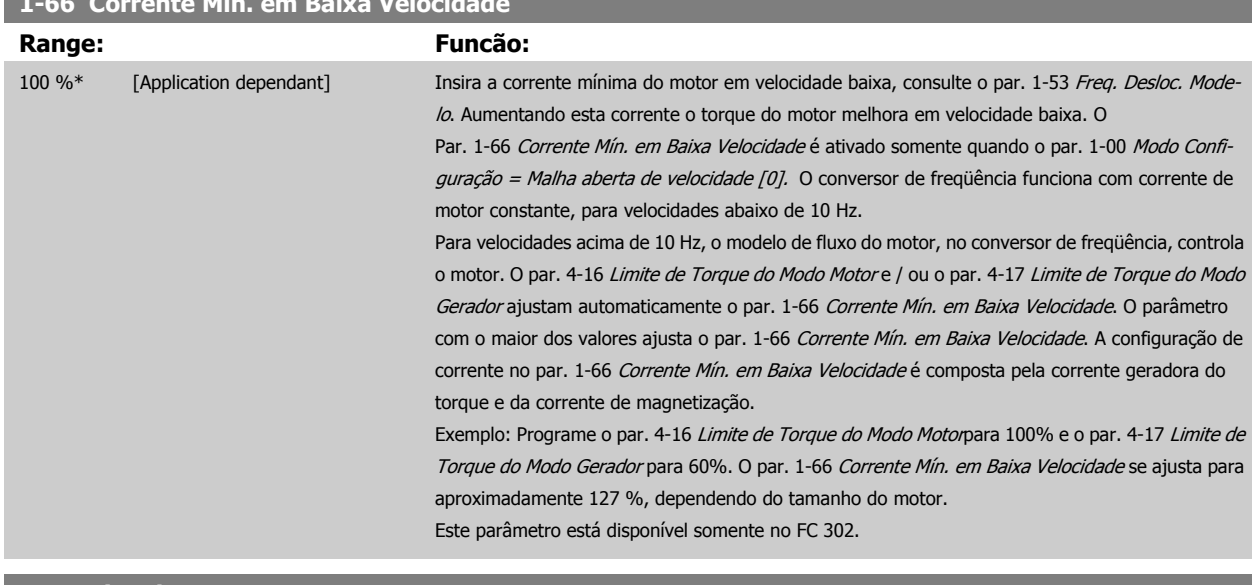

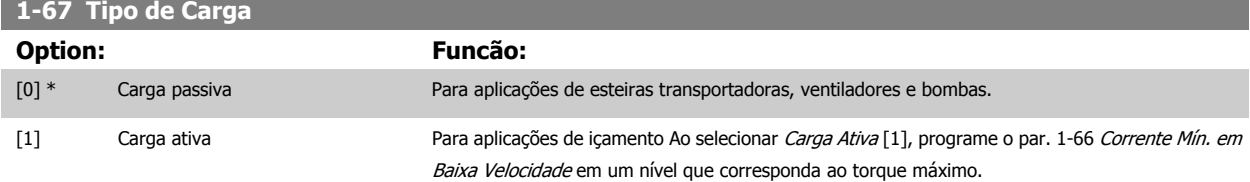

Este parâmetro está disponível somente no FC 302.

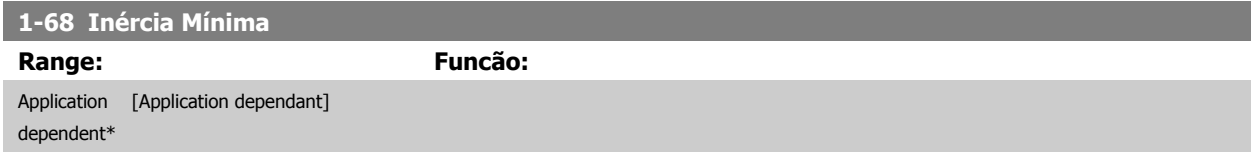

Não se pode ajustar este parâmetro enquanto o motor estiver em funcionamento.

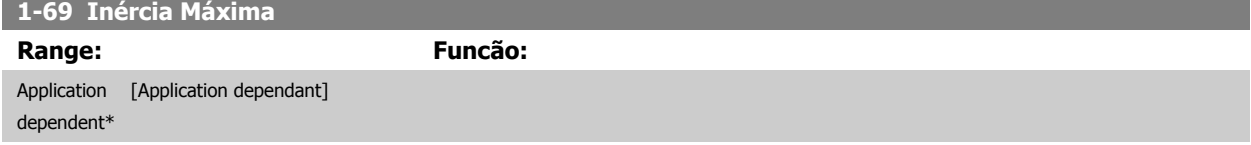

Não se pode ajustar este parâmetro enquanto o motor estiver em funcionamento.

# <span id="page-53-0"></span>**3.3.7 1-7\* Ajustes da Partida**

Parâmetros para configurar os recursos especiais para partida do motor.

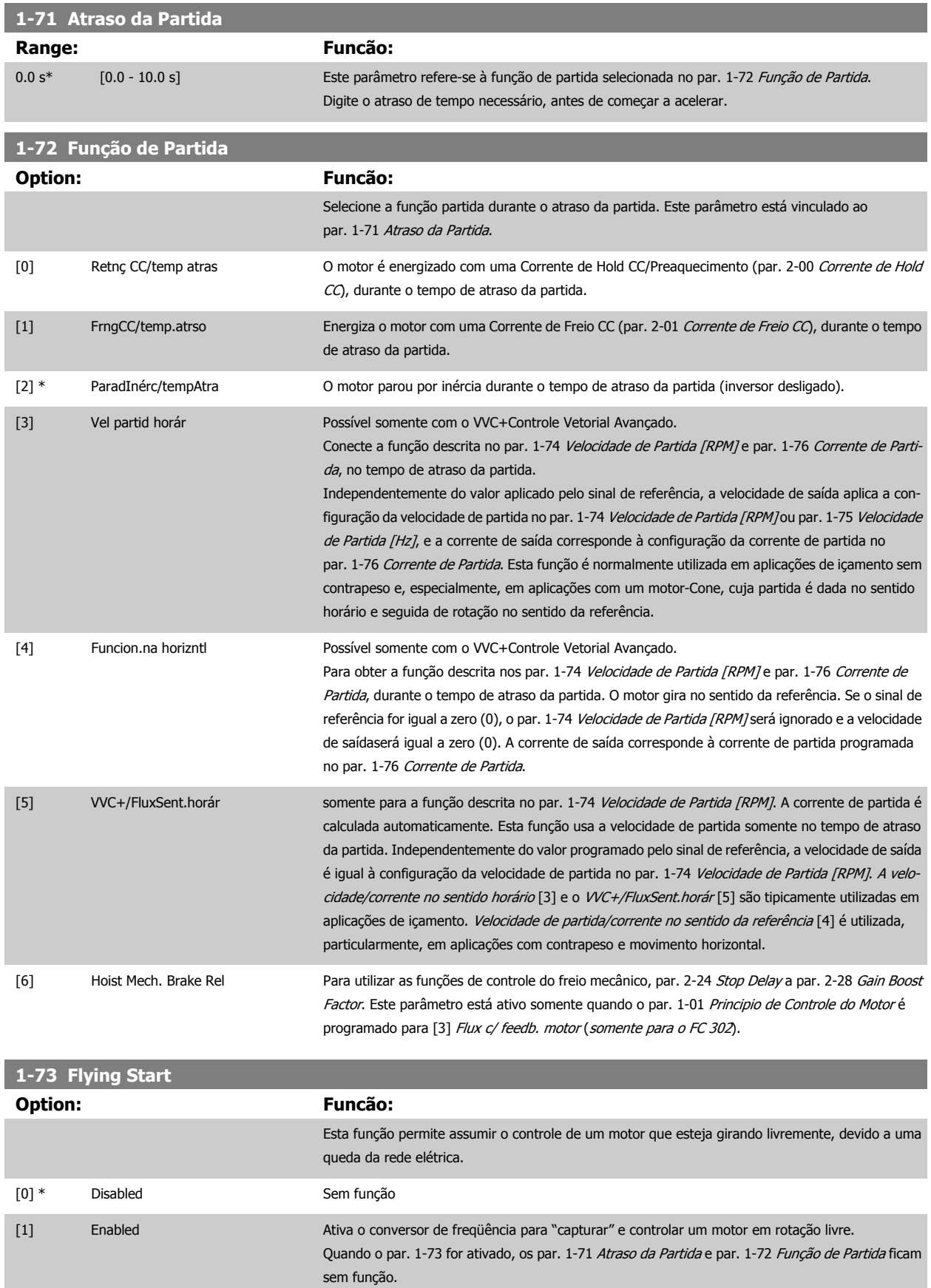

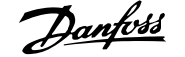

#### <span id="page-54-0"></span>[2] Enabled Always

Não se pode ajustar este parâmetro enquanto o motor estiver em funcionamento.

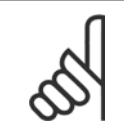

**NOTA!**

Esta função não é recomendada para aplicações de içamento.

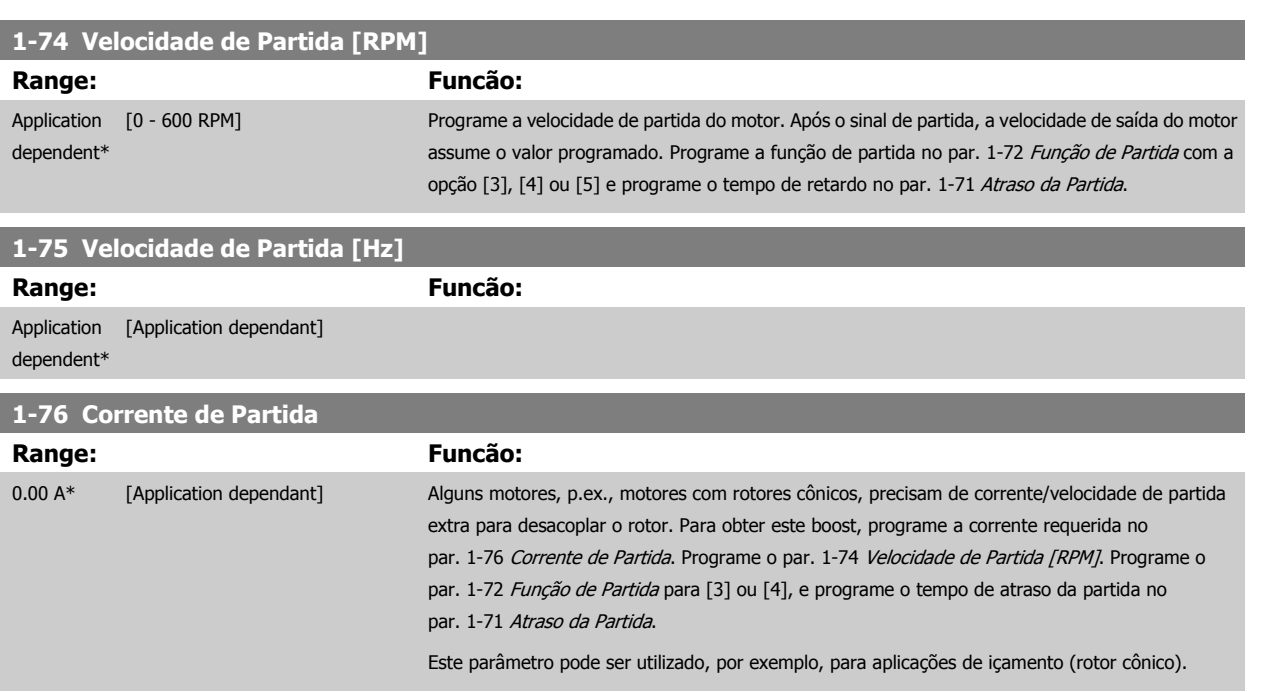

# **3.3.8 1-8\* Ajustes de Parada**

Parâmetros para configurar os recursos especiais para parada do motor.

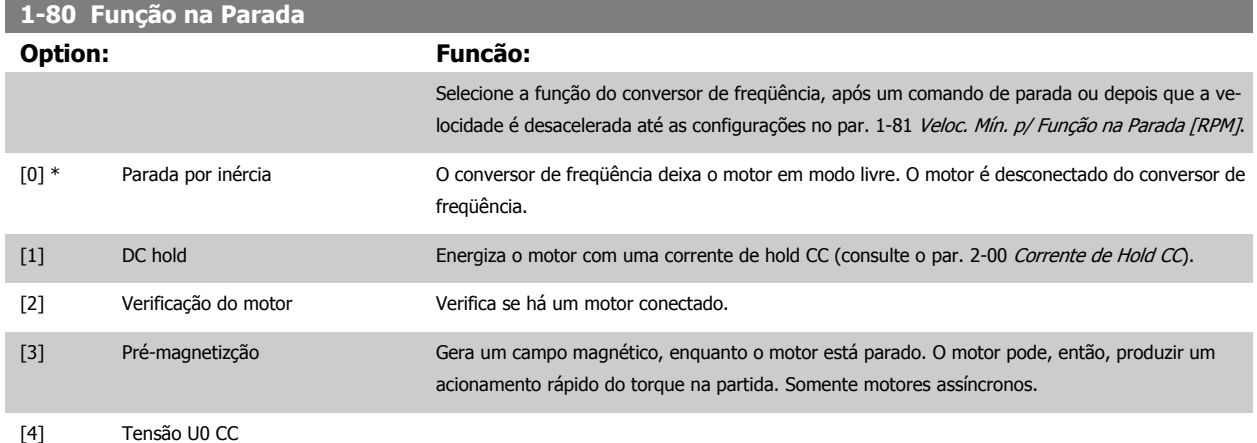

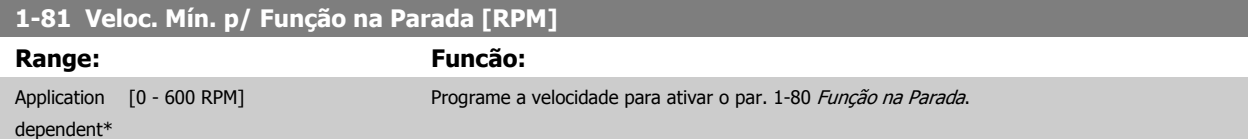

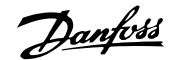

# <span id="page-55-0"></span>**1-82 Veloc. Mín p/ Funcionar na Parada [Hz]**

**Range: Funcão:** Application [Application dependant]

dependent\*

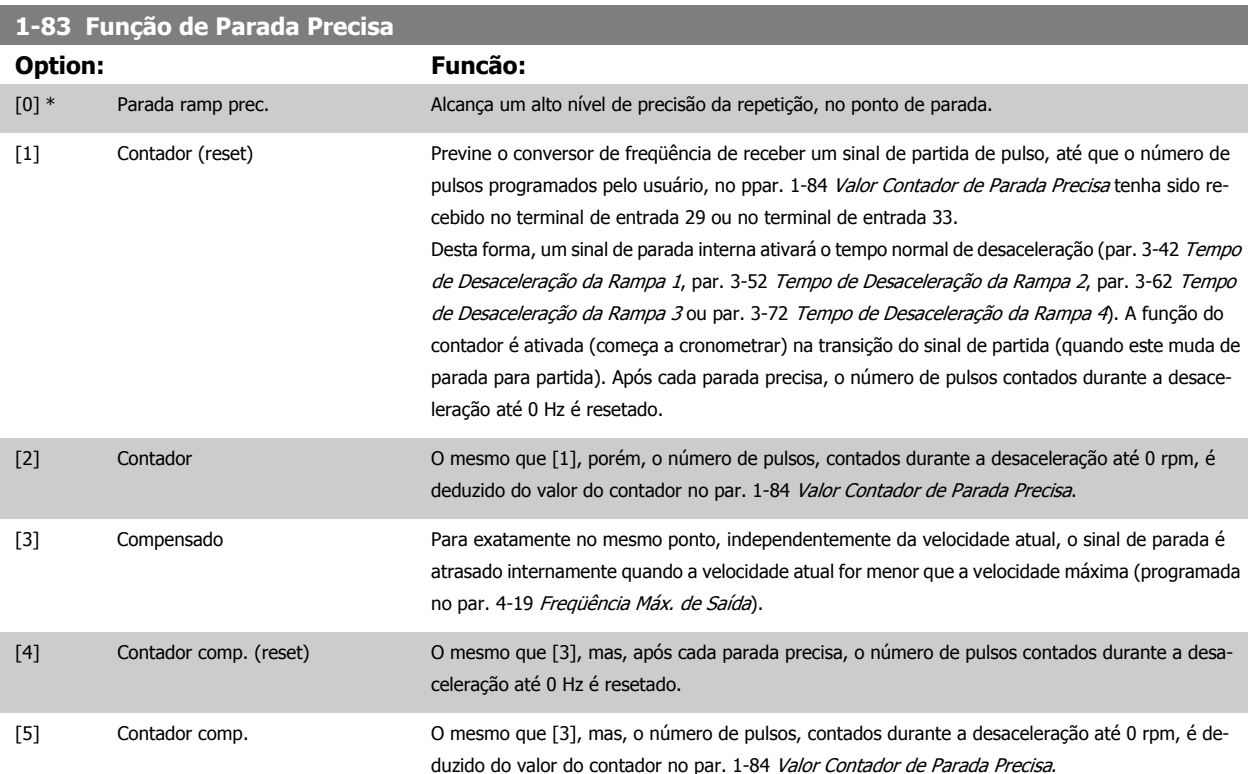

Não se pode ajustar este parâmetro enquanto o motor estiver em funcionamento

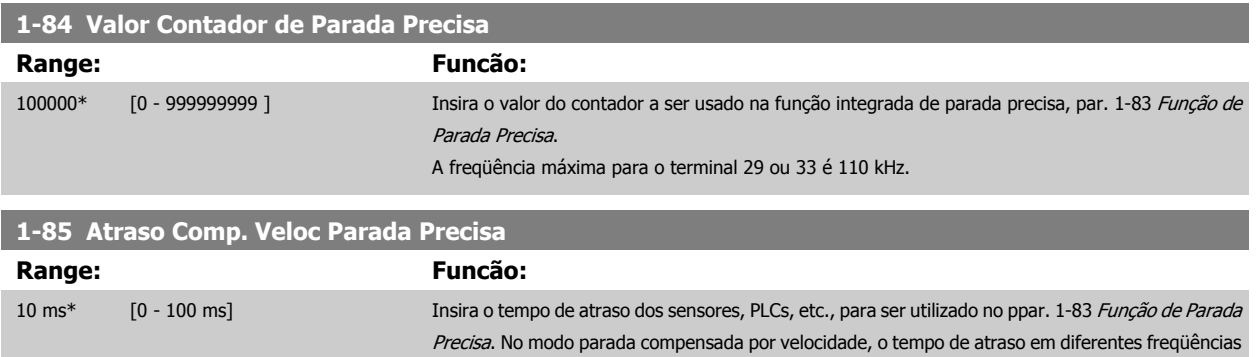

tem uma influência maior na função de parada.

#### **3.3.9 1-9\* Temper. do Motor**

Parâmetros para configurar os recursos de proteção do motor contra temperatura.

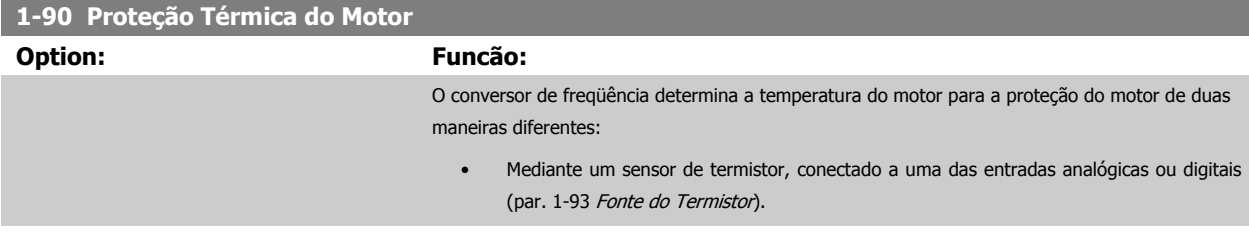

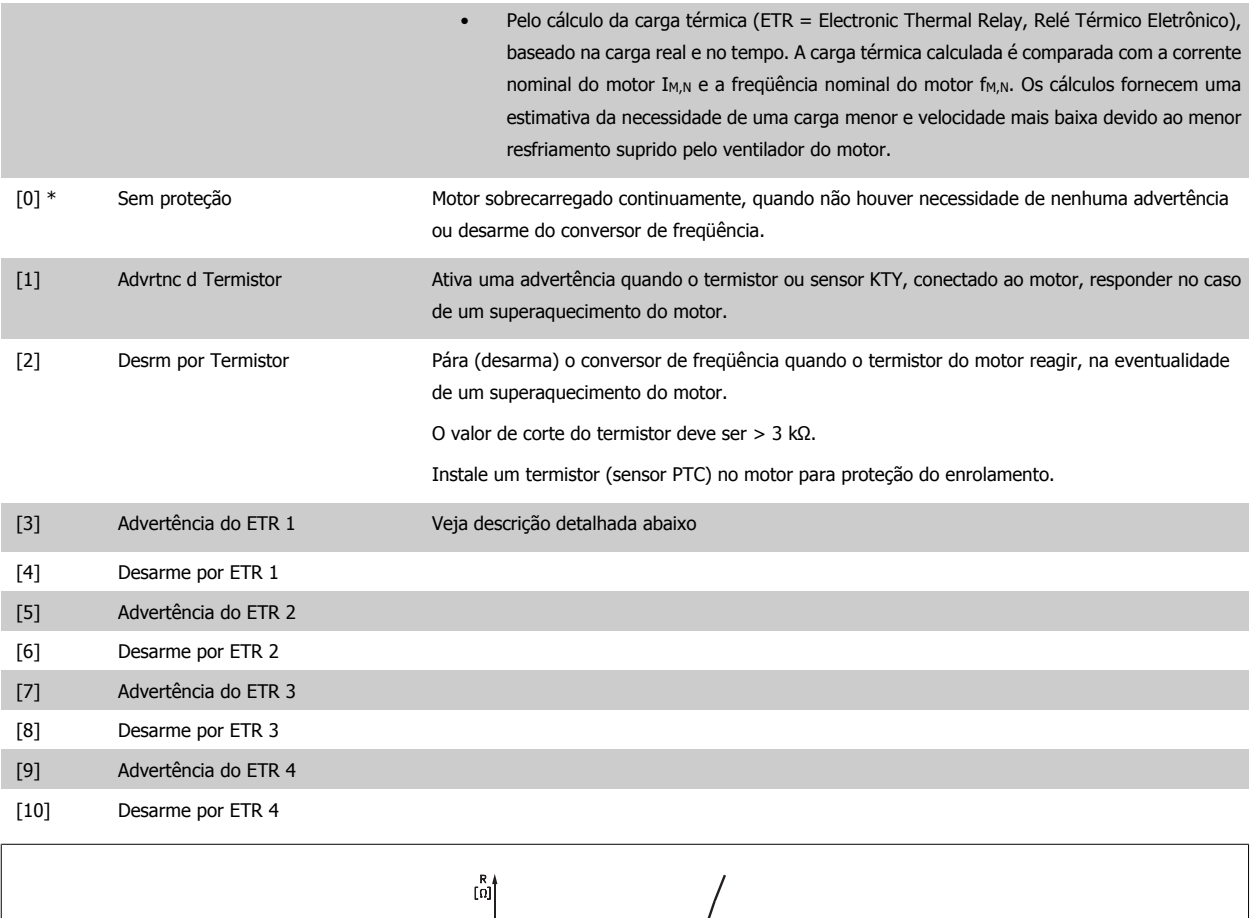

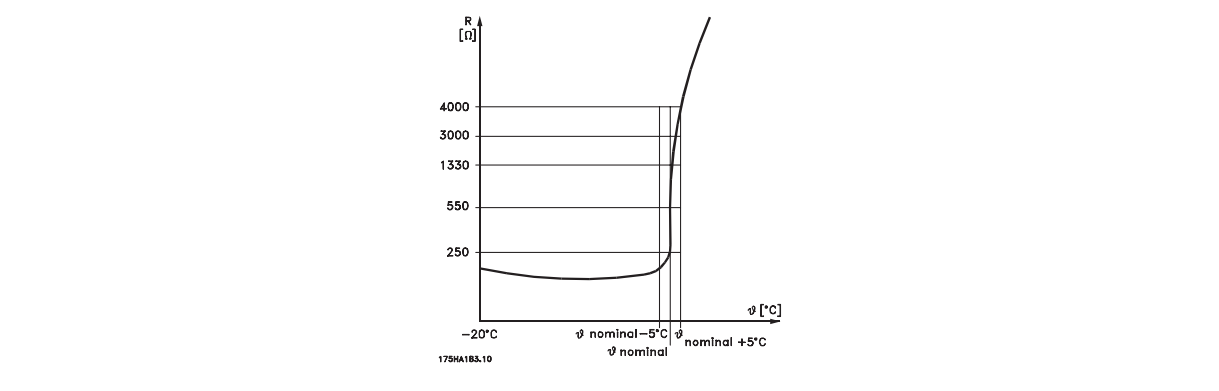

A proteção do motor pode ser implementada com a utilização de uma variedade de técnicas: Sensores PTC ou KTY (consulte também a seção Conexão do Sensor KTY) em enrolamentos de motor; interruptor térmico mecânico (tipo Klixon); ou Relé (ETR) Térmico Eletrônico.

Utilizando uma entrada digital e uma fonte de alimentação de 24 V:

Exemplo: O conversor de freqüência desarma quando a temperatura do motor estiver muito alta Setup do parâmetro:

Programe o par. 1-90 [Proteção Térmica do Motor](#page-55-0) para Desrm por Termistor [2] Programe o par. 1-93 [Fonte do Termistor](#page-59-0) para Entrada Digital [6]

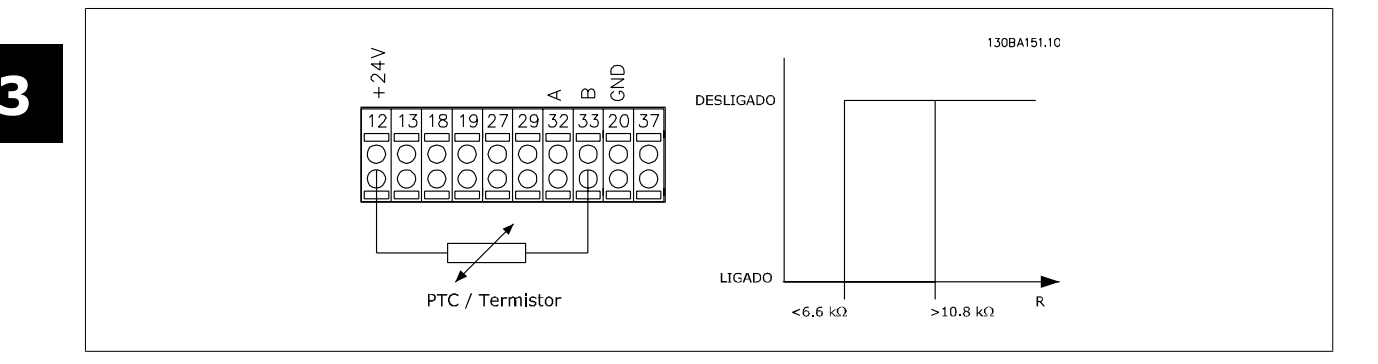

Utilizando uma entrada digital e uma fonte de alimentação de 10 V:

Exemplo: O conversor de freqüência desarma quando a temperatura do motor estiver muito alta. Setup do parâmetro:

Programe o par. 1-90 [Proteção Térmica do Motor](#page-55-0) para Desrm por Termistor [2] Programe o par. 1-93 [Fonte do Termistor](#page-59-0) para Entrada Digital [6]

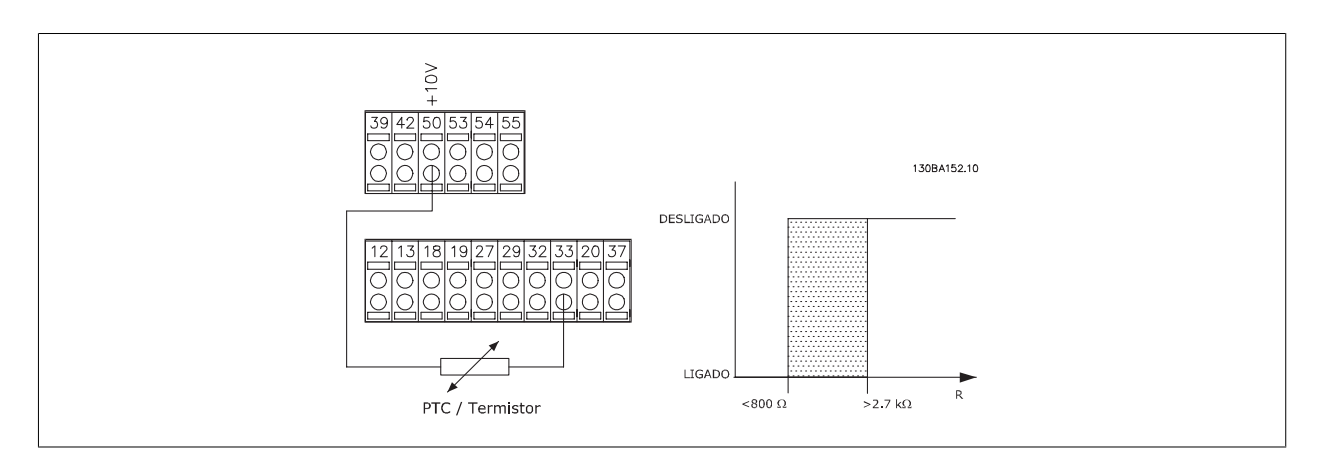

Utilizando uma entrada analógica e uma fonte de alimentação de 10 V:

Exemplo: O conversor de freqüência desarma quando a temperatura do motor estiver muito alta.

Setup do parâmetro:

Programe o par. 1-90 [Proteção Térmica do Motor](#page-55-0) para Desrm por Termistor [2] Programe o par. 1-93 [Fonte do Termistor](#page-59-0) para Entrada analógica 54 [2]

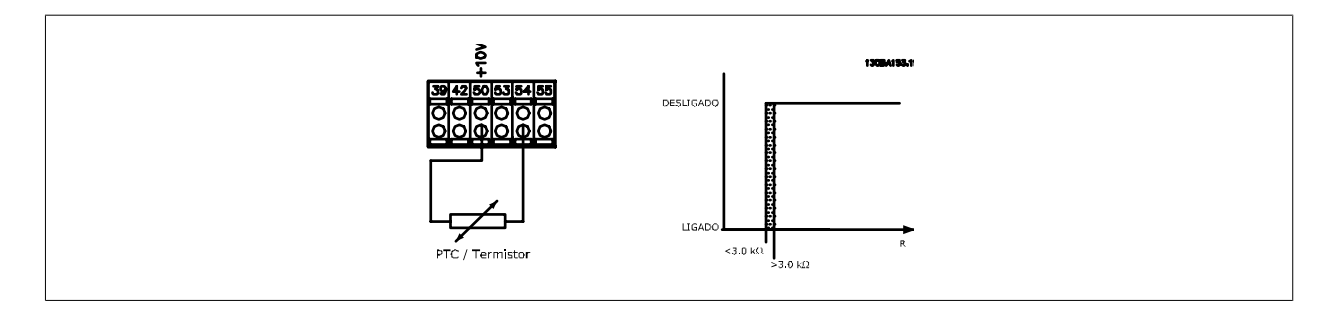

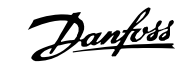

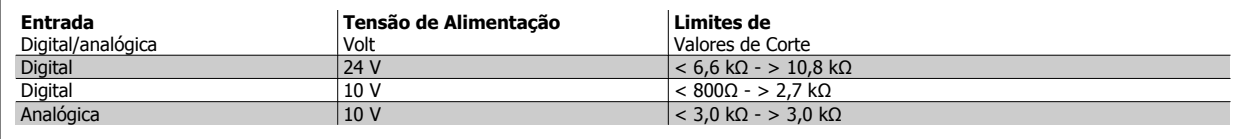

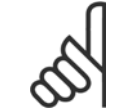

**NOTA!**

Verifique se a tensão de alimentação selecionada está de acordo com a especificação do elemento termistor utilizado.

Selecione Advertência do ETR 1-4,, para ativar uma advertência no display, quando o motor estiver com sobrecarga.

Selecione Desarme por ETR 1-4, para desarmar o conversor de freqüência, quando o motor estiver com sobrecarga.

Programe um sinal de advertência através de uma das saídas digitais. O sinal é acionado no caso de uma advertência e se o conversor de freqüência desarmar (advertência térmica). As funções 1-4 do

ETR (Relé Térmico Eletrônico) calcularão a carga quando o setup onde elas foram selecionadas estiver ativo. Por exemplo, o ETR começa a calcular quando o setup 3 é selecionado. Para o mercado Norte Americano: As funções do ETR oferecem proteção classe 20 contra sobrecarga do motor, em conformidade com a NEC.

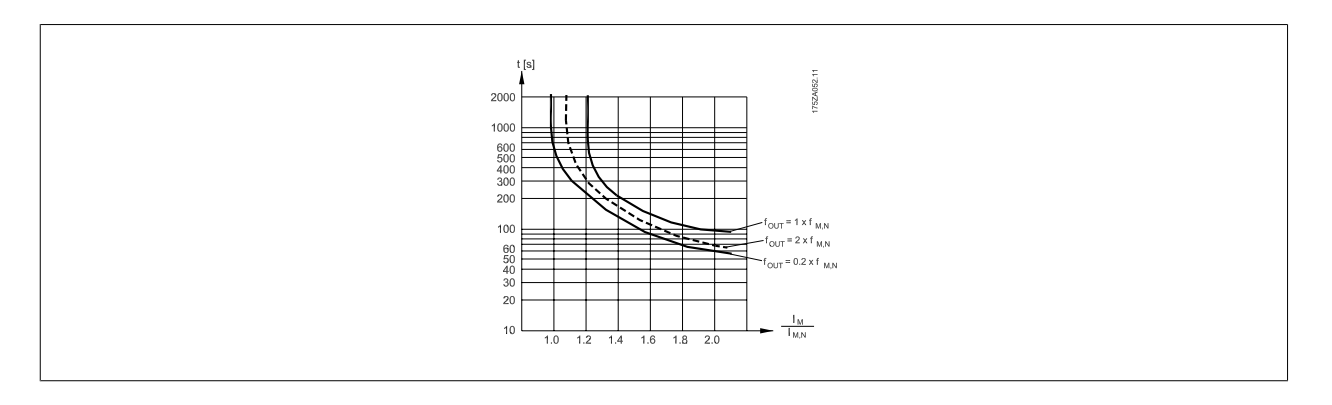

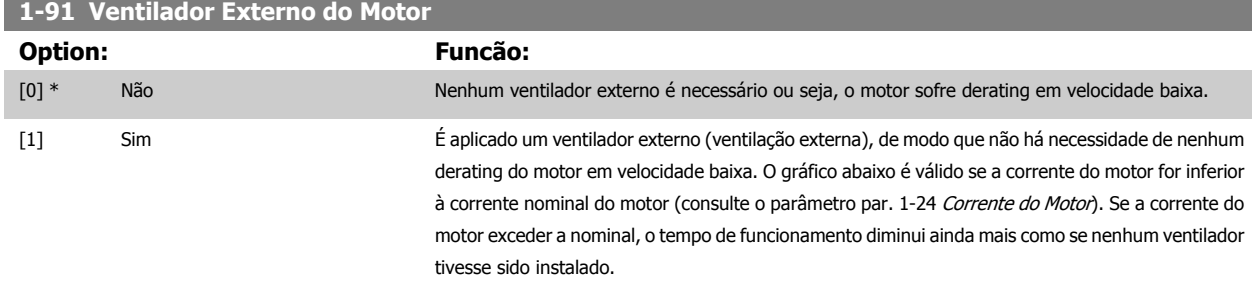

<span id="page-59-0"></span>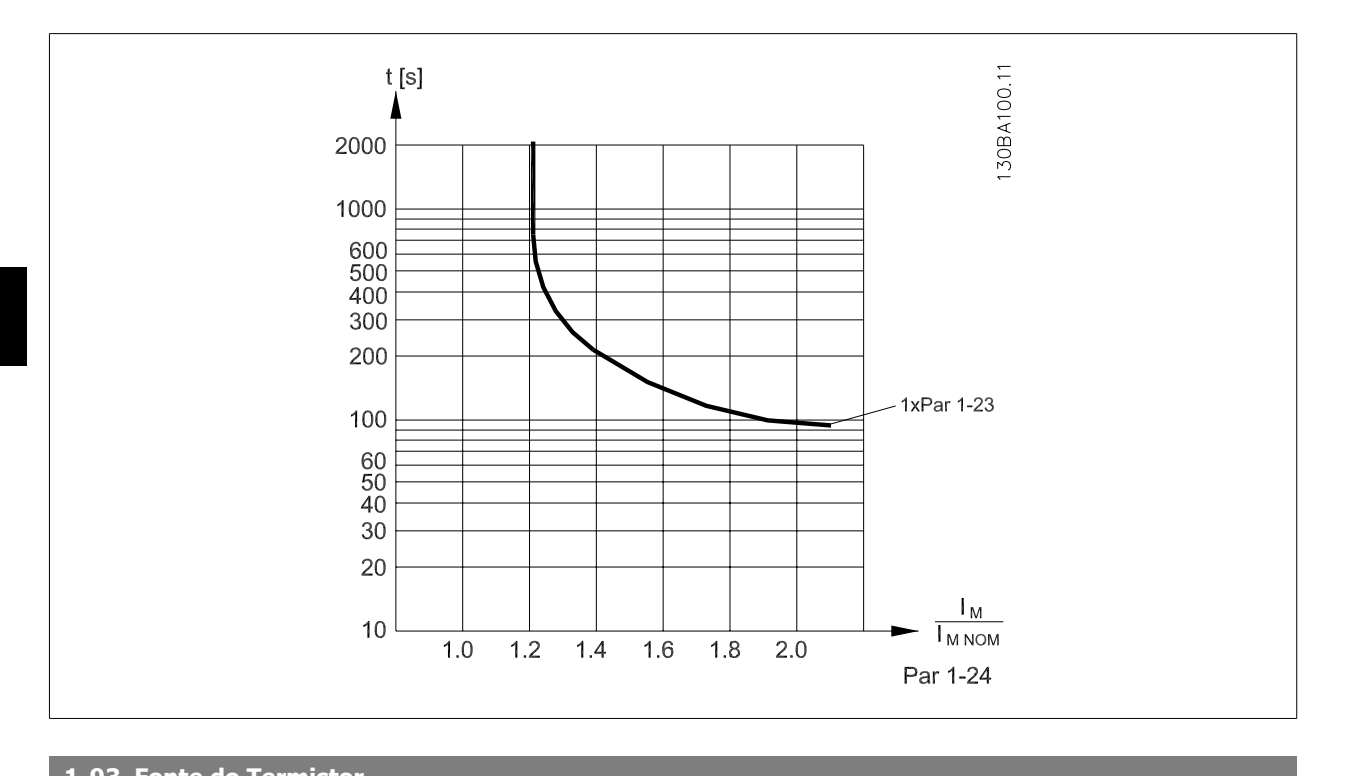

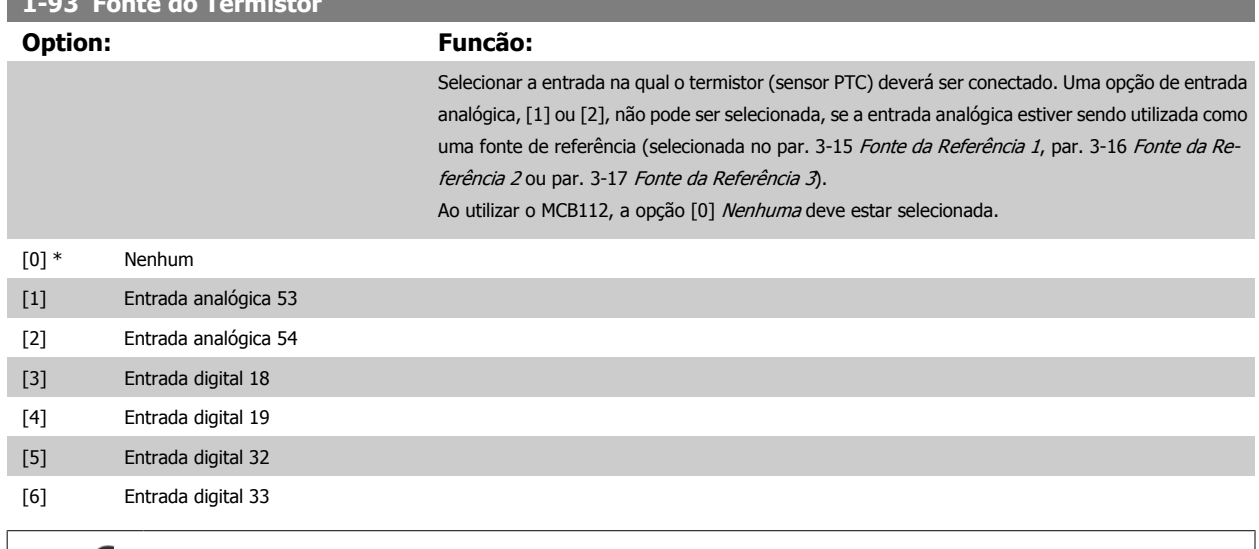

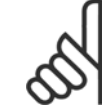

#### **NOTA!**

Não se pode ajustar este parâmetro enquanto o motor estiver em funcionamento

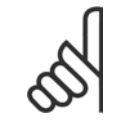

#### **NOTA!**

A entrada digital deve ser programada para [0] PNP - Ativa em 24V no par. 5-00.

# **3.3.10 Conexão do Sensor KTY**

(Somente para o FC 302)

Sensores KTY são utilizados, especialmente em Servo Motores com Imã Permanente (Motores IP), para ajuste dinâmico dos parâmetros do motor, como a resistência do estator (par. 1-30 [Resistência do Estator \(Rs\)](#page-48-0)) para motores IP e também a resistência do rotor (par. 1-31 [Resistência do Rotor \(Rr\)](#page-48-0)) para motores assíncronos, dependendo da temperatura do enrolamento. O cálculo é feito da seguinte maneira:

$$
Rs = Rs_{20^{\circ}} C \times (1 + \alpha_{cu} \times \Delta T) [\Omega]
$$
onde  $\alpha_{cu} = 0.00393$ 

Sensores KTY podem ser utilizados para proteção do motor (par. 1-97 [Nível Limiar d KTY](#page-61-0)).

FC 302 podem atender três tipos de sensores KTY, definidos no par. 1-95 Sensor Tipo KTY. A temperatura real do sensor pode ser lida do par. 16-19 [Temperatura Sensor KTY](#page-196-0).

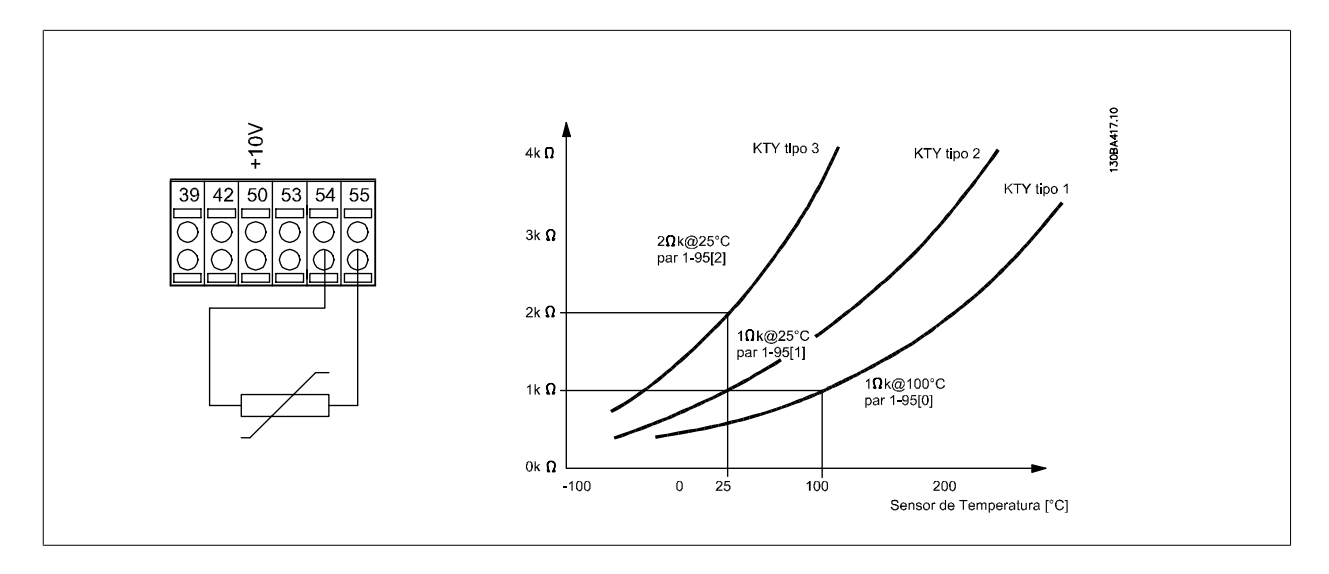

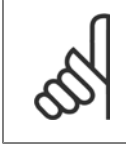

#### **NOTA!**

Se a temperatura do motor for utilizada através de um termistor ou sensor KTY, o PELV não terá a sua conformidade atendida no caso de ocorrerem curtos-circuitos entre os rolamentos do motor e do sensor. Para estar em conformidade com a PELV, o termistor deverá estar muito bem isolado.

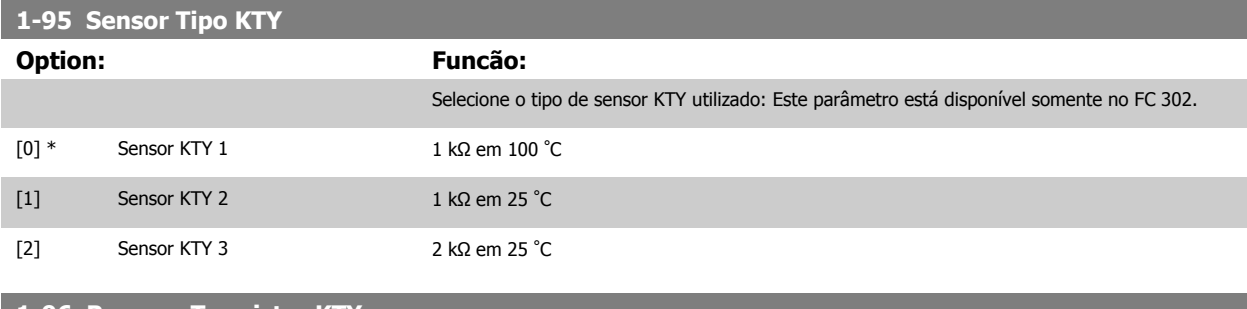

# **1-96 Recurso Termistor KTY**

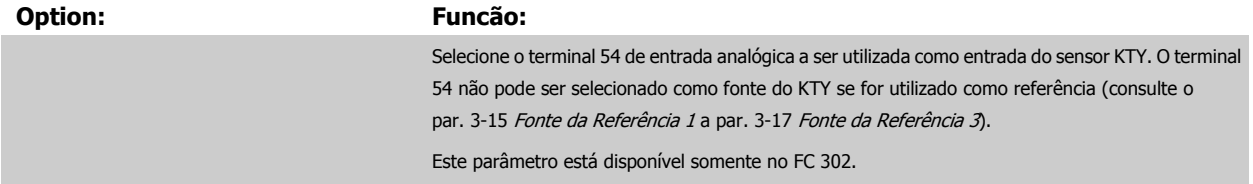

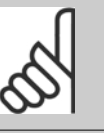

**NOTA!**

Conexão do sensor KTY- entre os term. 54 e 55 (GND). Consulte a ilustração na seção Conexão do Sensor KTY.

<span id="page-61-0"></span>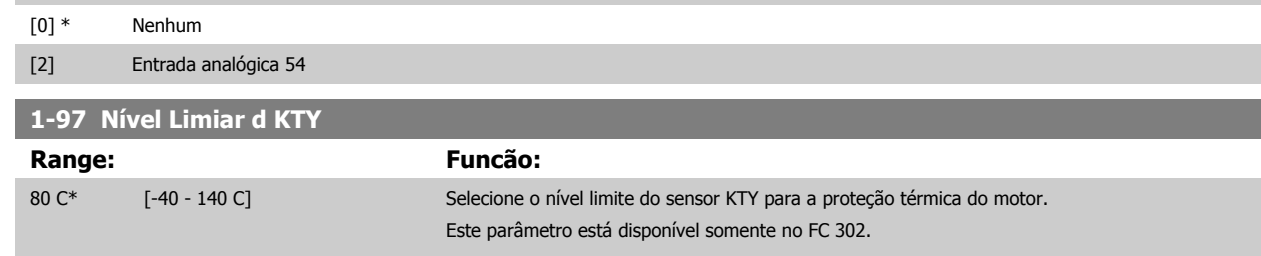

# **3.4 Parâmetros: Freios**

### **3.4.1 2-\*\* Freios**

Grupo de parâmetros para programar os recursos de frenagem do conversor de freqüência.

# **3.4.2 2-0\* Freio-CC**

Grupo de parâmetros para configurar as funções do Freio CC e Hold CC.

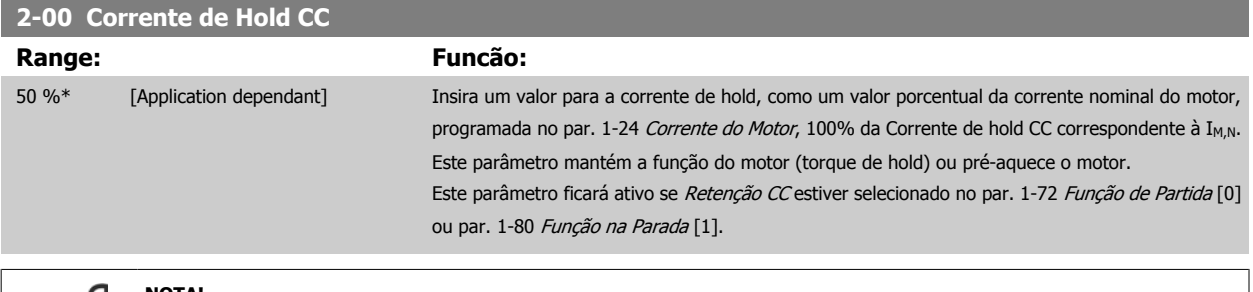

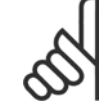

#### **NOTA!**

O valor máximo depende da corrente nominal do motor.

**NOTA!** Evite corrente 100 % por tempo demasiado longo. O motor pode ser danificado.

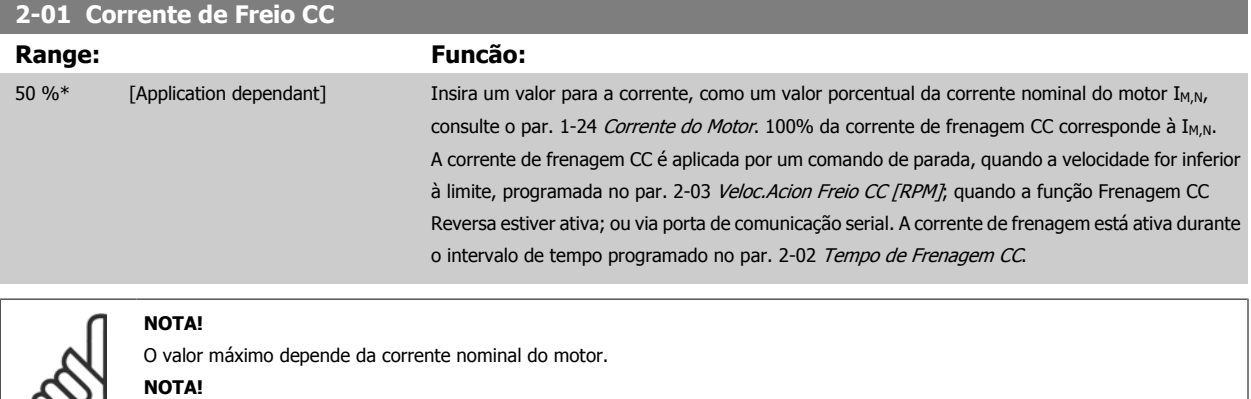

Evite corrente 100 % por tempo demasiado longo. O motor pode ser danificado.

လ၊

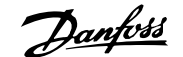

<span id="page-62-0"></span>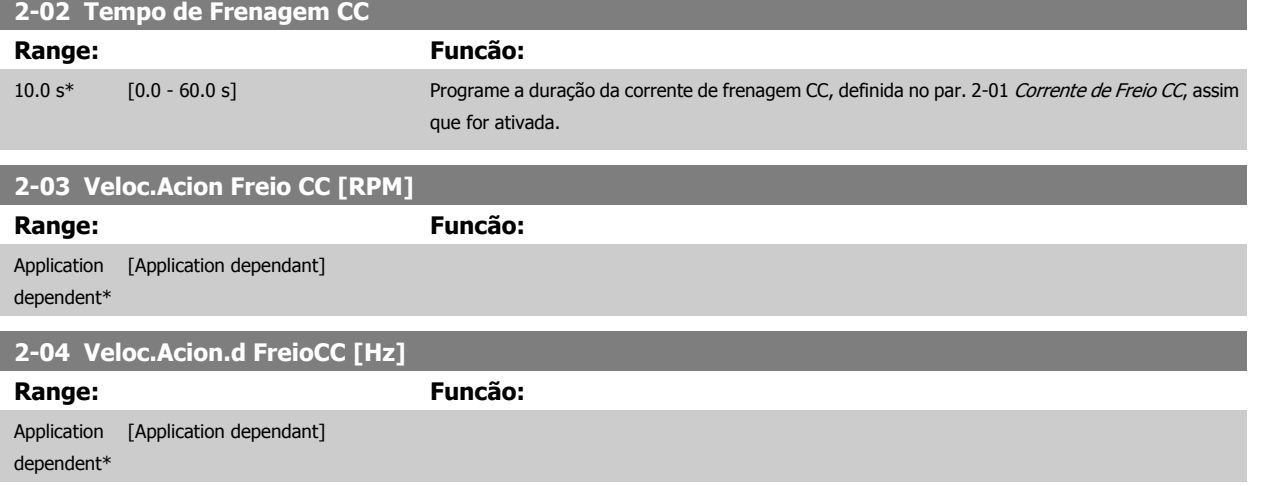

### **3.4.3 2-1\* Funções do Freio Funct.**

Grupo de parâmetros para selecionar os parâmetros de frenagem dinâmica Válido somente para drives com circuito de frenagem.

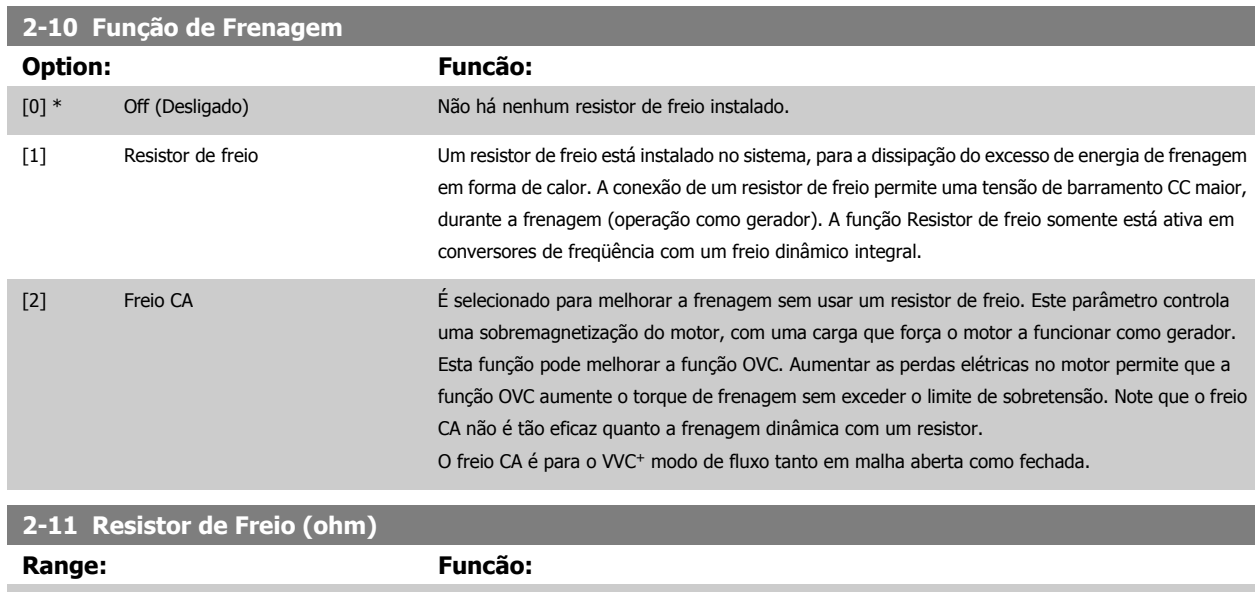

Application [Application dependant] dependent\*

# **2-12 Limite da Potência de Frenagem (kW)**

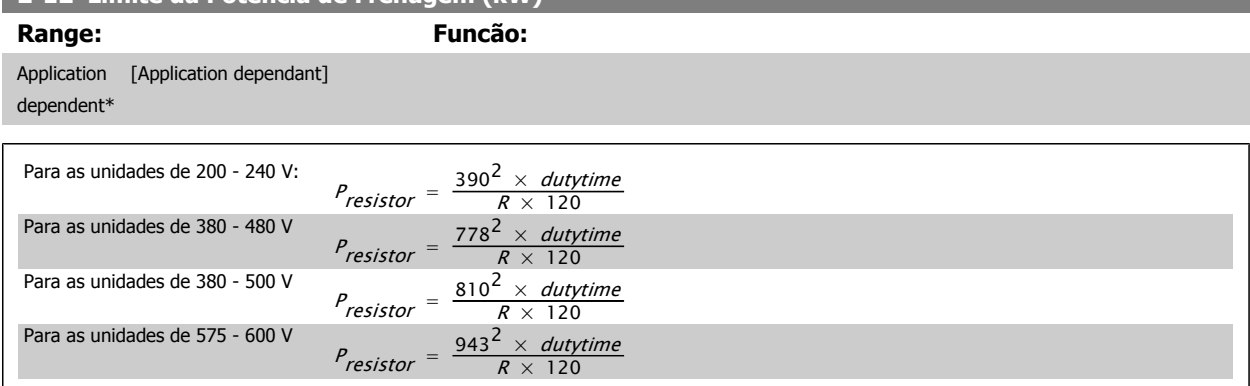

Este parâmetro somente está ativo em unidades com um freio dinâmico integral.

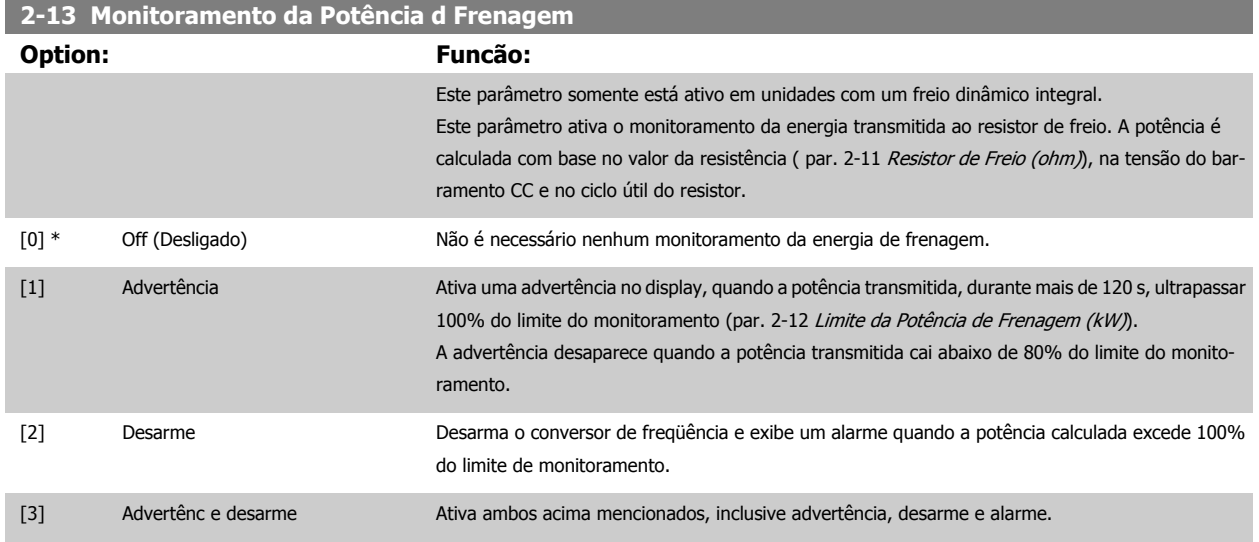

Se o monitoramento da energia estiver programado para Off (Desligado) [0] ou Advertência [1], a função de frenagem permanecerá ativa, mesmo se o limite de monitoramento for excedido. Isto pode levar a uma sobrecarga térmica do resistor. Também é possível gerar uma advertência através das saídas de relé/digital. A precisão da medição do monitoramento da energia depende da precisão da resistência do resistor (superior a ± 20%).

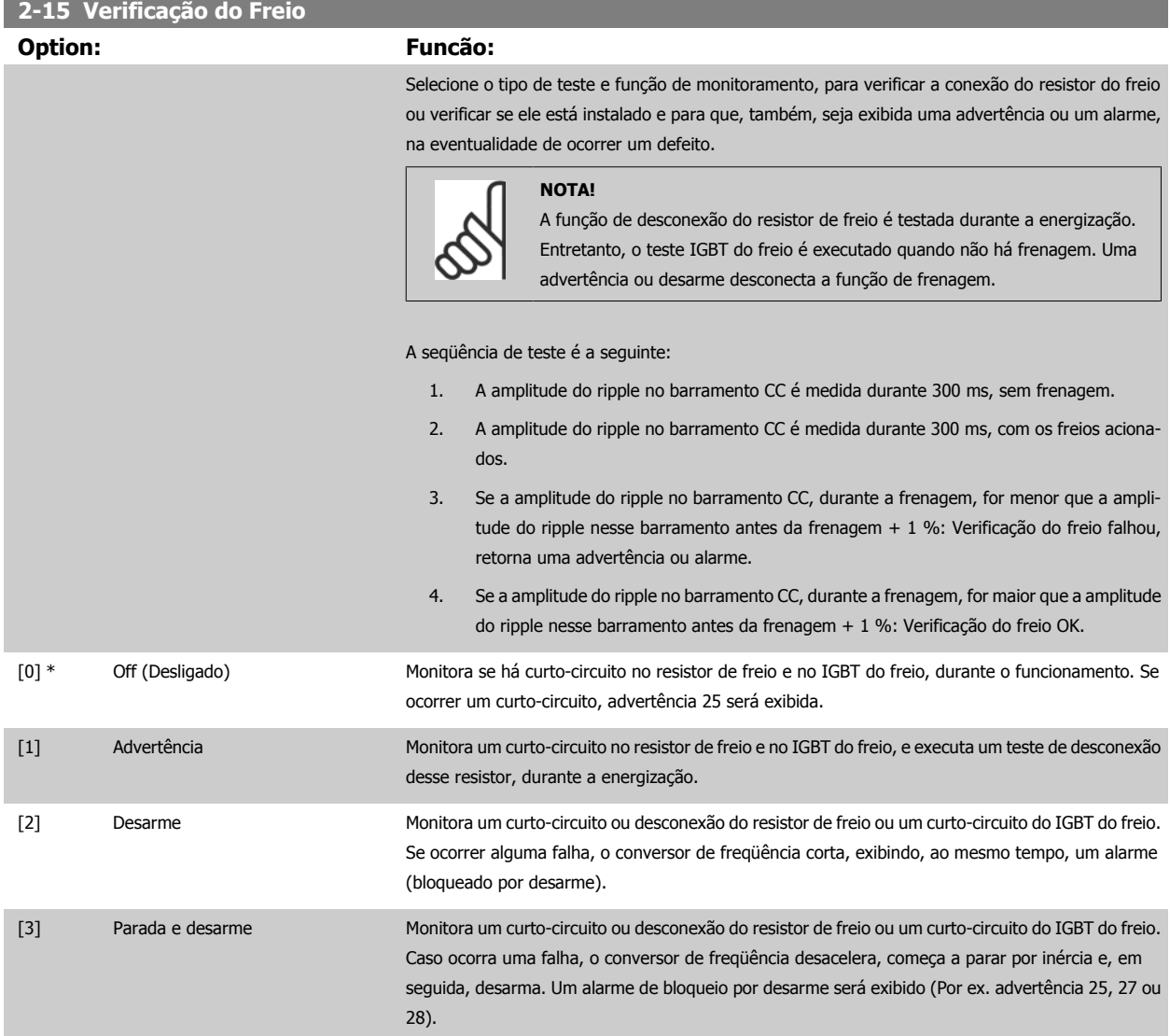

[4] Freio CA Monitora um curto-circuito ou desconexão do resistor de freio ou um curto-circuito do IGBT do freio. Se ocorrer uma falha, o conversor de freqüência executa uma desaceleração controlada. Esta opção está disponível somente no FC 302.

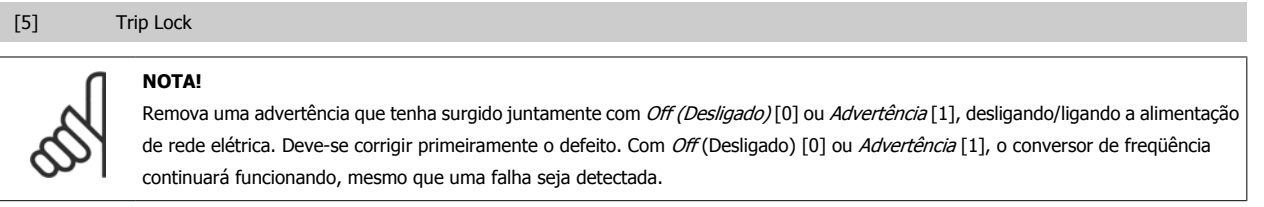

Este parâmetro somente está ativo em unidades com um freio dinâmico integral.

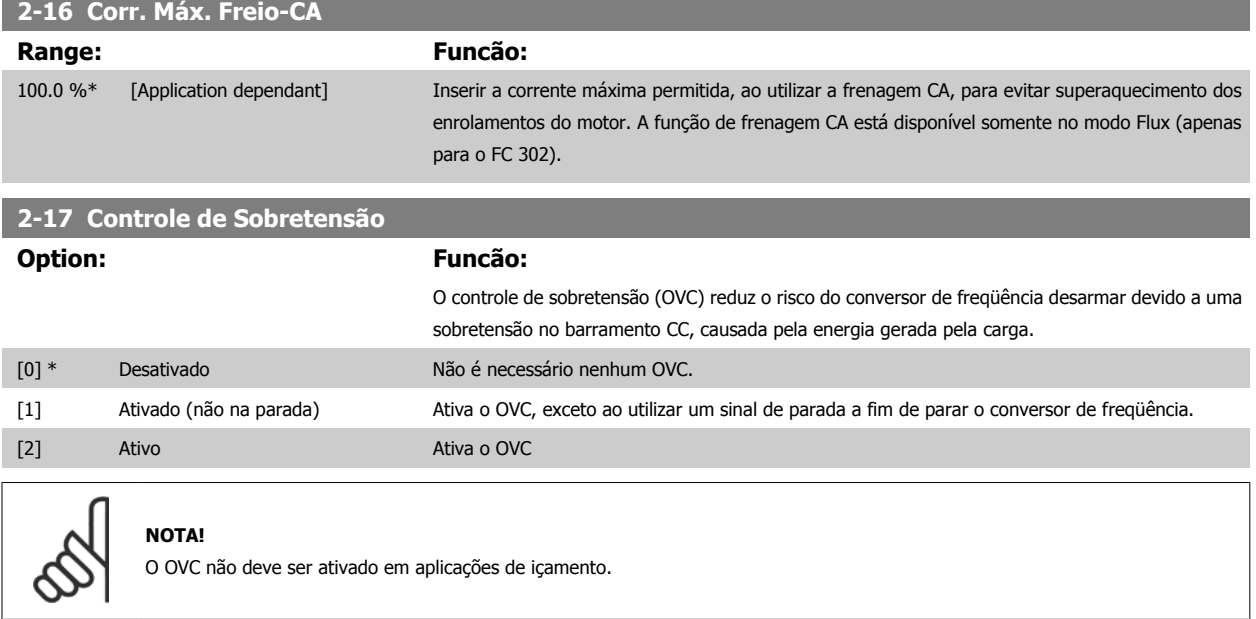

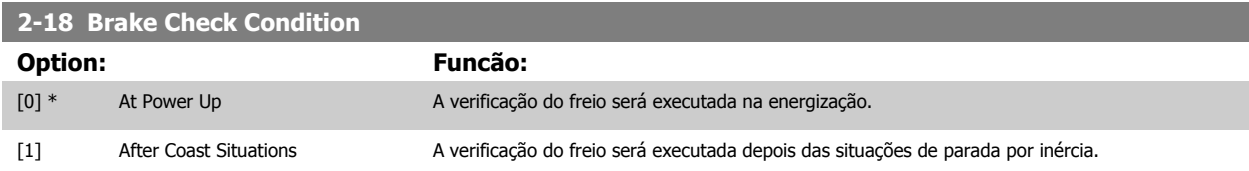

# **3.4.4 2-2\* Freio Mecânico**

Parâmetros para controlar a operação de um freio eletro-magnético (mecânico), tipicamente necessário em aplicações de içamento. Para controlar um freio mecânico, requer-se uma saída de relé (relé 01 ou relé 02) ou uma saída digital programada (terminal 27 ou 29). Normalmente, esta saída deve estar fechada, durante o período em que o conversor de freqüência não for capaz de 'manter' o motor devido, por exemplo, à carga excessiva. Selecione Controle do Freio Mecânico [32], para aplicações com freio eletromagnético, no par. 5-40 [Função do Relé](#page-96-0), par. 5-30 Terminal 27 Saída Digital, ou par. 5-31 Terminal 29 Saída Digital. Ao selecionar Ctrlfreio mecân [32], o freio mecânico estará fechado desde a partida, até que a corrente de saída esteja acima do nível selecionado no par. 2-20 [Corrente de Liberação do Freio](#page-65-0). Durante a parada, o freio mecânico é ativado quando a velocidade estiver abaixo do nível especificado no par. 2-21 [Velocidade de Ativação do Freio \[RPM\]](#page-65-0). Se o conversor de freqüência entrar em uma condição de alarme ou em uma situação de sobre corrente ou sobretensão, o freio mecânico será acionado imediatamente. Este é também o caso durante uma parada segura.

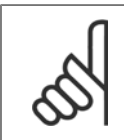

#### **NOTA!**

Os recursos de atraso do modo proteção e desarme (par. 14-25 [Atraso do Desarme no Limite de Torque](#page-183-0) e par. 14-26 [Atraso Desarme-](#page-183-0) [-Defeito Inversor](#page-183-0)) podem atrasar a ativação do freio mecânico, em uma condição de alarme. Estes recursos devem estar desativados em aplicações de içamento.

<span id="page-65-0"></span>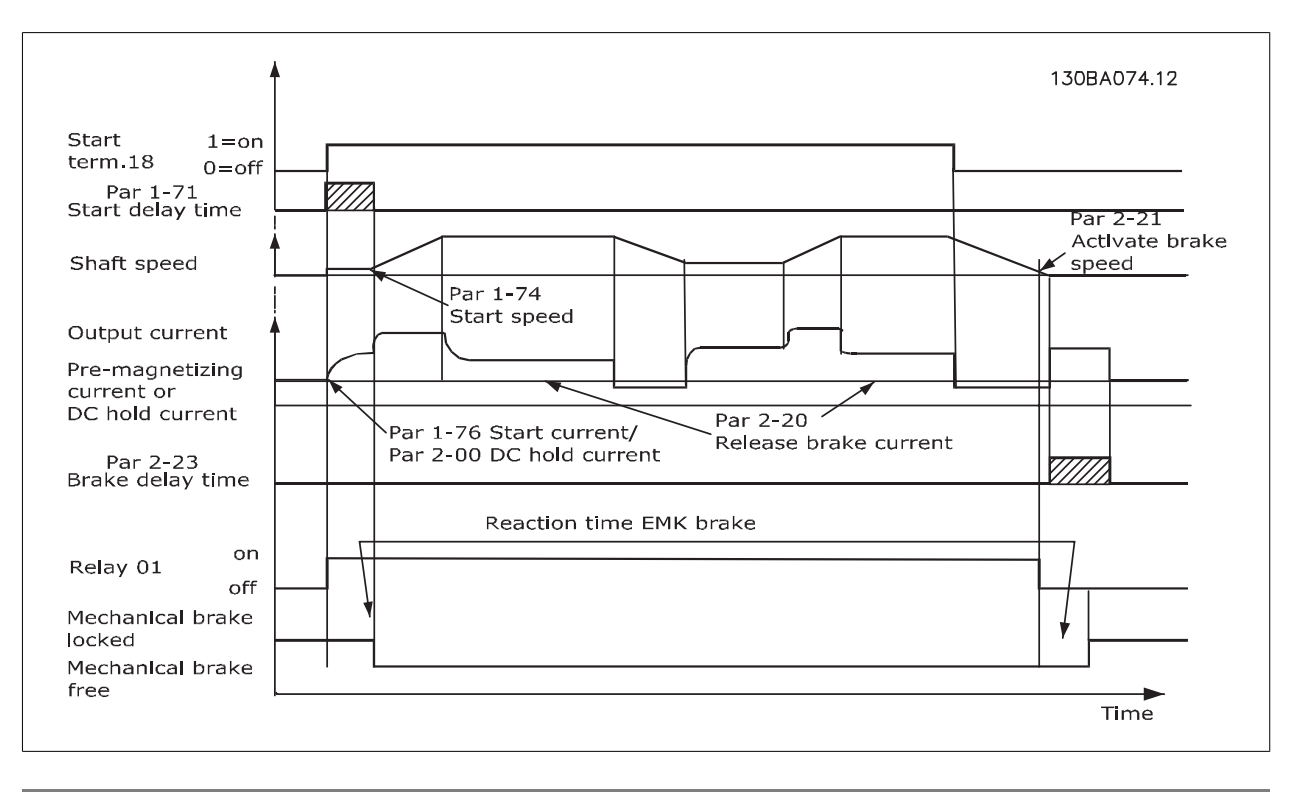

# **2-20 Corrente de Liberação do Freio**

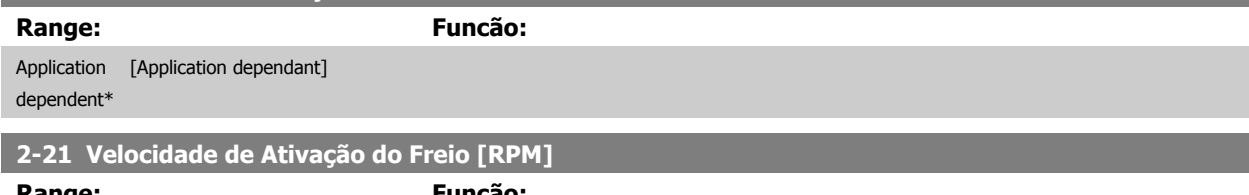

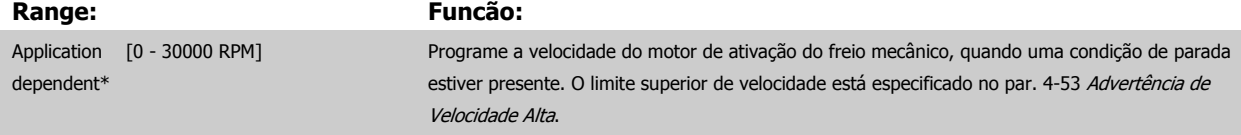

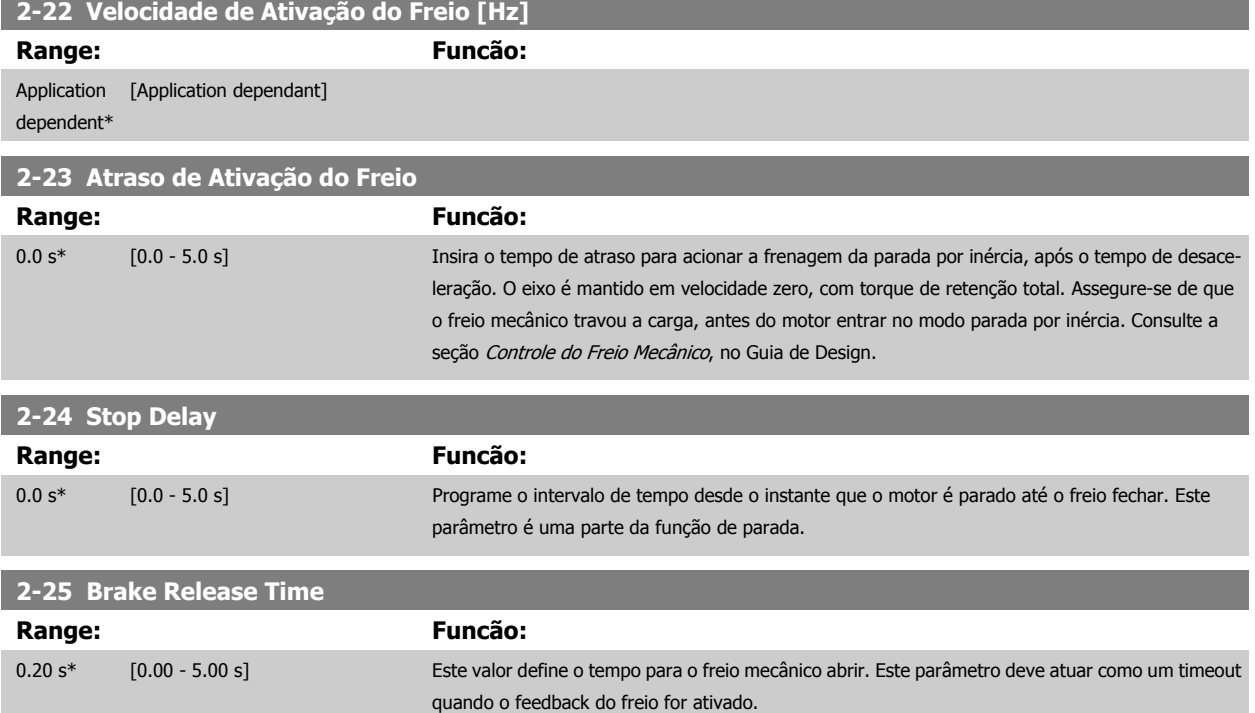

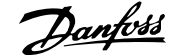

<span id="page-66-0"></span>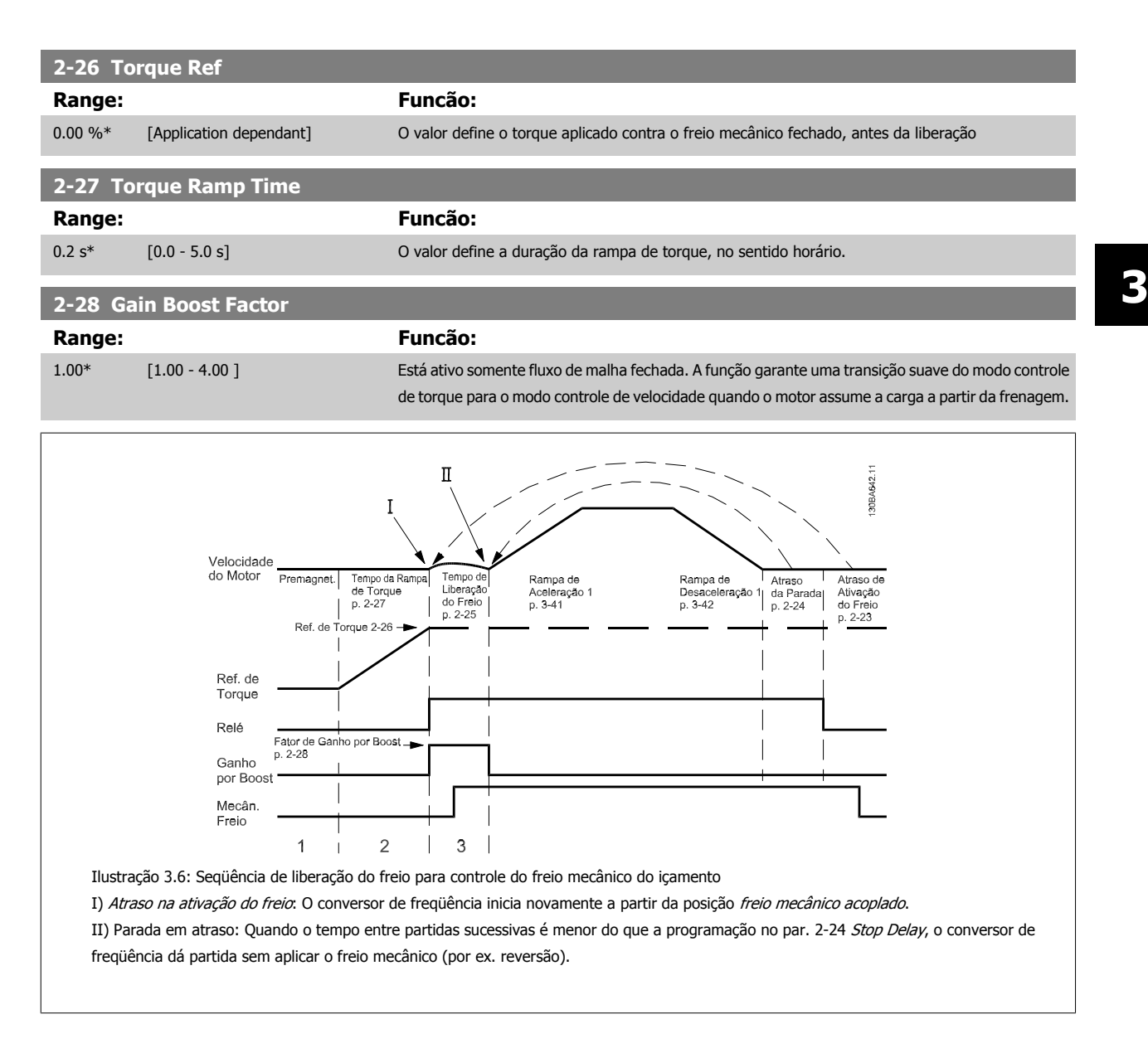

# **3.5 Parâmetros: Referência/Rampas**

# **3.5.1 3-\*\* Referência /Limites de Referência/Rampas**

Parâmetros para manejar referências, definição de limitações, e configuração da reação do conversor de freqüência às mudanças.

#### **3.5.2 3-0\* Limits de Referênc**

Parâmetros para configurar a unidade de medida, limites e faixas de referência.

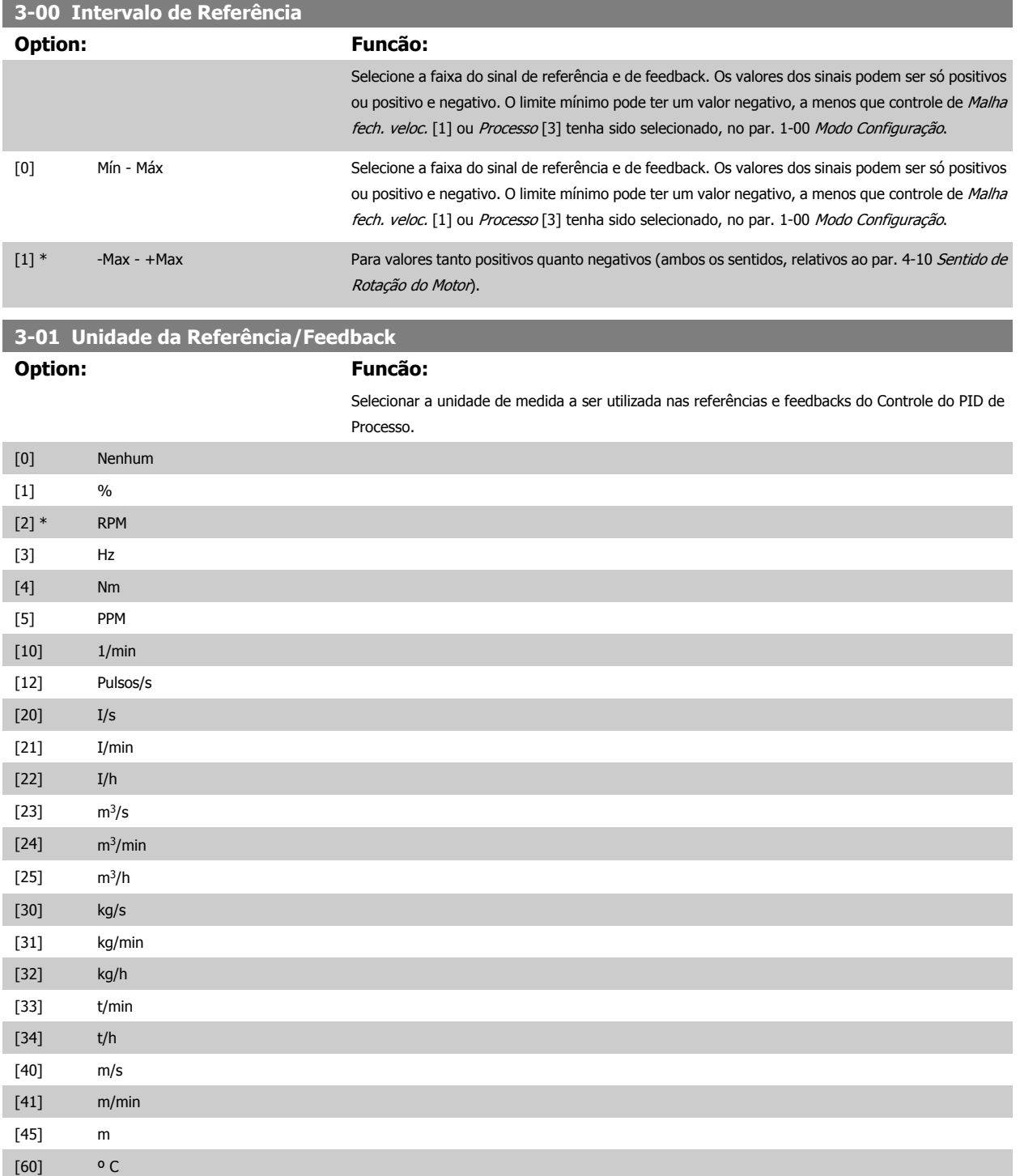

# <span id="page-68-0"></span>Guia de Programação do FC300 **3 Danfost** de Programação do FC300

 **3**

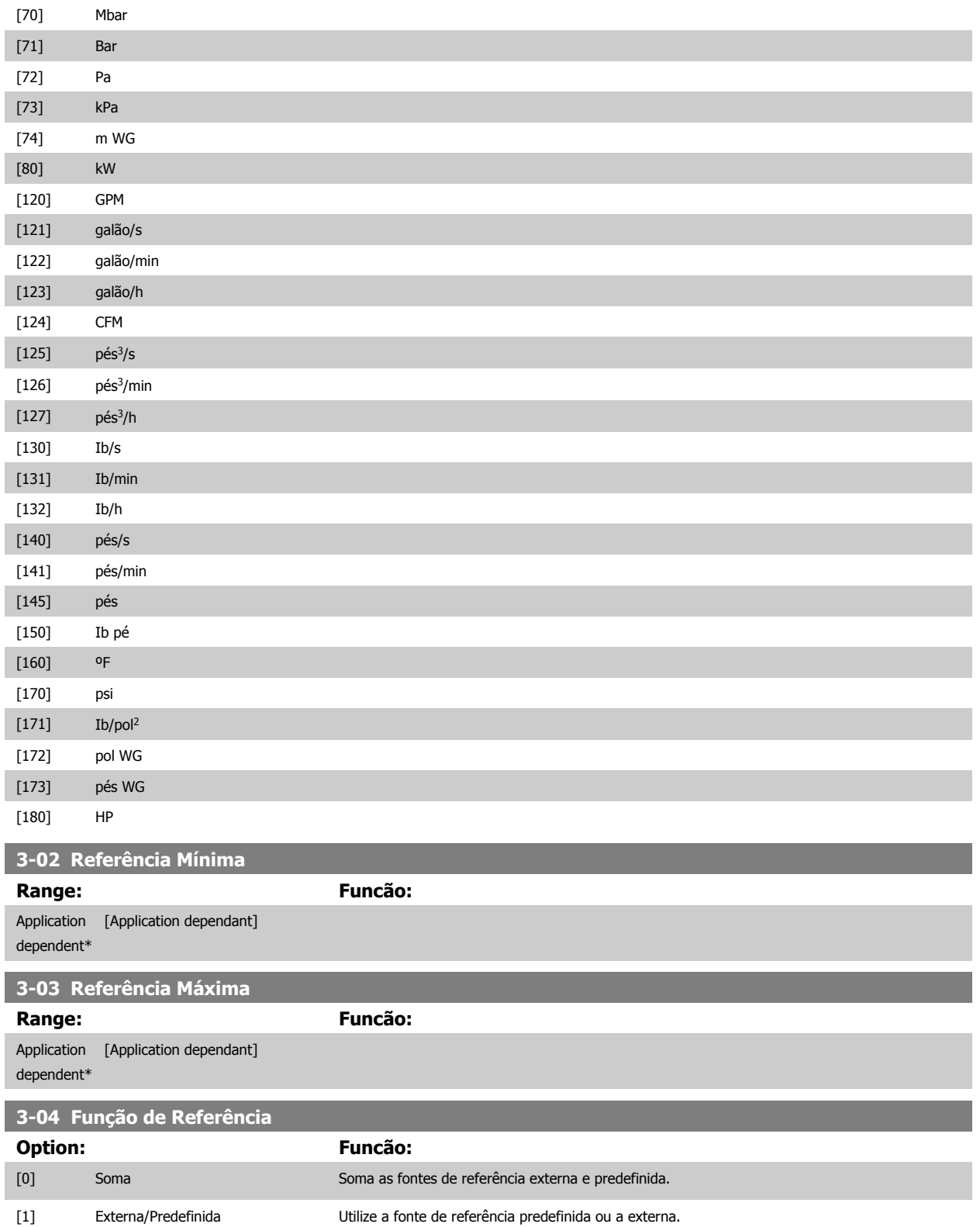

Alterne entre externa e predefinida por meio de um comando através de uma entrada digital.

# **3.5.3 3-1\* Referências**

Parâmetros para configurar as fontes de referência.

Selecionar referência(s) predefinida(s). Selecionar Ref predefinida bit 0/1/2[16], [17] ou [18], para as respectivas entradas digitais, no grupo do par. 5-1\*.

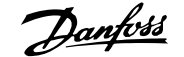

### **3-10 Referência Predefinida**

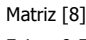

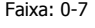

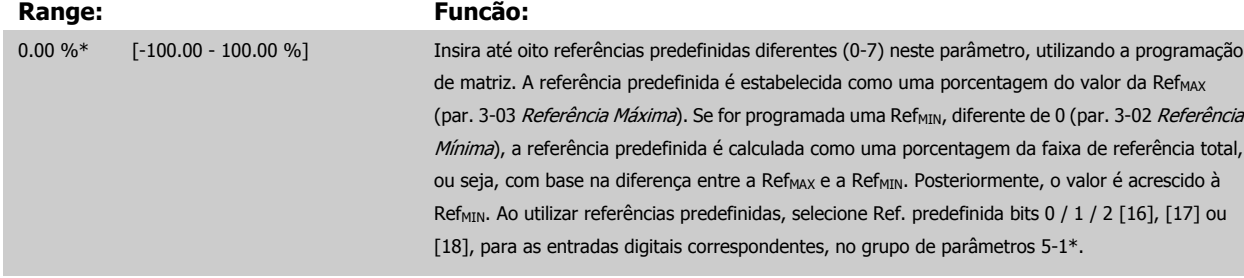

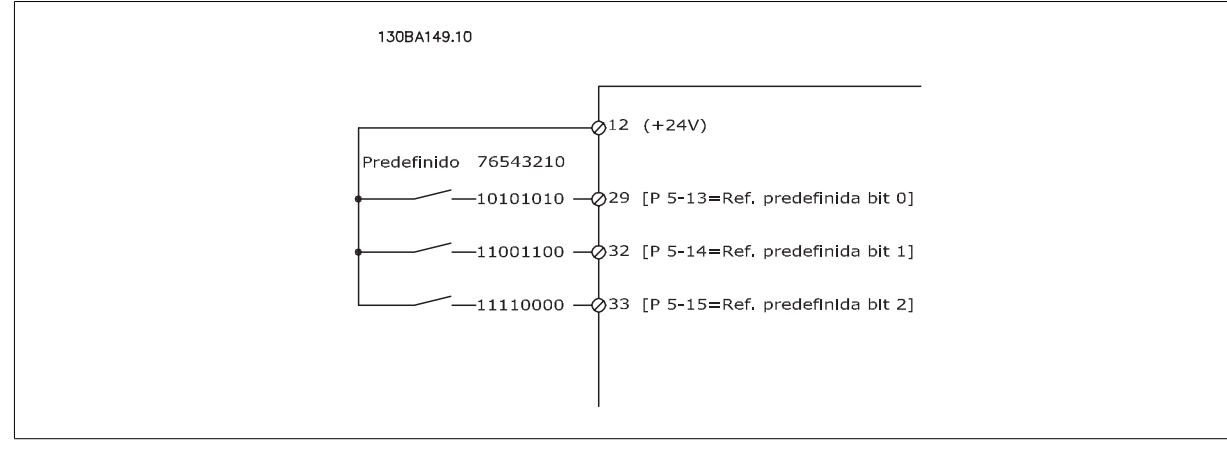

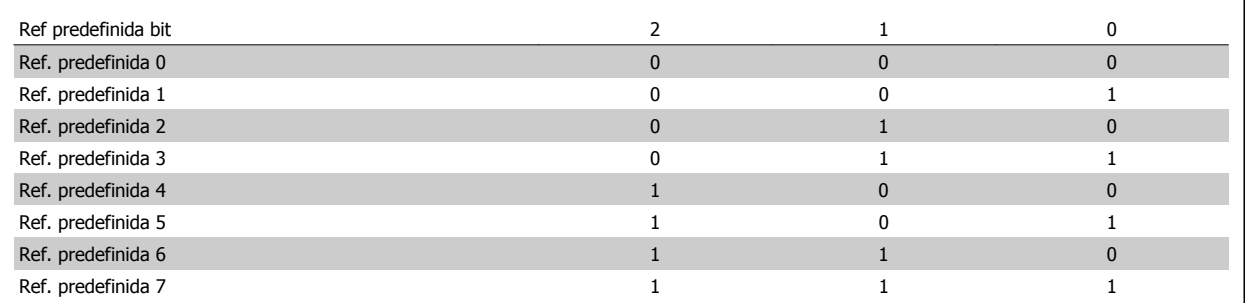

# **3-11 Velocidade de Jog [Hz]**

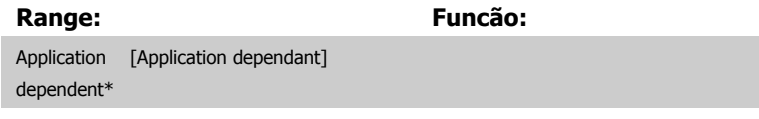

#### **3-12 Valor de Catch Up/Slow Down**

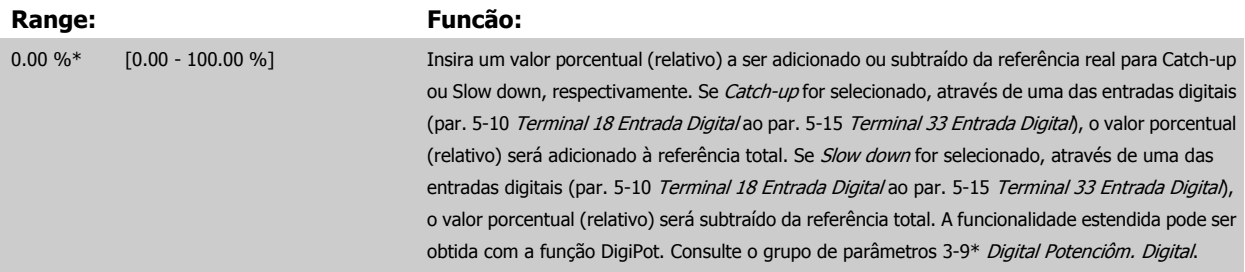

<span id="page-70-0"></span>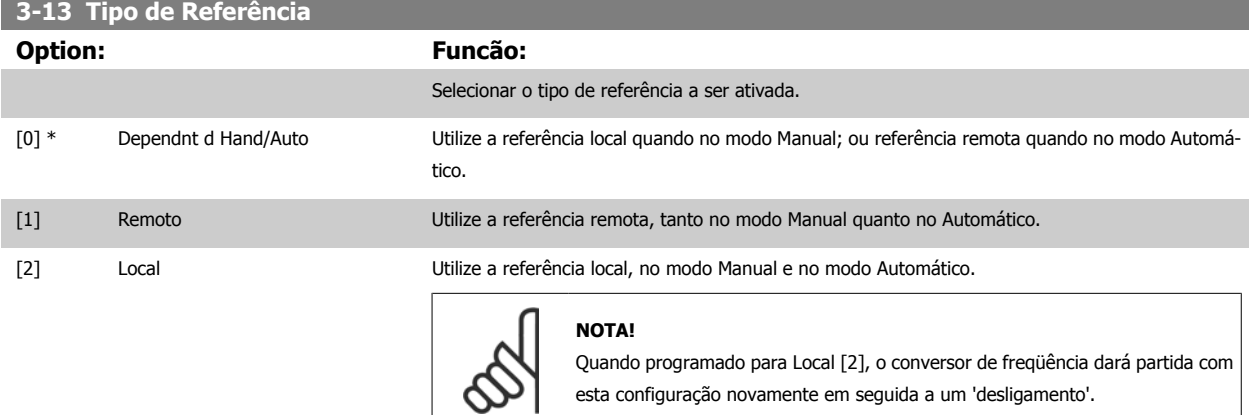

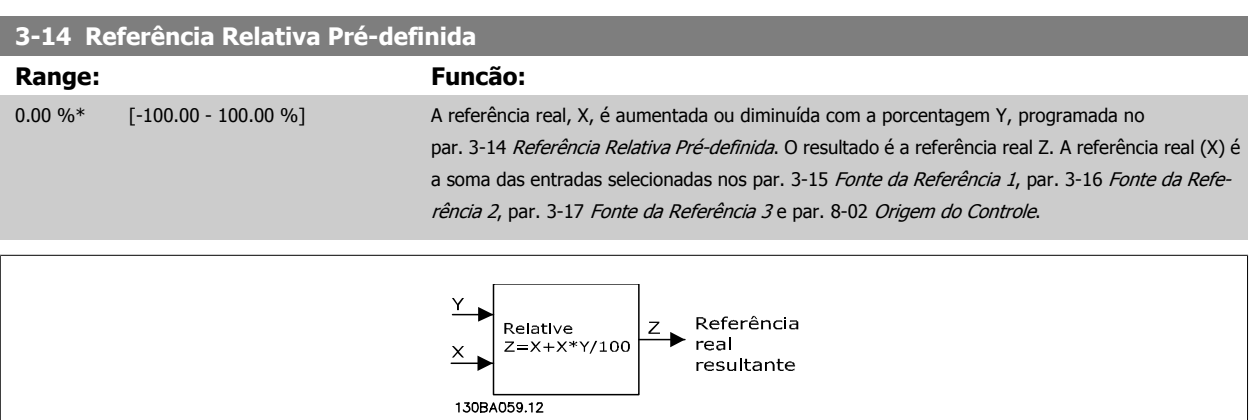

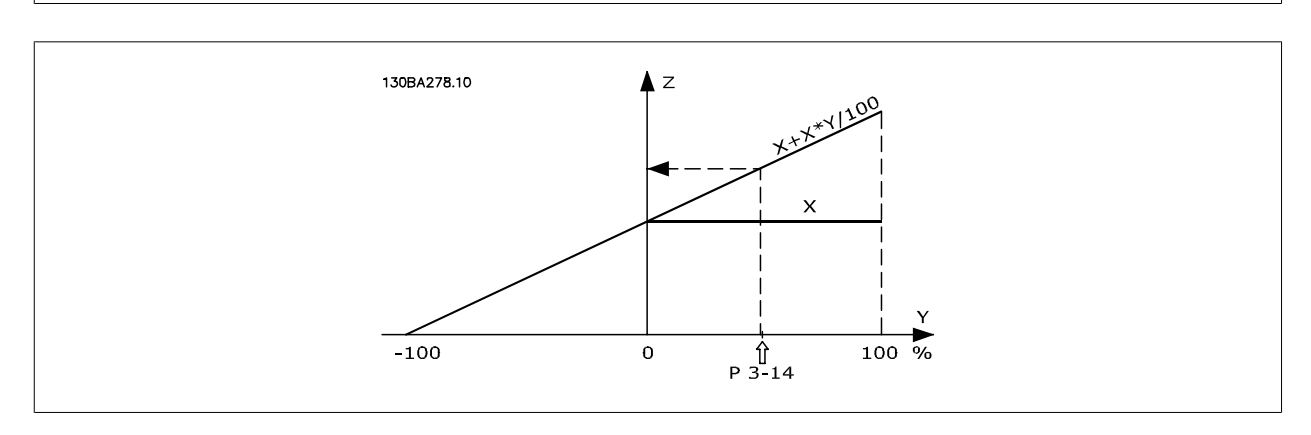

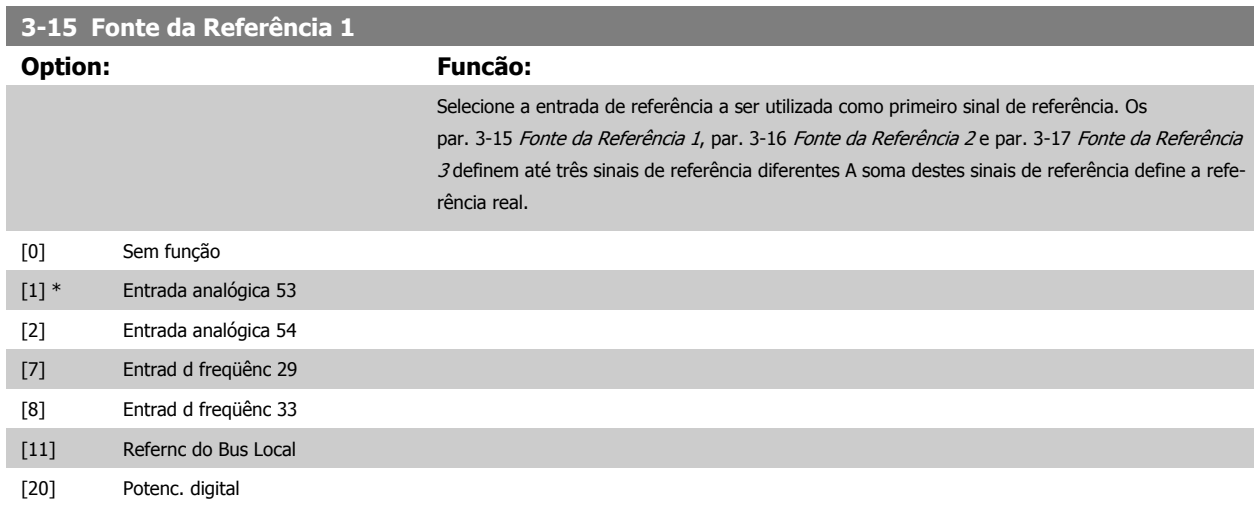

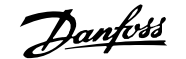

<span id="page-71-0"></span>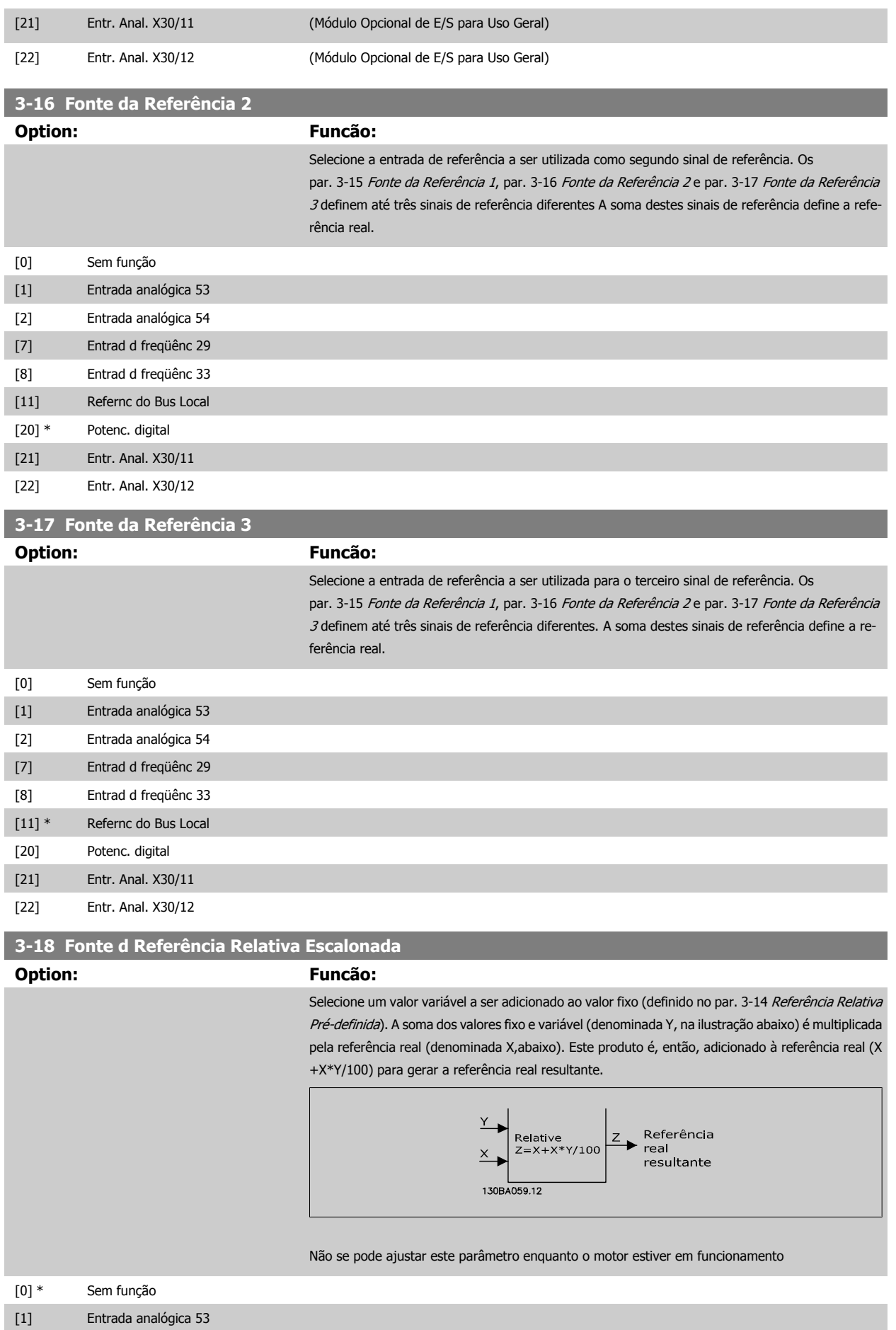
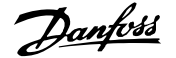

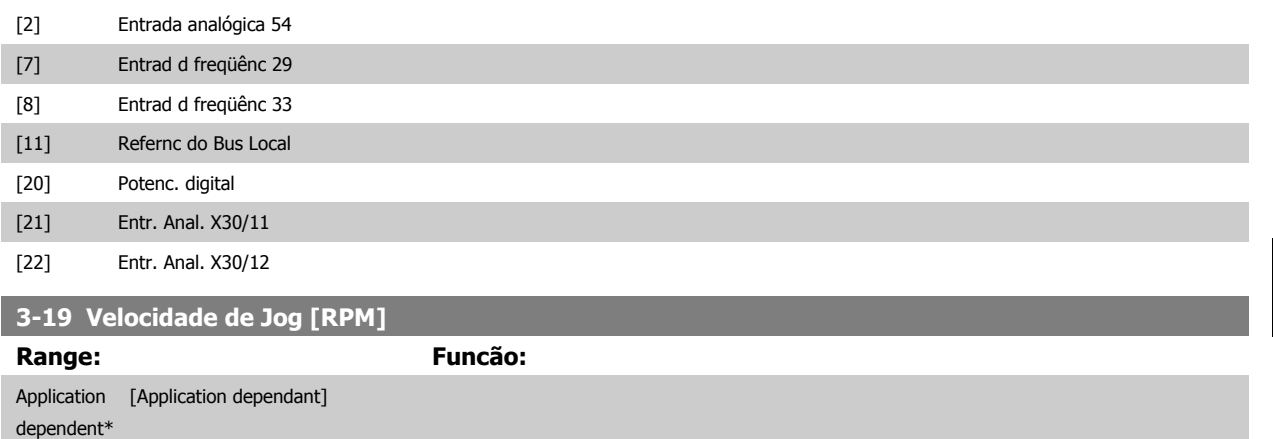

#### **3.5.4 Rampas 3-4\* Rampa 1**

Para cada uma das quatro rampas (par. 3-4\*, par. 3-5\*, par. 3-6\* e par. 3-7\*) configure os parâmetros da rampa: tipo de rampa, tempos de rampa (duração da aceleração e desaceleração) e nível da compensação de solavanco para as rampas S.

**RPM** 130BA872.10 P 4-13<br>High-limi Referenc  $n_{\rm s}$  $\overline{1}$ P 4-11<br>Low limit P 3-\*2<br>Ramp (X)<br>Down ¦Time |<br>|P 3-\*1 |<br>|Ramp (X)Up |<br>| Time (Acc) | Down<br>Time (Dec)  $t_{acc}$  $t_{dec}$ 

Comece pela configuração dos tempos de rampa lineares, correspondentes aos números.

Se forem selecionadas as rampas-S, então, programe o nível requerido da compensação a solavancos não lineares. Programe a compensação a solavancos definindo a proporção dos tempos de aceleração e desaceleração, onde a aceleração e a desaceleração são variáveis (ou seja, que aumentam ou diminuem). A aceleração e a desaceleração em rampa-S são definidas como uma porcentagem do tempo de rampa real.

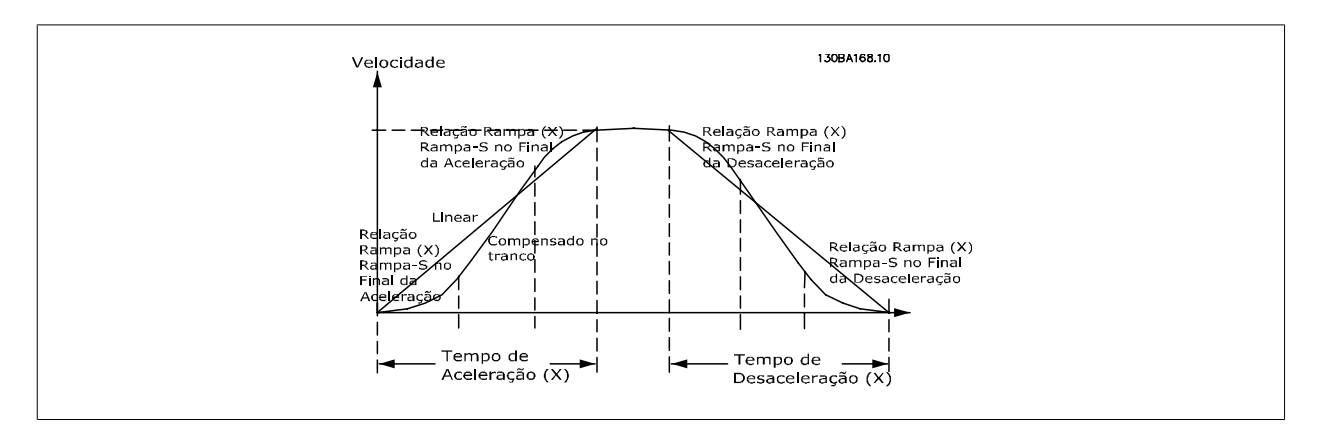

# <span id="page-73-0"></span>**3-40 Tipo de Rampa 1 Option: Funcão:** Selecione o tipo de rampa, dependendo dos requisitos para a aceleração/desaceleração. Uma rampa linear proverá aceleração constante, durante a aceleração. Uma rampa-S dará uma aceleração não linear, compensando alguns solavancos na aplicação. [0] \* Linear [1] Rampa-S Research Rampa-S Reeleração com o mínimo solavanco possível. [2] S-ramp Const Time Rampa-S com base nos valores programados nos par. 3-41 Tempo de Aceleração da Rampa 1 e par. 3-42 Tempo de Desaceleração da Rampa 1.

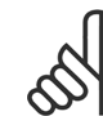

#### **NOTA!**

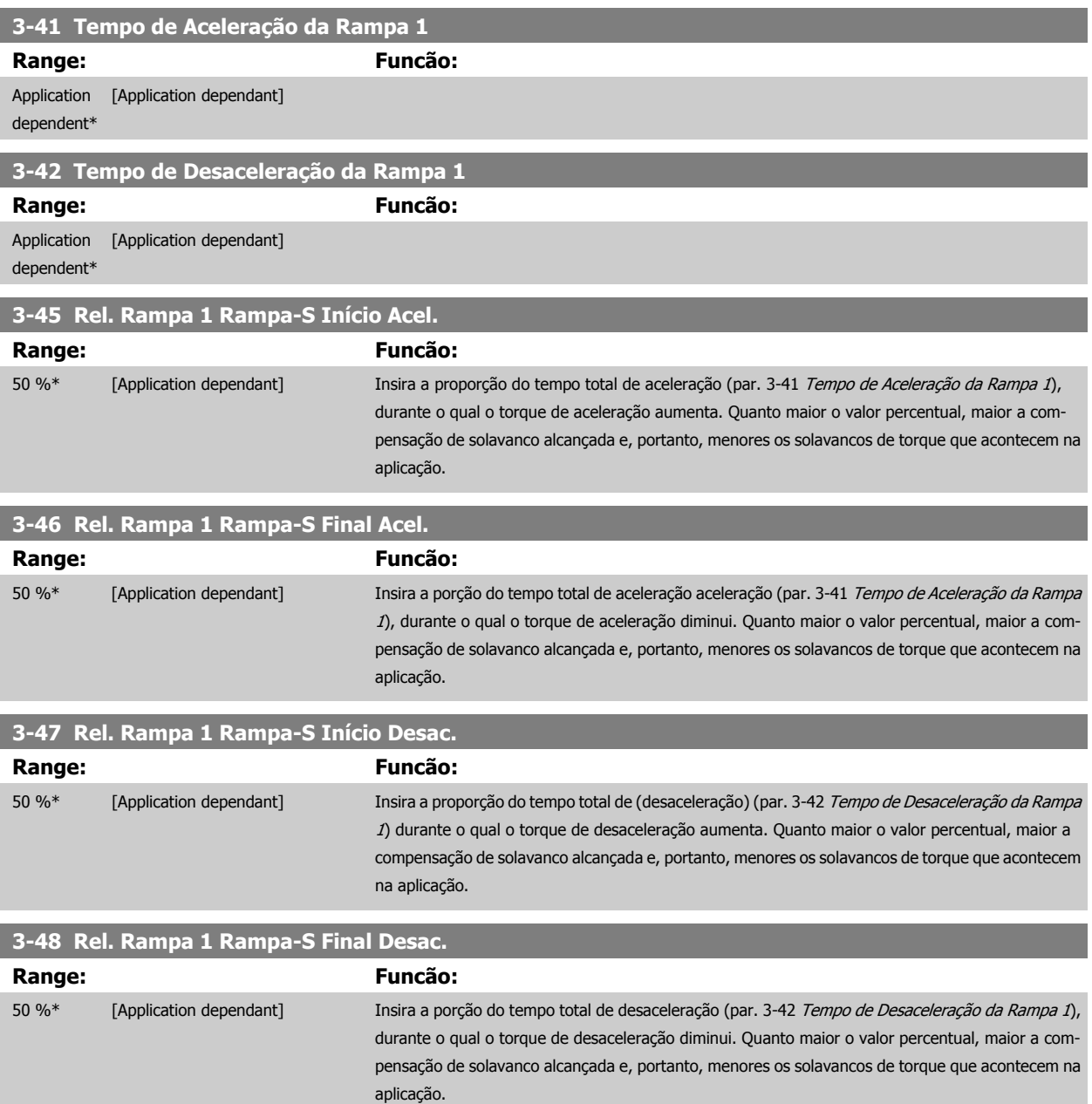

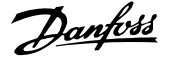

# <span id="page-74-0"></span>**3.5.5 3-5\* Rampa de velocid 2**

Selecionando os parâmetros da rampa, consulte 3-4\*.

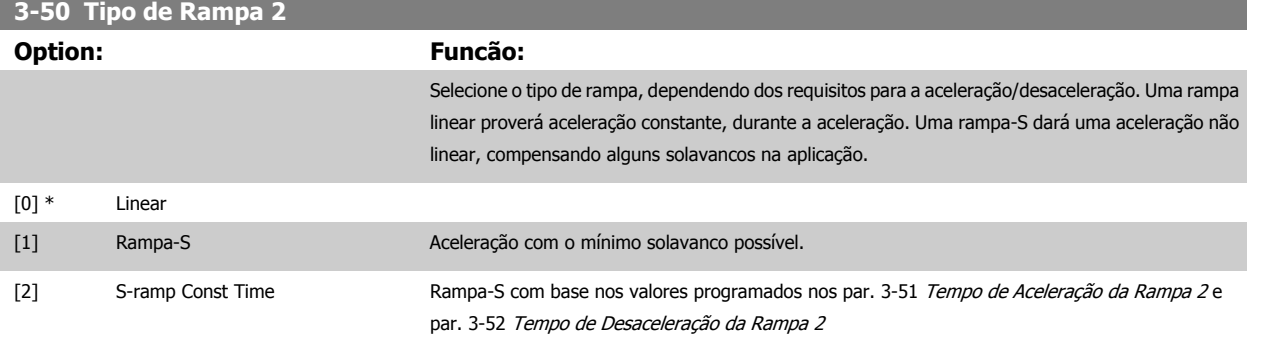

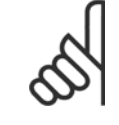

# **NOTA!**

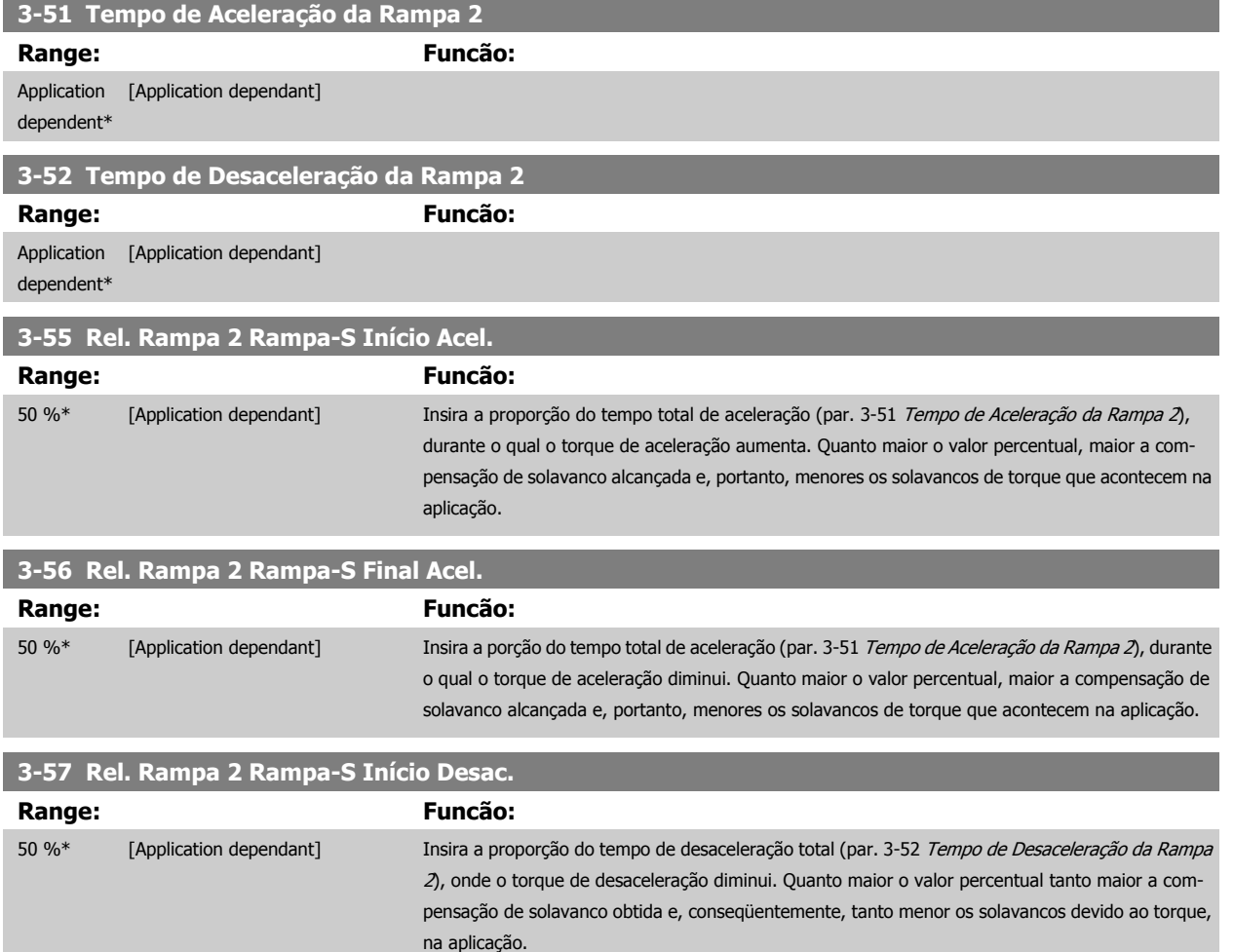

<span id="page-75-0"></span>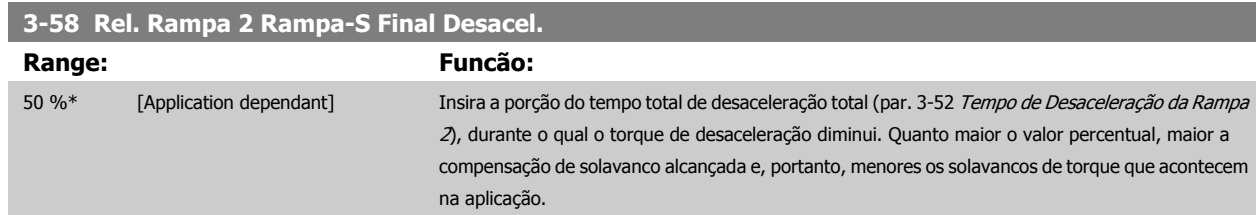

# **3.5.6 3-6\* Rampa 3**

**3** 

Configure os parâmetros da rampa, consulte 3-4\*.

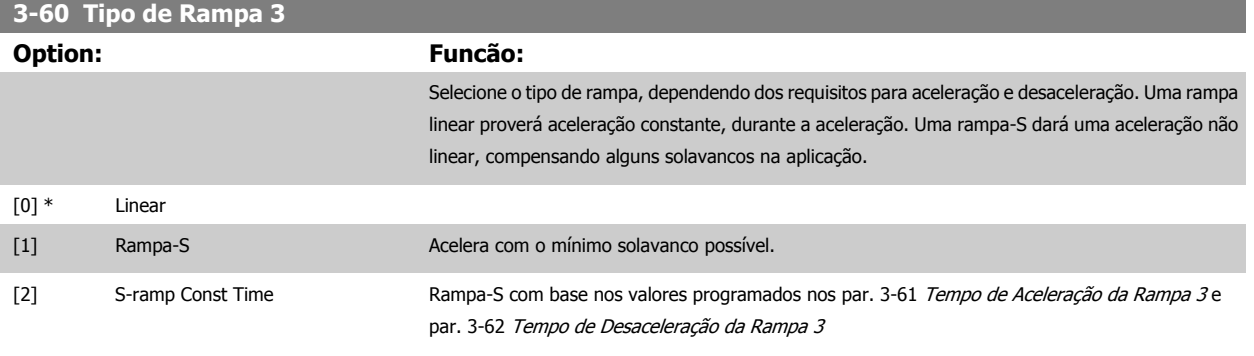

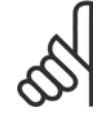

# **NOTA!**

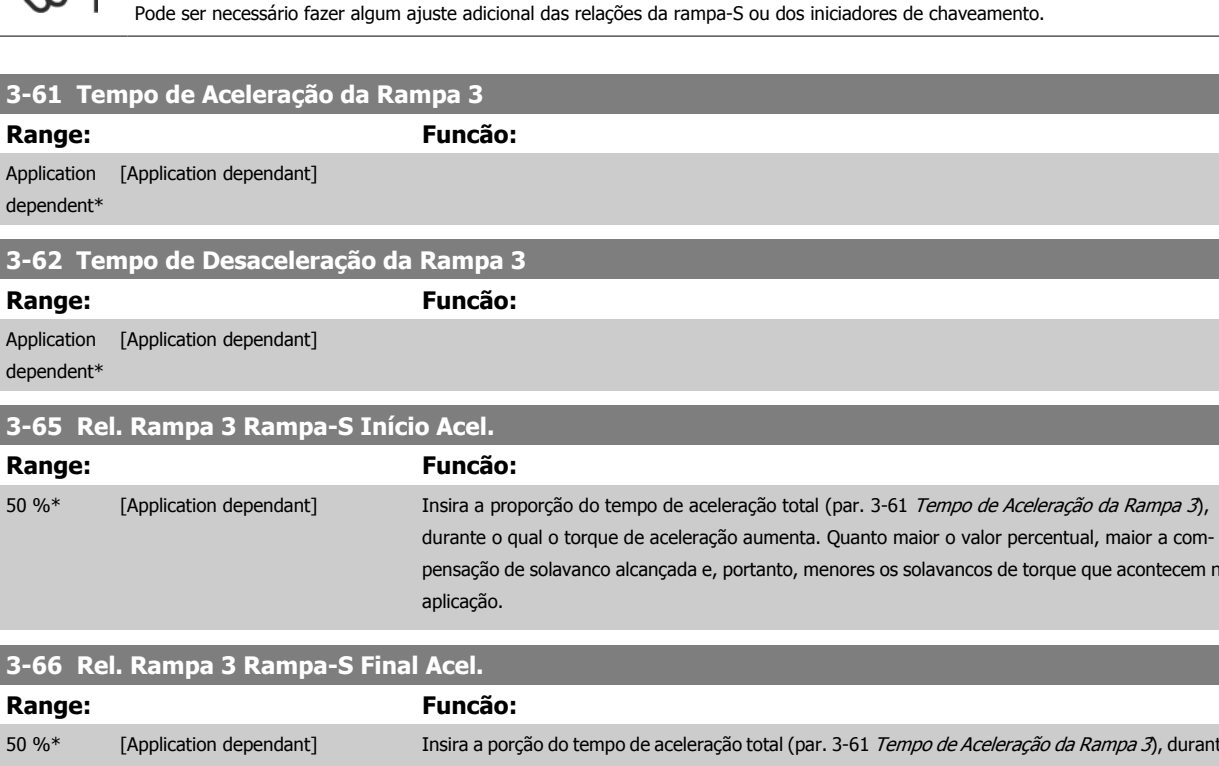

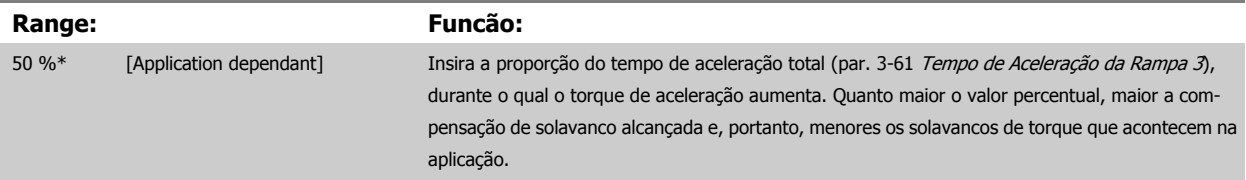

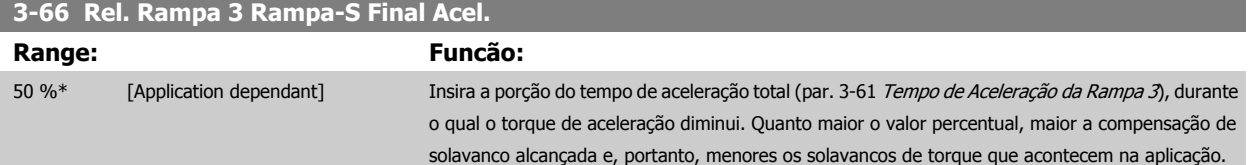

<span id="page-76-0"></span>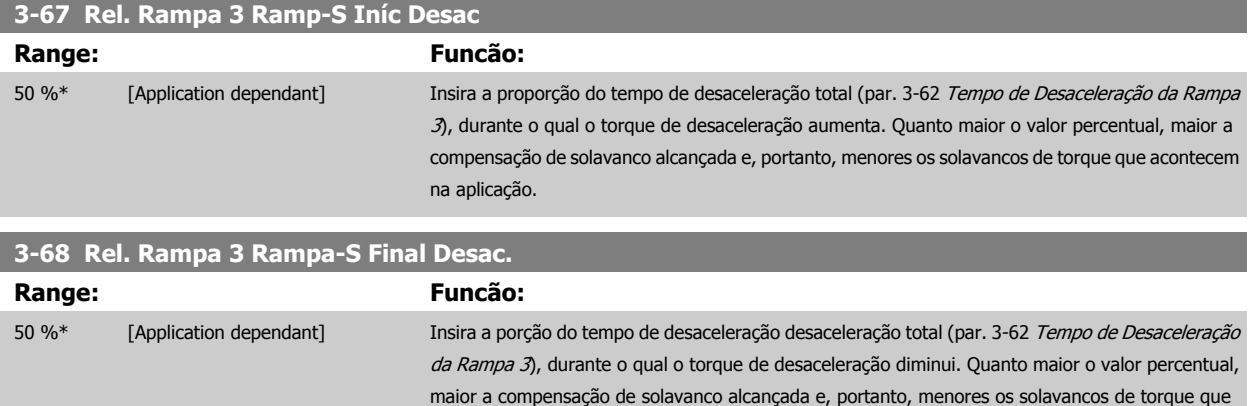

acontecem na aplicação.

# **3.5.7 3-7\* Rampa 4**

Configure os parâmetros da rampa, consulte 3-4\*.

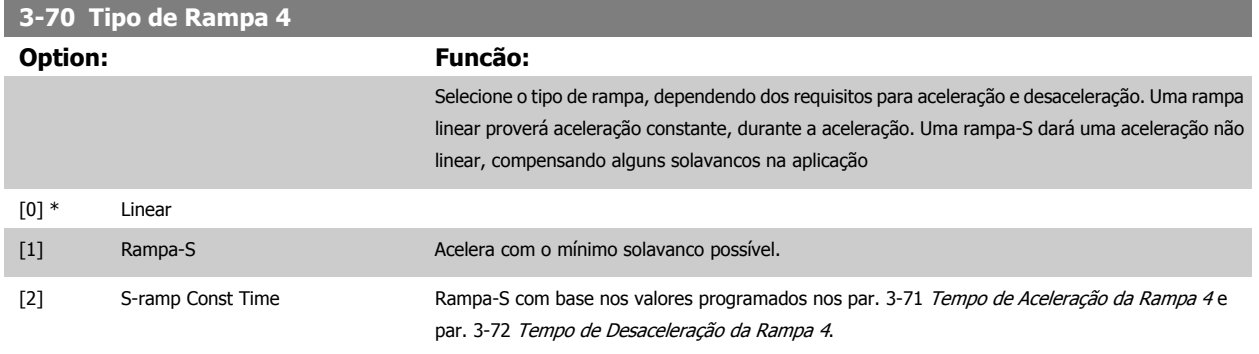

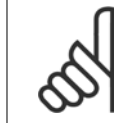

# **NOTA!**

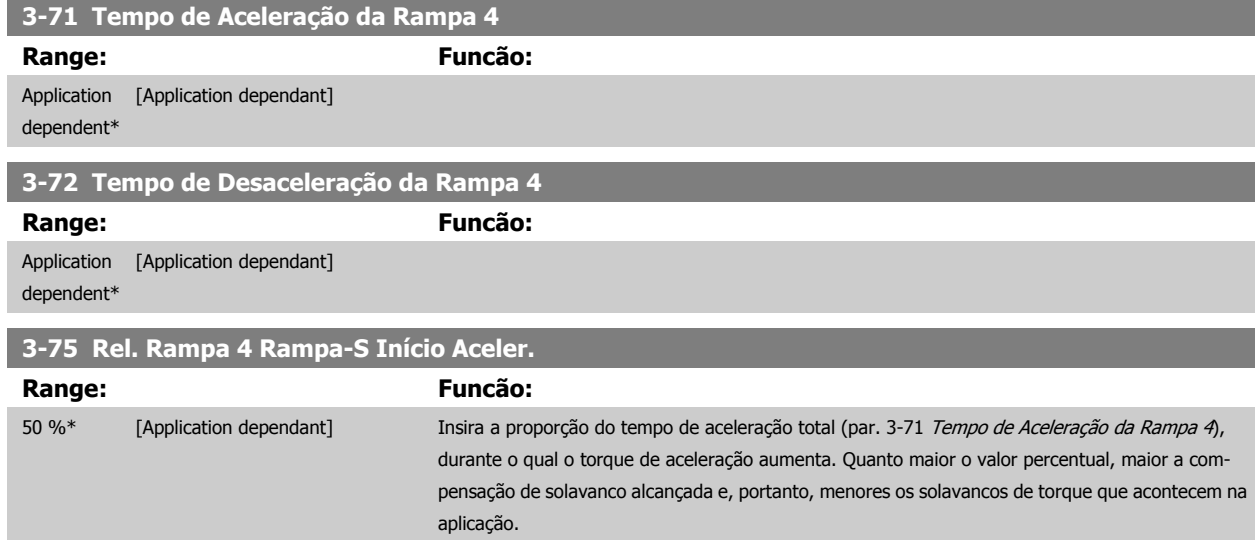

<span id="page-77-0"></span>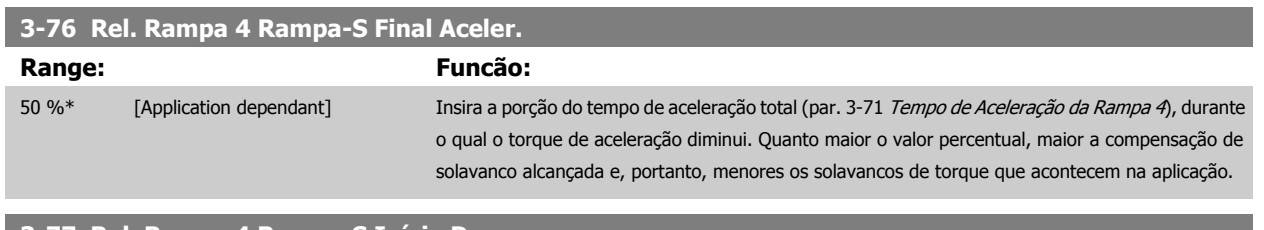

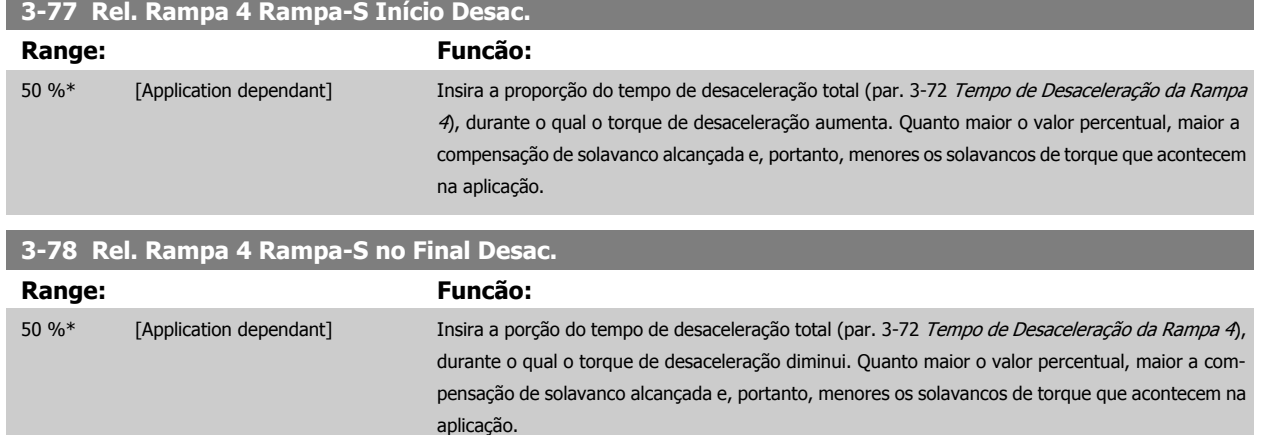

# **3.5.8 3-8\* Outras Rampas**

Configure os parâmetros para as rampas especiais, por exemplo, Jog ou Parada Rápida.

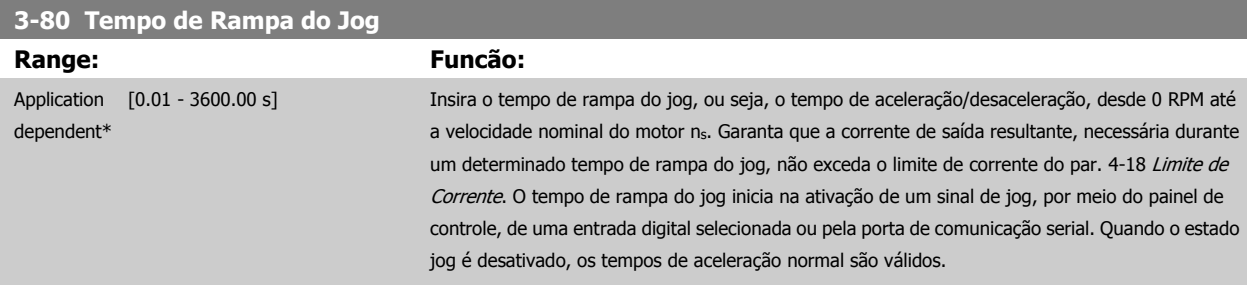

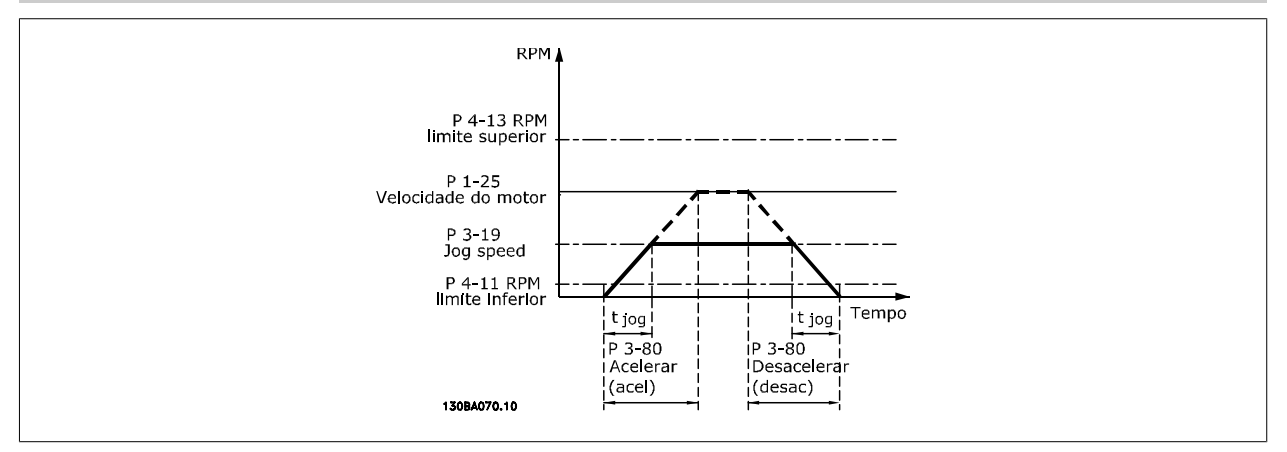

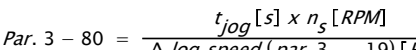

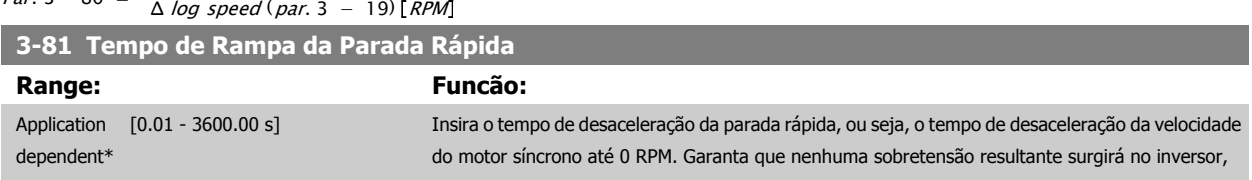

devido à operação do motor como gerador, requerida para atingir o tempo de desaceleração dado. Assegure que a corrente, gerada na operação como gerador, requerida para atingir o tempo de desaceleração fornecido, não ultrapasse o limite de corrente (programado no [par. 4-18](#page-81-0) Limite de [Corrente](#page-81-0)). A parada rápida é ativada mediante um sinal em uma entrada digital selecionada ou através da porta da comunicação serial.

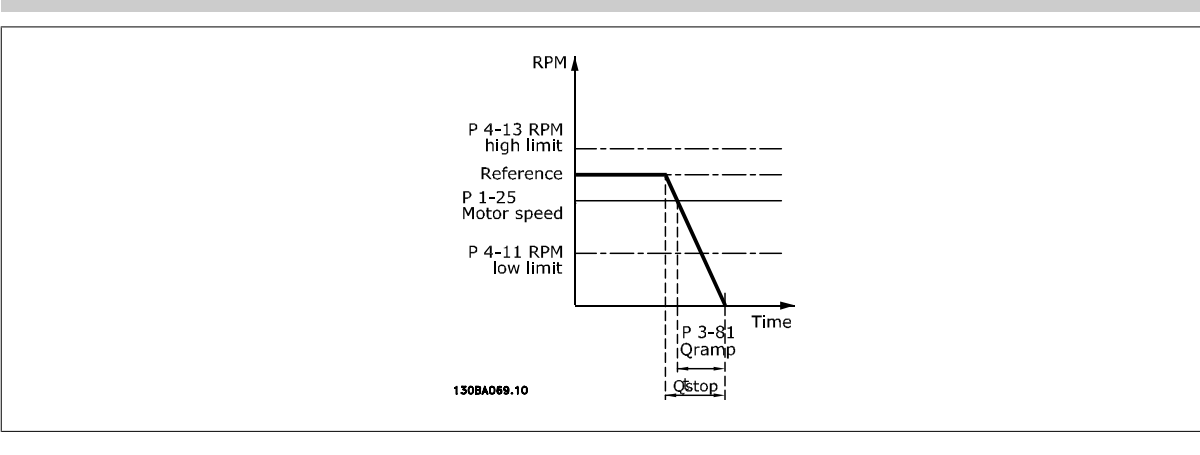

### $Par. 3 - 81 = \frac{t_{Qstop}[s] \times n_s [RPM]}{A \cdot \log n s (n s s^{-2} - 10)}$ Δ jog ref (par. 3 − 19) RPM

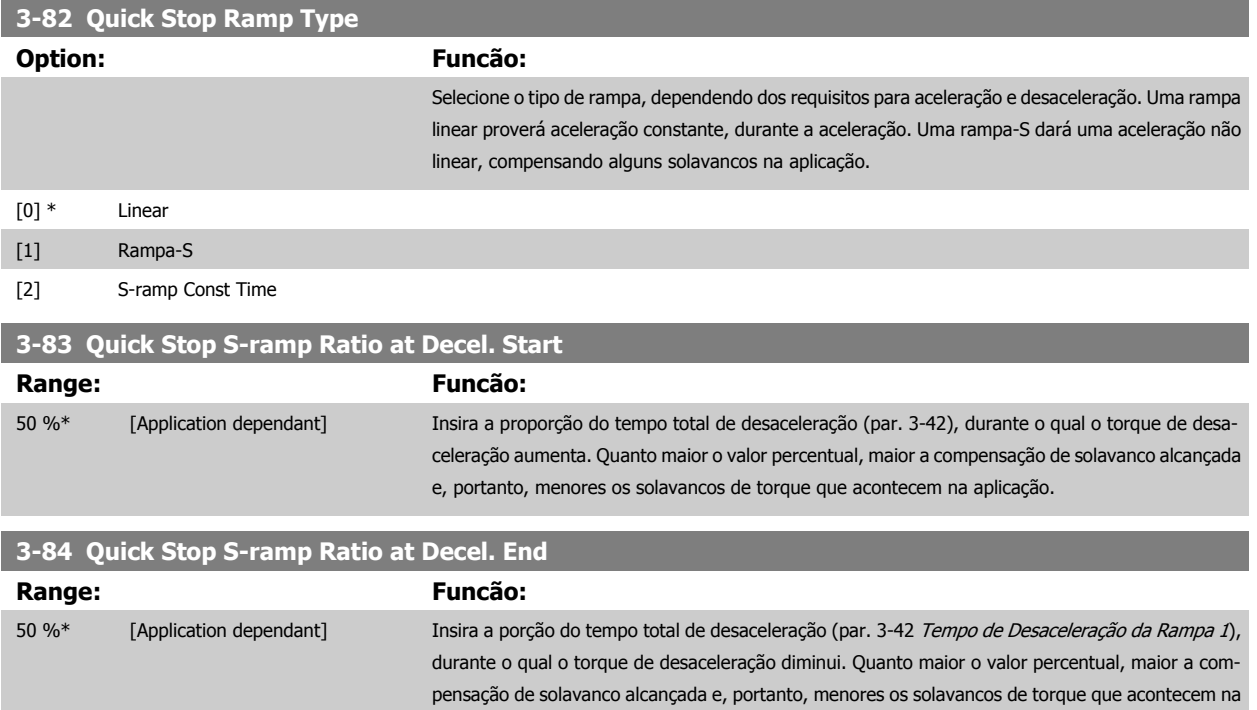

aplicação.

 **3**

130BA158.11

Tempo (s)

# **3.5.9 3-9\* Potenciôm. Digital**

**3** 

A função do potenciômetro digital permite ao usuário aumentar ou diminuir a referência resultante, ao ajustar o set-up das entradas digitais utilizando as funções Incrementar, Decrementar ou Limpar. Para ativá-la, pelo menos uma entrada digital deverá ser programada como Incrementar ou Decrementar.

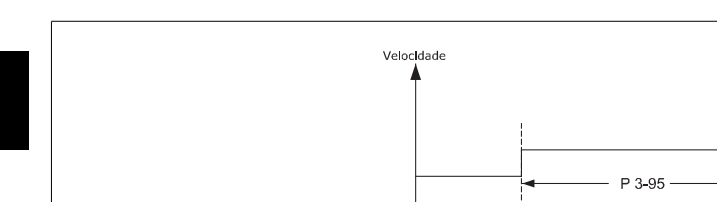

Incr -

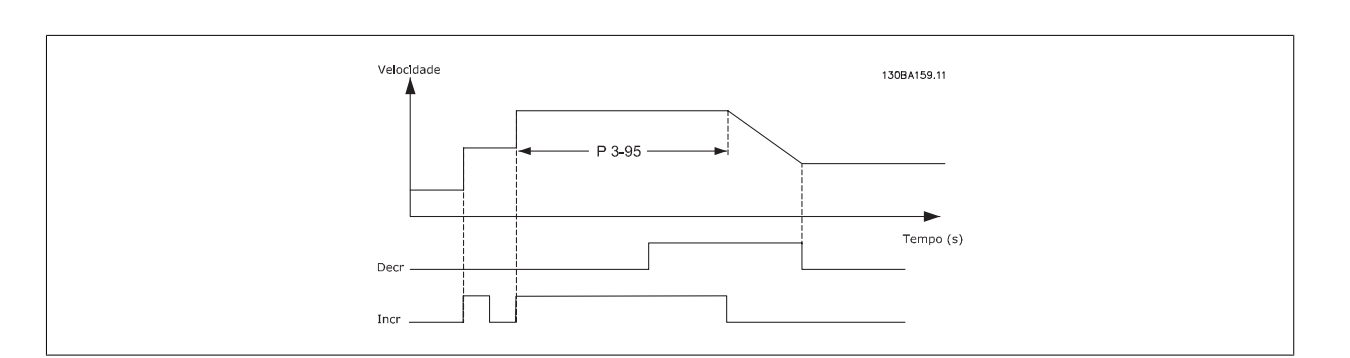

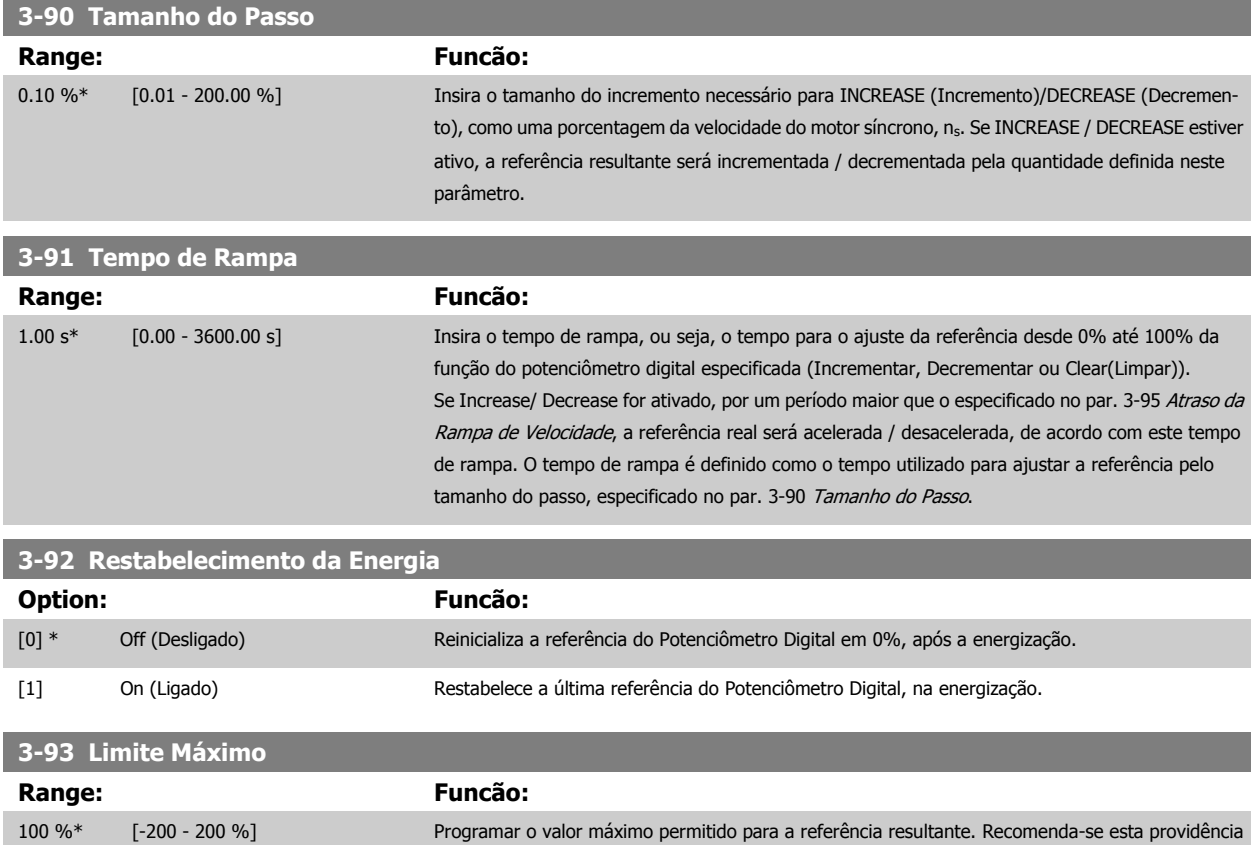

se o Potenciômetro Digital for utilizado para a sintonização fina da referência resultante.

<span id="page-80-0"></span>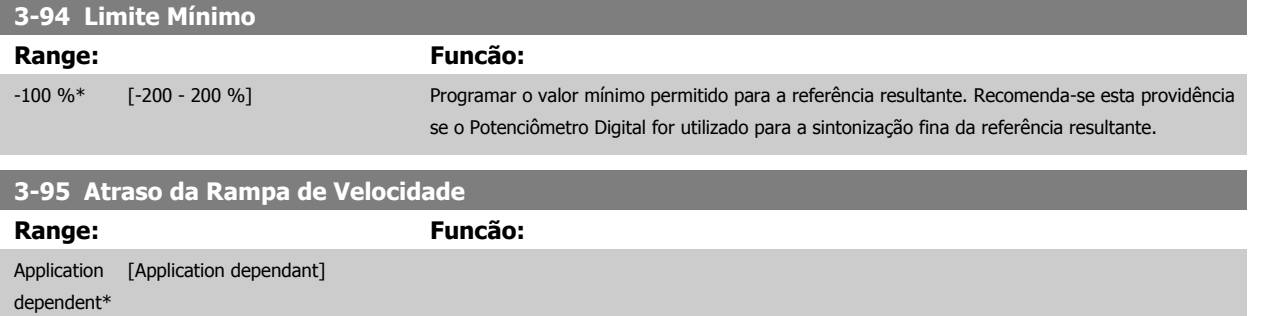

# **3.6 Parâmetros: Limites/Advertêncs**

# **3.6.1 4-\*\* Limites/Advertêncs**

Grupo de parâmetros para configurar os limites e advertências.

# **3.6.2 4-1\* Limites do Motor**

Defina os limites de torque, corrente e velocidade para o motor e a resposta do conversor de freqüência, quando os limites forem excedidos. Um limite pode gerar uma mensagem no display. Uma advertência sempre gerará uma mensagem no display ou no fieldbus. Uma função de monitoramento pode iniciar uma advertência ou um desarme, no qual o conversor de freqüência parará e gerará uma mensagem de alarme.

**4-10 Sentido de Rotação do Motor Option: Funcão:** Selecionar o sentido de rotação requerido para a velocidade do motor. Utilizar este parâmetro para evitar inversões indesejadas. Quando o par. 1-00 [Modo Configuração](#page-43-0) é programado para Processo [3], este par. 4-10 Sentido de Rotação do Motor é programado para Sentido horário [0], por padrão. A configuração do par. 4-10 Sentido de Rotação do Motor não limita as opções para configurar o par. 4-13 Lim. Superior da Veloc. do Motor [RPM]. Não se pode ajustar este parâmetro enquanto o motor estiver em funcionamento [0] \* Sentido horário A referência está ajustada para rotação no sentido horário. A entrada de reversão (terminal padrão 19) deve estar aberta. [1] Sentido anti-horário A referência está ajustada para rotação no sentido anti-horário. A entrada de reversão (terminal padrão 19) deve estar fechada. Se Reversão foi necessária com a entrada 'Reversão' aberta, o sentido do motor pode ser alterado pelo par. 1-06 [2] Nos dois sentidos Permite ao motor rodar nos dois sentidos. **4-11 Lim. Inferior da Veloc. do Motor [RPM] Range: Funcão:** Application [Application dependant] dependent\* **4-12 Lim. Inferior da Veloc. do Motor [Hz] Range: Funcão:** Application [Application dependant] dependent\* **4-13 Lim. Superior da Veloc. do Motor [RPM] Range: Funcão:** Application [Application dependant] dependent\*

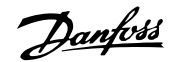

<span id="page-81-0"></span>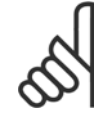

#### **NOTA!**

A freqüência de saída máx. não pode ultrapassar 10% da freqüência de chaveamento do inversor (par. 14-01 [Freqüência de Chavea](#page-178-0)[mento](#page-178-0)).

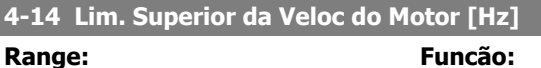

[Application dependant]

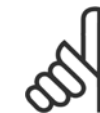

Application dependent\*

#### **NOTA!**

A frequência de saída máx. não pode ultrapassar 10% da frequência de chaveamento do inversor (par. 14-01 Frequência de Chaveamento).

# **4-16 Limite de Torque do Modo Motor**

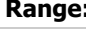

**Range: Funcão:**

veloc. [0], o par. 1-66 [Corrente Mín. em Baixa Velocidade](#page-52-0) é reajustado automaticamente.

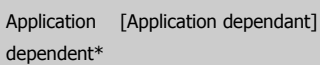

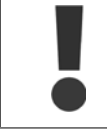

# **NOTA!**

O conversor de freqüência é disparado nos picos de torque, ou seja, o limite de torque é detectado internamente no drive e não do LCP ou fieldbus.

Ao alterar o par. 4-16 Limite de Torque do Modo Motor, quando o par. 1-00 [Modo Configuração](#page-43-0) for programado para Malha aberta

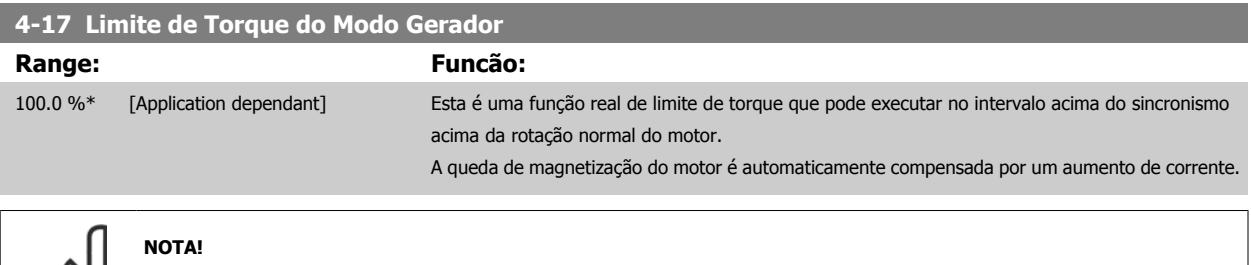

O conversor de freqüência é disparado nos picos de torque, ou seja, o limite de torque é detectado internamente no drive e não do LCP ou fieldbus.

### **4-18 Limite de Corrente**

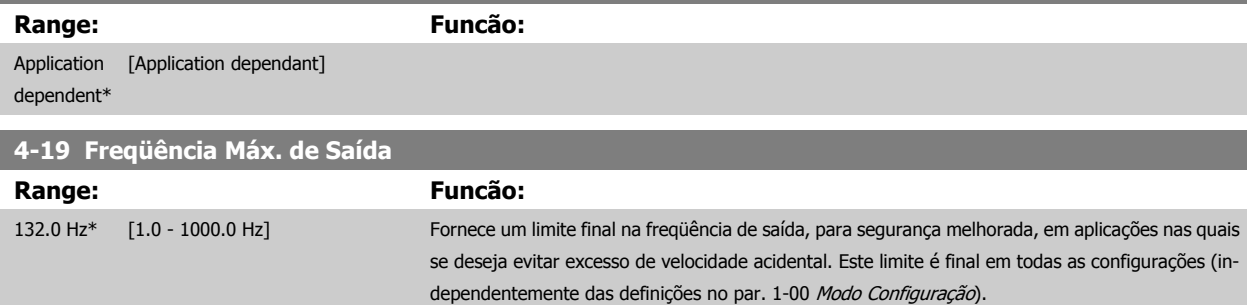

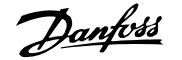

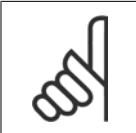

### **NOTA!**

A freqüência de saída máx. não pode ultrapassar 10% da freqüência de chaveamento do inversor (par. 14-01 Frequência de Chavea[mento](#page-178-0)).

Par. 4-19 Frequência Máx. de Saída não pode ser ajustado enquanto o motor estiver em funcionamento.

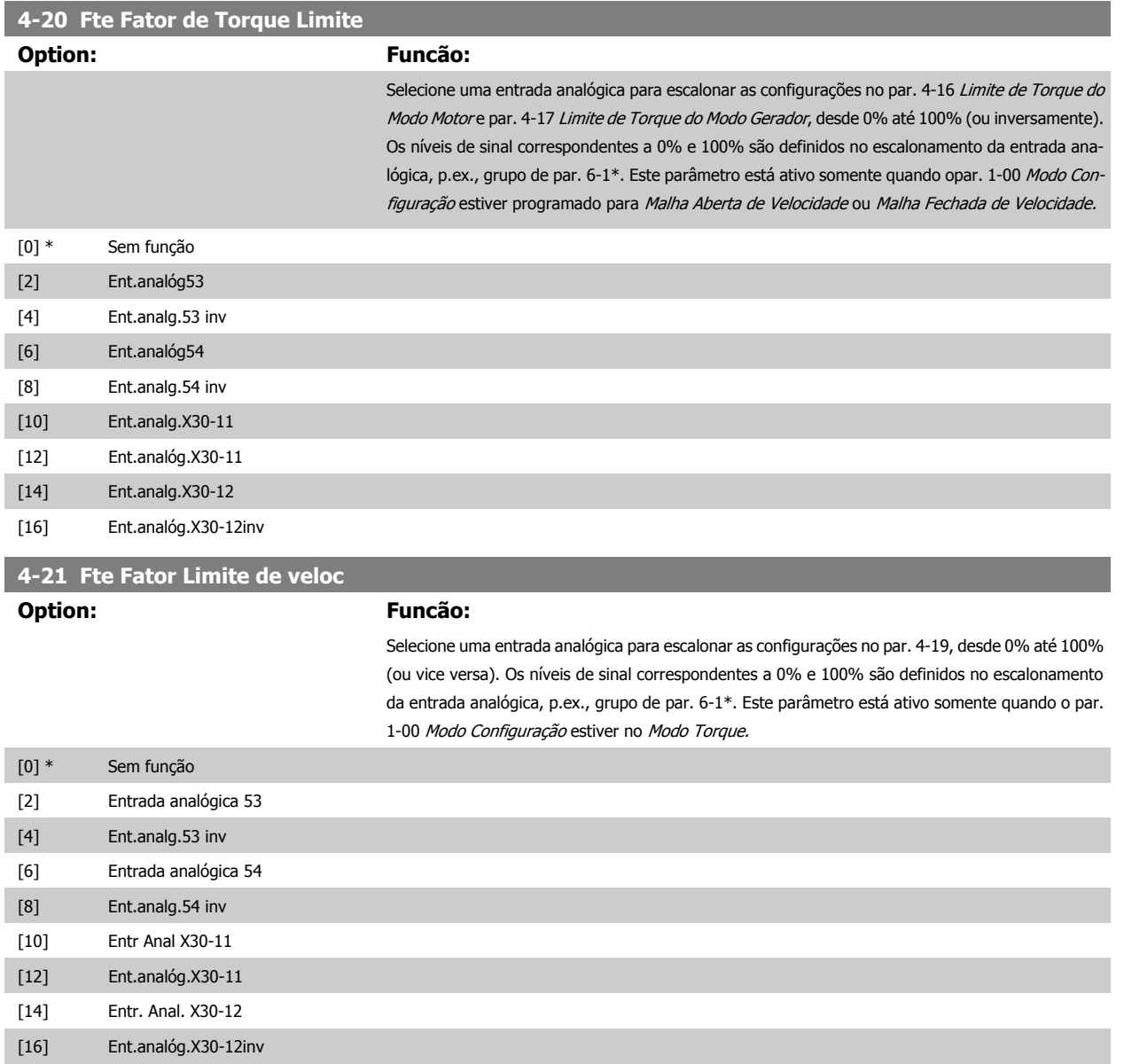

# **3.6.3 4-3\* Monitoram. Fdbk Motor**

O grupo de parâmetros inclui o monitoramento e tratamento dos dispositivos de feedback, como encoders, resolvers, etc.

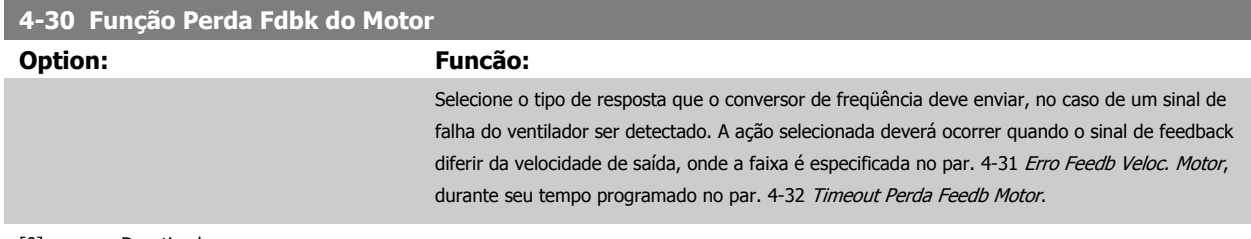

[0] Desativado

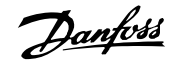

<span id="page-83-0"></span>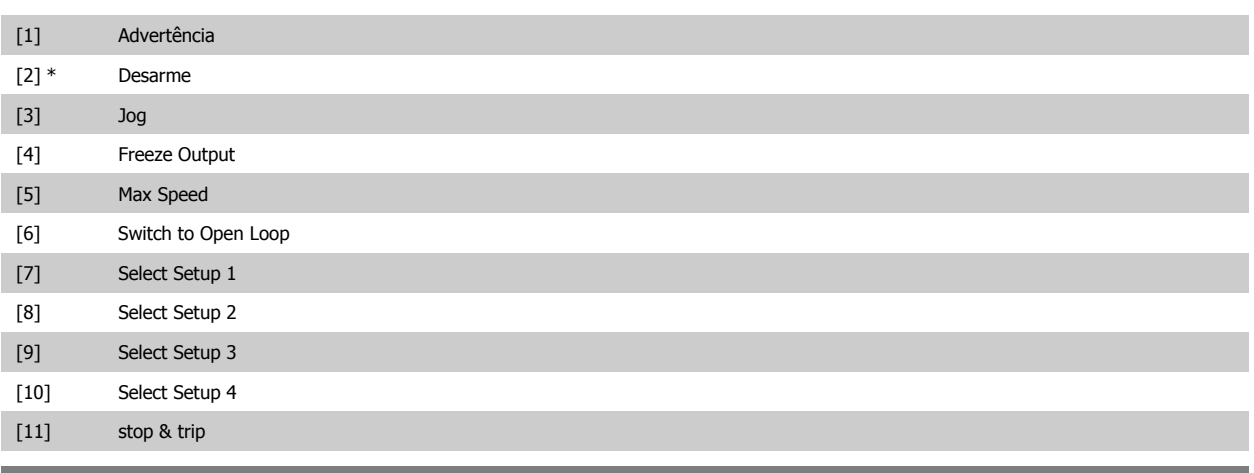

# **4-31 Erro Feedb Veloc. Motor**

# **Range: Funcão:**

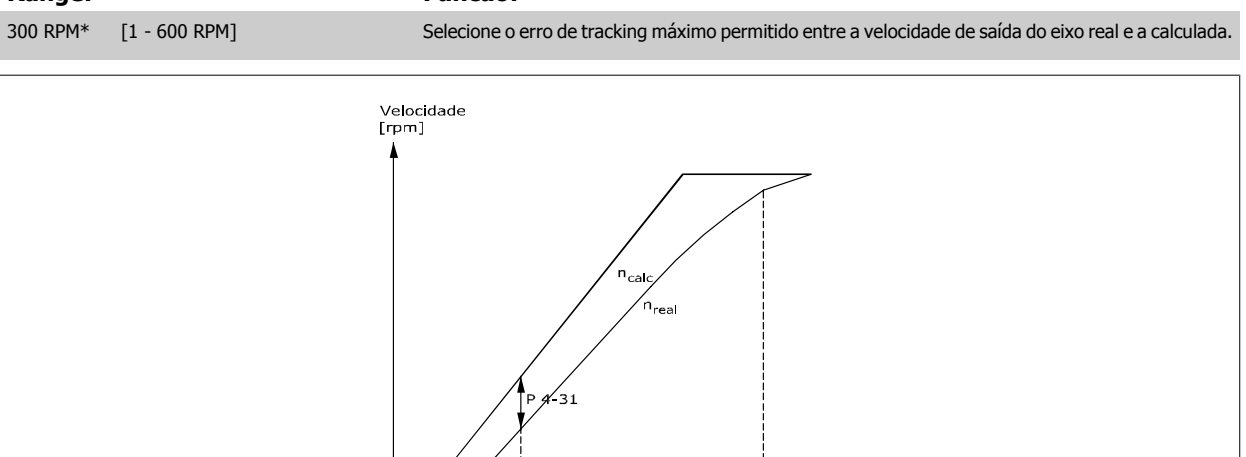

# Tempo<br>[s]  $P$  4-32 -130BA221.10 **4-32 Timeout Perda Feedb Motor**

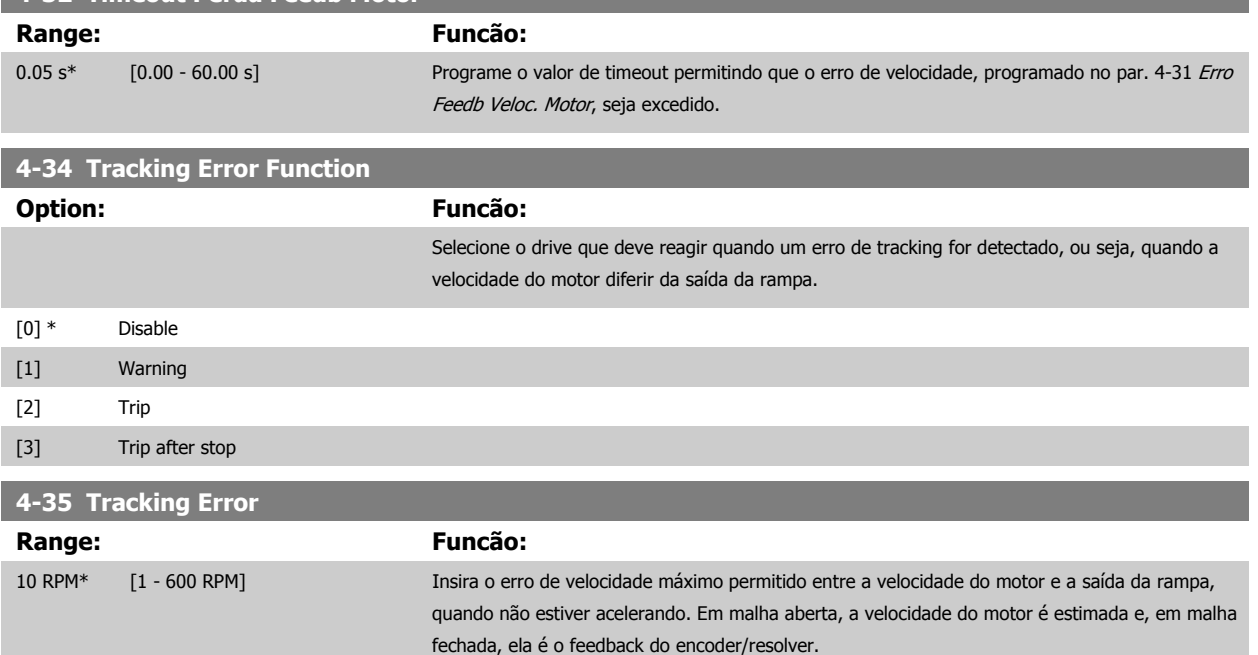

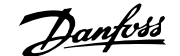

<span id="page-84-0"></span>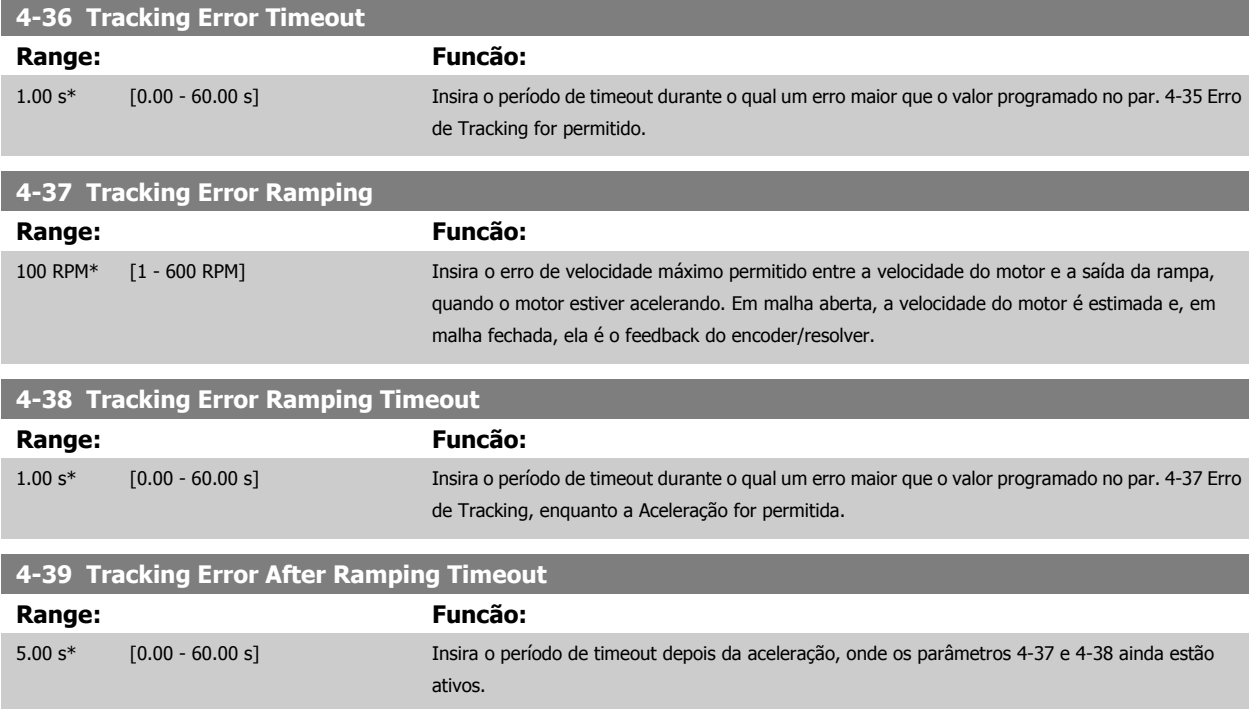

# **3.6.4 4-5\* Ajuste Advertênc.**

É aqui que os limites ajustáveis de advertência para corrente, velocidade, referência e feedback podem ser definidos. As advertências que são exibidas no display podem ser programadas como saída enviada pelo barramento serial.

As advertências são exibidas no display, saída programada ou barramento serial.

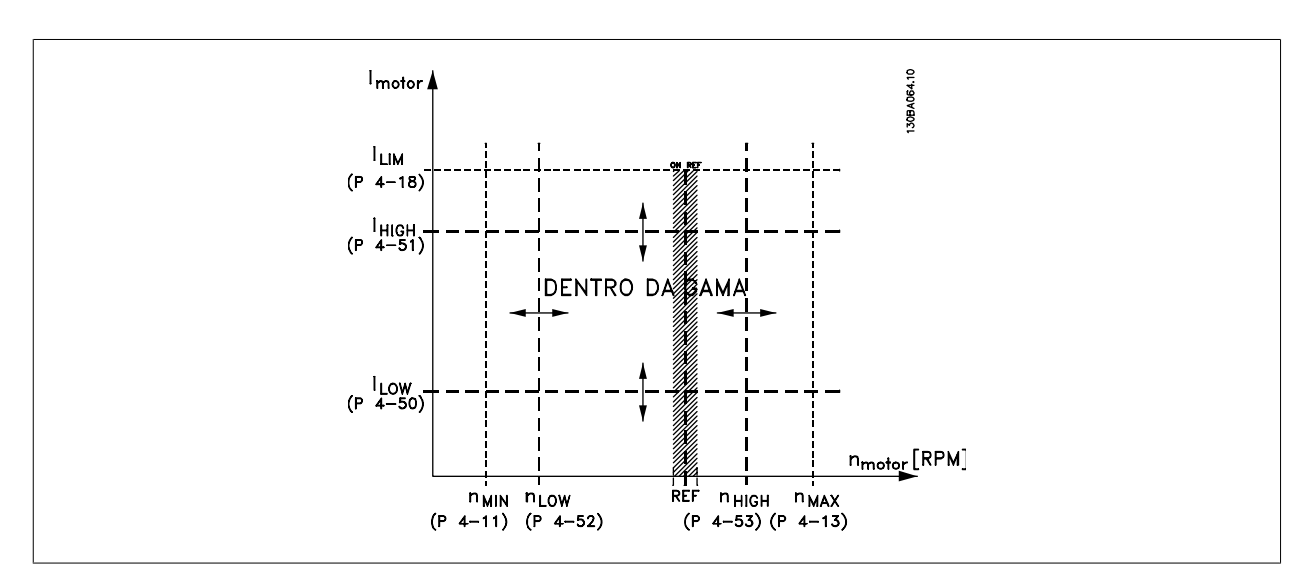

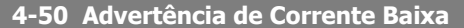

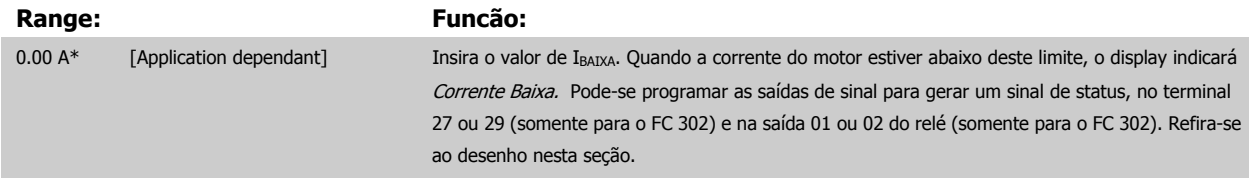

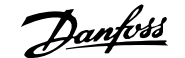

<span id="page-85-0"></span>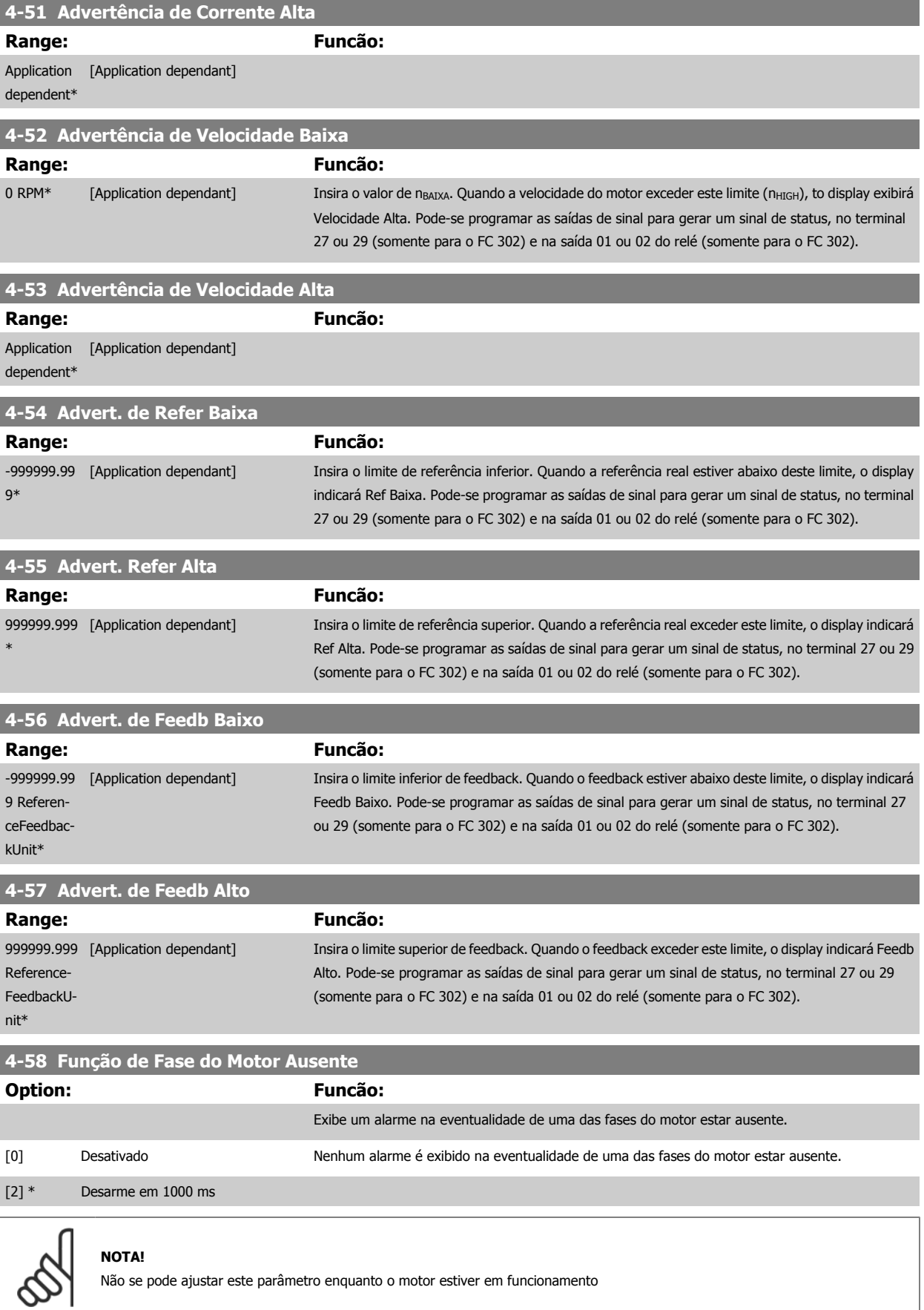

# **3.6.5 4-6\* Bypass de Velocidd**

Defina as áreas do Bypass de Velocidade para as rampas.

Alguns sistemas requerem que determinadas freqüências ou velocidades de saída sejam evitadas, devido a problemas de ressonância no sistema. Um máximo de quatro freqüências ou faixas de velocidade podem ser evitadas.

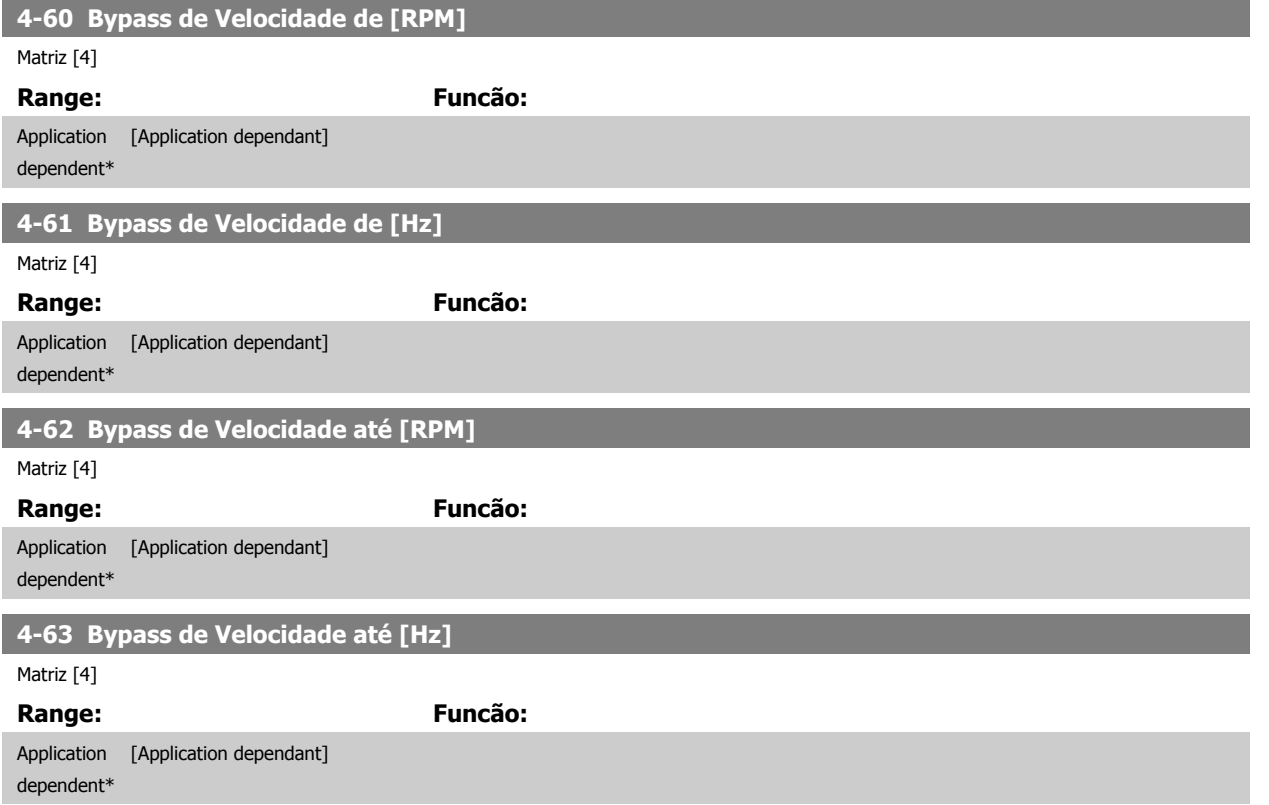

# **3.7 Parâmetros: Entrada/Saída Digital**

# **3.7.1 5-\*\* Entrad/Saíd Digital**

Grupo de parâmetros para configurar a entrada e saída digitais.

# **3.7.2 5-0\* Modo E/S Digital**

Parâmetros para configurar a entrada e saída utilizando NPN e PNP.

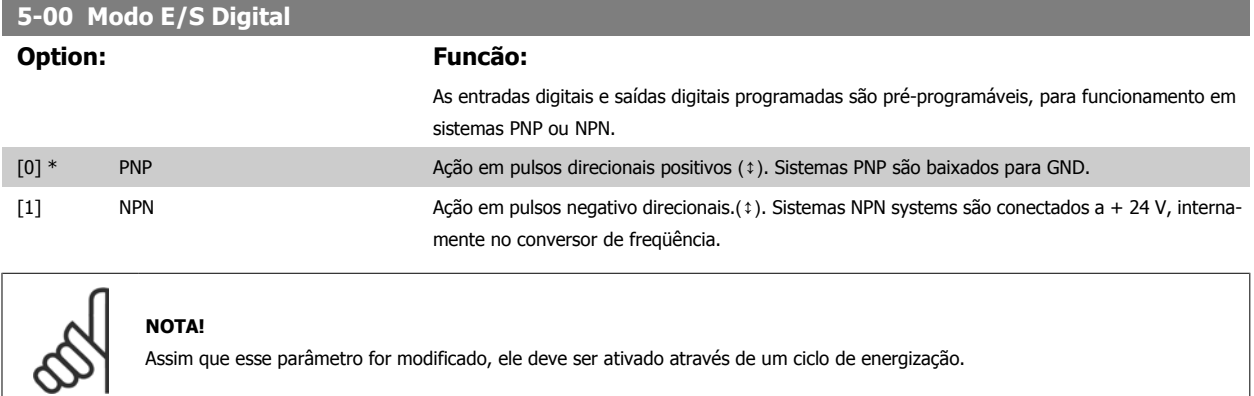

Não se pode ajustar este parâmetro enquanto o motor estiver em funcionamento

<span id="page-87-0"></span>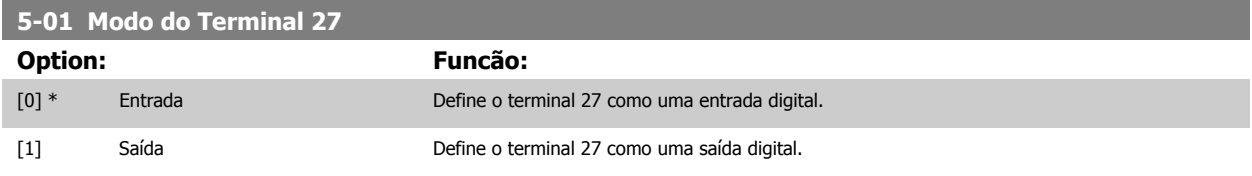

Observe que não é possível ajustar este parâmetro enquanto o motor estiver em funcionamento

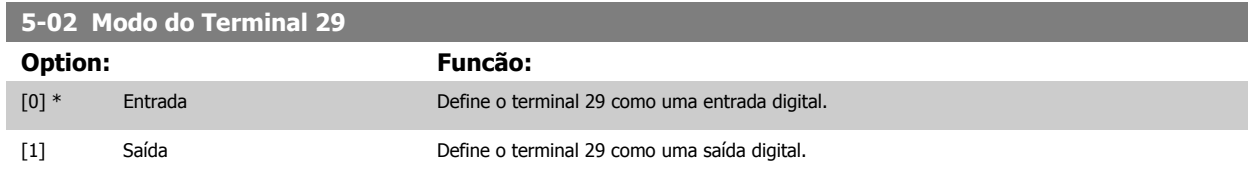

Este parâmetro está disponível somente no FC 302.

Não se pode ajustar este parâmetro enquanto o motor estiver em funcionamento

# **3.7.3 5-1\* Entradas Digitais**

Parâmetros para configurar as funções de entrada dos terminais de entrada.

As entradas digitais são utilizadas para selecionar as diversas funções do conversor de freqüência. Todas as entradas digitais podem ser programadas para as seguintes funções:

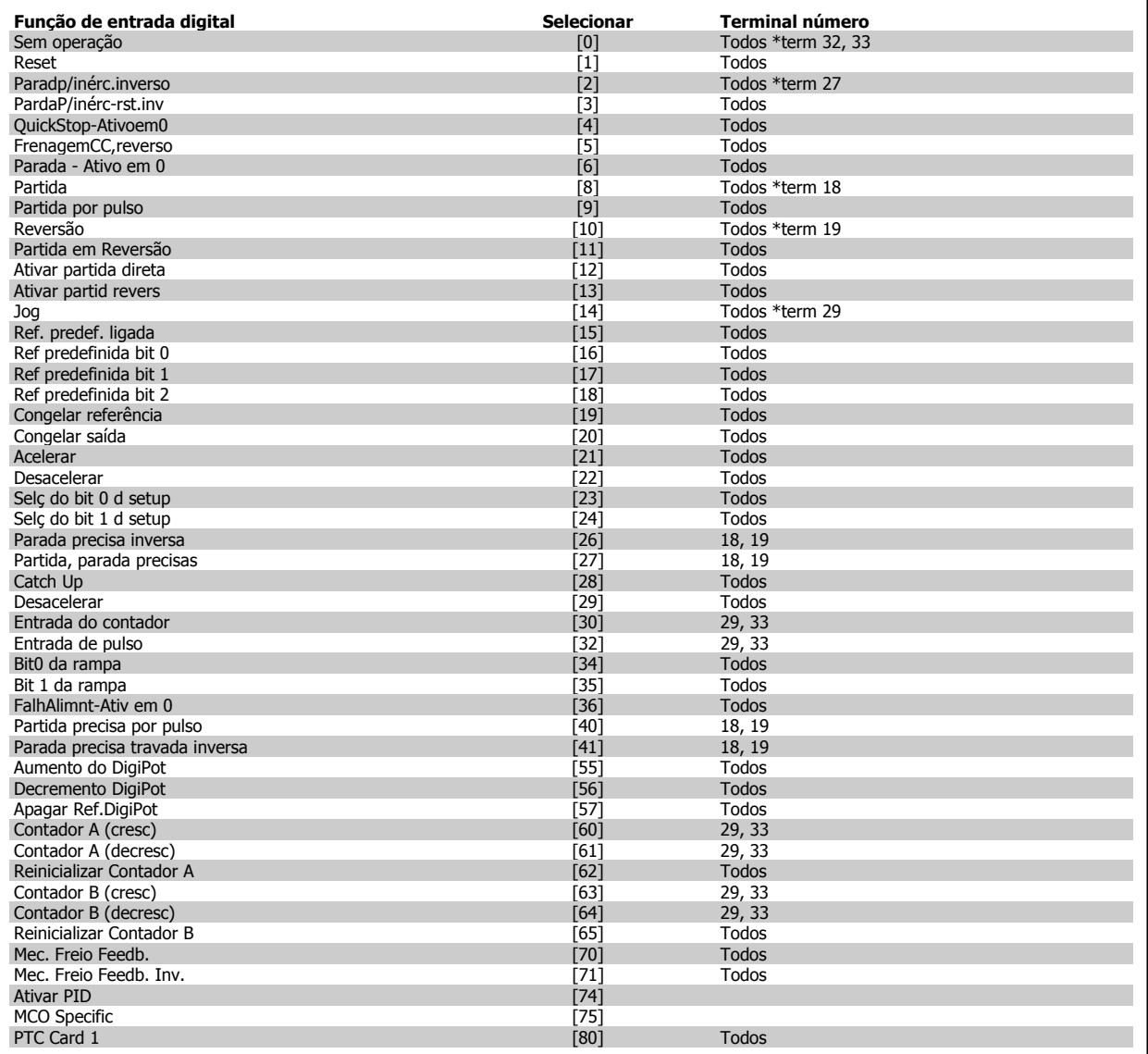

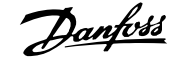

Os terminais padrão doFC 300 são 18, 19, 27, 29, 32 e 33. Os terminais do MCB 101 são X30/2, X30/3 e X30/4. O terminal 29 funciona como uma saída somente no FC 302.

As funções dedicadas a apenas uma saída digital são declaradas no parâmetro associado.

Todas as entradas digitais podem ser programadas para estas funções:

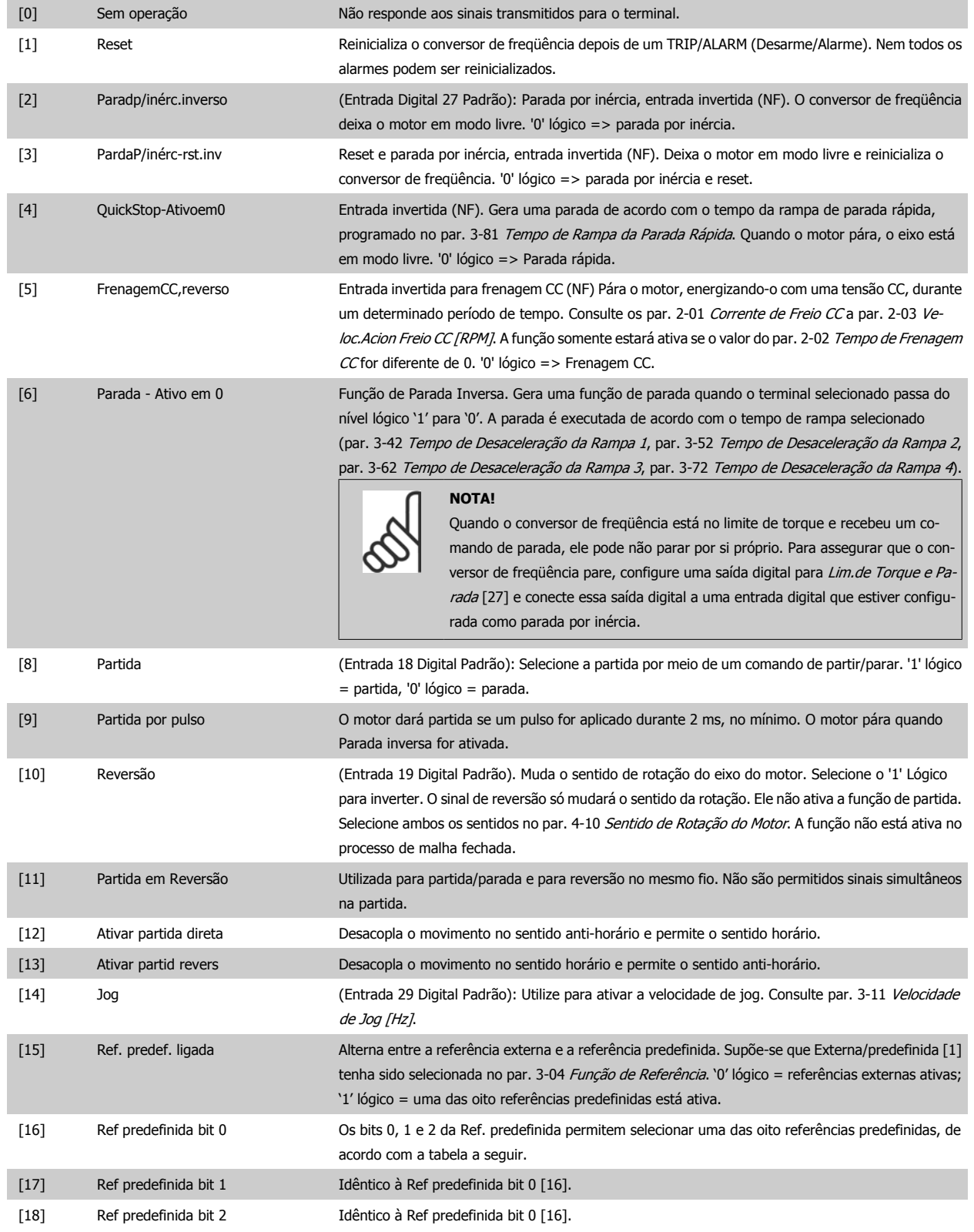

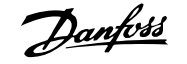

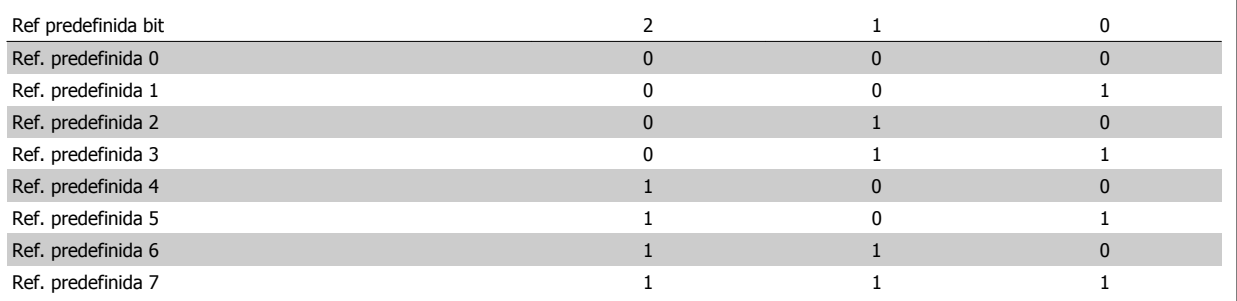

[19] Congelar ref Congela a referência real, que passa a ser agora o ponto de ativação/condição para que Acelerar e

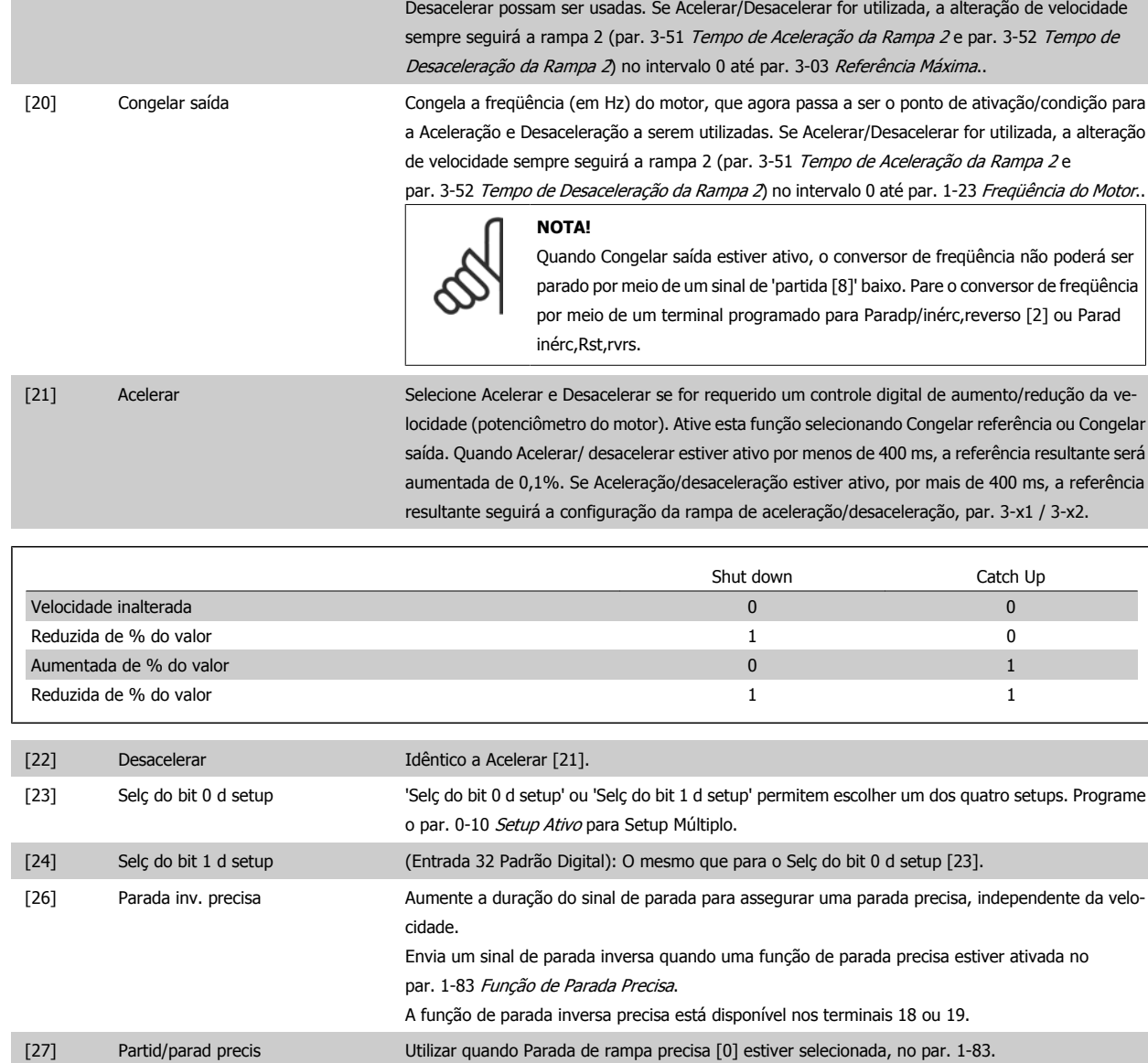

**3** 

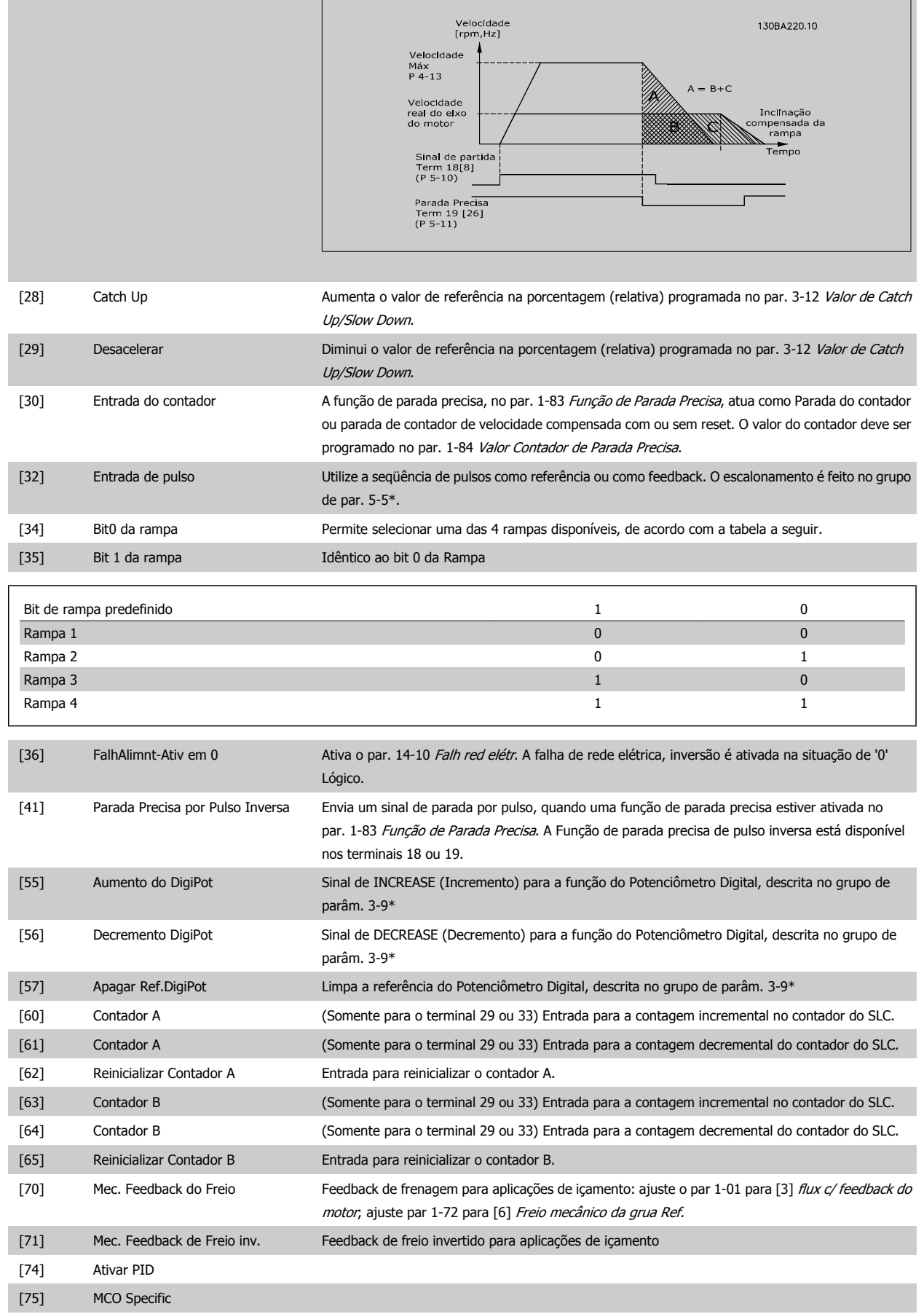

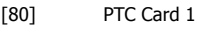

Todas as entradas digitais podem ser programadas para Cartão do PTC 1 [80]. Entretanto, somente uma Entrada Digital deve ser programada para esta opção.

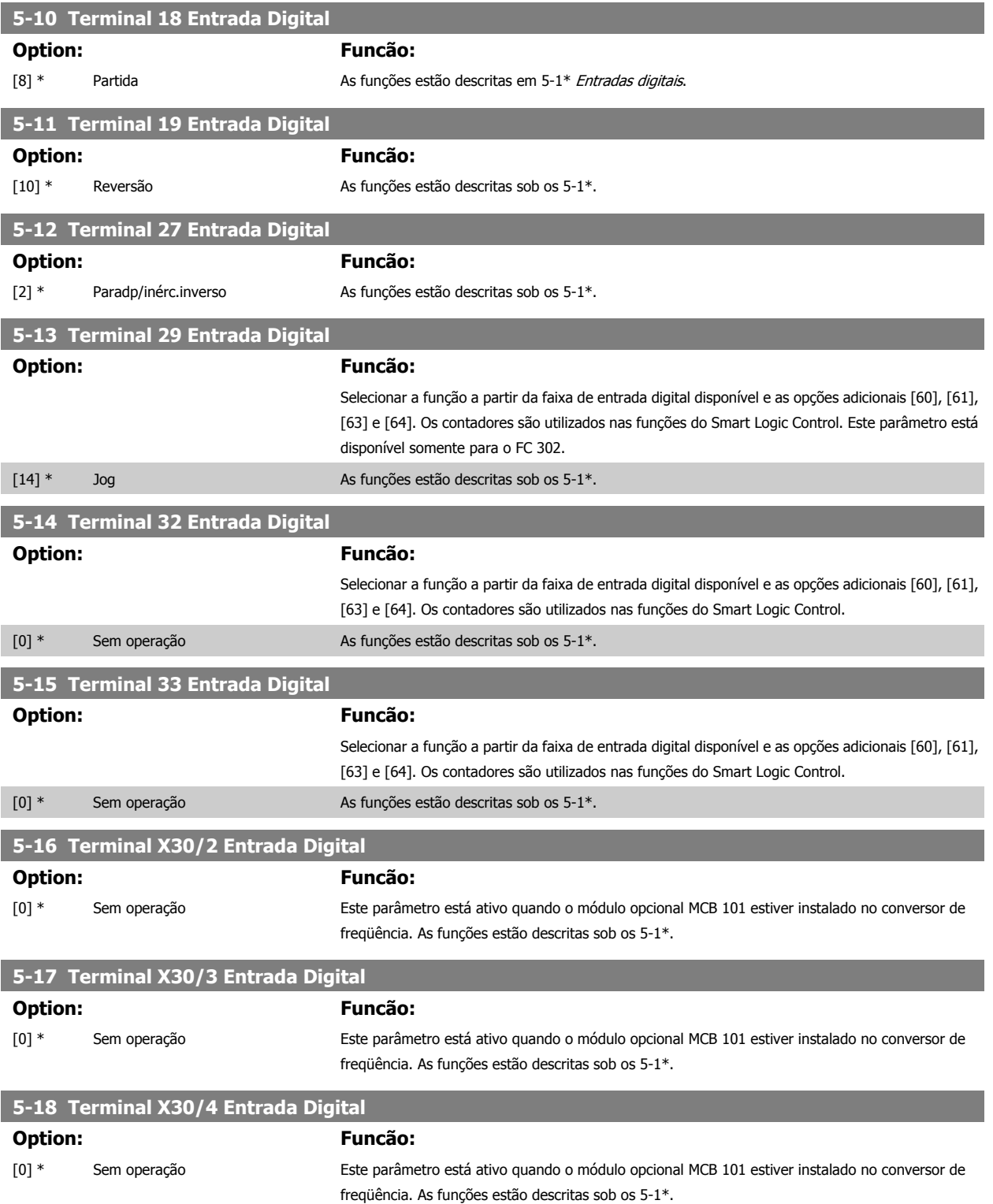

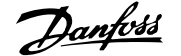

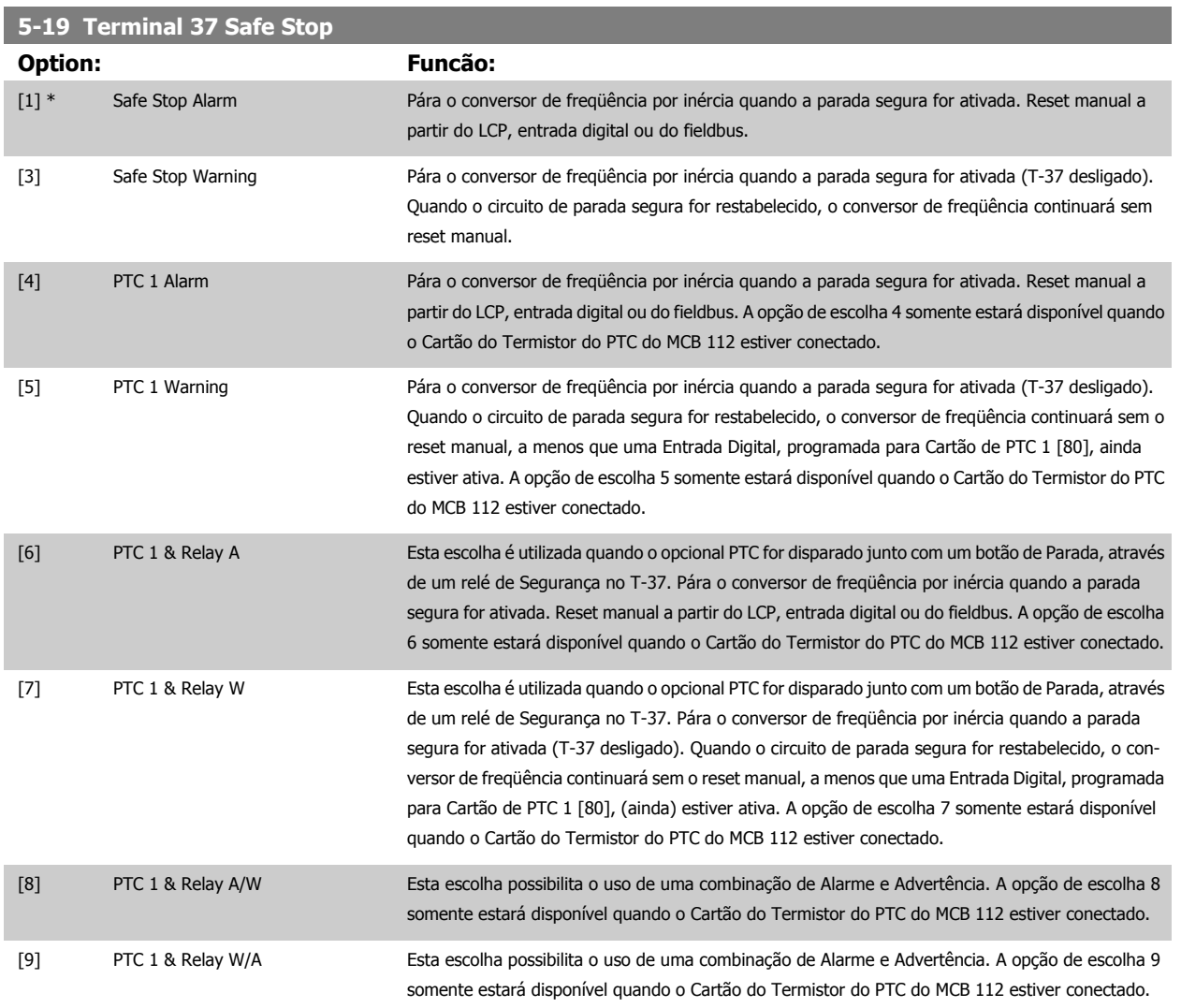

As seleções 4 - 9 somente estarão disponíveis quando o Cartão do Termistor do PTC do MCB 112 estiver conectado.

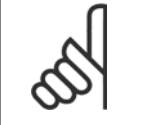

**NOTA!**

Quando Reset Automático/Advertência estiver selecionado, o conversor de freqüência abre para uma nova partida automática.

#### **Visão geral de funções, alarmes e advertências**

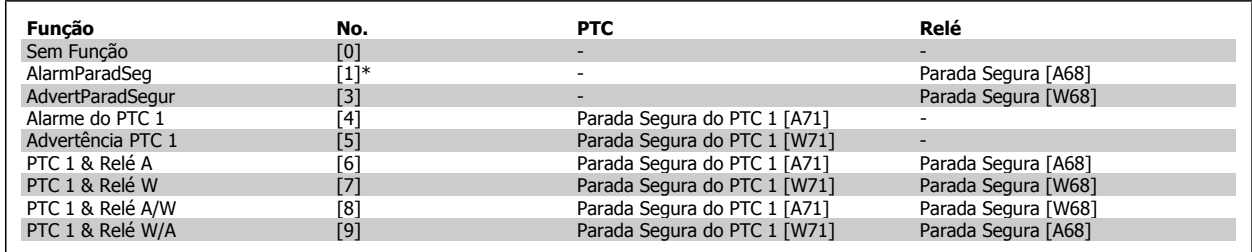

W significa warning (advertência) e A significa alarme. Para obter mais informações, consulte Alarmes e Advertências, na seção Solução de Problemas do Guia de Design ou as Instruções Operacionais.

Uma falha perigosa relacionada com a Parada Segura emitirá o Alarme: Falha Perigosa [A72].

Consulte a seção Descrição da Alarm Word, Warning Word e Status Word estendida no capítulo Solução de Problemas.

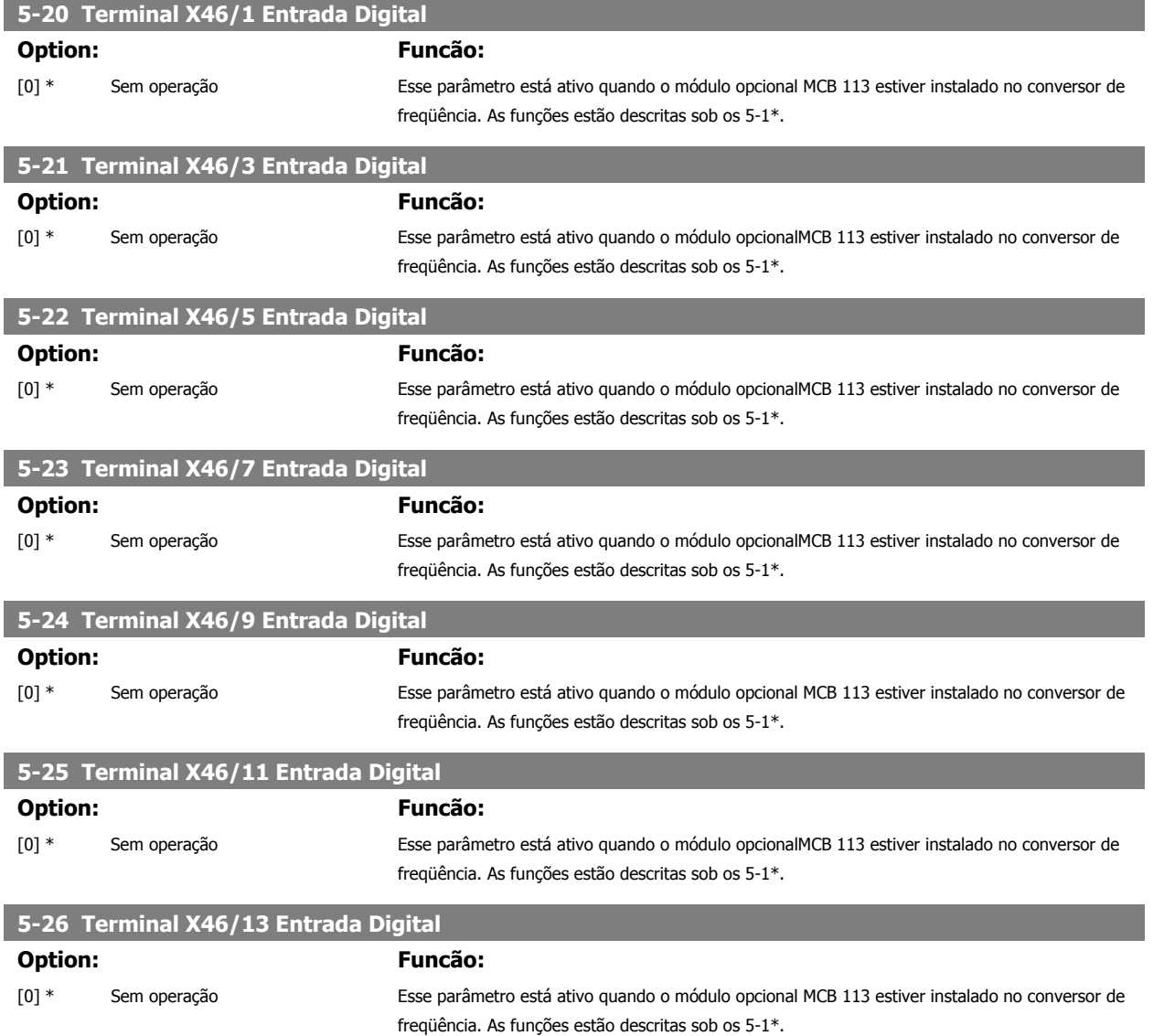

# **3.7.4 5-3\* Saídas Digitais**

Parâmetros para configurar as funções de saída para os terminais de saída. As 2 saídas de estado sólido são comuns aos terminais 27 e 29. Programar a função de E/S para o terminal 27, no par. 5-01 [Modo do Terminal 27](#page-87-0), e a função de E/S para o terminal 29, no par. 5-02 [Modo do Terminal 29](#page-87-0). Estes parâmetros não podem ser ajustados enquanto o motor estiver em funcionamento.

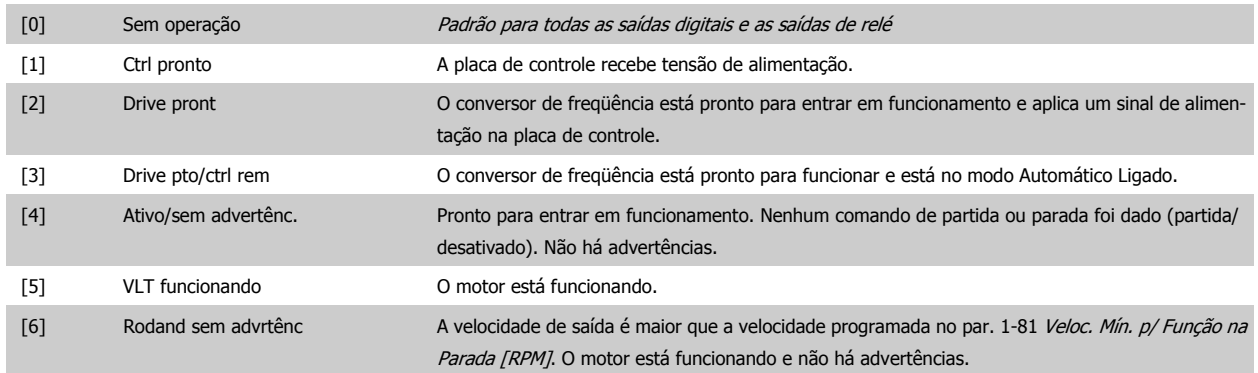

# Guia de Programação do FC300 **3 Danfost** de Programação do FC300

 **3**

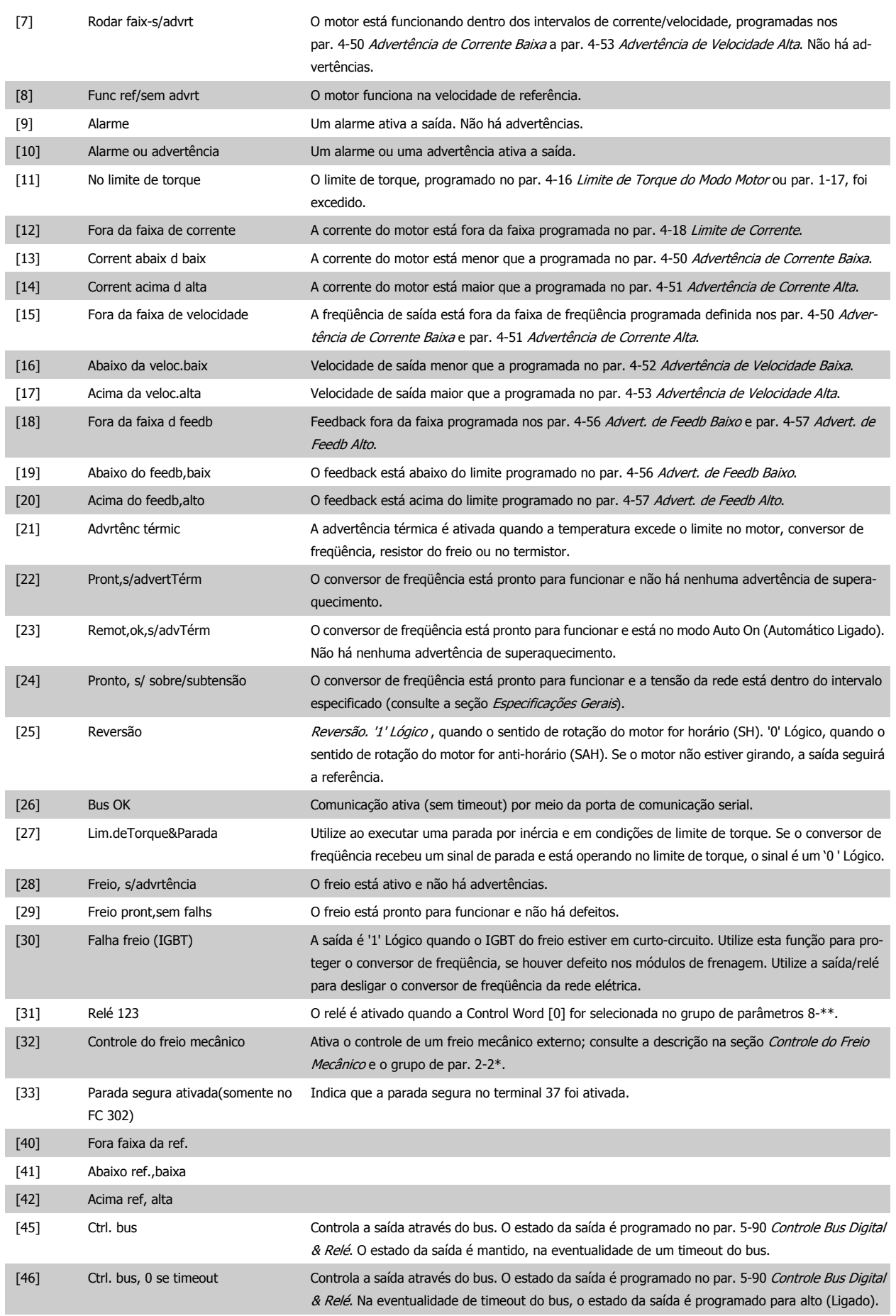

[47] Ctrl. bus, 0 se timeout Controla a saída através do bus. O estado da saída é programado no par. 5-90 [Controle Bus Digital](#page-103-0) [& Relé](#page-103-0). Na eventualidade de timeout do bus, o estado da saída é programado para baixo (Desligado).

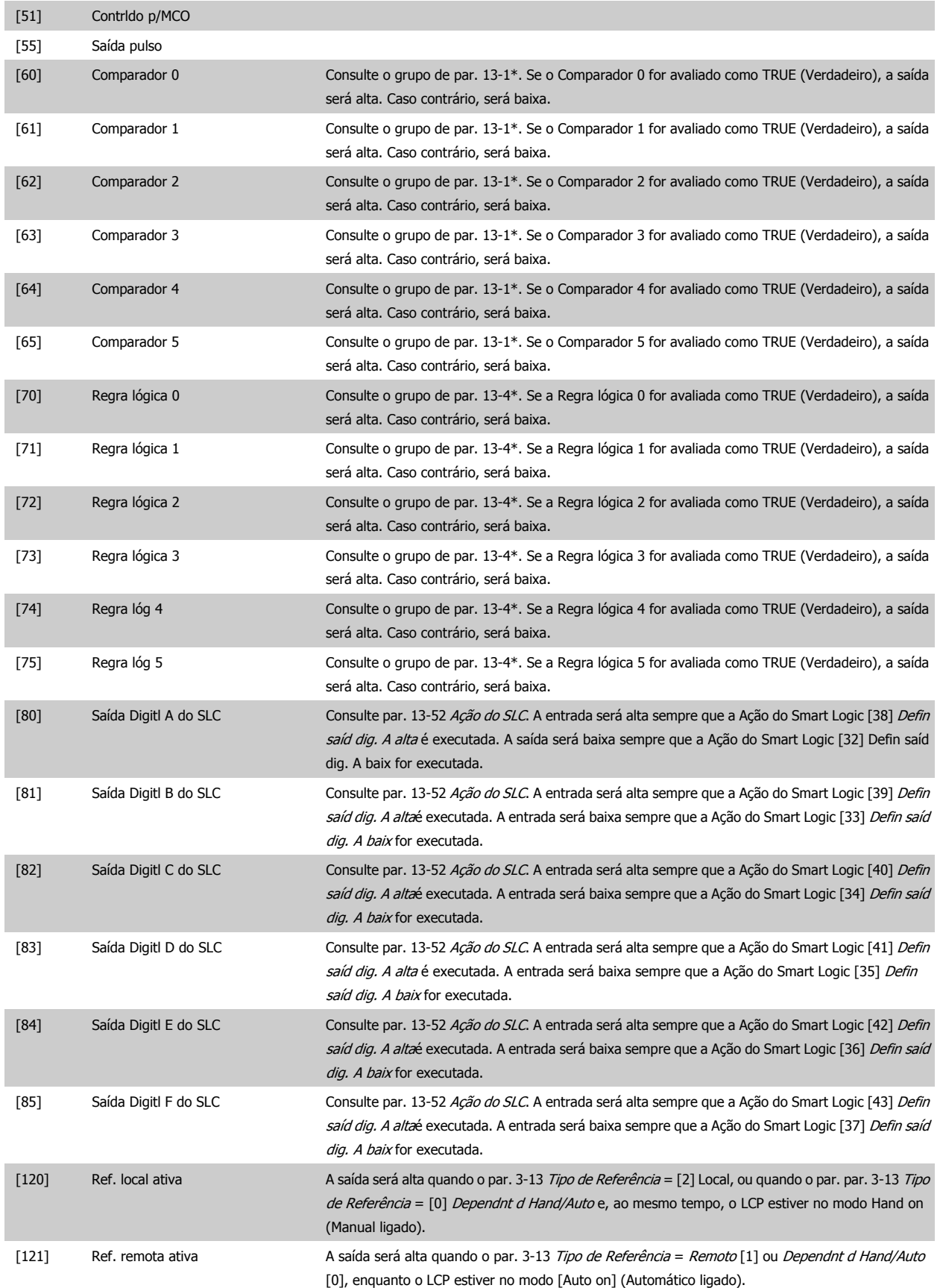

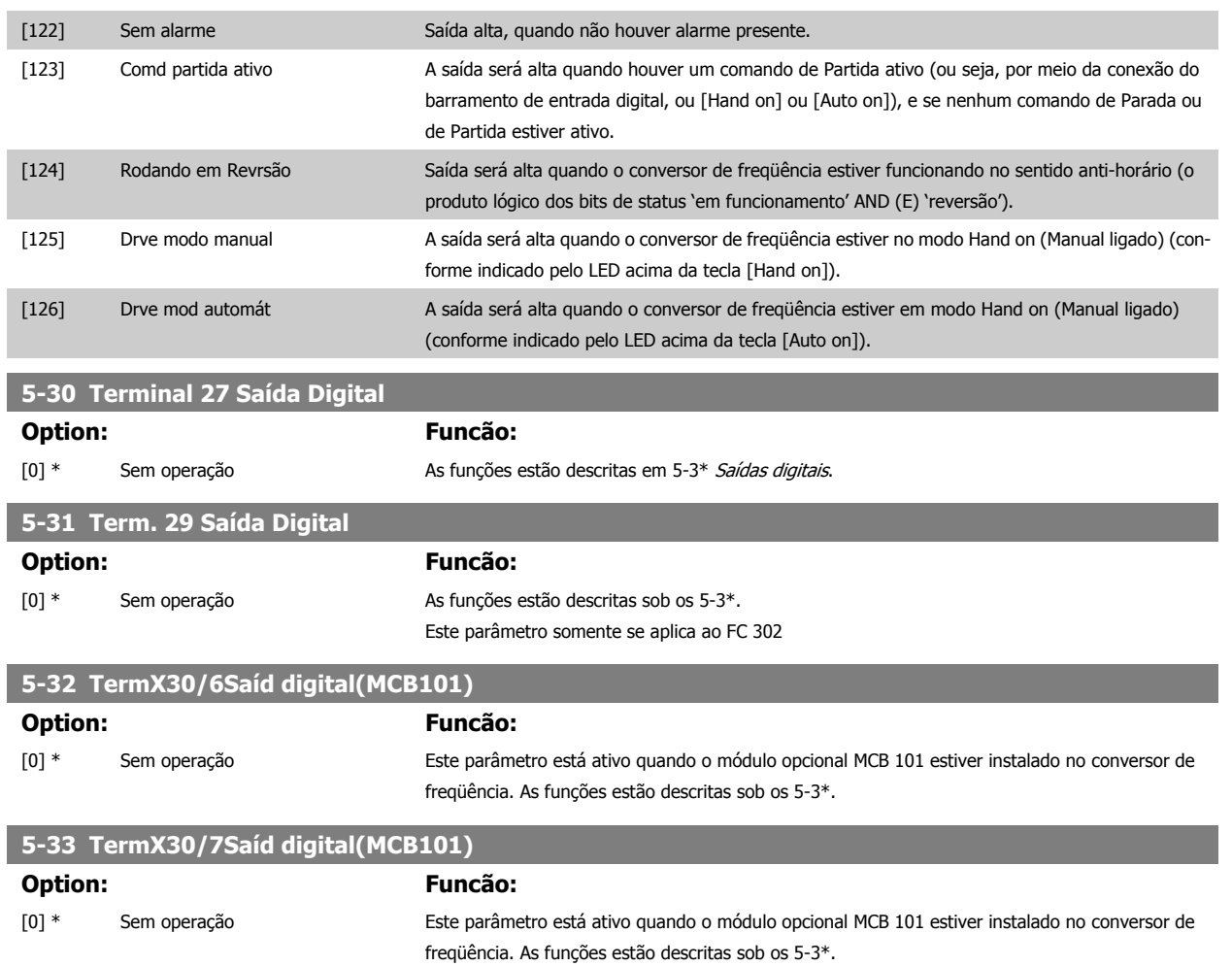

# **3.7.5 5-4\* Relés**

Parâmetros para configurar o timing e as funções de saída dos relés.

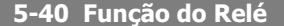

Matriz [9]

(Relé 1 [0], Relé 2 [1], Relé 3 [2] (MCB 113), Relé 4 [3] (MCB 113), Relé 5 [4] (MCB 113), Relé 6 [5] (MCB 113), Relé 7 [6] (MCB 105), Relé 8 [7] (MCB 105), Relé 9 [8] (MCB 105))

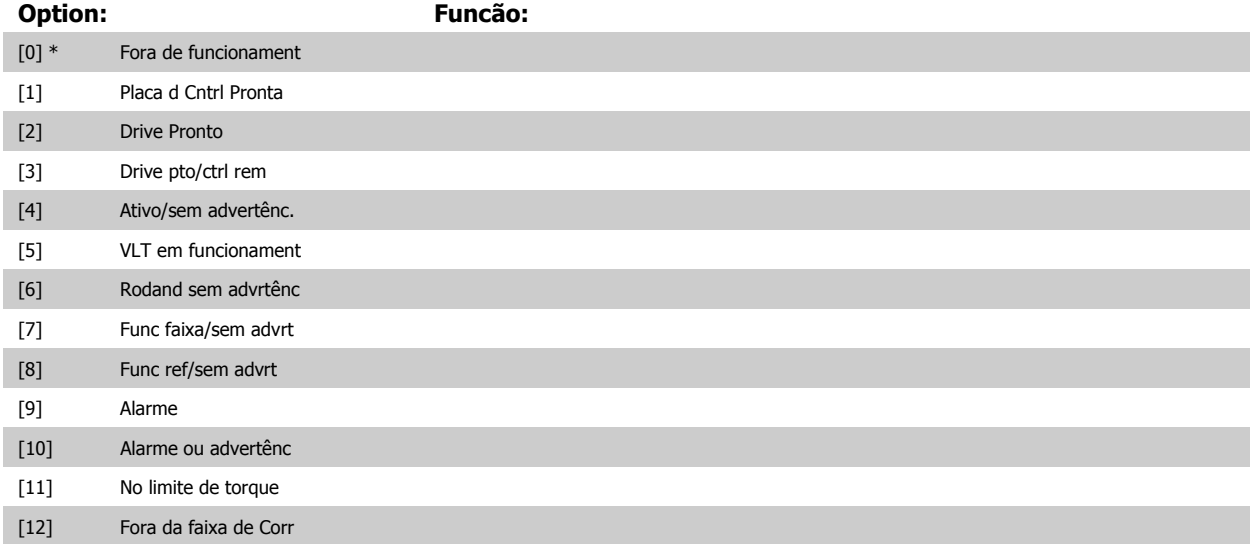

# 3 Descrições dos parâmetros **Franceses de EC300** Guia de Programação do FC300

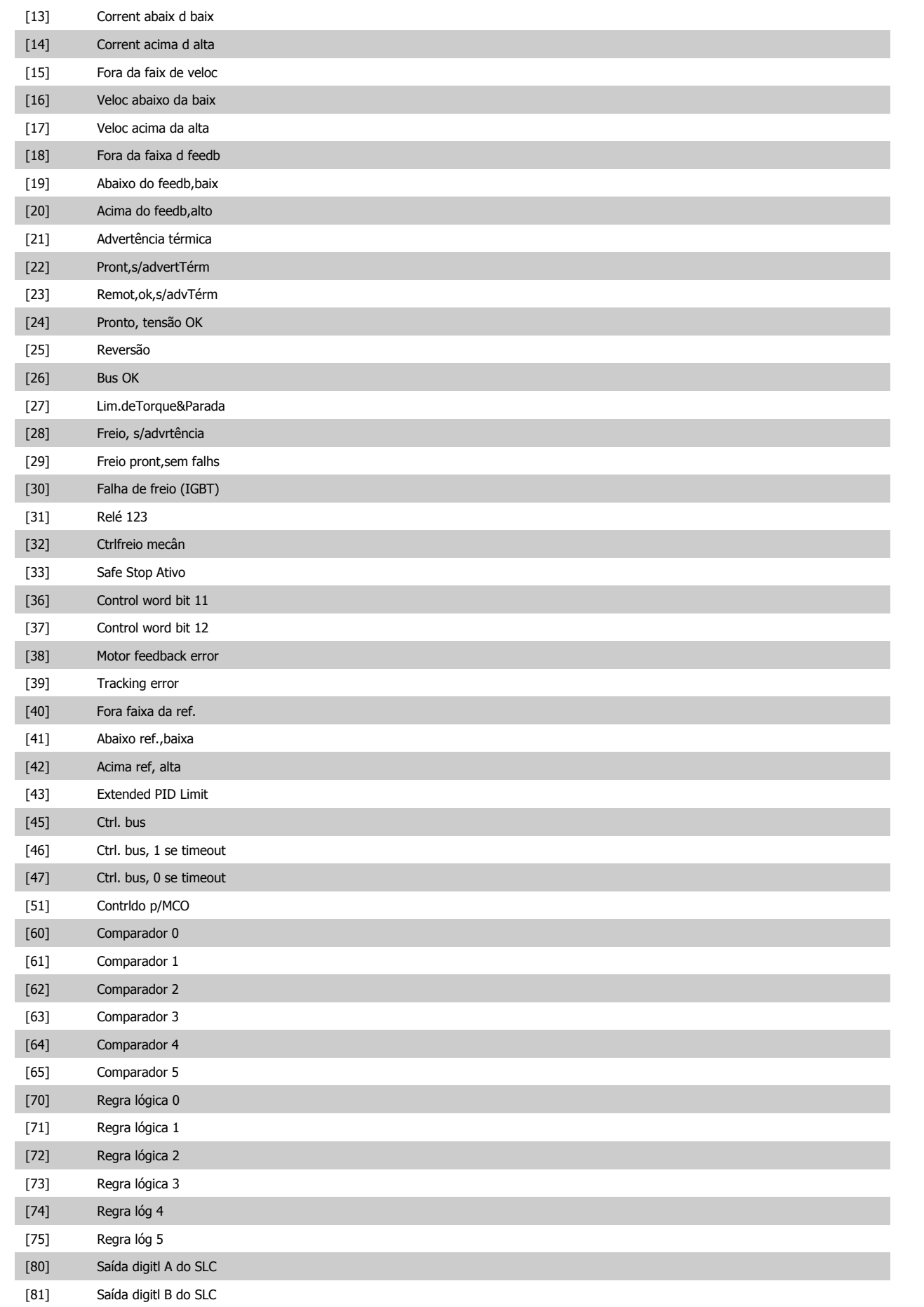

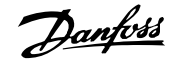

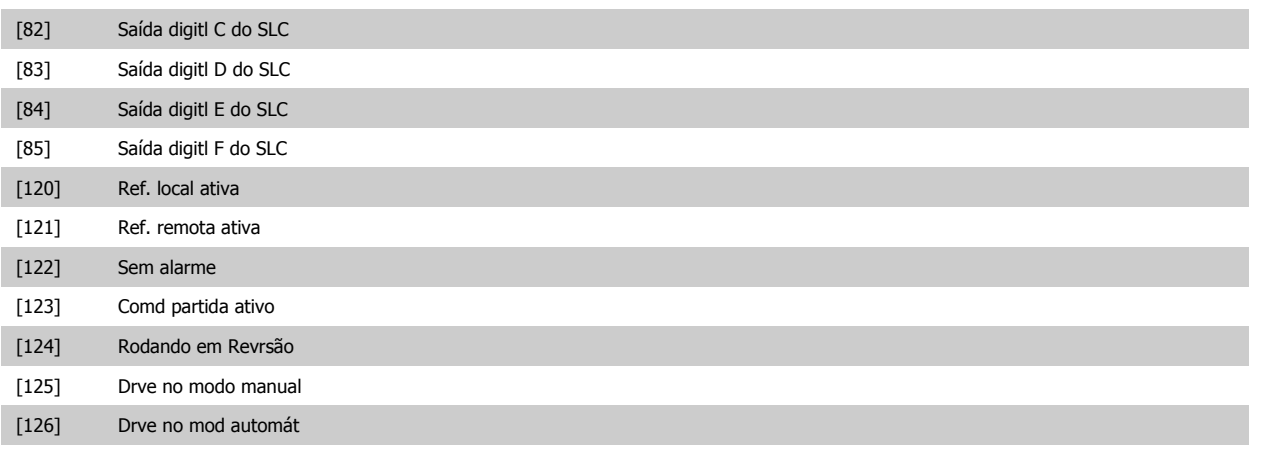

### **5-41 Atraso de Ativação do Relé**

Matriz [8] (Relé 1 [0], Relé 2 [1], Relé 3 [2], Relé 4 [3], Relé 5 [4]), Relé 6 [5], Relé 7 [6], Relé 8 [7], Relé 9 [8])

**Range: Funcão:**

0.01 s\* [0.01 - 600.00 s] Insira o atraso no tempo de desativação do relé. Selecione um dos relés mecânicos disponíveis e o MCB 105, em uma função de matriz. Consulte par. 5-40 Função do Relé. Relés 3-6 estão incluídos no MCB 113.

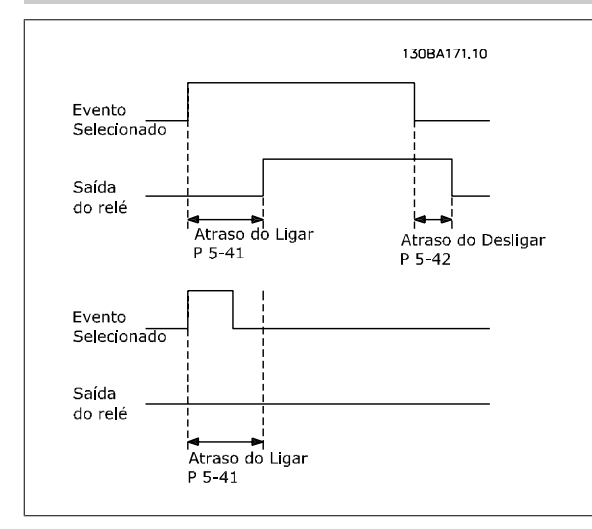

# **5-42 Atraso de Desativação do Relé**

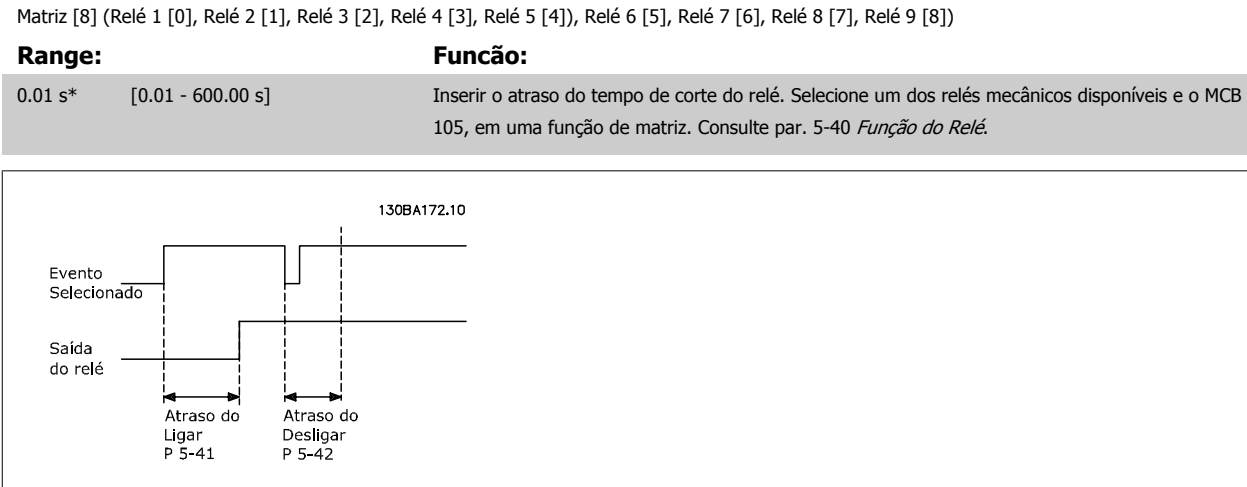

Se a condição do Evento selecionado mudar, antes do estado de ligado - ou desligado- do temporizador de atraso expirar, a saída do relé não é afetada.

# **3.7.6 5-5\* Entrada de Pulso**

**3** 

Os parâmetros da entrada de pulso são utilizados para definir uma janela apropriada, para a área de referência de impulso, estabelecendo o escalonamento e a configuração do filtro para as entradas de pulso. Os terminais de entrada 29 ou 33 funcionam como entradas de referência de freqüência. Programe o terminal 29 (par. 5-13 Terminal 29, Entrada Digital) ou o terminal 33 (par. 5-15 Terminal 33 Entrada Digital) para Entrada de pulso [32]. Se o terminal 29 for utilizado como entrada, então, o par. 5-01 [Modo do Terminal 27](#page-87-0) deve ser programado para Entrada [0].

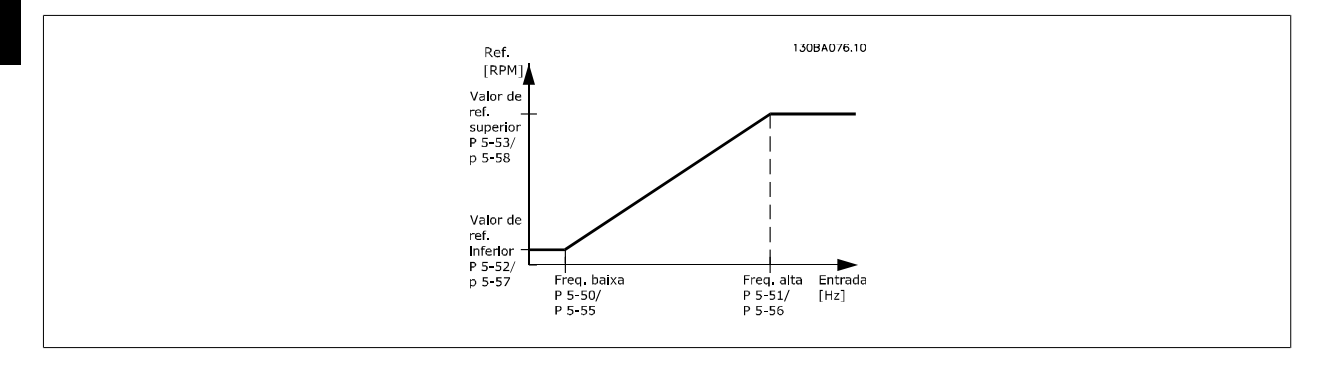

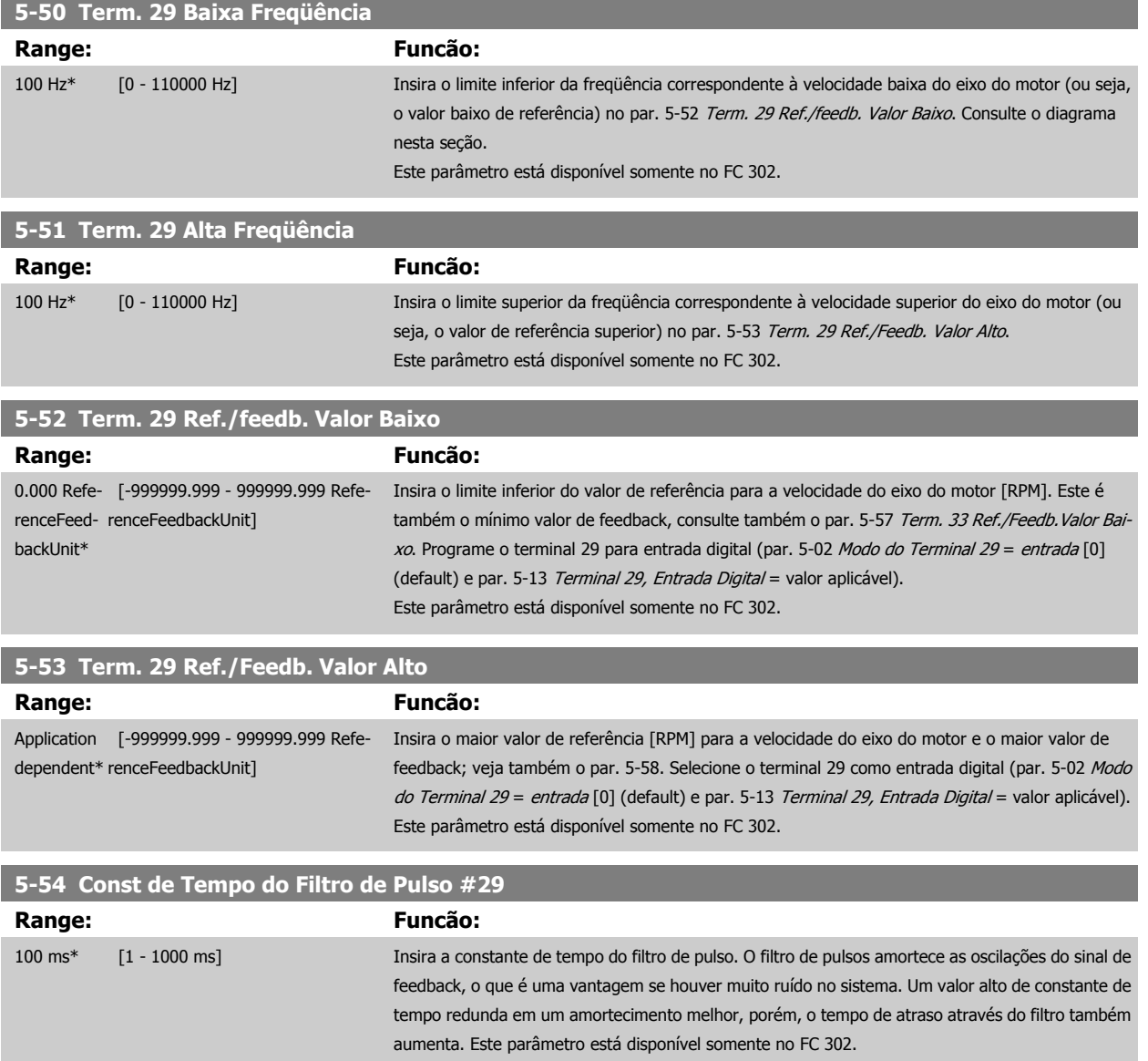

Não se pode ajustar este parâmetro enquanto o motor estiver em funcionamento

<span id="page-100-0"></span>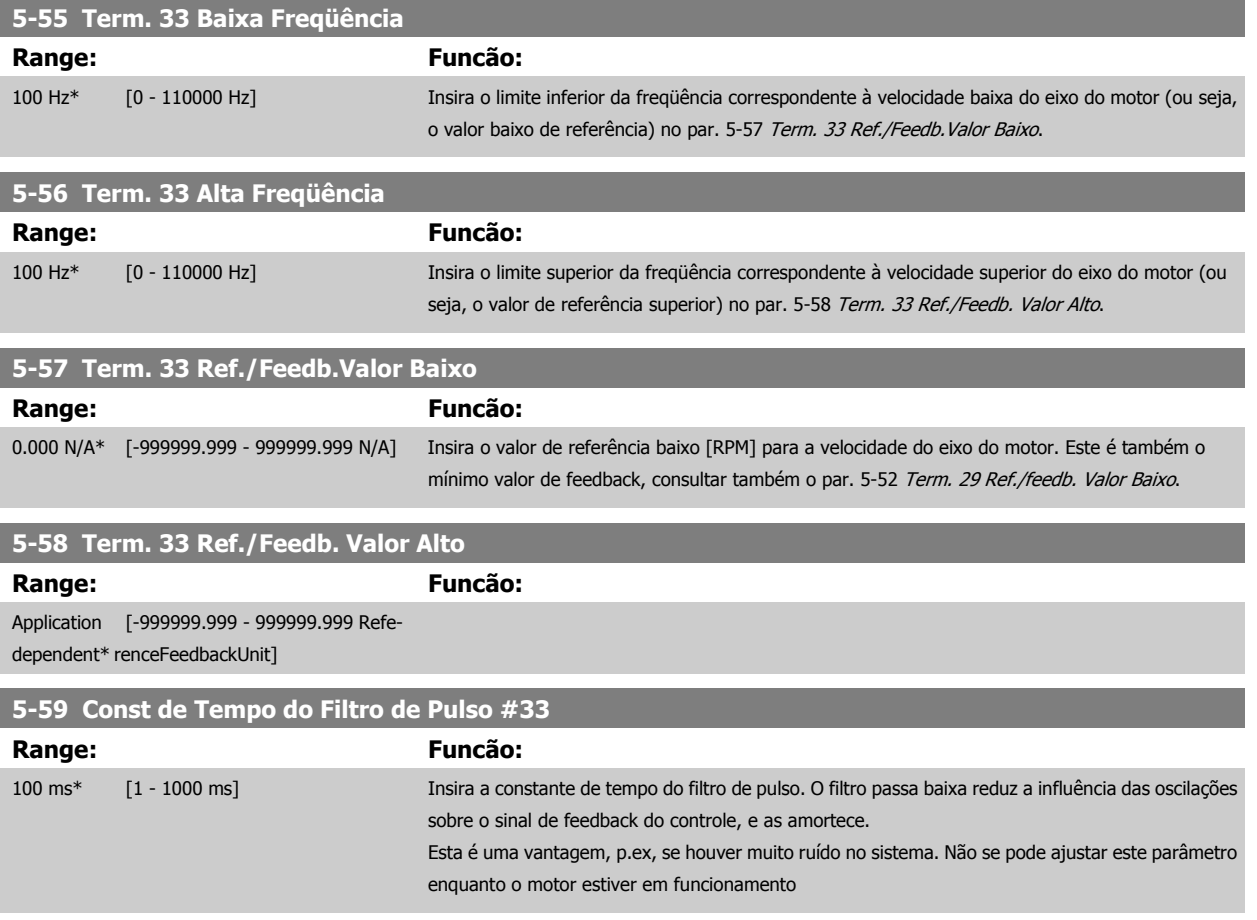

### **3.7.7 5-6\* Saídas de Pulso**

Estes parâmetros são usados para configurar saídas de pulso com suas funções e escalas. Os terminais 27 e 29 são alocados para saídas de pulso via par. 5-01 [Modo do Terminal 27](#page-87-0) e par. 5-02 [Modo do Terminal 29](#page-87-0), respectivamente.

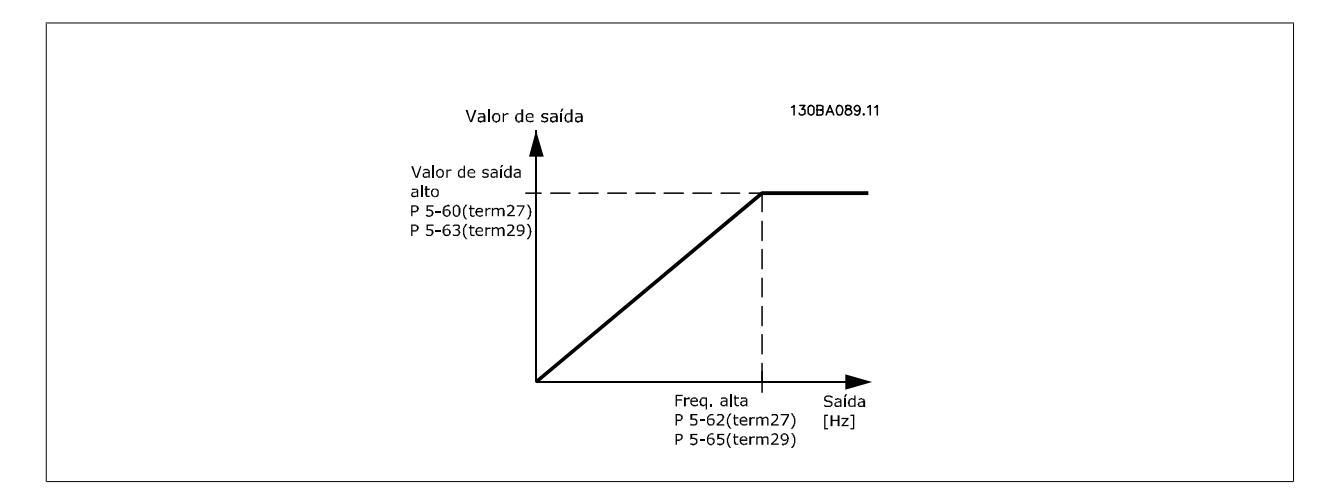

Opções para a leitura das variáveis de saída:

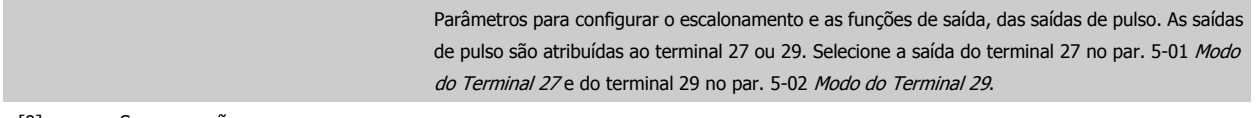

[0] Sem operação

<span id="page-101-0"></span>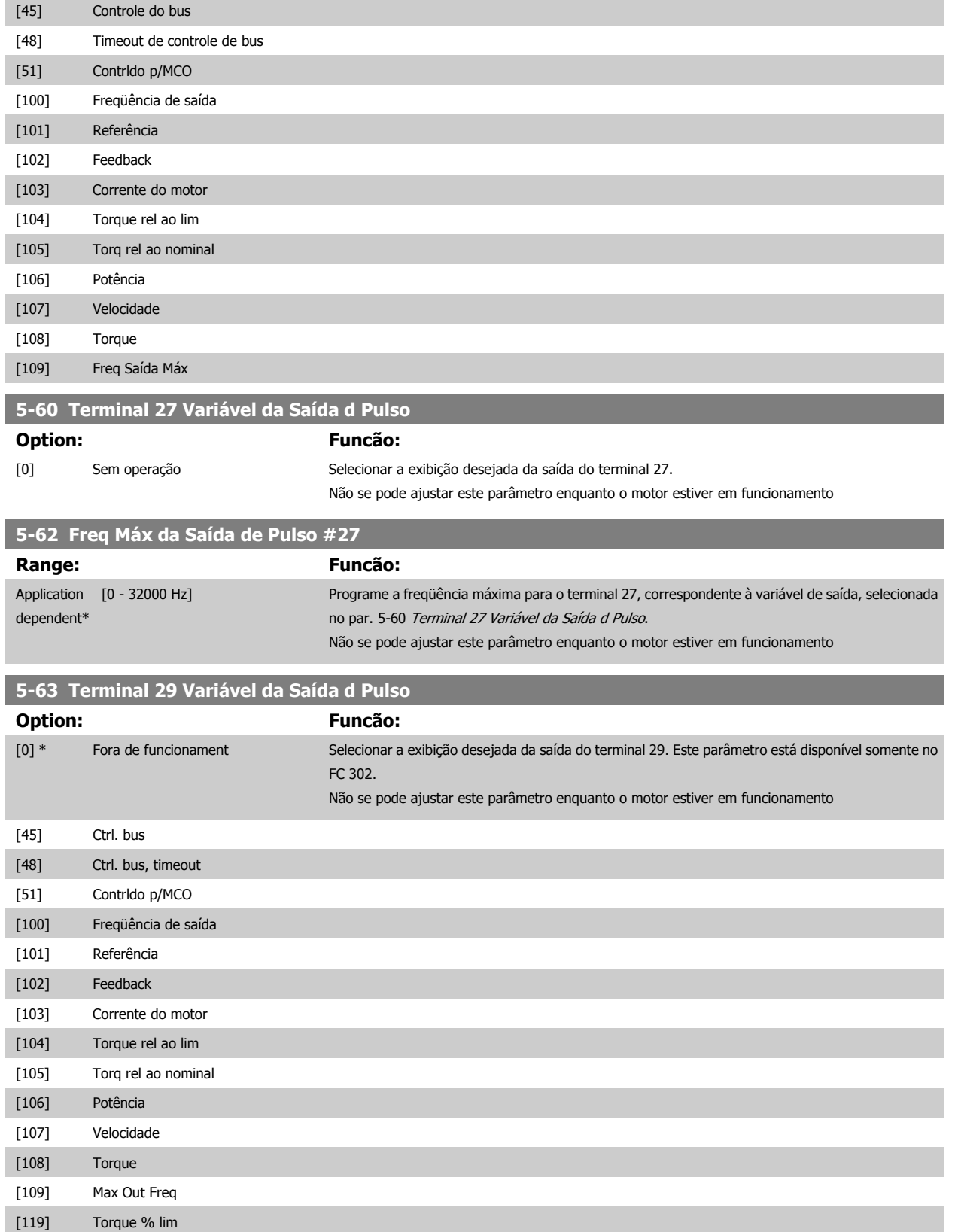

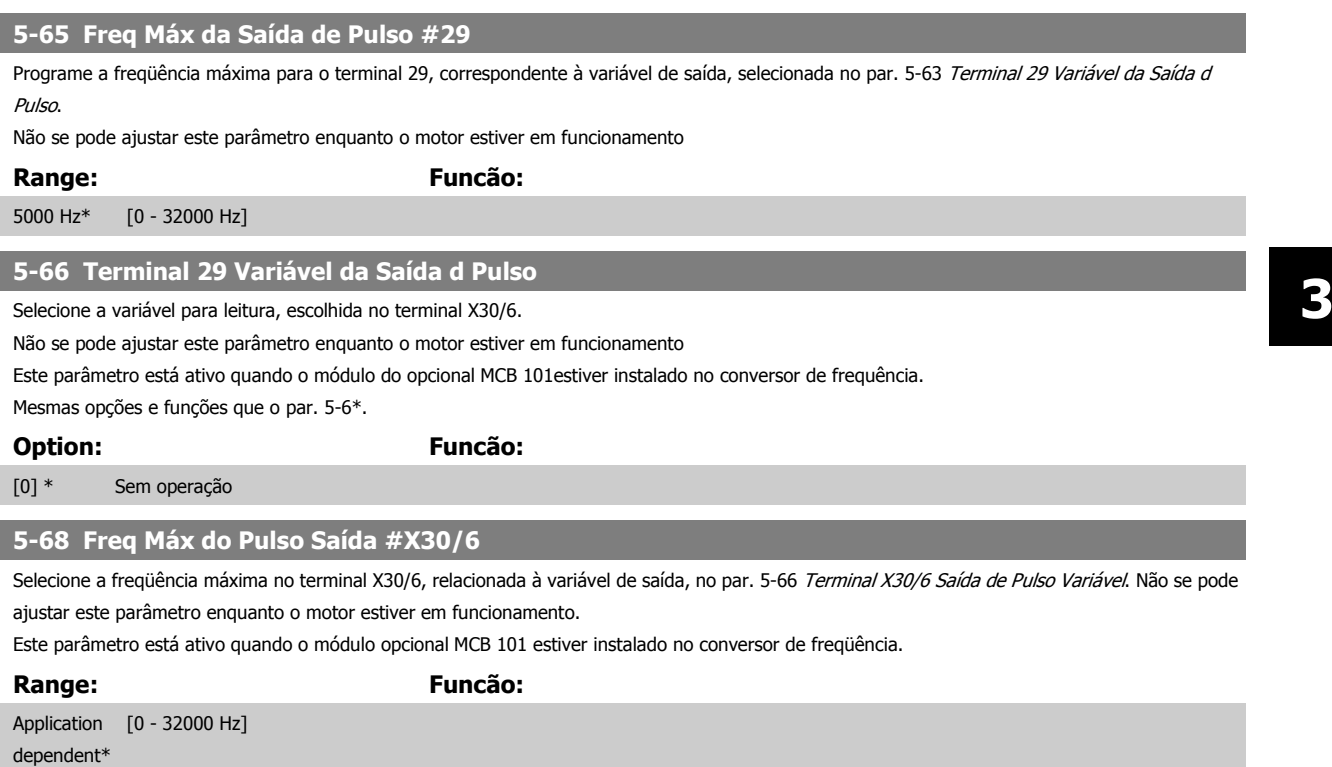

# **3.7.8 5-7\* Entrad d Encdr-24V**

Parâmetros para configurar o encoder de 24 V.

Conectar o encoder de 24 V aos terminais 12 (alimentação de 24 V CC), 32 (Canal A), 33 (Canal B) e 20 (GND). As entradas digitais 32/33 estarão ativas, para as entradas de encoder, quando o encoder de 24 V for selecionado nos par. 1-02 [Fonte Feedbck.Flux Motor](#page-44-0) e par. 7-00 [Fonte do Feedb. do PID de](#page-116-0) [Veloc.](#page-116-0). O encoder utilizado é do tipo 24 V, de dois canais (A e B). Freqüência de entrada máx.: 110 kHz.

#### **Conexão do Encoder no conversor de freqüência**

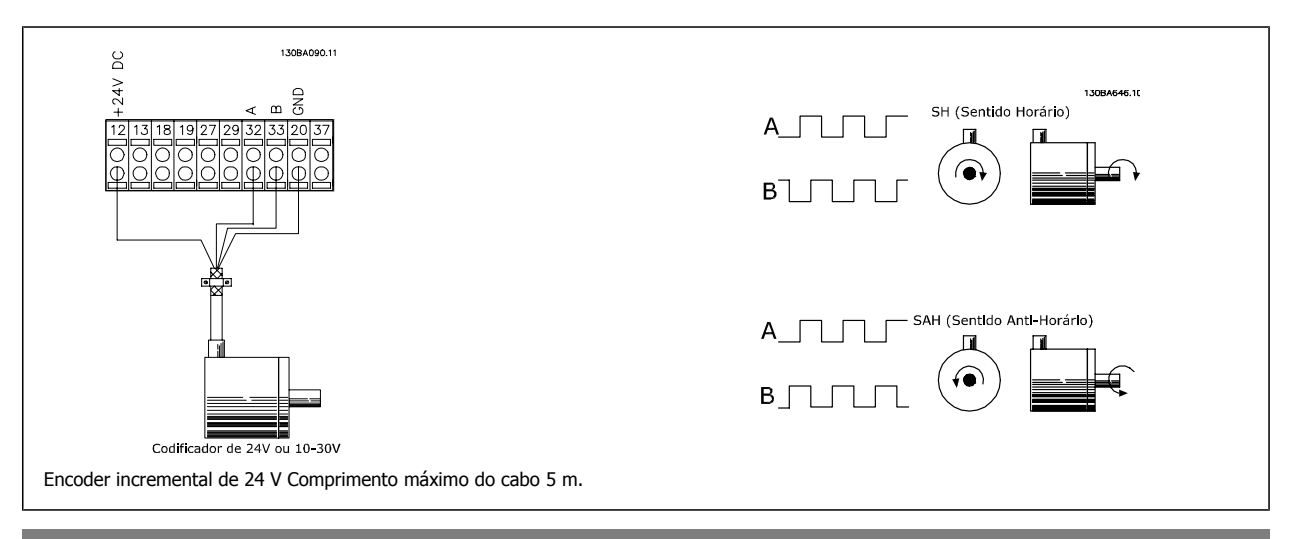

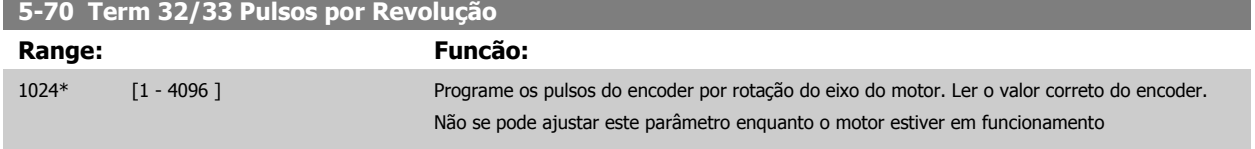

<span id="page-103-0"></span>**5-71 Term 32/33 Sentido do Encoder**

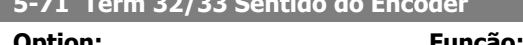

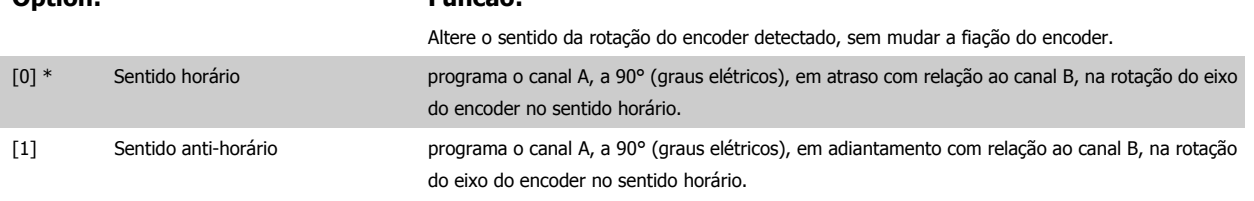

Não se pode ajustar este parâmetro enquanto o motor estiver em funcionamento

# **3.7.9 5-9\*Bus Controlado**

Este grupo de parâmetros seleciona saídas digitais e de relé através da programação do fieldbus.

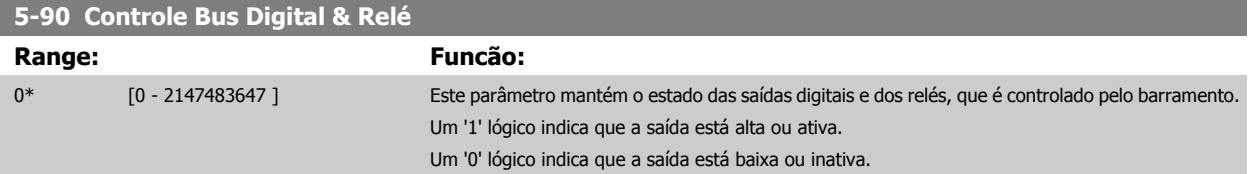

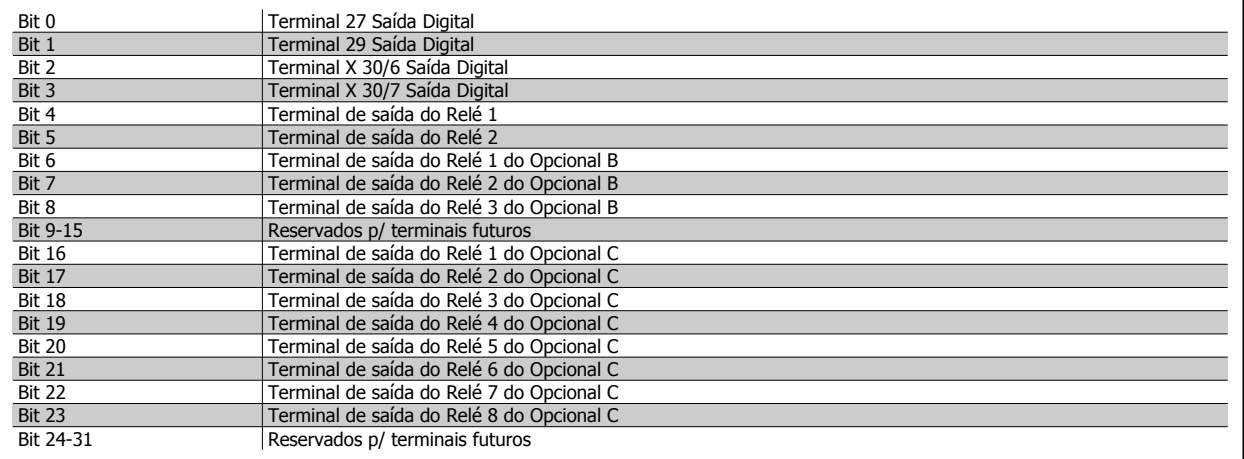

# **5-93 Saída de Pulso #27 Ctrl. Bus**

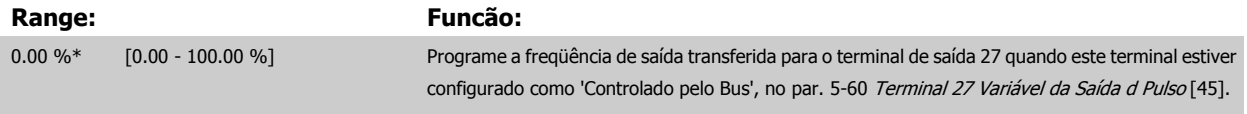

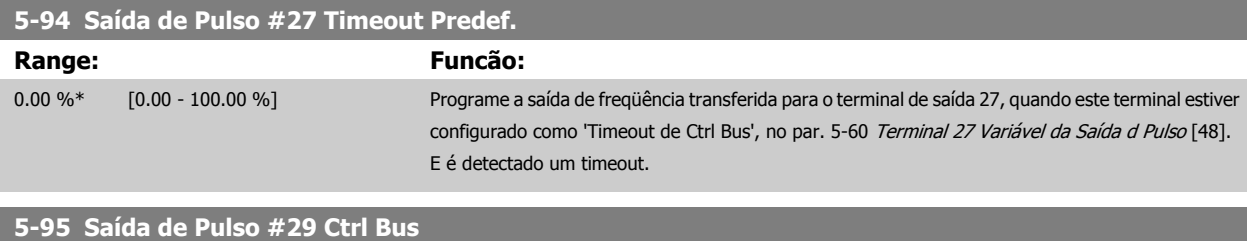

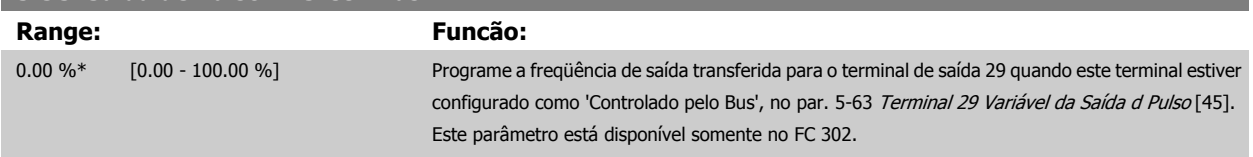

<span id="page-104-0"></span>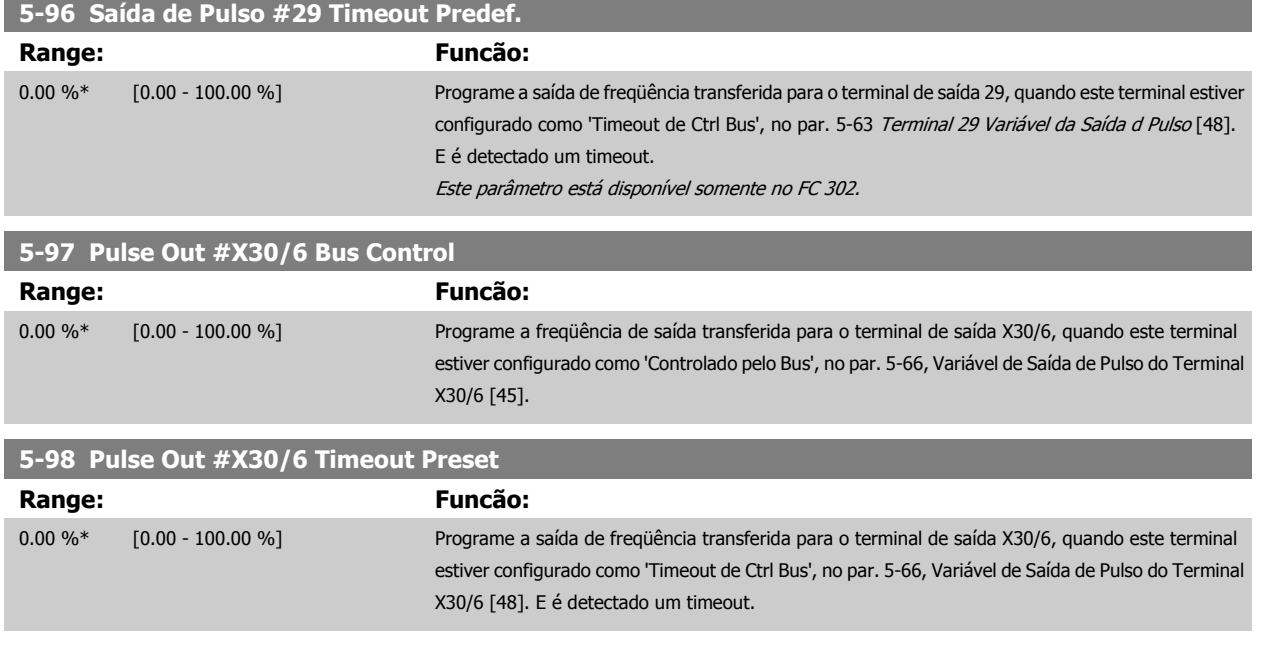

# **3.8 Parâmetros: Entrada/Saída Analógica**

# **3.8.1 6-\*\* Entrad/Saíd Analóg**

Grupo de parâmetros para a configuração das entradas e saídas analógicas.

# **3.8.2 6-0\* Modo E/S Analógico**

As entradas analógicas podem ser alocadas livremente tanto a uma a uma tensão (FC 301: 0..10 V, FC 302: 0..+/- 10V) ou a uma entrada de corrente (FC 301/FC 302: 0/4..20 mA).

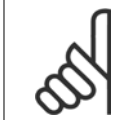

**NOTA!**

Os termistores podem ser conectados a uma entrada analógica ou entrada digital.

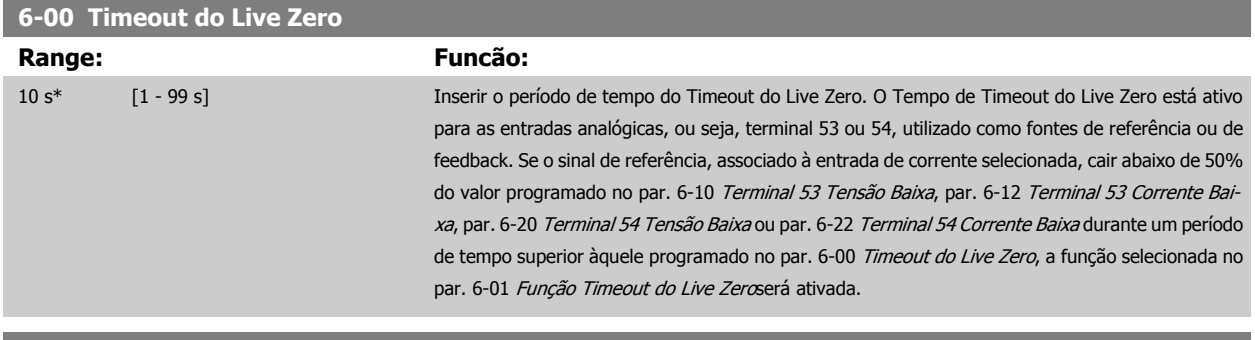

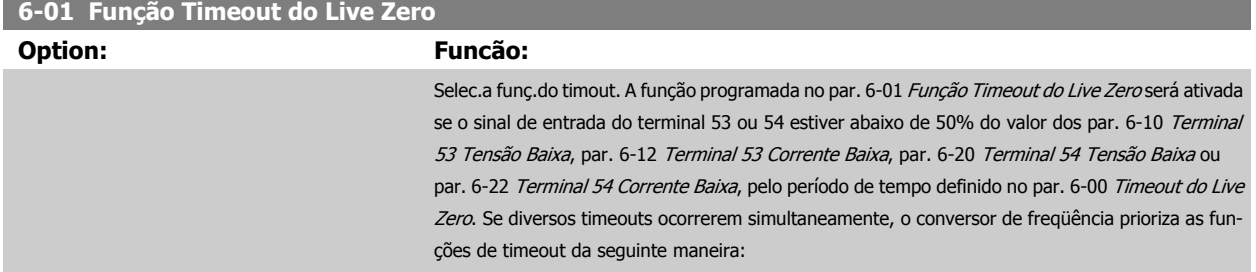

<span id="page-105-0"></span>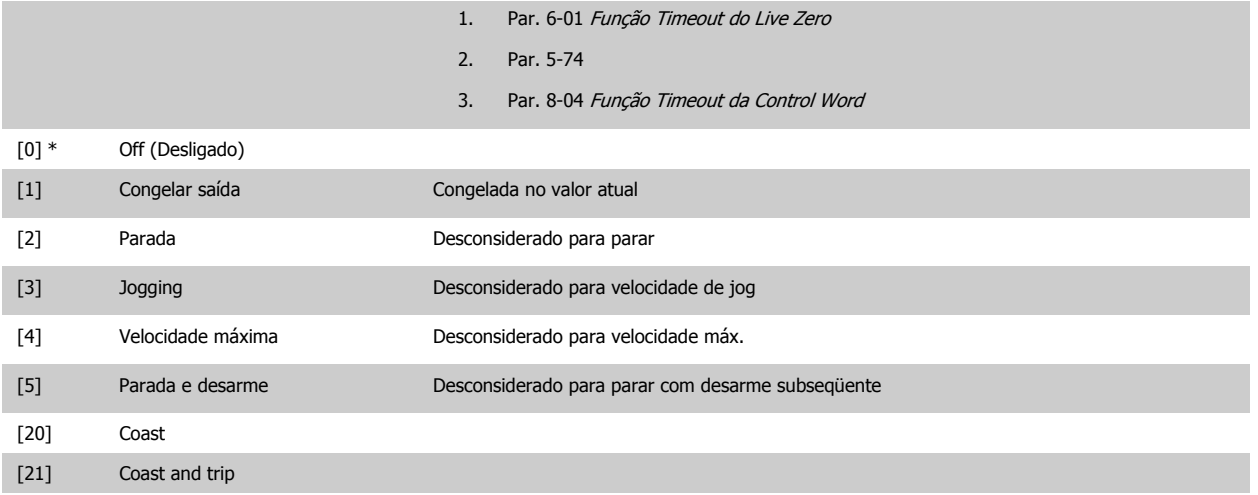

# **3.8.3 6-1\* Entrada Analógica 1**

Parâmetros para configurar o escalonamento e os limites da entrada analógica 1 (terminal 53).

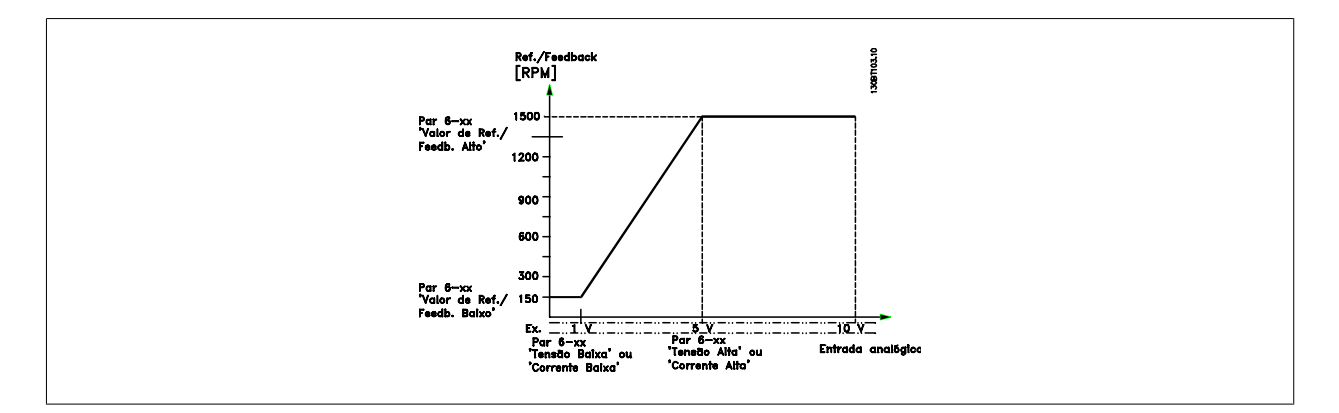

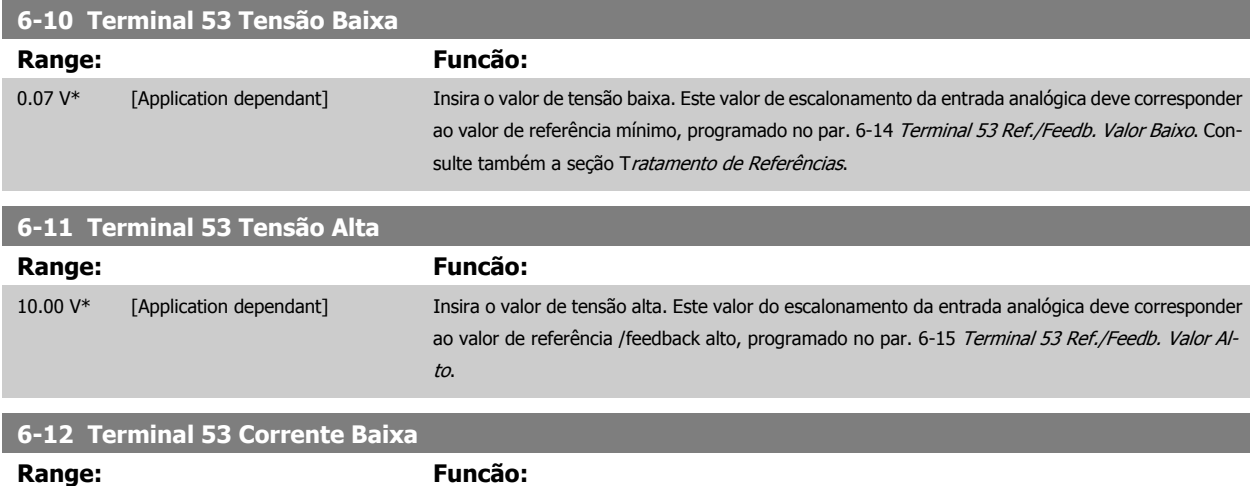

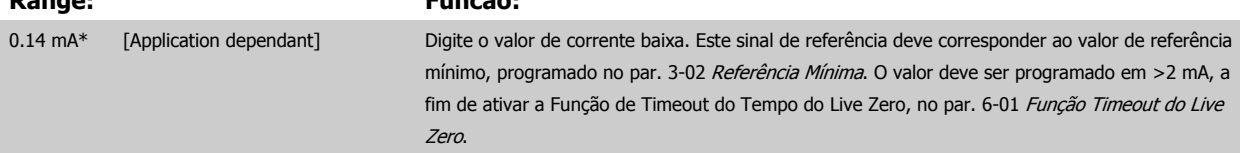

<span id="page-106-0"></span>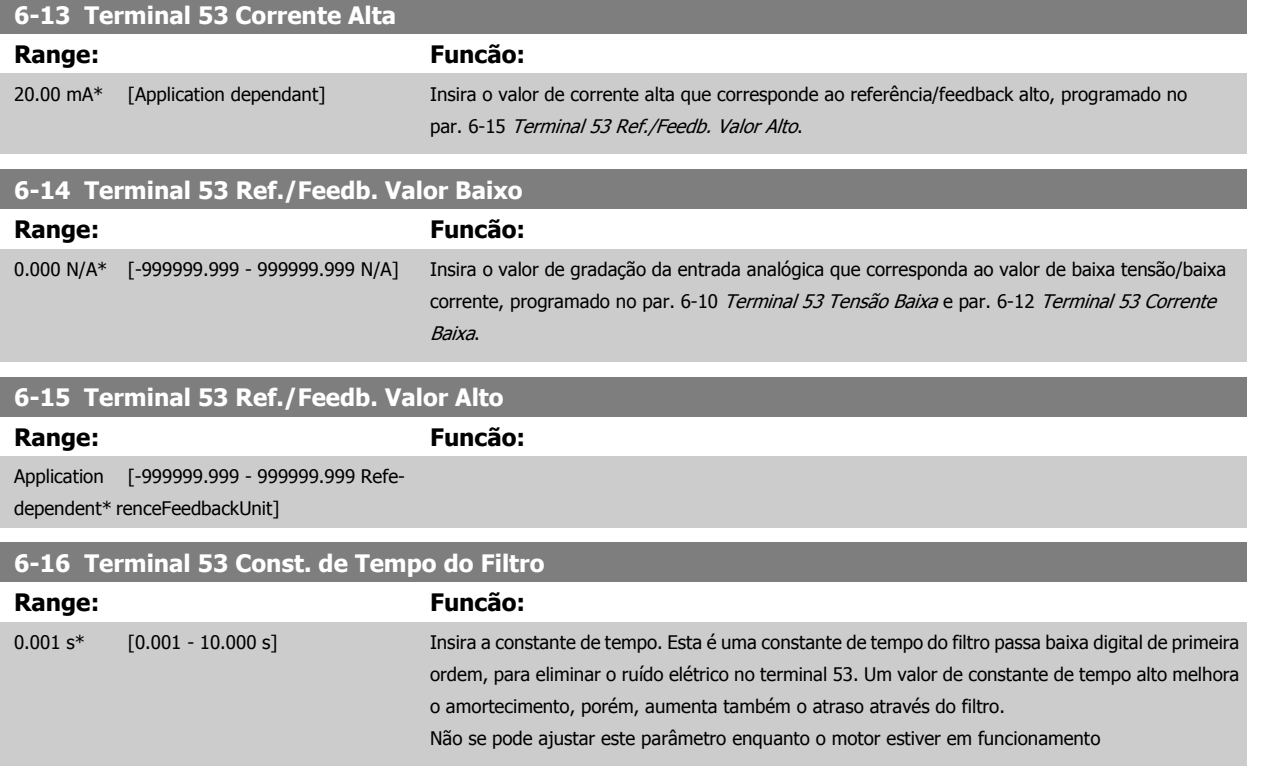

# **3.8.4 6-2\* Entrada Analógica 2**

Parâmetros para configurar o escalonamento e os limites da entrada analógica 2 (terminal 54).

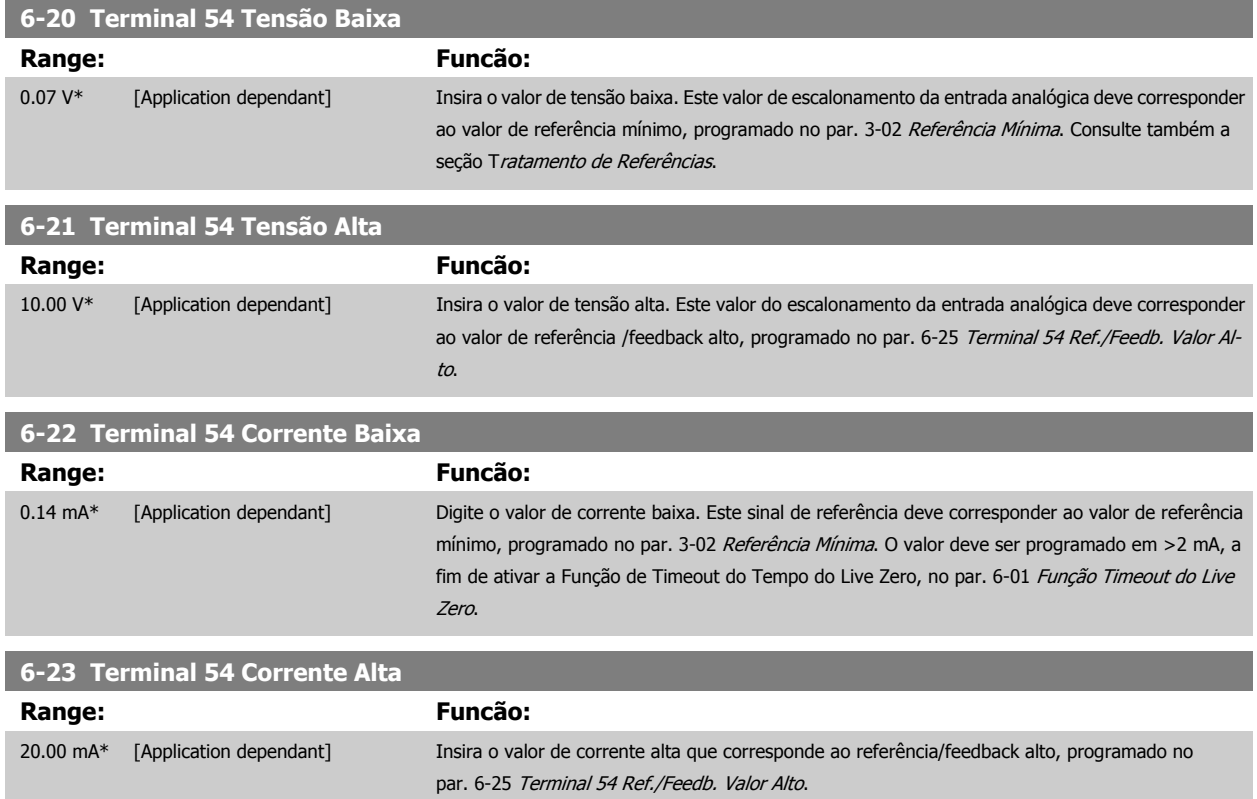

 **3**

# **6-24 Terminal 54 Ref./Feedb. Valor Baixo**

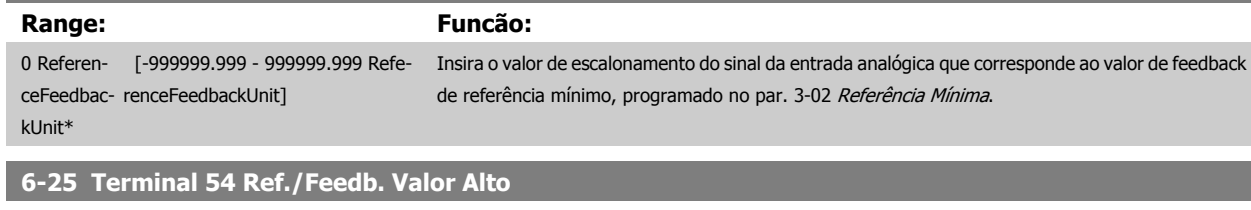

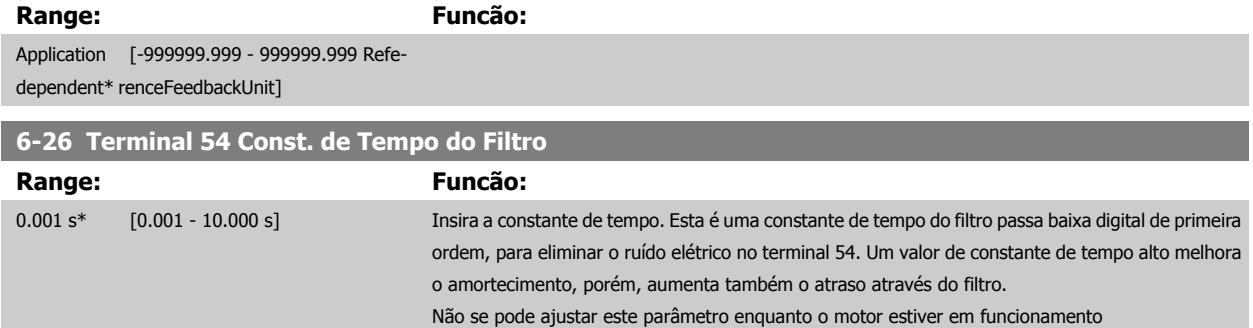

# **3.8.5 6-3\* Entrada Analógica 3 MCB 101**

Grupo de parâmetros para configurar a escala e os limites da entrada analógica 3 (X30/11), posicionada no módulo do opcional MCB 101

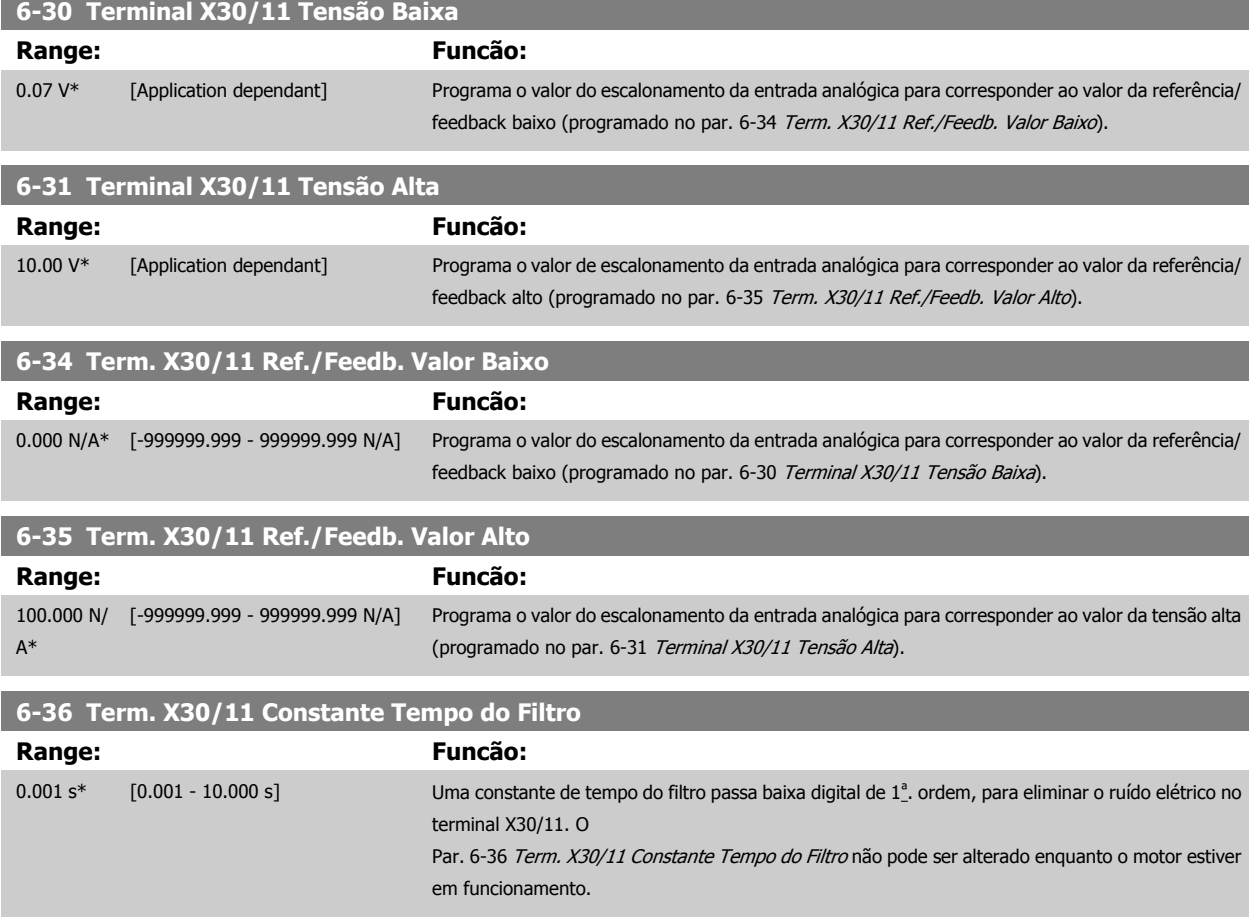
#### **3.8.6 6-4\* Entrada Analógica 4 MCB 101**

Grupo de parâmetros para configurar a escala e os limites da entrada analógica 4 (X30/12), posicionada no módulo do opcional MCB 101.

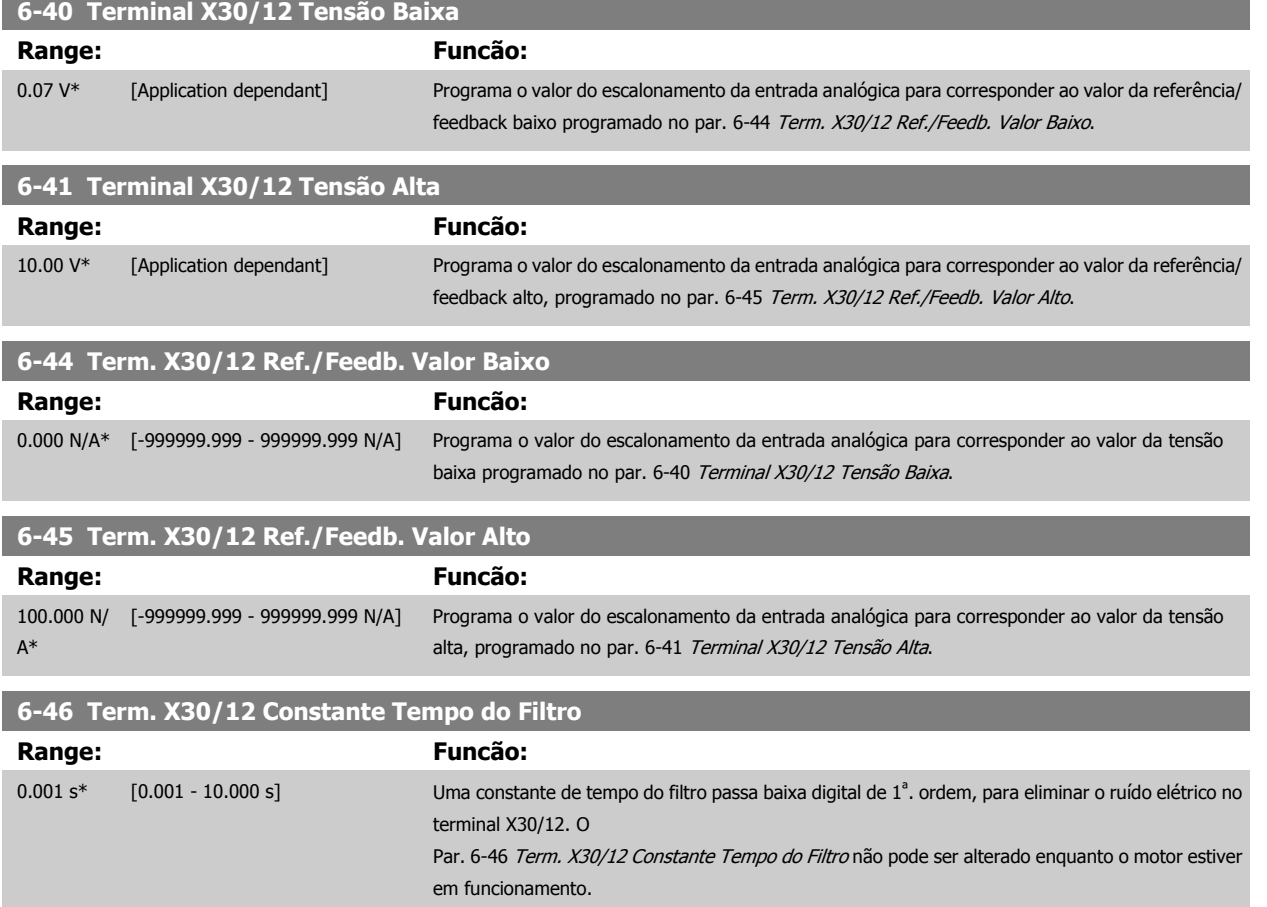

#### **3.8.7 6-5\* Saída Analógica 1**

Parâmetros para configurar o escalonamento e os limites da entrada analógica 1, ou seja, Terminal 42. As saídas analógicas são saídas de corrente: 0/4 – 20 mA. O terminal comum (terminal 39) é o mesmo terminal e está no mesmo potencial elétrico das conexões dos terminais comuns analógico e digital. A resolução na saída analógica é de 12 bits.

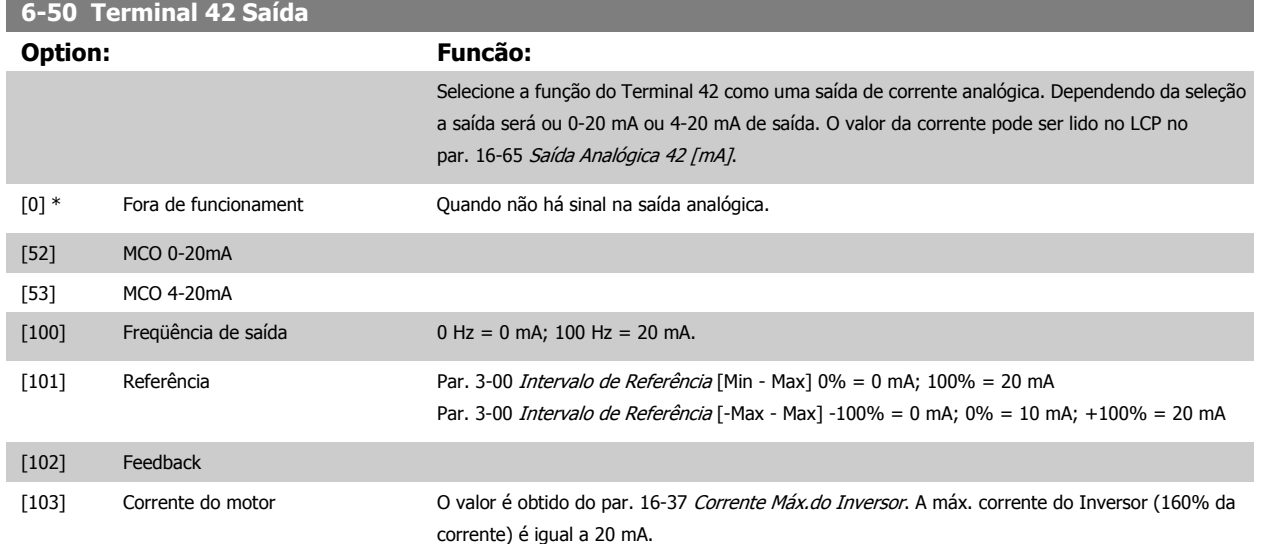

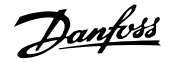

Exemplo: corrente norm do Inversor (11 kW) = 24 A. 160 % = 38,4 A. Corrente norm do motor = 22 A Leitura 11,46 mA.

$$
\frac{20 \; mA \; x \; 22 \; A}{38.4 \; A} = 11.46 \; mA
$$

Caso a corrente norm do motor for igual a 20 mA, a definição de saída do par. 6-52 [Terminal 42](#page-110-0) [Escala Máxima de Saída](#page-110-0) será:

$$
\frac{V_{VLT_{Refer\hat{e}ncia}} \times 100}{V_{Motor_{Norm}}} = \frac{38.4 \times 100}{22} = 175\%
$$

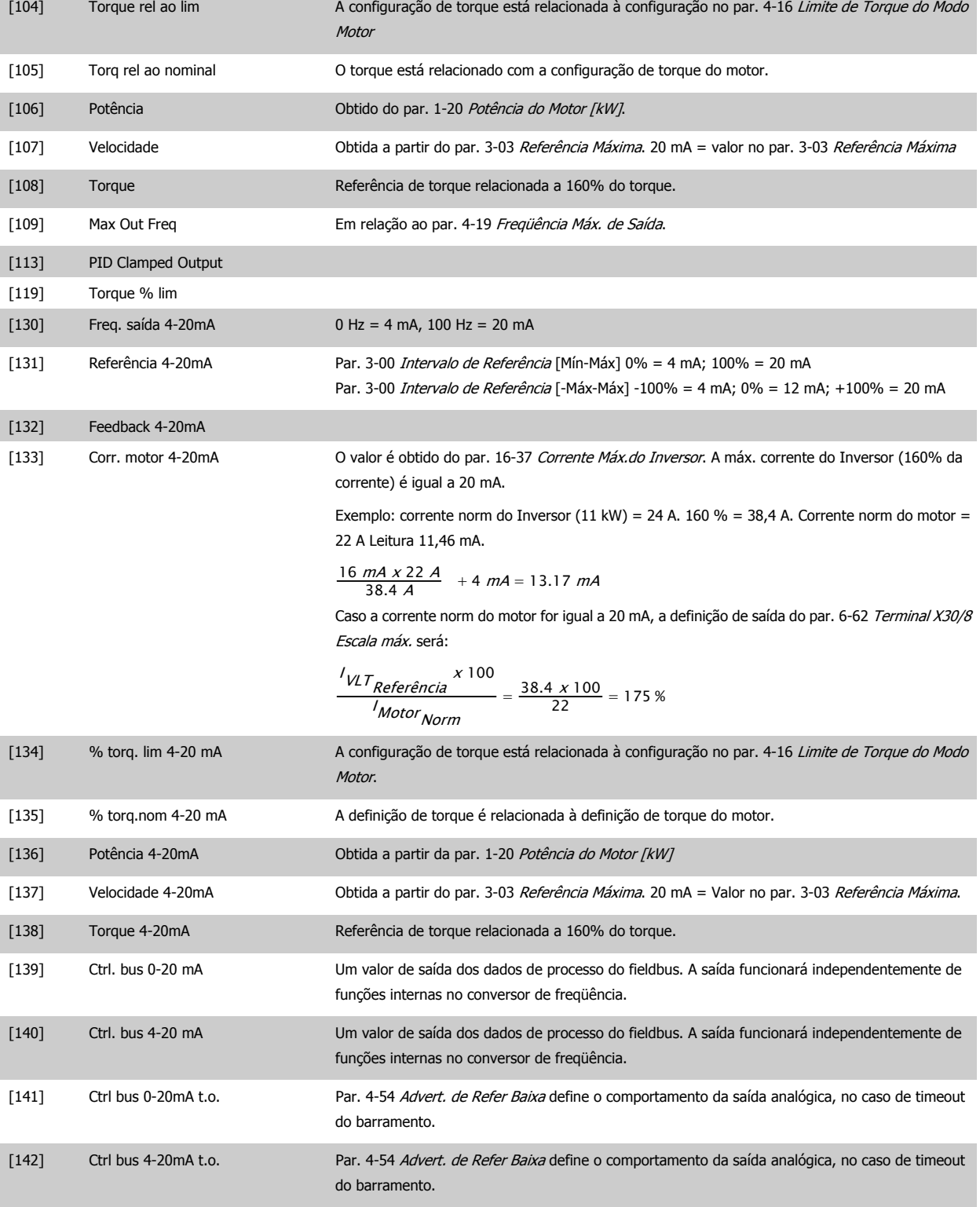

<span id="page-110-0"></span>[149] Torque % lim 4-20mA Saída analógica em torque zero = 12 mA. O torque do motor aumentará a corrente de saída até o limite máximo de torque de 20 mA (programado no par. 4-16).

> O torque generativo aumentará a saída até o limite de torque Modo Gerador (programado no par. 4-17)

Ex: Par. 4-16: 200% e par. 4-17: 200%. 20 mA = 200% do Motor e 4 mA = 200% do Gerador.

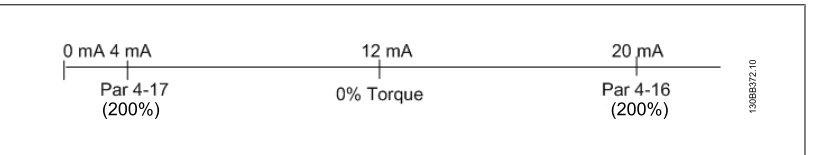

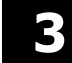

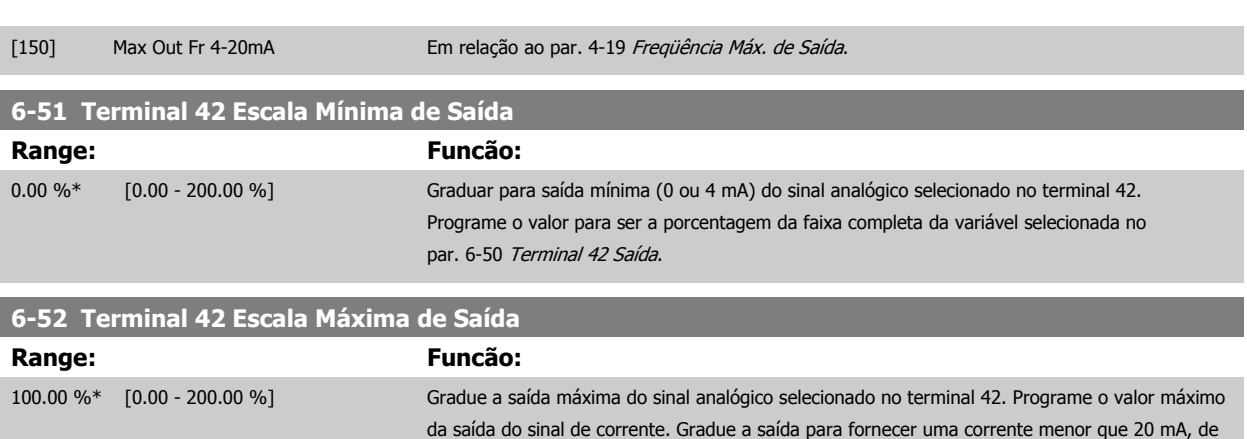

fundo de escala, ou 20 mA em uma saída abaixo de 100% do valor máximo do sinal. Se 20 mA for a corrente de saída desejada, em um valor entre 0 - 100% da saída de fundo de escala, programe o valor porcentual no parâmetro, ou seja, 50% = 20 mA. Se um nível de corrente, entre 4 e 20 mA, for desejado em saída máxima (100%), calcule o valor porcentual da seguinte maneira:

20 mA / corrente máxima corrente  $x$  100 %

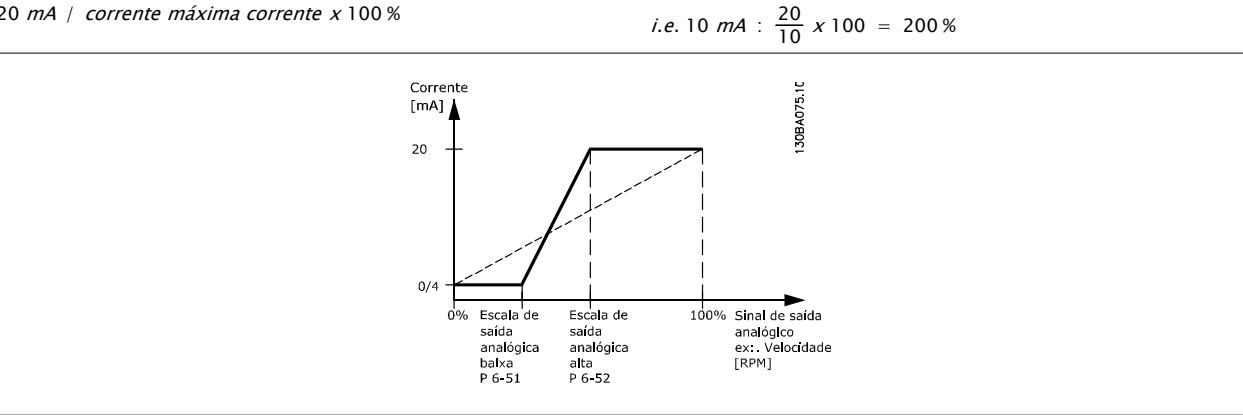

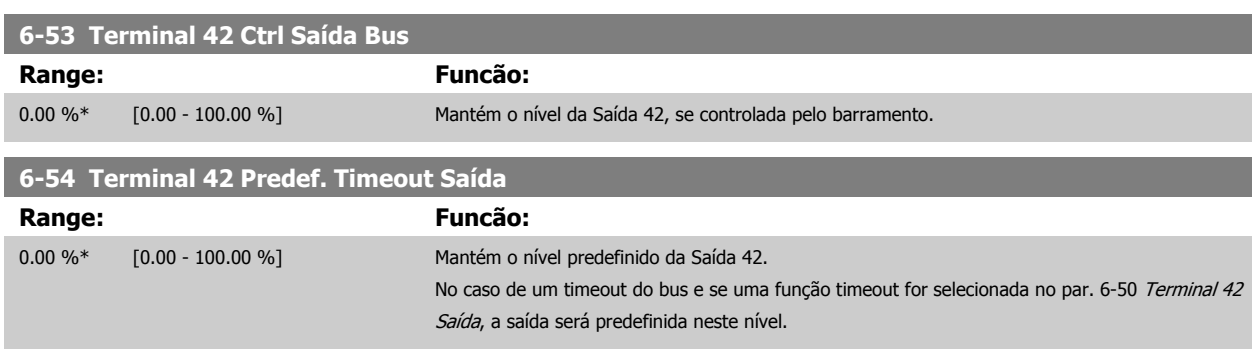

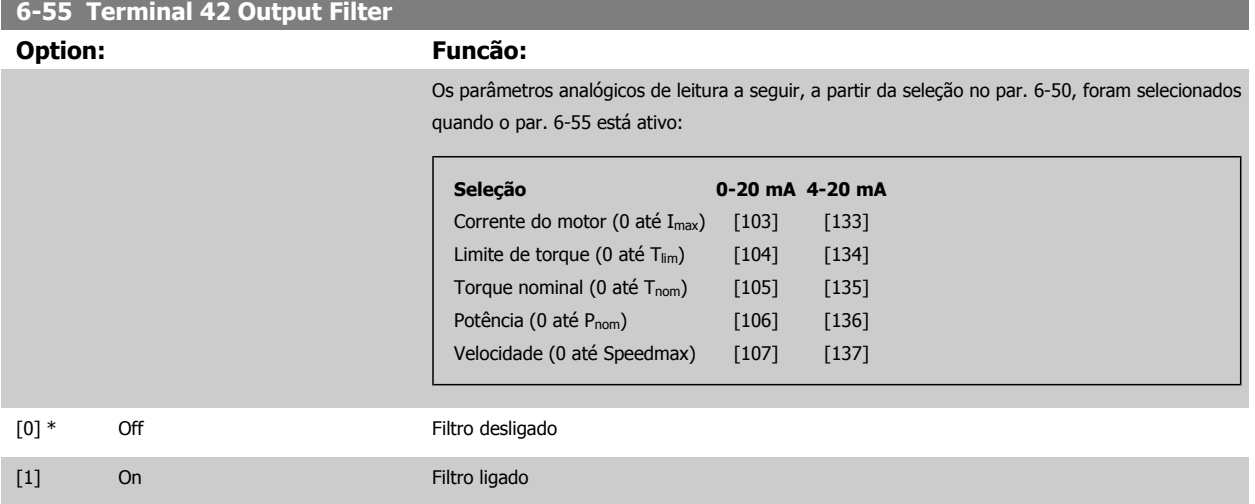

#### **3.8.8 6-6\* Saída Analógica 2 MCB 101**

As saídas analógicas são saídas de corrente: 0/4 -20 mA. O terminal comum (terminal X30/8) é o mesmo terminal e potencial elétrico para conexão do comum analógico. A resolução na saída analógica é de 12 bits.

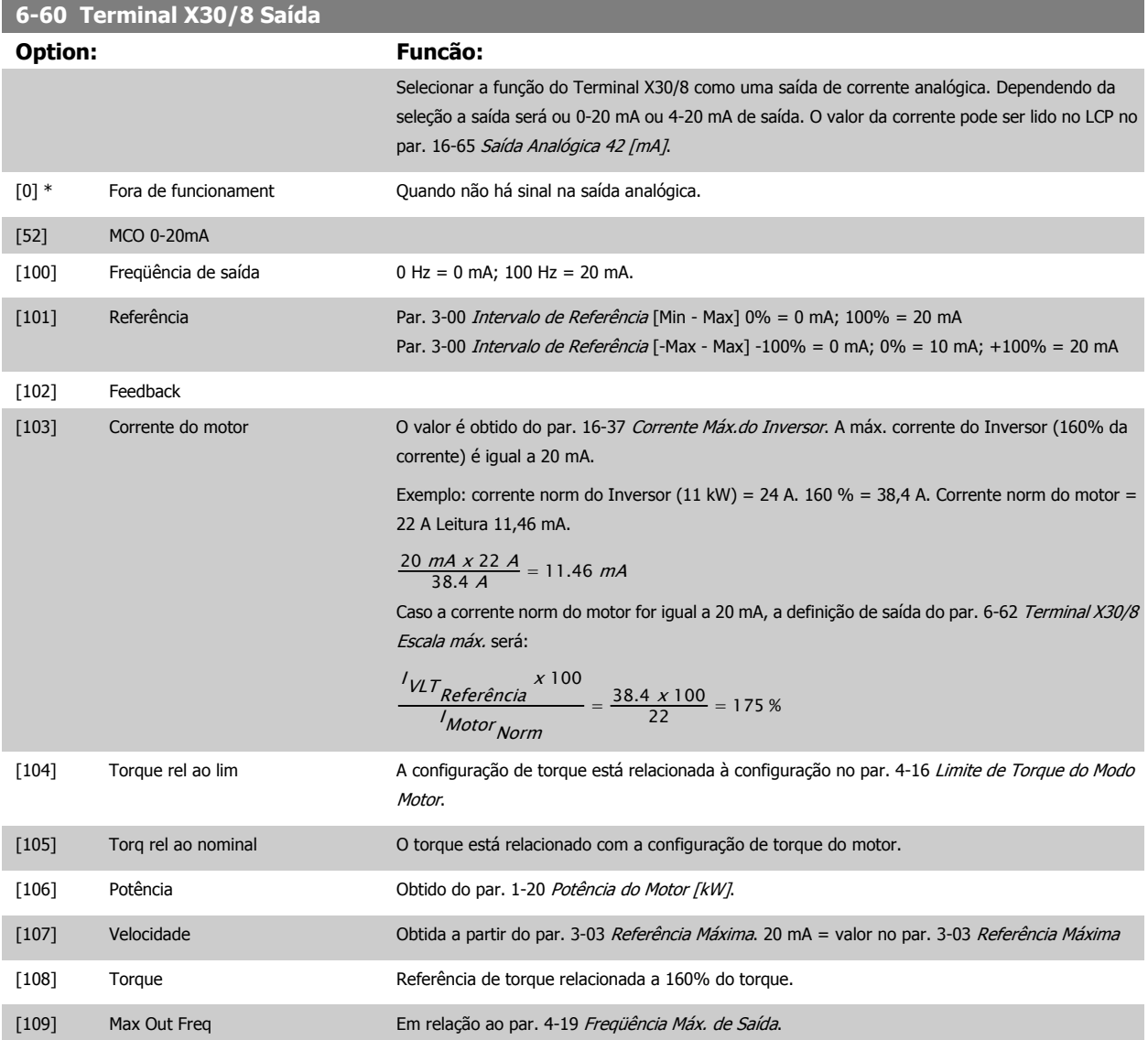

## Guia de Programação do FC300 **3 Danfost** de Programação do FC300

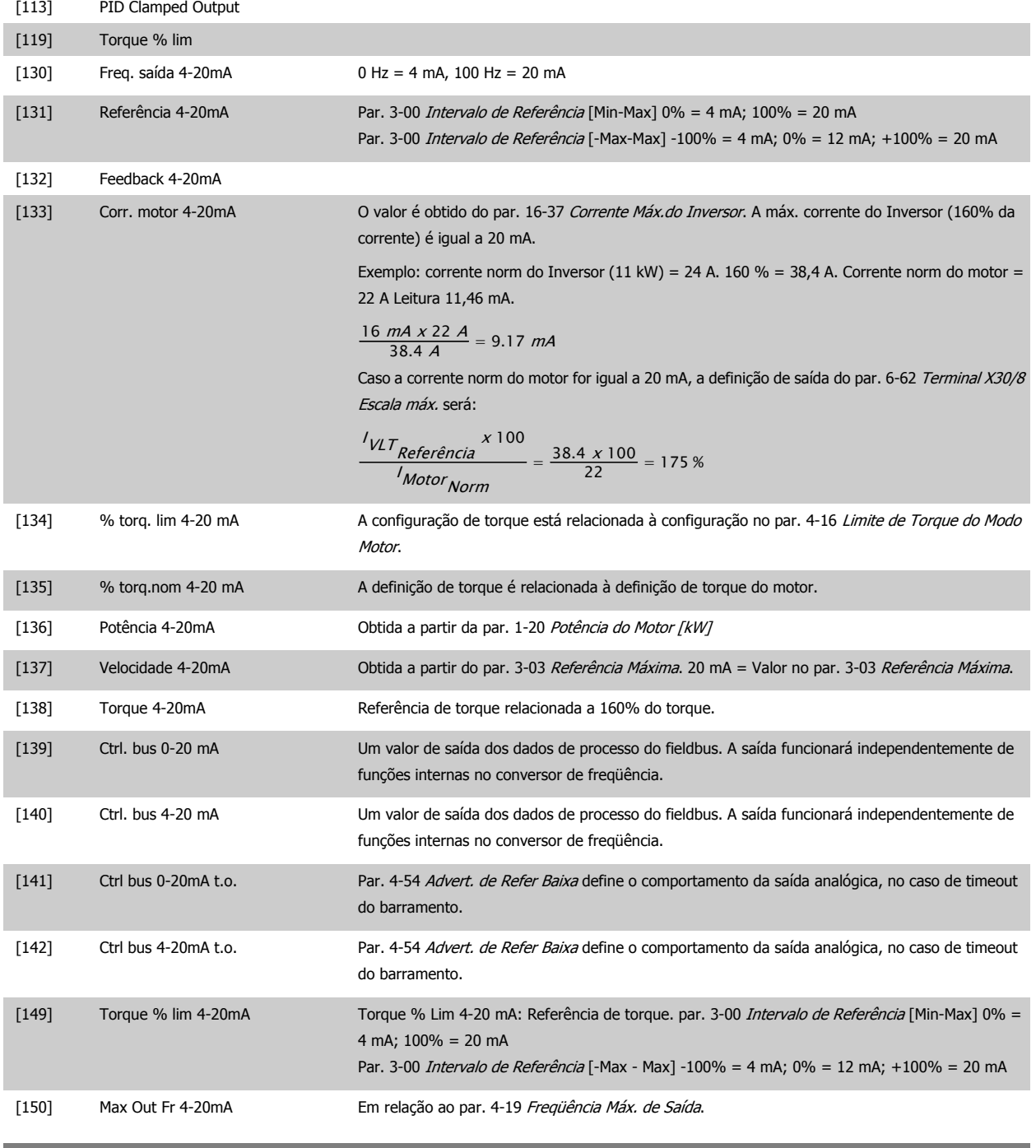

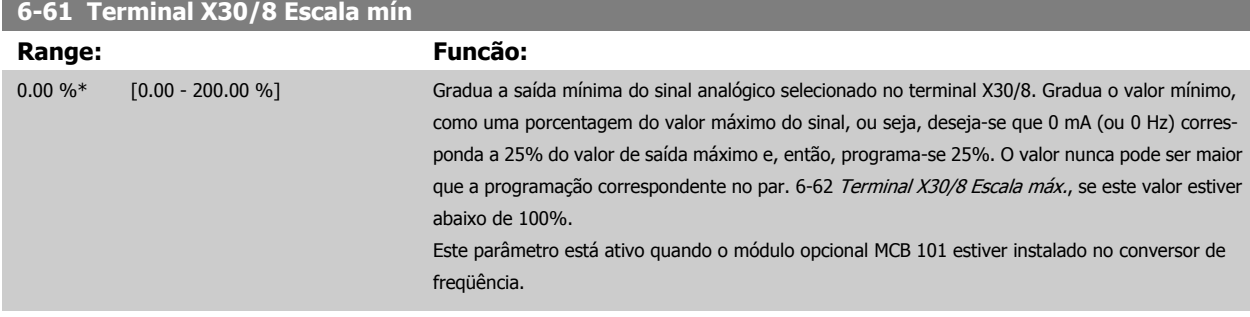

<span id="page-113-0"></span>**6-62 Terminal X30/8 Escala máx.**

**Range: Funcão:**

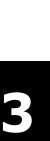

20 mA / desejada máxima corrente x 100 % i.e. 10 mA :  $\frac{20 - 40}{10}$ 

$$
e. 10 \text{ mA}: \frac{20-4}{10} \times 100 = 160 \%
$$

ximo valor desejado da saída do sinal de corrente. Gradue a saída para fornecer uma corrente menor que 20 mA, de fundo de escala, ou 20 mA em uma saída abaixo de 100% do valor máximo do sinal. Se 20 mA for a corrente de saída desejada, em um valor entre 0 até 100% da saída de fundo de escala, programe o valor porcentual no parâmetro, ou seja, 50% = 20 mA. Se um nível de corrente, entre 4 e 20 mA, for desejado em saída máxima (100%), calcule o valor porcentual da seguinte

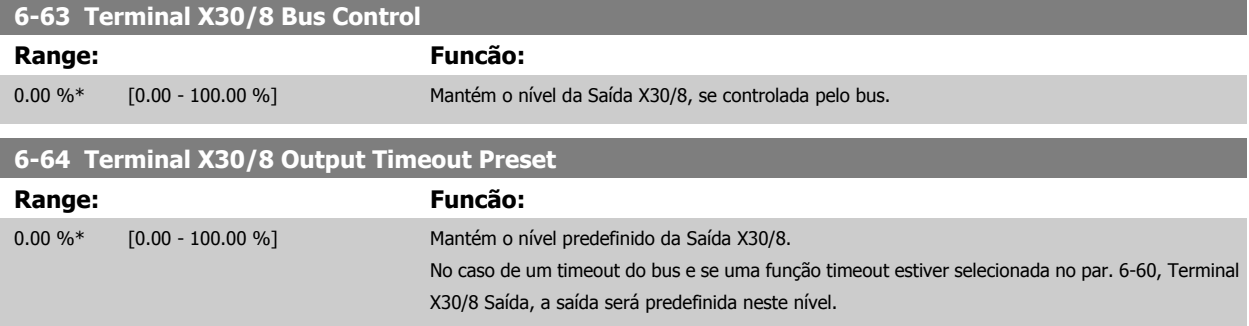

100.00 %\* [0.00 - 200.00 %] Gradua a saída máxima do sinal analógico, selecionado no terminal X30/8. Gradue o valor no má-

maneira:

#### **3.8.9 6-7\* Saída Analógica 3 MCB113**

Parâmetros para configurar o escalonamento e os limites da saída analógica 3, Terminal X45/1 e X45/2. Saídas analógicas programáveis são saídas de corrente: 0/4 – 20 mA. A resolução na saída analógica é de 11 bits.

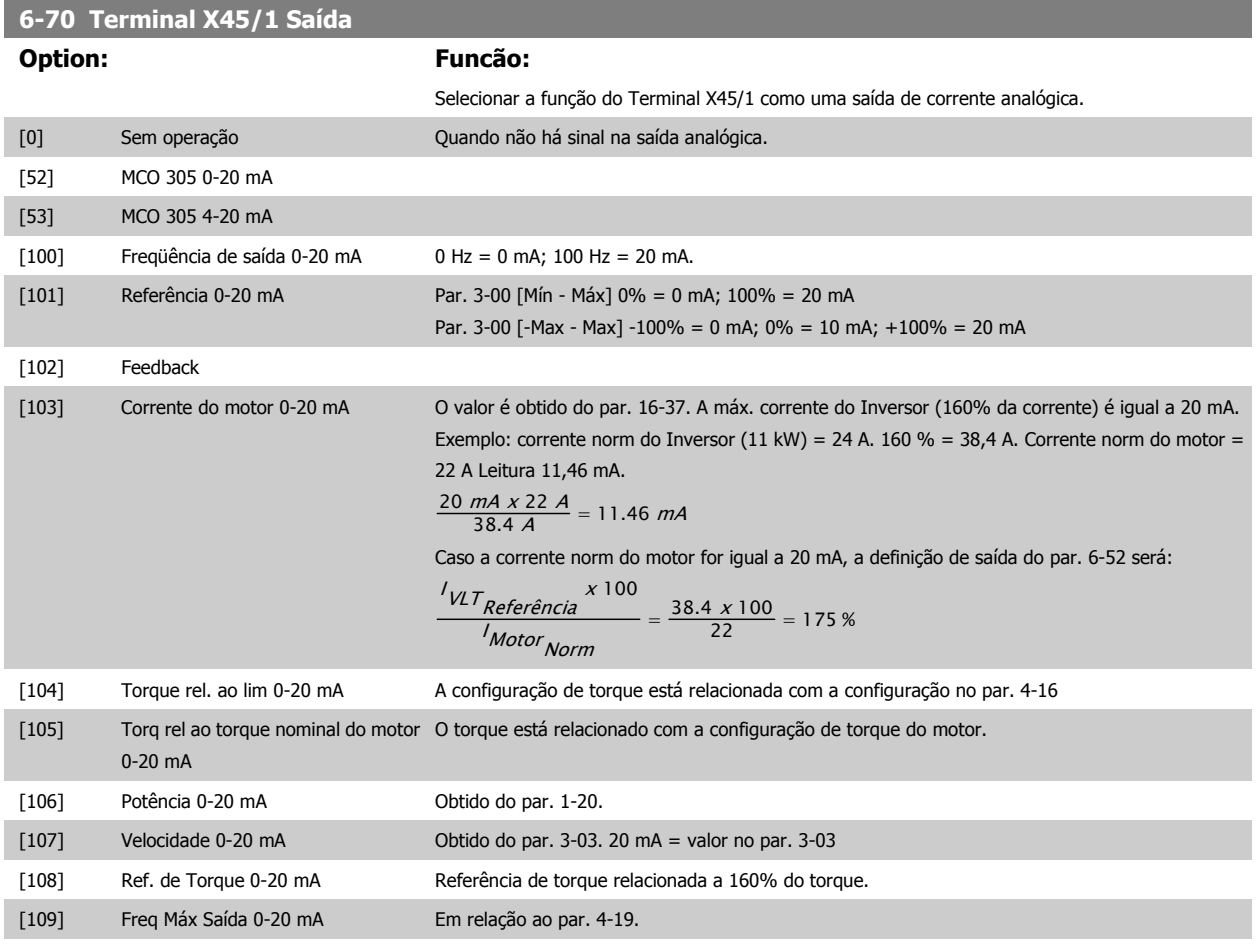

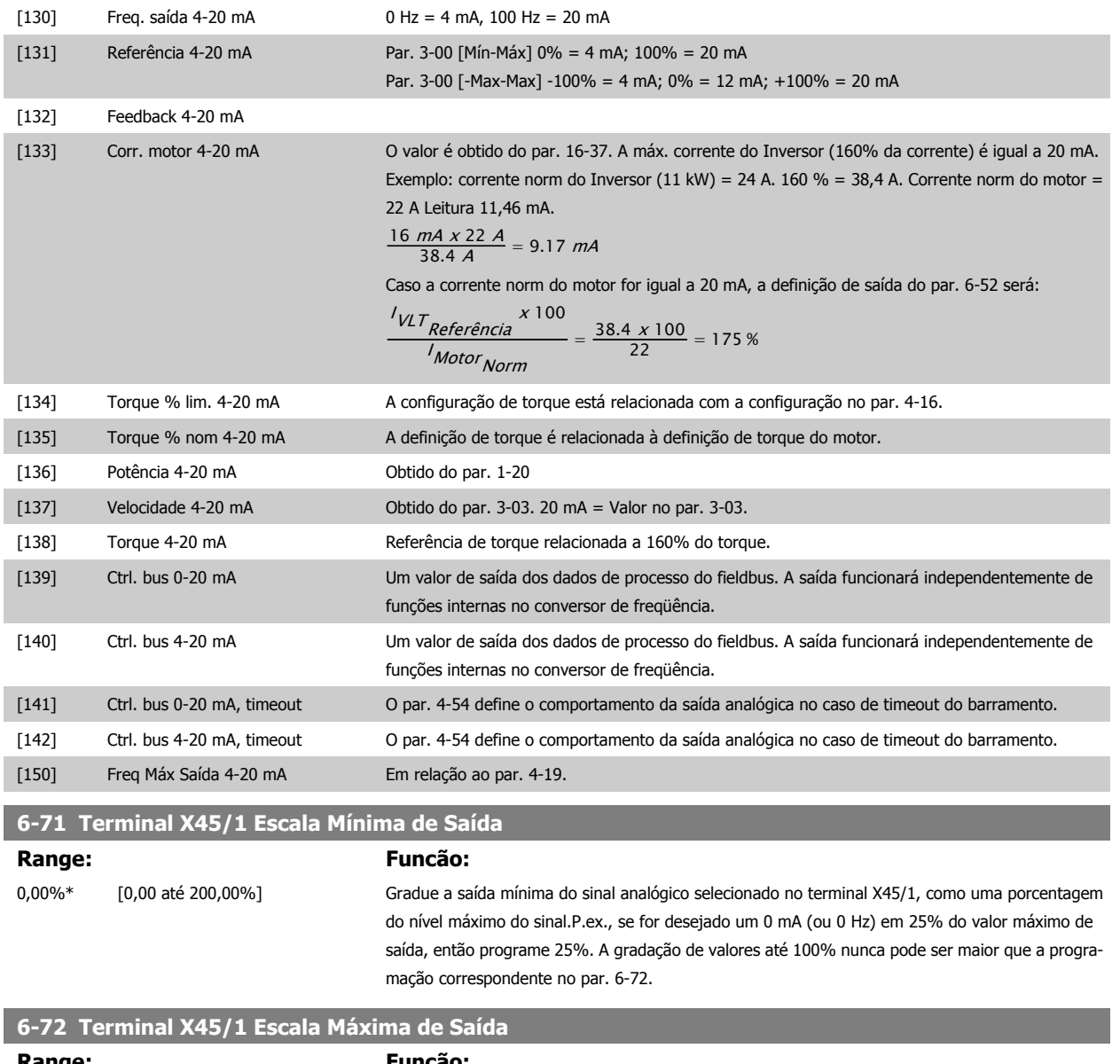

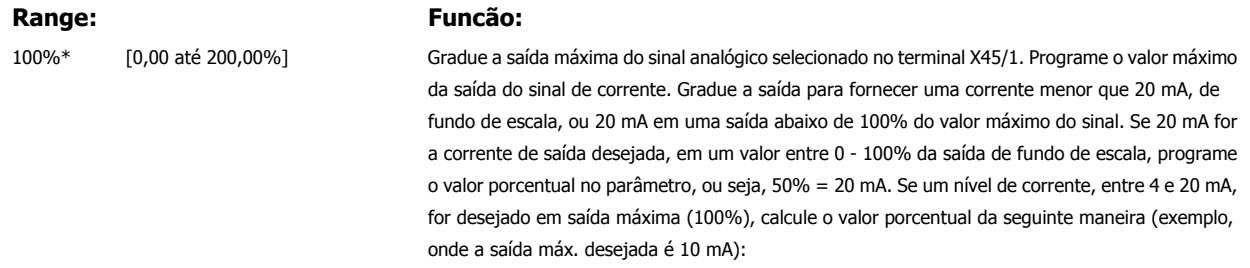

 $\frac{I_{RANCE} [mA]}{I_{DESIRED MAX}}$   $\frac{[mA]}{[mA]}$   $\times 100$  % =  $\frac{20 - 4 \, mA}{10 \, mA}$   $\times 100$  % = 160 %

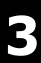

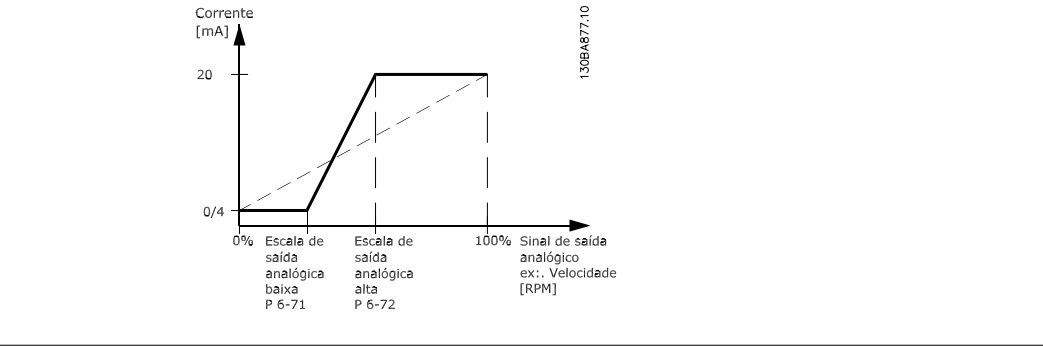

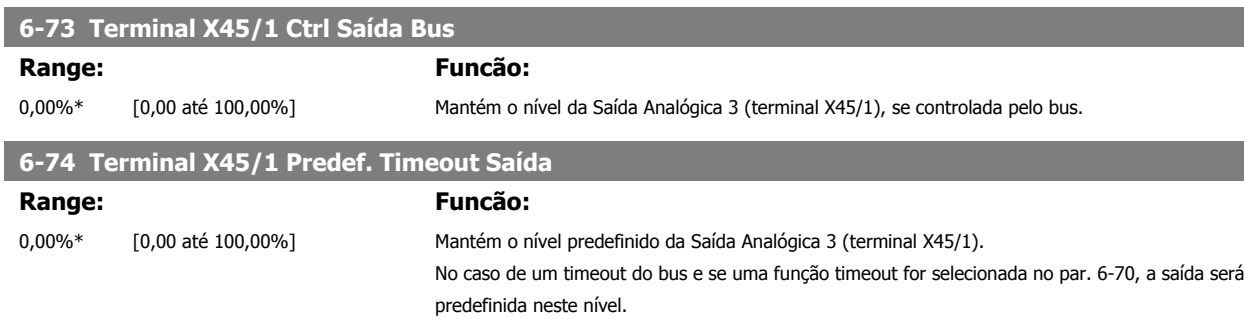

#### **3.8.10 6-8\* Saída Analógica 4 MCB113**

Parâmetros para configurar o escalonamento e os limites da entrada analógica 4. Terminal X45/3 e X45/4. Saídas analógicas programáveis são saídas de corrente: 0/4 – 20 mA. A resolução na saída analógica é de 11 bits.

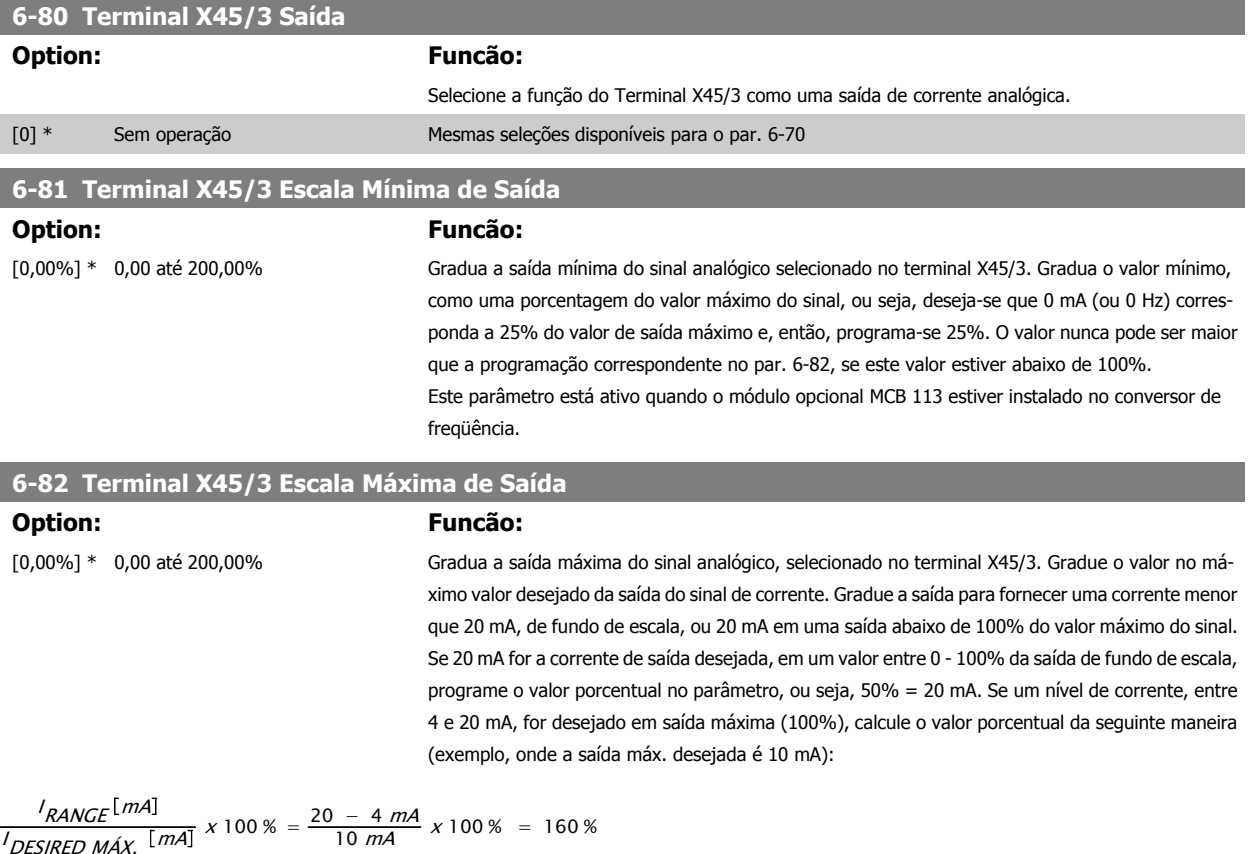

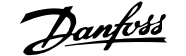

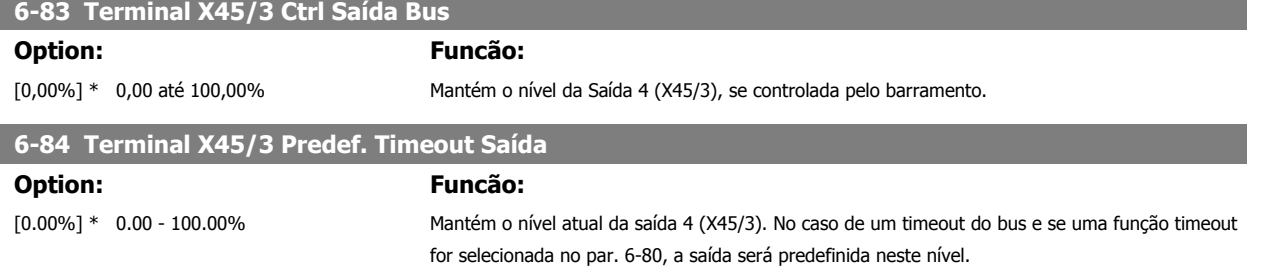

### **3.9 Parâmetros: Controladores**

#### **3.9.1 7-\*\* Controladores**

Grupo de parâmetros para configurar os controles de aplicação.

#### **3.9.2 7-0\* Contrl. PID de Veloc**

Parâmetros para configurar o controle do PID de velocidade.

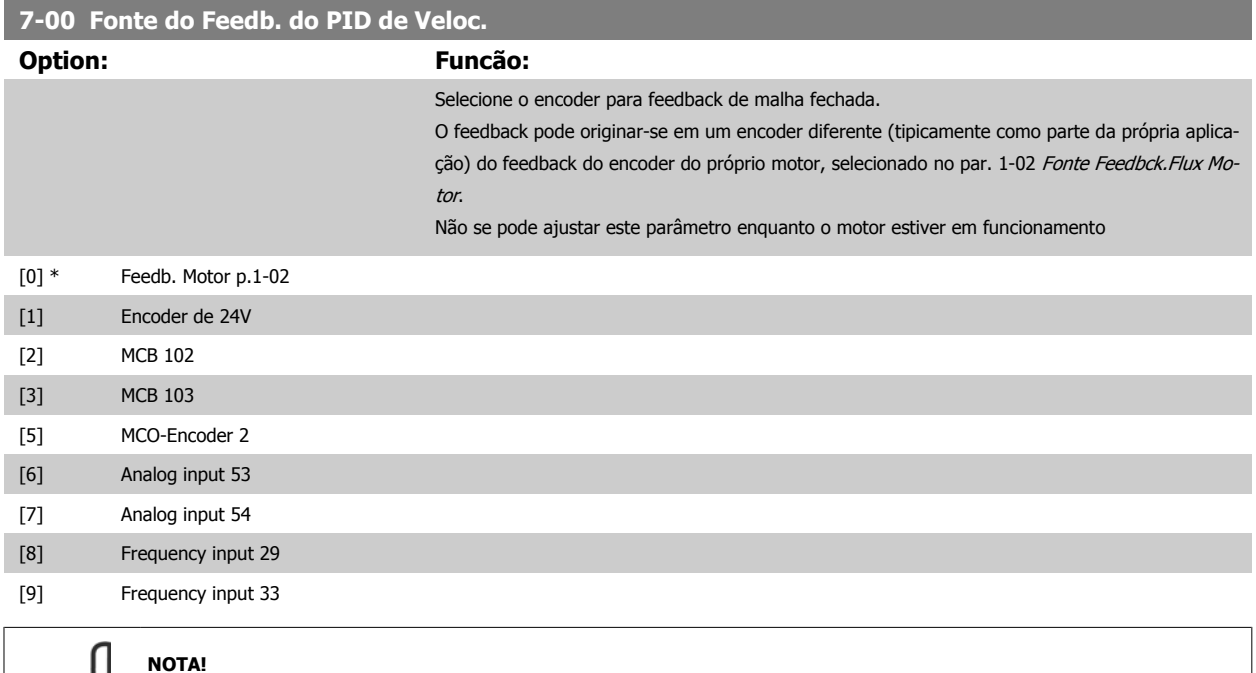

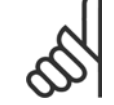

Se forem utilizados encoders diferentes (somente para o FC 302) para os parâmetros das configurações de rampa dos seguintes grupos: 3-4\*, 3-5\*, 3-6\*, 3-7\* e 3-8\* devem ser ajustados de acordo com a relação de engrenagem entre os dois encoders.

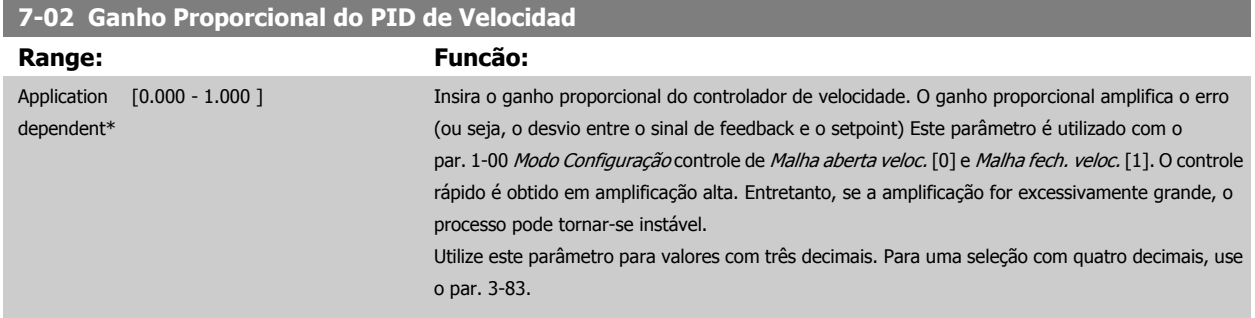

### **7-03 Tempo de Integração do PID de velocid.**

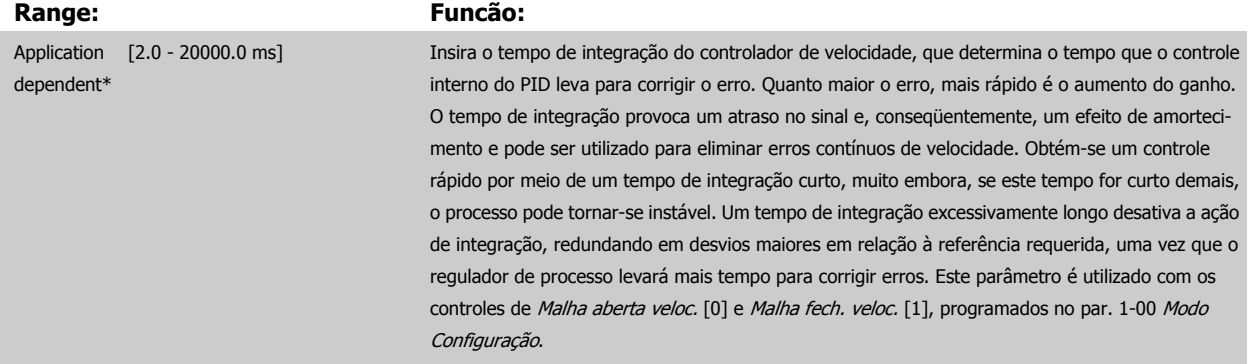

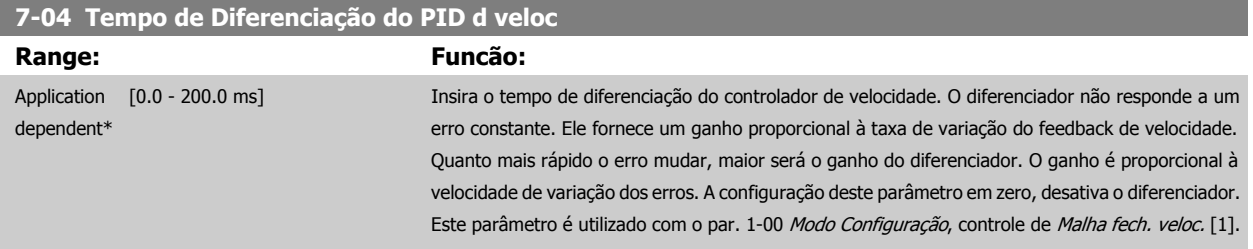

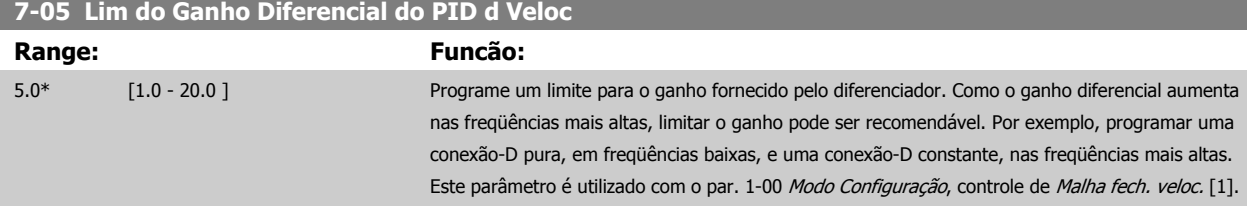

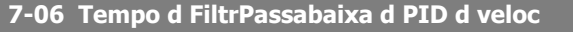

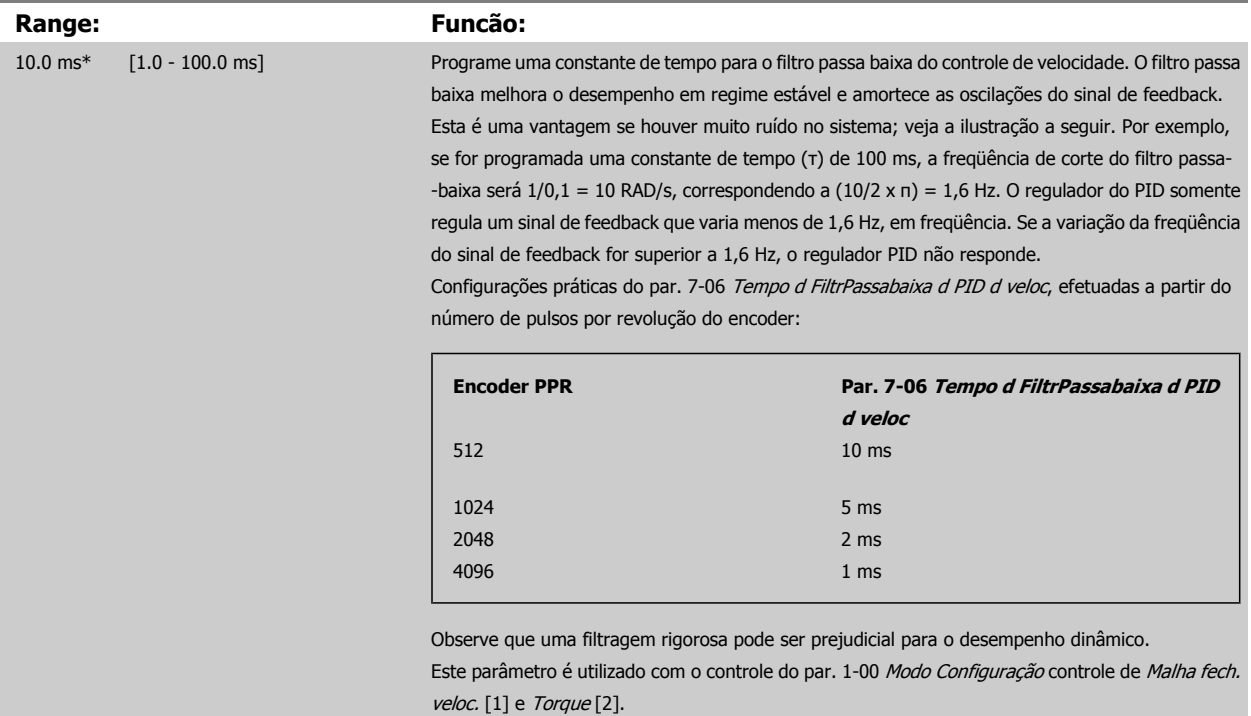

O tempo de filtro em fluxo sem sensor deve ser ajustado para 3-5 ms.

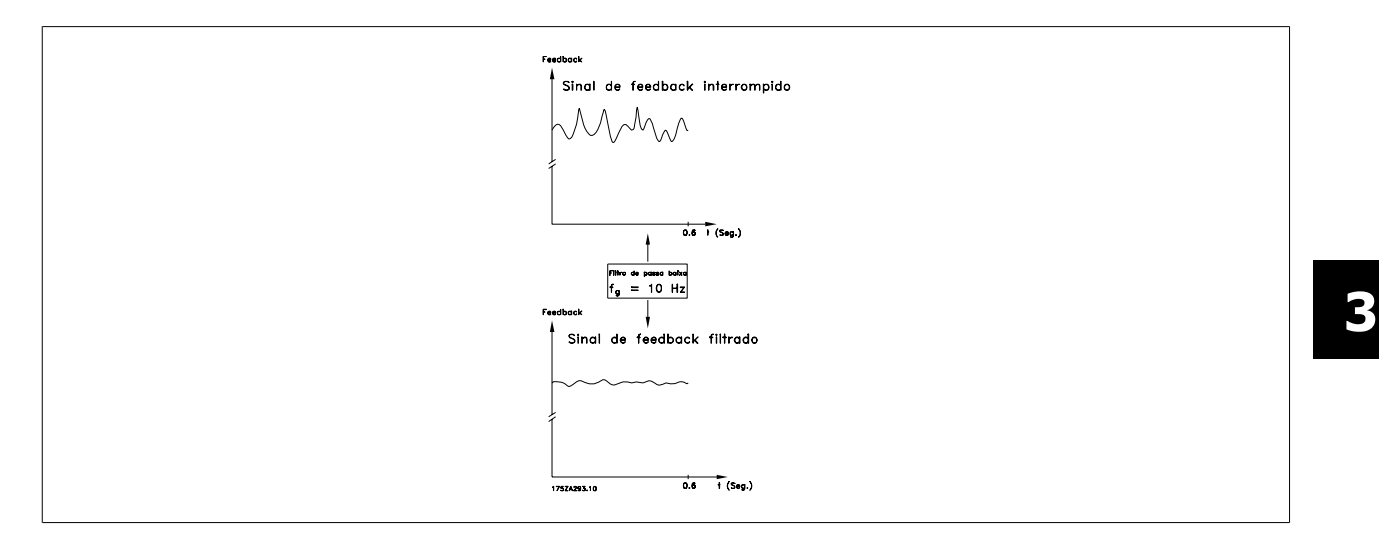

#### **7-07 Velocidade PID Feedback Relação de Transmissão da Engrenagem**

#### **Range: Funcão:**

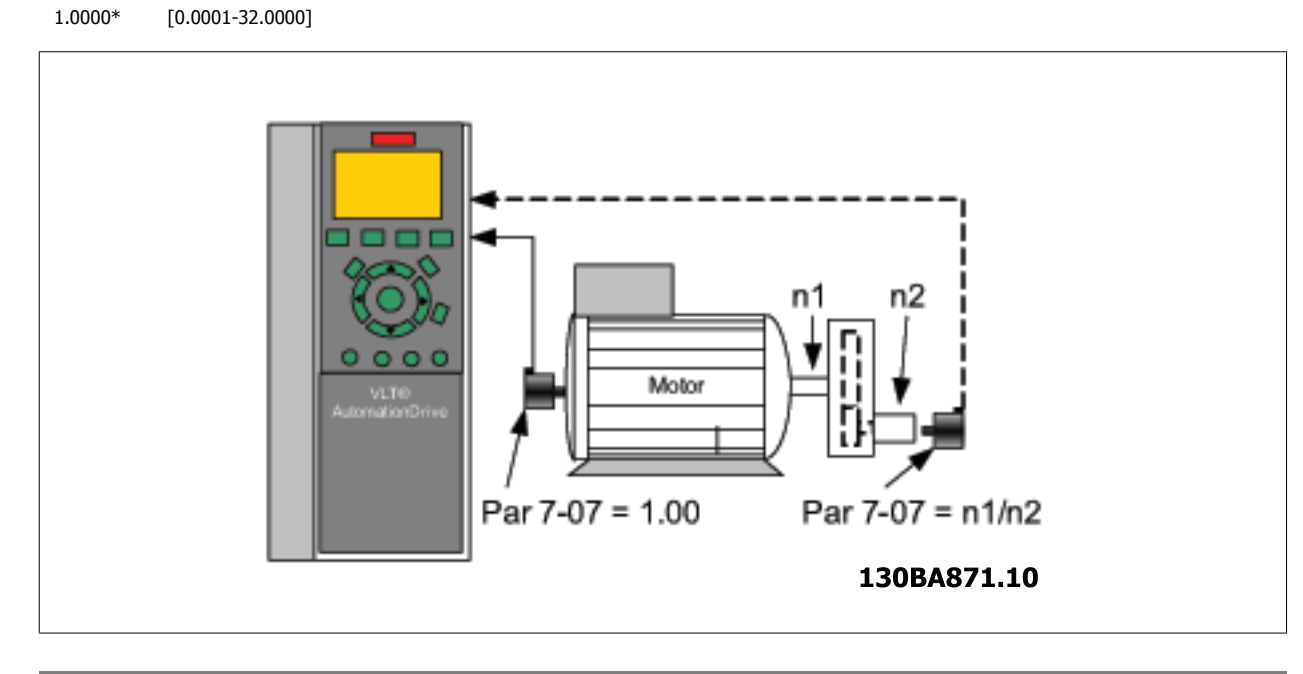

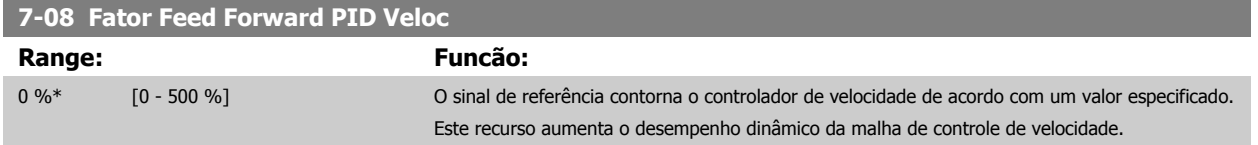

#### **3.9.3 7.1\* Controle PI de Torque**

Parâmetros para configurar o controle de torque PI no torque de malha aberta (par. 1-00 [Modo Configuração](#page-43-0)).

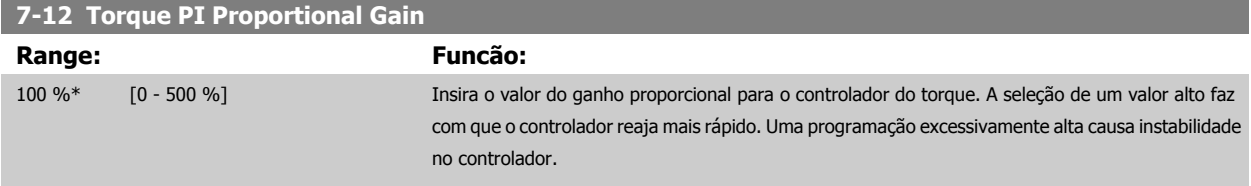

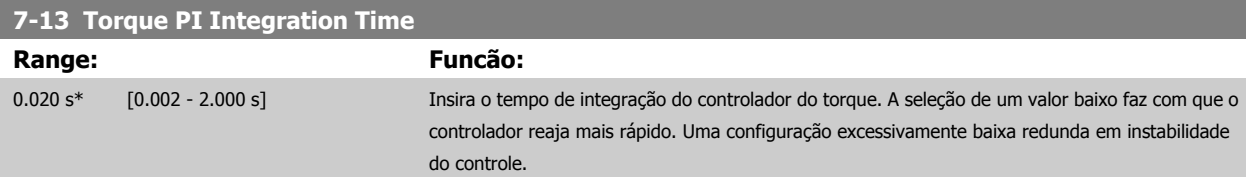

#### **3.9.4 7-2\* Feedb. do Ctrl. de Processo**

Selecione as fontes de feedback para o Controle do PID de Processo e como esse feedback deverá ser tratado.

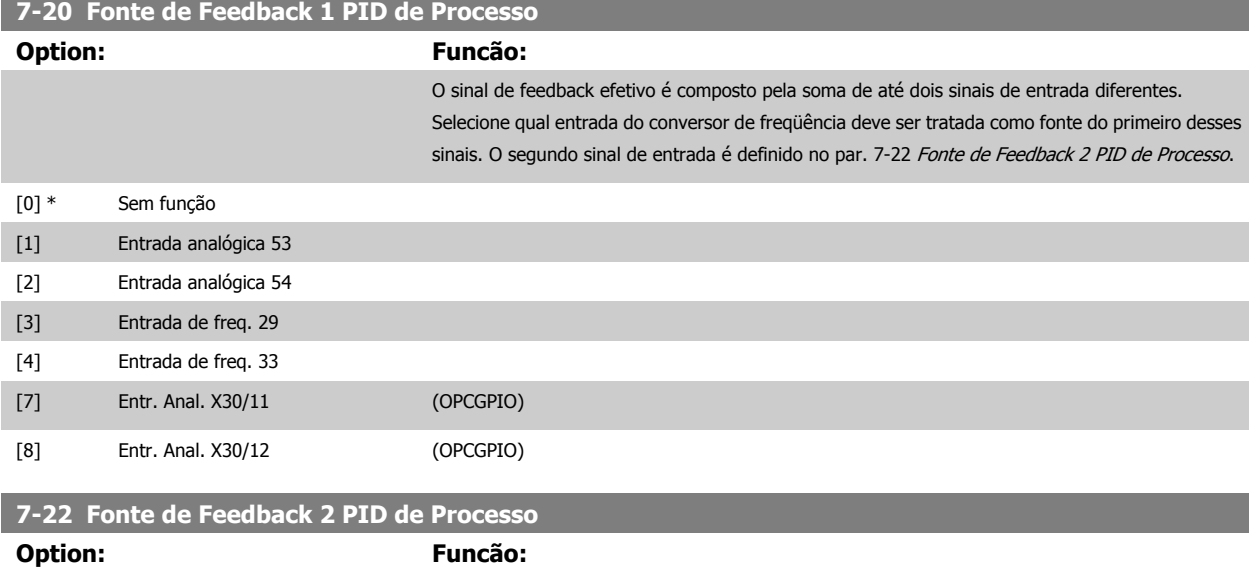

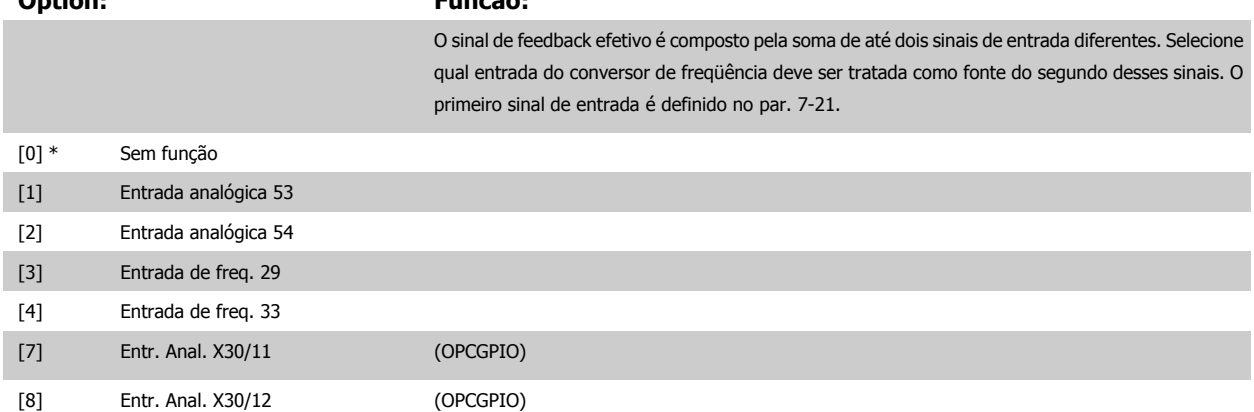

#### **3.9.5 7-3\* Ctrl. PID de Processo**

Parâmetros para configurar o controle do PID de Processo.

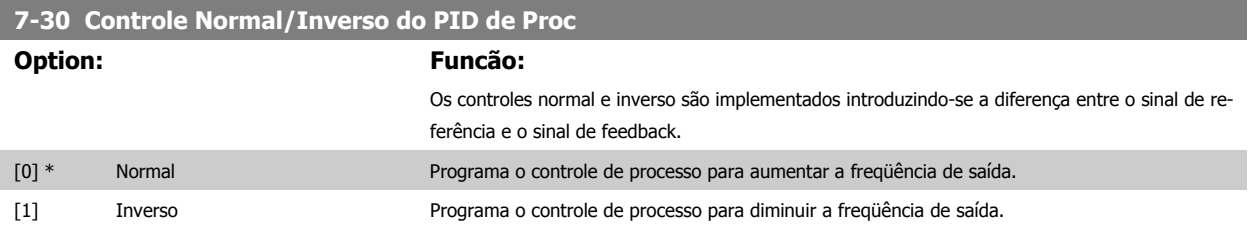

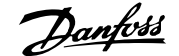

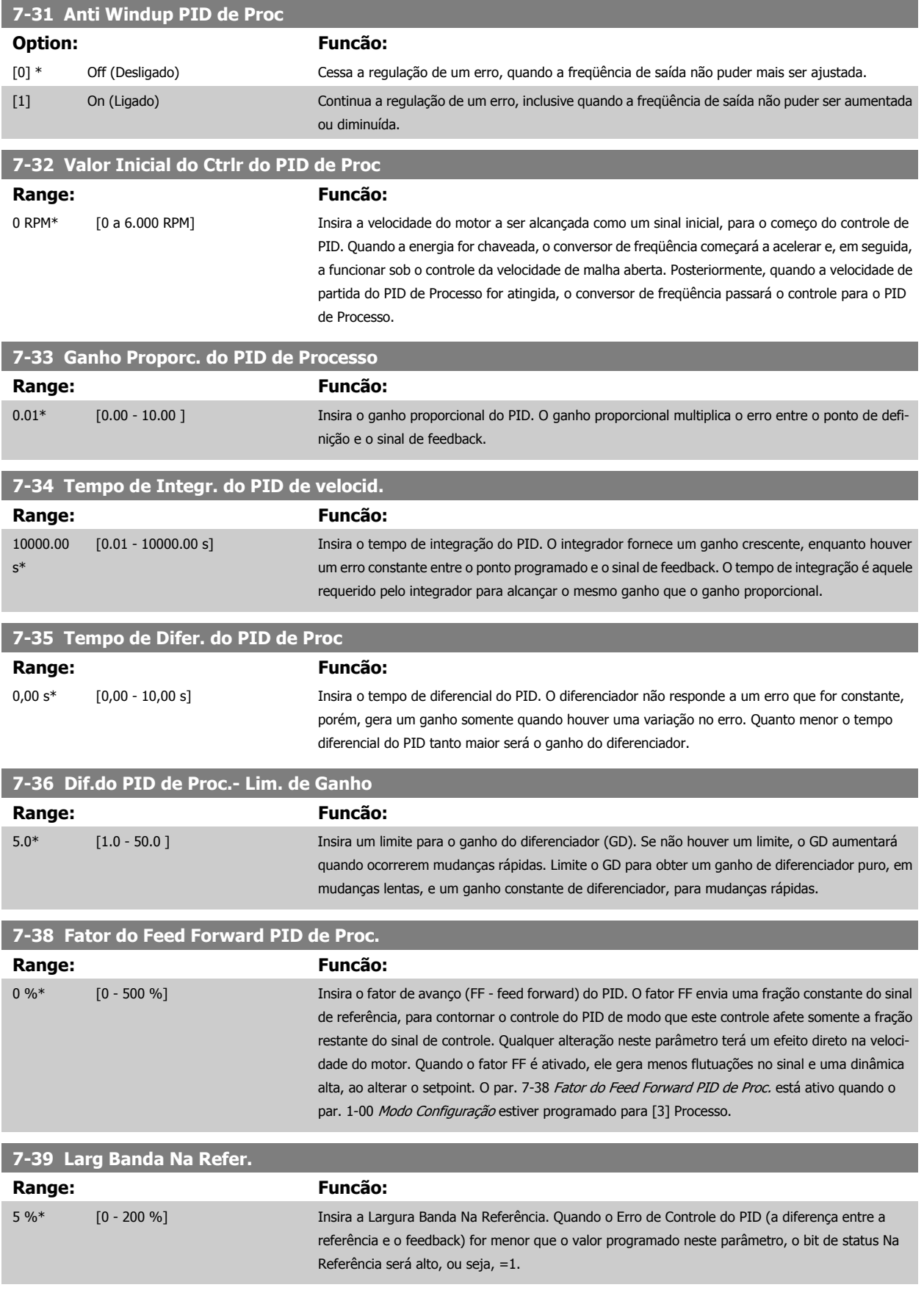

## **3.9.6 7-4\* Contrl PID de Processo Avançado**

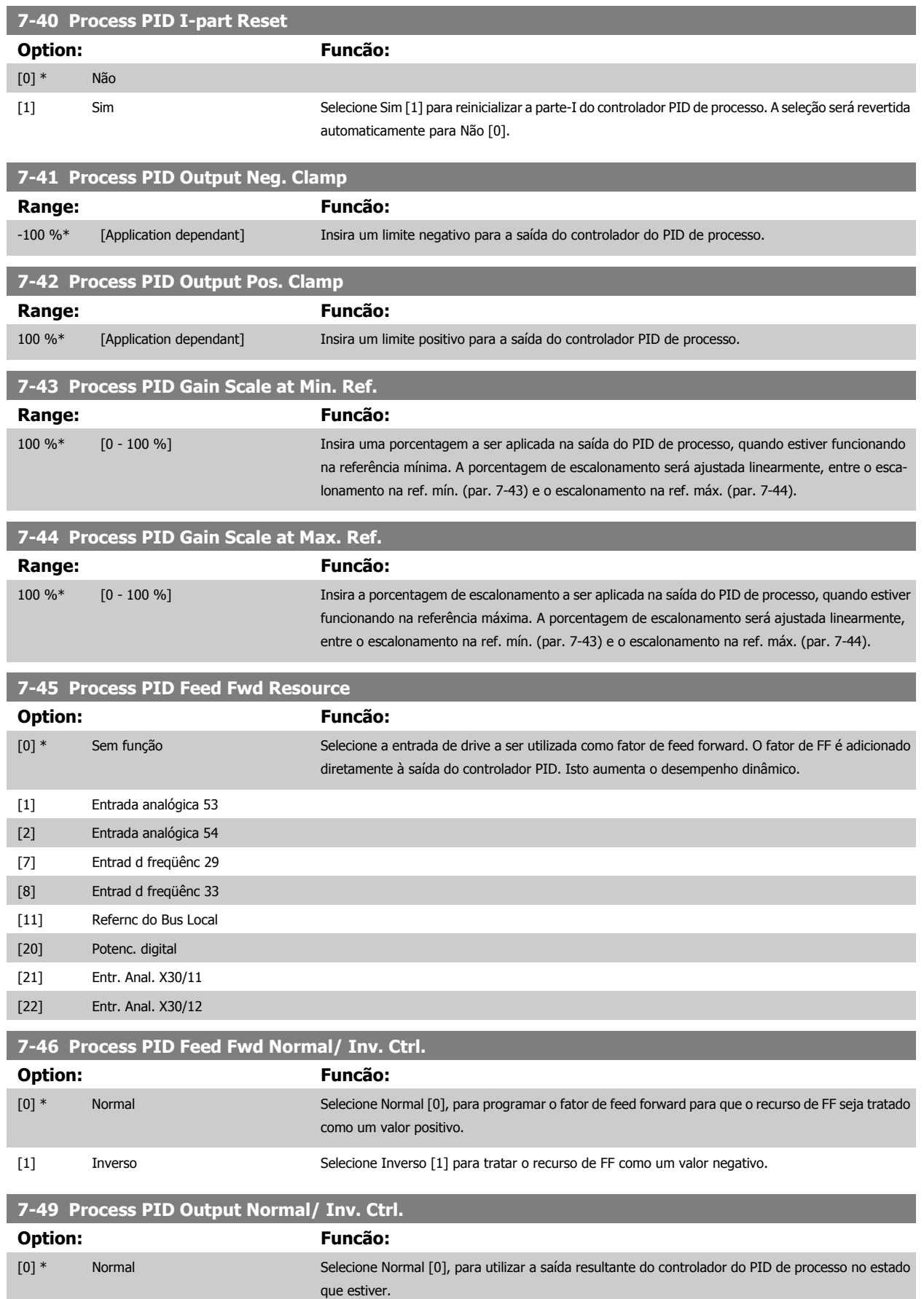

<span id="page-122-0"></span>[1] Inverso Selecione Inverso [1], para inverter a saída resultante do controlador PID de processo. Esta operação é executada após o fator de feed forward ter sido aplicado.

#### **3.9.7 7-5\* Process PID Ctrl.**

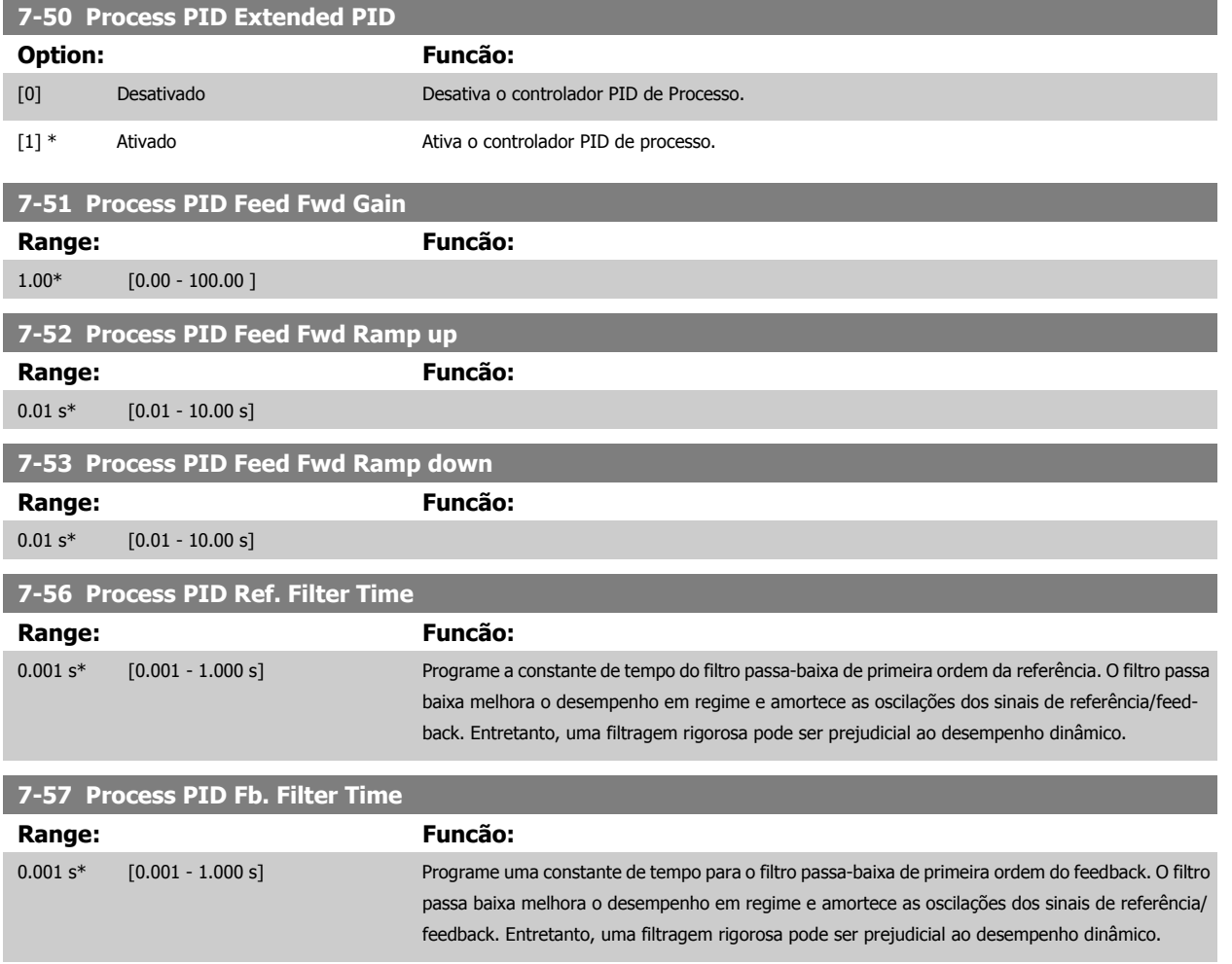

## **3.10 Parâmetros: Comunicações e Opcionais**

#### **3.10.1 8-\*\* Com. e Opcionais**

Grupo de parâmetros para configurar as comunicações e opcionais.

#### **3.10.2 8-0\* Programaç Gerais**

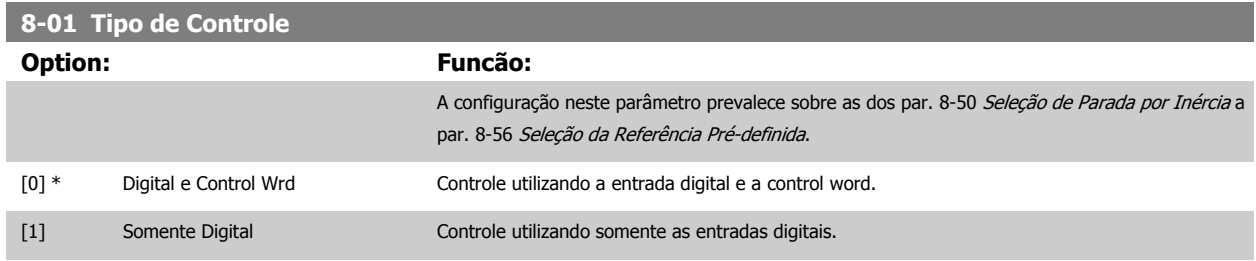

Programações gerais para comunicações e opcionais:

<span id="page-123-0"></span>[2] SomenteControlWord Controle utilizando somente a control word.

#### **8-02 Origem da Control Word**

Selecione a origem da control word: uma das duas interfaces seriais ou um dos quatro opcionais instalados. Durante a energização inicial, o conversor de freqüência programa automaticamente este parâmetro com Opcional A [3], caso ele detecte um opcional de fieldbus válido instalado no slot A. Se o opcional for removido, o conversor de freqüência detecta uma alteração na configuração, reprograma par. 8-02 Origem da Control Wordcom a configuração padrão do FC RS485, e o conversor de freqüência desarma, em seguida. Se um opcional for instalado após a energização inicial, a configuração do par. 8-02 Origem da Control Word não irá alterar, porém, o conversor de freqüência desarmará e exibirá: Alarme 67 Opcional Alterado.

Não se pode ajustar este parâmetro enquanto o motor estiver em funcionamento

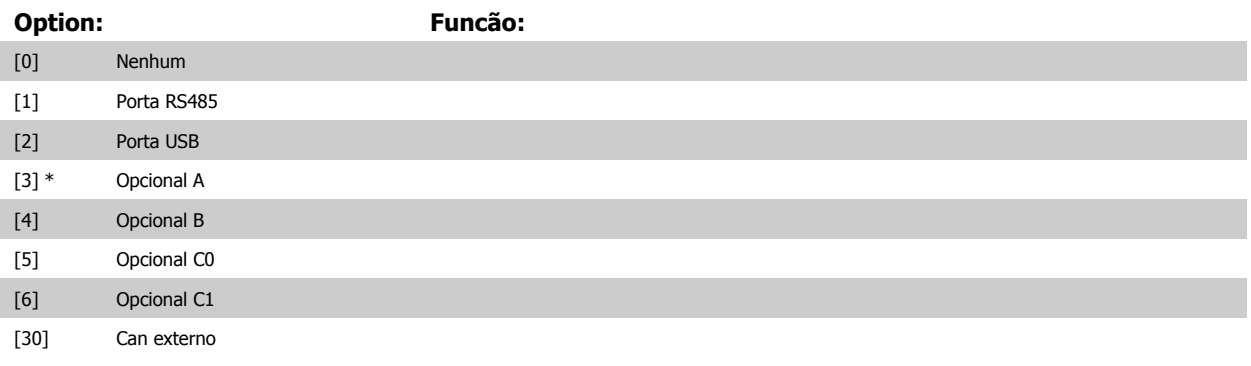

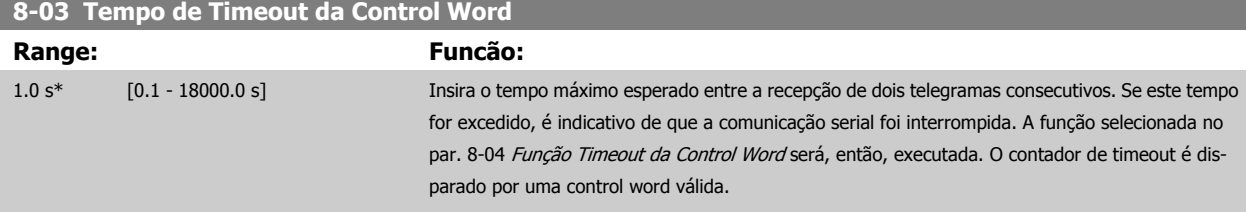

#### **8-04 Função Timeout da Control Word**

Selecione a função do timeout. A função de timeout é ativada quando a atualização da control word e da referência falhar, durante o intervalo de tempo especificado no par. 8-03 Tempo de Timeout da Control Word.

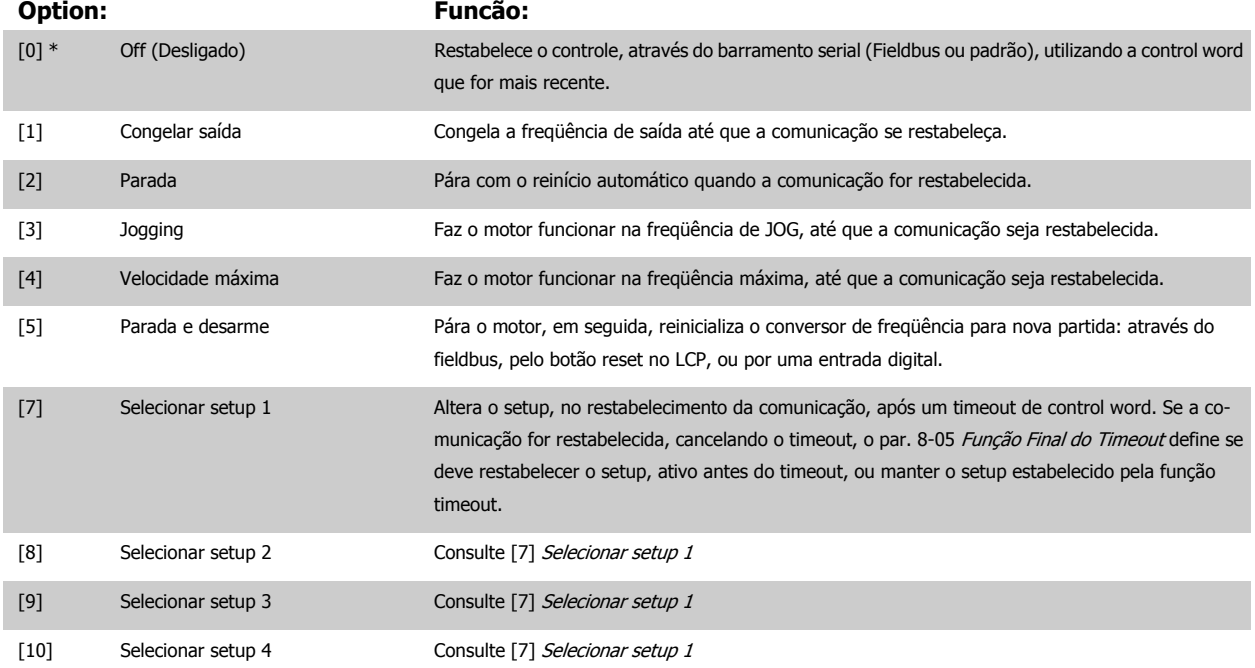

<span id="page-124-0"></span>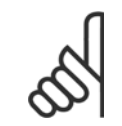

#### **NOTA!**

A seguinte configuração é necessária para efetuar a mudança do setup, após um timeout:

Programe o par. 0-10 [Setup Ativo](#page-31-0) para [9] Setup Múltiplo, e selecione a conexão relevante definida no par. 0-12 [Este Set-up é de](#page-32-0)[pendente de](#page-32-0).

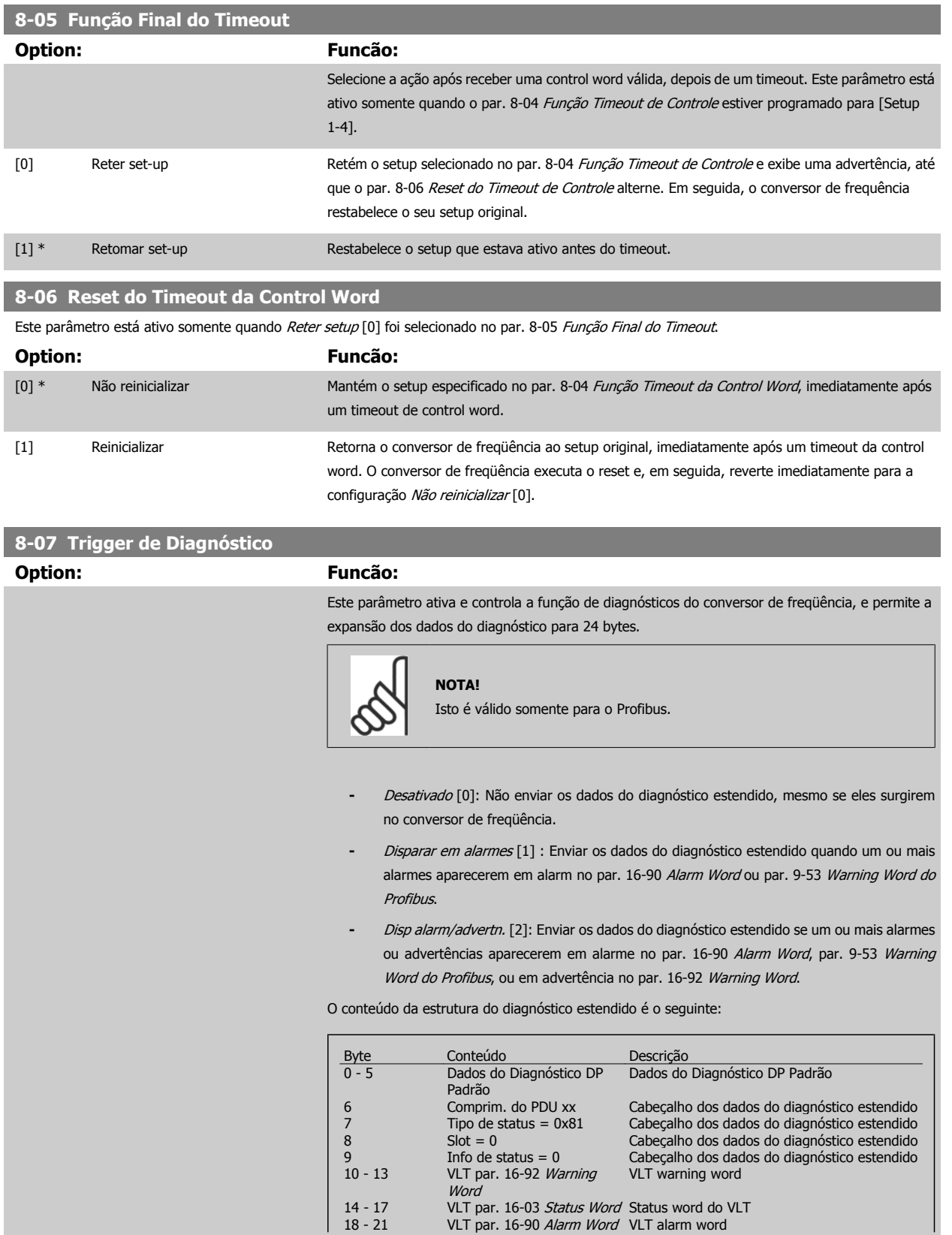

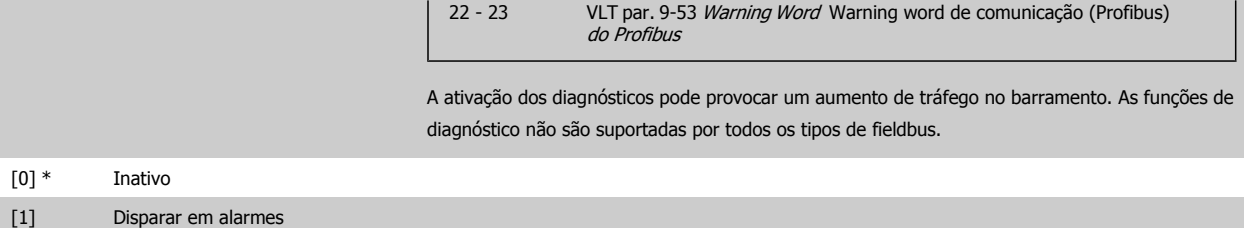

[2] Disp alarm/advertnc

#### **3.10.3 8-1\* Configurações da Ctrl Word**

Parâmetros para configurar o perfil da control word dos opcionais.

#### **8-10 Perfil da Control Word**

Selecione a interpretação da control word e status word que corresponda ao fieldbus instalado. Somente as seleções válidas para o fieldbus instalado no slot A serão visíveis no display do LCP.

Para orientações sobre a seleção do Perfil do FC[0] e Perfil do PROFIdrive [1], consulte a seção Comunicação serial via Interface RS 485.

Para outras orientações sobre a seleção do Perfil do PROFIdrive [1], ODVA [5] e o CANopen DSP 402 [7], consulte as Instruções Operacionais relativas ao fieldbus instalado.

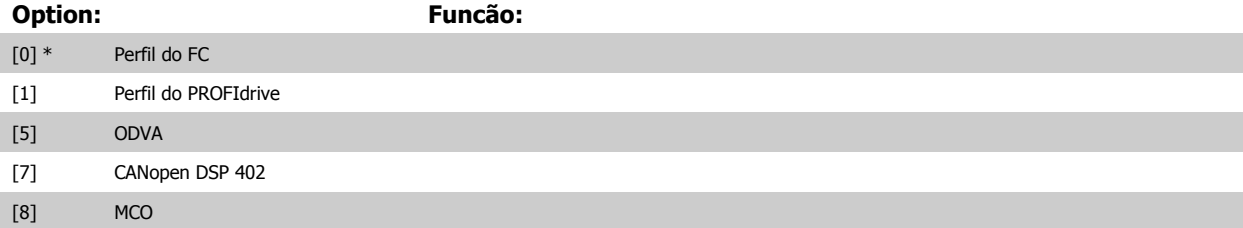

#### **8-13 Status Word STW Configurável**

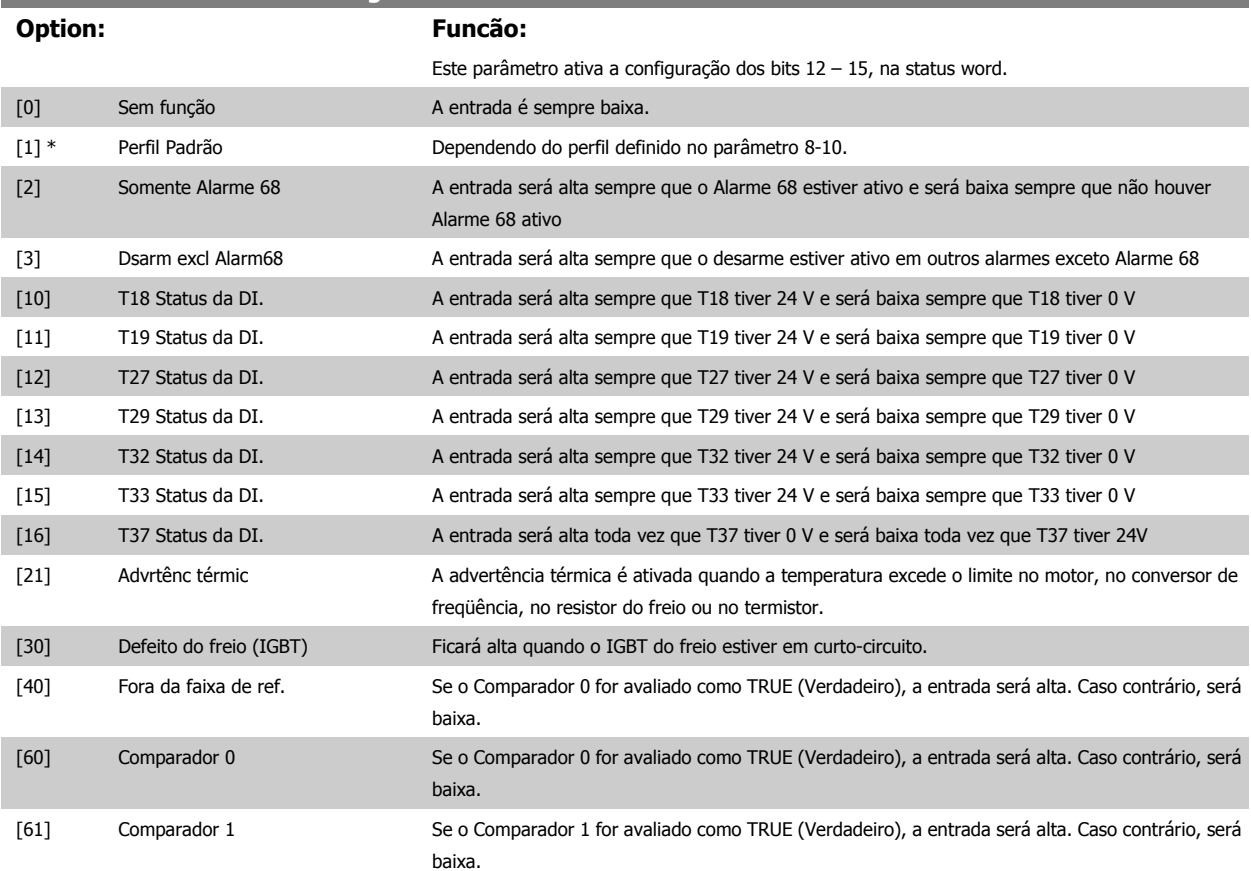

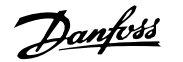

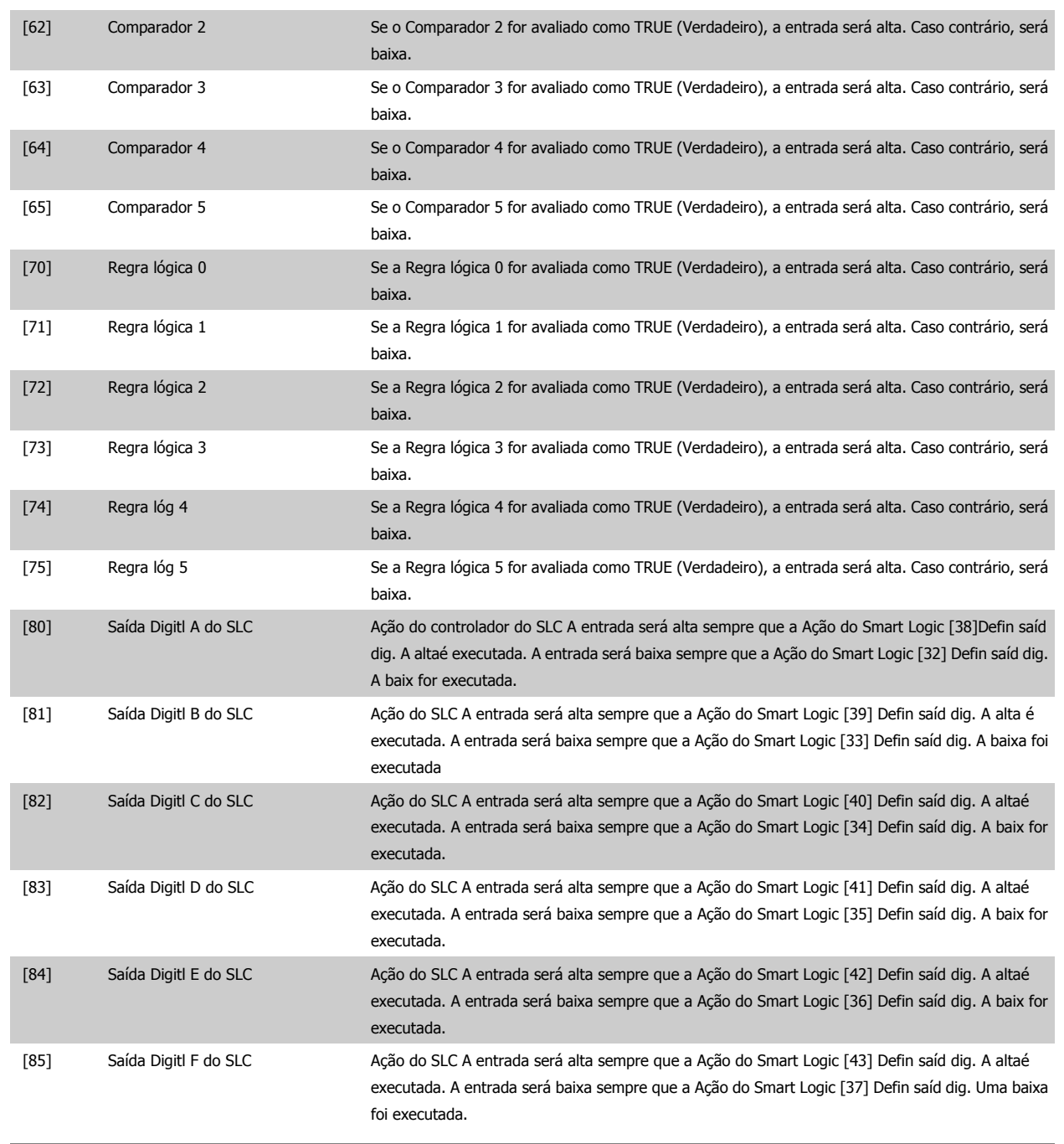

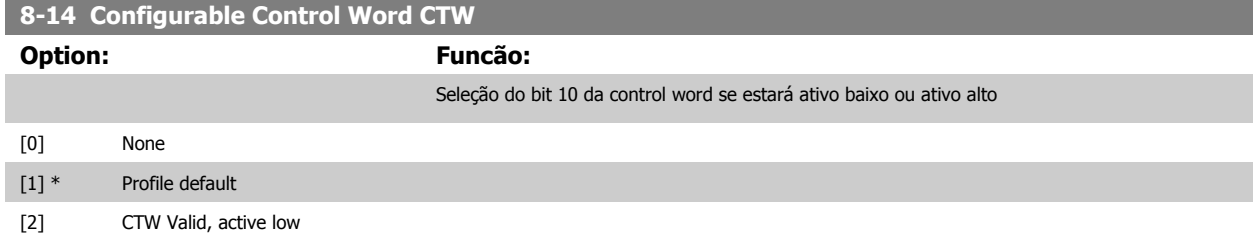

MG.33.M6.28 - VLT® é marca registrada da Danfoss 127

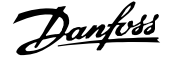

#### **3.10.4 8-3\* Config Port de Com**

Parâmetros para configurar a Porta FC.

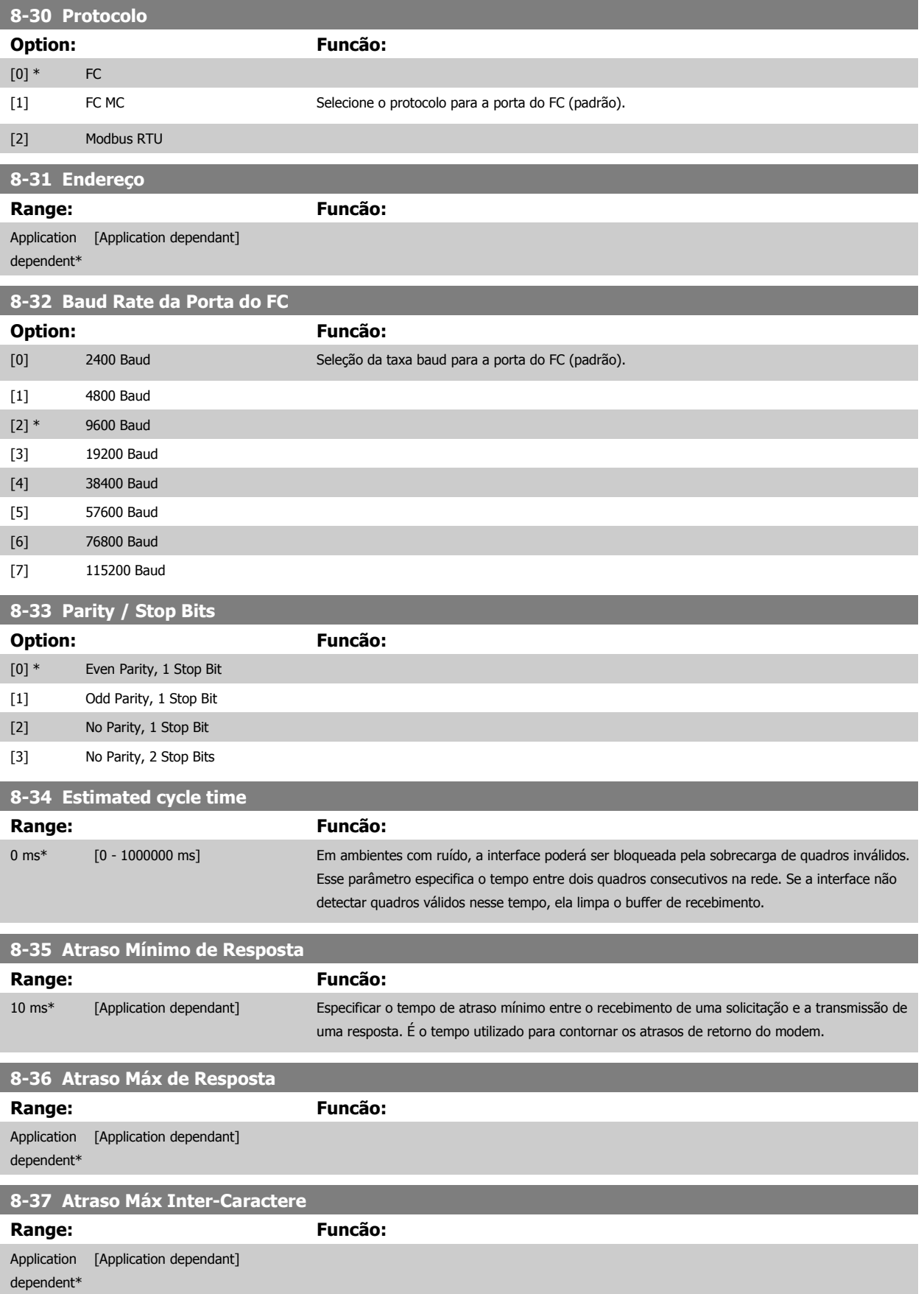

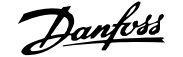

#### **3.10.5 8-4\* Conj. Protocolo MC do FC**

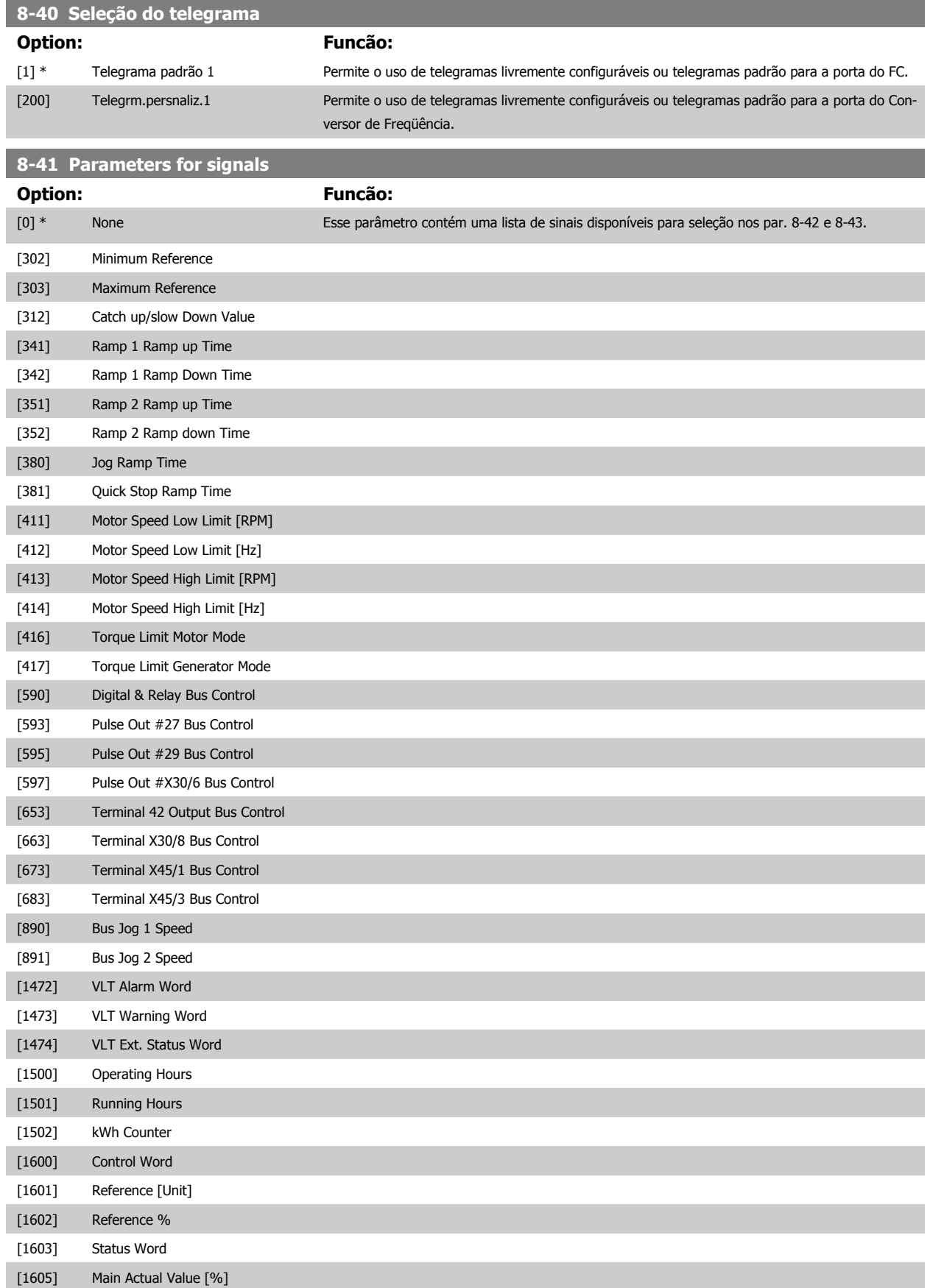

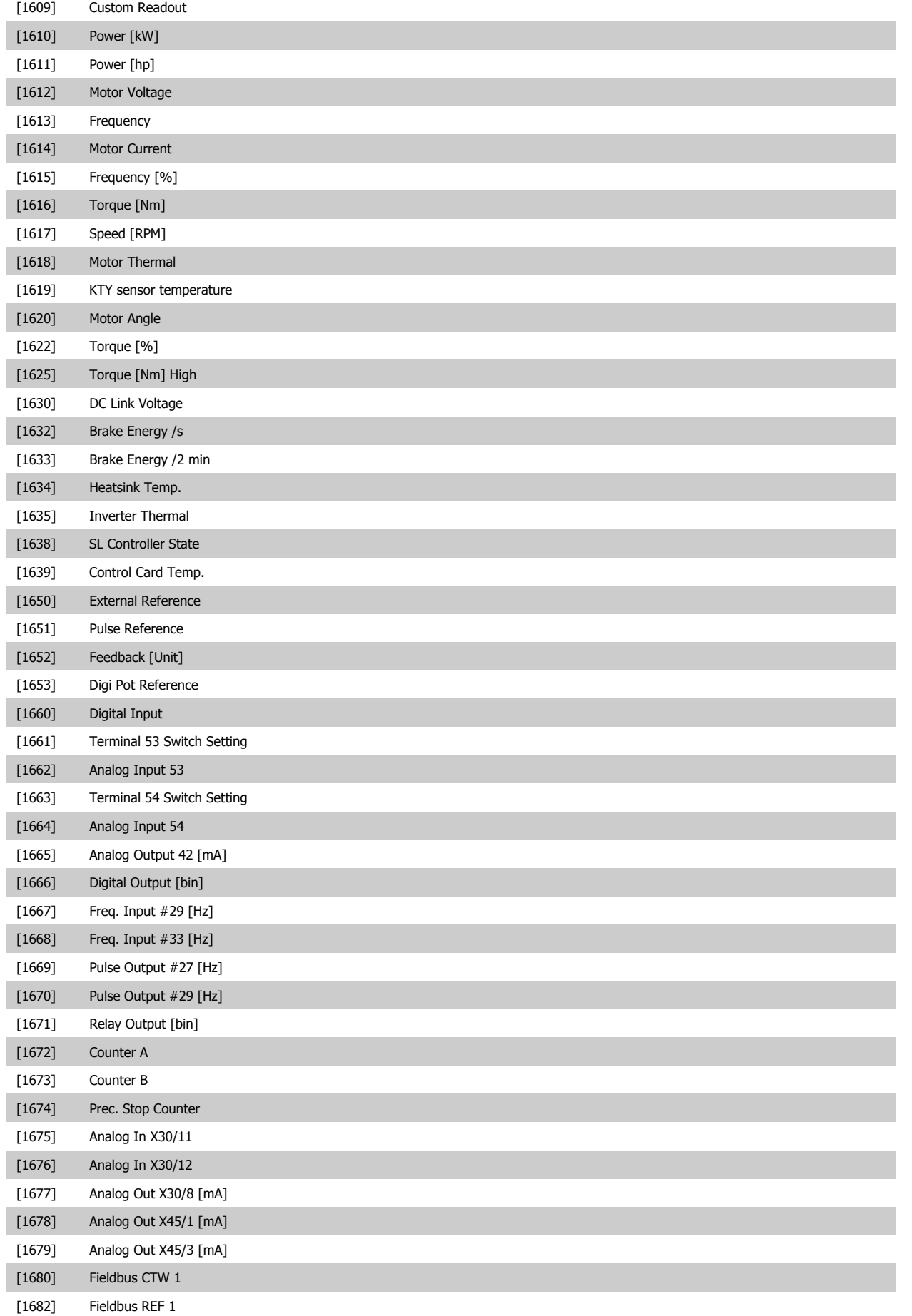

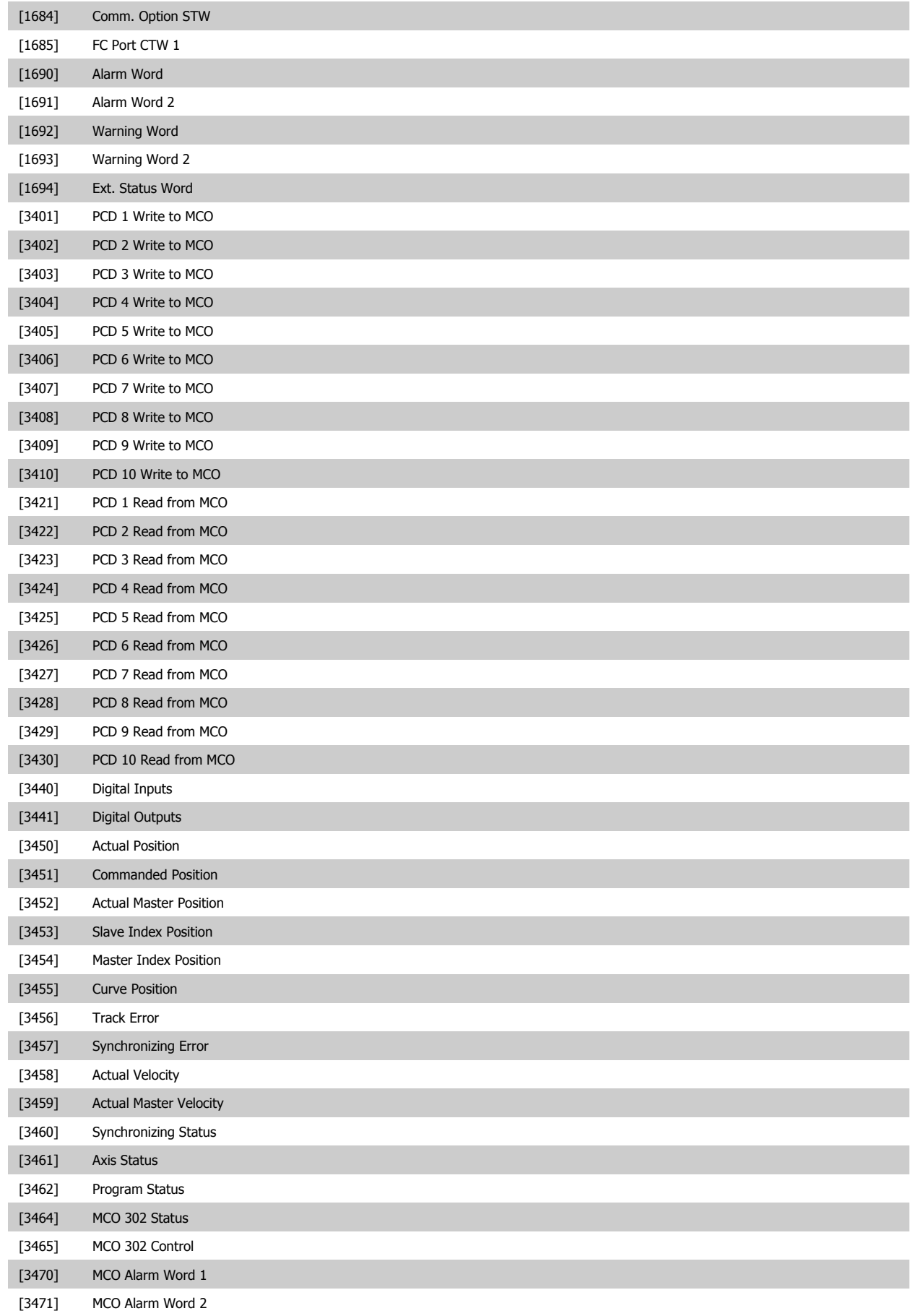

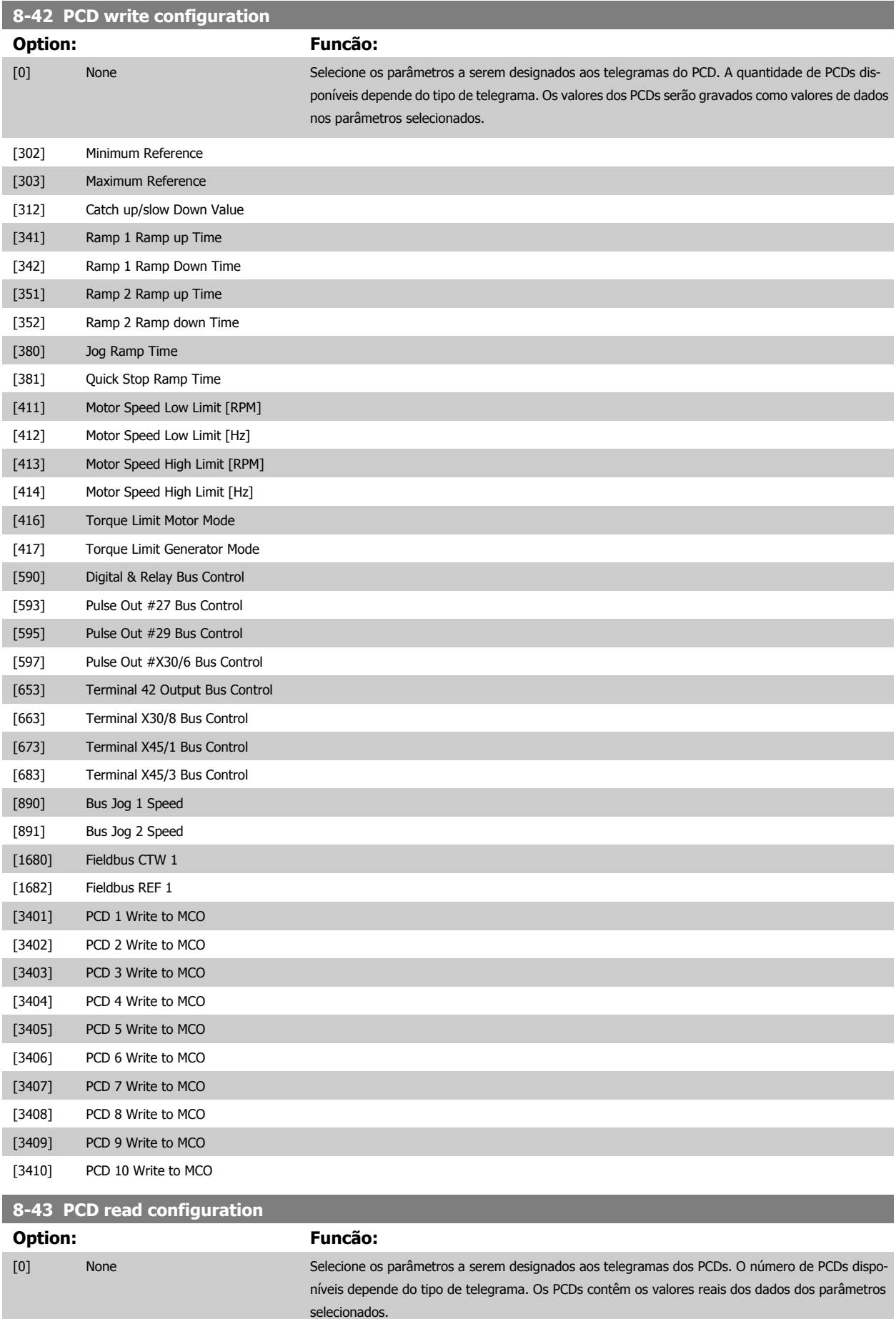

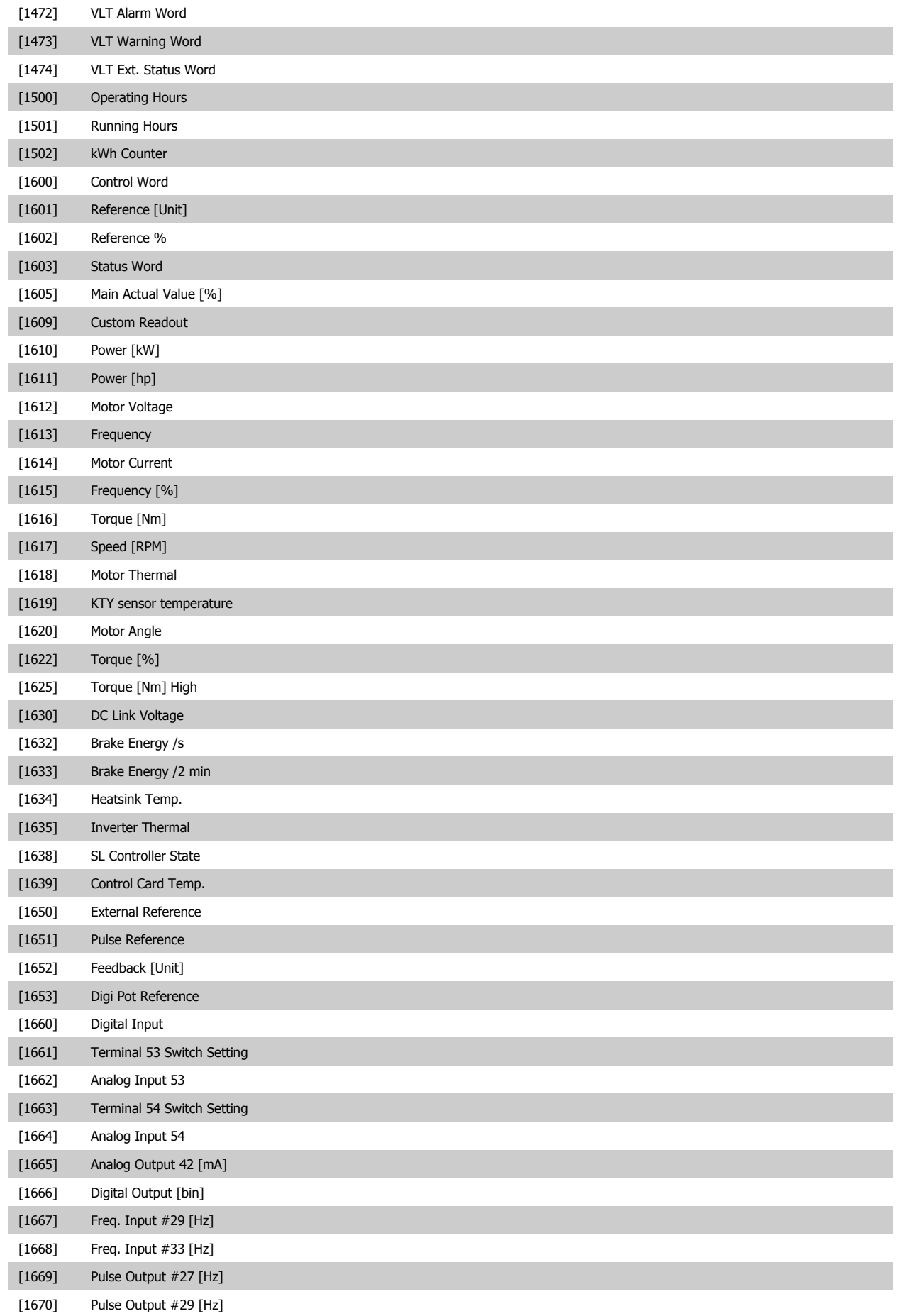

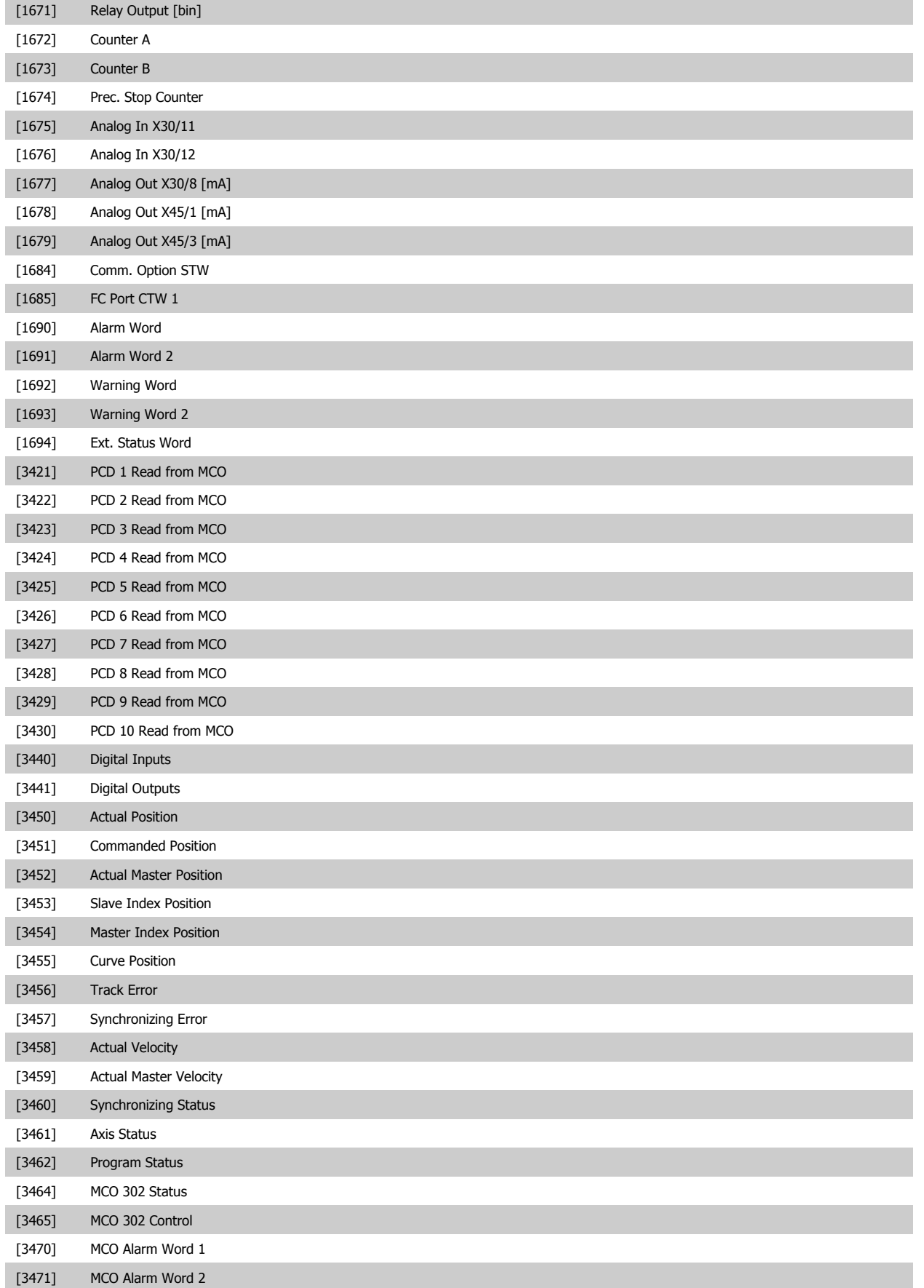

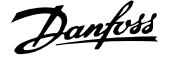

#### <span id="page-134-0"></span>**3.10.6 8-5\* Digital/Bus**

Parâmetros para configurar a fusão da control word do Digital/Bus.

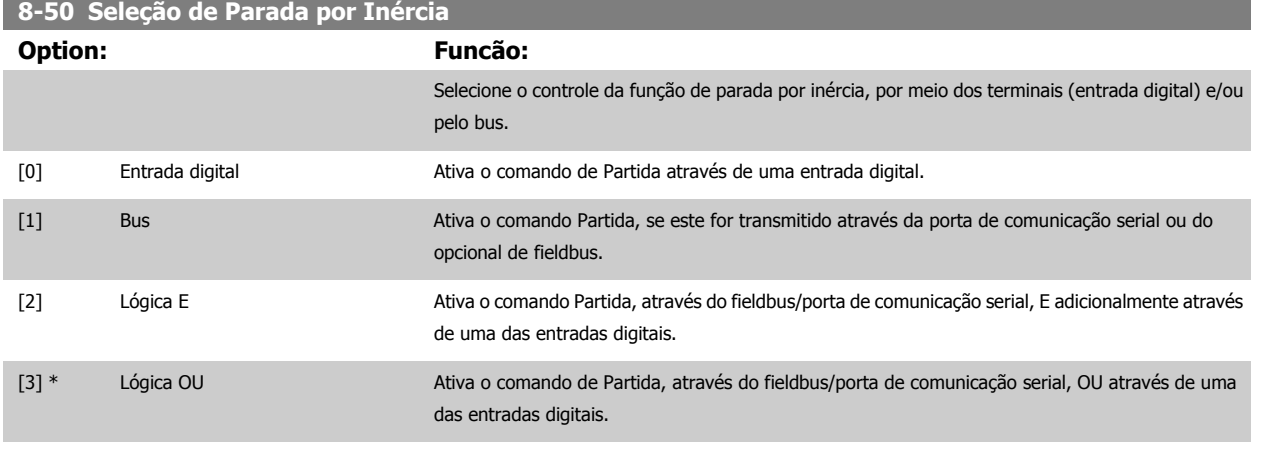

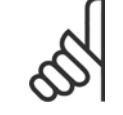

#### **NOTA!**

Este parâmetro está ativo somente quando o par. 8-01 [Tipo de Controle](#page-122-0) estiver programado para [0] Digital e control word.

#### **8-51 Seleção de Parada Rápida**

Selecione o controle da função de Parada Rápida, por meio dos terminais (entrada digital) e/ou pelo bus.

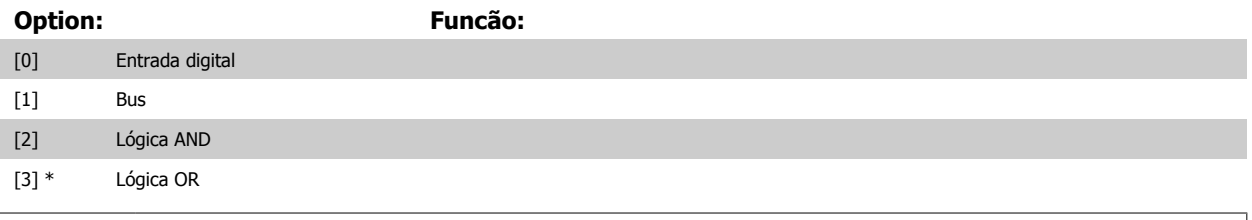

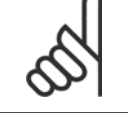

#### **NOTA!**

Este parâmetro está ativo somente quando o par. 8-01 [Tipo de Controle](#page-122-0) estiver programado para [0] Digital e control word.

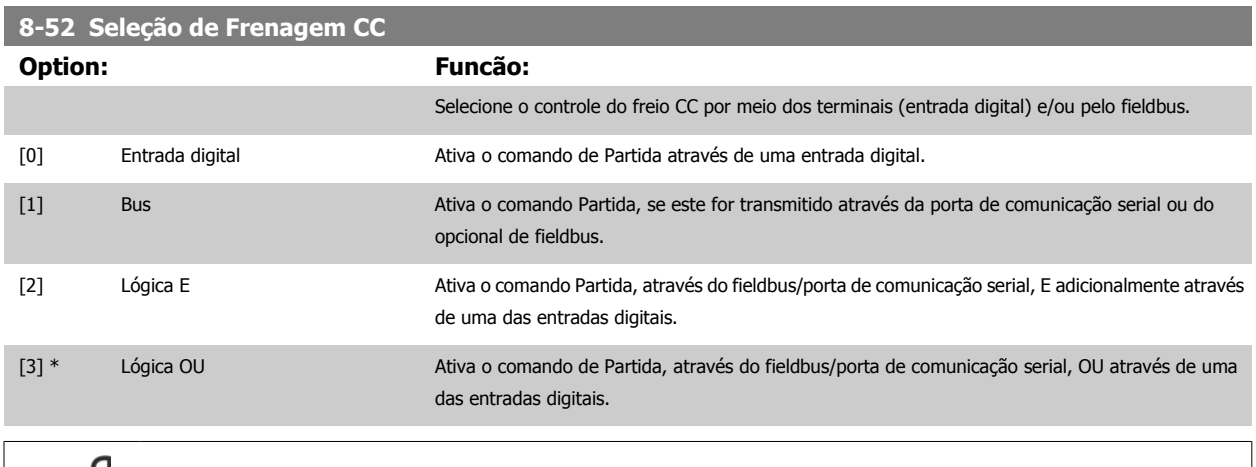

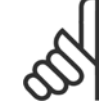

#### **NOTA!**

Este parâmetro está ativo somente quando o par. 8-01 [Tipo de Controle](#page-122-0) estiver programado para [0] Digital e control word.

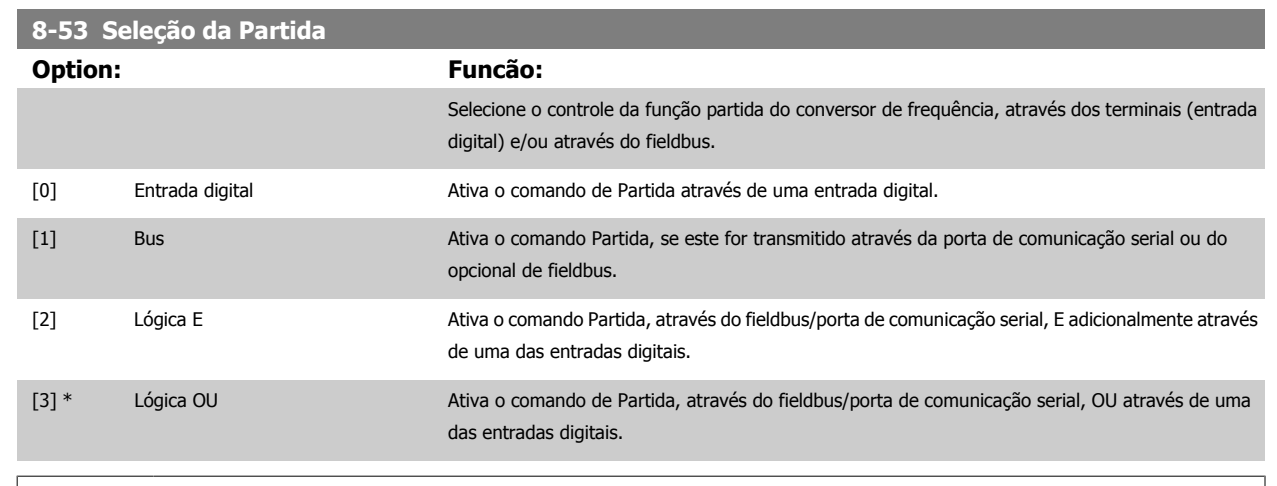

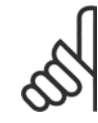

#### **NOTA!**

Este parâmetro está ativo somente quando o par. 8-01 [Tipo de Controle](#page-122-0) estiver programado para [0] Digital e control word.

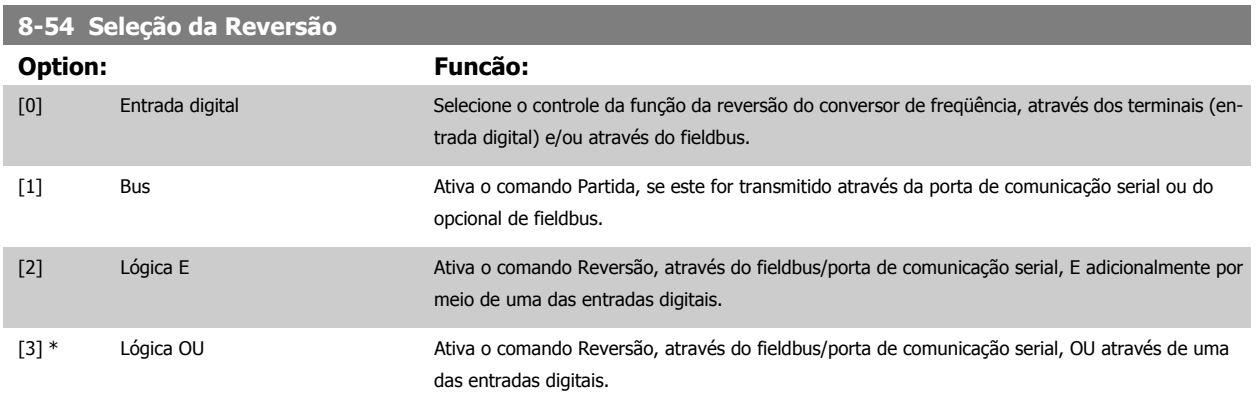

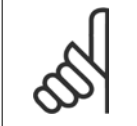

#### **NOTA!**

Este parâmetro está ativo somente quando o par. 8-01 Tipo de Controle estiver programado para [0] Digital e control word.

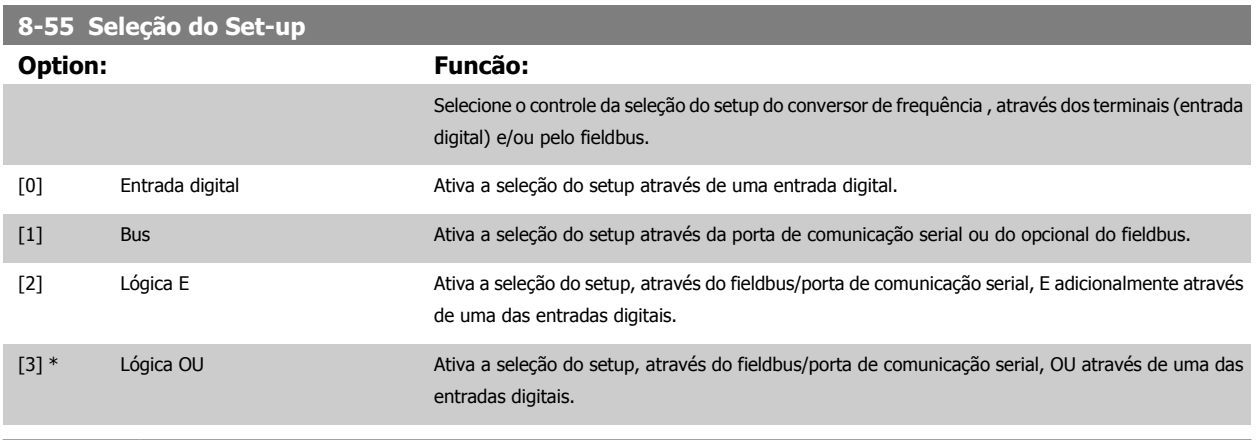

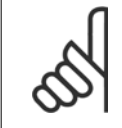

#### **NOTA!**

Este parâmetro está ativo somente quando o par. 8-01 [Tipo de Controle](#page-122-0) estiver programado para [0] Digital e control word.

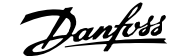

<span id="page-136-0"></span>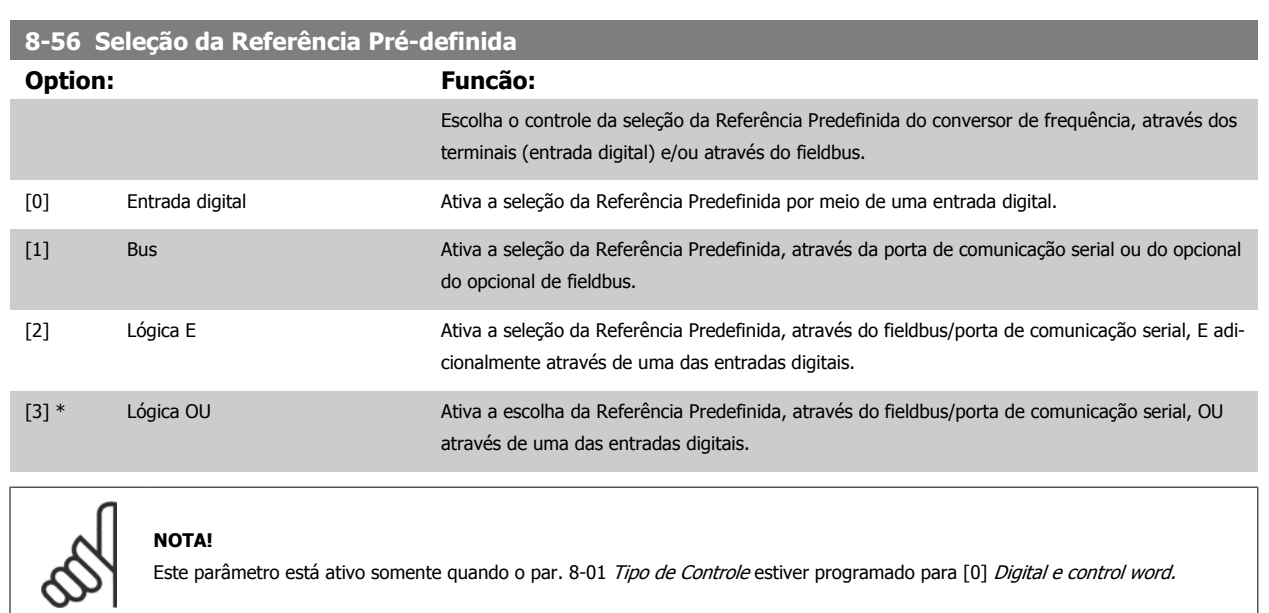

#### **3.10.7 8-8\* Diagnósticos da Porta do FC**

Estes parâmetros são utilizados para monitorar a Comunicação de bus via Porta do FC.

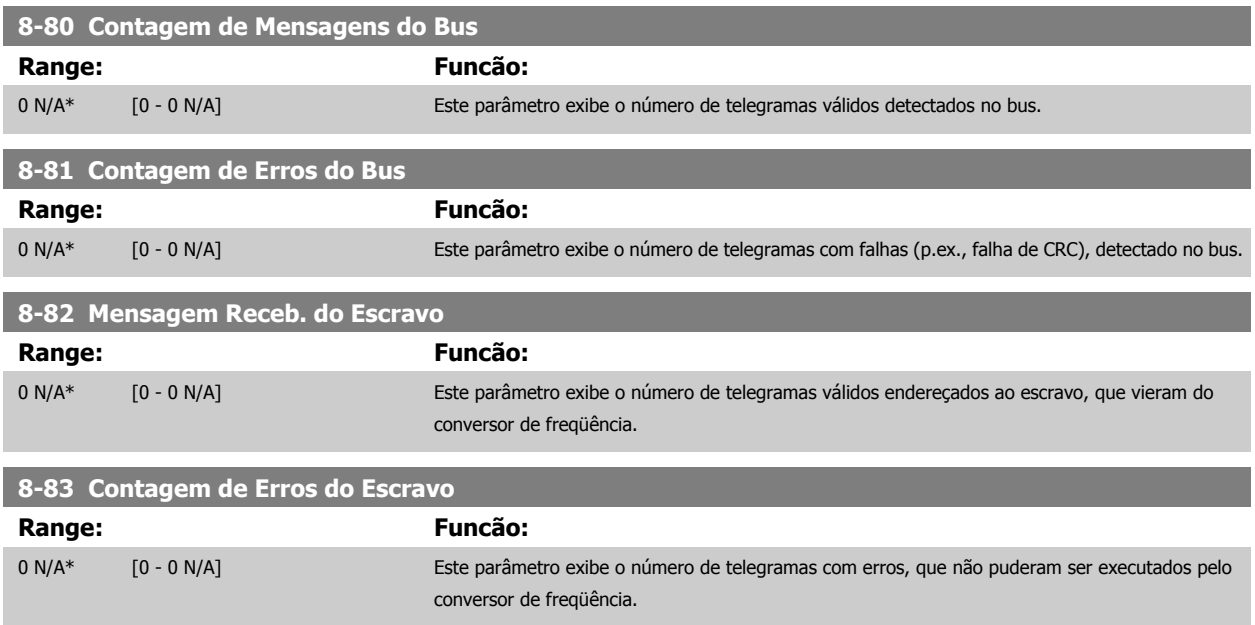

#### **3.10.8 8-9\* Bus Jog**

Parâmetros para configurar o Bus Jog.

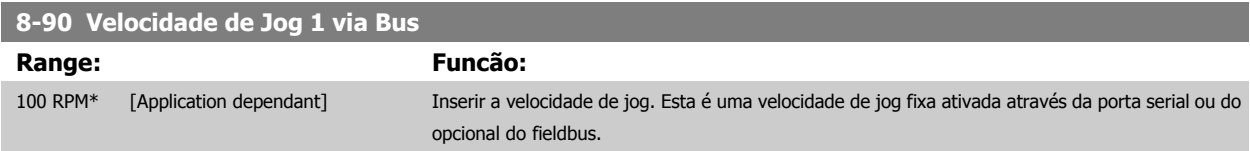

#### <span id="page-137-0"></span>**8-91 Velocidade de Jog 2 via Bus**

**3.11 Parâmetros: Profibus** 

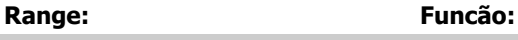

**3.11.1 9-\*\* Profibus**

200 RPM\* [Application dependant] Inserir a velocidade de jog. Esta é uma velocidade de jog fixa ativada através da porta serial ou do opcional do fieldbus.

## **3**

Grupo de parâmetros para todos os parâmetros específicos do Profibus.

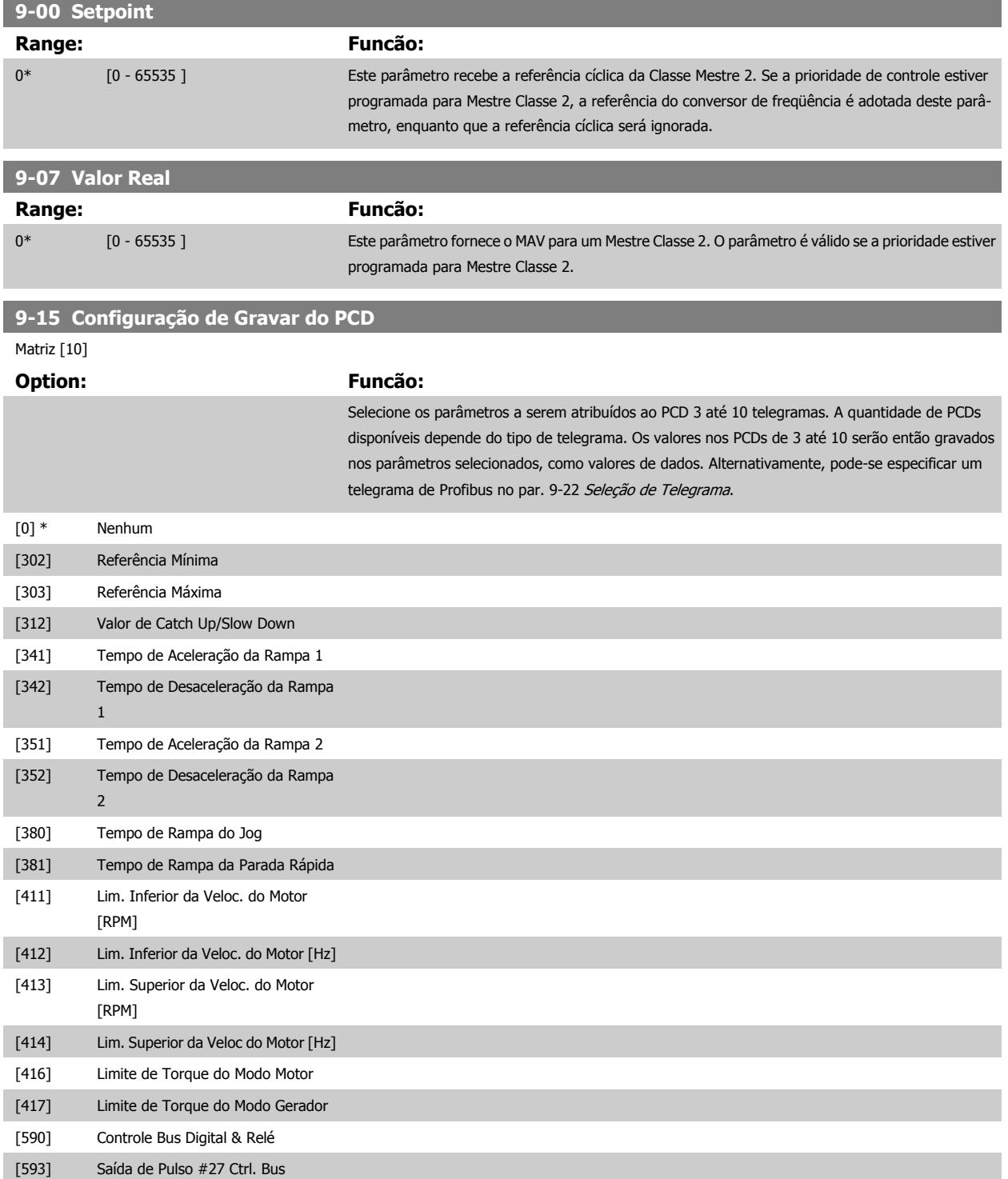

<span id="page-138-0"></span>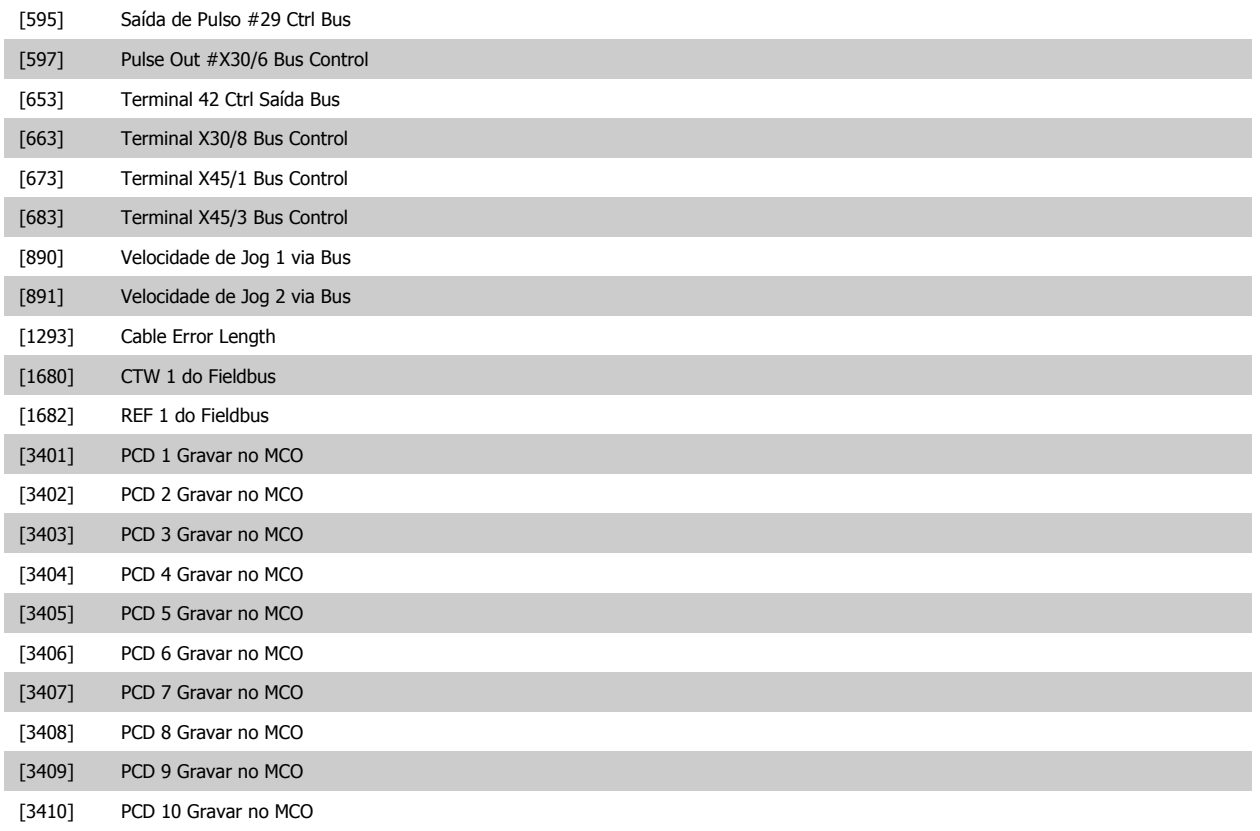

### **9-16 Configuração de Leitura do PCD**

Matriz [10]

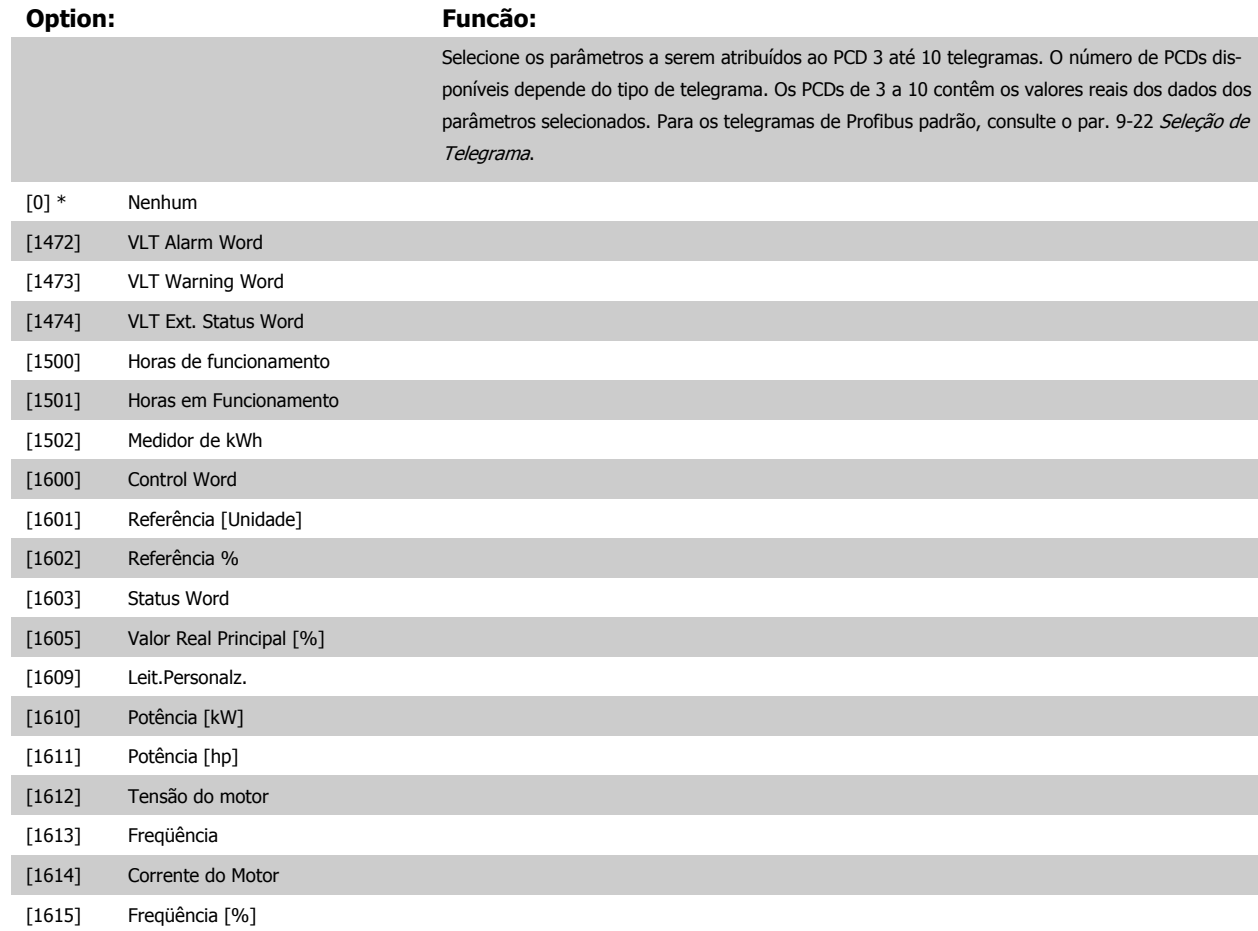

# 3 Descrições dos parâmetros **Franceses de EC300**<br>Guia de Programação do FC300

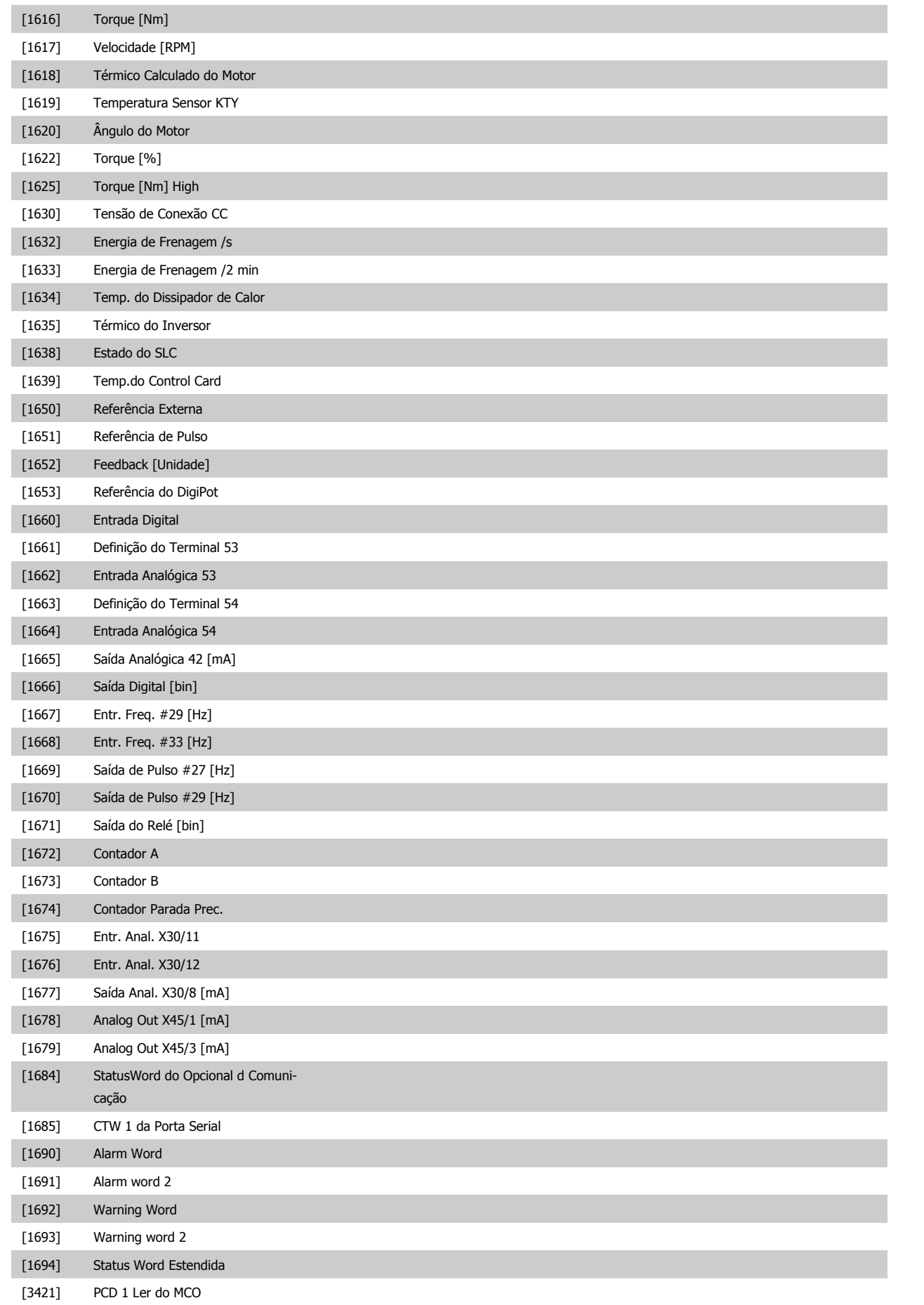

<span id="page-140-0"></span>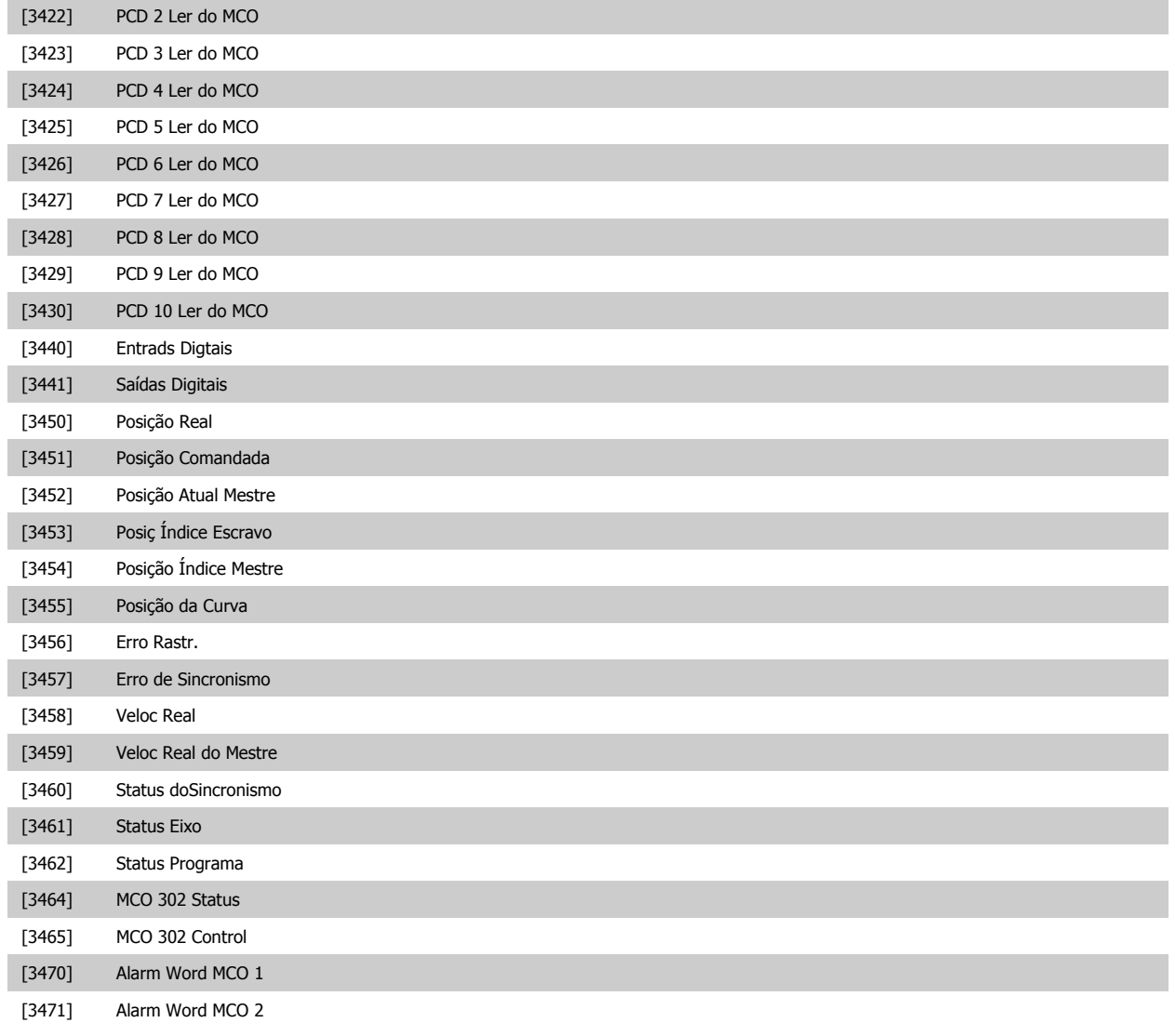

#### **9-18 Endereço do Nó**

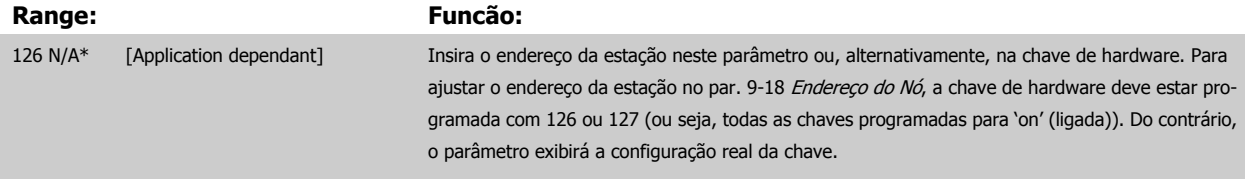

#### **9-22 Seleção de Telegrama**

Exibe a configuração do telegrama do Profibus.

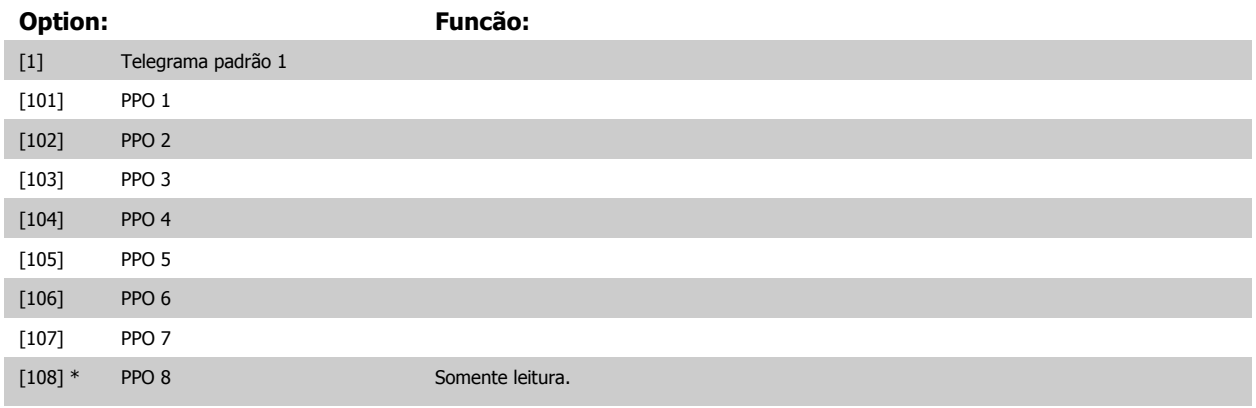

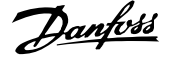

[200] Telegrama personaliz. 1

#### **9-23 Parâmetros para Sinais**

Matriz [1000] Somente leitura

**Option: Funcão:**

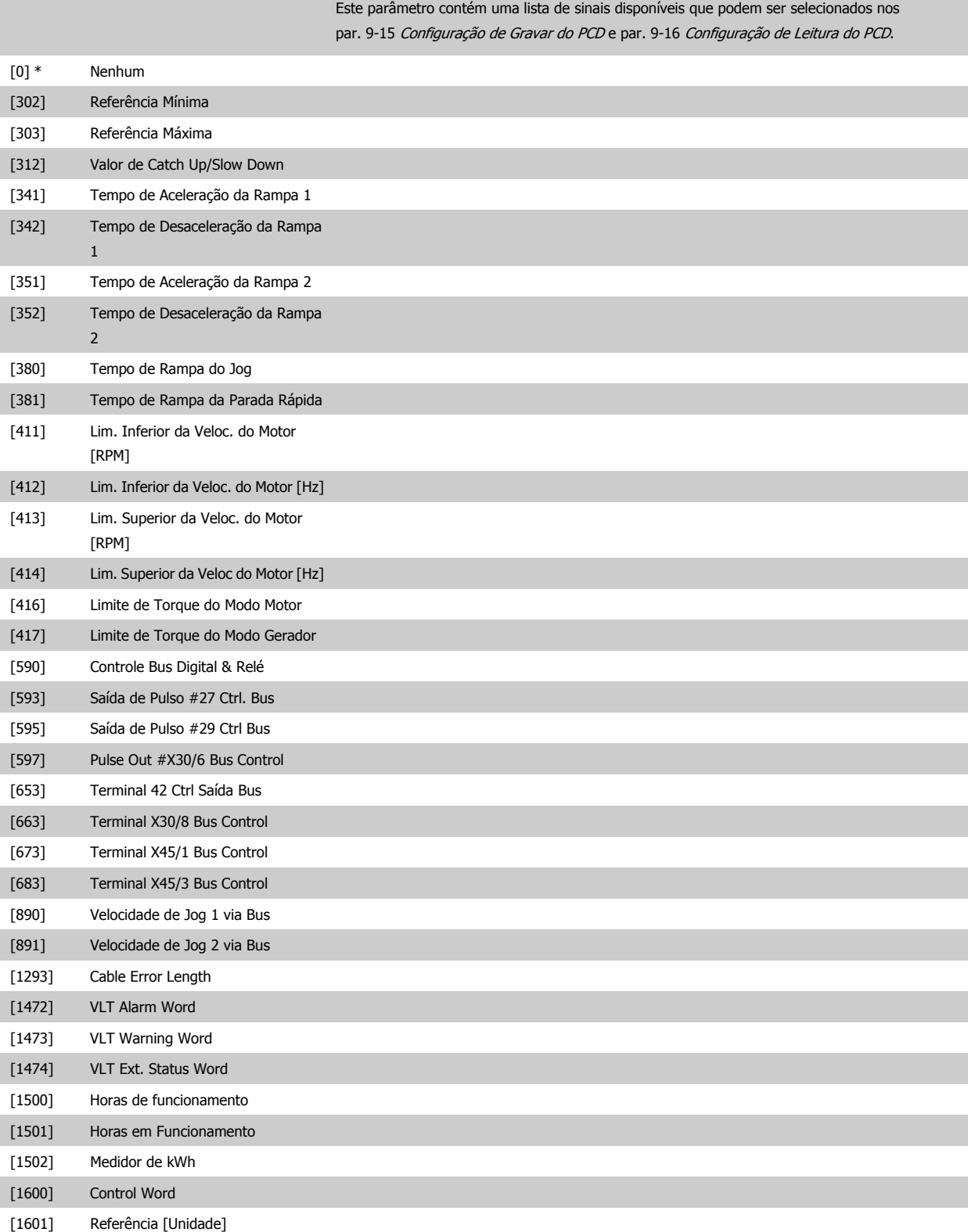

[1602] Referência %

# Guia de Programação do FC300 **3 Danfost** de Programação do FC300

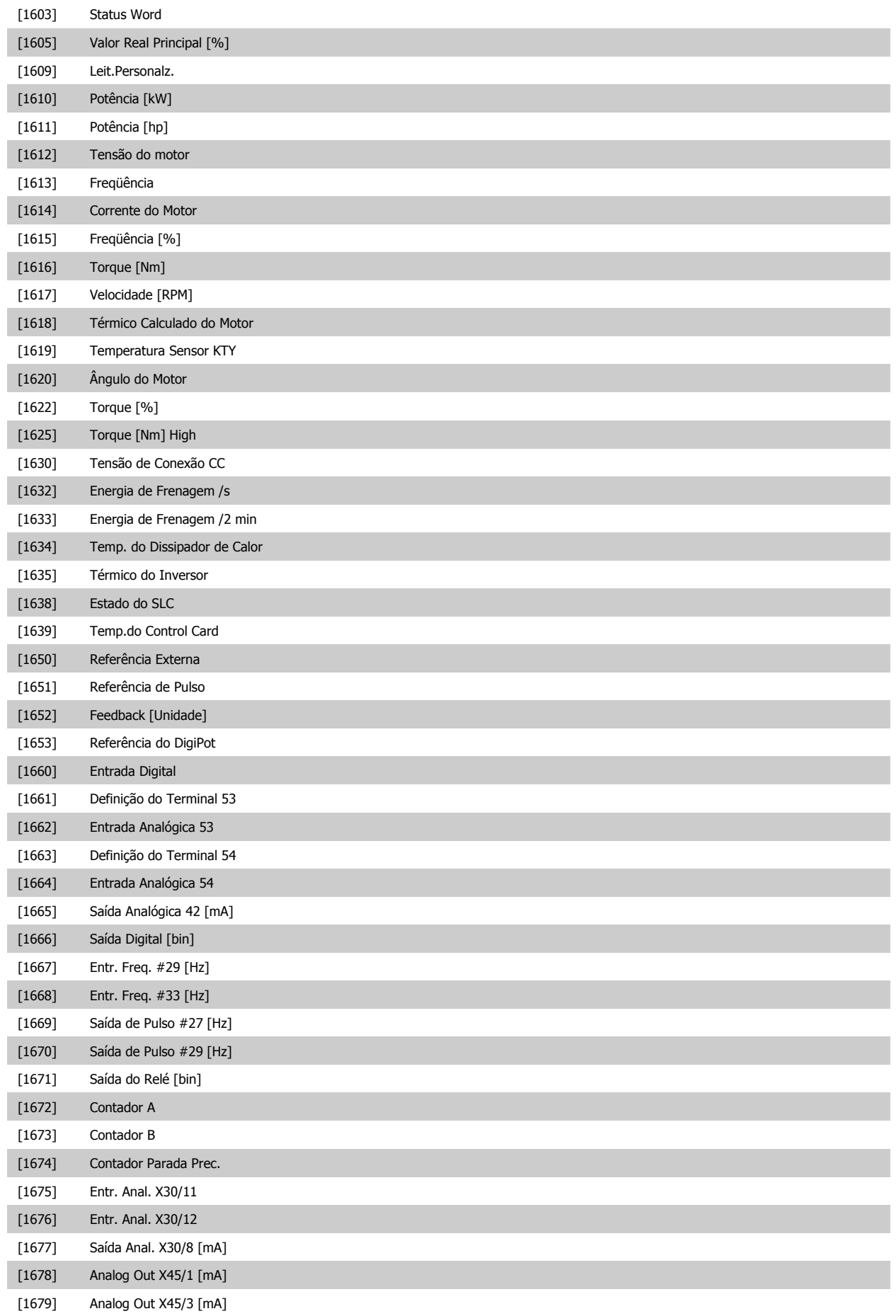

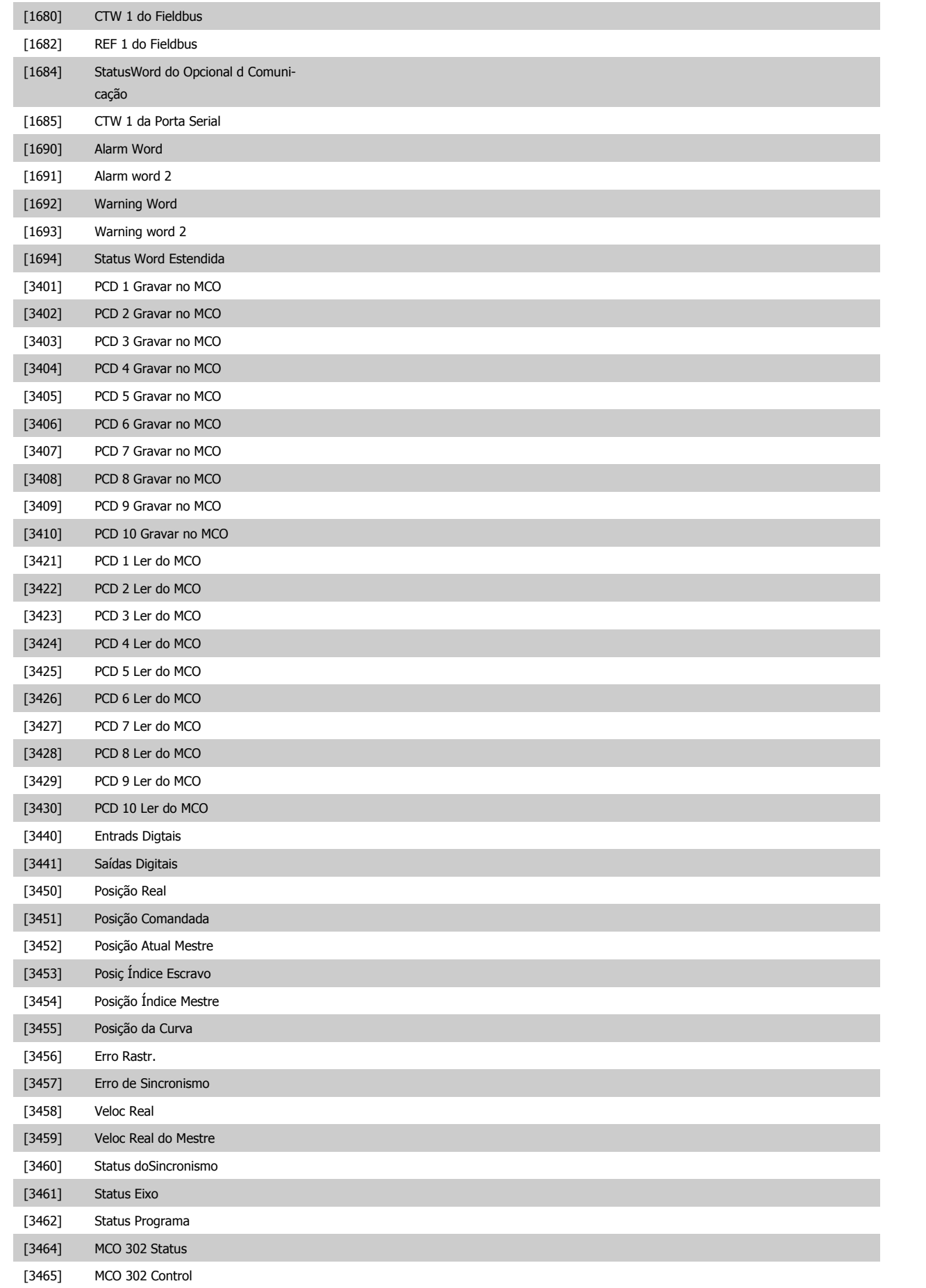
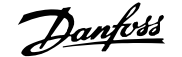

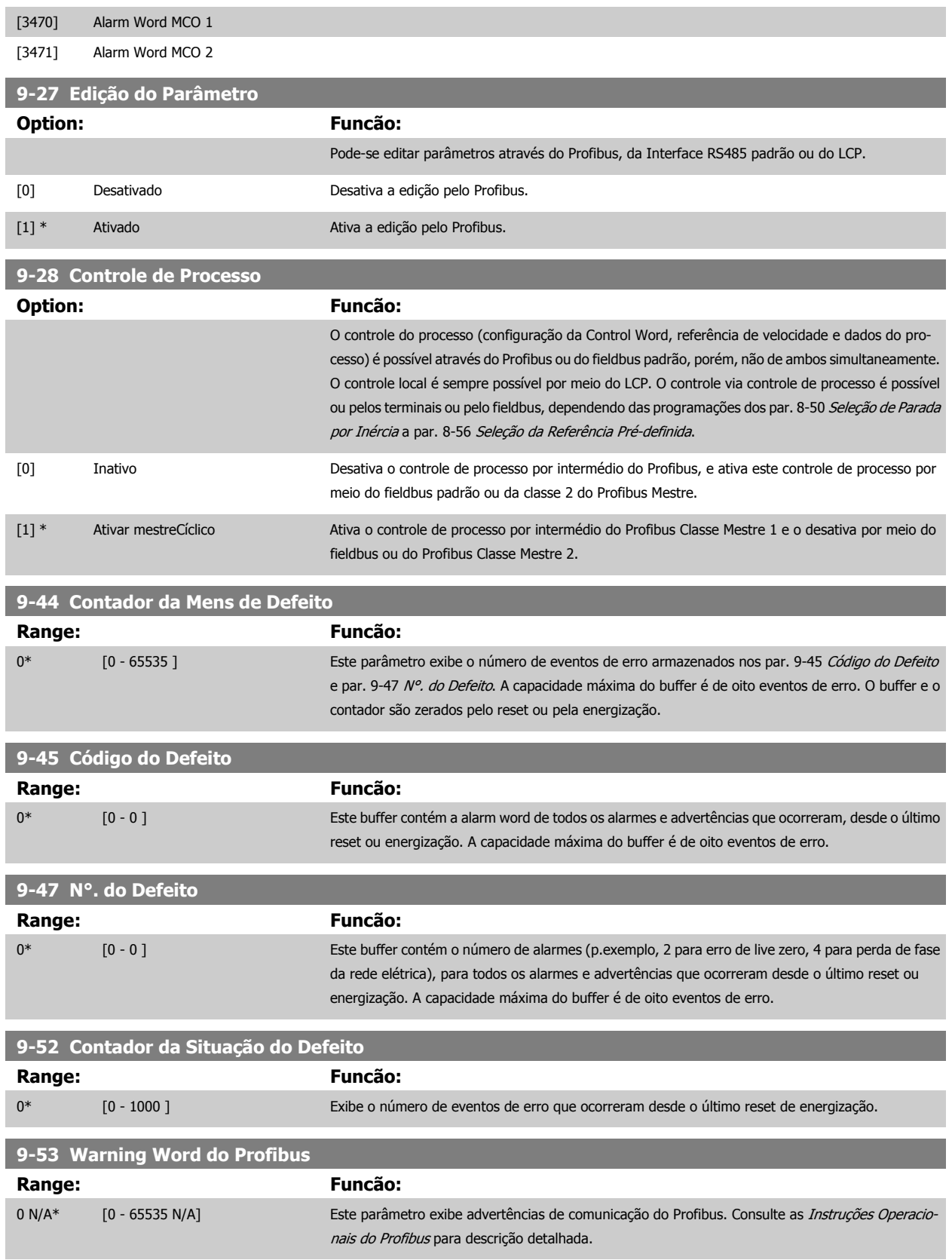

#### Somente leitura

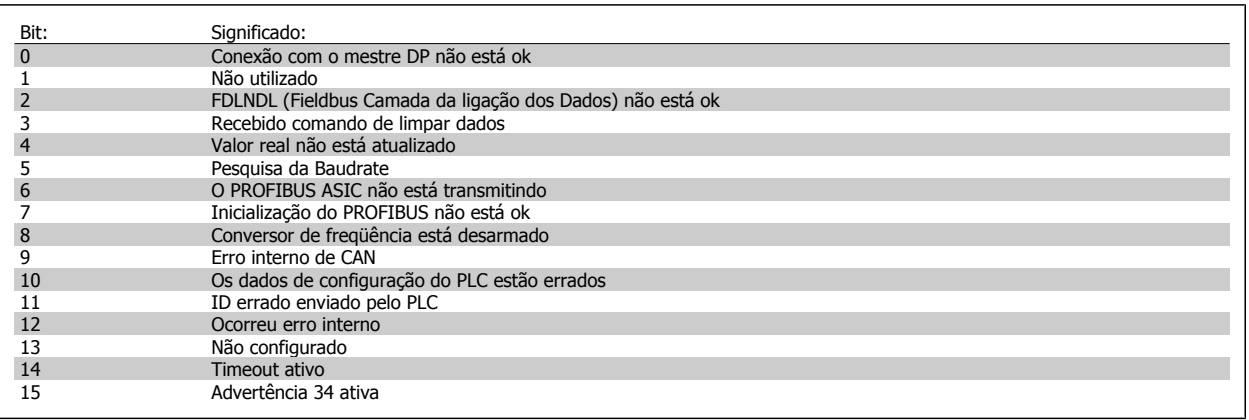

#### **9-63 Baud Rate Real**

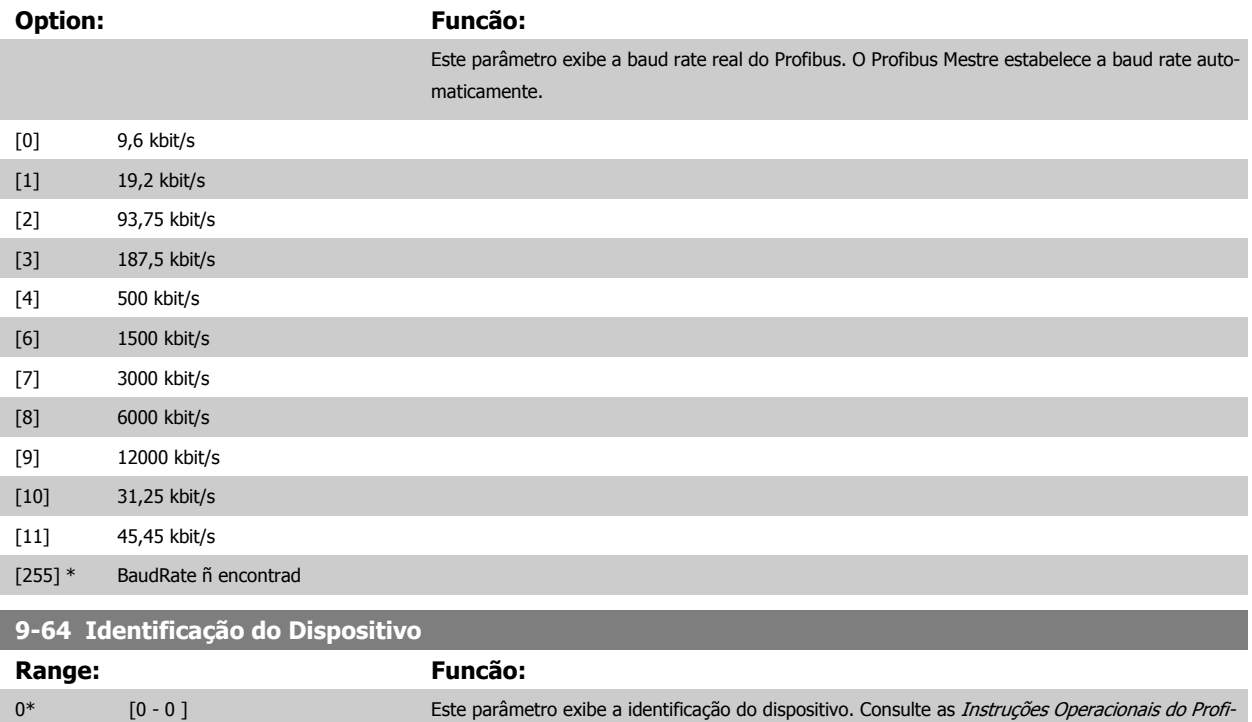

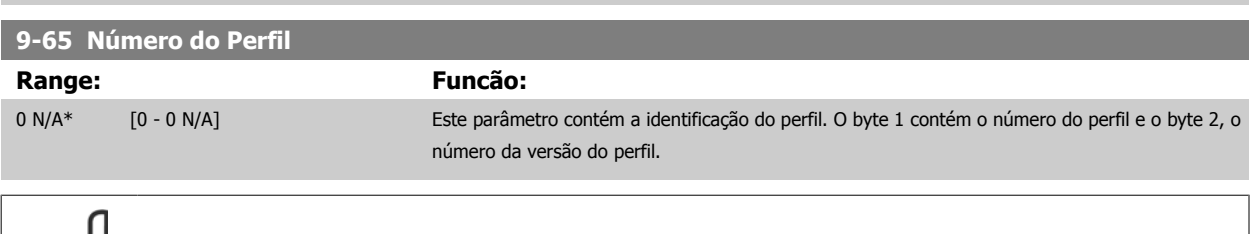

bus, MG.33.CX.YY para explicações adicionais.

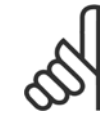

## **NOTA!**

Este parâmetro não é visível por meio do LCP.

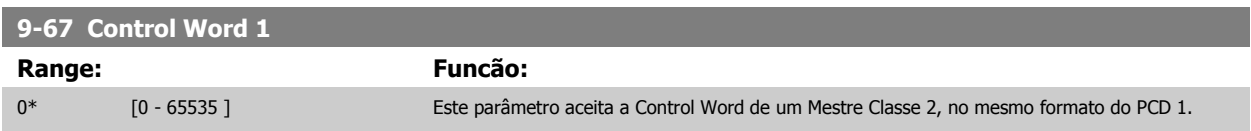

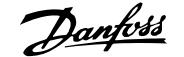

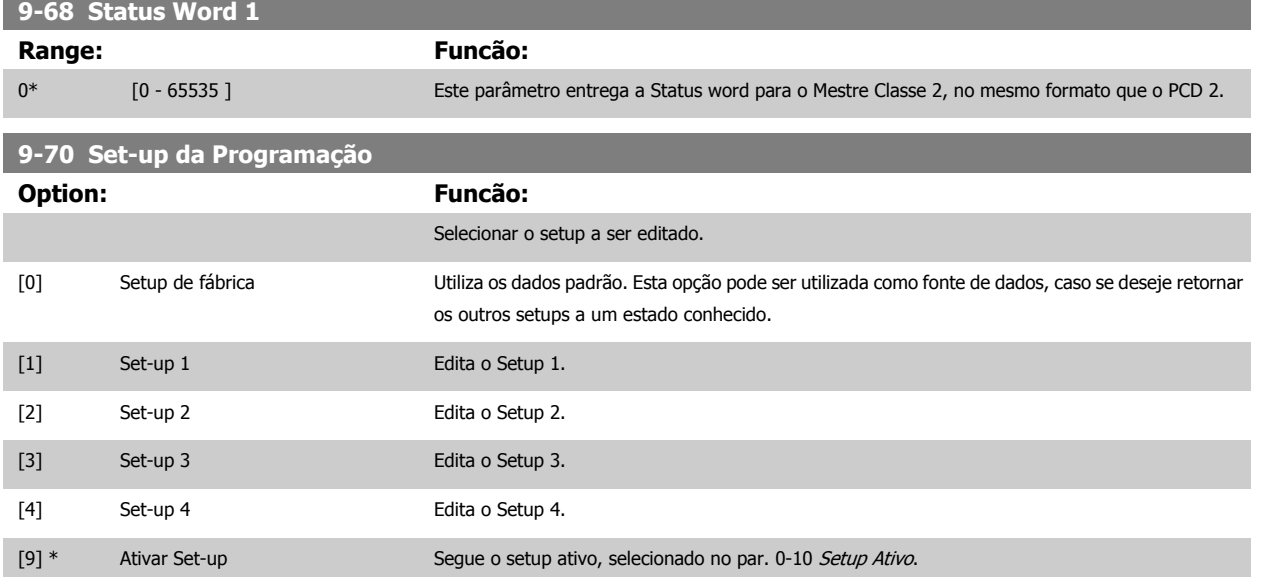

Este parâmetro é exclusivo do LCP e fieldbuses. Consulte também a par. 0-11 Set-up da Programação.

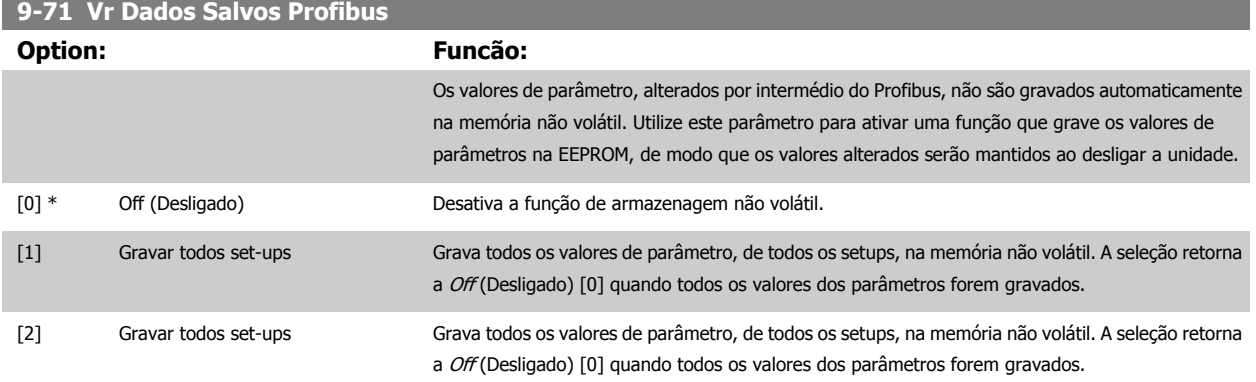

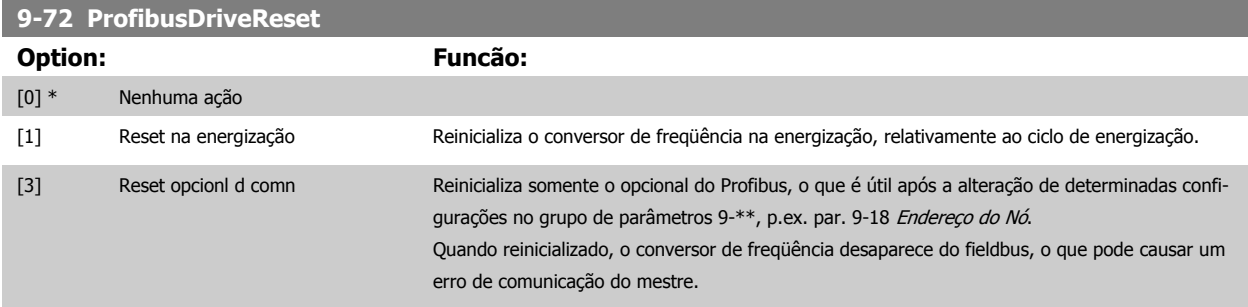

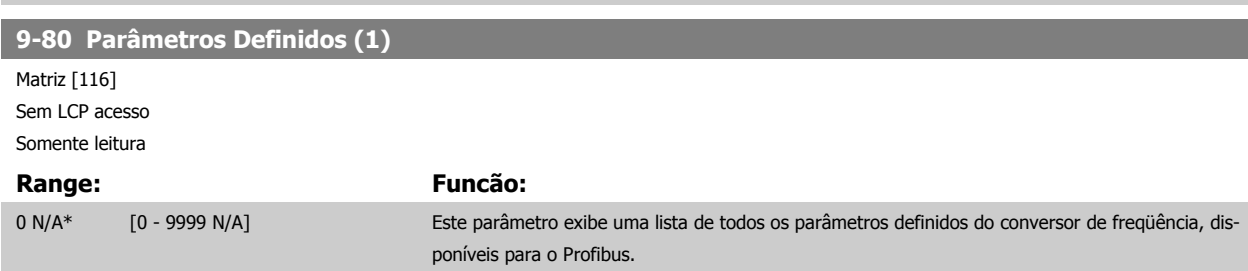

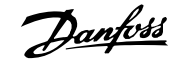

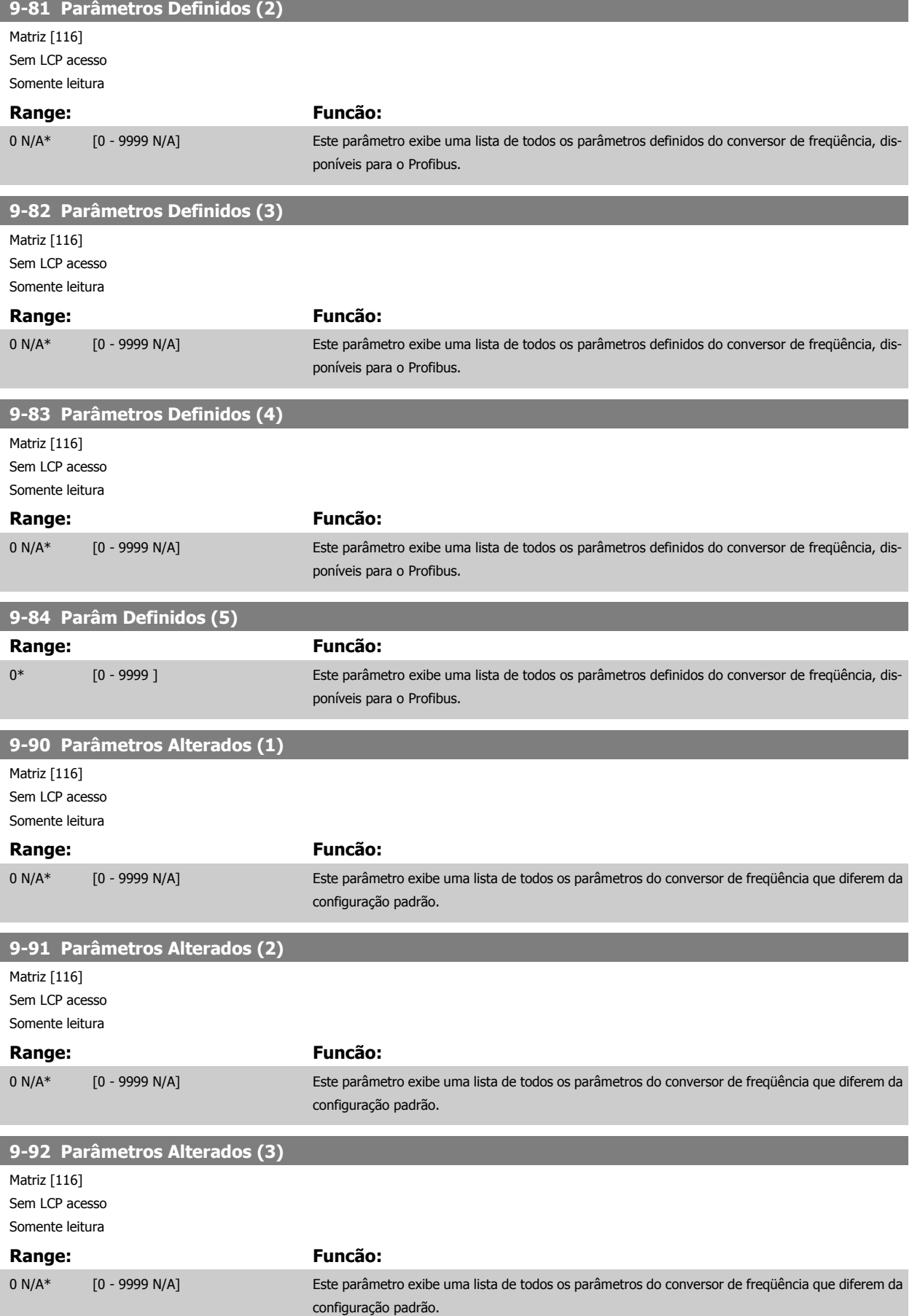

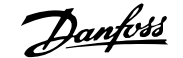

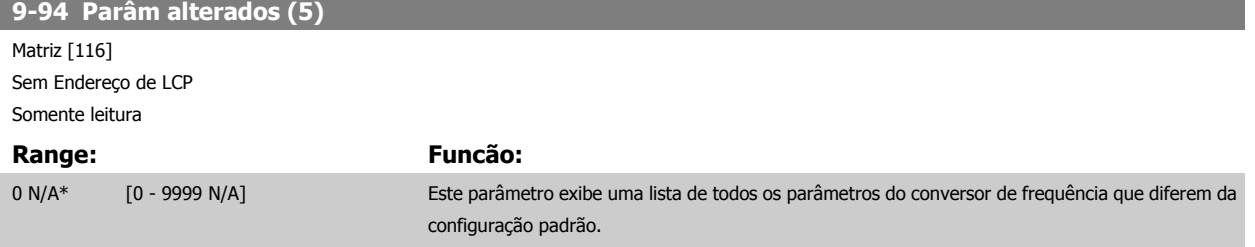

## **3.12 Parâmetros: Fieldbus do CAN do DeviceNet**

### **3.12.1 10-\*\* DeviceNet e CAN Fieldbus**

Grupo de parâmetros dos parâmetros do DeviceNet CAN, do fieldbus.

### **3.12.2 10-0\* Programaç Comuns**

Grupo de parâmetros para configurar as configurações comuns dos opcionais fieldbus CAN.

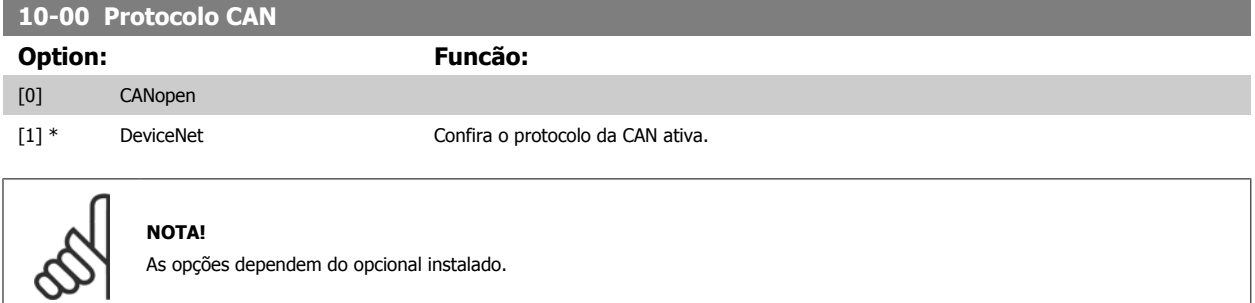

### **10-01 Seleção de Baud Rate**

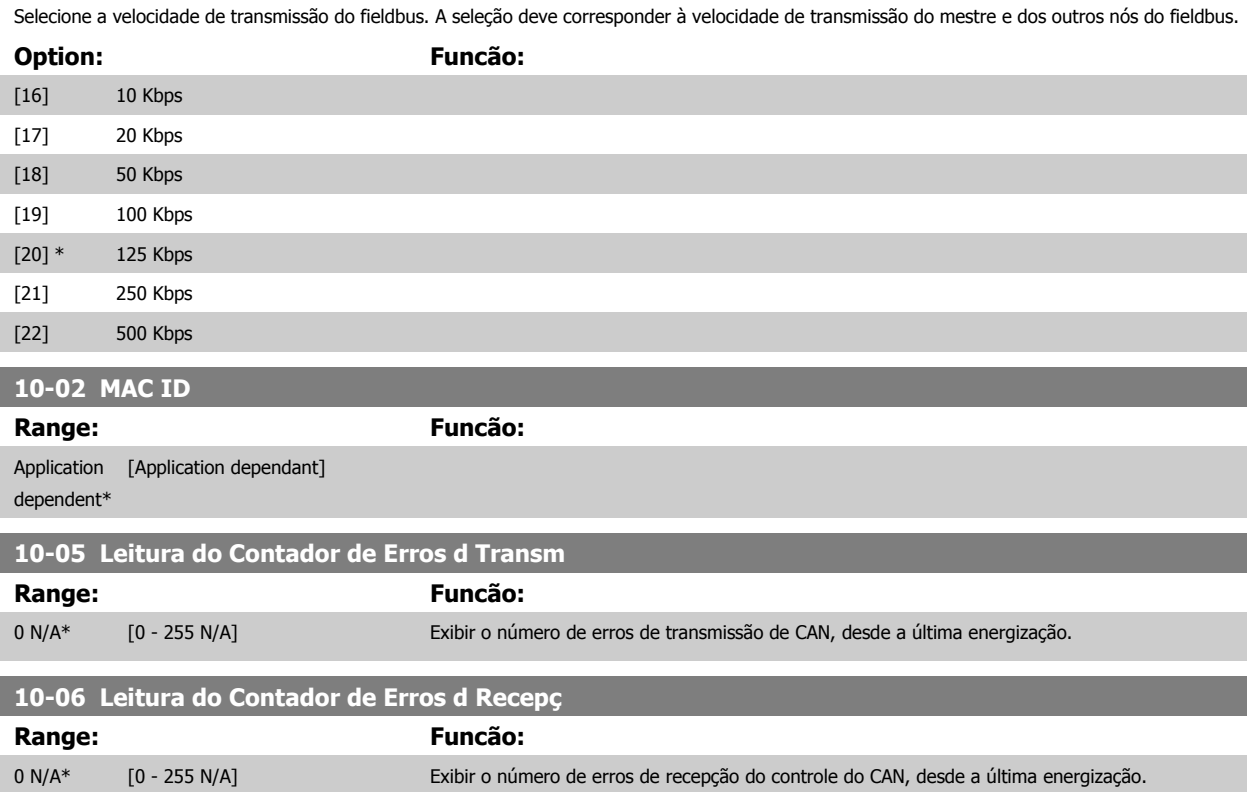

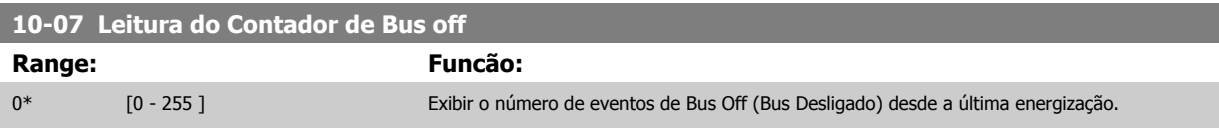

#### **3.12.3 10-1\* DeviceNet**

Parâmetros específicos para o fieldbus do DeviceNet.

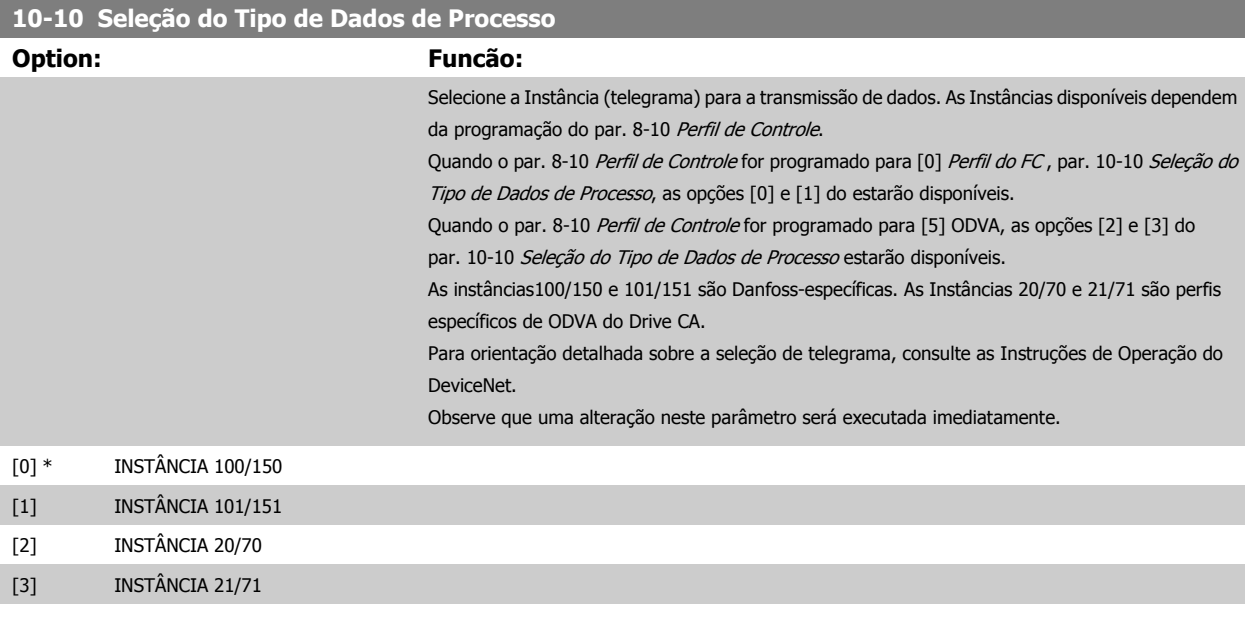

#### **10-11 GravaçãoConfig dos Dados de Processo**

Selecione os dados de gravação do processo das Instâncias de Montagem de E/S 101/151. Os elementos [2] e [3] desta matriz podem ser selecionados. Os elementos [0] e [1] da matriz são fixos.

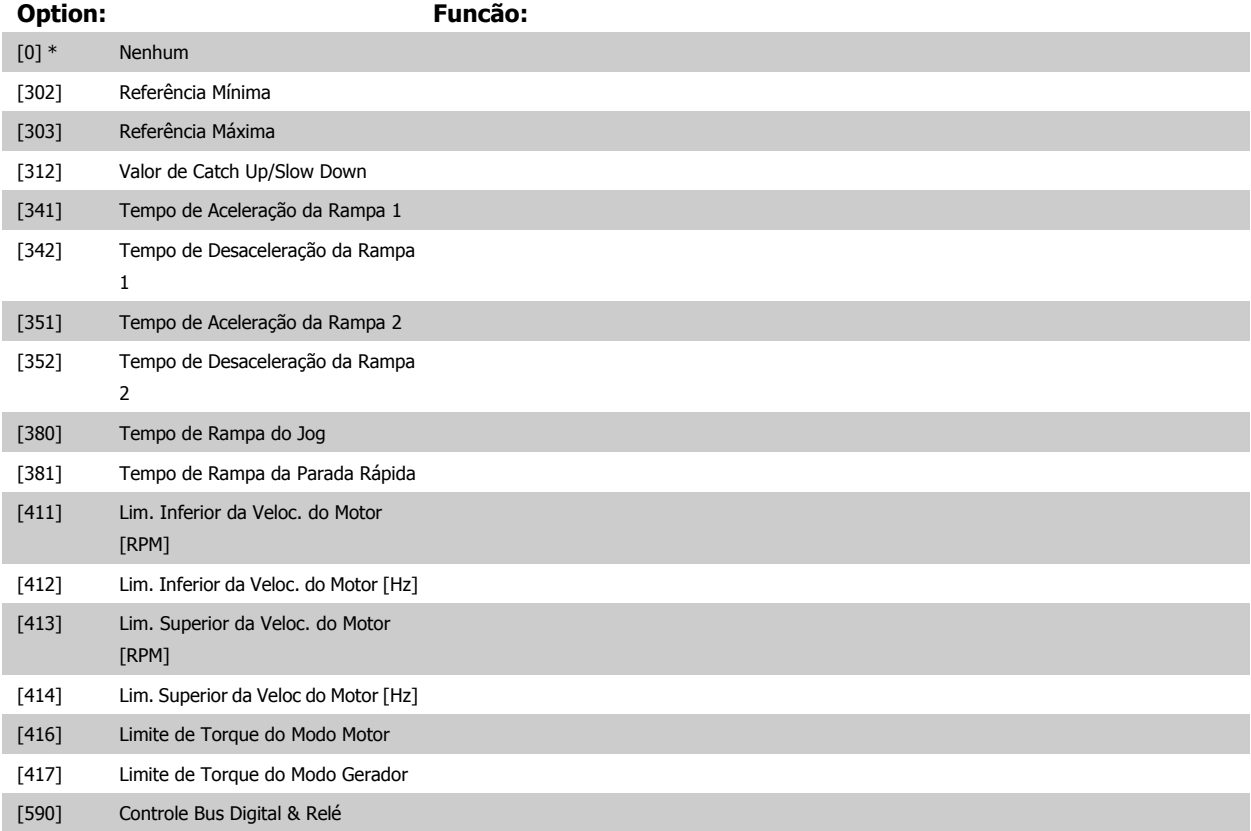

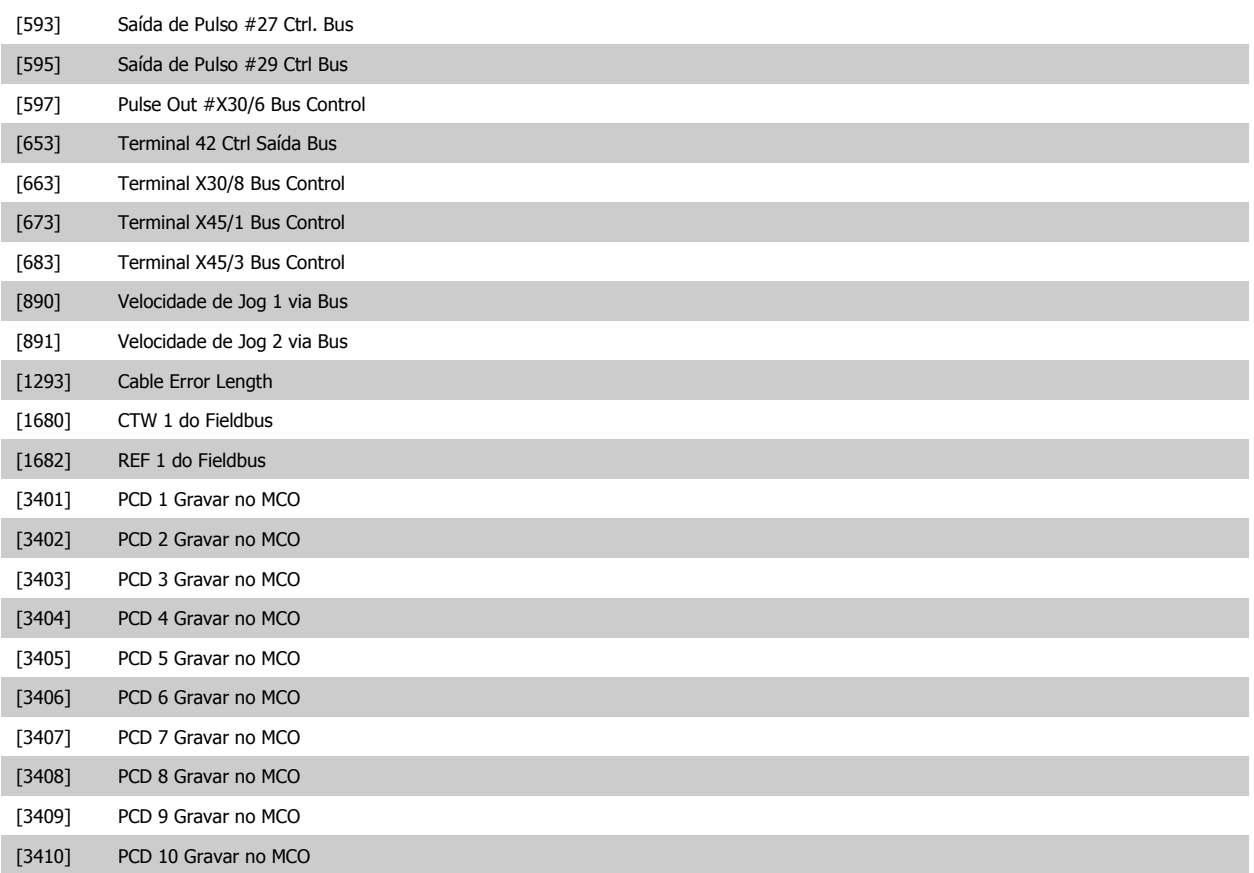

#### **10-12 Leitura da Config dos Dados d Processo**

Selecione os dados de leitura de processo para as Instâncias de Montagem de E/S 101/151. Os elementos [2] e [3] desta matriz podem ser selecionados. Os elementos [0] e [1] da matriz são fixos.

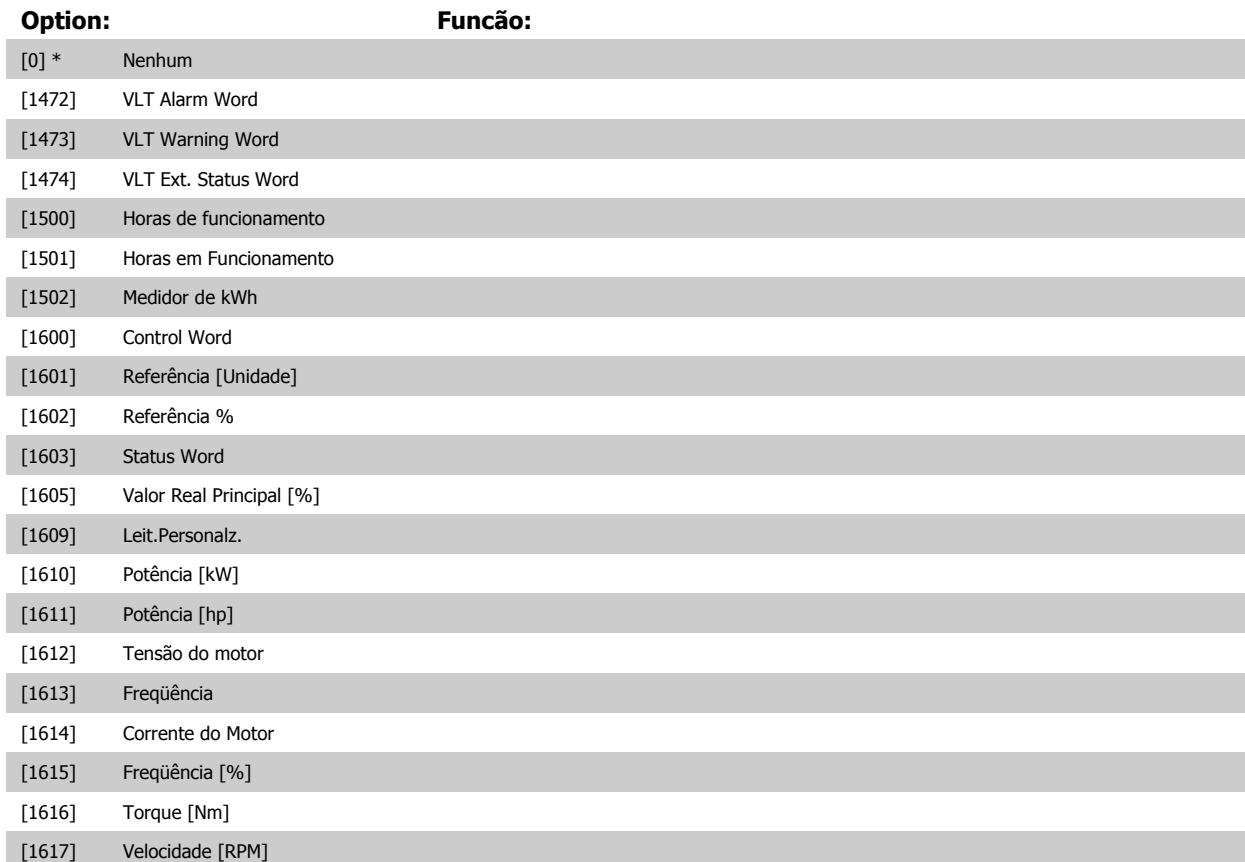

# 3 Descrições dos parâmetros **Franceses de EC300** Guia de Programação do FC300

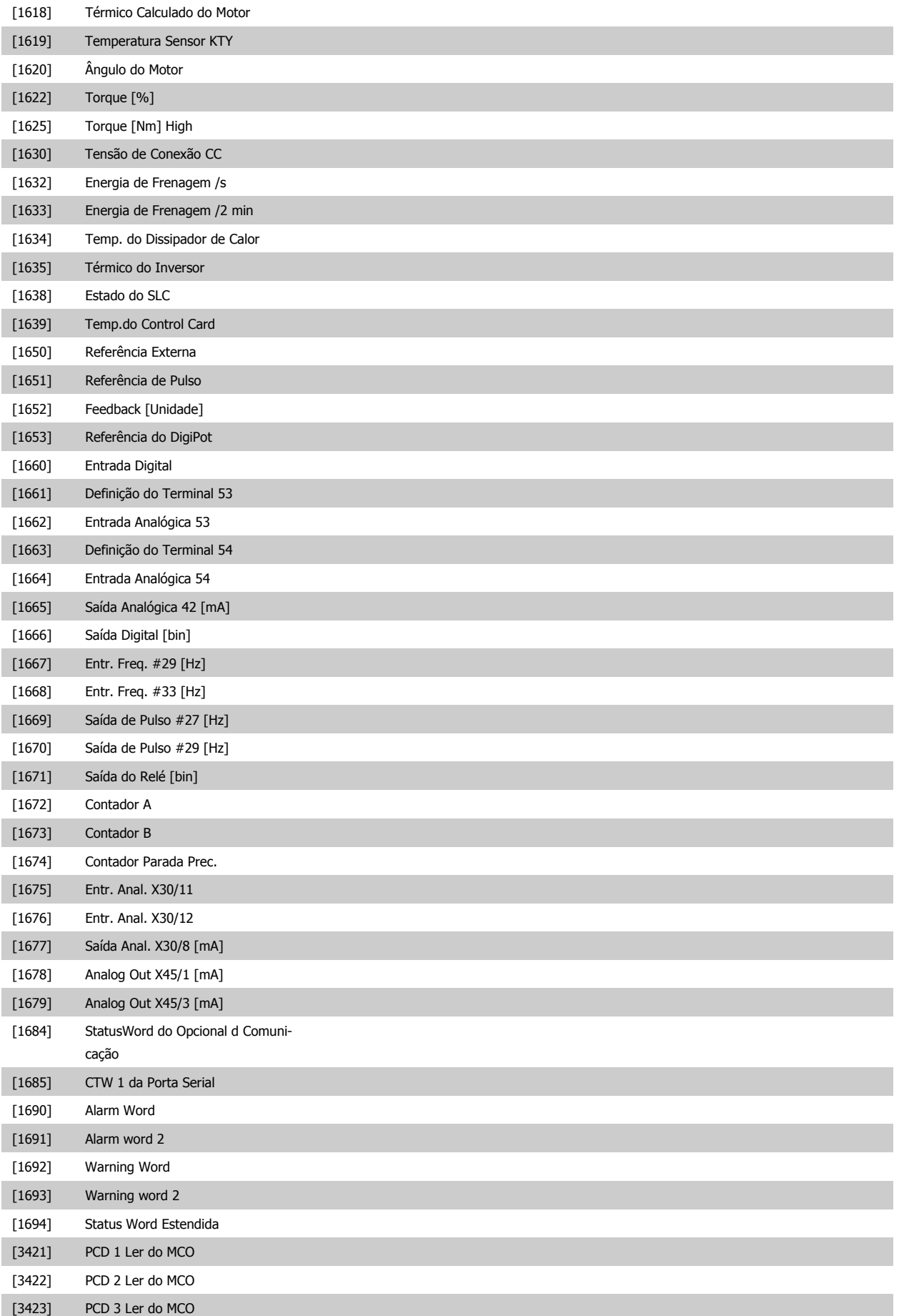

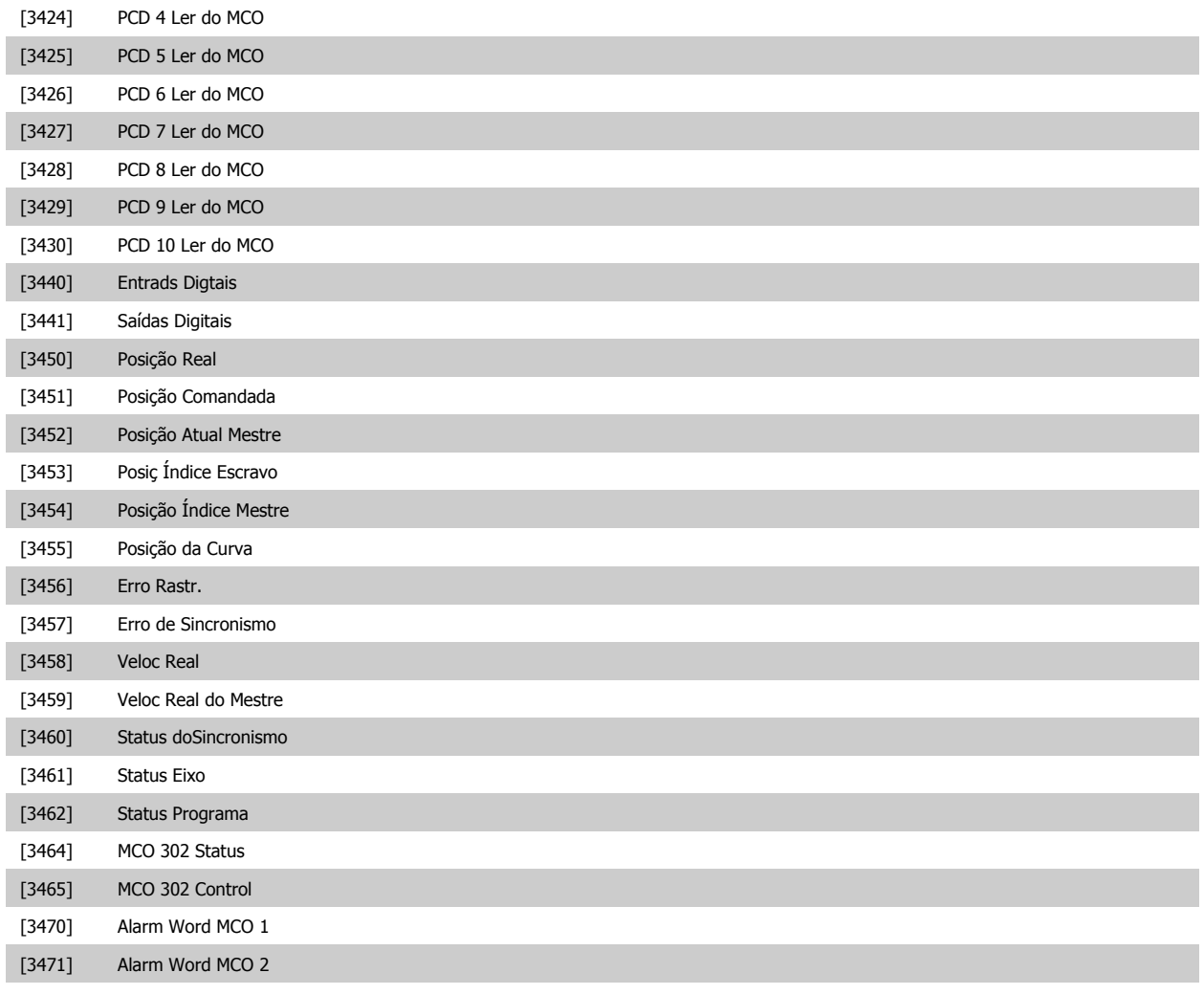

#### **10-13 Parâmetro de Advertência**

#### **Range: Funcão:**

0\* [0 - 65535 ] Exibir uma Warning word específica do DeviceNet. Um bit é associado a cada advertência. Consulte as Instruções de Operação do DeviceNet (MG.33.DX.YY) para informações detalhadas.

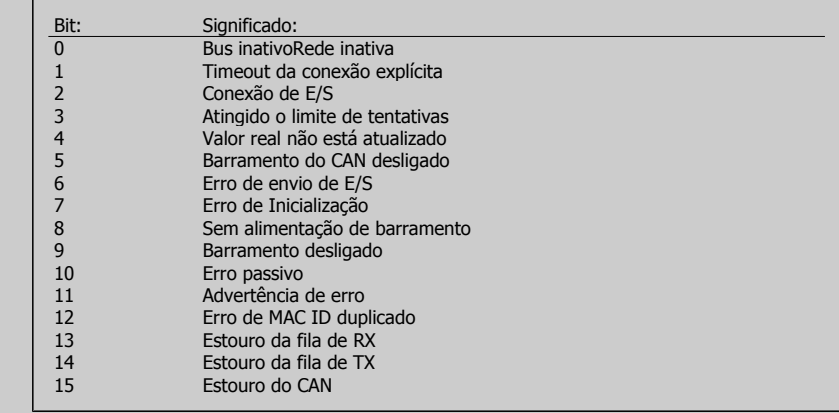

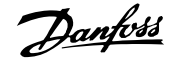

#### **10-14 Referência da Rede**

Somente leitura do LCP

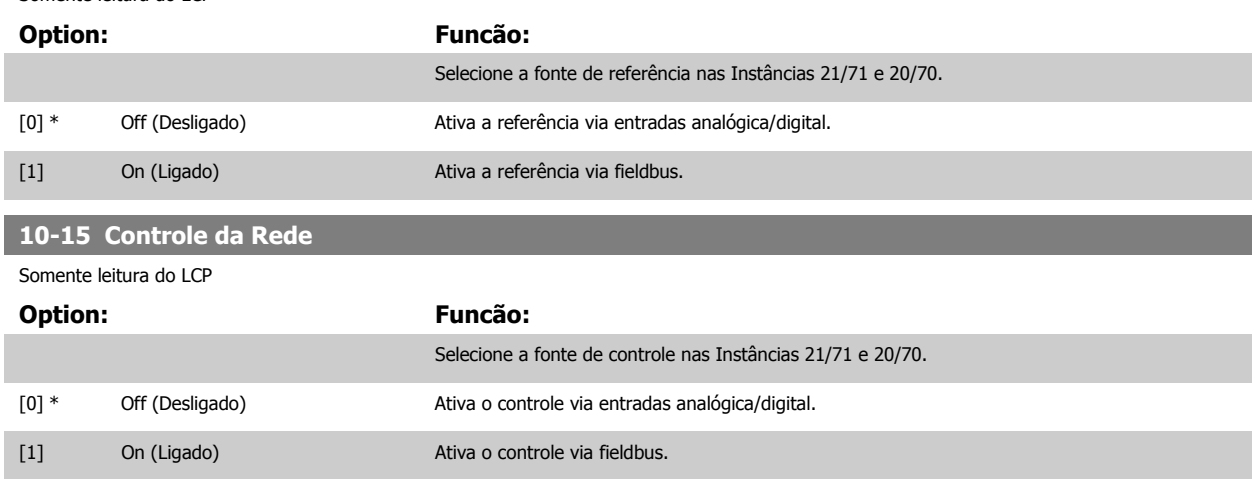

#### **3.12.4 10-2\* Filtros COS**

Parâmetros para configurar a configuração do filtro COS.

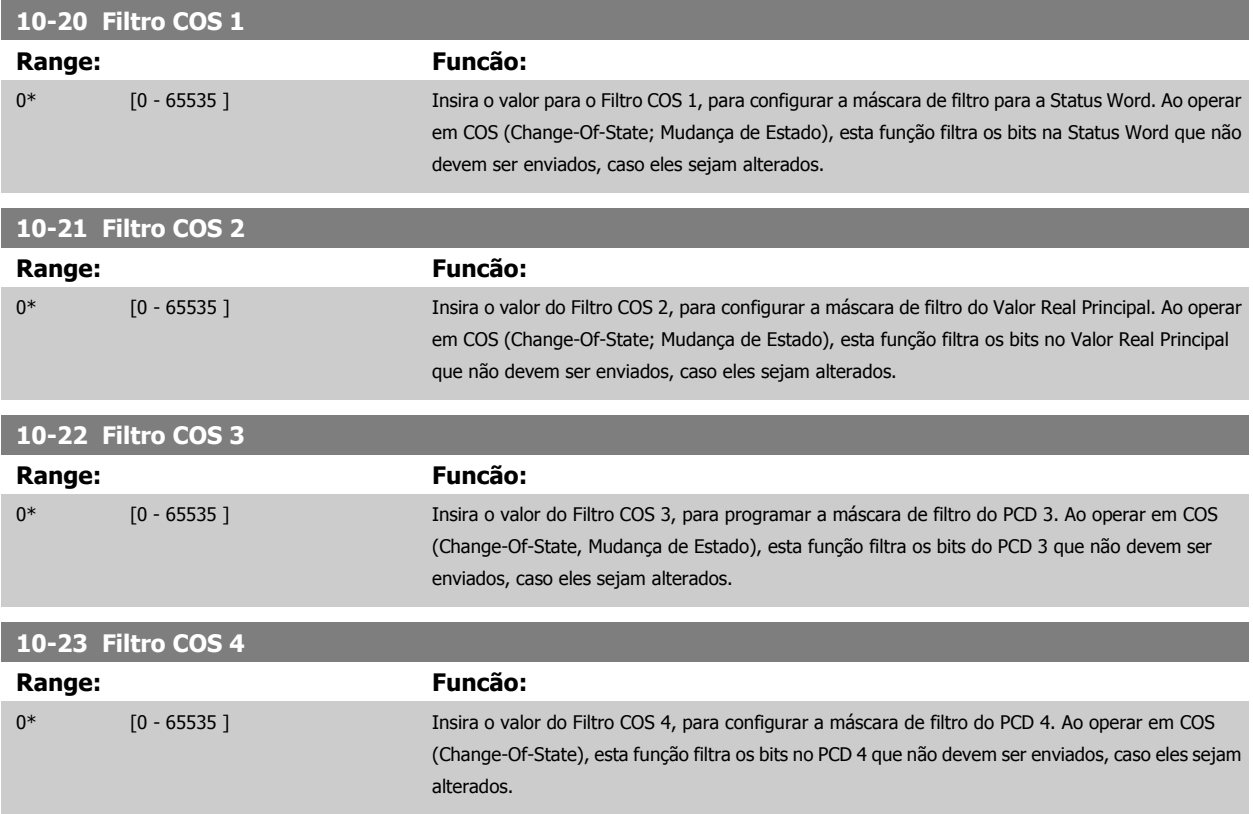

#### **3.12.5 10-3\* Acesso ao Parâm.**

Grupo de parâmetros que provê acesso aos parâmetros indexados e à definição do setup da programação.

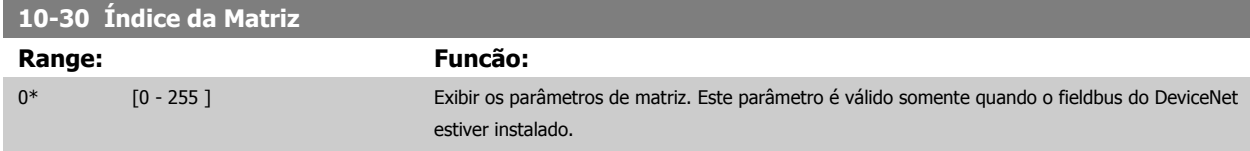

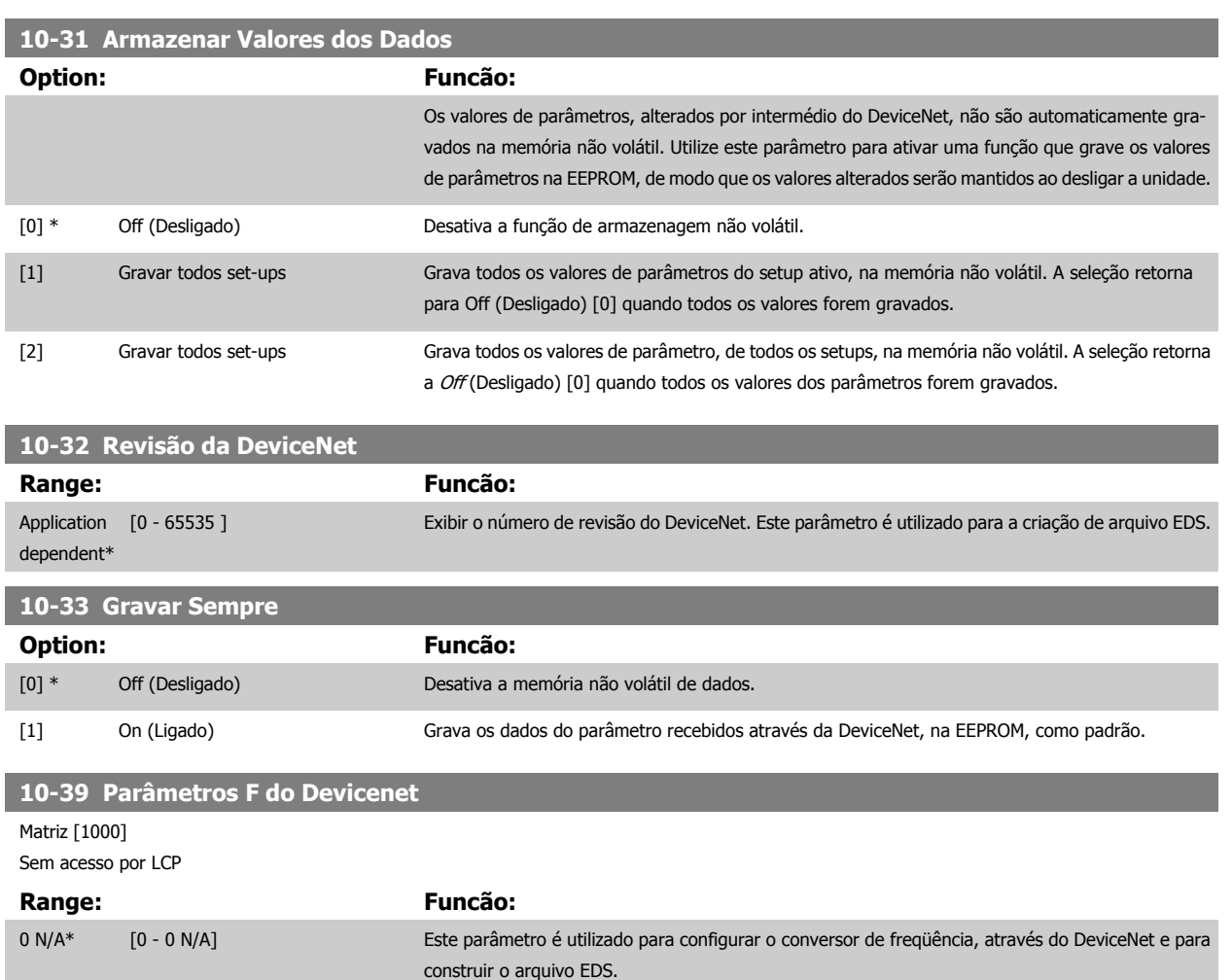

## **3.13 Parâmetros: Ethernet**

## **3.13.1 Config. IP**

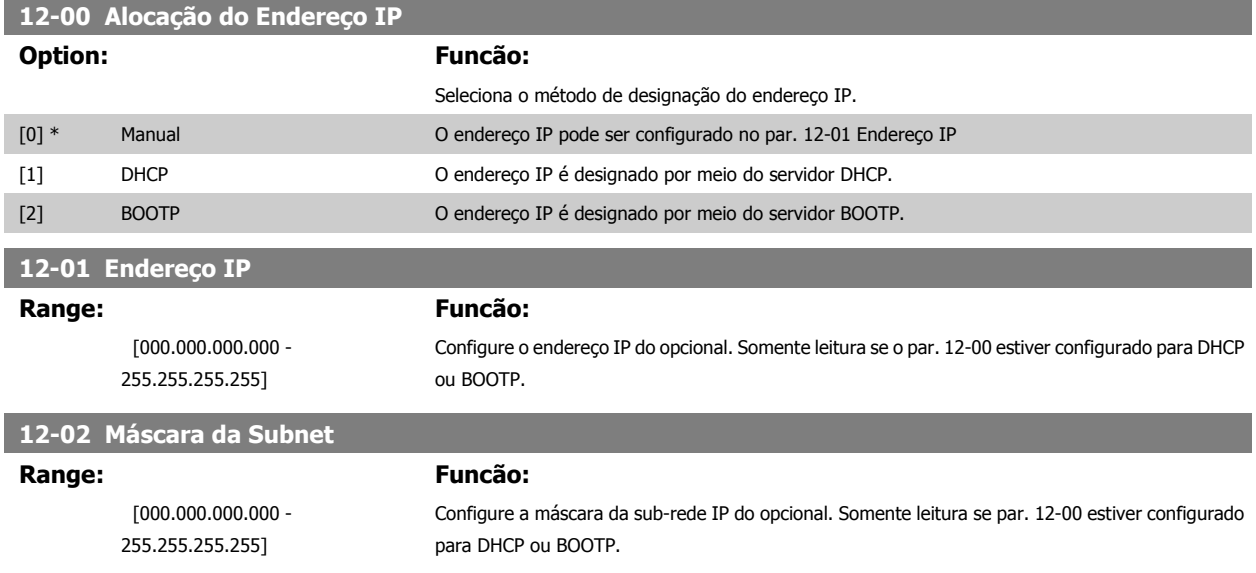

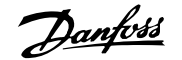

## **12-03 Gateway Padrão Range: Funcão:**  $[000.000.000.000 -$ 255.255.255.255] Configure o gateway IP padrão do opcional. Somente leitura se par. 12-00 estiver configurado para DHCP ou BOOTP. **12-04 Servidor do DHCP Range: Funcão:** [000.000.000.000 – 255.255.255.255] Somente leitura. Exibe o endereço IP do servidor DHCP ou BOOTP localizado. **NOTA!** Um ciclo de potência é necessário após configurar manualmente os parâmetros IP. **12-05 Contrato de Aluguel Expira Em Range: Funcão:** [dd:hh:mm:ss] Somente leitura. Exibe o tempo de aluguel restante do endereço IP designado ao DHCP. **12-06 Servidores de Nome Option: Funcão:** Endereços IP dos Servidores de Nomes de Domínio. Podem ser designados automaticamente ao usar DHCP. [0] DNS primário [1] DNS secundário **12-07 Nome do Domínio Range: Funcão:** Em branco [0-19 caracteres] Nome do domínio da rede anexada. Podem ser designados automaticamente ao usar DHCP. **12-08 Nome do Host Range: Funcão:** Em branco [0-19 caracteres] Nome lógico (dado) do opcional. **12-09 Endereço Físico Range: Funcão:** [00:1B:08:00:00:00 – 00:1B: 08:FF:FF:FF] Somente leitura exibe o endereço físico (MAC) do opcional.

## **3.13.2 12-1\* Parâmetros de link Ethernet**

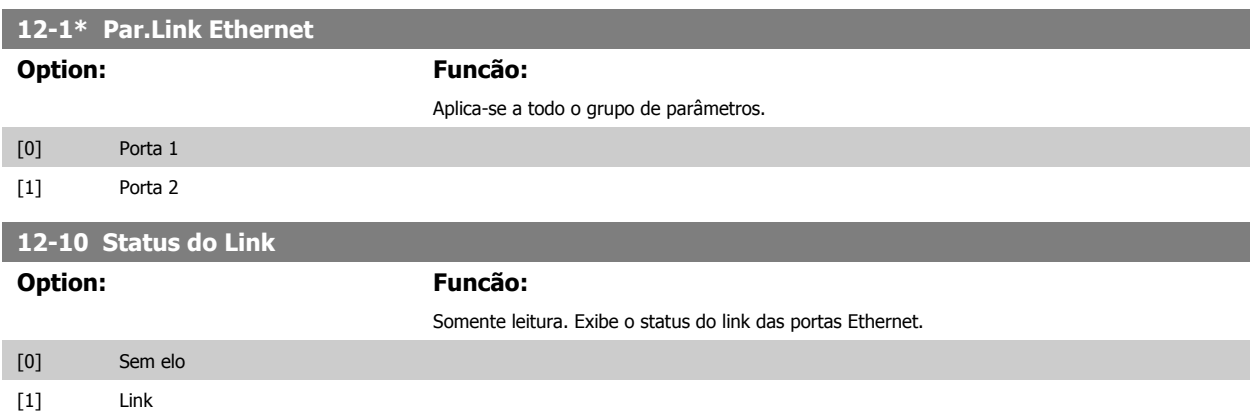

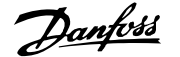

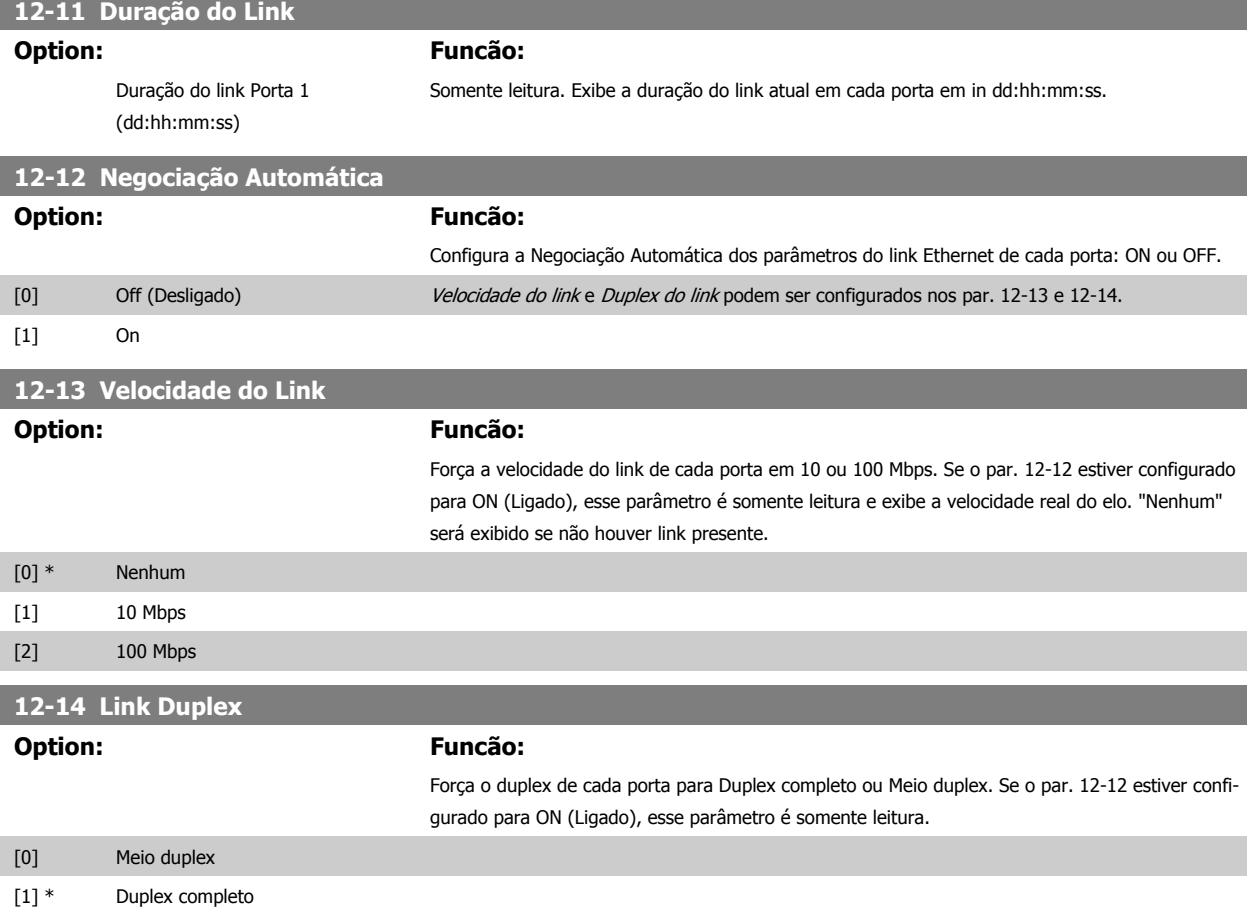

### **3.13.3 12-2\* Dados do Processo**

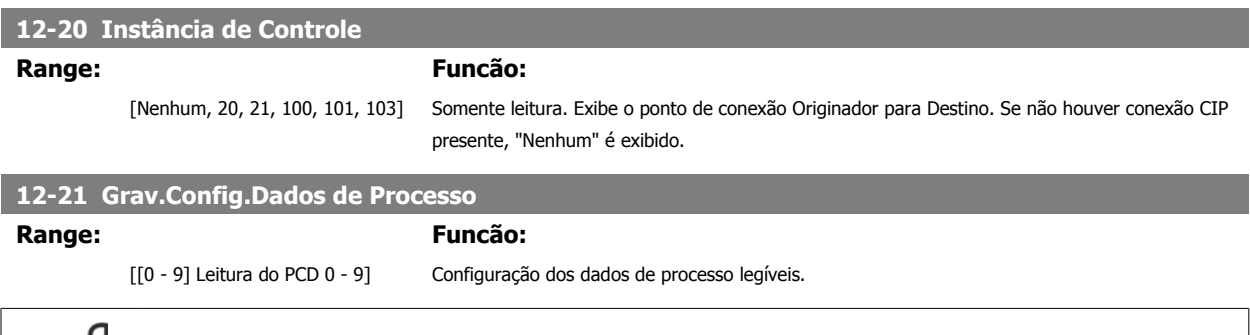

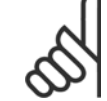

**NOTA!**

Para a configuração de leitura/gravação do parâmetro de duas palavras (32-bit), use 2 matrizes consecutivas nos par. 12-21 e 12-22.

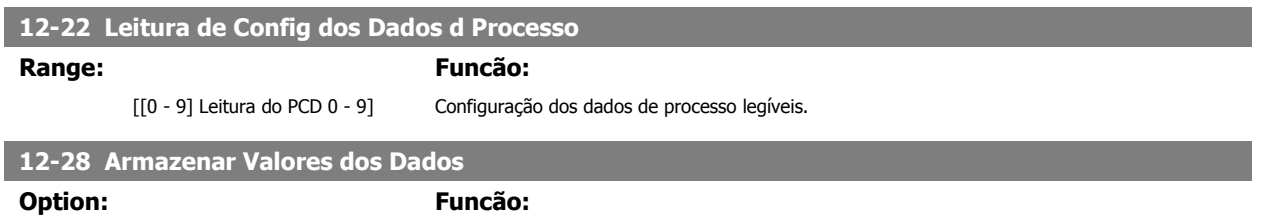

Este parâmetro ativa uma função que armazena todos os valores de parâmetros na memória não volátil (EEPROM), conservando assim os valores dos parâmetros ao desligar a unidade. O parâmetro volta para "Off".

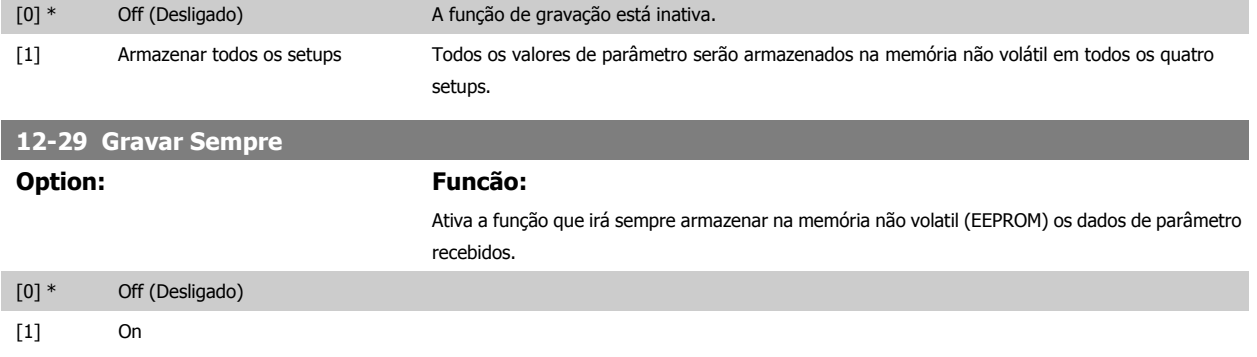

### **3.13.4 EtherNet/IP**

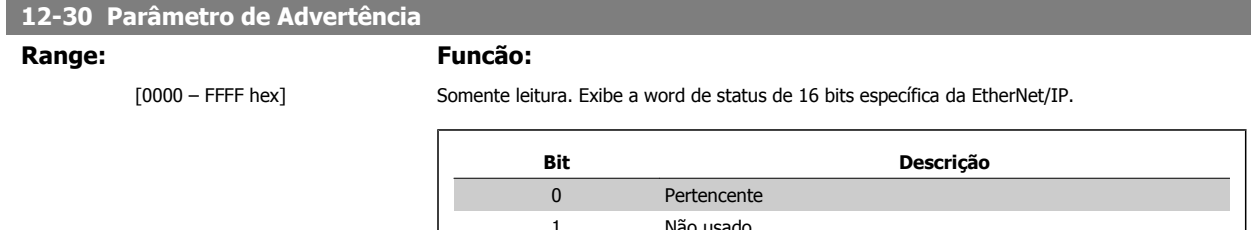

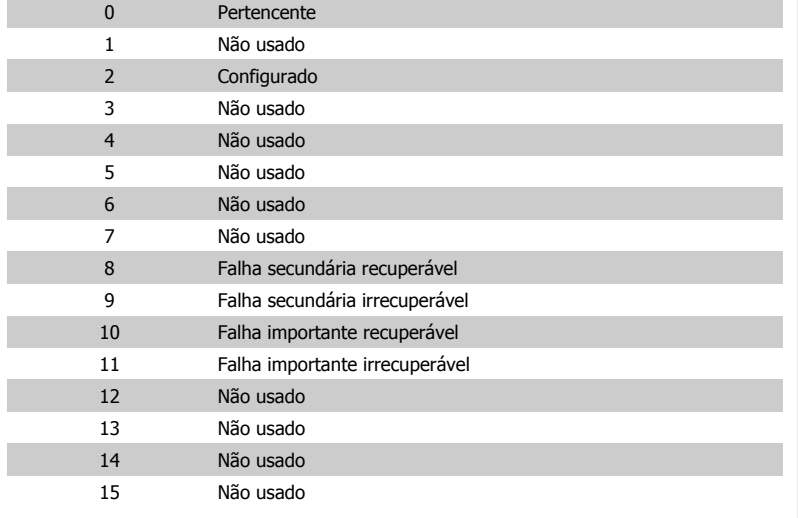

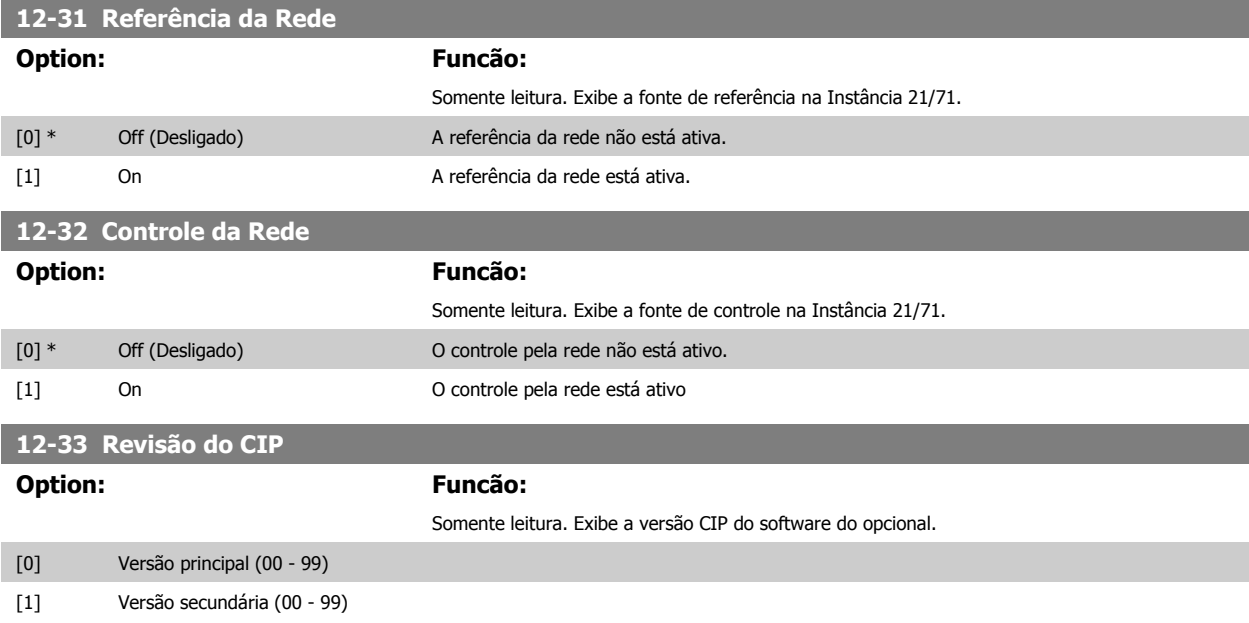

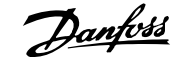

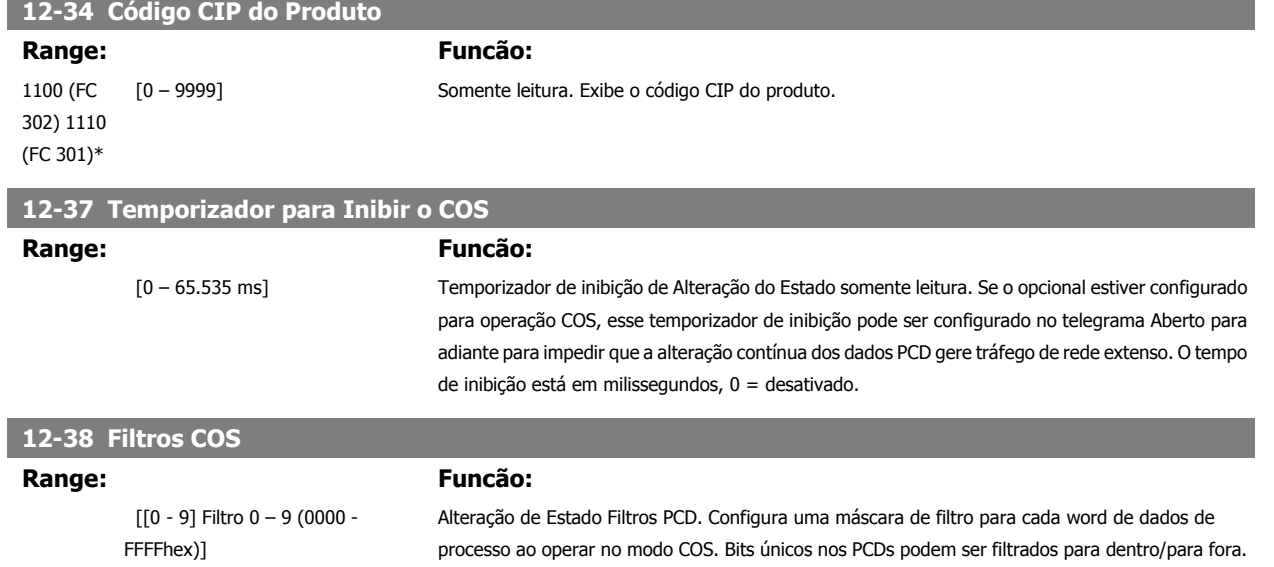

## **3.13.5 12-8\* Outros Serviços EtherNet**

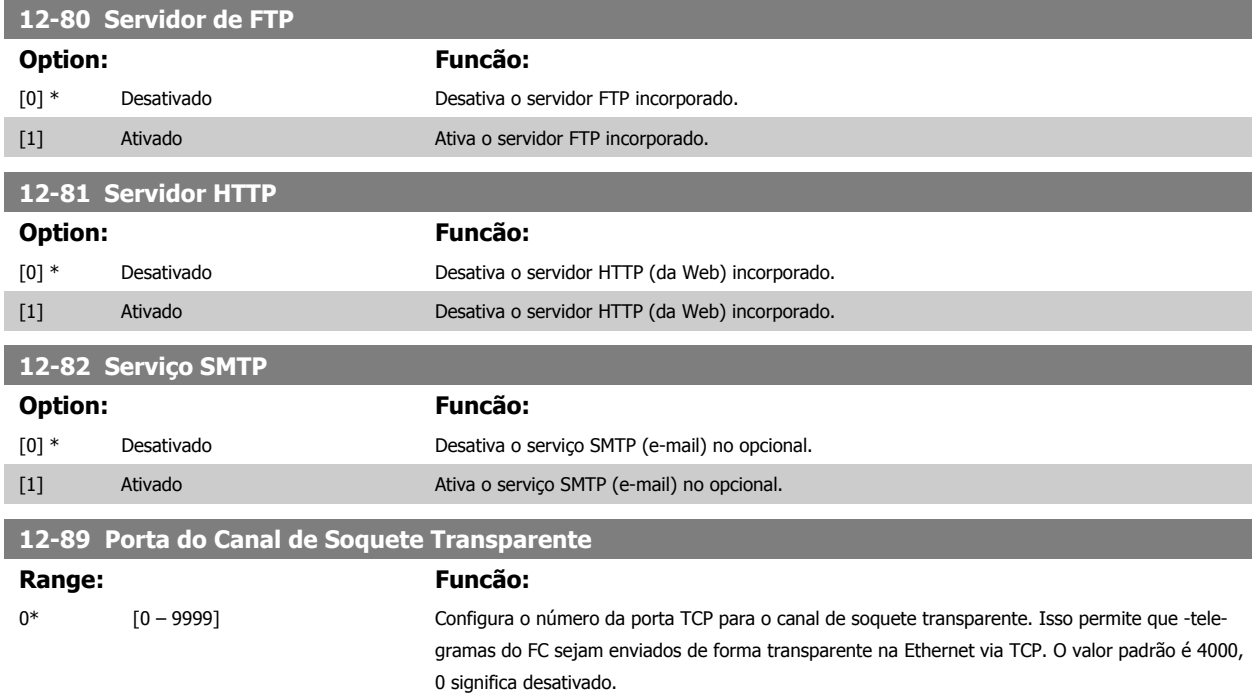

### **3.13.6 12-9\* Configurações Avançadas da Ethernet**

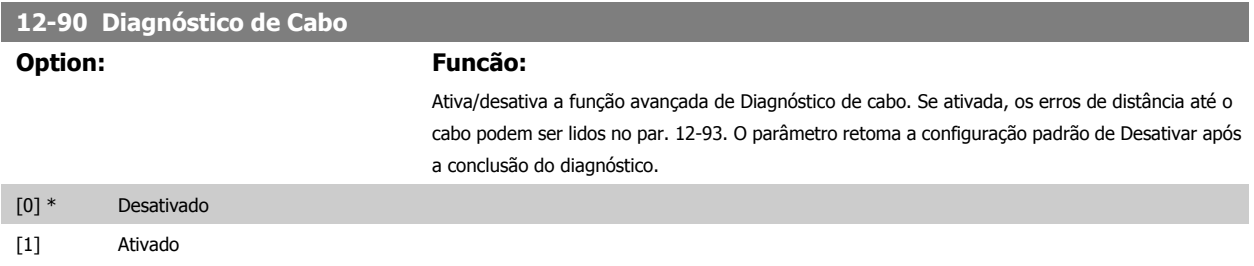

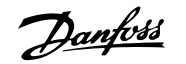

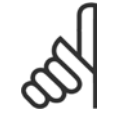

#### **NOTA!**

A função de diagnóstico do cabo somente será ativada em portas onde não houver link (consulte o par. 12-10, Status do Elo)

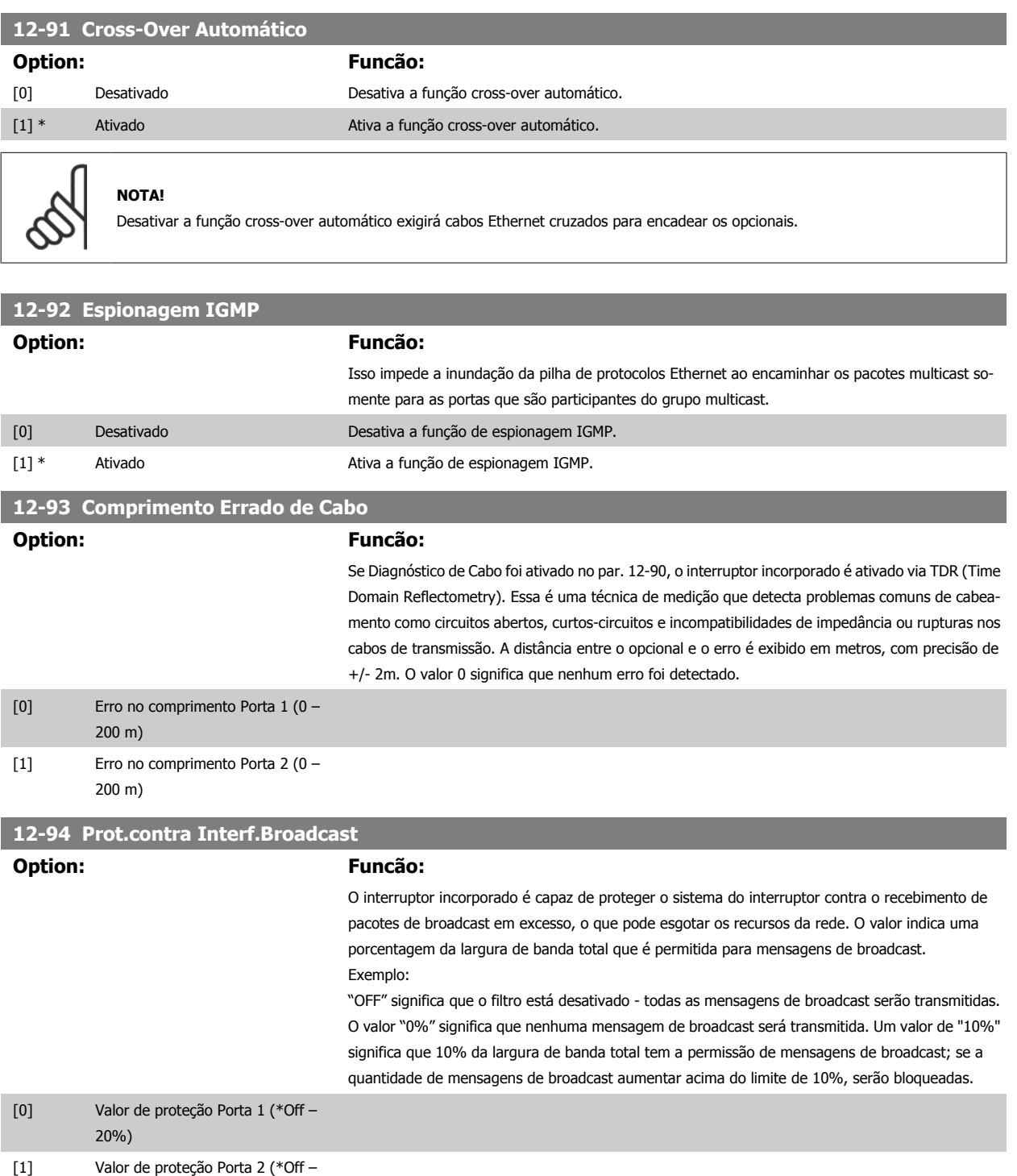

[11] MAC Recebe Erros

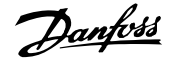

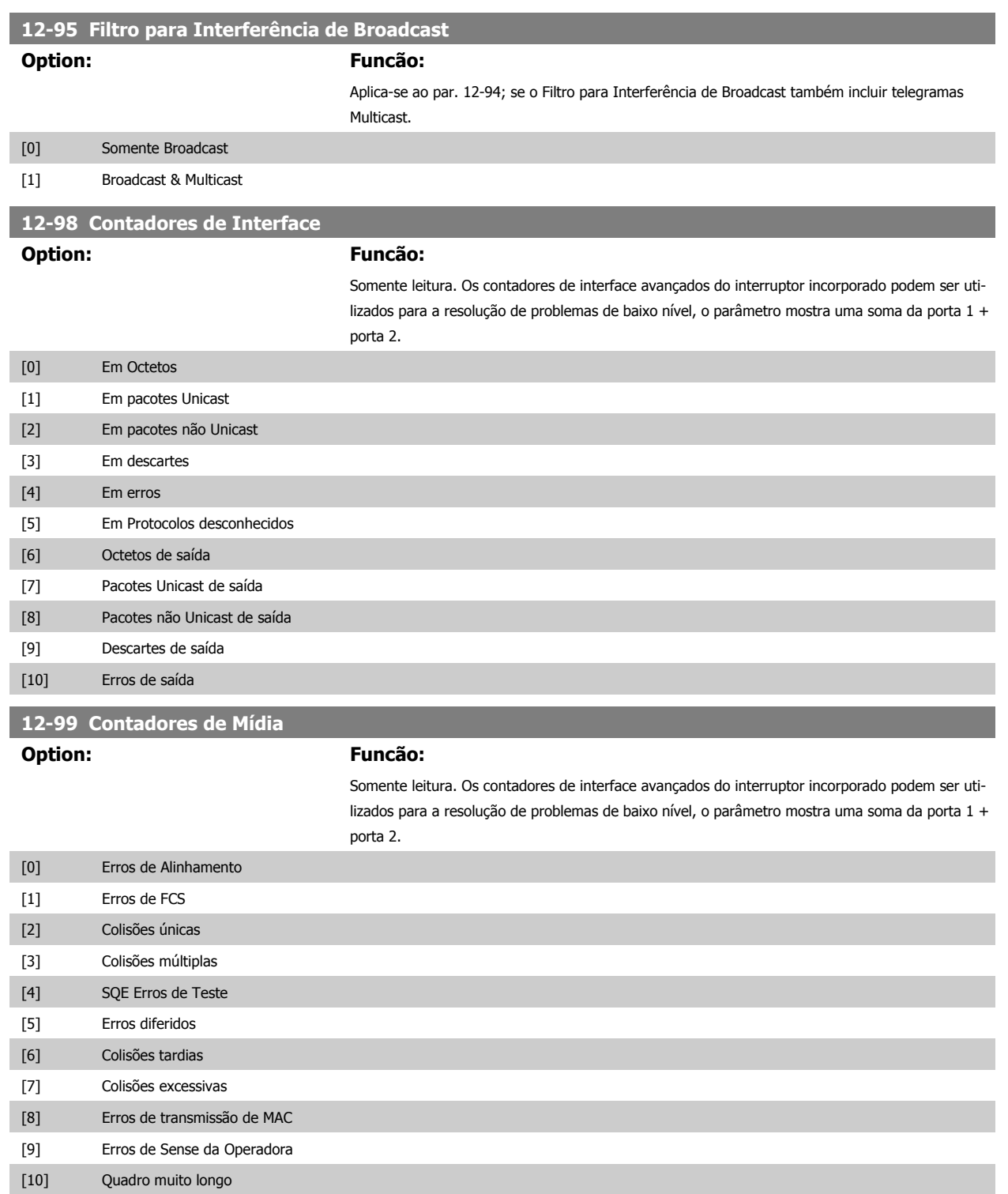

## <span id="page-161-0"></span>**3.14 Parâmetros: Smart Logic Control**

#### **3.14.1 13-\*\* Recursos de Prog.**

O Smart Logic Control (SLC) é essencialmente uma següência de ações definida pelo usuário (consulte o par. 13-52 [Ação do SLC](#page-176-0) [x]), executada pelo SLC quando o evento associado (consulte o [par. 13-51](#page-175-0) Evento do SLC[x]), definido pelo usuário, for avaliado como TRUE (Verdadeiro) pelo SLC. Eventos e ações são numerados e conectados em pares (estados). Isto significa que, quando o evento [0] estiver completo (atinge o valor TRUE (Verdadeiro)), a ação [0] é executada. Depois que isto se realiza, as condições do evento [1] serão avaliadas e, se forem constatadas como TRUE, a ação [1] será executada, e assim por diante. Somente um evento será avaliado por vez. Se um evento for avaliado como FALSE (Falso), não acontece nada (no SLC) durante o intervalo de varredura atual, e nenhum outro evento será avaliado. Isto significa que, quando o SLC é iniciado, ele avalia o evento [0] (e unicamente o evento [0]) a cada intervalo de varredura. Somente quando o evento [0] for avaliado TRUE, o SLC executa a ação [0] e começa a avaliar o evento [1]. É possível programar de 1 a 20 eventos e ações.

Quando o último evento / ação tiver sido executado, a seqüência recomeça desde o evento [0] / ação [0]. A ilustração mostra um exemplo com três eventos / ações:

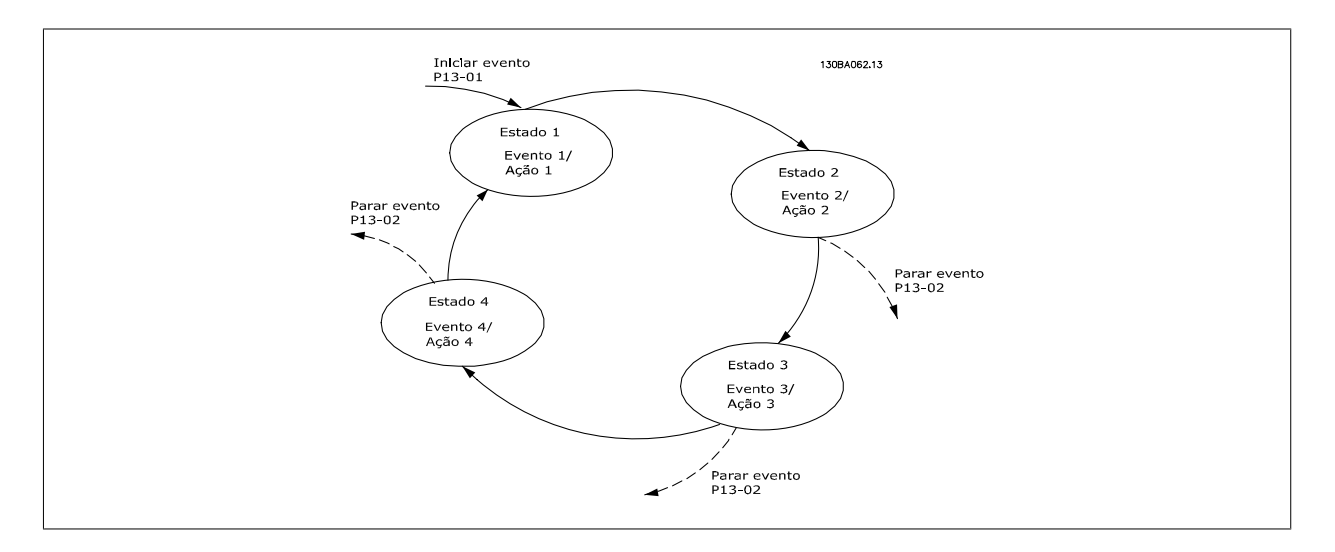

#### **Iniciando e parando o SLC:**

Iniciar e parar o SLC podem ser executadas selecionando-se.On (Ligado) [1]. ou.Off (Desligado) [0]., no par. 13-00 Modo do SLC. O SLC sempre começa no estado 0 (onde o evento [0] é avaliado). O SLC inicia quando Iniciar Evento (definido no par. 13-01 Iniciar Evento) for avaliado como TRUE (Verdadeiro) (desde que On (Ligado) [1] esteja selecionado no par. 13-00 Modo do SLC). O SLC pára quando Parar Evento ([par. 13-02](#page-163-0) Parar Evento) for TRUE (Verdadeiro). O [par. 13-03](#page-165-0) Resetar o SLC reseta todos os parâmetros do SLC e começa a programação desde o princípio.

#### **3.14.2 13-0\* Definições do SLC**

Use os ajustes do SLC para ativar, desativar e reinicializar a seqüência Controle Lógico Inteligente. As funções lógicas e os comparadores estão sempre em execução em segundo plano, que abre para controle separado das entradas e saídas digitais. .

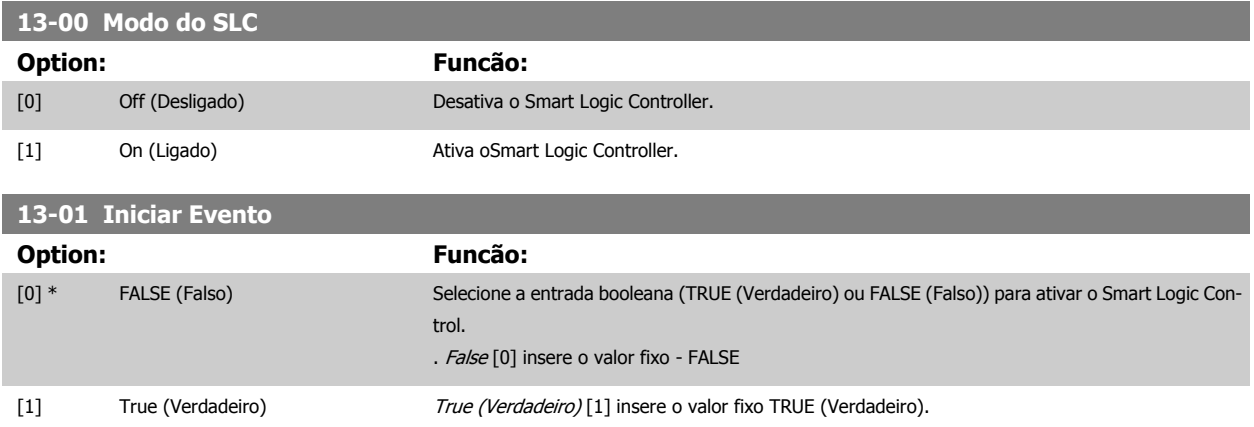

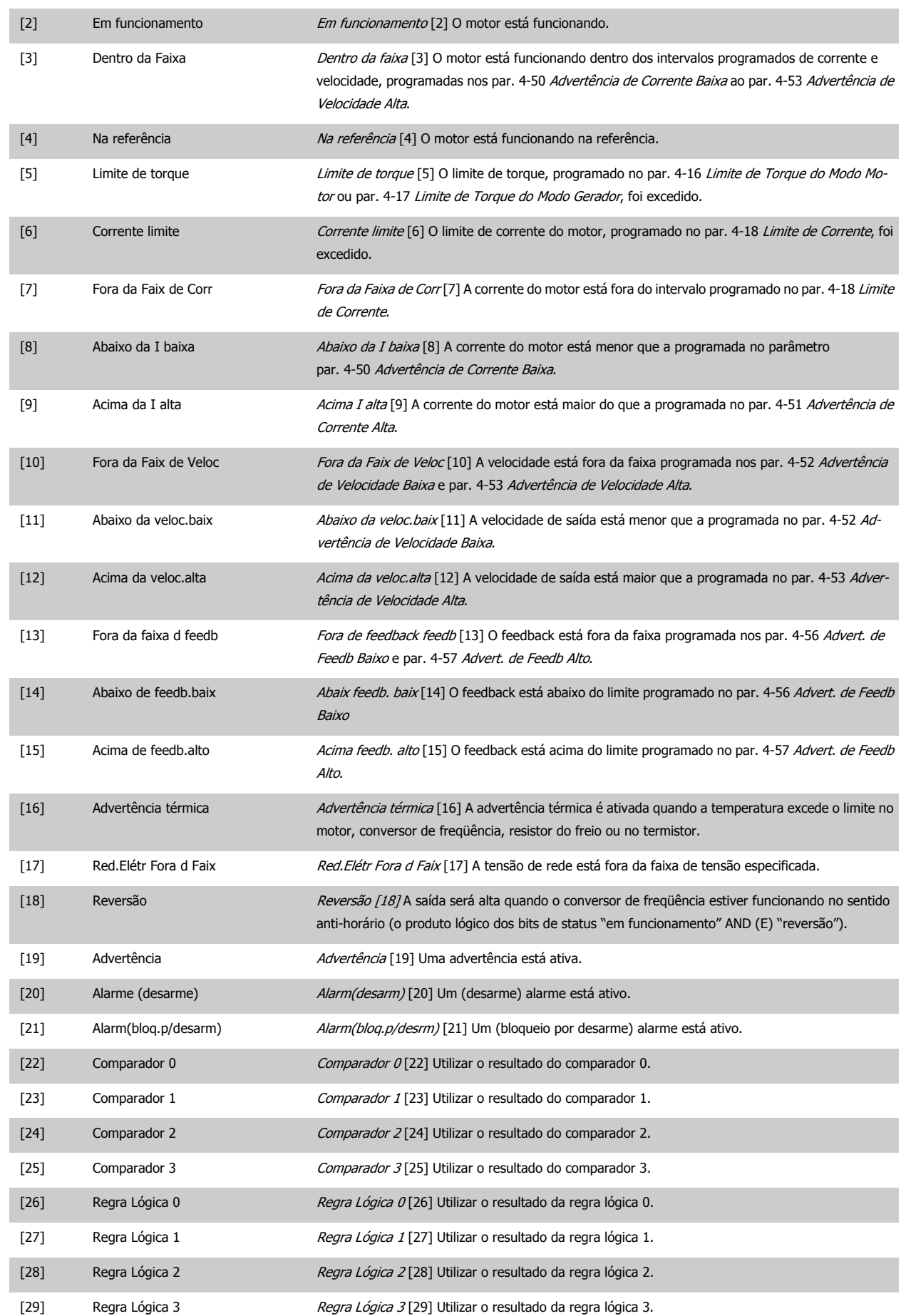

<span id="page-163-0"></span>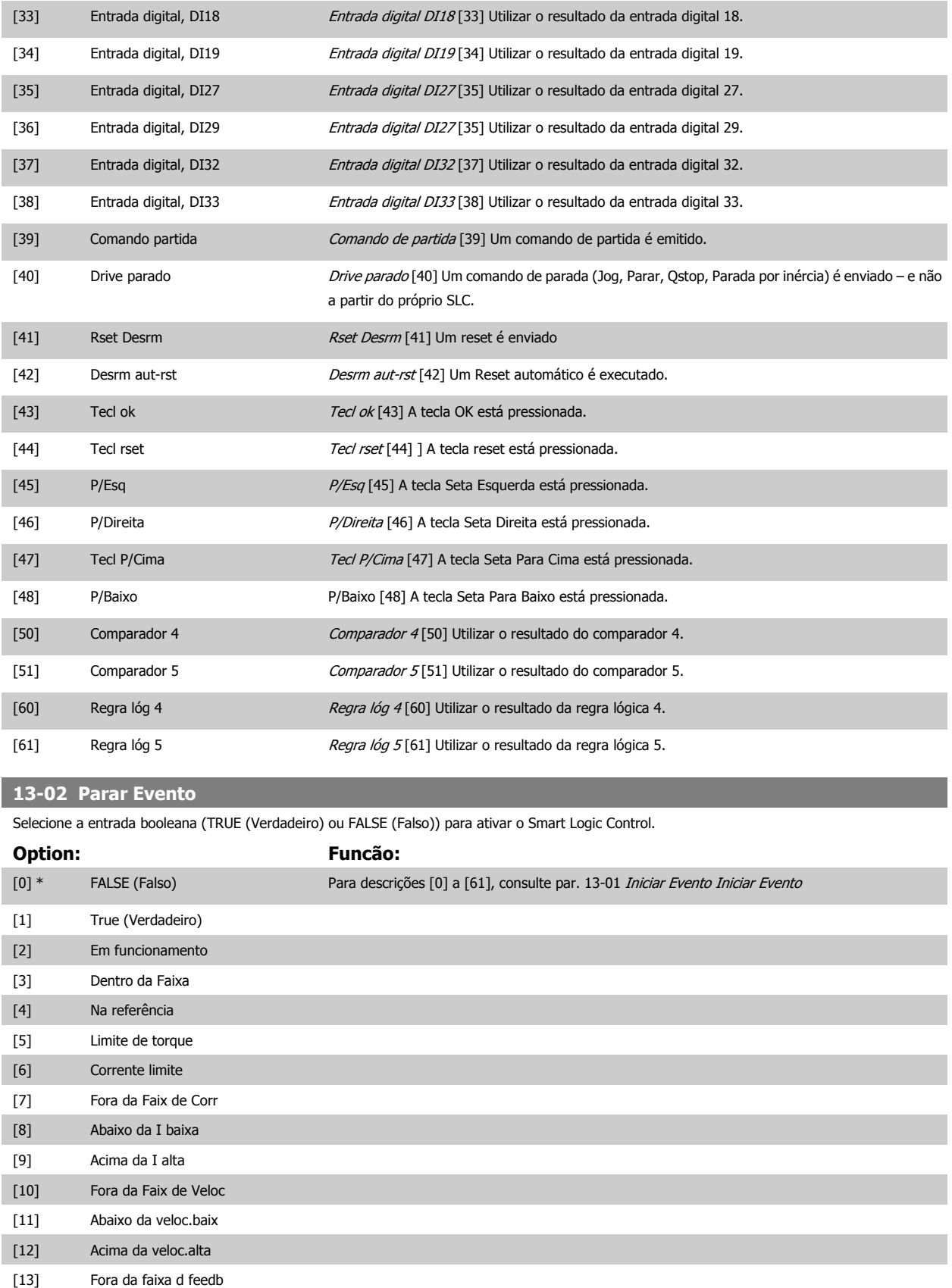

[14] Abaixo de feedb.baix [15] Acima de feedb.alto [16] Advertência térmica [17] Red.Elétr Fora d Faix

# Guia de Programação do FC300 **3 Danfost** de Programação do FC300

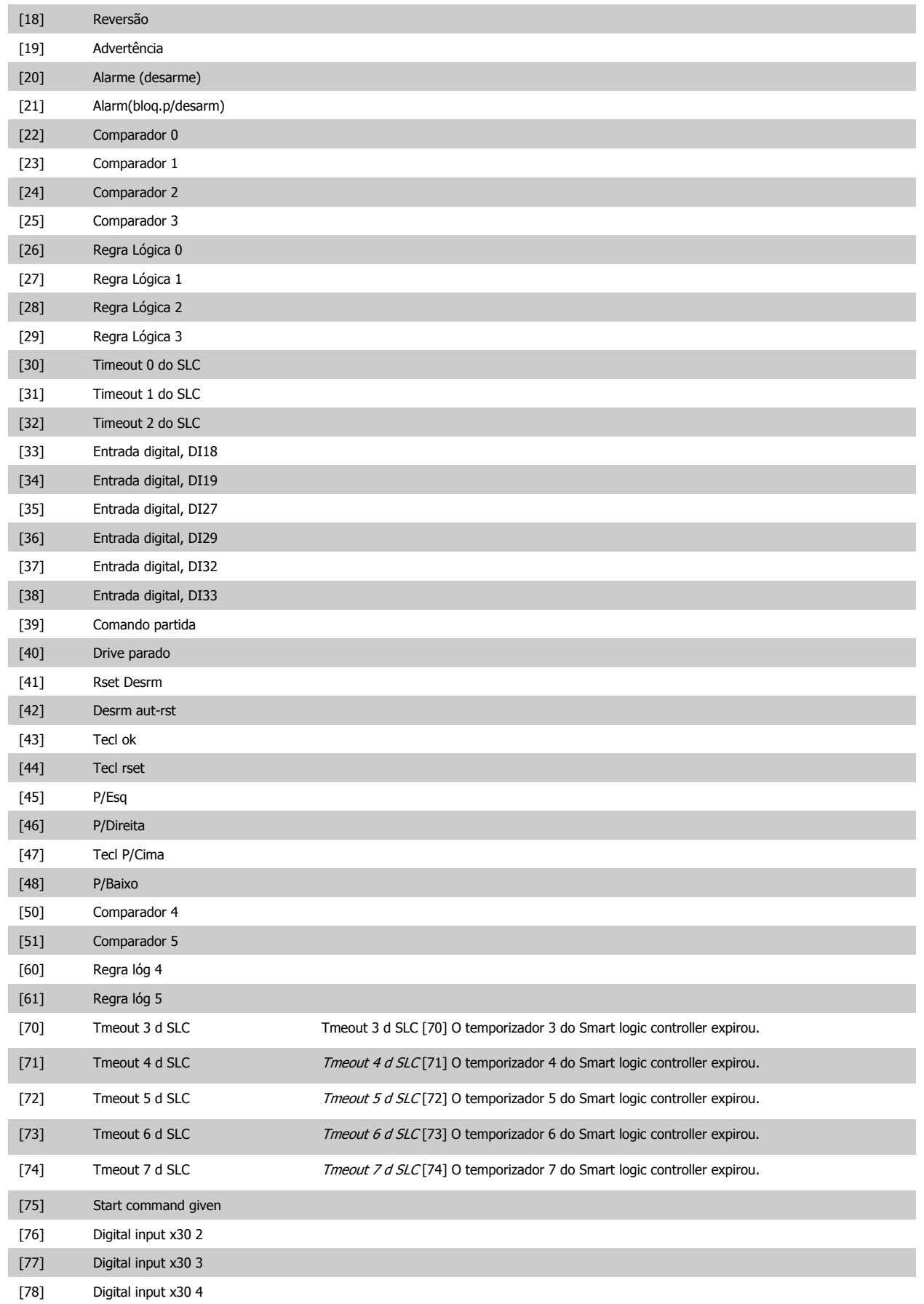

<span id="page-165-0"></span>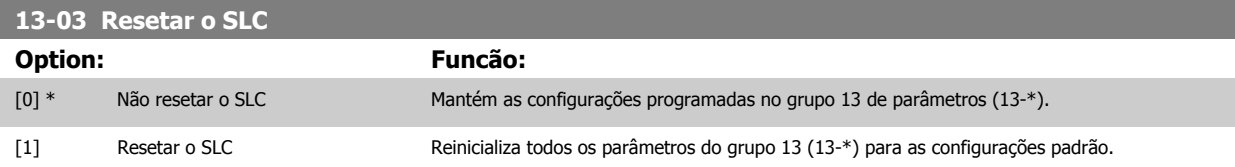

#### **3.14.3 13-1\* Comparadores**

Os comparadores são utilizados para comparar variáveis contínuas (i.é., freqüência de saída, corrente de saída, entrada analógica, etc.) com um valor predefinido fixo. Além disso, há valores digitais que serão comparados a valores de tempo fixos. Veja a explicação no par. 13-10 Operando do Comparador. Os comparadores são avaliados uma vez a cada intervalo de varredura. Utilize o resultado (TRUE ou FALSE) (Verdadeiro ou Falso) diretamente. Todos os parâmetros, neste grupo de parâmetros, são parâmetros matriciais, com índice 0-5. Selecionar o índice 0 para programar o Comparador 0; selecionar o índice 1, para programar o Comparador 1; e assim por diante.

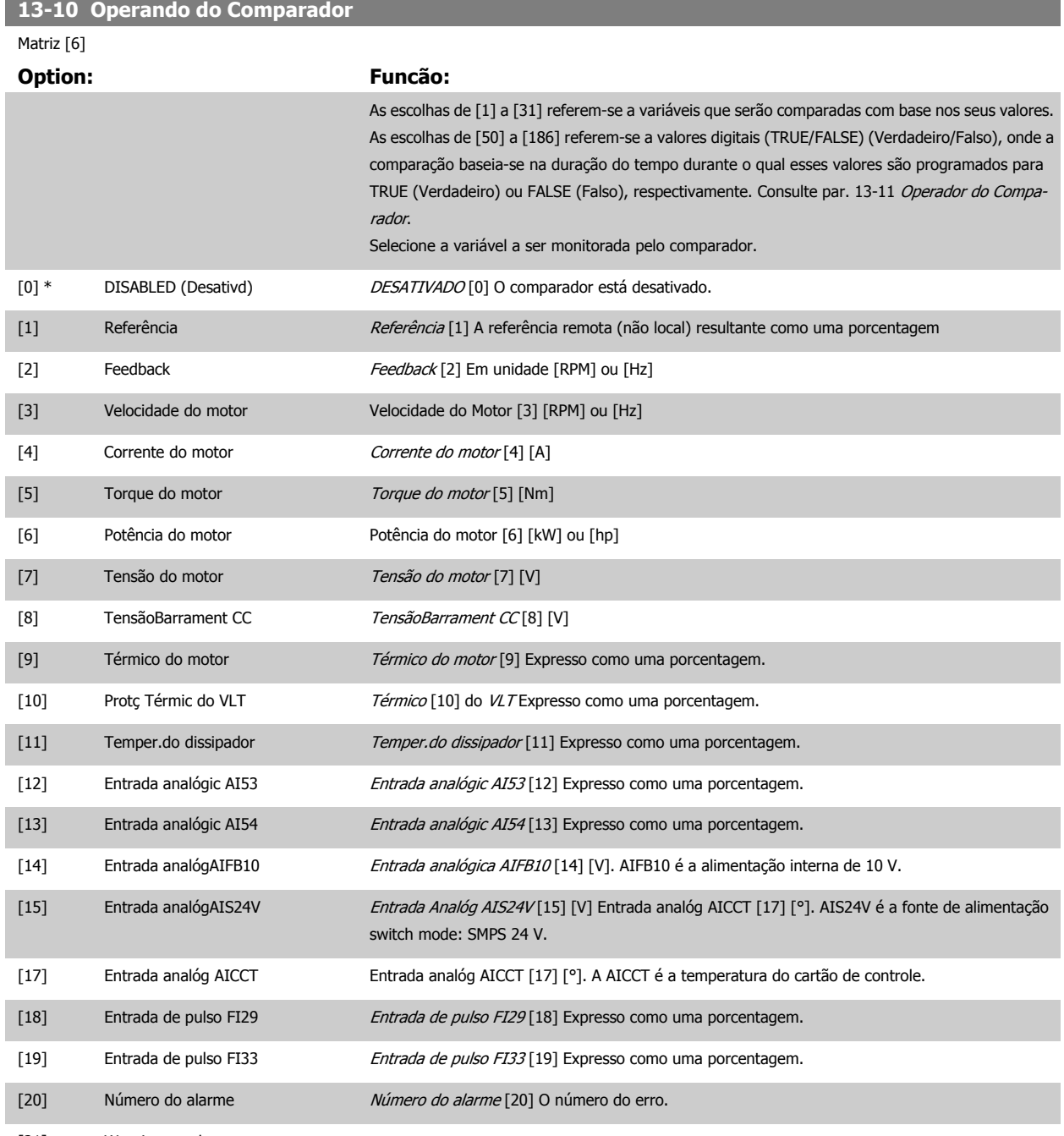

[21] Warning number

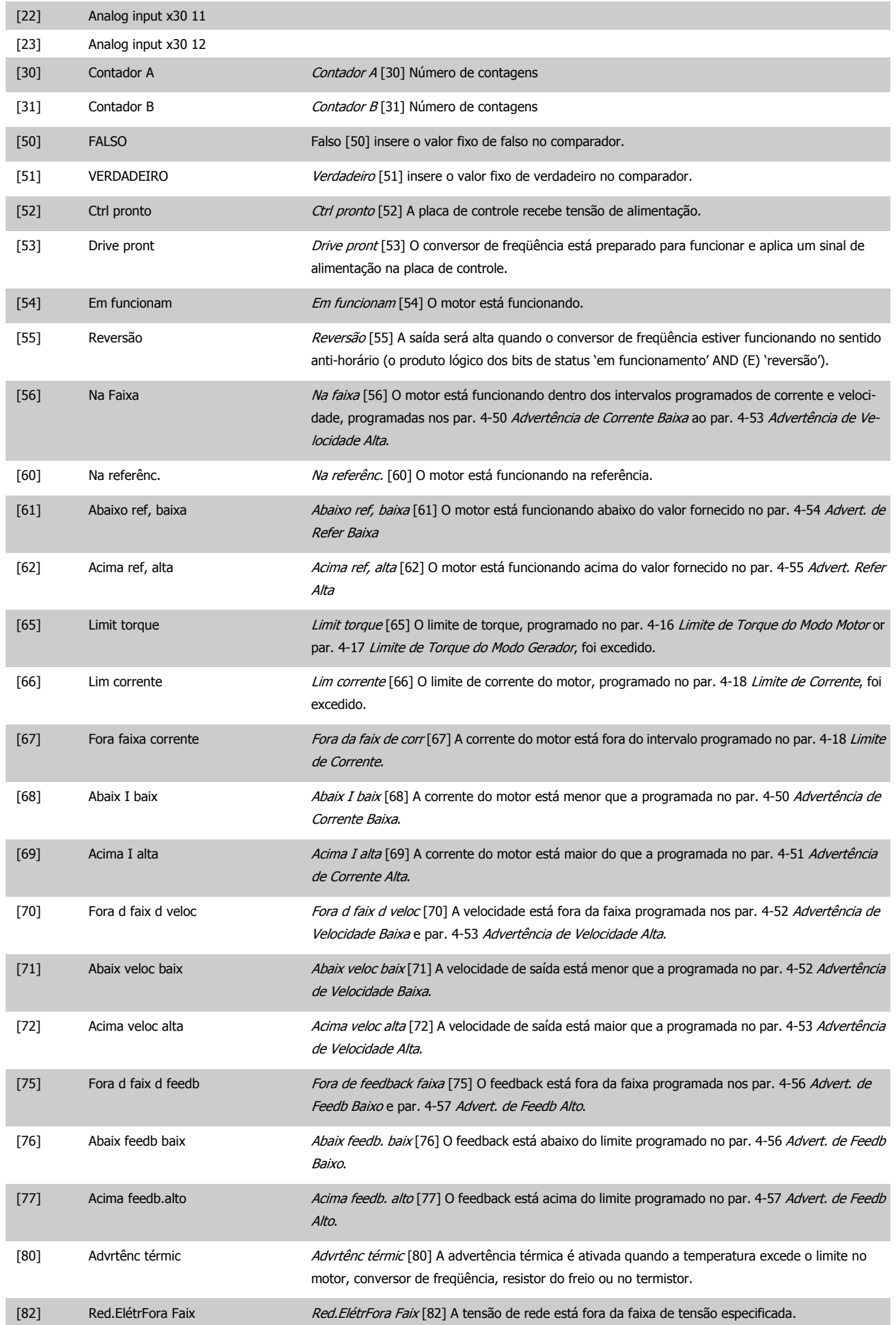

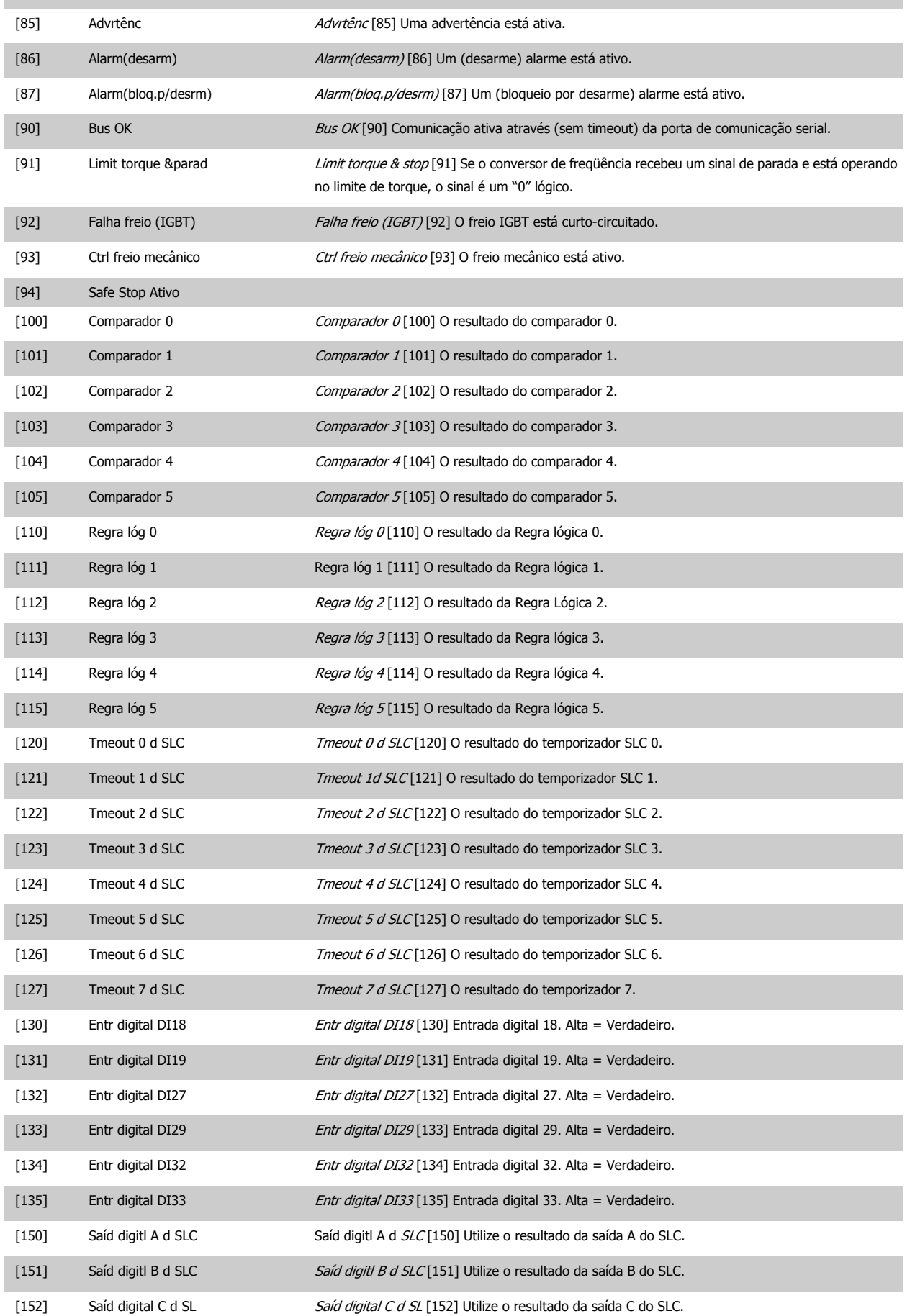

# <span id="page-168-0"></span>Guia de Programação do FC300 **3 Danfost** de Programação do FC300

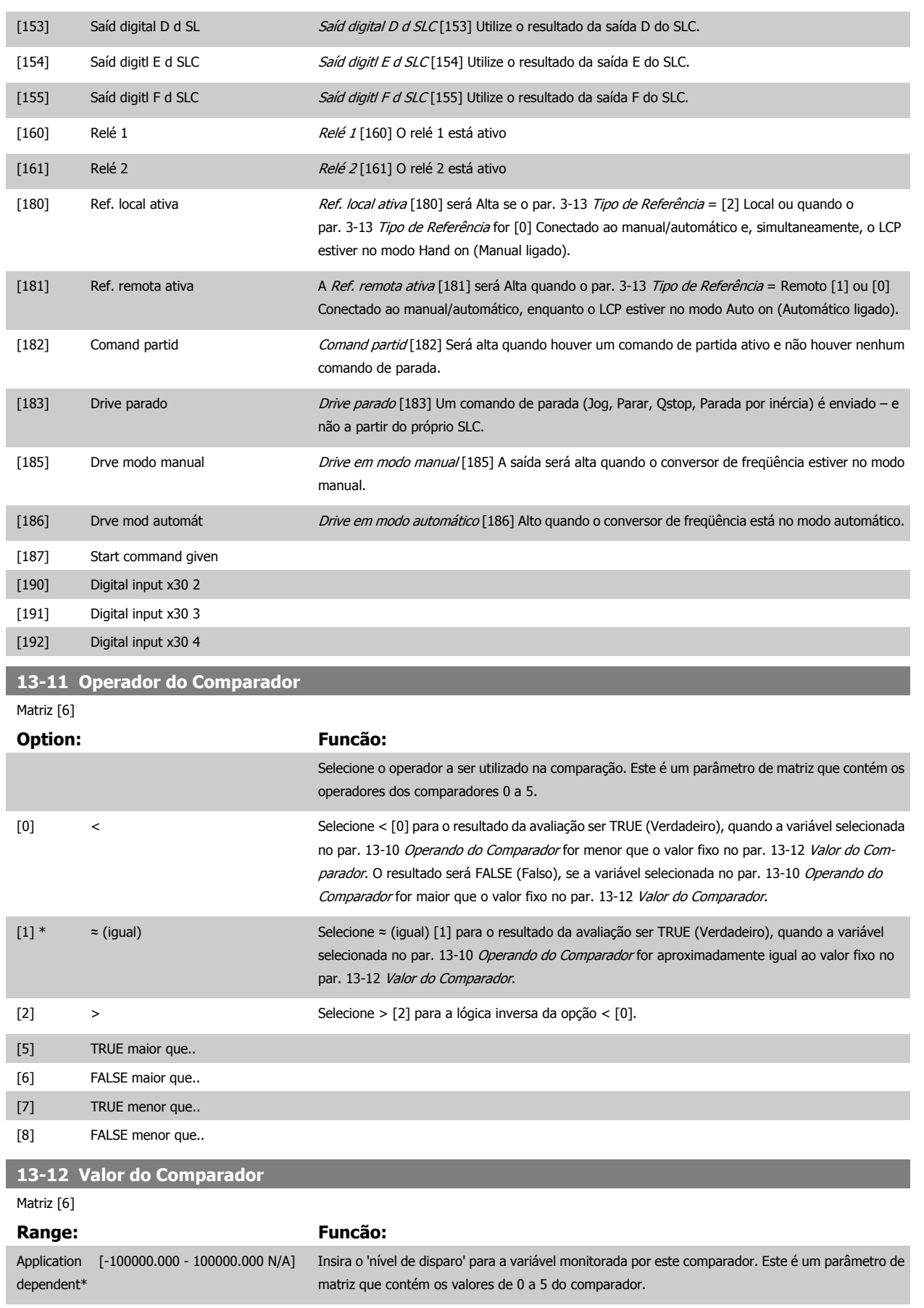

### **3.14.4 13-2\* Temporizadores**

Este parâmetro engloba os parâmetros do temporizador.

Utilize o resultado (TRUE ou FALSE) (Verdadeiro ou Falso) dos temporizadores diretamente para definir um evento (consulte o par. 13-51 Evento do SLC) ou como entrada booleana, em uma regra lógica (consulte o par. 13-40 Regra Lógica Booleana 1, par. 13-42 Regra Lógica Booleana 2 ou par. 13-44 Regra Lógica Booleana 3). Um temporizador somente é FALSE (Falso) quando iniciado por uma ação (i.é., Iniciar tmporizadr 1 [29]), até que o valor de temporizador contido neste parâmetro tenha expirado. Então, ele torna-se TRUE novamente.

Todos os parâmetros, neste grupo de parâmetros, são parâmetros matriciais, com índice de 0 a 2. Selecione o índice 0 para programar o Temporizador 0; Selecionar o índice 1 para programar o Temporizador 1; e assim por diante.

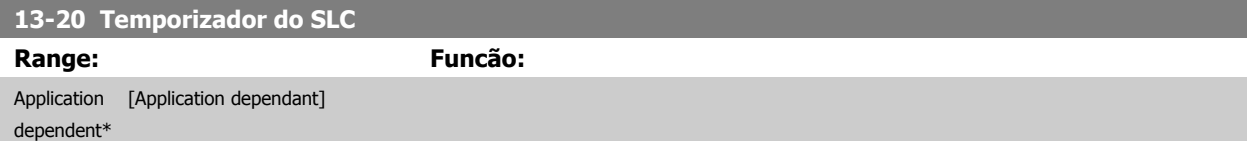

#### **3.14.5 13-4\* Regras Lógicas**

Combinar até três entradas booleanas (entradas TRUE / FALSE) de temporizadores, comparadores, entradas digitais, bits de status e eventos que utilizam os operadores lógicos AND (E), OR (OU) e NOT (NÃO). Selecionar entradas booleanas para o cálculo nos par. 13-40 Regra Lógica Booleana 1, par. 13-42 Regra Lógica Booleana 2 e par. 13-44 Regra Lógica Booleana 3. Definir os operadores utilizados para combinar, logicamente, as entradas selecionadas nos par. 13-41 [Operador de Regra Lógica 1](#page-171-0) e par. 13-43 [Operador de Regra Lógica 2](#page-173-0).

#### **Prioridade de cálculo**

Os resultados dos par. 13-40 Regra Lógica Booleana 1, par. 13-41 [Operador de Regra Lógica 1](#page-171-0) e par. 13-42 Regra Lógica Booleana 2 são calculados primeiro. O resultado (TRUE / FALSE) (Verdadeiro / Falso) deste cálculo é combinado com as programações dos par. 13-43 [Operador de Regra Lógica](#page-173-0) [2](#page-173-0) e par. 13-44 Regra Lógica Booleana 3, produzindo o resultado final (TRUE / FALSE) da regra lógica.

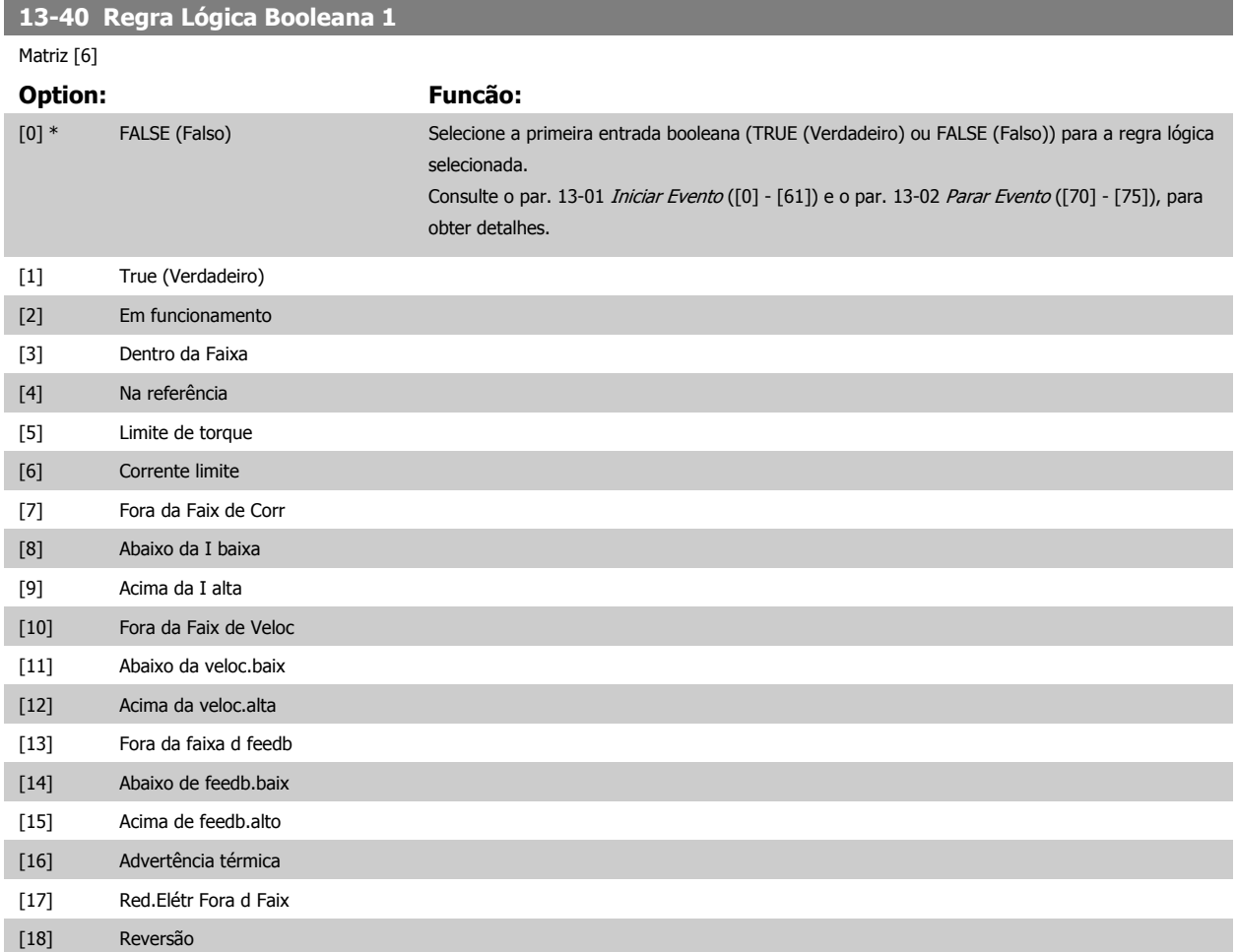

# Guia de Programação do FC300 **3 Danfost** de Programação do FC300

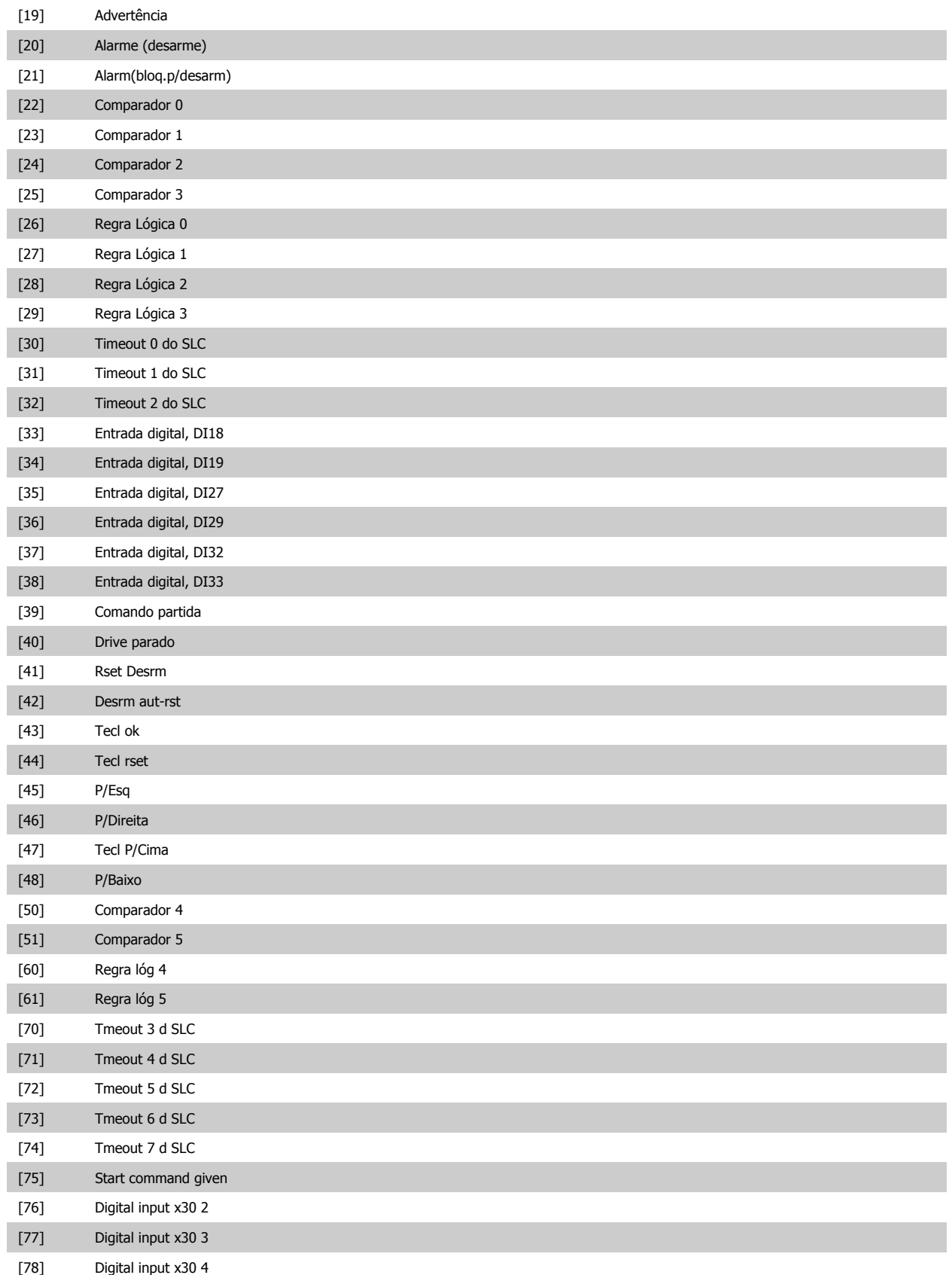

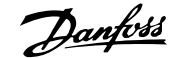

<span id="page-171-0"></span>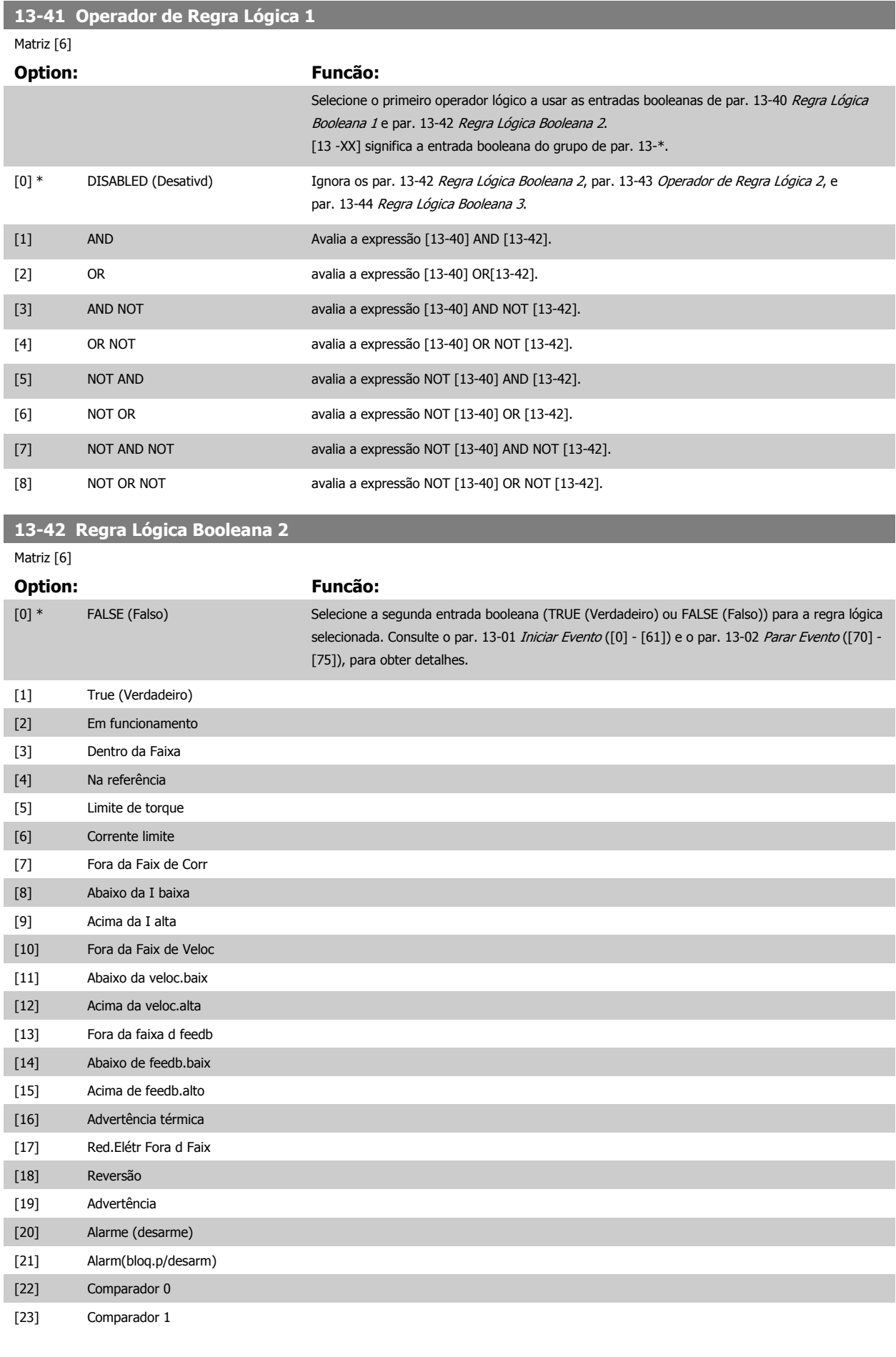

# Guia de Programação do FC300 **3 Danfost** de Programação do FC300

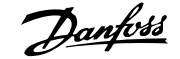

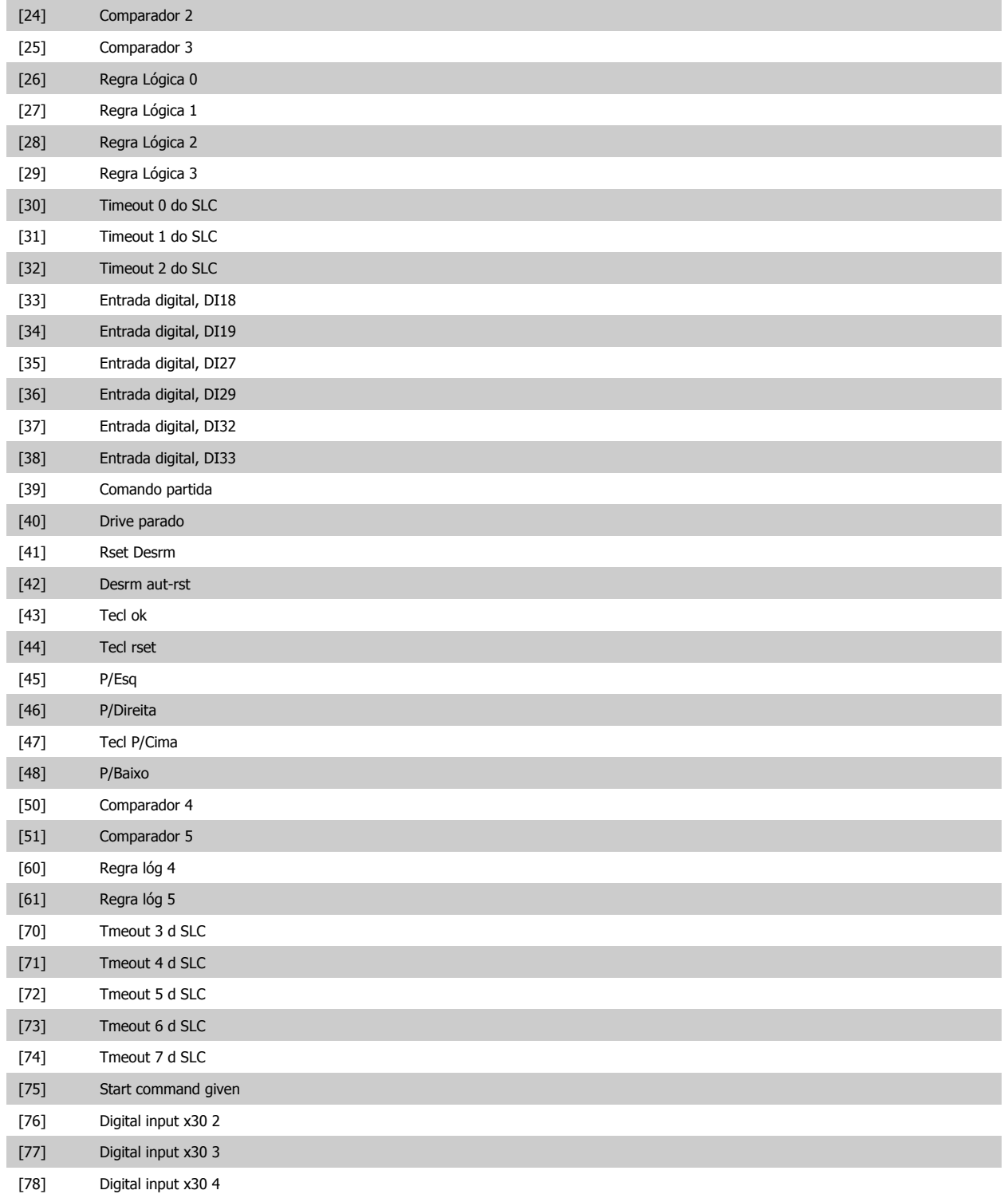

<span id="page-173-0"></span>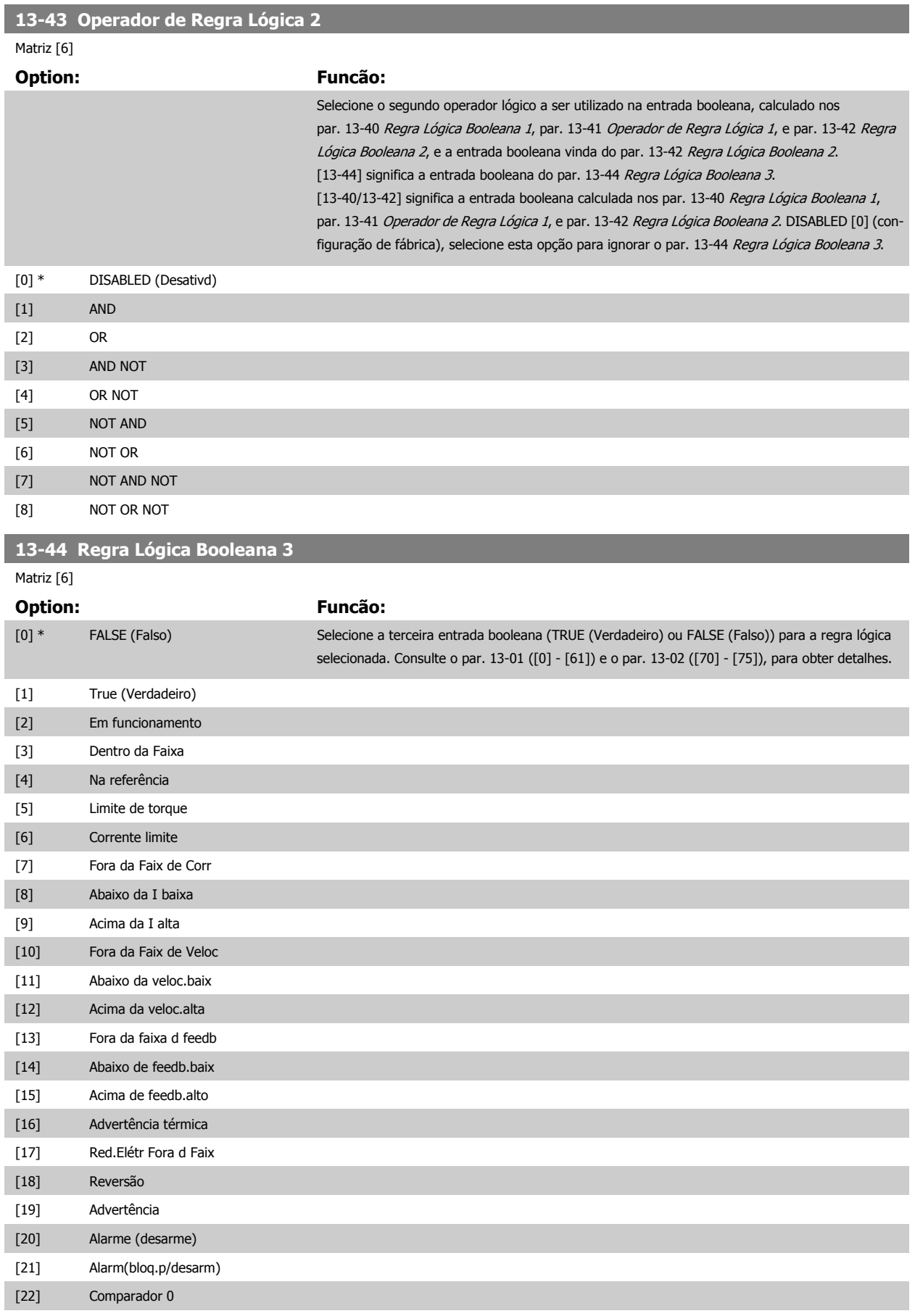

[23] Comparador 1

# Guia de Programação do FC300 **3 Danfost** de Programação do FC300

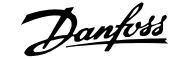

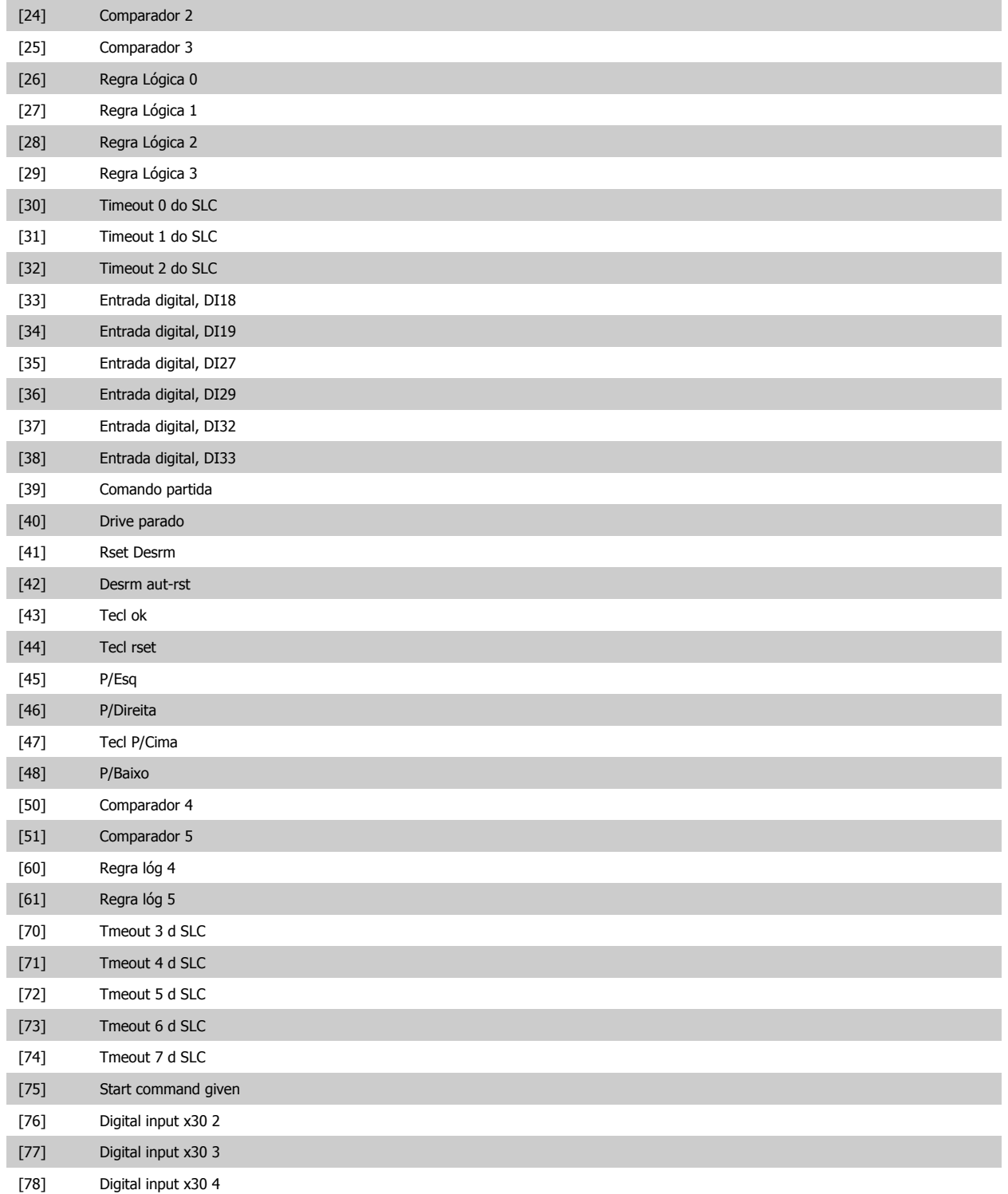

### <span id="page-175-0"></span>**3.14.6 13-5\* Estados**

Parâmetros para a programação do Smart Logic Controller.

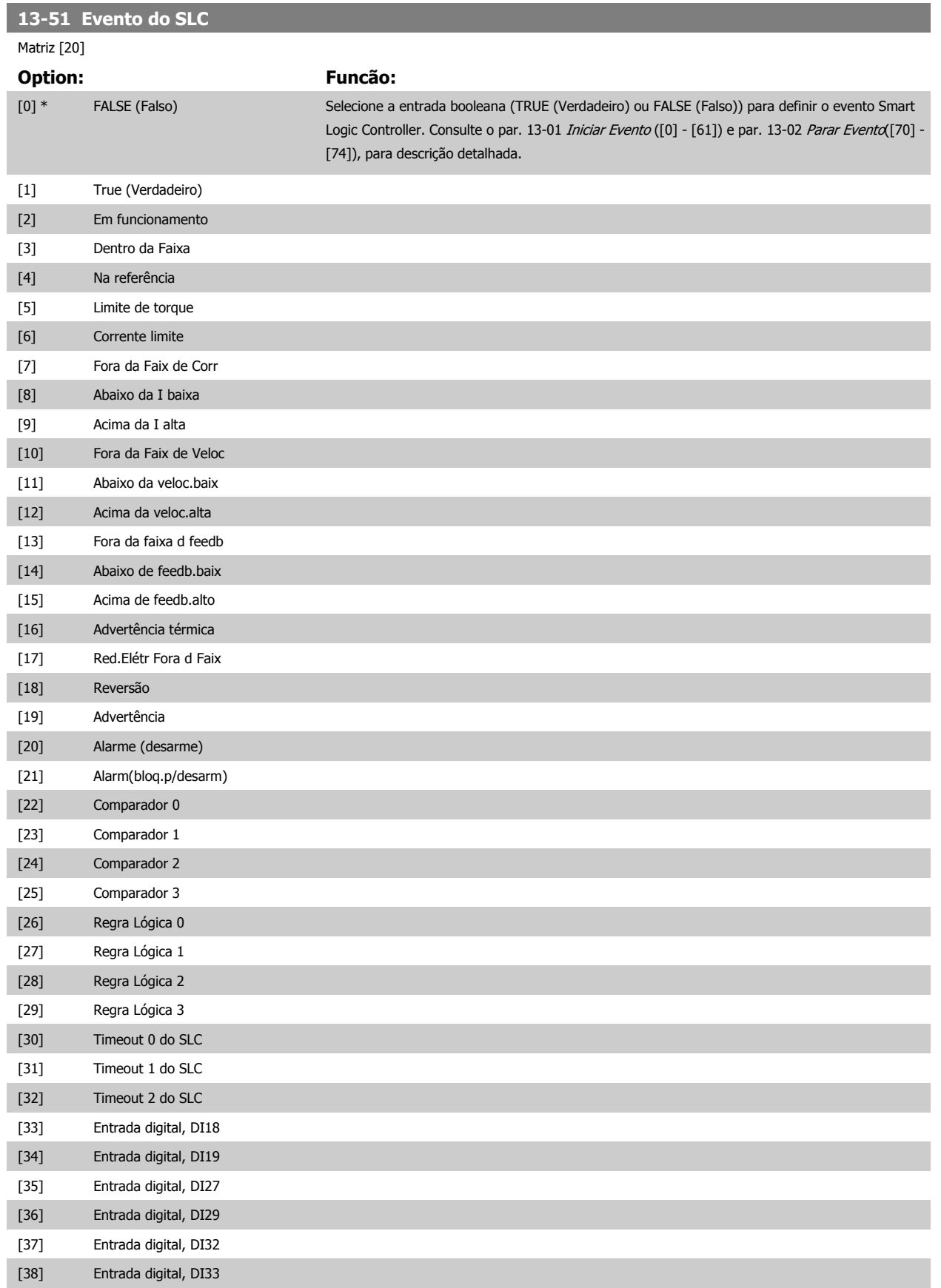

# <span id="page-176-0"></span>Guia de Programação do FC300 **3 Danfost** de Programação do FC300

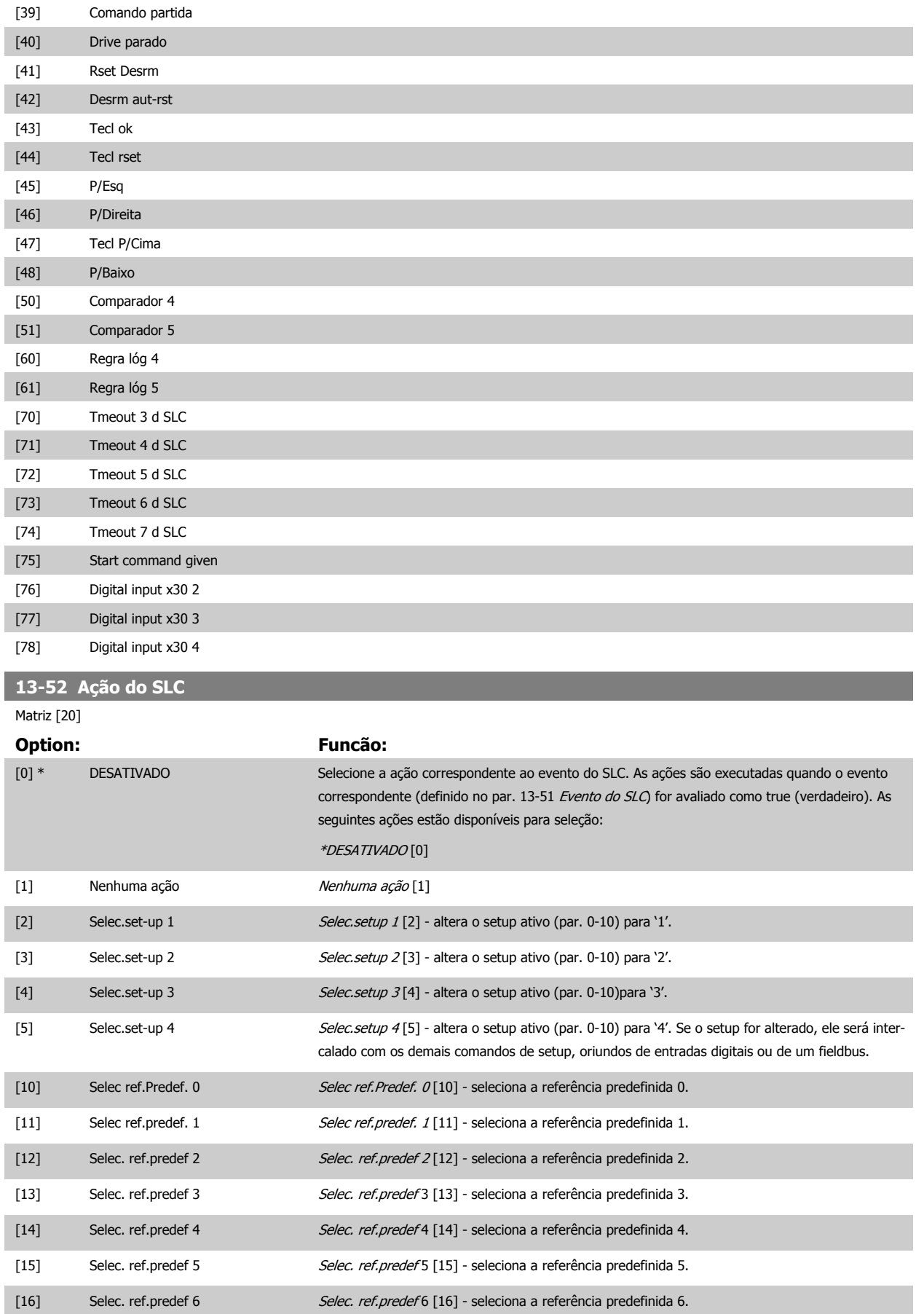

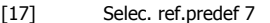

Selec. ref.predef 7 [17] - seleciona a referência predefinida 7. Se a referência predefinida ativa for alterada, ela será intercalada com os demais comandos de referência predefinida, oriundos das entradas digitais ou de um fieldbus.

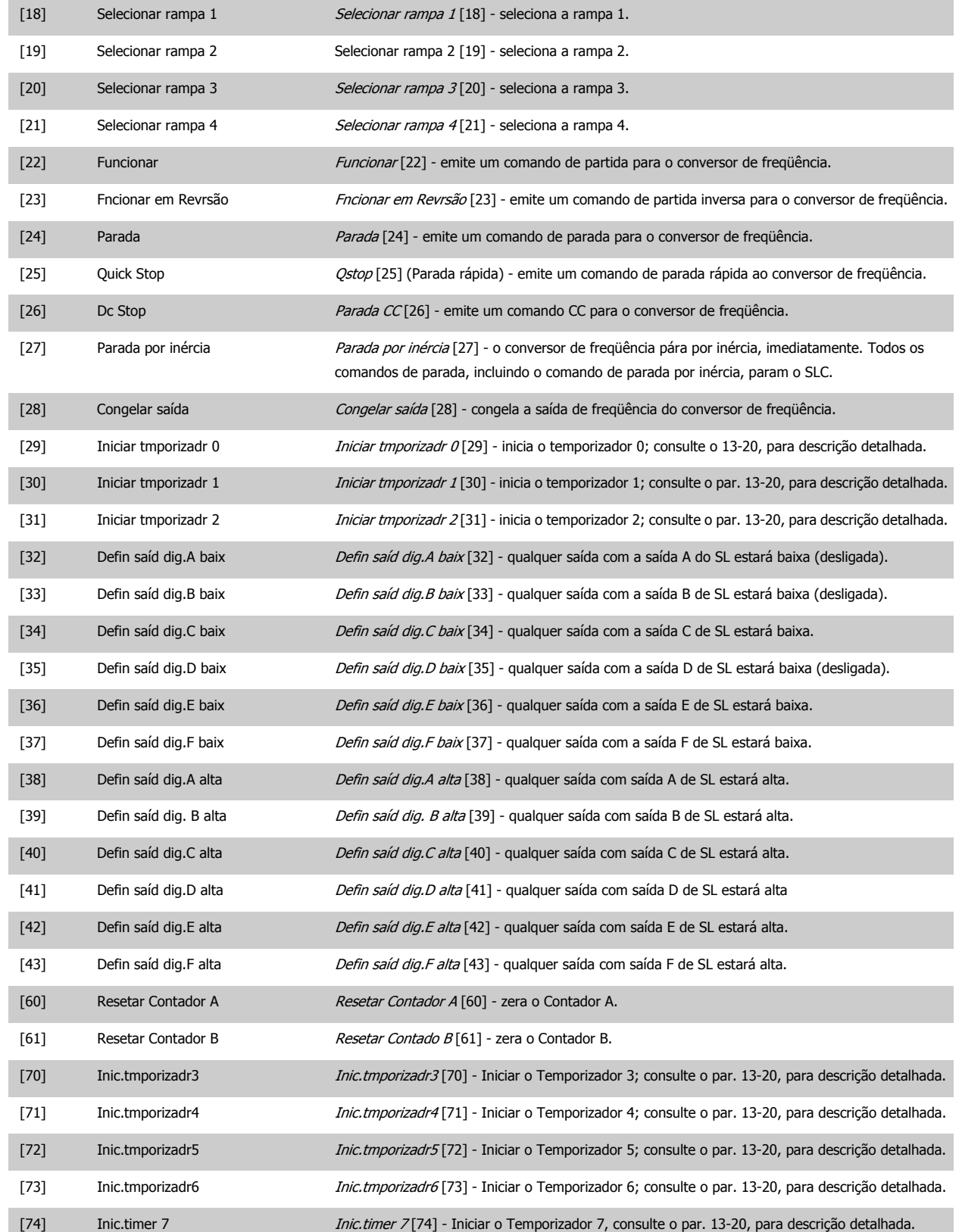

## <span id="page-178-0"></span>**3.15 Parâmetros: Funções Especiais**

### **3.15.1 14-\*\* Funções Especiais**

Grupo de parâmetros para configurar as funções especiais do conversor de freqüência.

#### **3.15.2 14-0\* Chveamnt d Invrsr**

Parâmetros para configurar a chaveamento do inversor da.

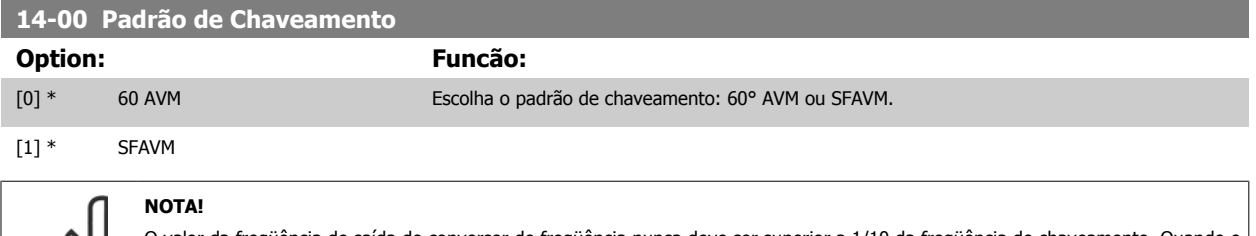

O valor da freqüência de saída do conversor de freqüência nunca deve ser superior a 1/10 da freqüência de chaveamento. Quando o motor estiver funcionando, ajuste a freqüência de chaveamento no par. 4-11 [Lim. Inferior da Veloc. do Motor \[RPM\]](#page-80-0), até que o motor funcione o mais silenciosamente possível. Consulte também o par. 14-00 Padrão de Chaveamento e a seção Condições Especiais, no Guia de Design do FC 300.

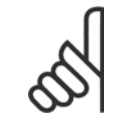

#### **NOTA!**

As freqüências de chaveamento acima de 5,0 kHz provocam o derating automático da saída máxima do conversor de freqüência.

#### **14-01 Freqüência de Chaveamento**

Selecionar a freqüência de chaveamento do inversor. Alterar a freqüência de chaveamento pode contribuir para reduzir o ruído acústico do motor. O default depende da potência.

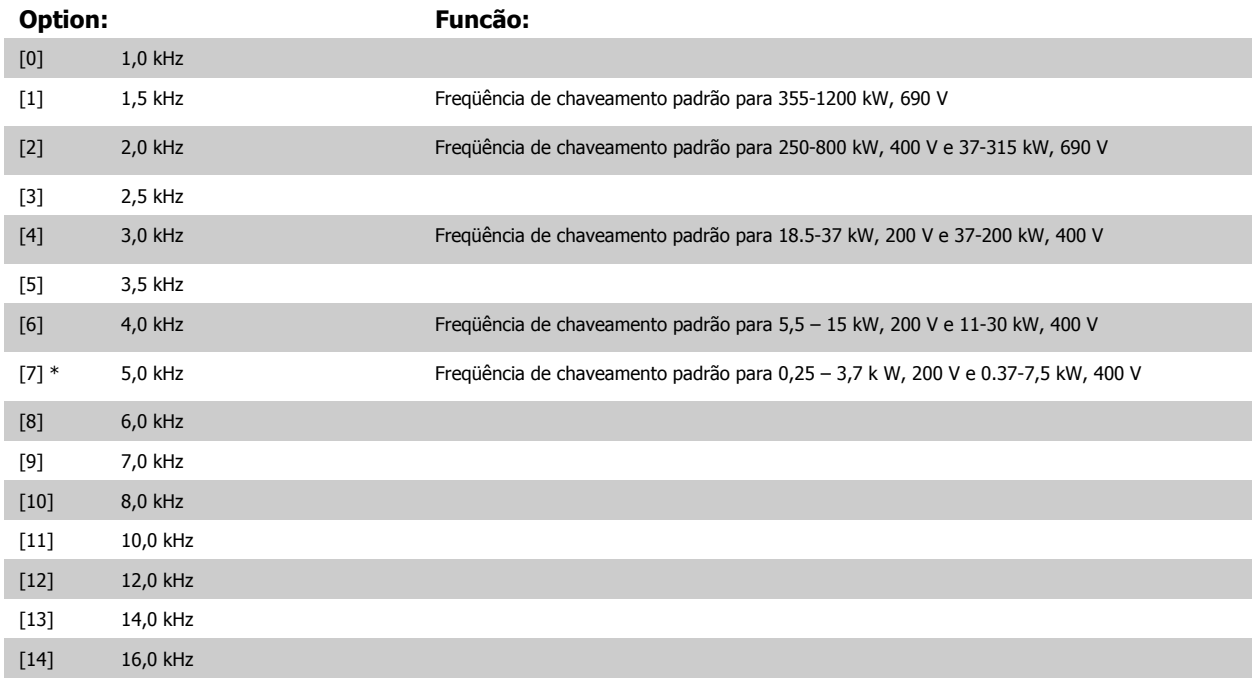

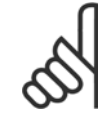

#### **NOTA!**

O valor da freqüência de saída do conversor de freqüência nunca deve ser superior a 1/10 da freqüência de chaveamento. Quando o motor estiver funcionando, ajuste a freqüência de chaveamento no par. 4-11 [Lim. Inferior da Veloc. do Motor \[RPM\]](#page-80-0) até que o motor funcione o mais silenciosamente possível. Consulte também par. 14-00 [Padrão de Chaveamento](#page-178-0) e a seção Condições Especiais, no Guia de Design do VLT AutomationDrive FC 300.

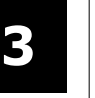

#### **NOTA!**

As freqüências de chaveamento acima de 5,0 kHz provocam o derating automático da saída máxima do conversor de freqüência.

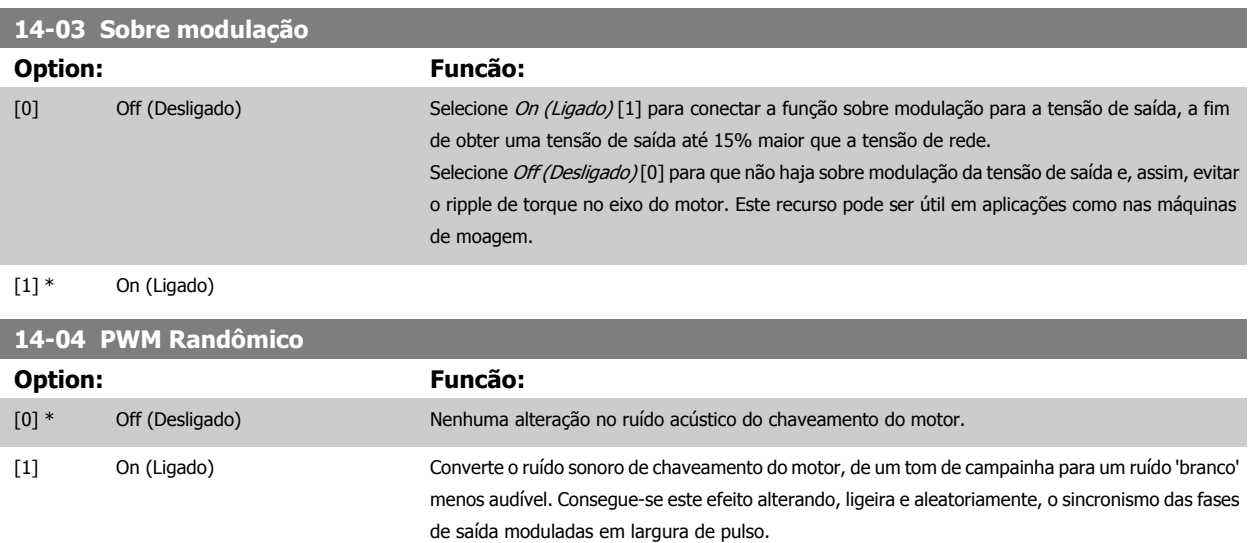

#### **3.15.3 14-1\* Lig/Deslig RedeElét**

Parâmetros para configurar o monitoramento e tratamento de falhas da rede elétrica. Se acontecer uma falha de rede elétrica, o conversor de freqüência tentará prosseguir em modo controlado até que a energia do barramento CC tenha se esgotado.

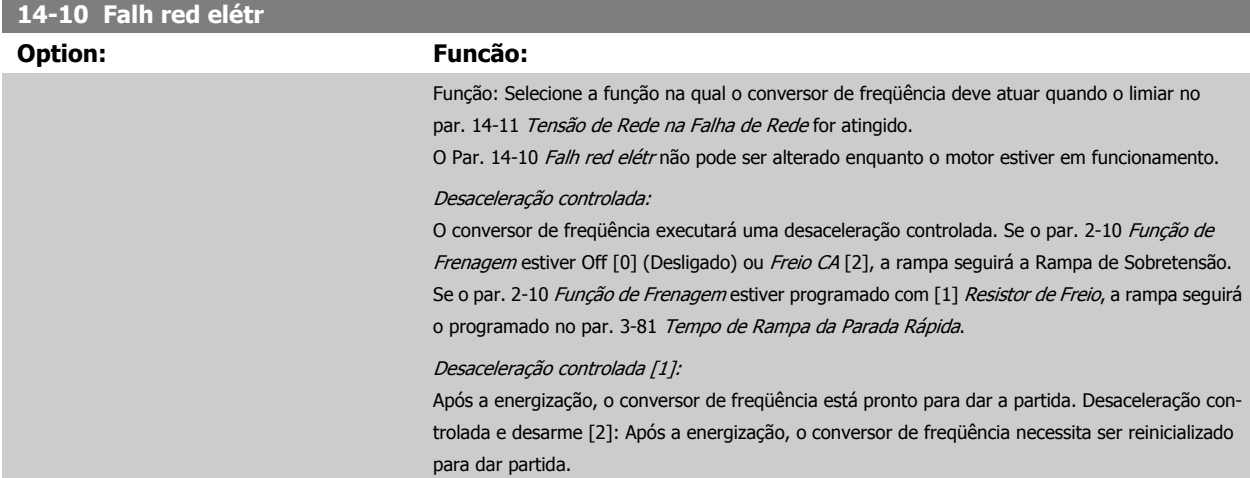
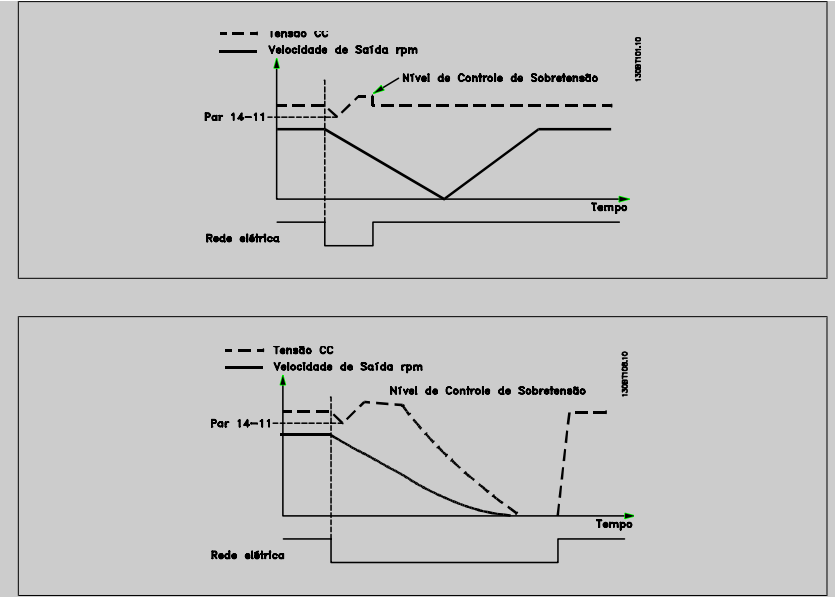

- 1. A potência retorna antes da energia CC/do momento de inércia da carga ficar demasiado baixo. O conversor de freqüência executará uma desaceleração controlada quando o nível no par. 14-11 [Tensão de Rede na Falha de Rede](#page-181-0) for atingido.
- 2. O conversor de freqüência executará uma desaceleração controlada enquanto a energia no barramento CC estiver presente. Após este ponto, o motor irá parar por inércia.

#### **Backup cinético:**

O conversor de freqüência executará um retorno cinético. Se o par. 2-10 [Função de Frenagem](#page-62-0) estiver Off [0] (Desligado) ou com Freio CA [2], a rampa seguirá a Rampa de Sobretensão. Se o par. 2-10 [Função de Frenagem](#page-62-0) estiver programado com [1] Resistor de Freio, a rampa seguirá o programado no par. 3-81 [Tempo de Rampa da Parada Rápida](#page-77-0).

Backup Cinético [4]: O conversor de freqüência continuará funcionando enquanto houver energia no sistema, resultante do momento de inércia produzido pela carga.

Backup Cinético [5]: O conversor de freqüência continuará com velocidade enquanto houver energia presente, resultante do momento de inércia da carga. Se a tensão CC cair abaixo da tensão pro-gramada no par. 14-11 [Tensão de Rede na Falha de Rede](#page-181-0), o conversor de frequência desarmará.

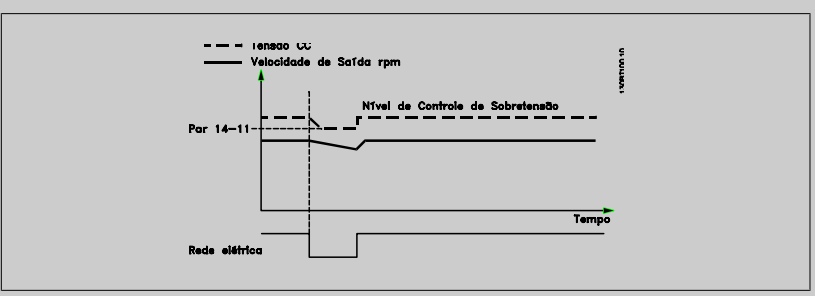

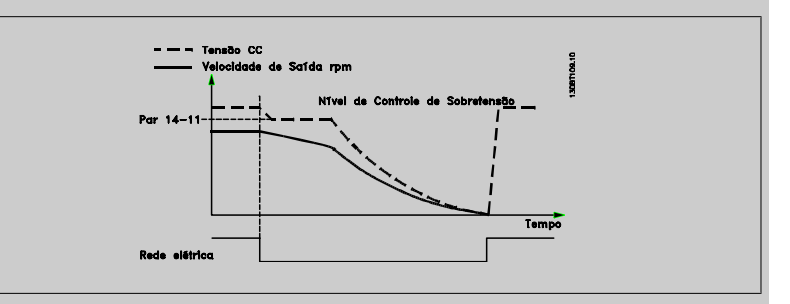

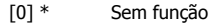

[1] Desacel ctrlada

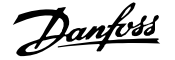

<span id="page-181-0"></span>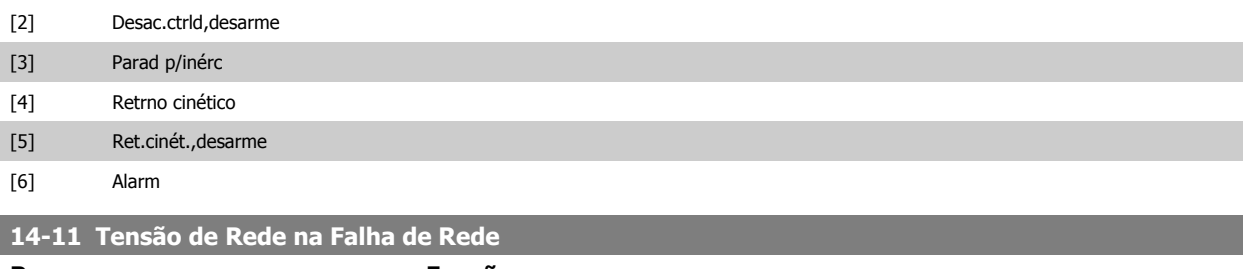

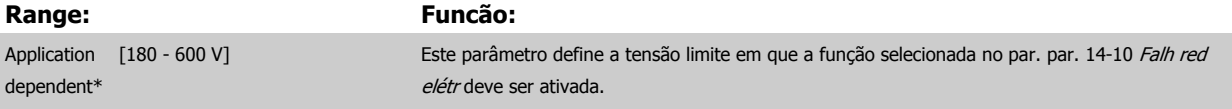

# **14-12 Função no Desbalanceamento da Rede**

O funcionamento sob condições de desbalanceamento crítico da rede elétrica reduz a vida útil do motor. As condições são consideradas críticas quando o motor funciona continuamente com carga próxima da nominal (como, p. ex., no caso de uma bomba ou ventilador próximo da velocidade máxima).

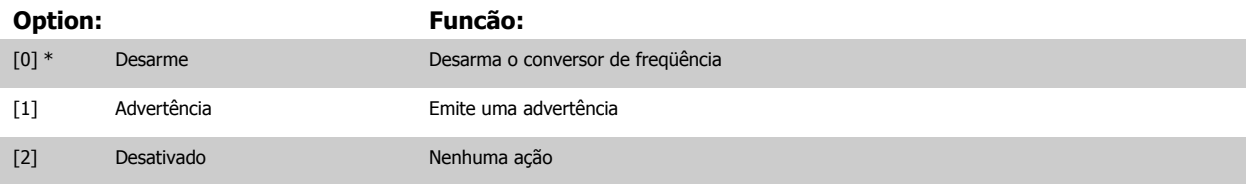

## **3.15.4 14-2\* Reset Desarme**

Parâmetros para configurar o tratamento do reset automático, tratamento de desarme especial e auto-teste ou inicialização do cartão de controle.

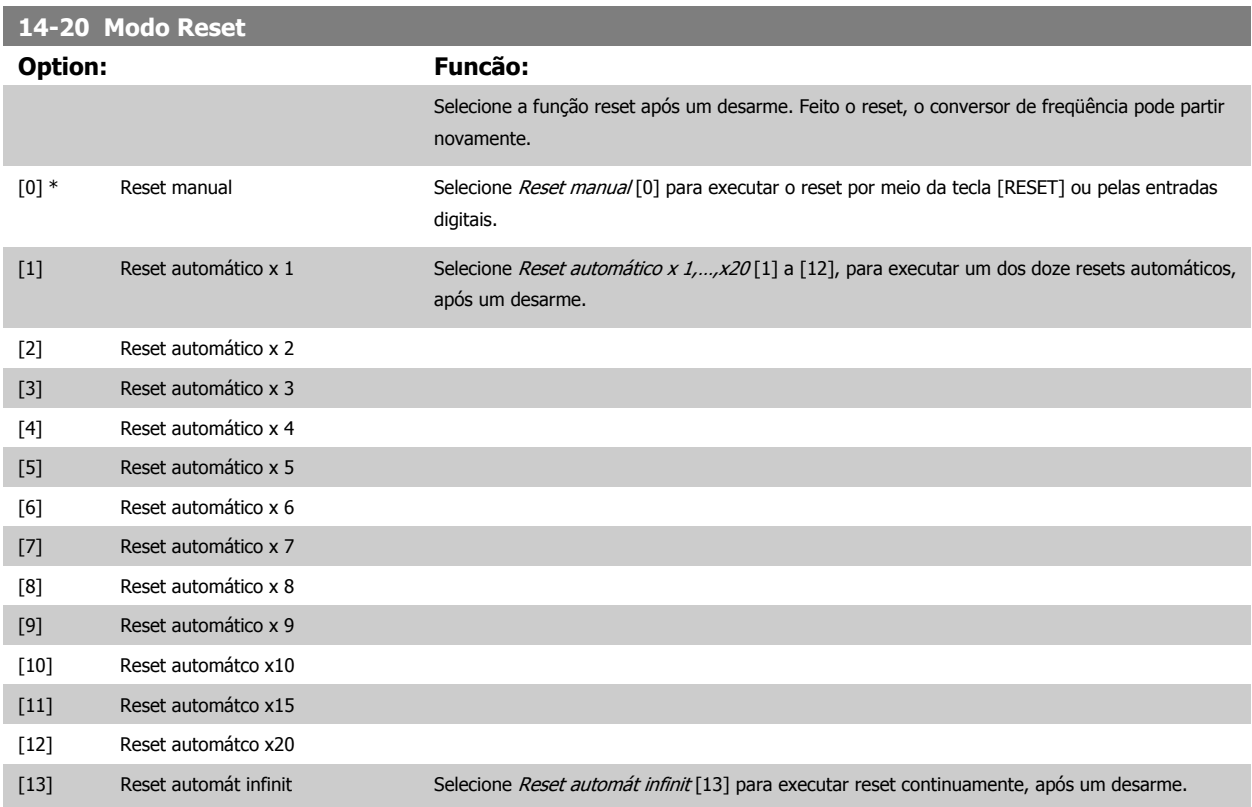

**NOTA!**

 **3**

<span id="page-182-0"></span>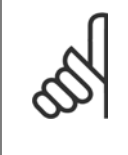

O motor pode partir sem advertência. Se o número de AUTOMATIC RESETs (Resets Automáticos) especificado for atingido em 10 minutos, o conversor de freqüência entra em modo Reset manual [0]. Após um Reset manual, a programação do [par. 14-20](#page-181-0) Modo [Reset](#page-181-0) restabelece a seleção original. Se o número de resets automáticos não for atingido em 10 minutos ou quando um Reset manual for executado, o contador interno de RESETs AUTOMÁTICOs é zerado.

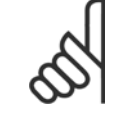

### **NOTA!**

O reset automático também estará ativo para reinicializar a função de parada segura, as versões do firmware < 4.3x.

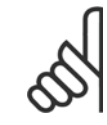

# **NOTA!**

A configuração no [par. 14-20](#page-181-0) Modo Reset é desconsiderada no caso do Fire Mode estar ativo (consulte o par. 24-0\*, Fire Mode).

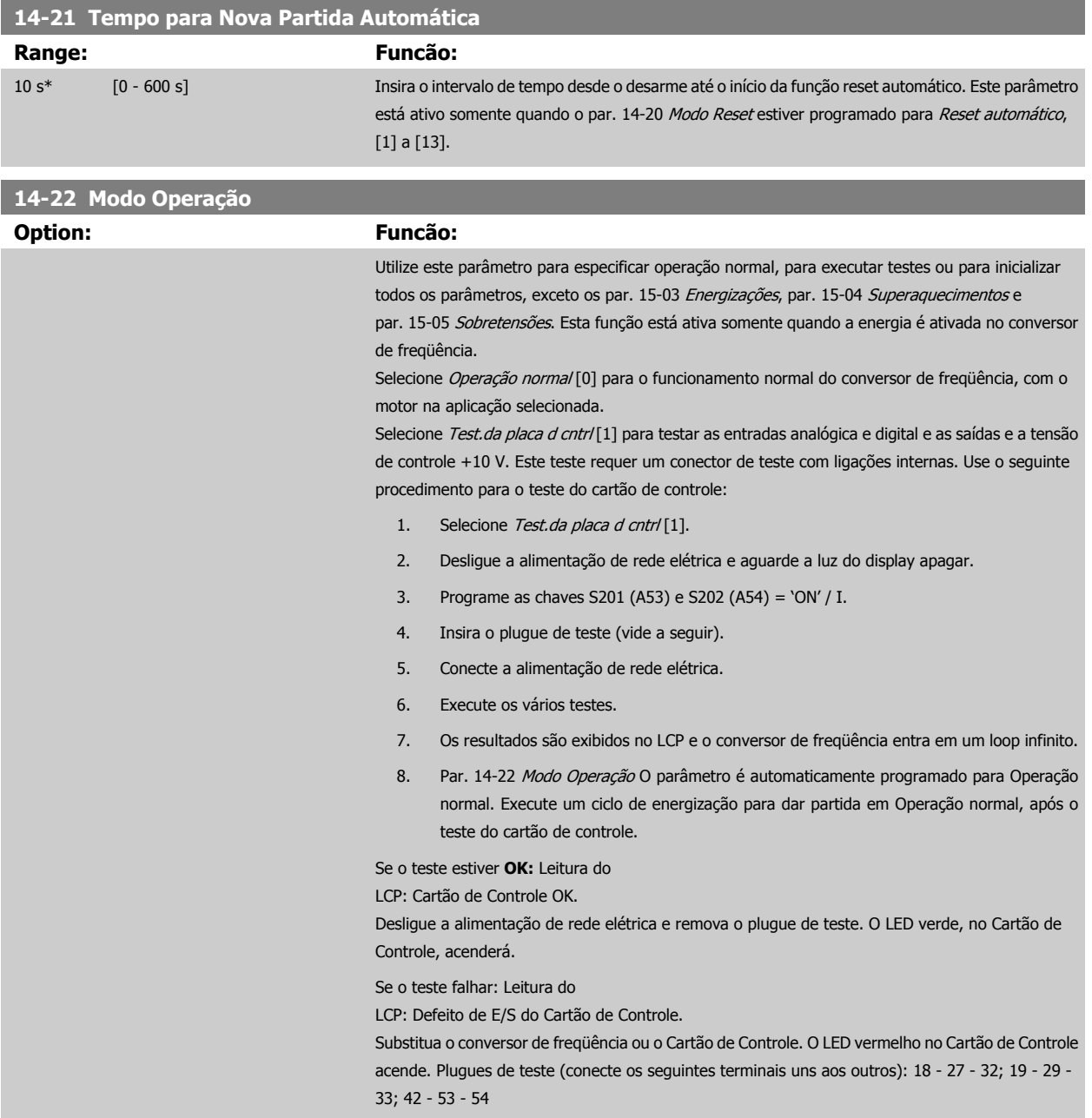

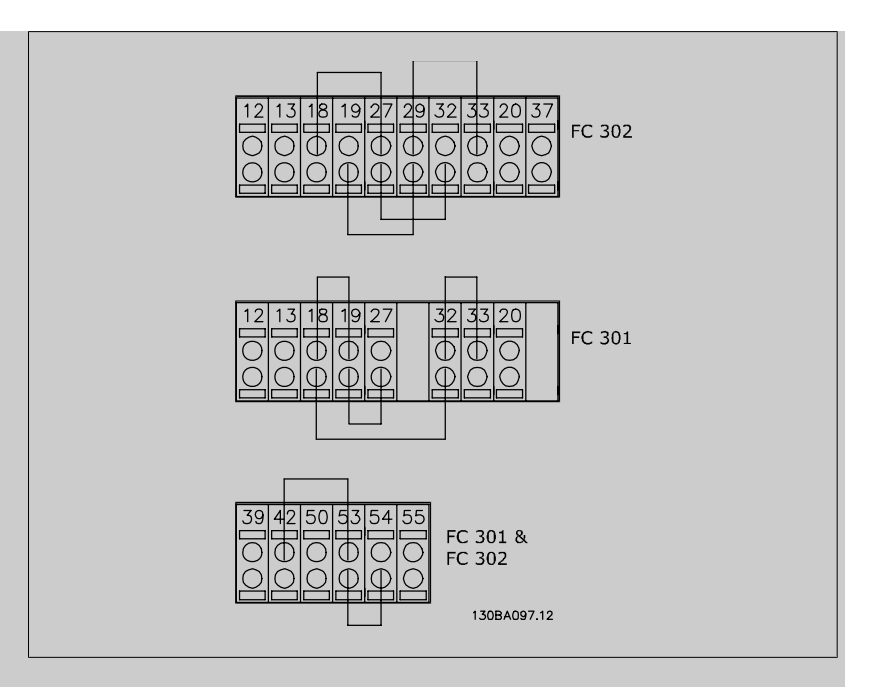

Selecione *Inicialização* [2] para reinicializar todos os valores dos parâmetros para a programação padrão, exceto os par. 15-03 [Energizações](#page-187-0), par. 15-04 [Superaquecimentos](#page-188-0) e [par. 15-05](#page-188-0) Sobreten[sões](#page-188-0). O conversor de freqüência será reinicializado durante a próxima energização. O Par. 14-22 [Modo Operação](#page-182-0) também reverterá a configuração padrão Operação normal [0].

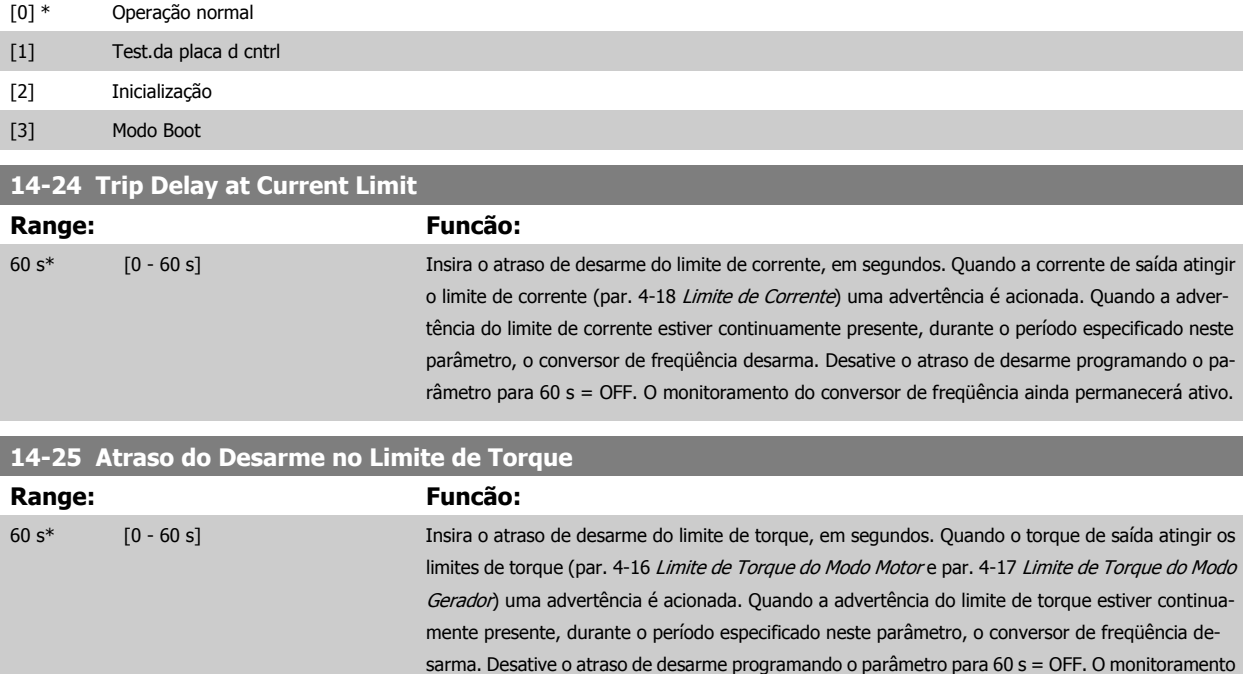

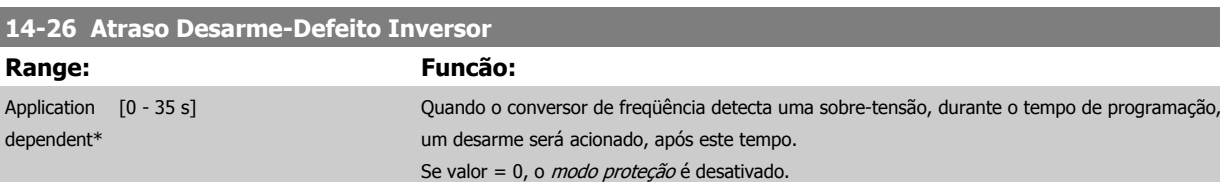

do conversor de freqüência ainda permanecerá ativo.

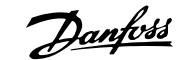

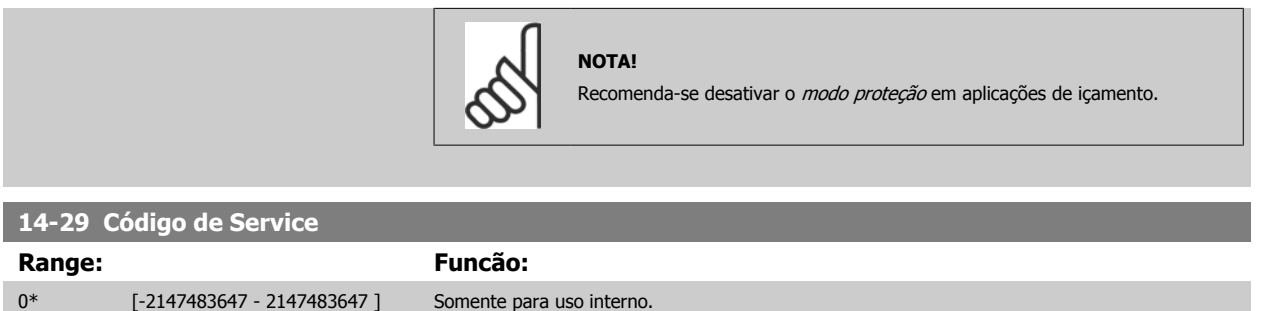

# **3.15.5 14-3\* Ctrl.Limite de Corr**

O conversor de freqüência é dotado de um Controlador do Limite de Corrente Integral, que é ativado quando a corrente do motor, e portanto o torque, for maior que os limites de torque programados nos par. 4-16 [Limite de Torque do Modo Motor](#page-81-0) e par. 4-17 [Limite de Torque do Modo Gerador](#page-81-0). Quando o limite de corrente for atingido, durante o funcionamento do motor ou durante uma operação de funcionamento como gerador, o conversor de freqüência tentará diminuir o torque abaixo dos limites predefinidos, tão rápido quanto possível, sem perder o controle do motor.

Enquanto o controle de corrente estiver ativo, o conversor de freqüência só poderá ser parado configurando uma entrada digital para Paradp/inérc.reverso [2] ou Parad inérc.Rst.rvrs. [3]. Quaisquer sinais nos terminais 18 a 33 não estarão ativos, enquanto o conversor de freqüência estiver próximo do limite de corrente.

Ao utilizar uma entrada digital, programada para Paradp/inérc,reverso [2] ou PardaP/inérc-rst.inv. [3], o motor não utiliza o tempo de desaceleração, uma vez que o conversor de freqüência é parado por inércia. Se for necessária uma parada rápida, utilize a função do controle de freio mecânico, juntamente com o freio eletro-mecânico externo anexo à aplicação.

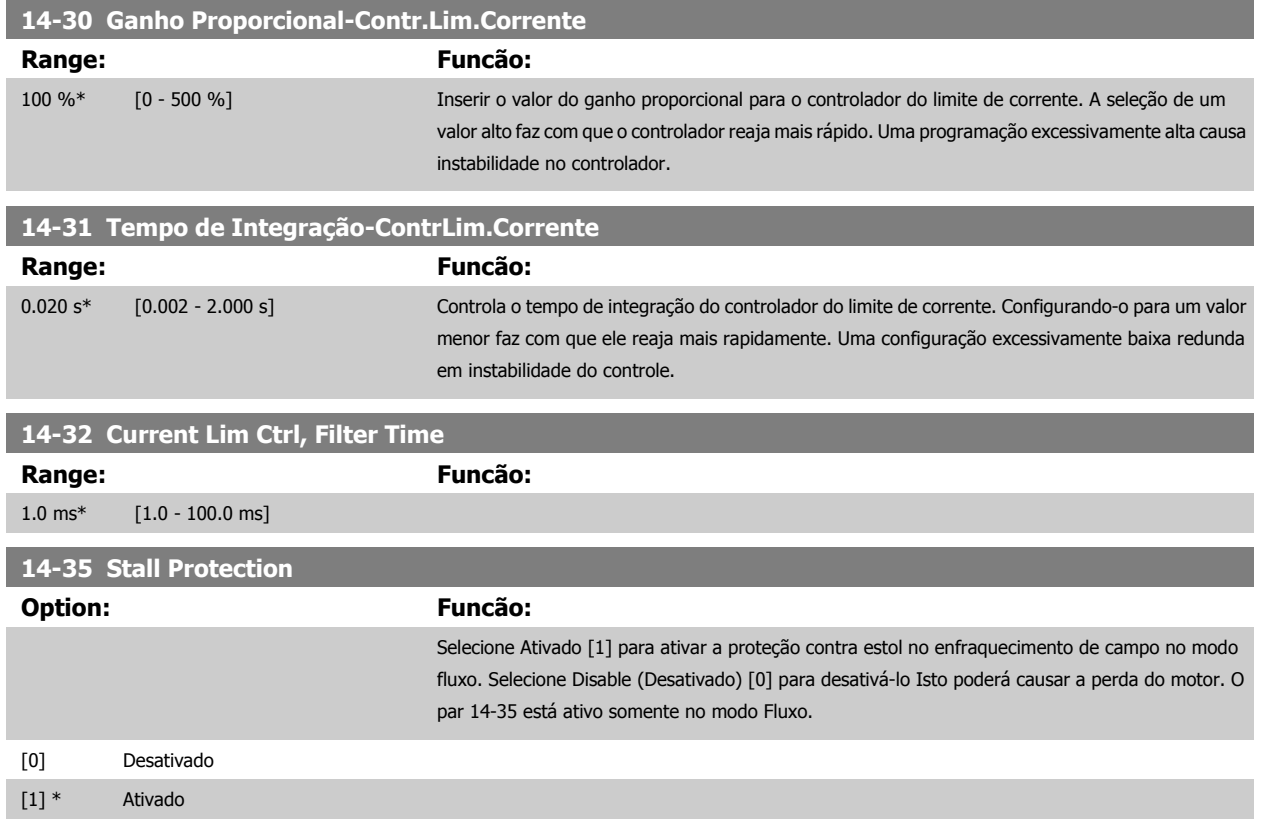

# **3.15.6 14-4\* Otimiz. de Energia**

Parâmetros para ajustar o nível de otimização da energia, nos modos Torque Variável (TV) e Otimização Automática da Energia (AEO - Automatic Energy Optimization) no par. 1-03 [Características de Torque](#page-44-0).

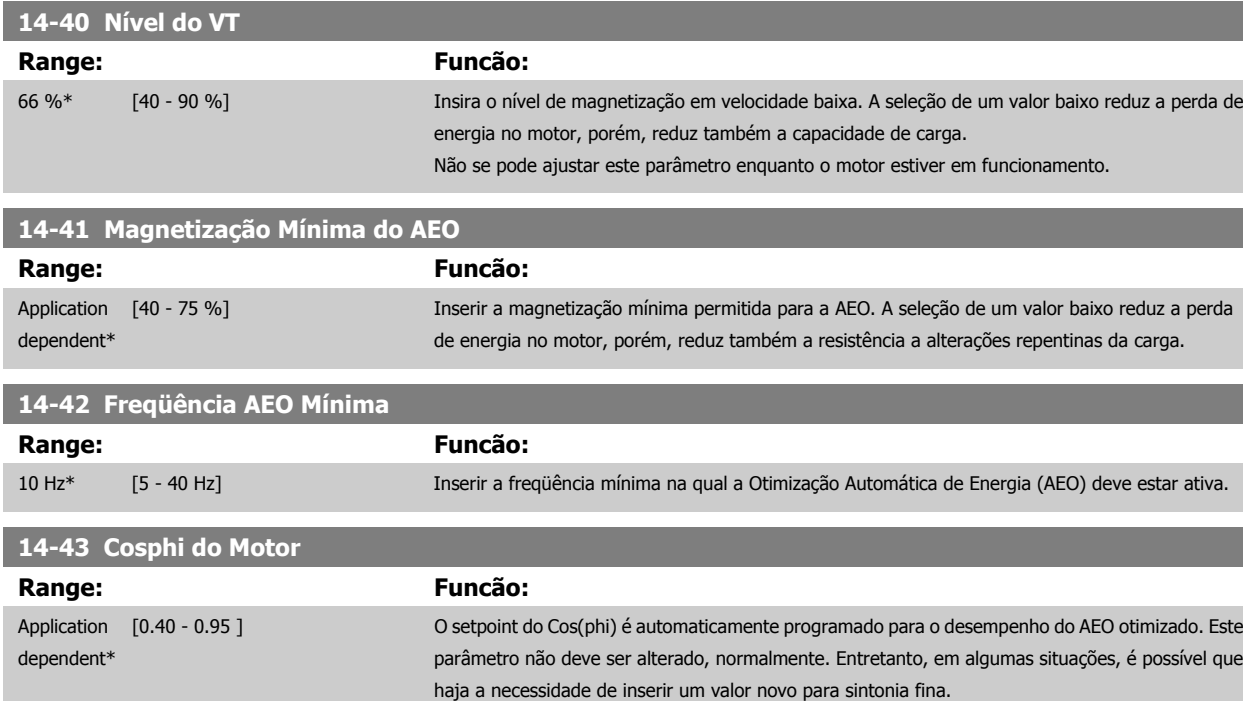

## **3.15.7 14-5\* Ambiente**

Estes parâmetros auxiliam o conversor de freqüência a funcionar sob condições ambientais especiais.

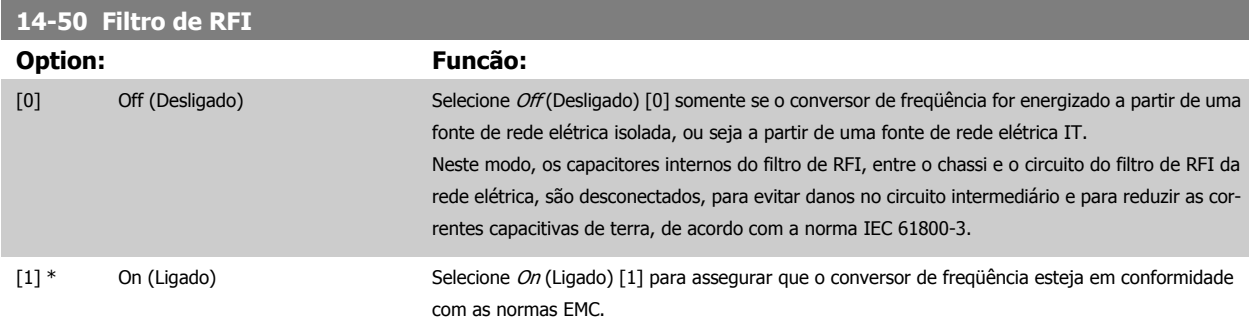

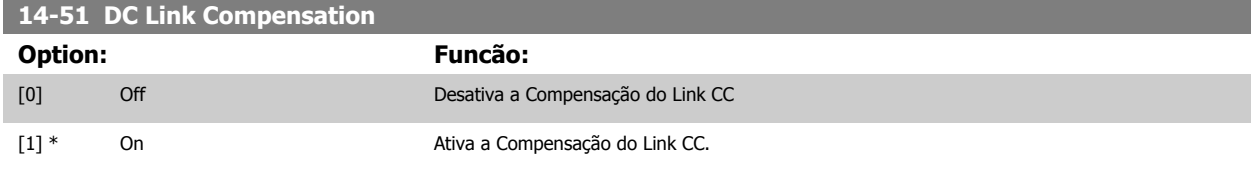

### **14-52 Controle do Ventilador**

Selecione a velocidade mínima do ventilador principal.

Selecione Automática [0] para acionar o ventilador somente quando a temperatura interna do conversor de freqüência estiver na faixa de 35 °C a aprox. 55 °C.

O ventilador funciona em velocidades baixas, abaixo de 35 °C, e em velocidade plena, em 55 °C aprox.

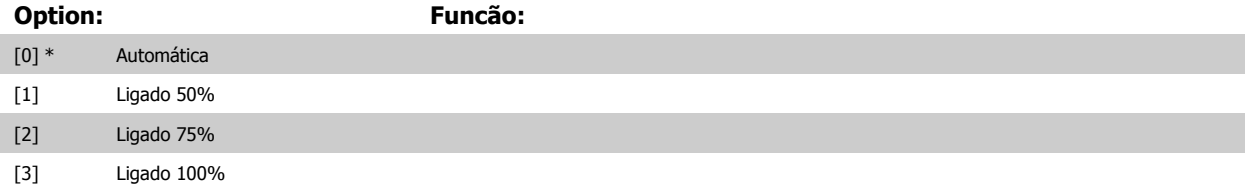

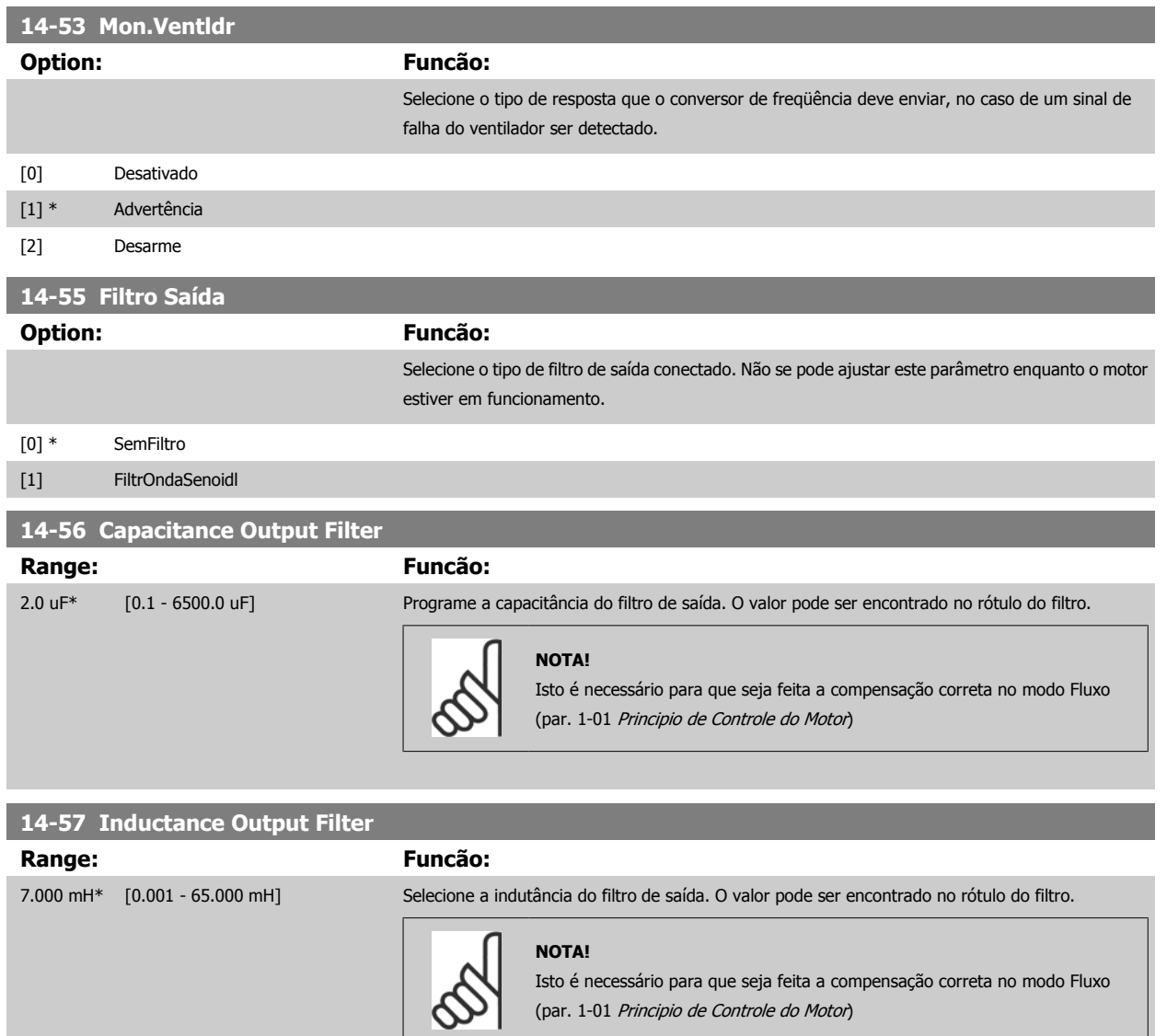

# **3.15.8 14-7\* Compatibilidade**

Este parâmetro é útil para configurar a compatibilidade do VLT 3000, VLT 5000 para o FC 300

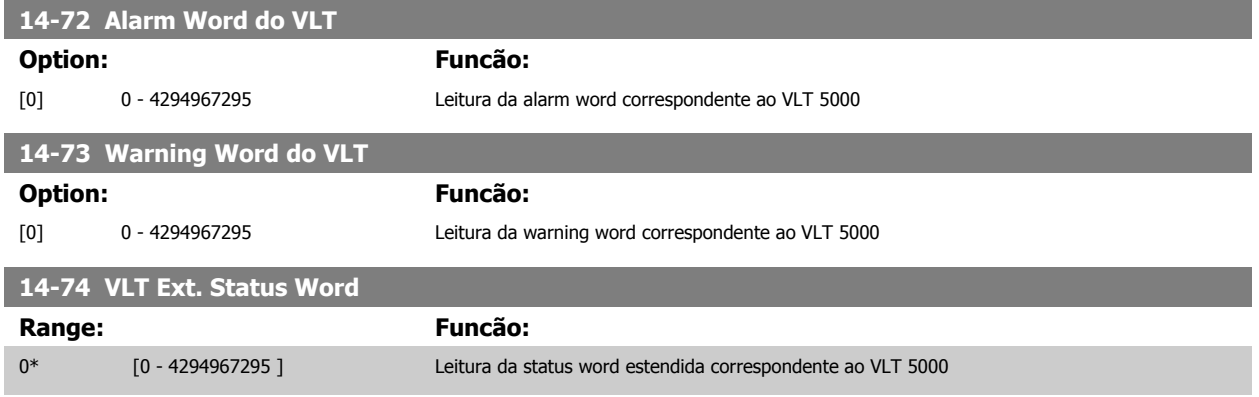

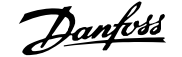

# <span id="page-187-0"></span>**3.15.9 14-8\* Opcionais**

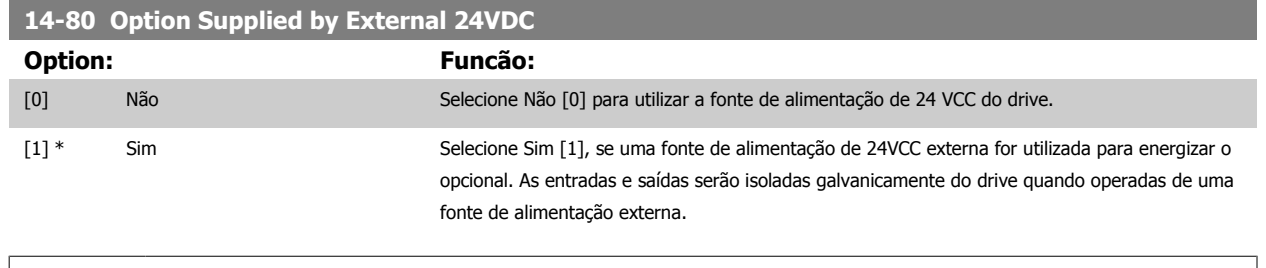

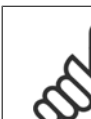

**3** 

# **NOTA!**

Esse parâmetro mudará sua a função somente ao executar um ciclo de energização.

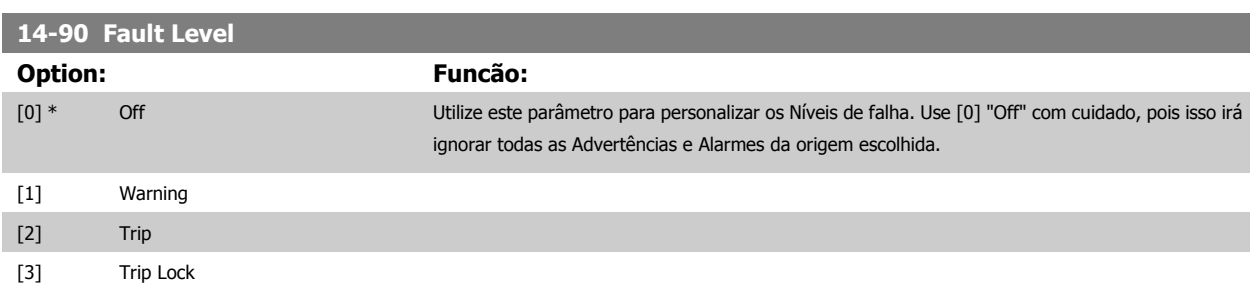

# **3.16 Parâmetros: Informação do VLT**

# **3.16.1 15-\*\* Informação do VLT Informações do Drive**

Grupo de parâmetros contendo informações do conversor de freqüência, como dados operacionais, configuração de hardware e versões de software.

# **3.16.2 15-0\* Dados Operacionais**

Grupo de parâmetros contendo dados operacionais, como Horas de Funcionamento, Medidores de kWh, Energizações, etc.

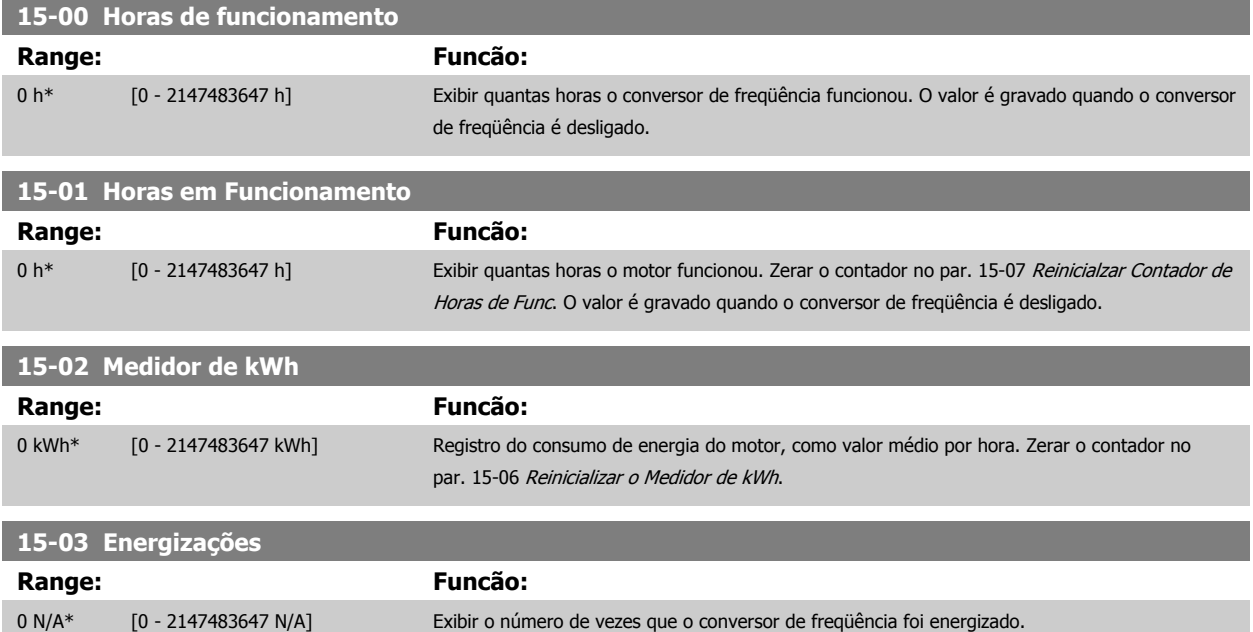

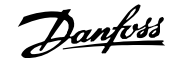

<span id="page-188-0"></span>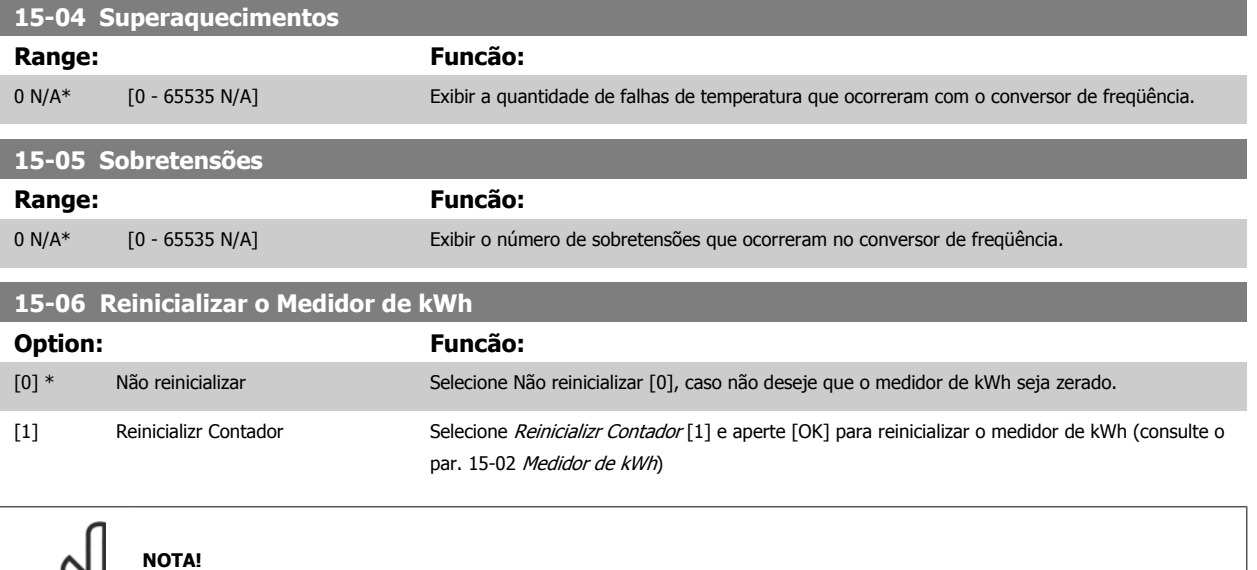

O reset é executado apertando-se [OK].

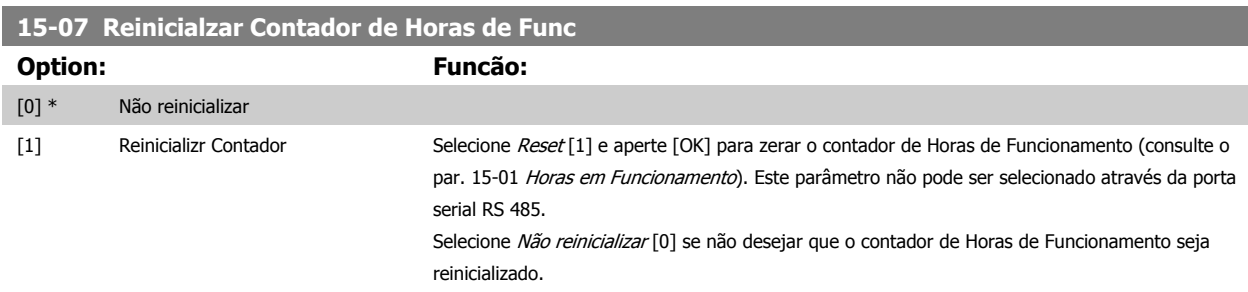

# **3.16.3 15-1\* Def. Log de Dados**

O Log de Dados permite o registro contínuo de até 4 fontes de dados (par. 15-10 Fonte do Logging) em periodicidades individuais ([par. 15-11](#page-189-0) Intervalo [de Logging](#page-189-0)). Um evento do disparo (par. 15-12 Evento do Disparo) e uma janela (par. 15-14 Amostragens Antes do Disparo) são utilizados para iniciar e parar o registro condicionalmente.

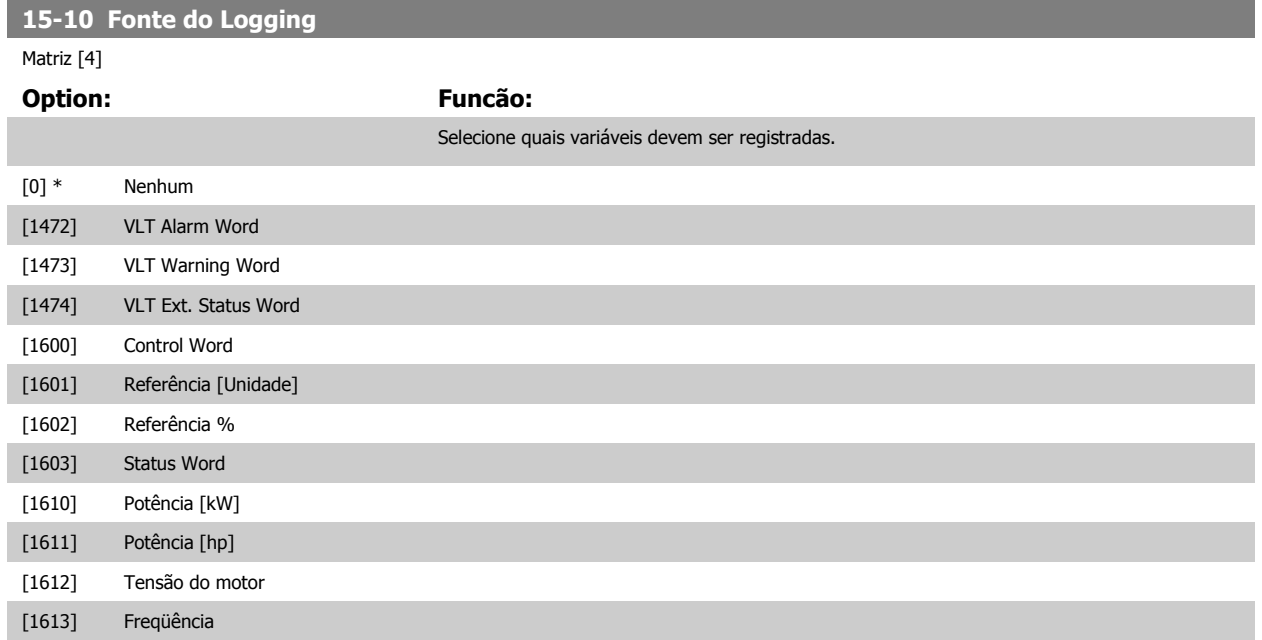

<span id="page-189-0"></span>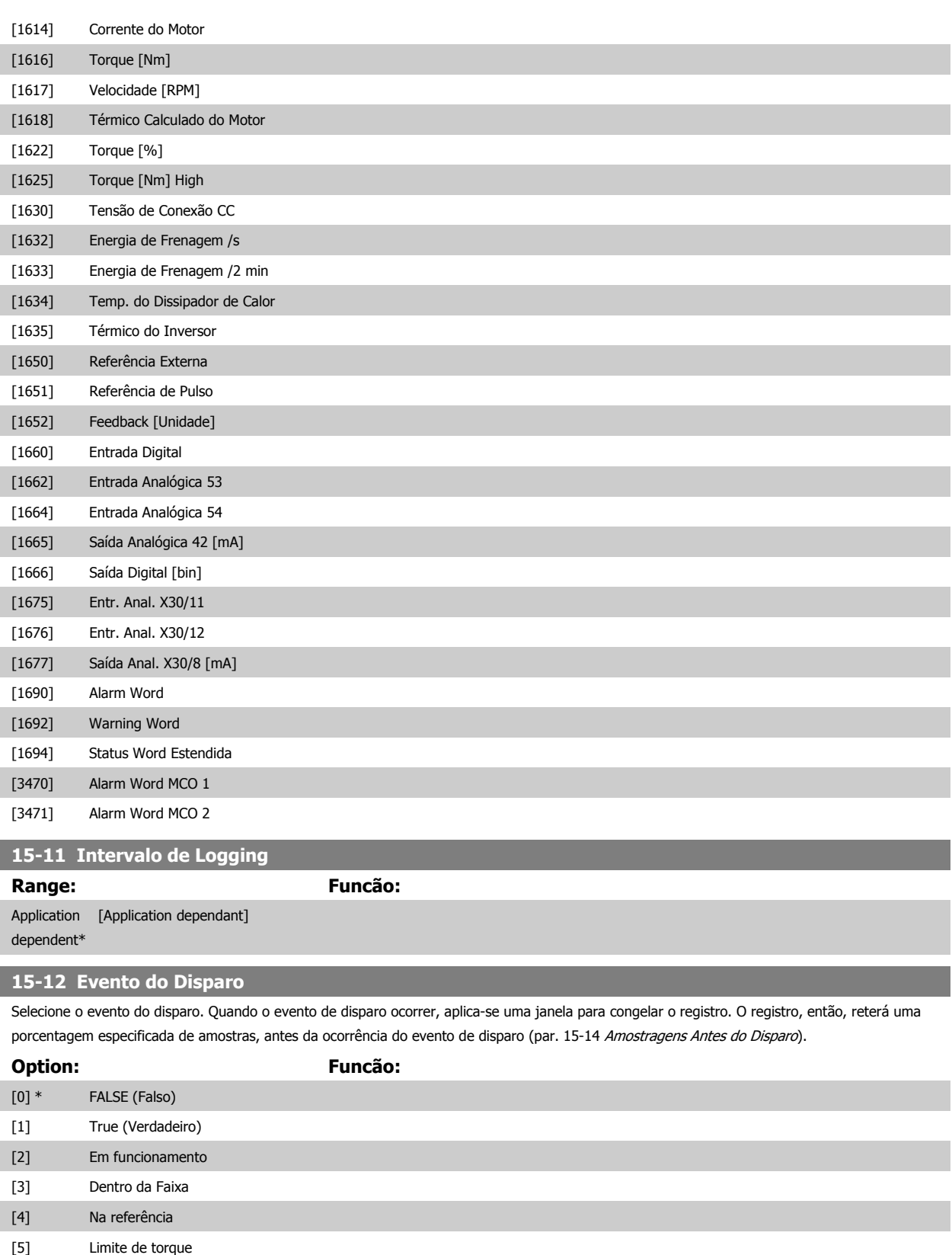

[6] Corrente limite [7] Fora da Faix de Corr [8] Abaixo da I baixa [9] Acima da I alta [10] Fora da Faix de Veloc [11] Abaixo da veloc.baix

<span id="page-190-0"></span>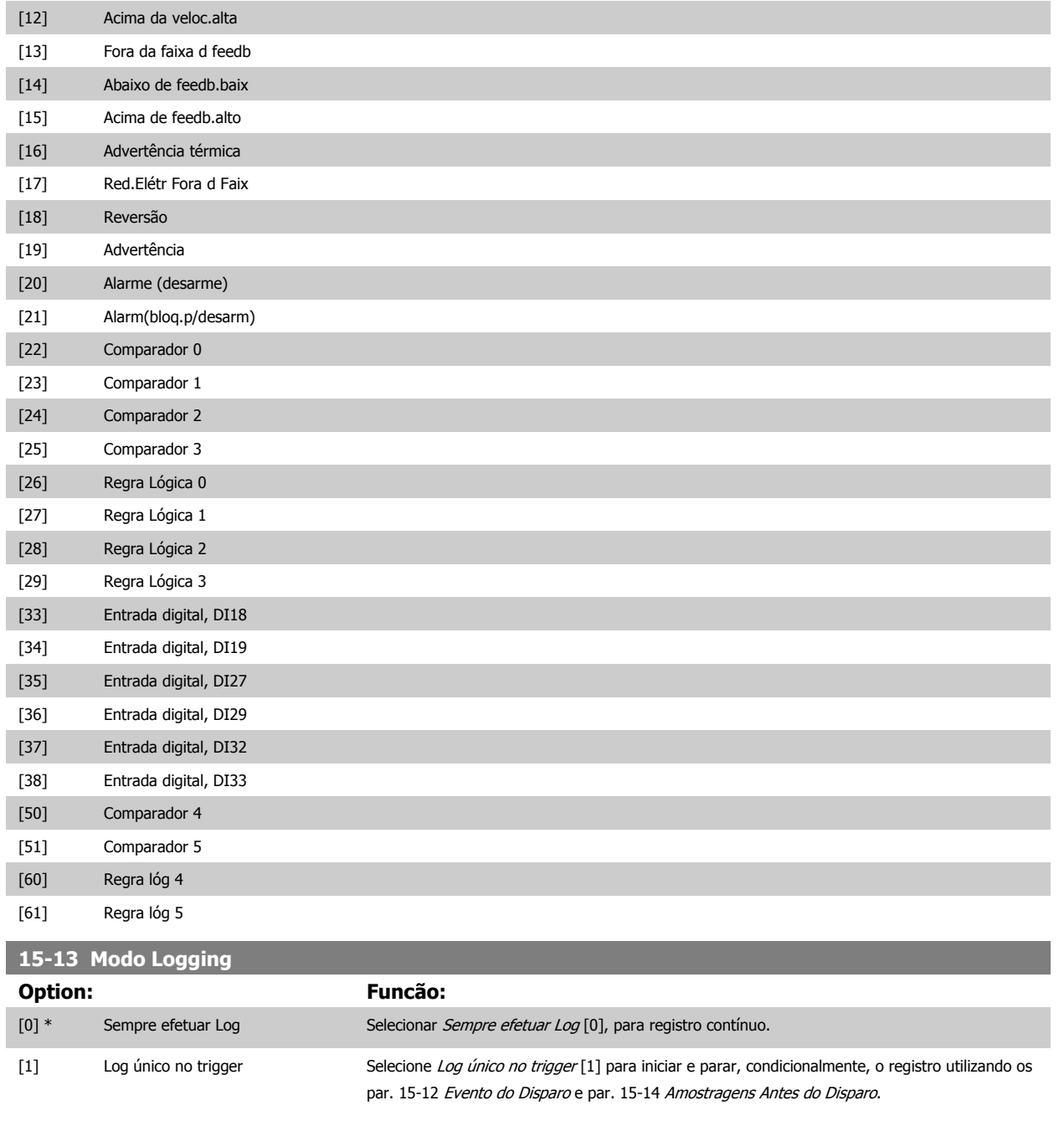

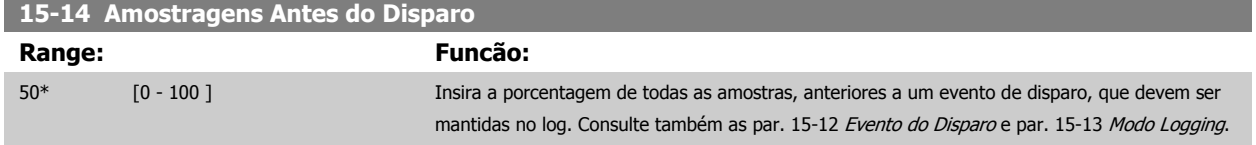

## **3.16.4 15-2\* Registr.doHistórico**

Exibir até 50 registros de dados, por meio dos parâmetros de matriz, neste grupo de parâmetros. Para todos os parâmetros no grupo, [0] corresponde aos dados mais recentes e [49] aos mais antigos. Os dados são registrados cada vez que ocorre um evento (não confundir com eventos do SLC). Eventos, neste contexto, são definidos como uma alteração em uma das seguintes áreas:

- 1. Entrada digital
- 2. Saídas digitais (não monitoradas neste release de SW)
- 3. Warning word

- 4. Alarm Word
- 5. Status word
- 6. Control word
- 7. Status word estendida

Os eventos são registrados com valor e horário em ms. O intervalo de tempo entre dois eventos depende da freqüência com que os eventos ocorrem (no máximo uma vez a cada varredura). O registro de dados é contínuo, porém, se ocorrer um alarme, o registro é salvo e os valores podem ser vistos no display. Este recurso é útil, por exemplo, ao executar serviço depois de um desarme. Exibir o registro histórico contido neste parâmetro, por meio da porta de comunicação serial ou pelo display.

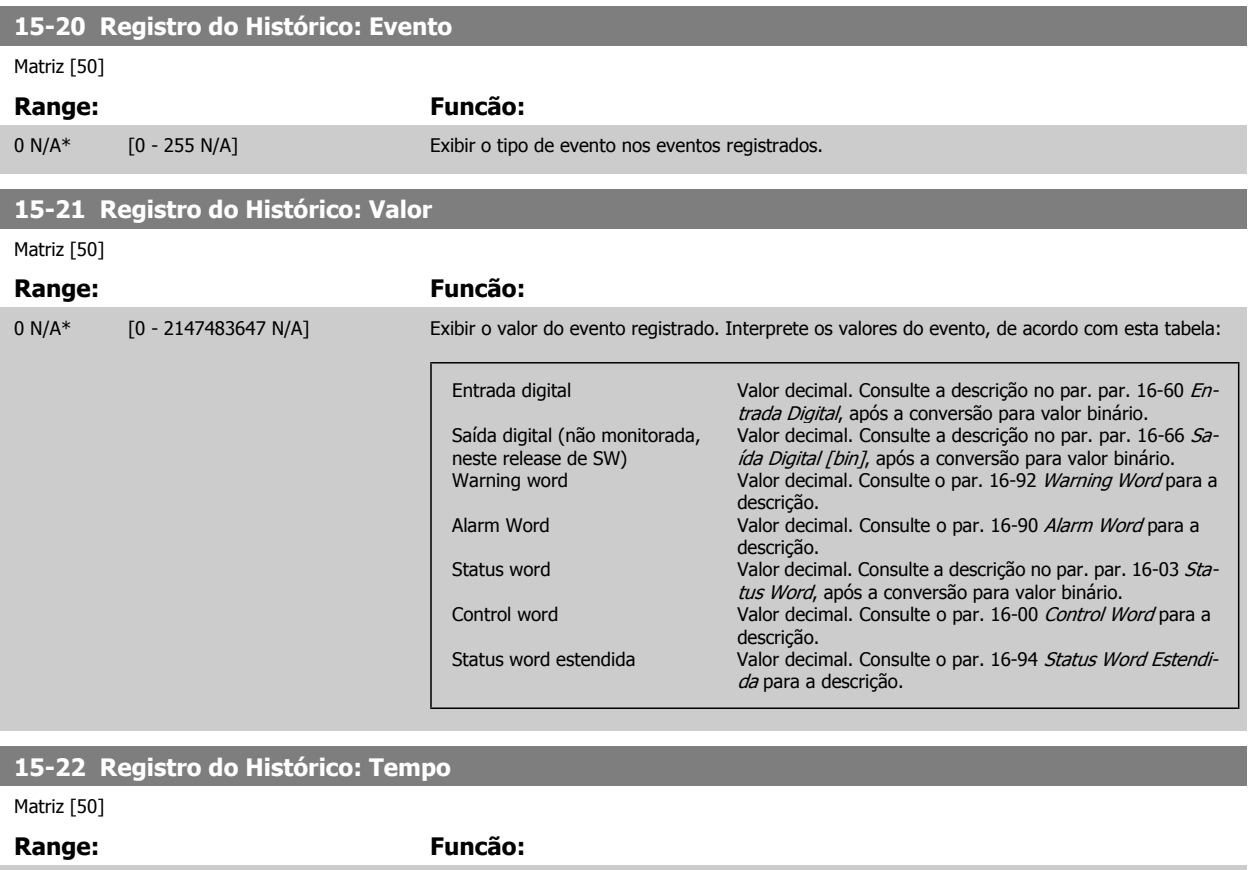

0 ms\* [0 - 2147483647 ms] Exibir o instante em que o evento registrado ocorreu. O tempo é medido em milissegundos, desde a partida do conversor de freqüência. O valor máx. corresponde a aproximadamente 24 dias, o que significa que a contagem será zerada após este intervalo de tempo.

# **3.16.5 15-3\* LogAlarme**

Os parâmetros neste grupo são parâmetros de matriz, onde até 10 registros de falhas podem ser visualizados.[0] é o dado de registro mais recente, e [9] o mais antigo. Os códigos de erro, valores e do horário podem ser visualizados para todos os dados registrados.

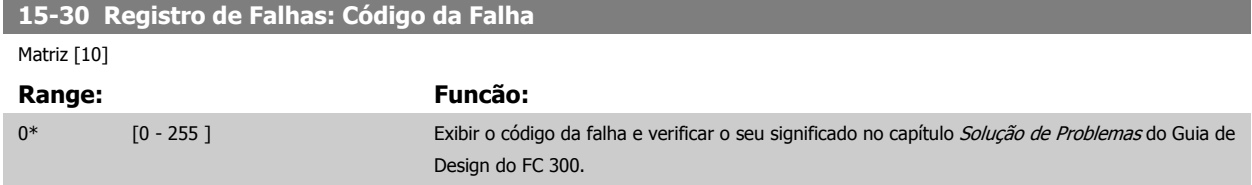

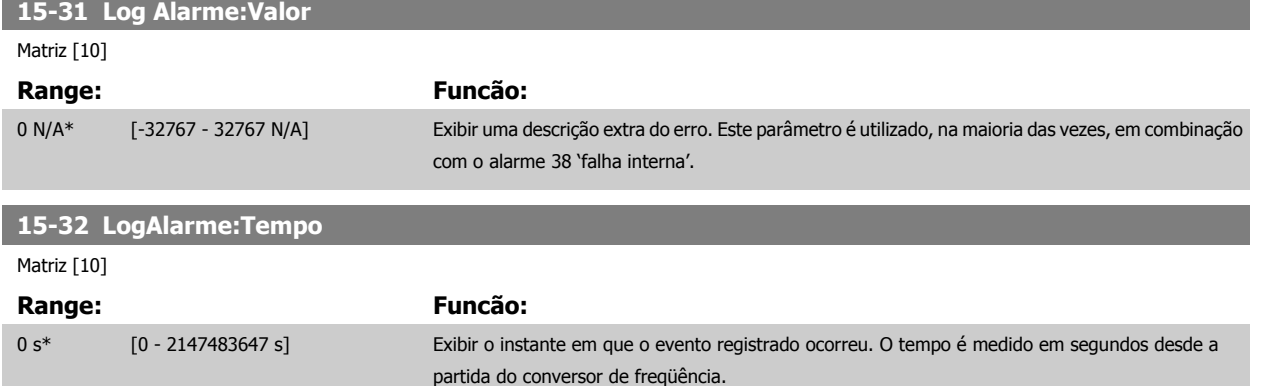

# **3.16.6 15-4\* Identific. do VLT**

Parâmetros que contêm informações somente de leitura, sobre as configurações de hardware e software do conversor de freqüência.

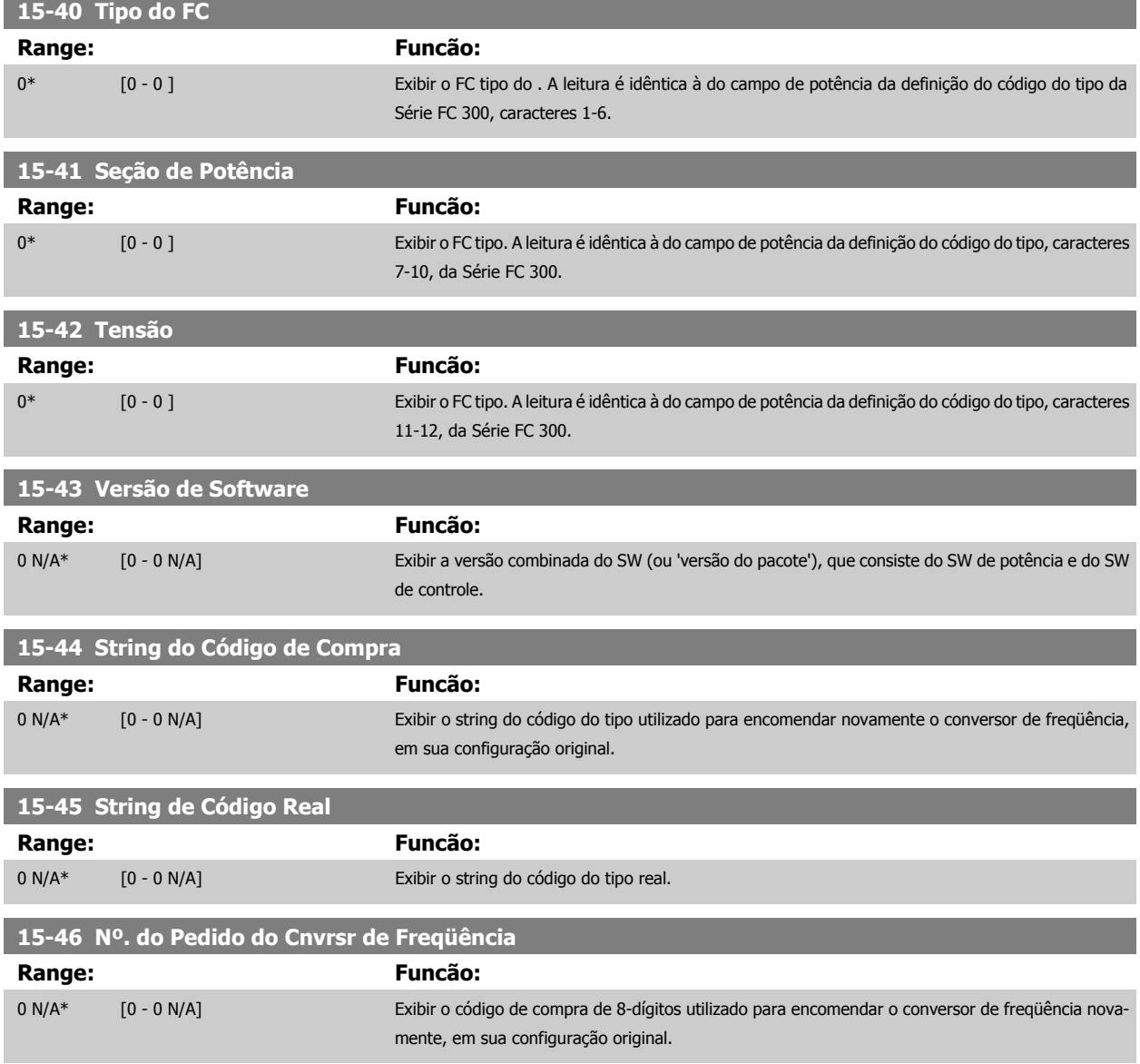

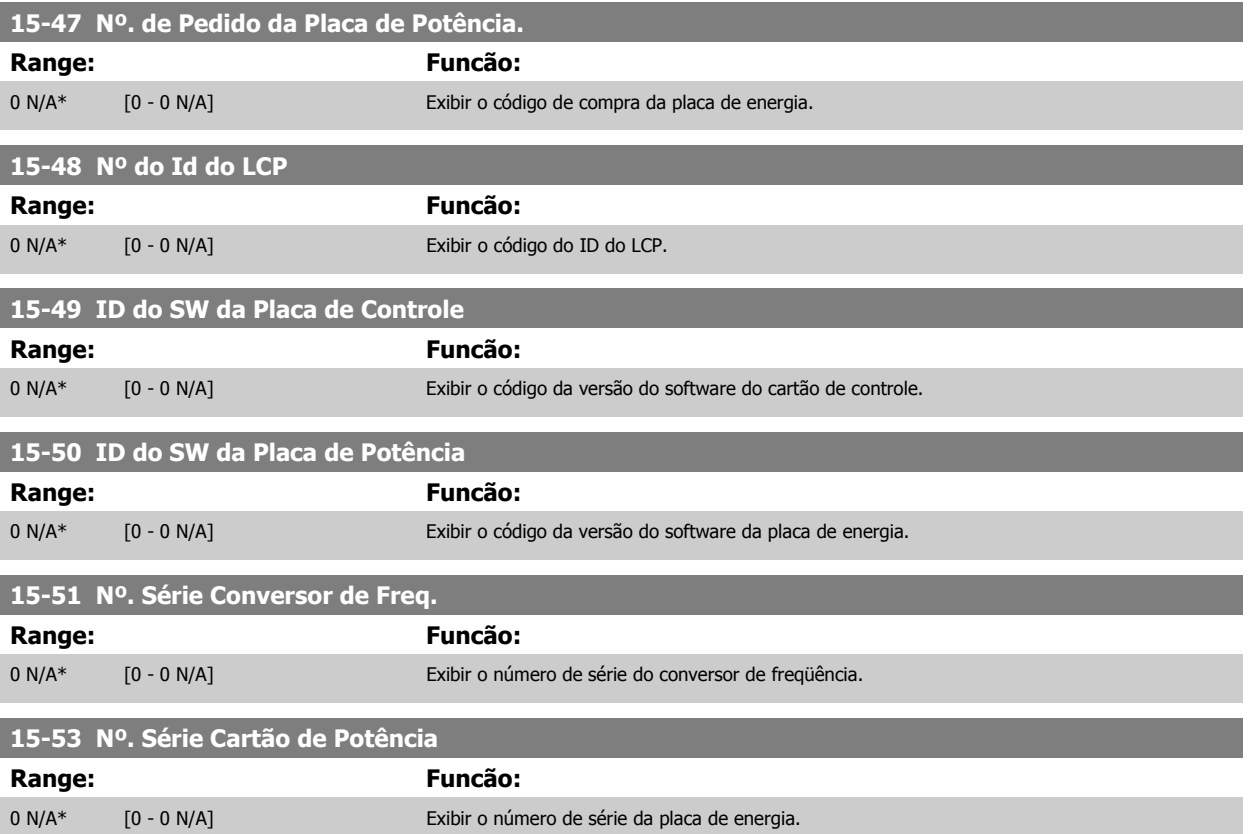

# **3.16.7 15-6\* Ident. do Opcional.**

Este parâmetro somente de leitura contém informações sobre as configurações de hardware e software dos opcionais instalados nos slots A, B, C0 e C1.

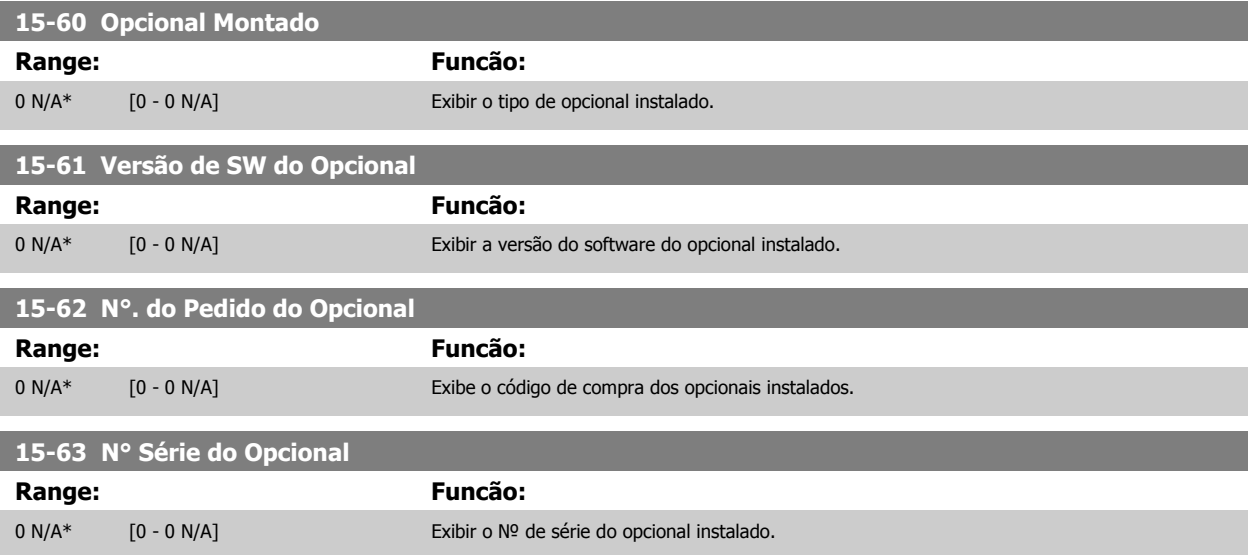

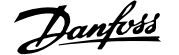

# <span id="page-194-0"></span>**3.16.8 15-9\* Inform. do Parâm.**

Listas de parâmetros

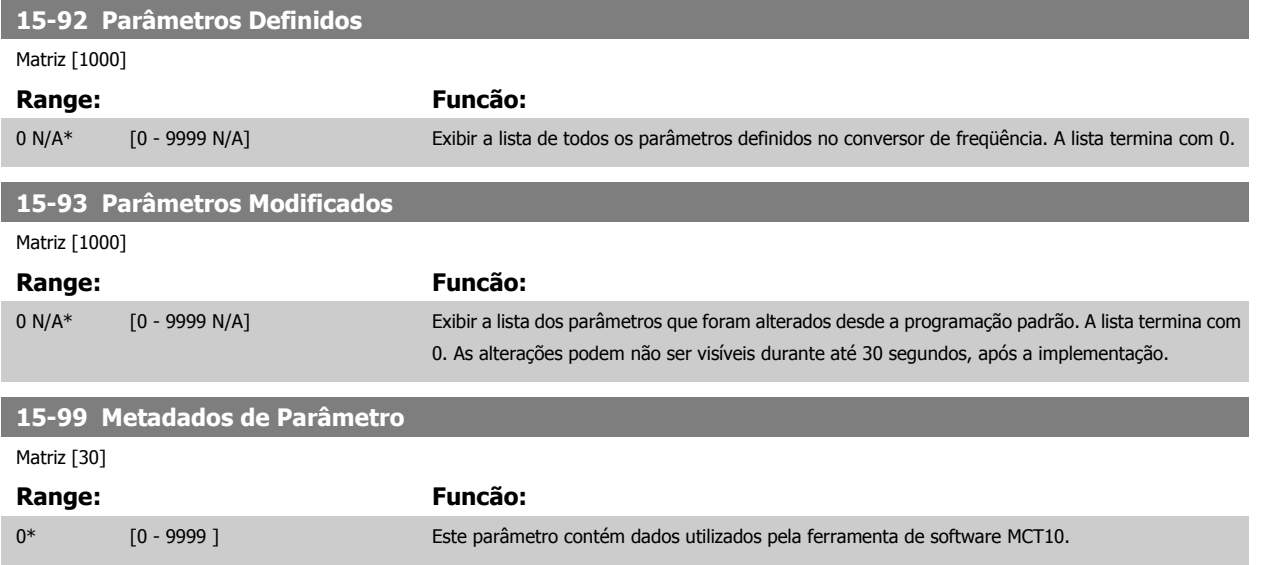

# **3.17 Parâmetros: Leituras de Dados**

# **3.17.1 16-\*\* Leituras de Dados**

Grupo de parâmetros para leituras de dados, p. ex., referências reais, tensões, control word, alarm word, warning word e status word.

# **3.17.2 16-0\*Status Geral.**

Parâmetros para leitura do status geral, como referência calculada, control word ativa, status.

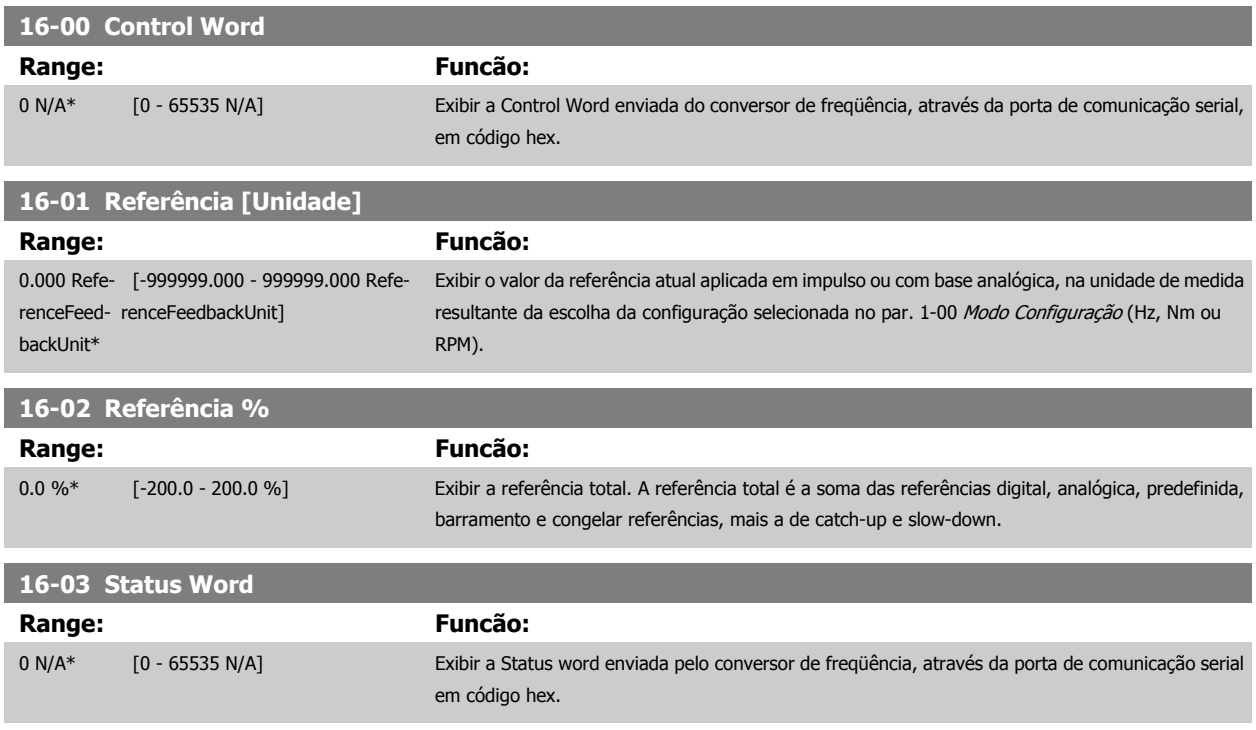

<span id="page-195-0"></span>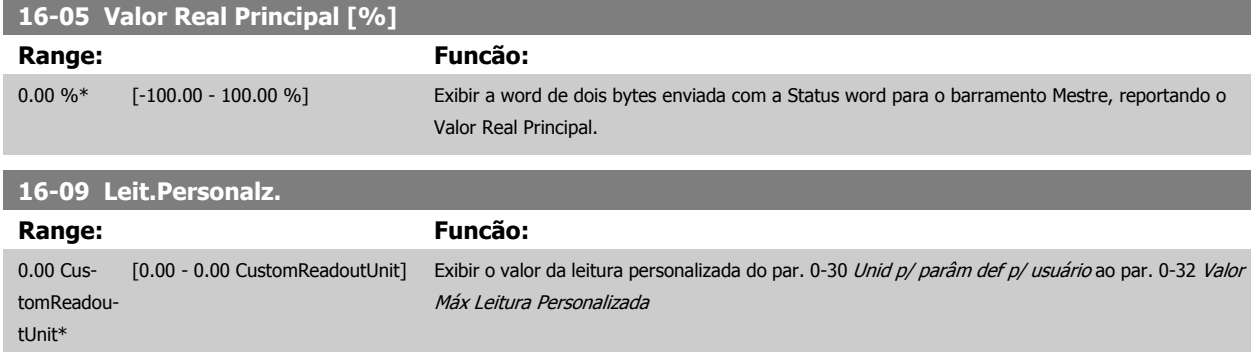

## **3.17.3 16-1\* Status do Motor**

Parâmetros para a leitura dos valores de status do motor.

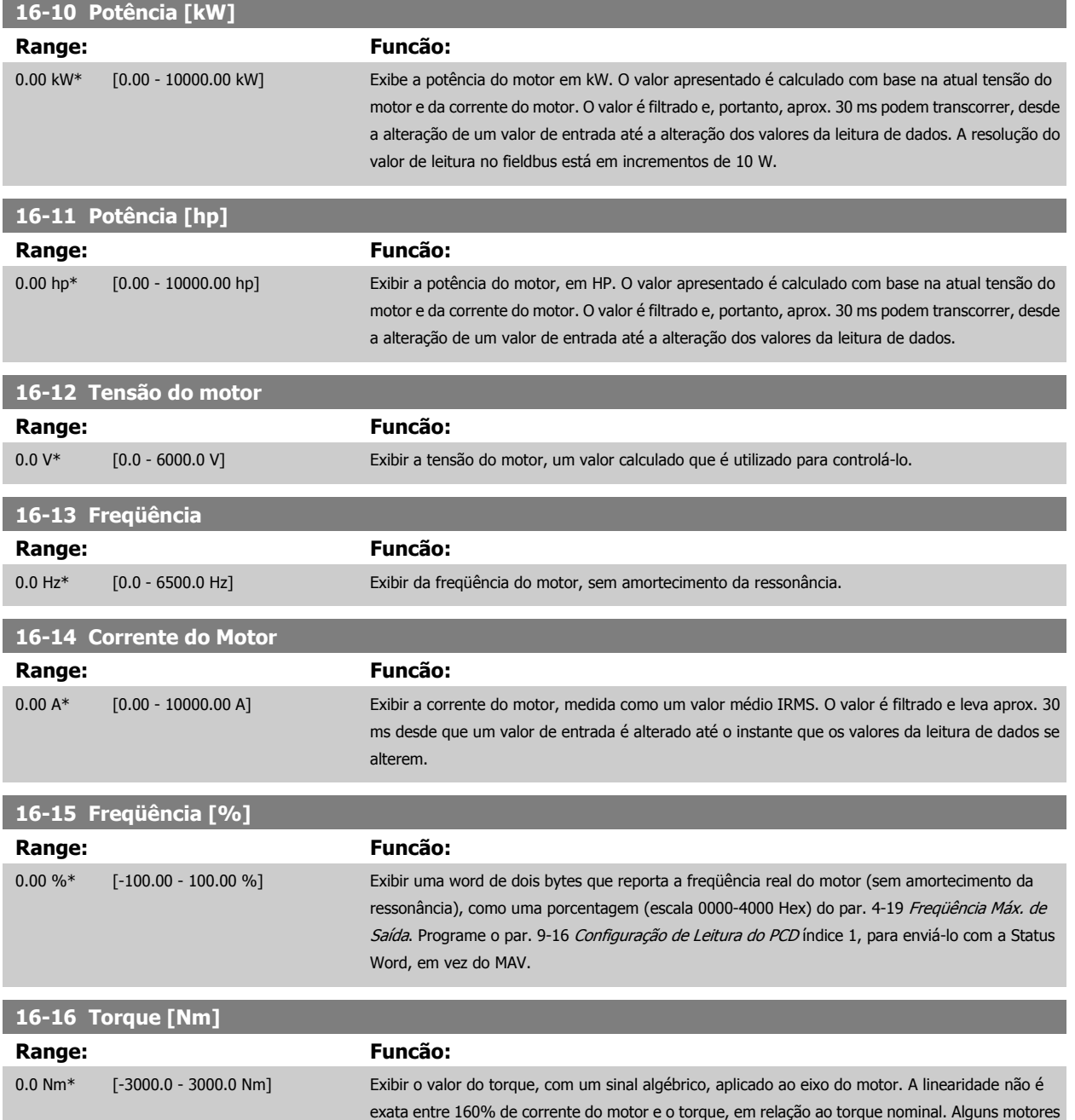

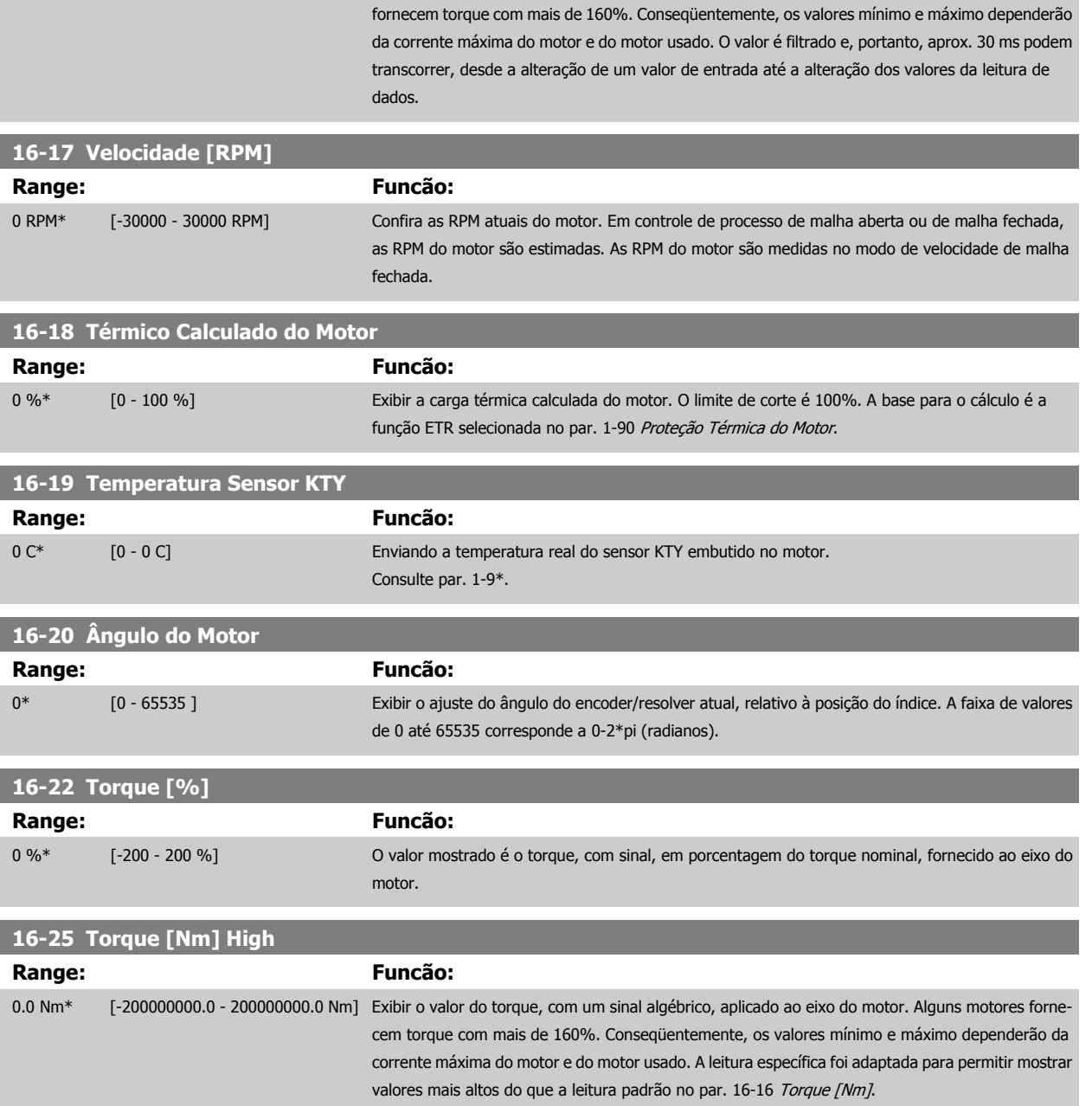

# **3.17.4 16-3\* Status do Drive**

Parâmetros para relatar o status do conversor de freqüência.

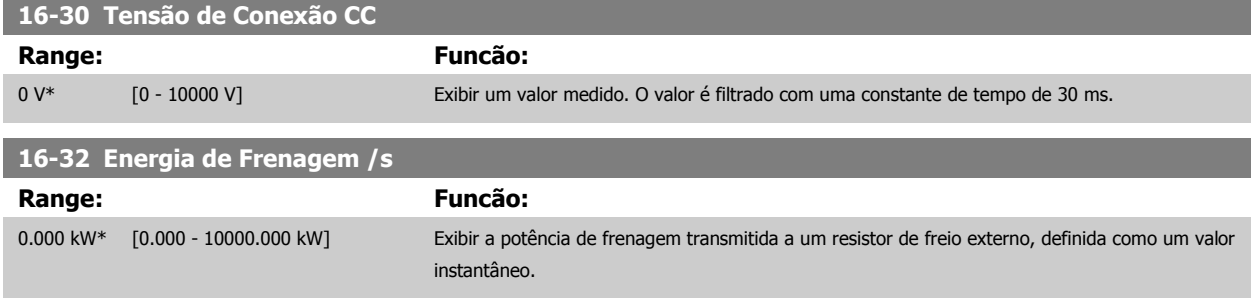

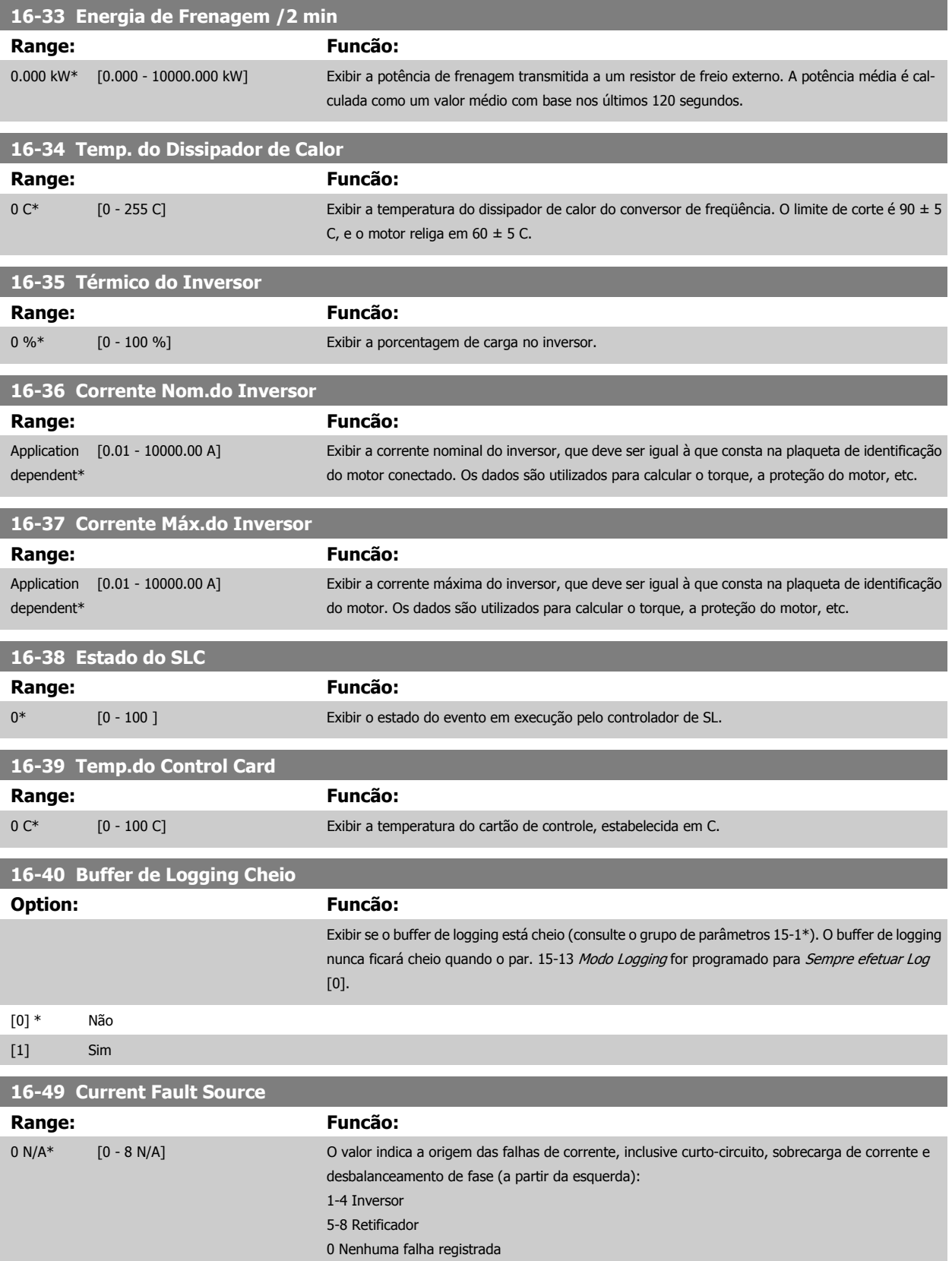

# **3.17.5 16-5\* Referência&Fdback**

Parâmetros para reportar a entrada de referência e de feedback.

<span id="page-198-0"></span>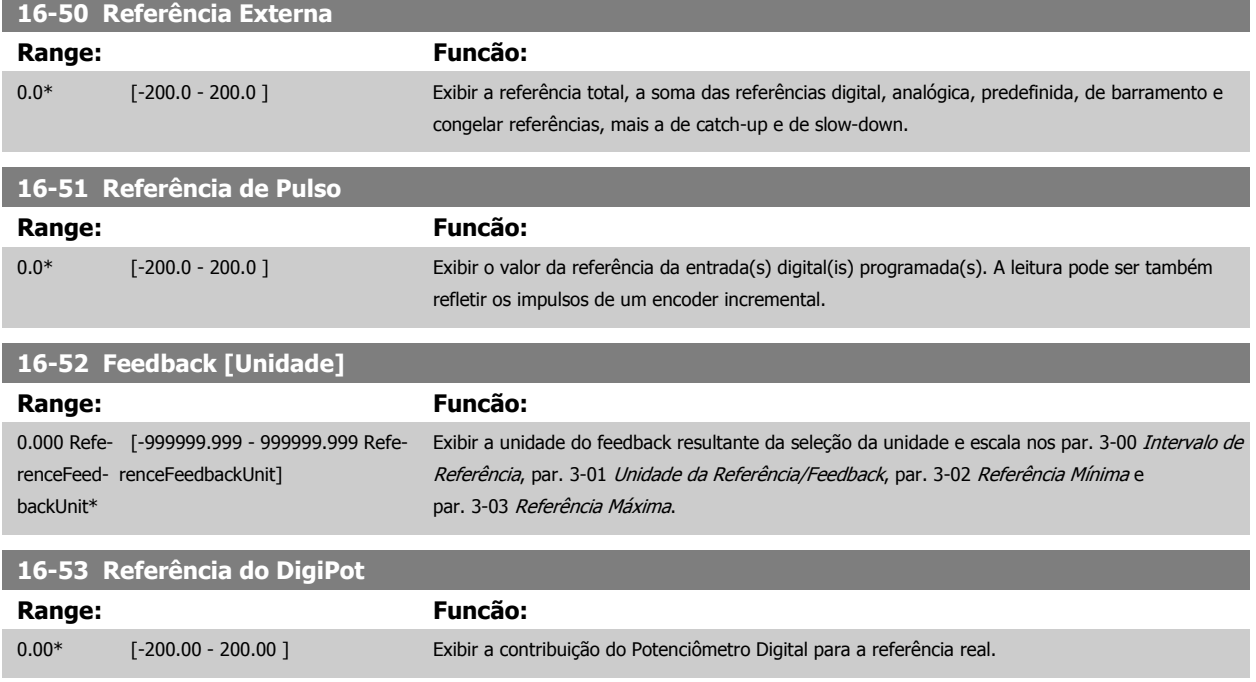

## **3.17.6 16-6\*Entradas e Saídas**

Parâmetros para reportar as portas de E/S digitais e analógicas.

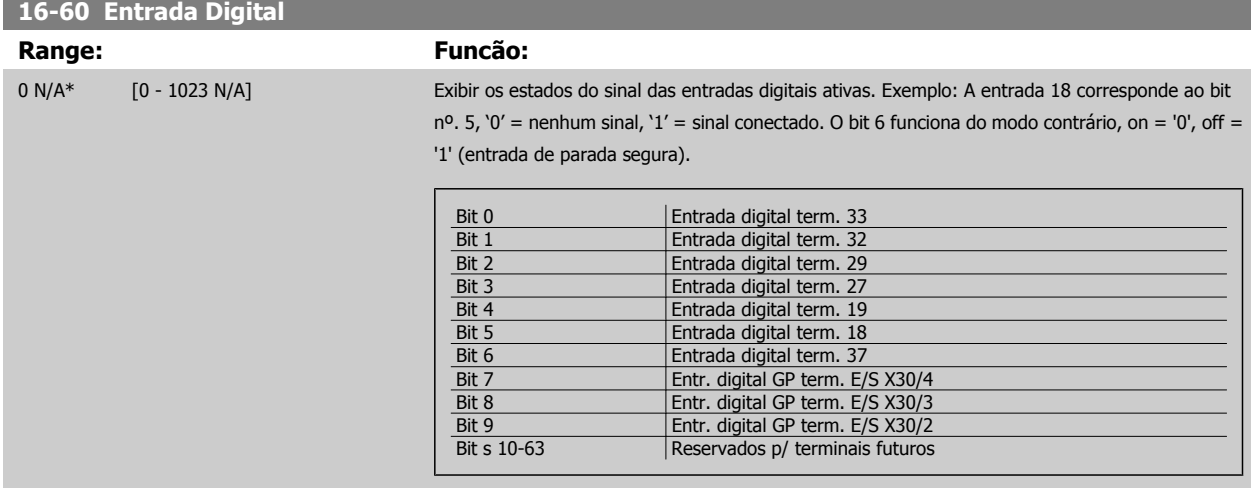

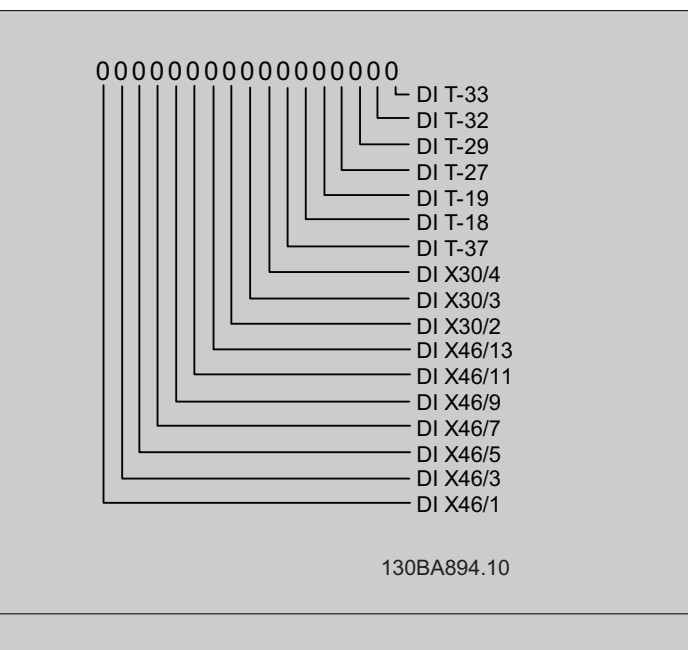

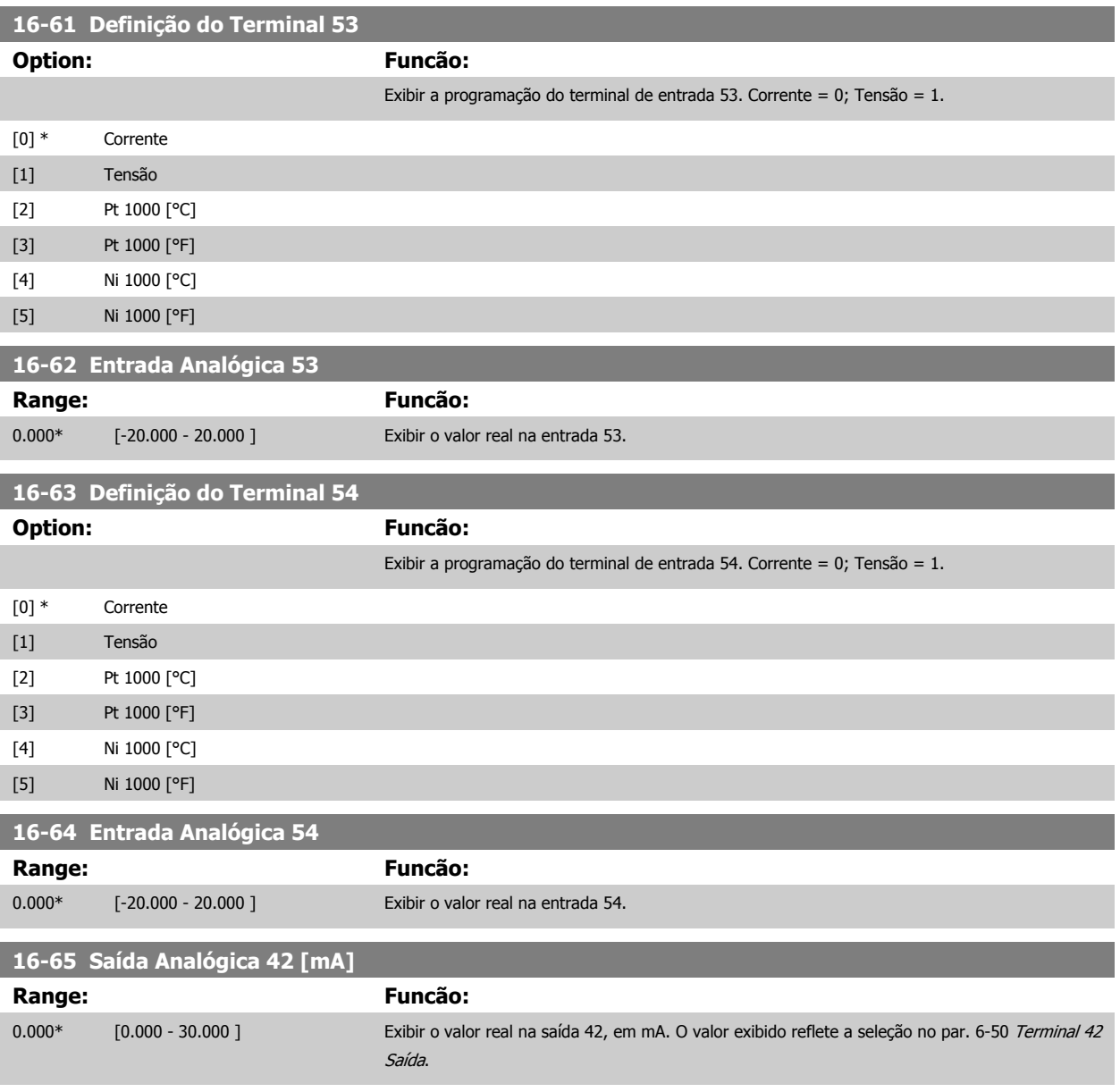

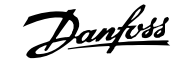

<span id="page-200-0"></span>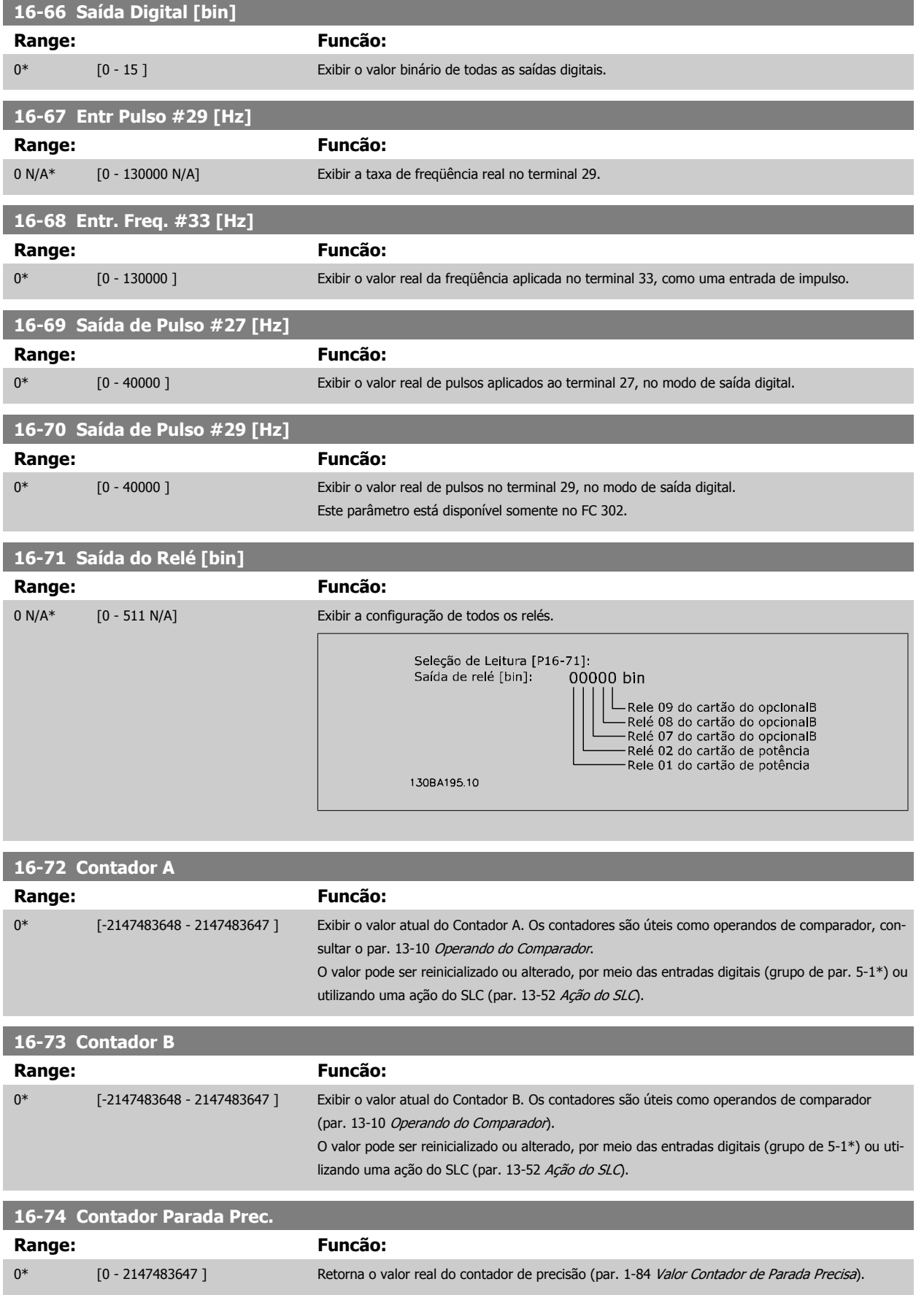

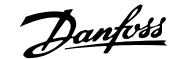

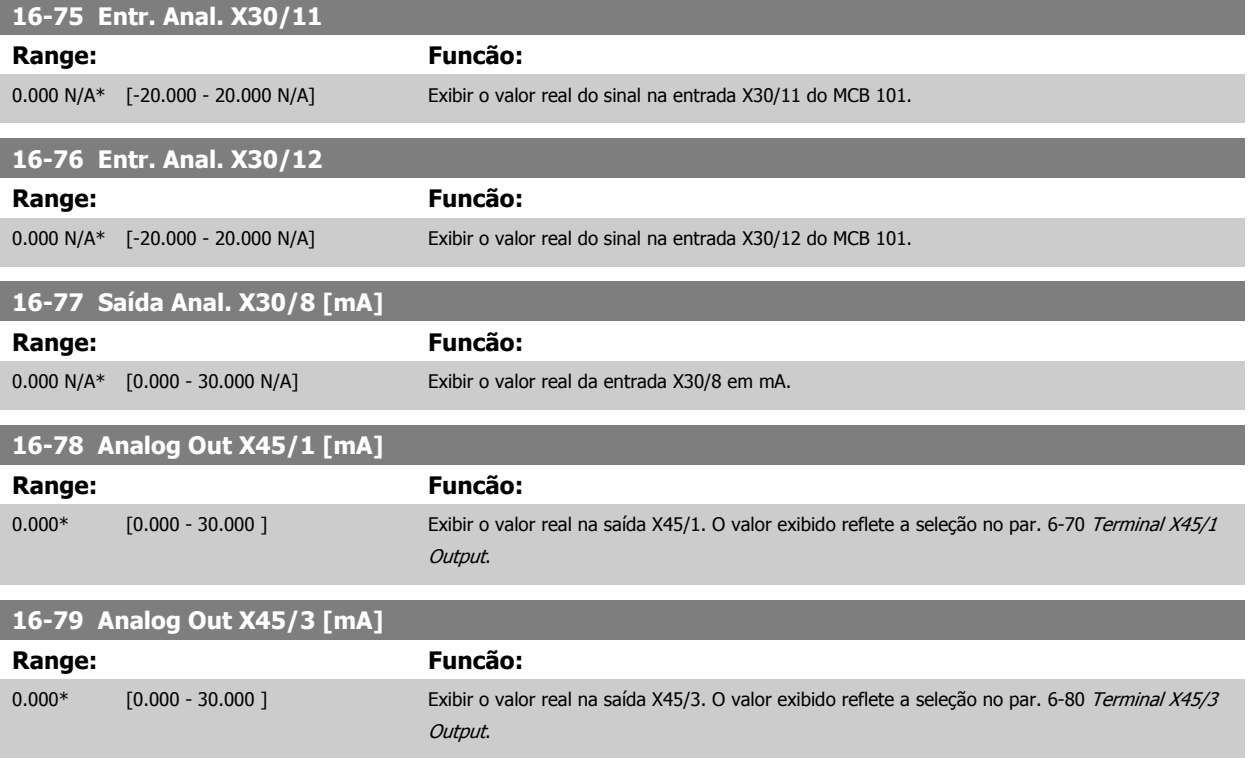

# **3.17.7 16-8\* Fieldbus&Porta do FC**

Parâmetros para reportar as referências e control words do BUS.

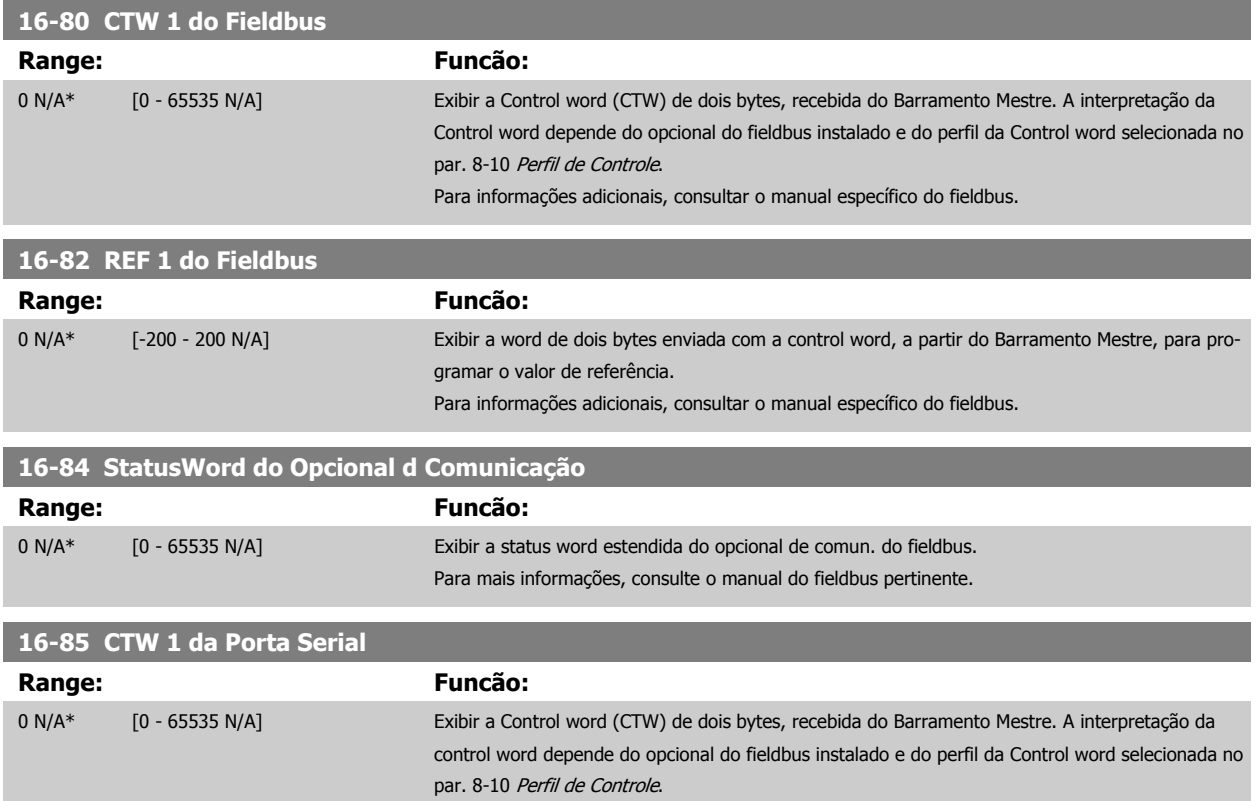

<span id="page-202-0"></span>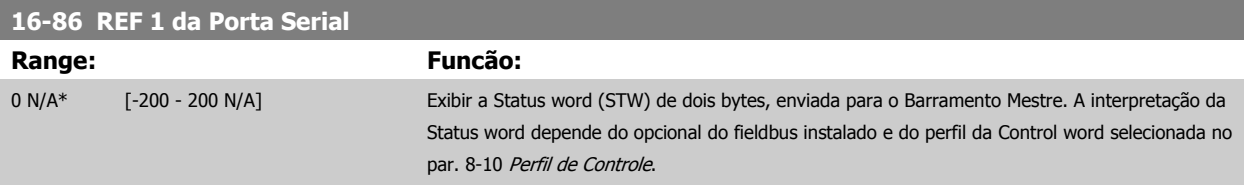

# **3.17.8 16-9\*Leitura do Diagnós**

Parâmetros para exibir a alarm word, warning word e status word estendida.

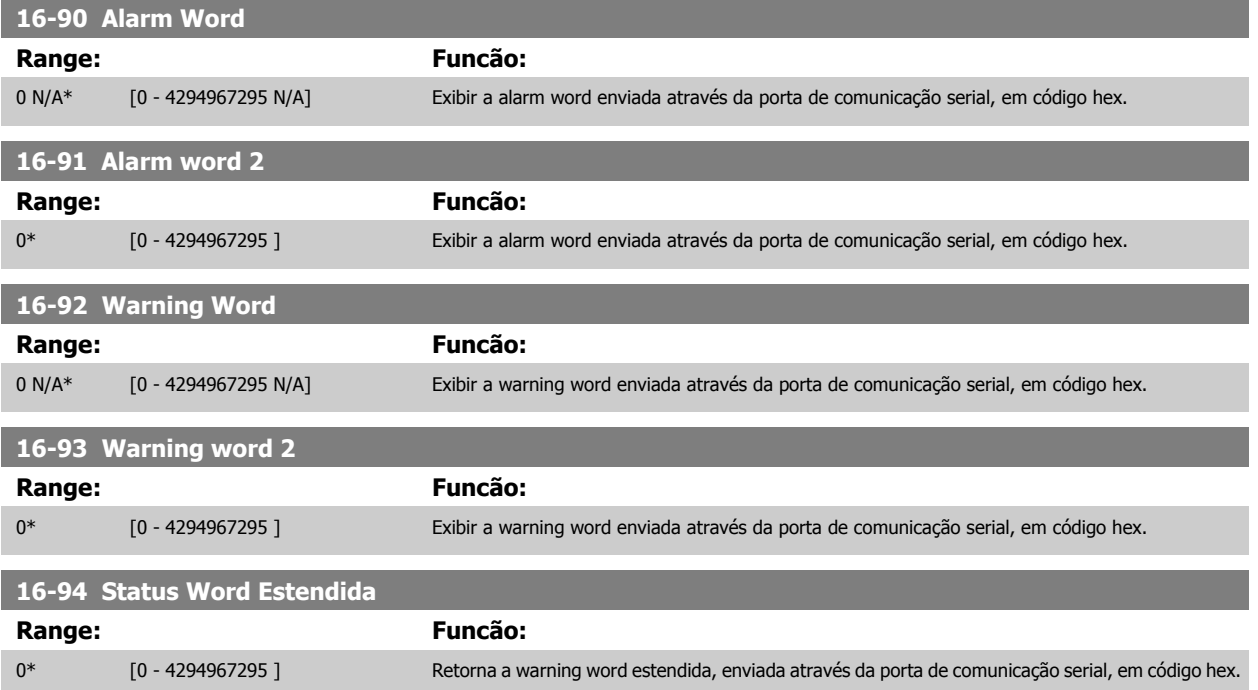

# **3.18 Parâmetros: Entrada de Encoder**

# **3.18.1 17-\*\* Opcionl.Feedb Interno**

Parâmetros adicionais para configurar o Opcional de Feedback do Encoder (MCB102) ou do Resolver (MCB103).

# **3.18.2 17-1\* Interface Inc. do Encoder**

Os parâmetros neste grupo configuram a interface incremental do opcional MCB102. Observar que ambas as interfaces, incremental e absoluta, estão ativas ao mesmo tempo.

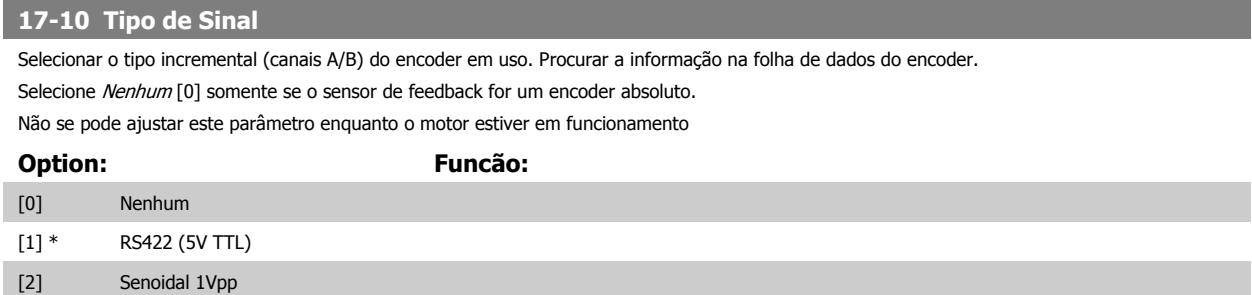

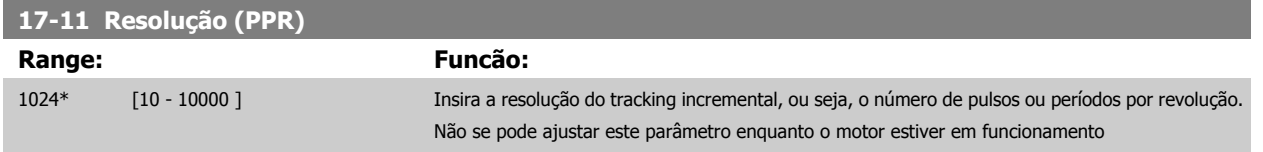

# **3.18.3 17-2\* Interf. Abs. do Encoder**

**3** 

Os parâmetros neste grupo configuram a interface absoluta do opcional MCB102. Observar que ambas as interfaces, incremental e absoluta, estão ativas ao mesmo tempo.

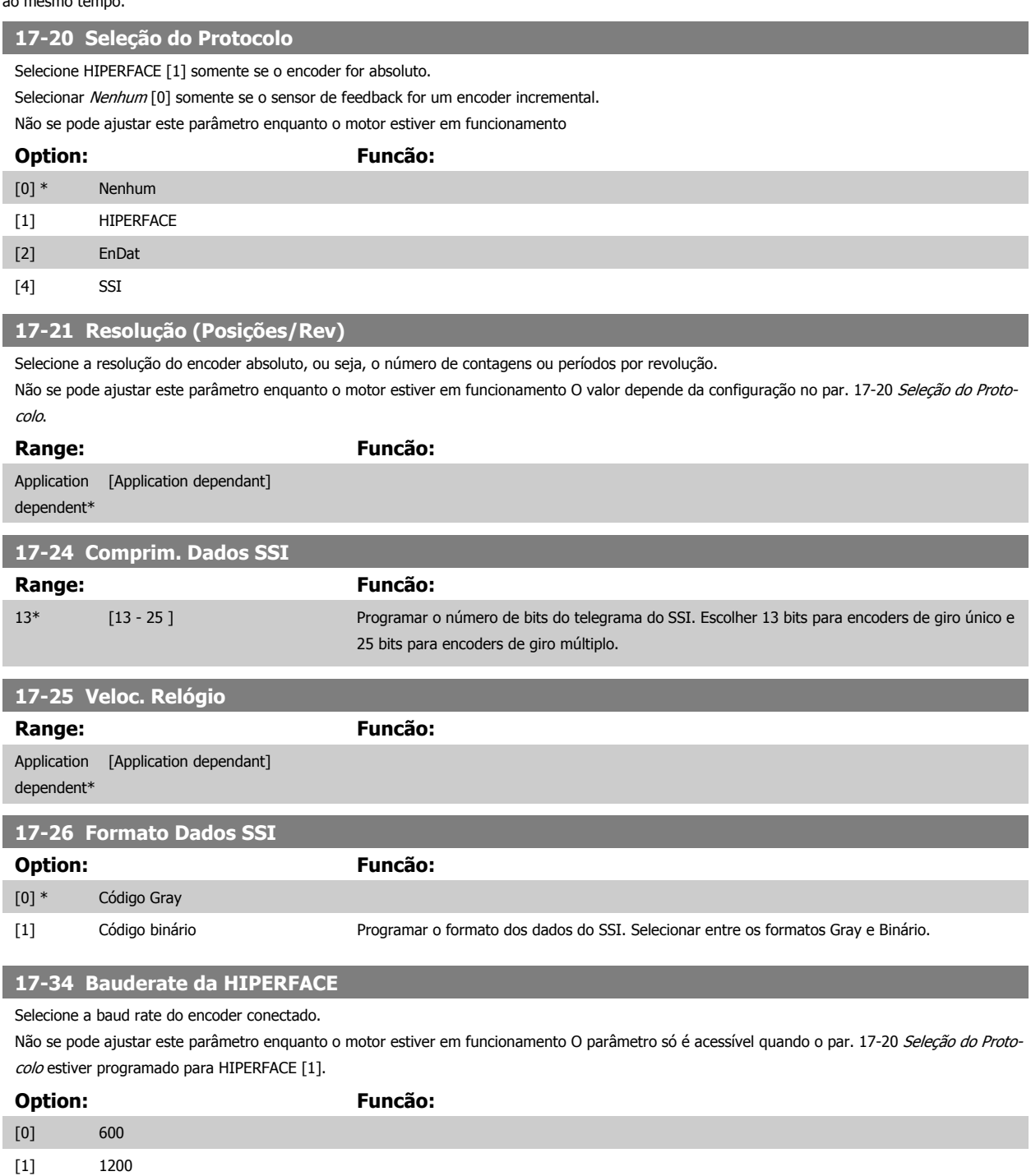

[2] 2400 [3] 4800

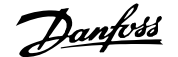

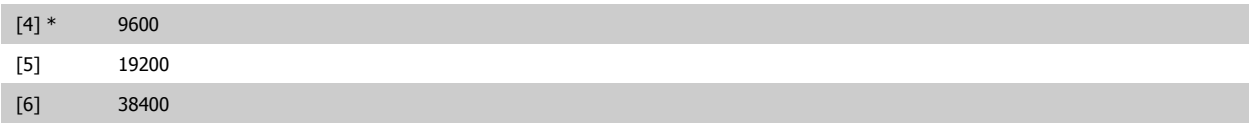

## **3.18.4 17-5\* Interface do Resolver**

O grupo de parâmetros 17-5\* é utilizado para programar os parâmetros do Opcional MCB 103 do Resolver.

Normalmente, o feedback do resolver é utilizado como feedback de motor, para motores de Imã Permanente com o par. 1-01 [Principio de Controle do](#page-43-0) [Motor](#page-43-0) programado com a opção Fluxo com feedback de motor.

Este parâmetro não pode ser ajustado enquanto o motor estiver em funcionamento.

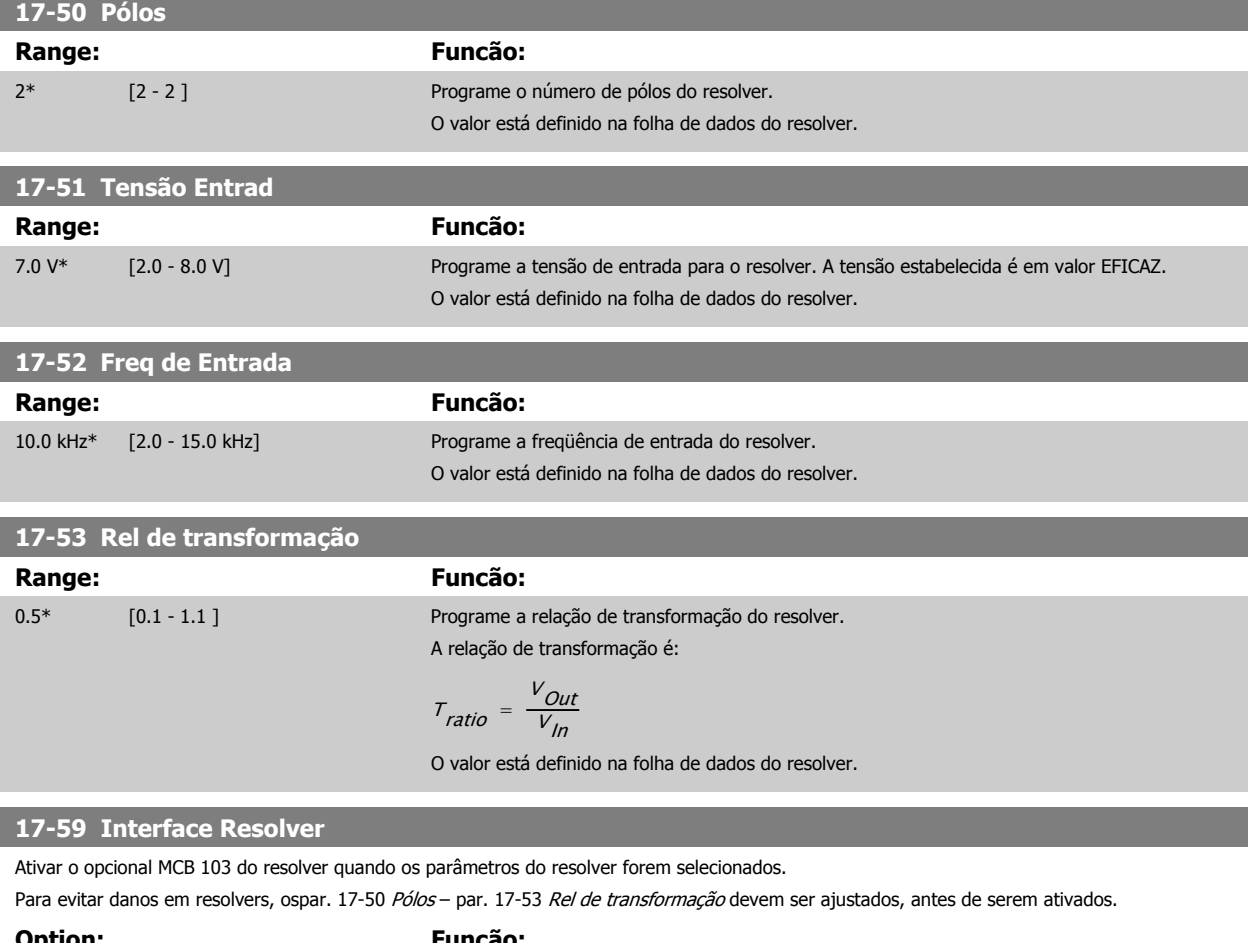

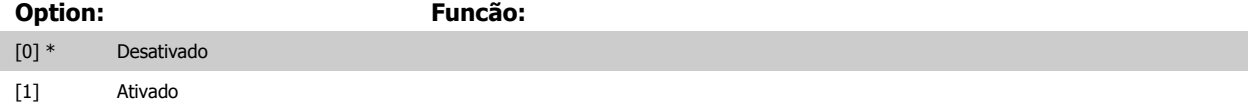

# **3.18.5 17-6\* Monitor. e Aplic.**

Este grupo de parâmetros seleciona funções adicionais quando o opcional MCB 102 de Encoder ou o opcional MCB 103 de Resolver estiver instalado no slot B opcional, como feedback de velocidade.

Os parâmetros de Monitoramento e da Aplicação não pode ser ajustado enquanto o motor estiver em funcionamento.

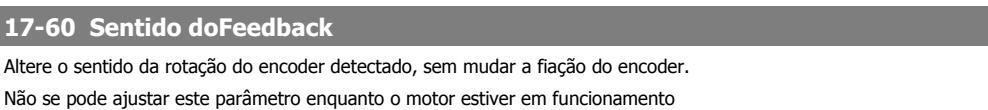

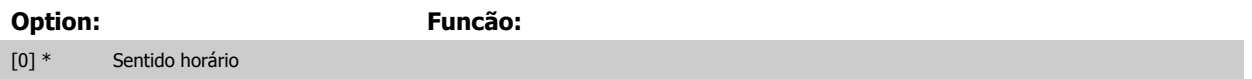

[1] Sentido anti-horário

## **17-61 Monitoram. Sinal Encoder**

Selecione o tipo de resposta que o conversor de freqüência deve assumir, no caso de um sinal de falha de encoder ser detectado. A função de encoder, no par. 17-61 Monitoram. Sinal Encoder, é um teste elétrico do circuito do sistema do encoder.

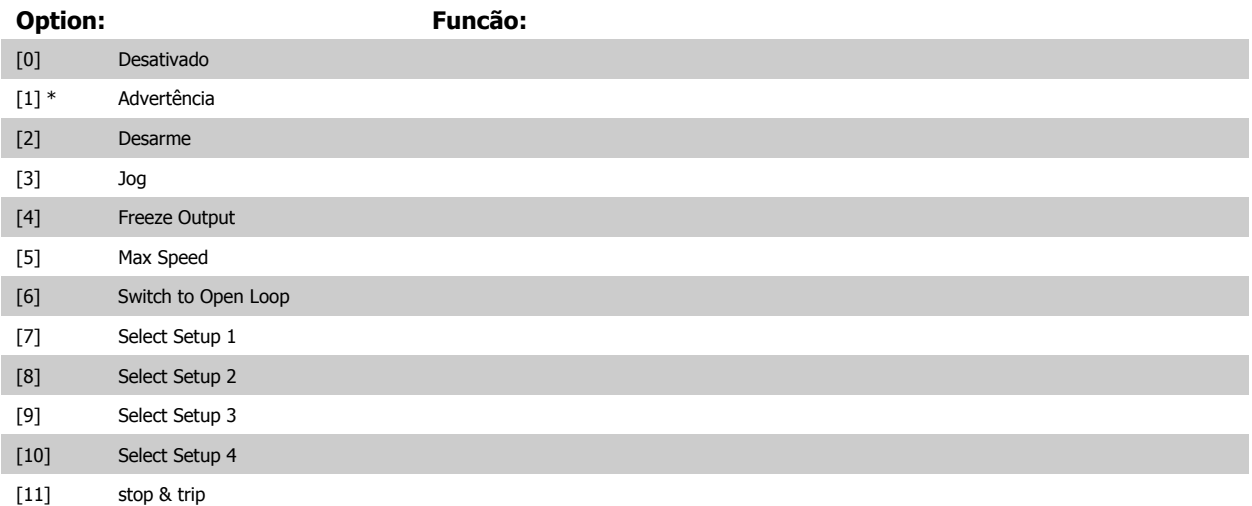

# **3.19 Parâmetros: Leituras de Dados 2**

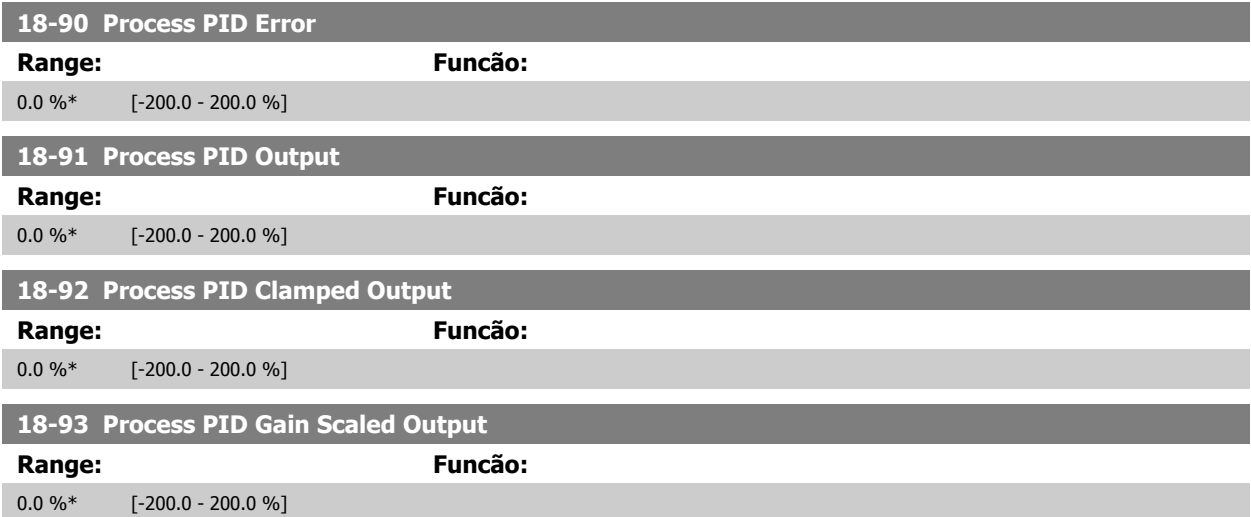

# **3.20 Parâmetros: 30-\*\* Recursos Especiais**

# **3.20.1 30-0\* Função Wobble**

A função wobble é utilizada principalmente para aplicações de bobinamento de fios sintéticos. O opcional de wobble deve ser instalado no conversor de freqüência que controla o drive de transição. O conversor de freqüência do drive de transição movimentará o fio para frente e para trás, em uma trajetória losangular, pela superfície do pacote de fiação. Para evitar um acúmulo de fios nos mesmos pontos da superfície, esta trajetória deve ser alterada. O opcional do wobble pode conseguir isto variando, continuamente, a velocidade de transição, em um ciclo programável. A função wobble é criada superpondo-se uma freqüência delta em torno da freqüência central. Para compensar a inércia no sistema, pode-se incluir um jump de freqüência rápido. Especialmente adequado para aplicações de fiações elásticas, o opcional apresenta uma razão de wobble aleatória.

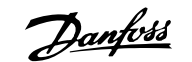

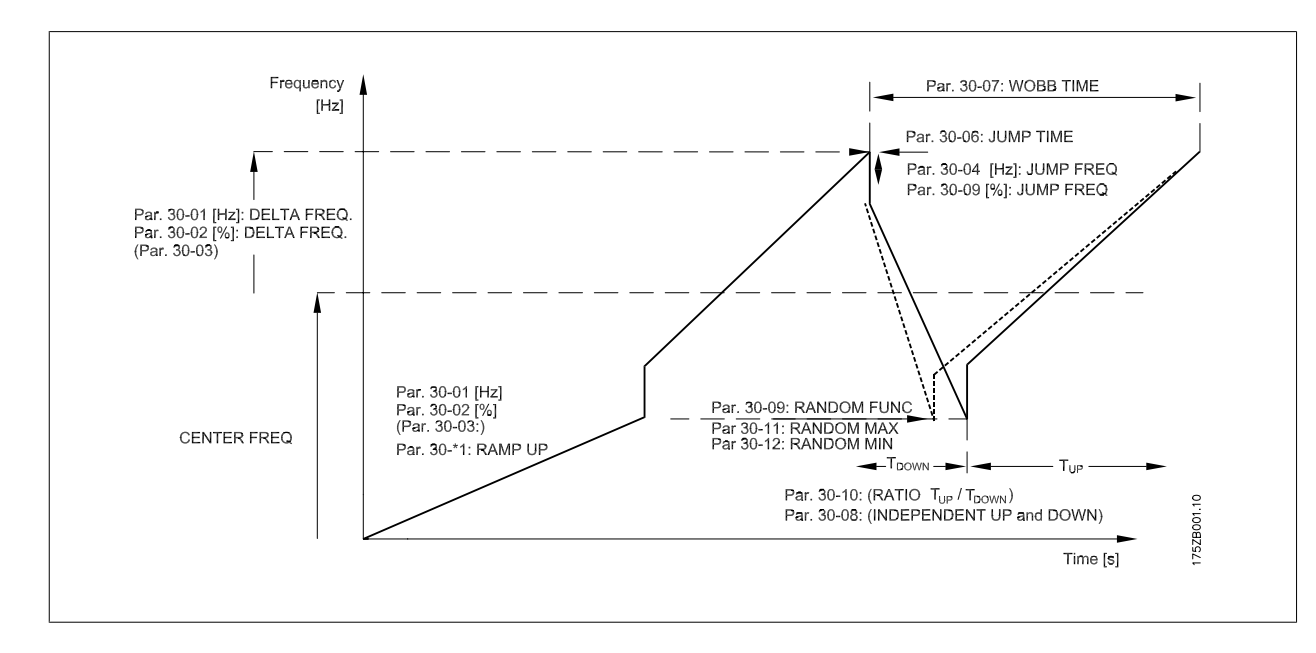

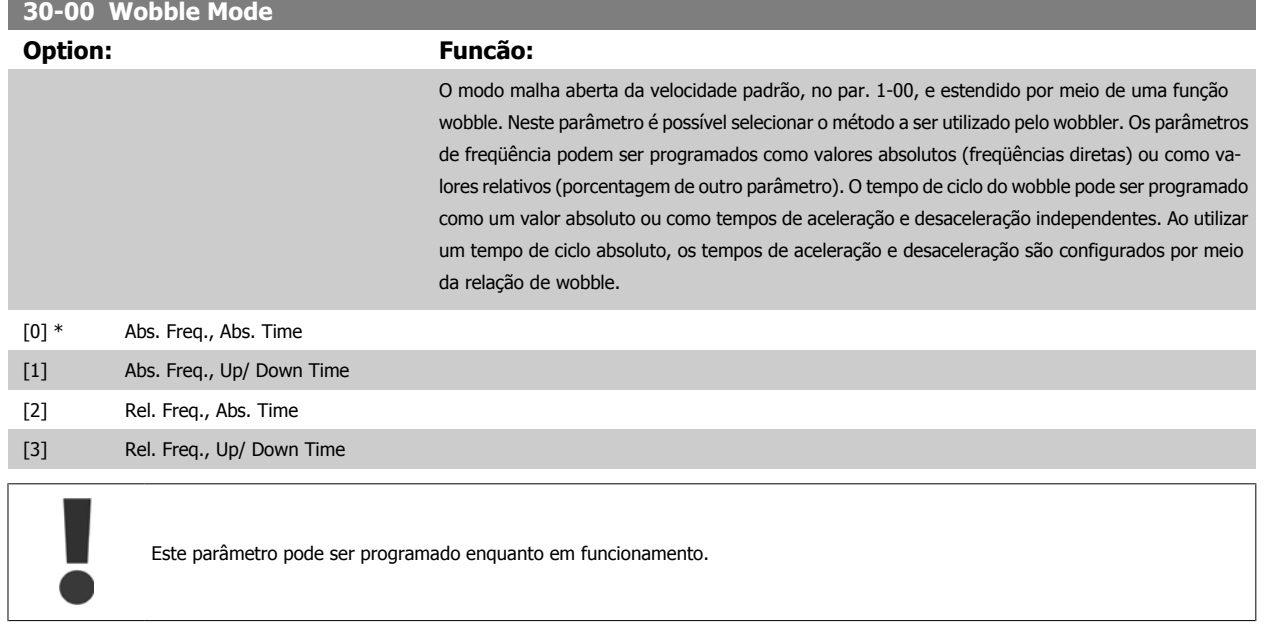

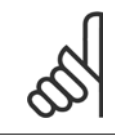

**NOTA!** A configuração da "Freqüência Central" ocorre através dos parâmetros normais de tratamento da referência, 3-1\*.

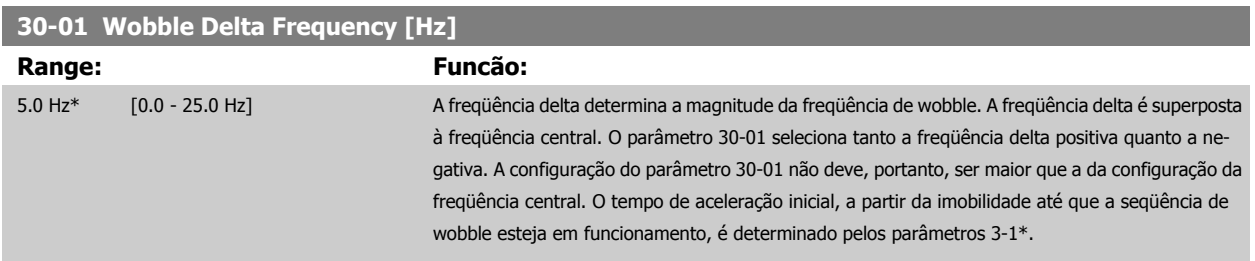

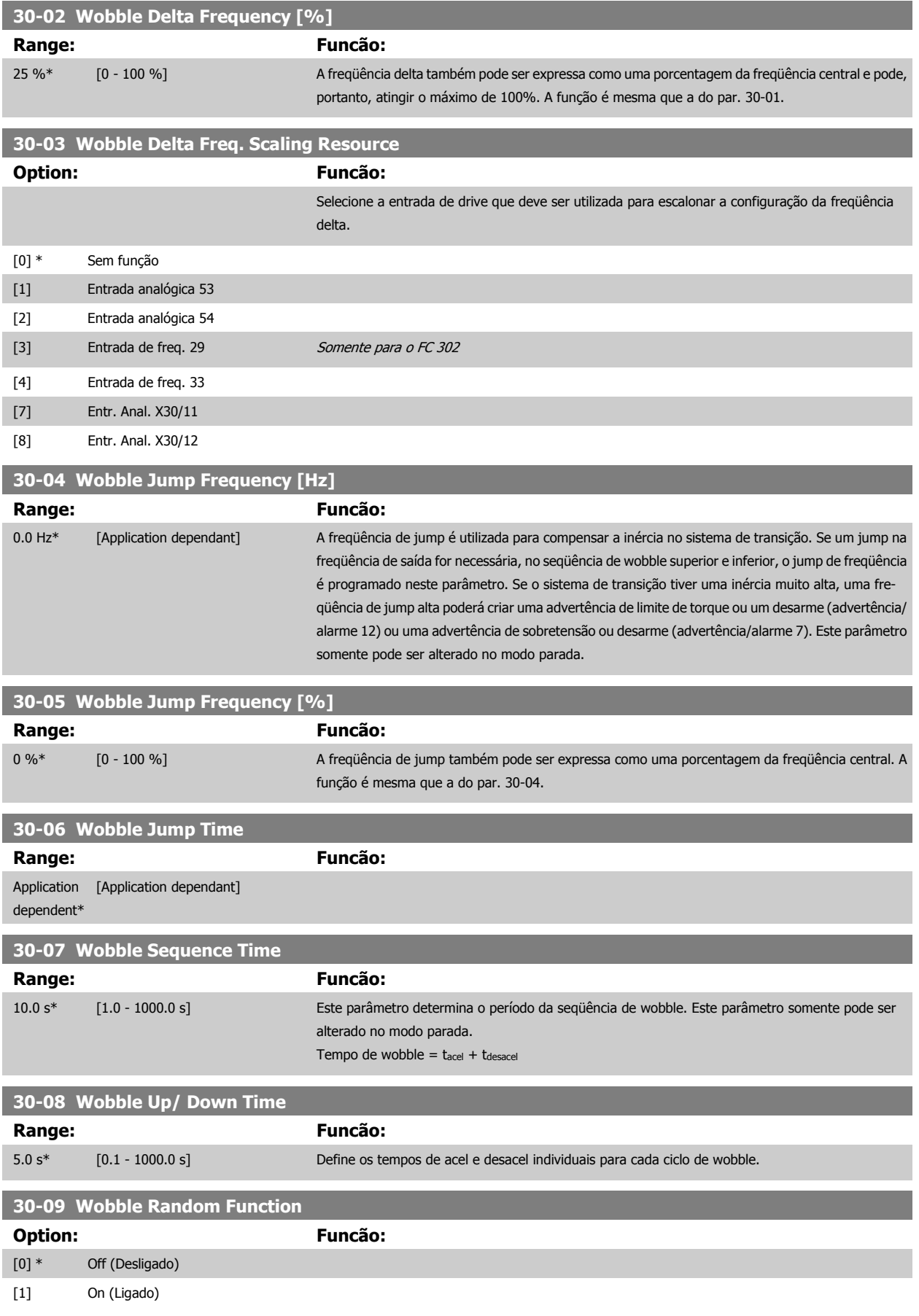

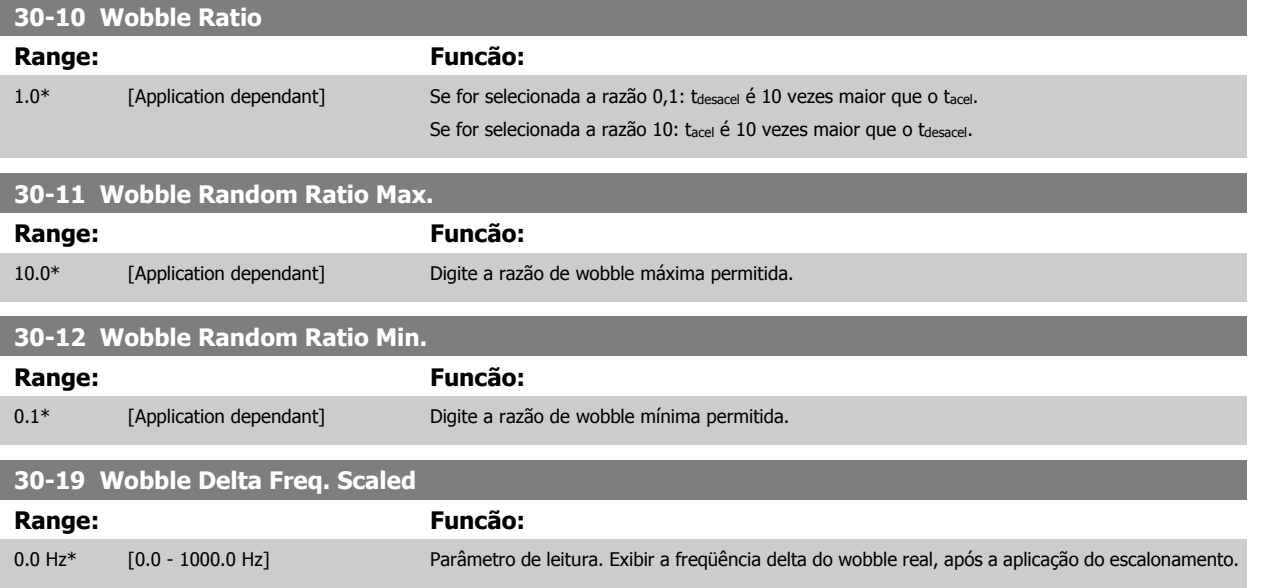

# **3.20.2 30-8\* Compatibilidade**

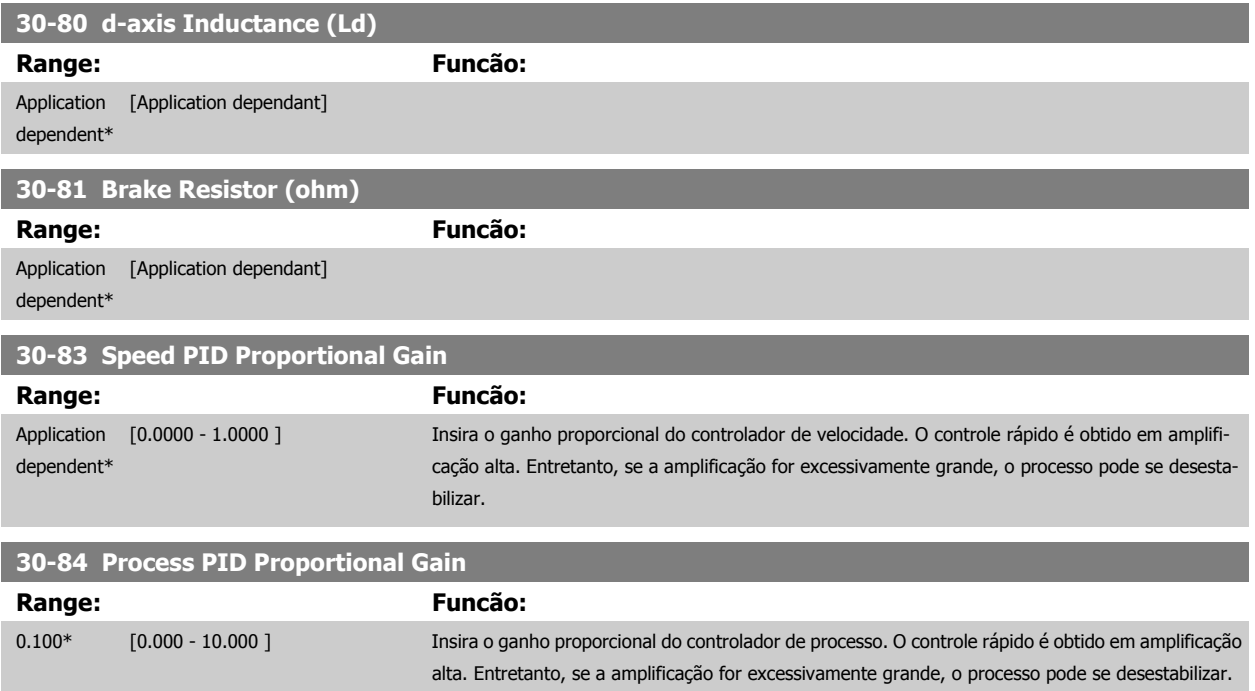

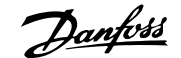

# **4 Listas de Parâmetros**

# **4.1 Lista de parâmetros**

#### Séries do FC

Todas = válido para as séries FC 301 e FC 302

01 = válido somente para o FC 301

02 = válido somente para o FC 302

#### Alterações durante a operação:

"TRUE" (Verdadeiro) significa que o parâmetro pode ser alterado, enquanto o conversor de freqüência estiver em funcionamento, e "FALSE" (Falso) significa que o conversor de freqüência deve ser parado, antes de efetuar uma alteração.

#### 4-Setup

'All setup': o parâmetro pode ser definido individualmente em cada um dos quatro setups, ou seja, um único parâmetro pode ter quatro valores de dados diferentes.

'1 setup': o valor dos dados será o mesmo em todos os setups.

#### Índice de conversão

Este número refere-se a um valor de conversão utilizado ao efetuar-se uma gravação ou leitura, por meio de um conversor de freqüência.

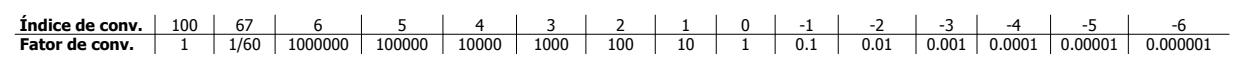

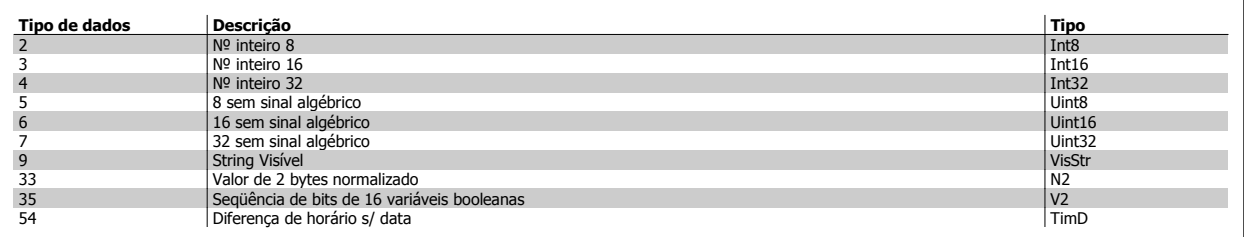

# **4.1.1 0-\*\* Operação/Display**

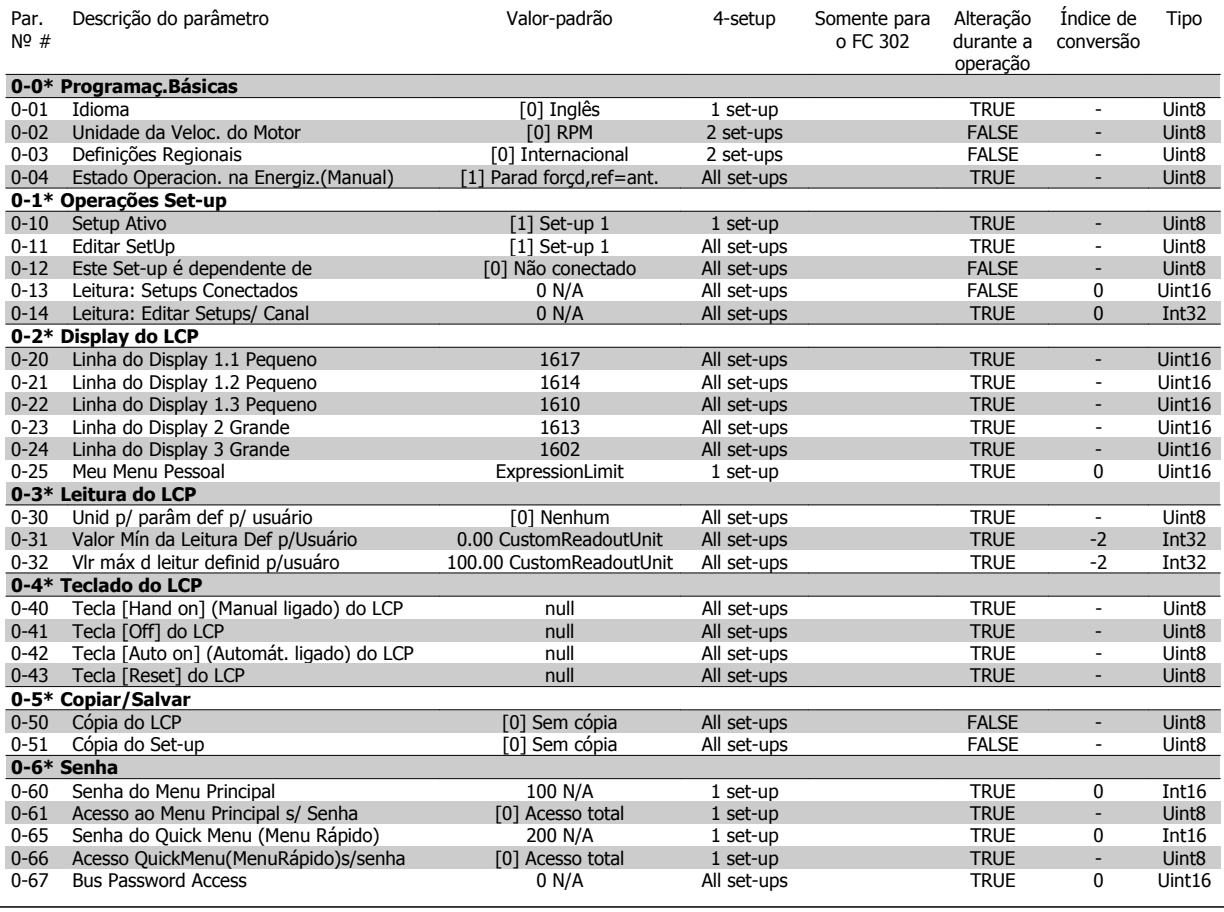

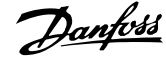

# **4.1.2 1-\*\* Carga/Motor**

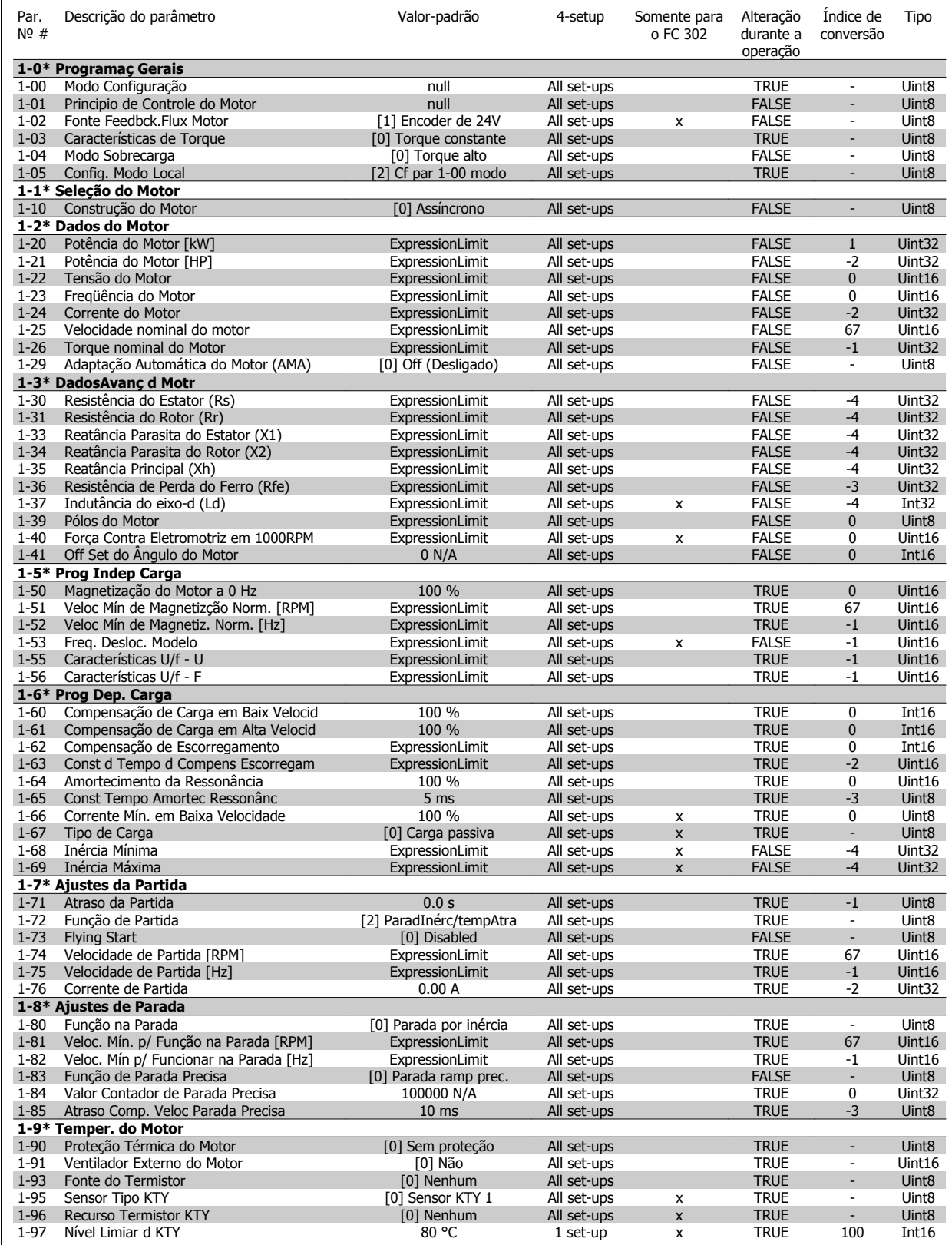

# **4.1.3 2-\*\* Freios**

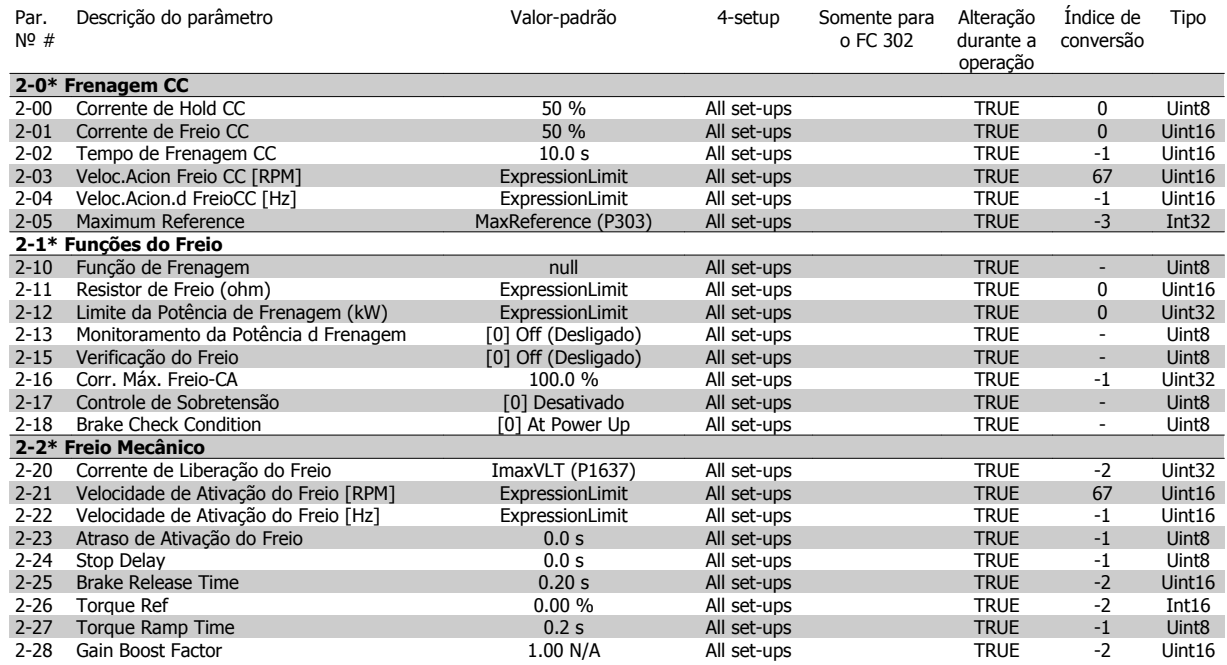

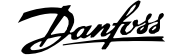

# **4.1.4 3-\*\* Referência / Rampas**

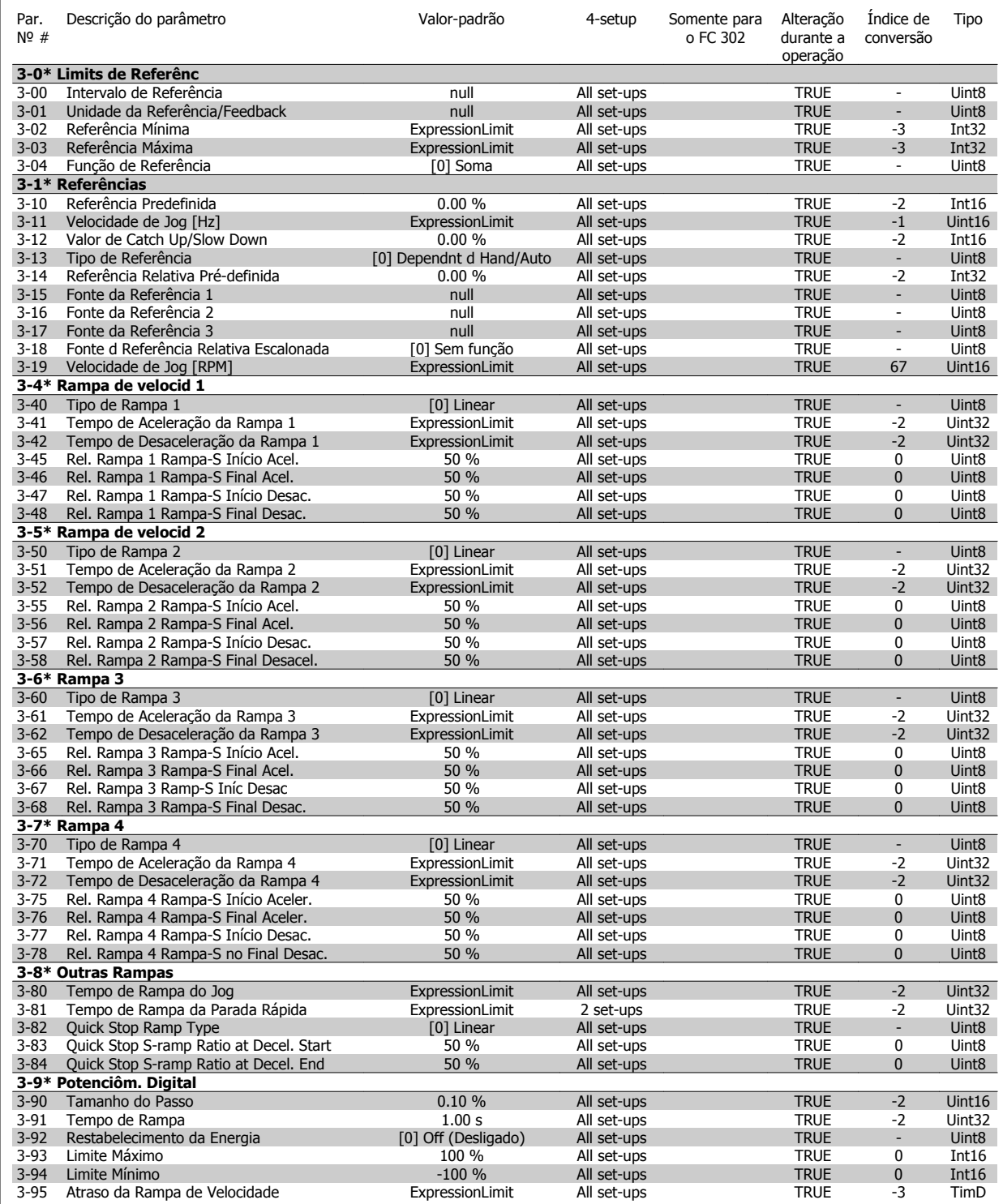

Alteração Índice de Tipo

# **4.1.5 4-\*\* Limites/Advertêncs**

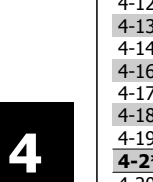

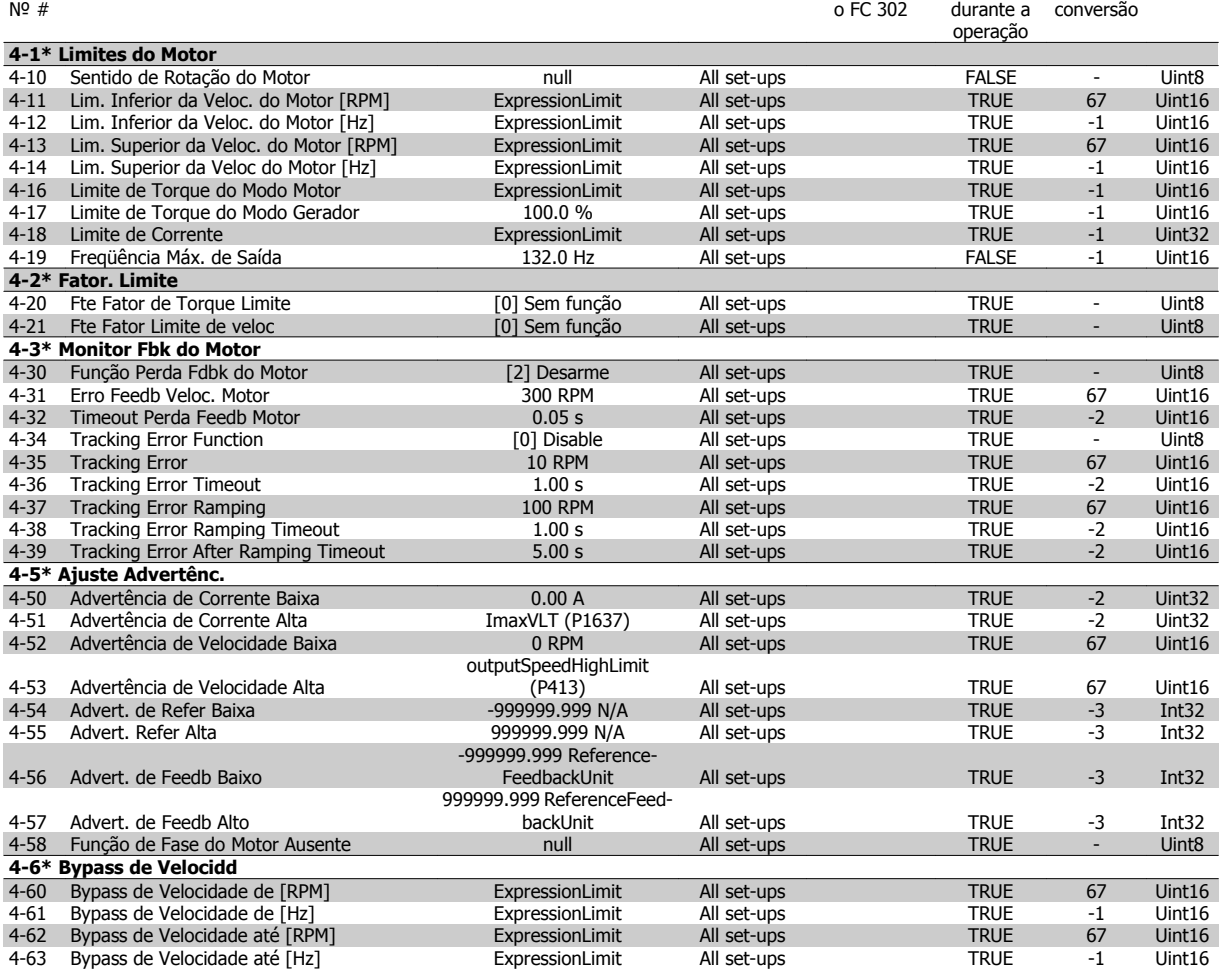

Par. Descrição do parâmetro Valor-padrão 4-setup Somente para
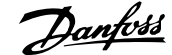

## **4.1.6 5-\*\* Entrad/Saíd Digital**

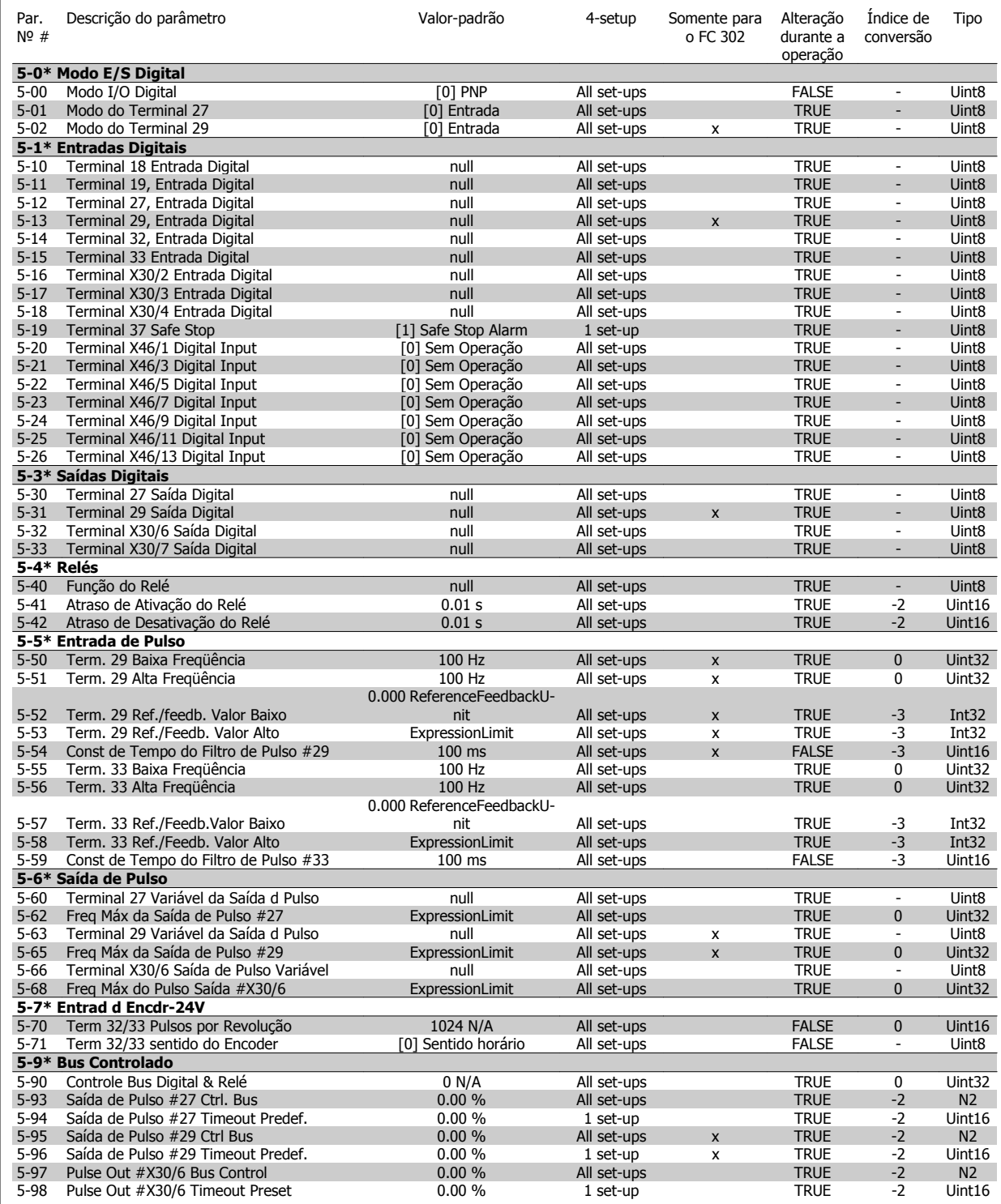

## **4.1.7 6-\*\* Entrad/Saíd Analóg**

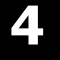

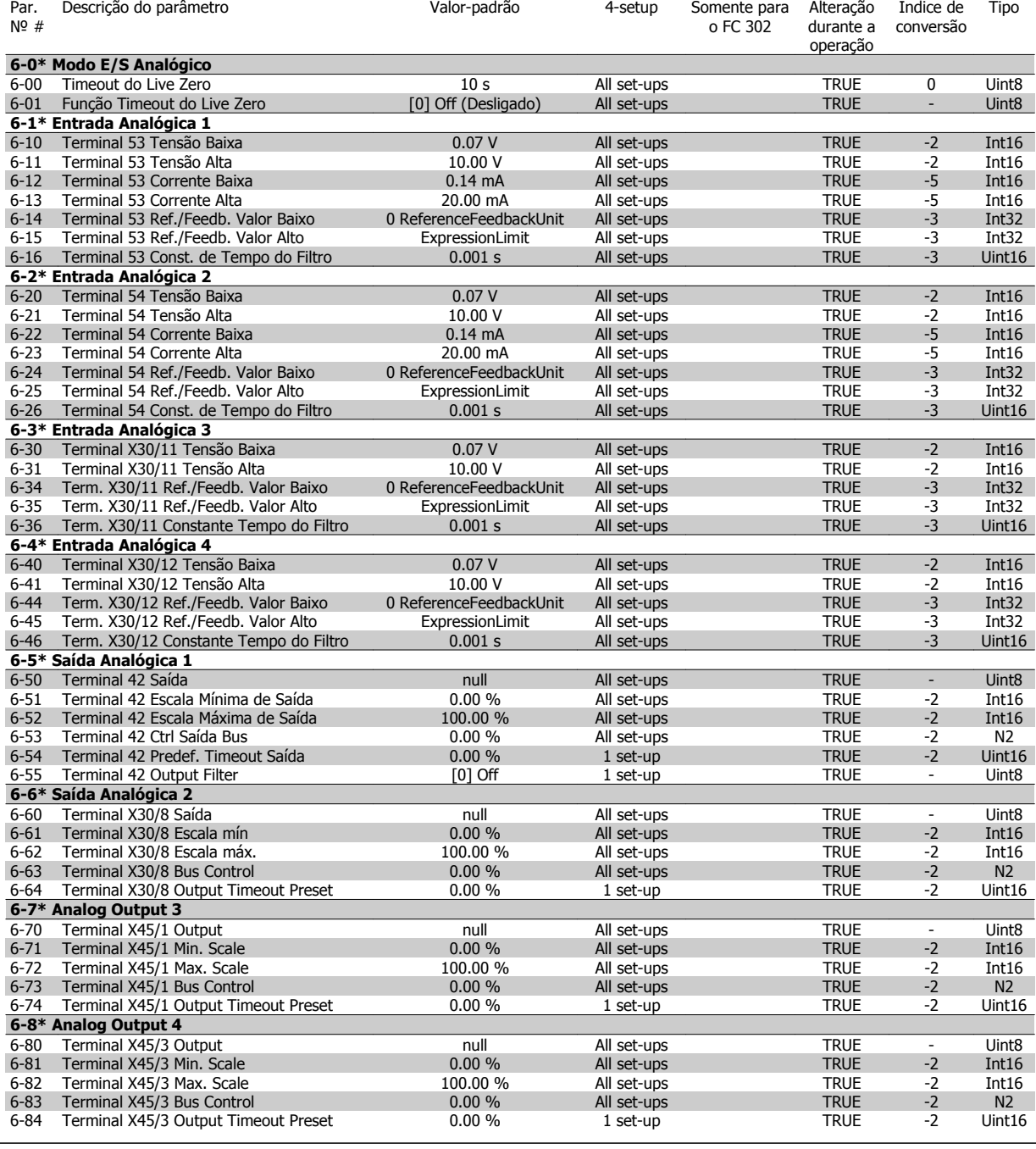

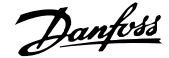

## **4.1.8 7-\*\* Controladores**

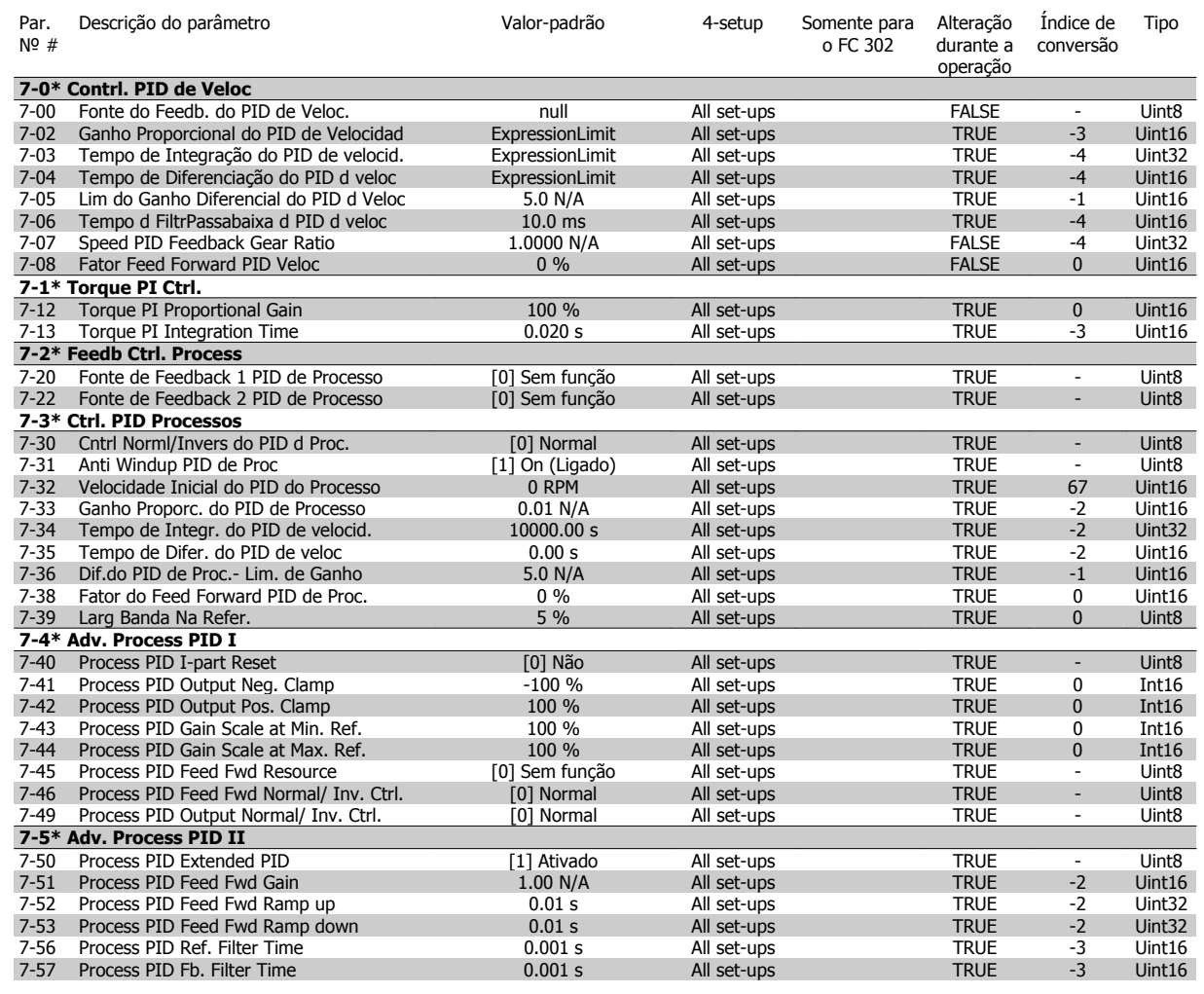

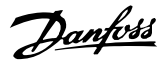

## **4.1.9 8-\*\* Com. e Opcionais**

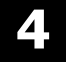

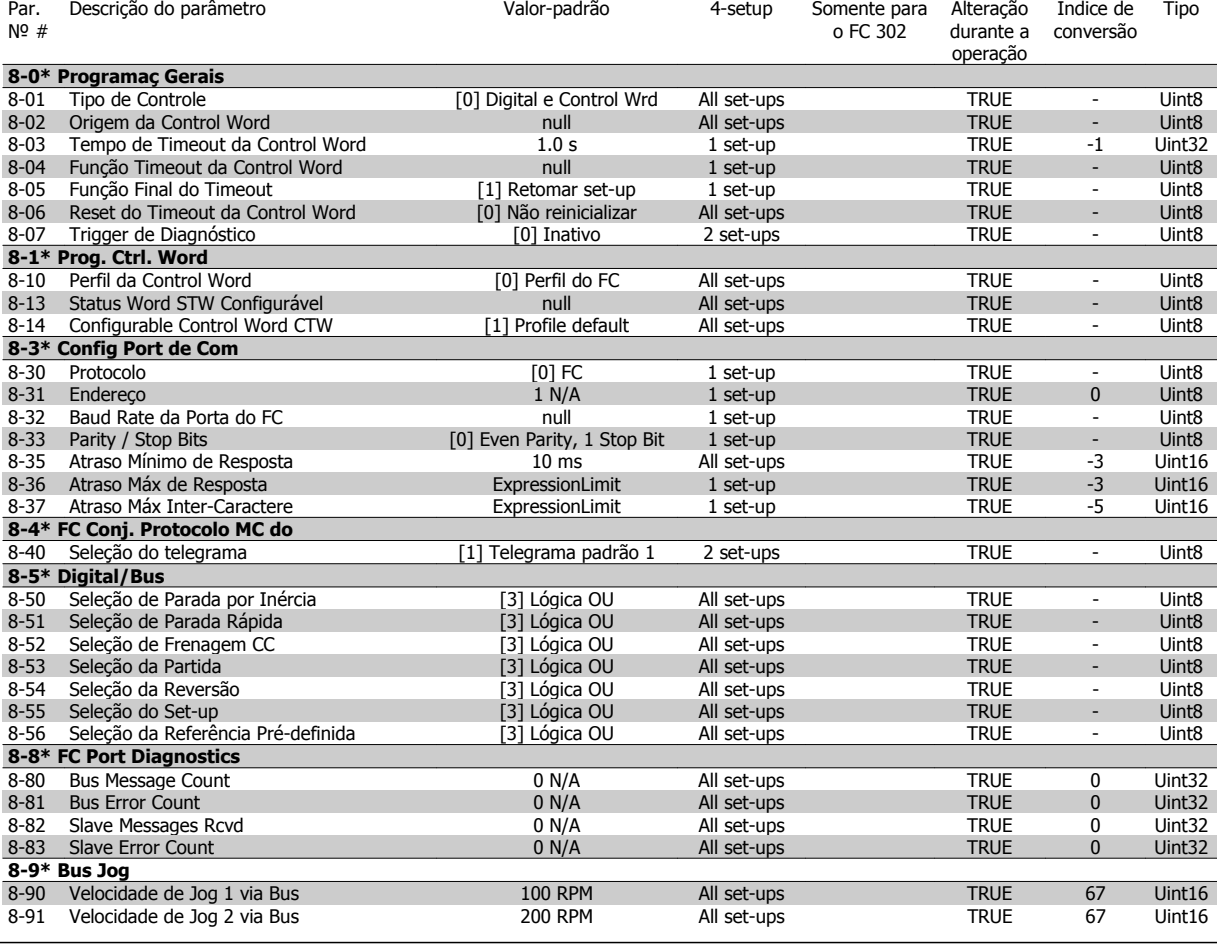

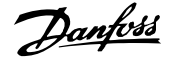

### **4.1.10 9-\*\* Profibus**

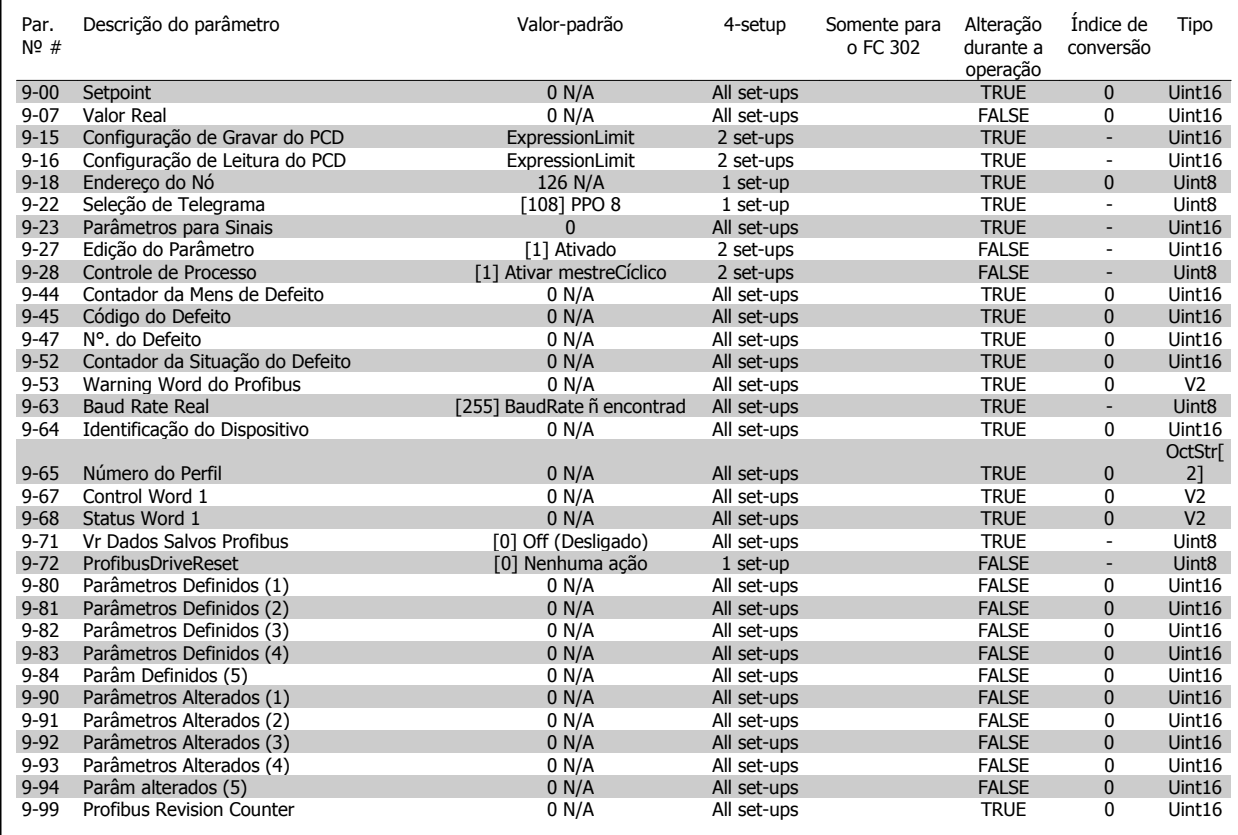

## **4.1.11 10-\*\* Fieldbus CAN**

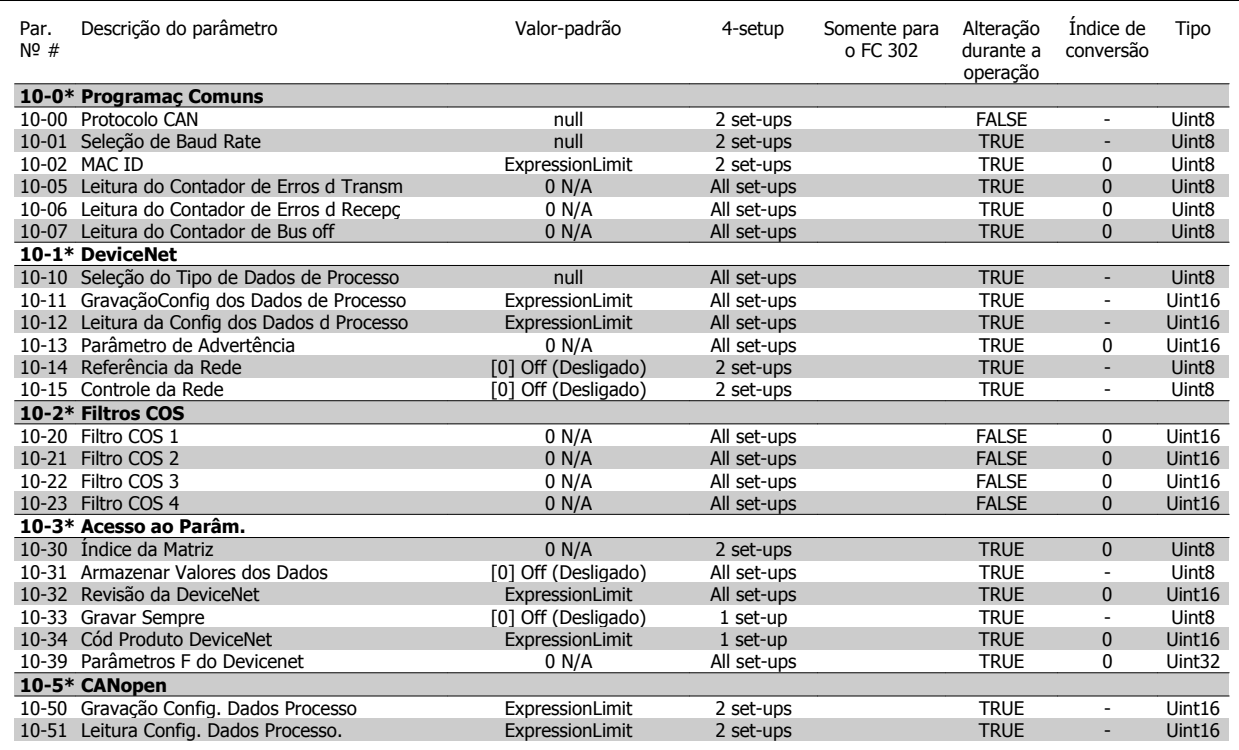

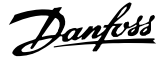

## **4.1.12 12-\*\* Ethernet**

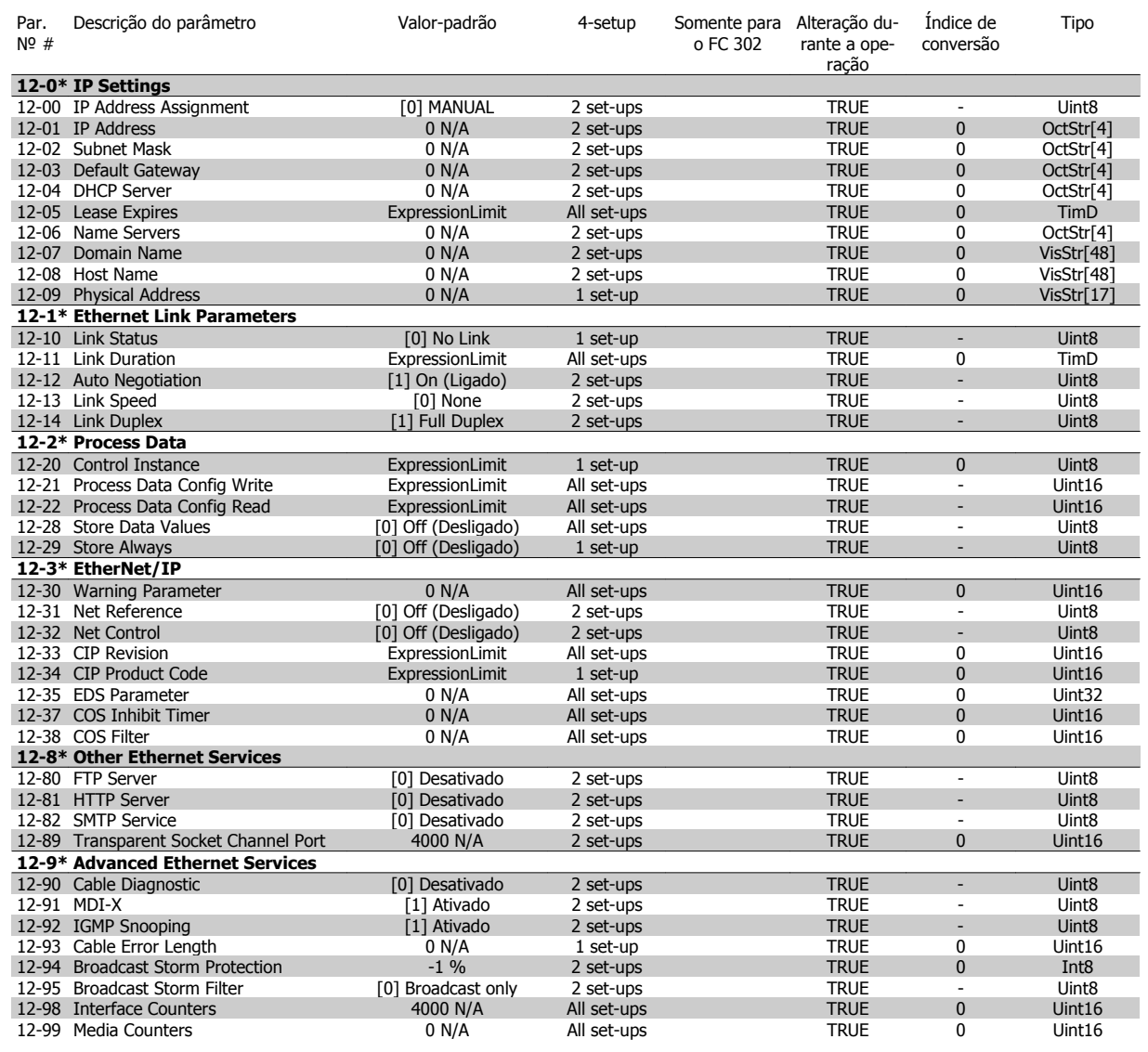

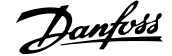

## **4.1.13 13-\*\* Smart Logic**

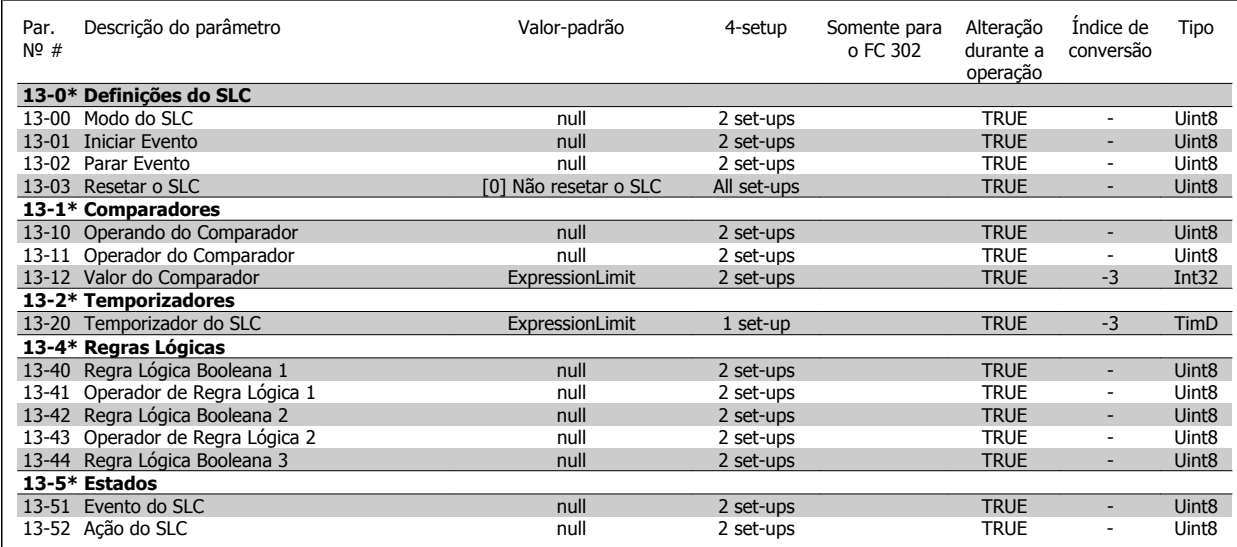

## **4.1.14 14-\*\* Funções Especiais**

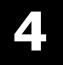

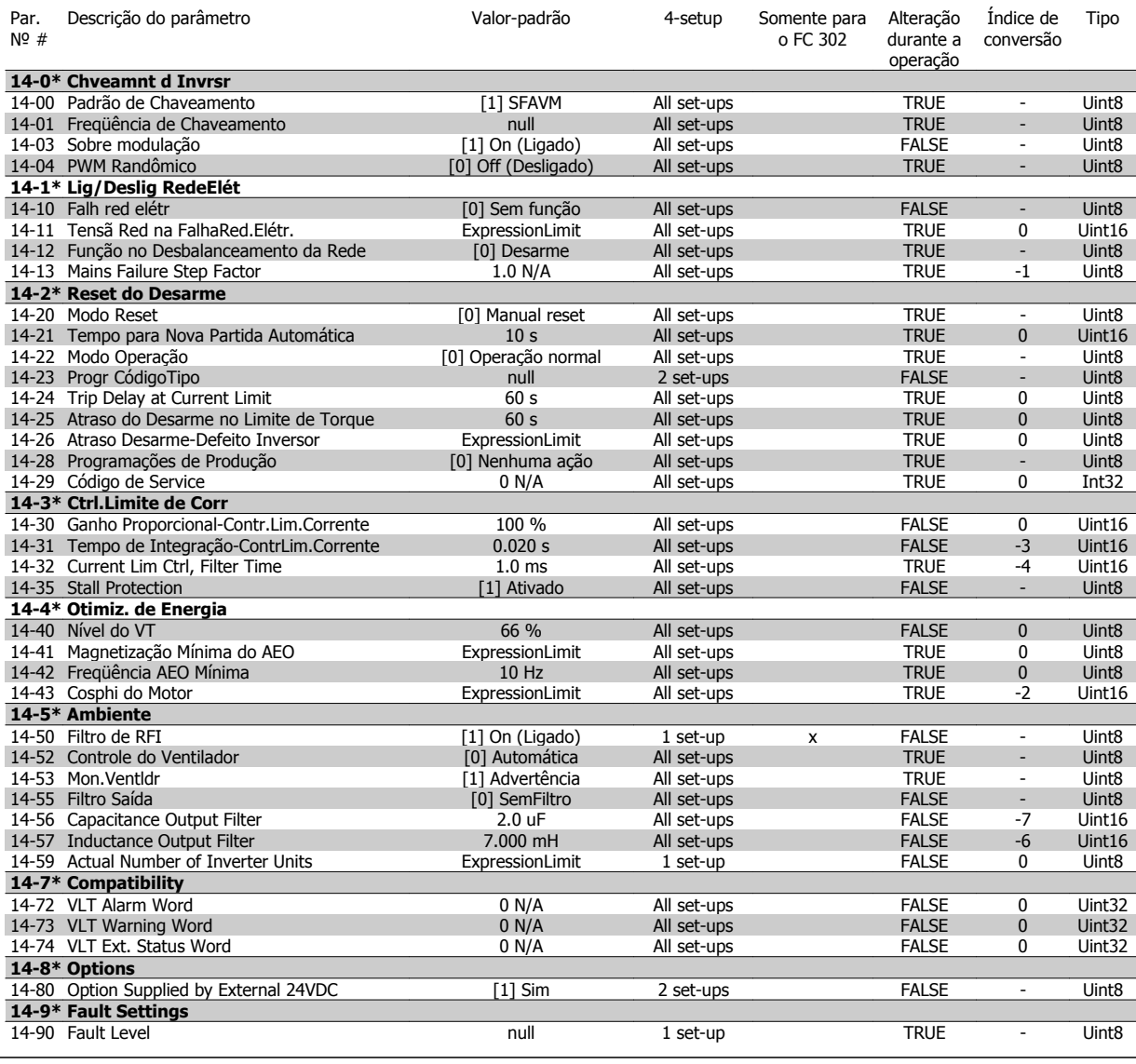

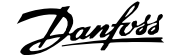

## **4.1.15 15-\*\* Informação do VLT**

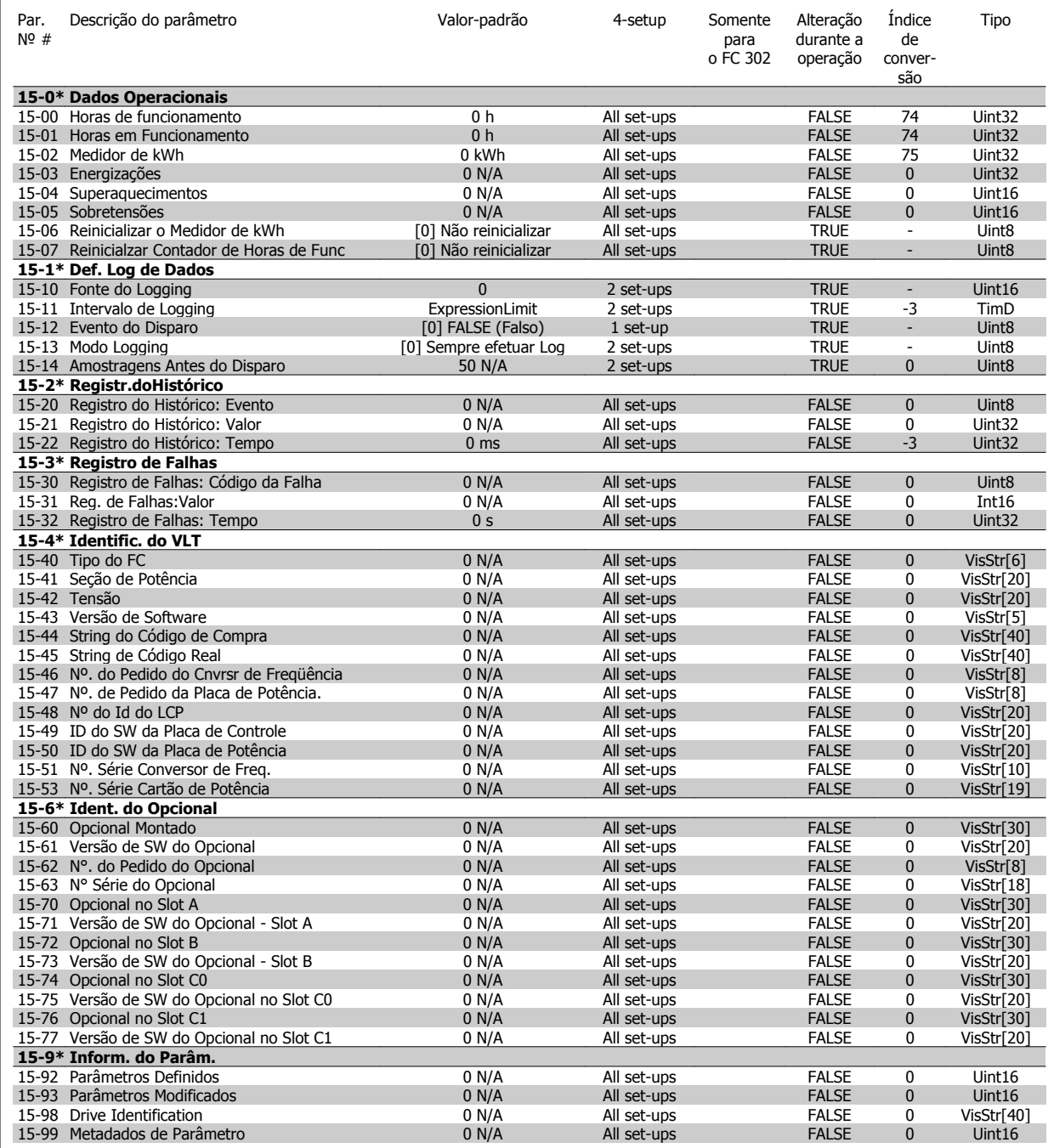

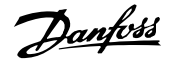

## **4.1.16 16-\*\* Leituras de Dados**

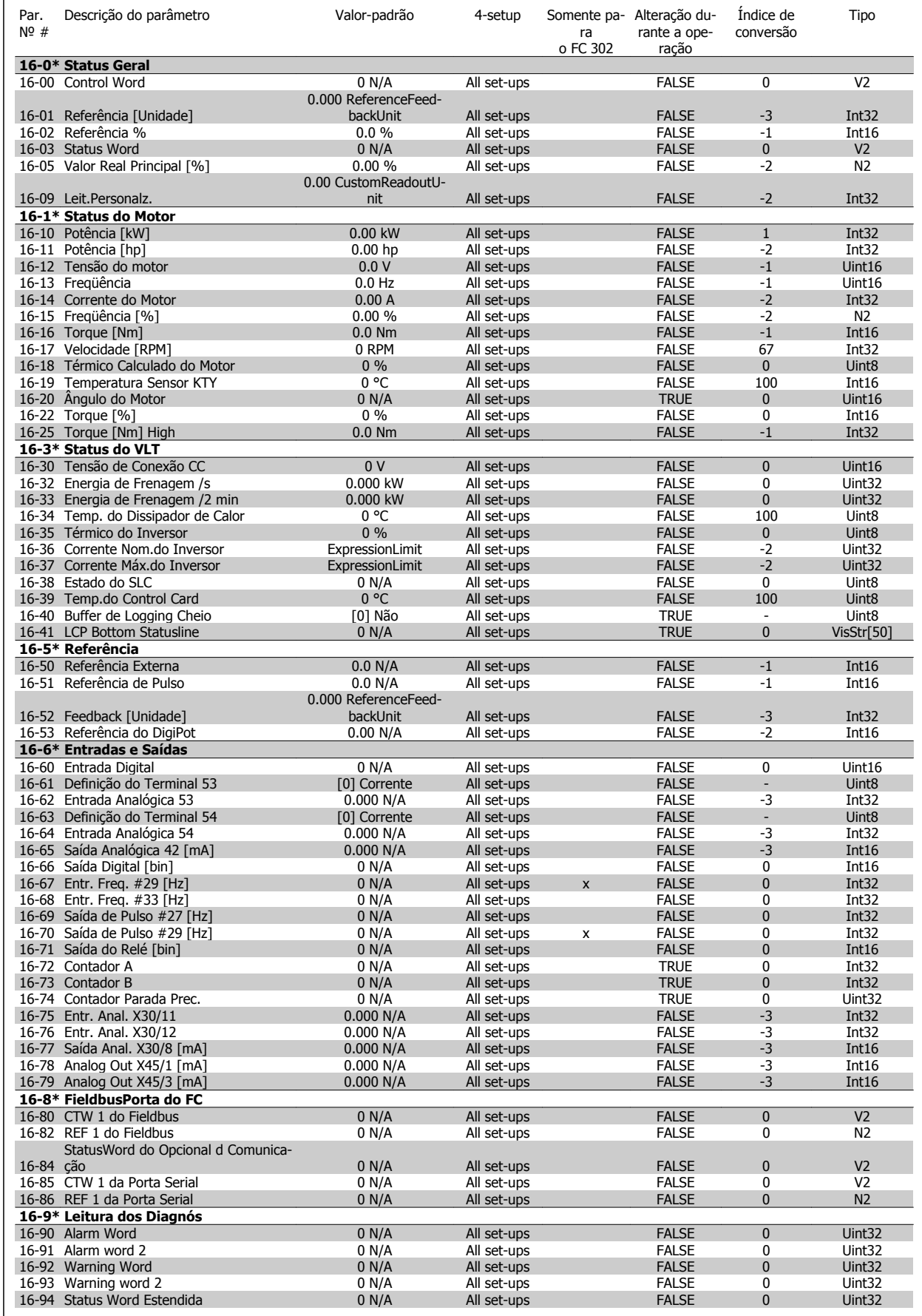

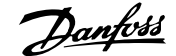

 **4**

## **4.1.17 17-\*\* Opcion.Feedb Motor**

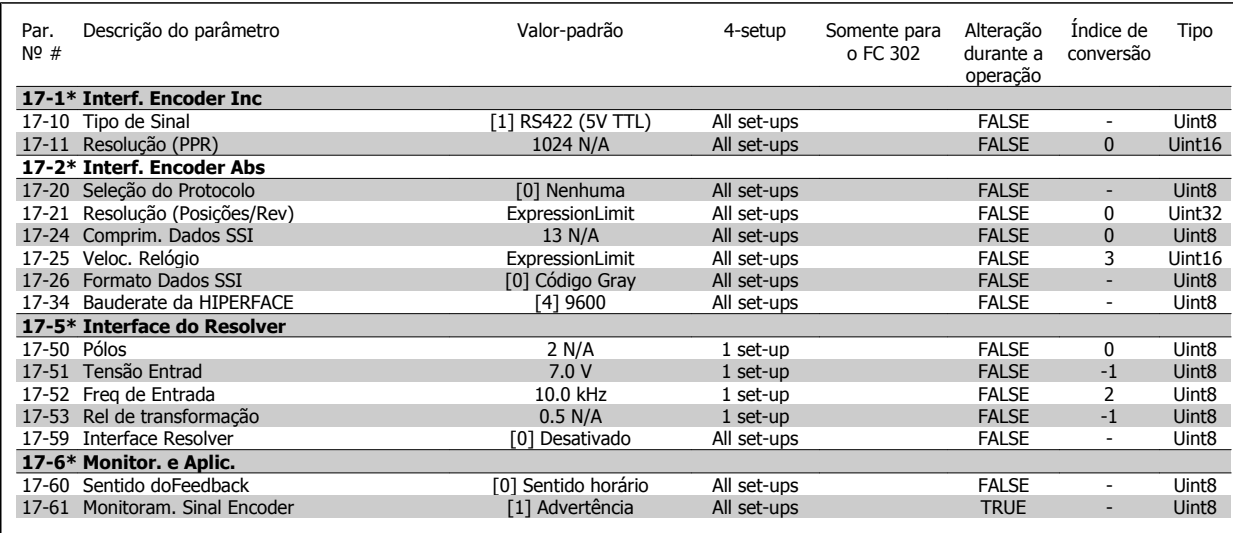

### **4.1.18 18-\*\* Data Readouts 2**

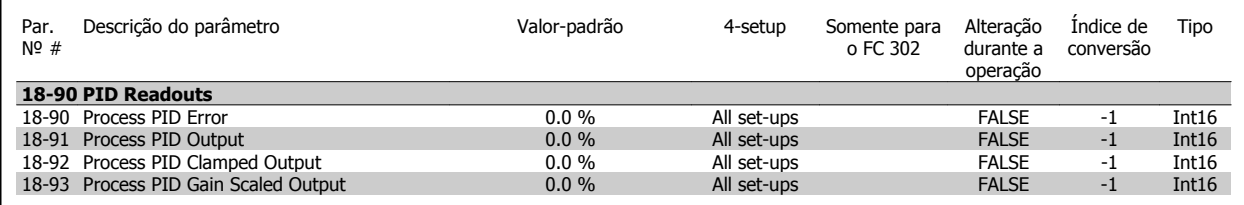

## **4.1.19 30-\*\* Special Features**

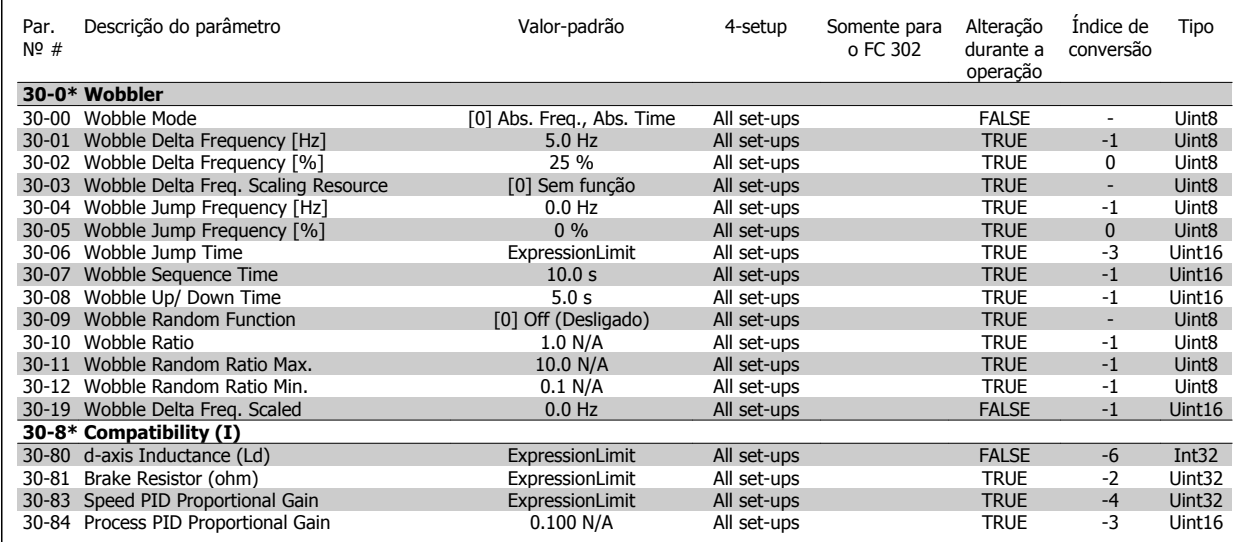

## **4.1.20 32-\*\* Config.BásicaMCO**

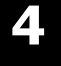

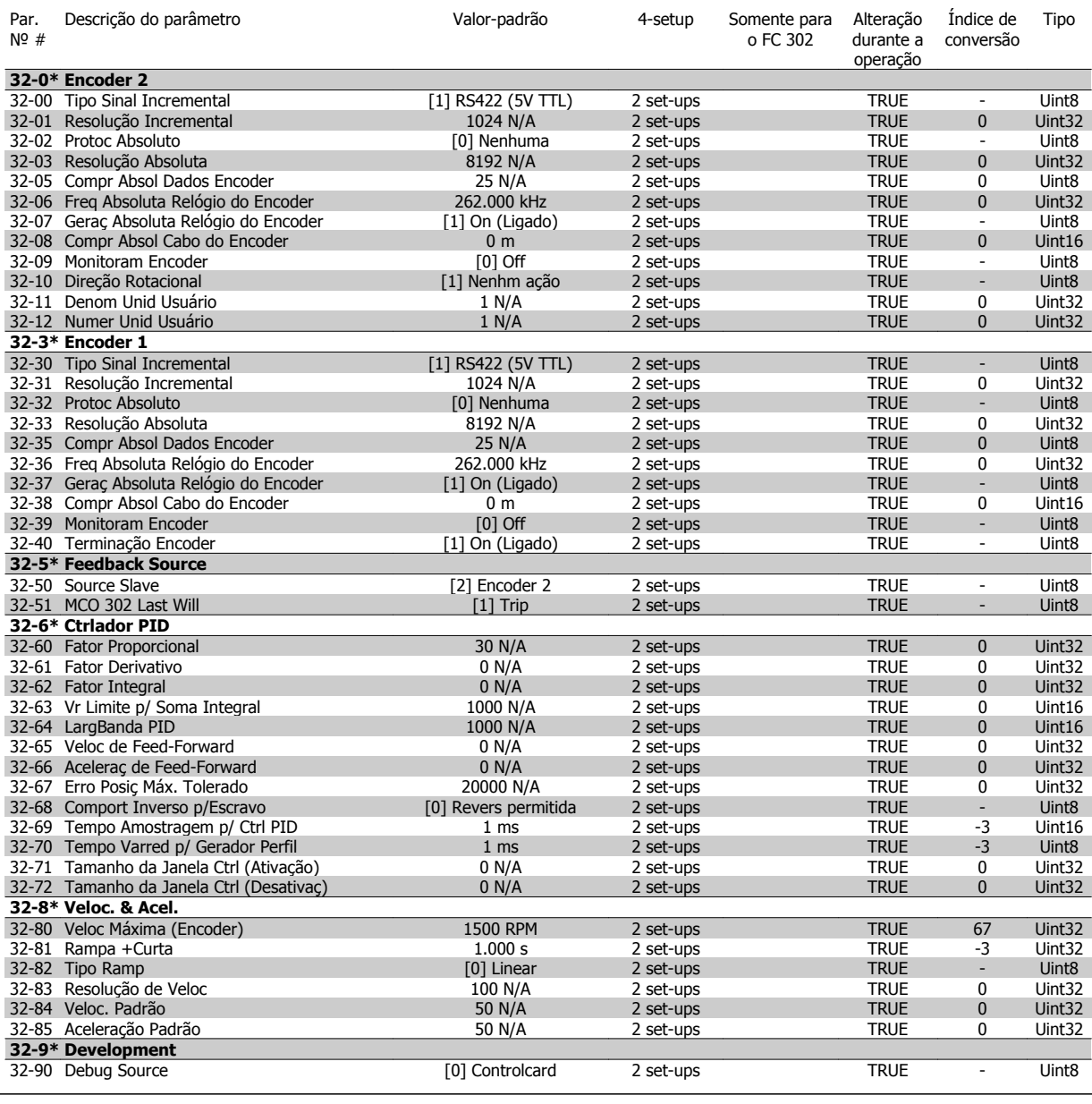

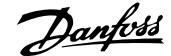

## **4.1.21 33-\*\* MCO, Avanç Configurações**

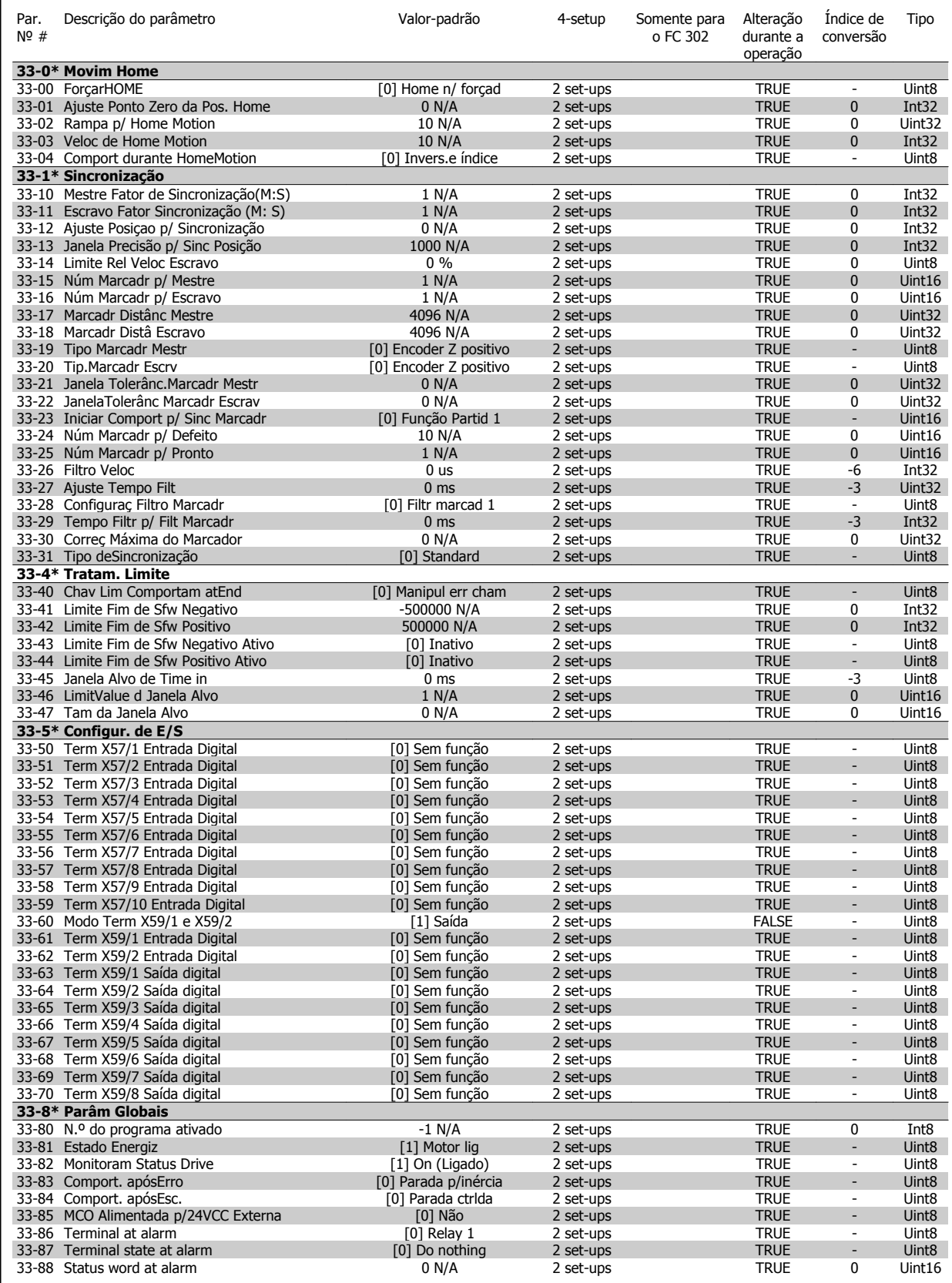

## **4.1.22 34-\*\* Leit.Dados do MCO**

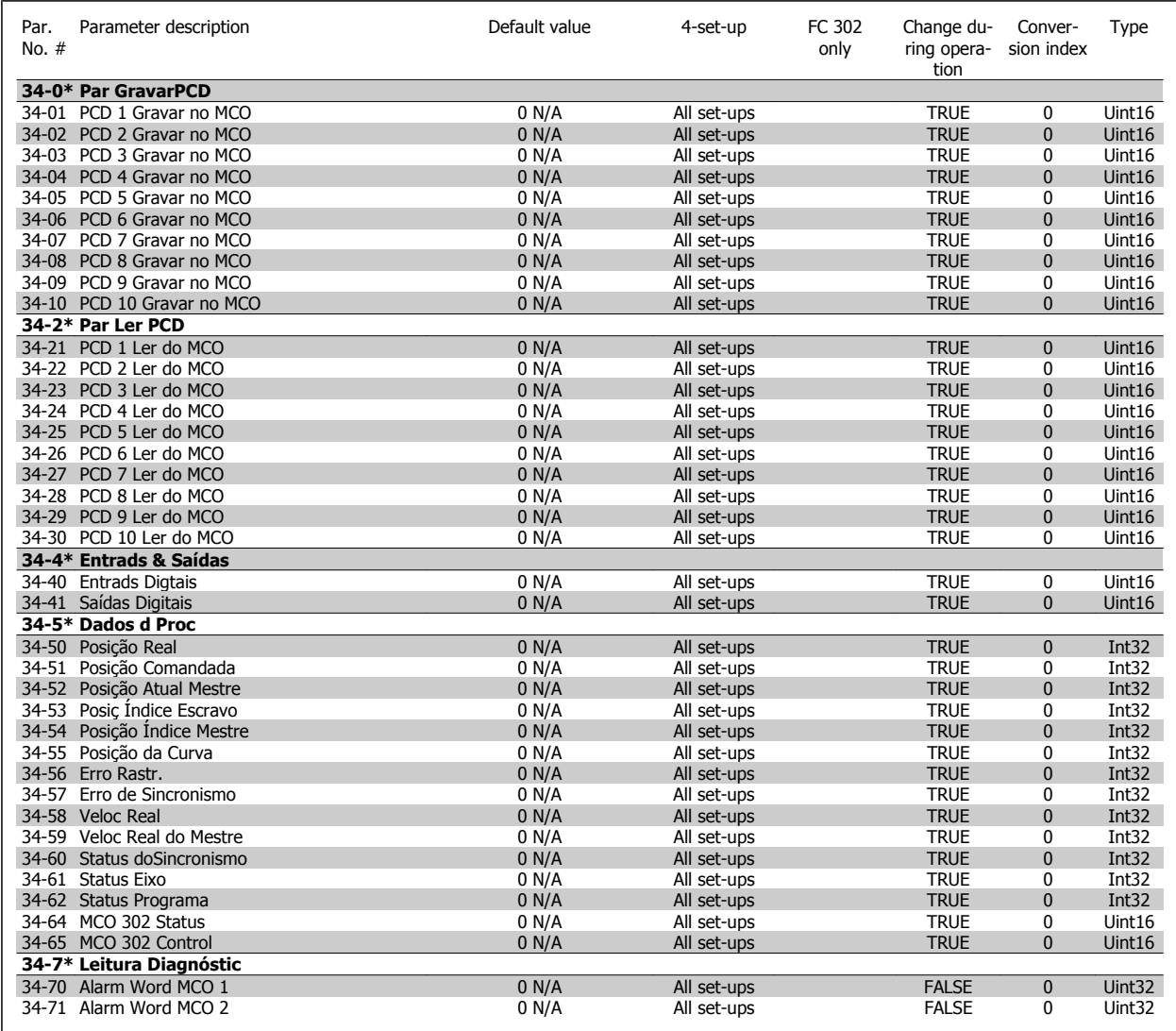

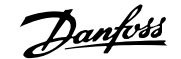

# **5 Solução de Problemas**

### **5.1.1 Mensagens de Alarme/Advertência**

Uma advertência ou um alarme é sinalizado pelo respectivo LED, no painel do conversor de freqüência e indicado por um código no display.

Uma advertência permanece ativa até que a sua causa seja eliminada. Sob certas condições, a operação do motor ainda pode ter continuidade. As mensagens de advertência podem referir-se a uma situação crítica, porém, não necessariamente.

Na eventualidade de um alarme o conversor de freqüência desarmará. Os alarmes devem ser reinicializados a fim de que a operação inicie novamente, desde que a sua causa tenha sido eliminada.

#### **Isto pode ser realizado de três modos:**

- 1. Utilizando a tecla de controle [RESET], no painel de controle do LCP.
- 2. Através de uma entrada digital com a função "Reset".
- 3. Por meio da comunicação serial/opcional de fieldbus.

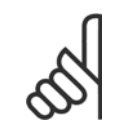

#### **NOTA!**

Após um reset manual, por meio da tecla [RESET] do LCP, deve-se acionar a tecla [AUTO ON] (Automático Ligado) para dar partida no motor novamente.

Se um alarme não puder ser reinicializado, provavelmente é porque a sua causa não foi eliminada ou porque o alarme está bloqueado por desarme (consulte também a tabela na próxima página).

Os alarmes que são bloqueados por desarme oferecem proteção adicional, pois a alimentação de rede elétrica deve ser desligada antes que o alarme possa ser reinicializado. Ao ser novamente ligado, o conversor de freqüência não estará mais bloqueado e poderá ser reinicializado, como acima descrito, uma vez que a causa foi eliminada.

Os alarmes que não estão bloqueados por desarme podem também ser reinicializados, utilizando a função de reset automático, no [par. 14-20](#page-181-0) Modo [Reset](#page-181-0) (Advertência: é possível ocorrer wake-up automático!)

Se uma advertência e um alarme forem indicados por um código na tabela da página a seguir, significa que ou uma advertência aconteceu antes de um alarme ou que é possível definir se uma advertência ou um alarme deve ser exibido para um determinado defeito.

Isso é possível, por exemplo no par. 1-90 [Proteção Térmica do Motor](#page-55-0). Depois de um alarme ou desarme, o motor parará por inércia e o alarme e a advertência piscarão. Uma vez que o problema tenha sido eliminado, apenas o alarme continuará piscando até que o conversor de freqüência seja reinicializado.

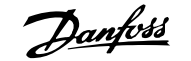

No. Descrição **Advertência Alarme/Desarme** Bloqueio p/ Alarme/De-

Parâmetro

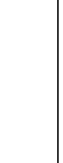

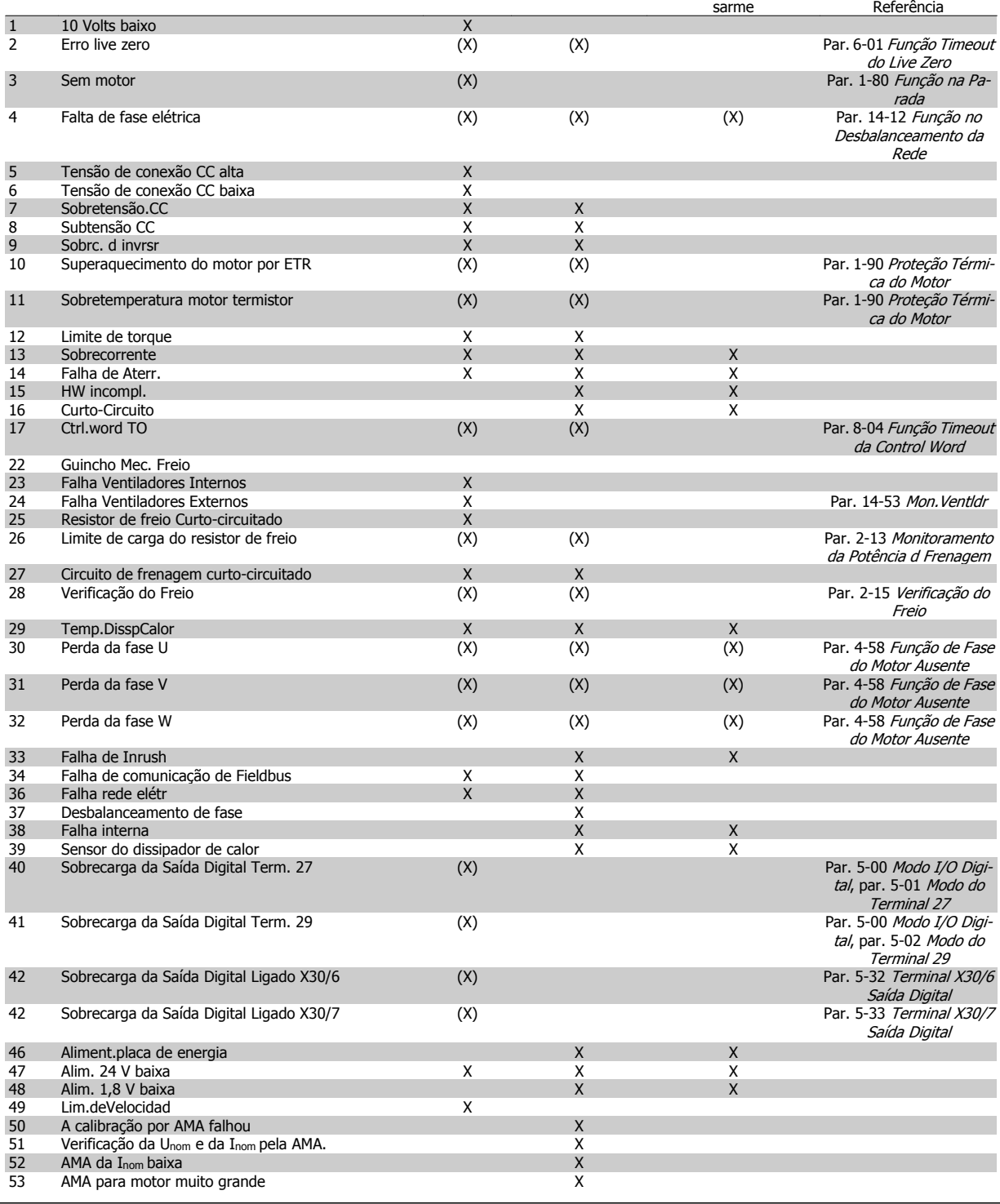

Tabela 5.1: Lista de códigos de Alarme/Advertência

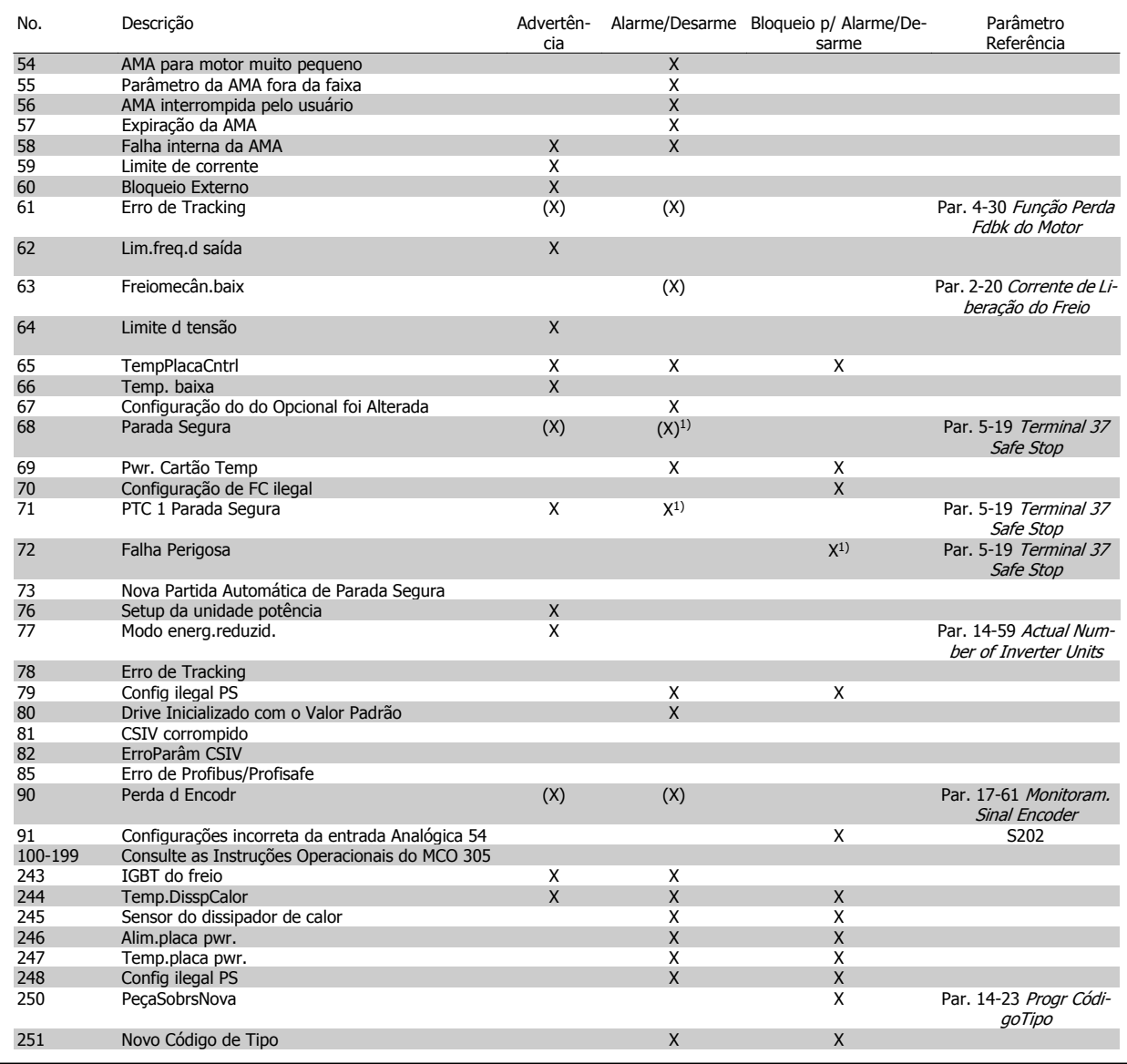

Tabela 5.2: Lista de códigos de Alarme/Advertência

(X) Dependente do parâmetro

1) Não pode ser Reinicializado automaticamente via [par. 14-20](#page-181-0) Modo Reset

Um desarme é a ação que resulta quando surge um alarme. O desarme pára o motor por inércia e pode ser reinicializado, pressionando o botão de reset, ou efetuando um reset através de uma entrada digital (grupo de par. 5-1 [1]). O evento origem que causou o alarme não pode danificar o conversor de freqüência ou mesmo dar origem a condições de perigo. Um bloqueio por desarme é a ação que resulta quando ocorre um alarme, que pode causar danos no conversor de freqüência ou nas peças conectadas. Uma situação de Bloqueio por Desarme somente pode ser reinicializada por meio de uma energização.

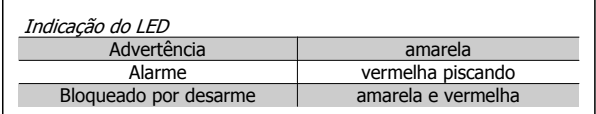

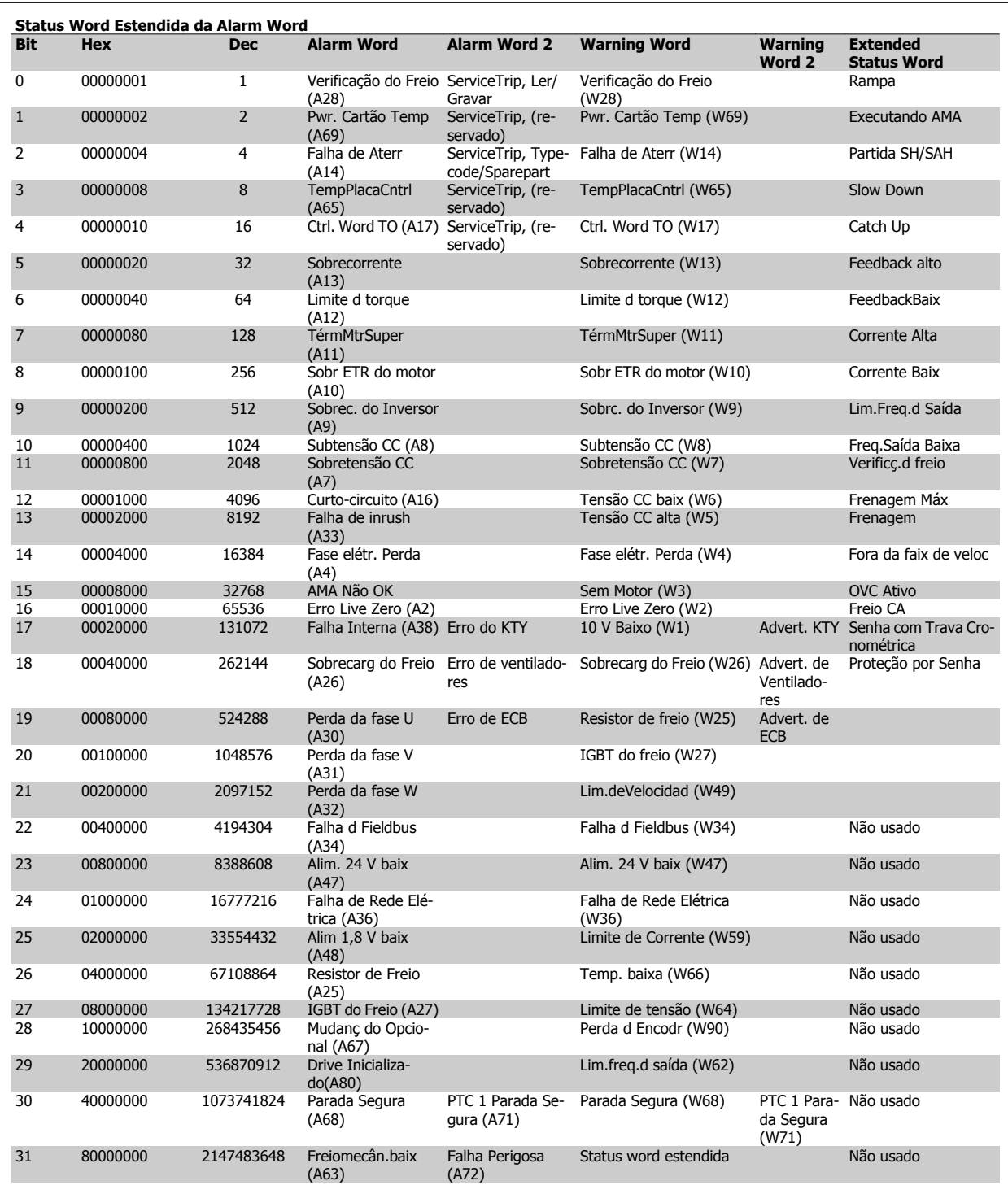

Tabela 5.3: Descrição da Alarm Word, Warning Word e Status Word Estendida

As alarm words, warning words e status words estendidas podem ser lidas através do barramento serial do do fieldbus opcional para fins de diagnóstico. Consulte também a par. 16-94 [Status Word Estendida](#page-202-0).

#### **WARNING (Advertência) 1, 10 Volts baixo:**

A tensão de 10 V do terminal 50 no cartão de controle está abaixo de 10 V.

Remova uma parte da carga do terminal 50, quando a fonte de alimentação de 10 V estiver com sobrecarga. 15 mA máx. ou 590 Ω mínimo.

#### **WARNING/ALARM (Advertência/Alarme) 2, Erro de live zero:**

O sinal no terminal 53 ou 54 é menor que 50% do valor definido nos par. 6-10 [Terminal 53 Tensão Baixa](#page-105-0), par. 6-12 [Terminal 53 Corrente Bai](#page-105-0)[xa](#page-105-0), par. 6-20 [Terminal 54 Tensão Baixa](#page-106-0), ou par. 6-22 [Terminal 54 Cor](#page-106-0)[rente Baixa](#page-106-0) respectivamente.

**WARNING/ALARM (Advertência/Alarme) 3, Sem motor:** Não há nenhum motor conectado na saída do conversor de freqüência.

#### **WARNING/ALARM (Advertência/Alarme) 4, Falta Fase Elétrica:**

Uma das fases está ausente, no lado da alimentação, ou o desbalanceamento na tensão de rede está muito alto.

Esta mensagem também será exibida no caso de um defeito no retificador de entrada do conversor de freqüência.

Verifique a tensão de alimentação e as correntes de alimentação do conversor de freqüência.

#### **WARNING (Advertência) 5, Tensão do barramento CC alta:**

A tensão (CC) do circuito intermediário está acima do limite de sobretensão do sistema de controle. O conversor de freqüência ainda está ativo.

#### **WARNING (Advertência) 6, Tensão do barramento CC baixa**

A tensão no circuito intermediário (CC) está abaixo do limite de subtensão do sistema de controle. O conversor de freqüência ainda está ativo.

#### **WARNING/ALARM (Advertência/Alarme) 7, Sobretensão CC:**

Se a tensão do circuito intermediário exceder o limite, o conversor de freqüência desarma após um tempo.

#### **Correções possíveis:**

Conectar um resistor de freio

Aumentar o tempo de rampa

Ativar funções no par. 2-10 [Função de Frenagem](#page-62-0)

Aumento par. 14-26 [Atraso Desarme-Defeito Inversor](#page-183-0)

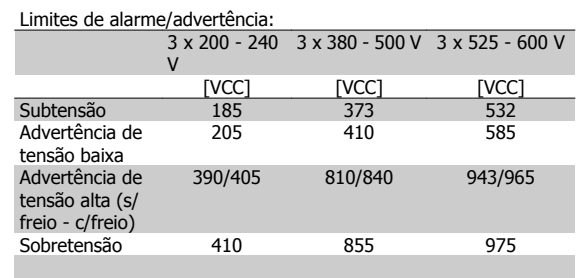

As tensões estabelecidas são as tensões do circuito intermediário do conversor de freqüência, com uma tolerância de ± 5 %. A tensão de rede correspondente é a tensão do circuito intermediário (barramento CC) dividida por 1,35.

#### **WARNING/ALARM (Advertência/Alarme) 8, Subtensão CC:**

Se a tensão do circuito intermediário (CC) cair abaixo do limite de "advertência de tensão baixa" (consulte a tabela acima), o conversor de freqüência verifica se a fonte backup de 24 V está conectada.

Se não houver nenhuma fonte backup de 24 V conectada, o conversor de freqüência desarma após algum tempo, dependendo da unidade. Para verificar se a tensão de alimentação corresponde à do conversor de freqüência, consulte as Especificações Gerais.

#### **WARNING/ALARM (Advertência/Alarme) 9: Sobrecarga do Inversor**

O conversor de freqüência está prestes a desligar devido a uma sobrecarga (corrente muito alta durante muito tempo). Para proteção térmica eletrônica do inversor o contador emite uma advertência em 98% e desarma em 100%, acionando um alarme simultaneamente. O conversor de freqüência não pode ser reinicializado antes de o contador estar abaixo de 90%.

A falha ocorre porque o conversor de freqüência está sobrecarregado e mais de 100% durante muito tempo.

#### **ADVERTÊNCIA/ALARME 10, Superaquecimento do motor por Sobrecarga eletrônica do :**

De acordo com a proteção térmica eletrônica (ETR), o motor está muito quente. Pode-se selecionar se o conversor de freqüência deve emitir uma advertência ou um alarme quando o contador atingir 100%, no par. 1-90 [Proteção Térmica do Motor](#page-55-0). A falha se deve ao motor estar sobrecarregado por mais de 100% durante muito tempo. Verifique se o par. 1-24 [Corrente do Motor](#page-46-0) do motor foi programado corretamente.

#### **WARNING/ALARM (Advertência/Alarme) 11, Superaquecimento do termistor do motor (TérmMtrSuper):**

O termistor ou a sua conexão está desconectado. Pode-se selecionar se o conversor de freqüência deve emitir uma advertência ou um alarme quando o contador atingir 100%, no par. 1-90 [Proteção Térmica do Mo](#page-55-0)[tor](#page-55-0). Certifique-se de que o termistor está conectado corretamente, entre os terminais 53 ou 54 (entrada de tensão analógica) e o terminal 50 (alimentação de + 10 V), ou entre os terminais 18 ou 19 (somente para entrada digital PNP) e o terminal 50. Se for utilizado um sensor KTY, verifique se a conexão entre os terminais 54 e 55 está correta.

#### **WARNING/ALARM (Advertência/Alarme) 12, Limite de torque:**

O torque é maior que o valor no par. 4-16 [Limite de Torque do Modo](#page-81-0) [Motor](#page-81-0) (ao funcionar como motor) ou maior que o valor no [par. 4-17](#page-81-0) Limite [de Torque do Modo Gerador](#page-81-0) (ao funcionar como gerador).

#### **WARNING/ALARM (Advertência/Alarme) 13, Sobrecorrente:**

O limite da corrente de pico do inversor (aprox. 200% da corrente nominal) foi excedido. A advertência irá durar de 8 a 12 s, aproximadamente e, em seguida, o conversor de freqüência desarmará e emitirá um alarme. Desligue o conversor de freqüência e verifique se o eixo do motor pode ser girado, e se o tamanho do motor é compatível com esse conversor. Se o controle do freio mecânico estendido estiver selecionado, o desarme pode ser reinicializado externamente.

#### **ALARM (Alarme) 14, Falha de aterramento:**

Há uma descarga das fases de saída, para o terra, localizada no cabo entre o conversor de freqüência e o motor, ou então no próprio motor. Desligue o conversor de freqüência e elimine a falha do ponto de aterramento.

#### **ALARM (Alarme) 15, Hardware incompleto:**

Um opcional instalado não pode ser acionado pela placa de controle (hardware ou software) deste equipamento.

#### **ALARM (Alarme)16, Curto-circuito:**

Há um curto-circuito no motor ou nos seus terminais. Desligue o conversor de freqüência e elimine o curto-circuito.

#### **WARNING/ALARM (Advertência/Alarme) 17, Timeout da control word:**

Não há comunicação com o conversor de freqüência.

A advertência somente estará ativa quando o par. 8-04 [Função Timeout](#page-123-0) [da Control Word](#page-123-0) NÃO estiver programado para OFF (Desligado). Se o par. 8-04 [Função Timeout da Control Word](#page-123-0) estiver programado com Parada e Desarme, uma advertência será emitida e o conversor de freqüência desacelerará até desarmar, emitindo um alarme. O

Par. 8-03 [Tempo de Timeout da Control Word](#page-123-0), provavelmente poderia se aumentado.

#### **ALARME 22, Freio Mecânico da Grúa:**

O valor no relatório mostrará de que tipo ele é. 0= A ref. de torque não foi atingida antes de ocorrer o timeout. 1= Não houve feedback de freio antes de ocorrer o timeout.

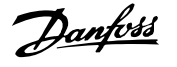

#### **WARNING (Advertência) 23, Falha do ventilador interno (Ventiladores Internos):**

A função de advertência de ventilador é uma função de proteção extra que verifica se o ventilador está girando / instalado. A advertência de ventilador pode ser desativada no [par. 14-53](#page-186-0) Mon. Ventldr (programado para [0] Desativado).

#### **WARNING (Advertência) 24, Falha de ventiladores externos:**

A função de advertência de ventilador é uma função de proteção extra que verifica se o ventilador está girando / instalado. A advertência de ventilador pode ser desativada no [par. 14-53](#page-186-0) Mon. Ventldr (programado para [0] Desativado).

#### **WARNING (Advertência) 25, Resistor de freio curto-circuitado:**

O resistor de freio é monitorado durante a operação. Se ele entrar em curto-circuito, a função de frenagem será desconectada e será exibida uma advertência. O conversor de freqüência ainda funciona, mas sem a função de frenagem. Desligue o conversor e substitua o resistor de freio (consulte o par. 2-15 [Verificação do Freio](#page-63-0)).

#### **ALARM/WARNING (Advertência/Alarme) 26, Limite de potência do resistor do freio (Sobrcrg d freio):**

A energia transmitida ao resistor do freio é calculada como uma porcentagem, como um valor médio dos últimos 120 s, baseado no valor de resistência do resistor do freio (par. 2-11 [Resistor de Freio \(ohm\)](#page-62-0)) e na tensão do circuito intermediário. A advertência estará ativa quando a potência de frenagem dissipada for maior que 90%. Se Desarme [2] estiver selecionado no par. 2-13 [Monitoramento da Potência d Frenagem](#page-63-0), o conversor de freqüência corta e emite este alarme, quando a energia de frenagem dissipada for maior que 100%.

#### **ALARM/ WARNING (Alarme/Advertência) 27, Falha no circuito de frenagem:**

Falha no circuito de frenagem: O conversor de freqüência ainda poderá funcionar, mas, como o transistor de freio está curto-circuitado, uma energia considerável é transmitida ao resistor de freio, mesmo que este esteja inativo.

Desligue o conversor de freqüência e remova o resistor de freio.

Este alarme/ advertência também poderia ocorrer caso o resistor de freio superaquecesse. Os terminais de 104 a 106 estão disponíveis como resistor do freio. Entradas Klixon, consulte a seção Chave de Temperatura do Resistor do Freio

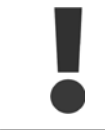

Advertência: Há um risco de uma quantidade considerável de energia ser transmitida ao resistor do freio, se o transistor do freio estiver curto-circuitado.

#### **ALARM/WARNING (Alarme/Advertência) 28, Verificação do freio falhou (Verificç.d freio):**

Falha do resistor de freio: o resistor de freio não está conectado/funcionando.

#### **ALARM (Alarme) 29, Sobreaquecimento do drive (TempPlacPotê):**

Se o gabinete metálico utilizado for o IP20 ou IP21/Tipo 1,, a temperatura de corte do dissipador de calor será de 95 °C  $\pm$ 5 °C. A falha de temperatura não pode ser reajustada até a temperatura do dissipador de calor cair para menos de 70 °C + 5 °C.

#### **O defeito pode ser devido a:**

- **-** Temperatura ambiente alta demais
- **-** Cabo do motor comprido demais

#### **ALARM (Alarme)30, Perda da fase U:**

A fase U do motor, entre o conversor de freqüência e o motor, está ausente.

Desligue o conversor de freqüência e verifique a fase U do motor.

#### **ALARM (Alarme)31, Perda da fase V:**

A fase V do motor, entre o conversor de freqüência e o motor, está ausente.

Desligue o conversor de freqüência e verifique a fase V do motor.

#### **ALARM (Alarme)32, Perda da fase W:**

A fase W do motor, entre o conversor de freqüência e o motor, está ausente.

Desligue o conversor de freqüência e verifique a fase W do motor.

#### **ALARM (Alarme)33, Falha de Inrush:**

Houve um excesso de energizações, durante um curto período de tempo. Consulte o capítulo Especificações Gerais para obter o número de energizações permitidas durante um minuto.

#### **WARNING/ALARM (Advertência/Alarme) 34, Falha de comunicação do Fieldbus:**

O fieldbus no opcional de comunicação não está funcionando. Verifique os parâmetros associados com o módulo e assegure-se de que o módulo está corretamente inserido no Slot A do drive. Verifique a fiação do fieldbus.

#### **WARNING/ALARM (Advertência/Alarme) 36, Falha de rede elétrica (Falha rede elétr):**

Esta advertência/alarme estará ativa somente se a tensão de alimentação do conversor de freqüência for perdida e se o par. 14-10 [Falh red elétr](#page-179-0) NÃO estiver programado como OFF. Correção possível: verifique os fusíveis do conversor de freqüência

#### **ALARM (Advertência/Alarme) 37, Desbalanceamento de Fase:**

Há um desbalanceamento da corrente entre as unidades de energia

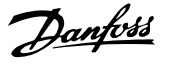

 **5**

#### **ALARM (Alarme) 38, falha interna:**

De acordo com este alarme, é possível que seja necessário entrar em contacto com o Danfoss fornecedor. Algumas mensagens de alarme típicas:

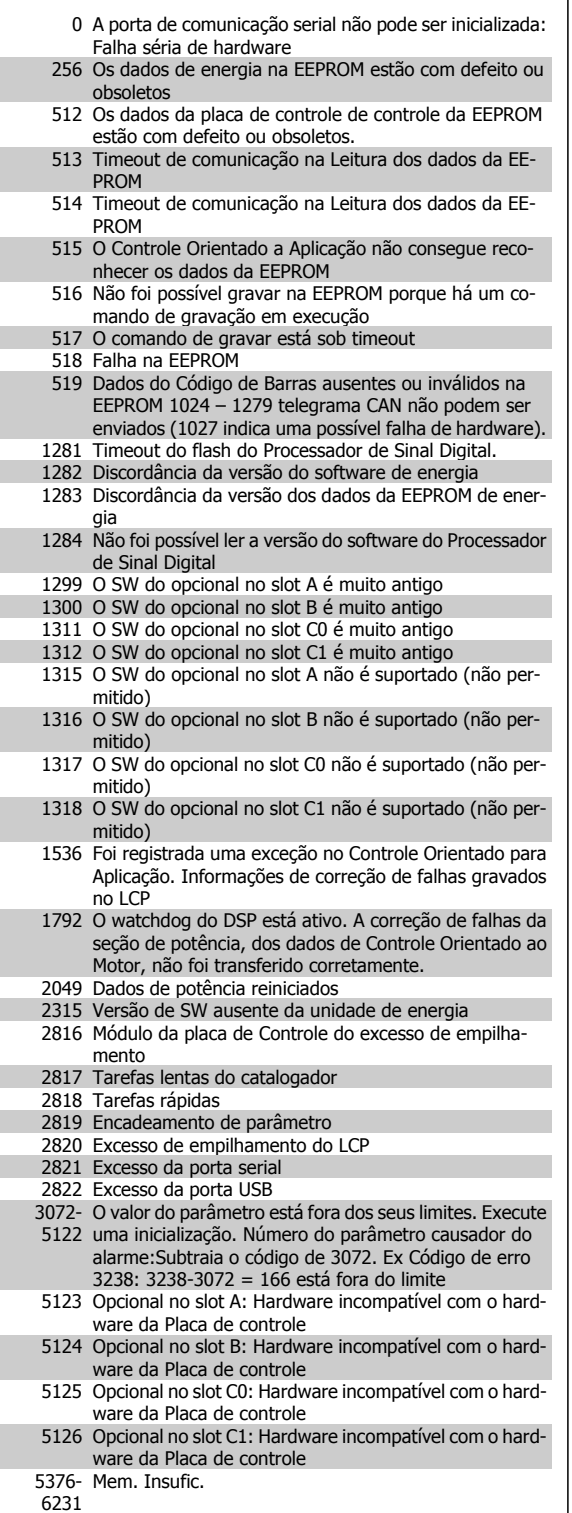

#### **WARNING (Advertência) 40, Sobrecarga da Saída Digital Term. 27**

Verifique a carga conectada ao terminal 27 ou remova a conexão de curto circuito. Verifique par. 5-00 Modo I/O Digital e par. 5-01 [Modo do Ter](#page-87-0)[minal 27](#page-87-0).

#### **WARNING (Advertência) 41, Sobrecarga da Saída Digital Term. 29:**

Verifique a carga conectada ao terminal 29 ou remova a conexão de curto circuito. Verifique par. 5-00 Modo I/O Digital e par. 5-02 [Modo do Ter](#page-87-0)[minal 29](#page-87-0).

#### **WARNING (Advertência) 42, Sobrecarga da Saída Digital Do X30/6:**

Verifique a carga conectada no X30/6 ou remova o curto circuito. Verifique par. 5-32 Terminal X30/6 Saída Digital.

#### **WARNING (Advertência) 42, Sobrecarga da Saída Digital Do X30/7:**

Verifique a carga conectada no X30/7 ou remova o curto circuito. Verifique par. 5-33 Terminal X30/7 Saída Digital.

#### **WARNING (Advertência) 47, Alimentação de 24 V baixa**

A fonte backup de 24 VCC externa pode estar sobrecarregada, caso contrário, entre em contacto com o fornecedor Danfoss.

#### **WARNING (Advertência) 48, Alimentação de 1,8V baixa (Alim 1,8V baix):**

Entre em contacto com o seu fornecedor Danfoss.

#### **WARNING 49, Lim.de velocidad:**

A velocidade está fora da faixa especificada nos [par. 4-11](#page-80-0) Lim. Inferior [da Veloc. do Motor \[RPM\]](#page-80-0) e par. 4-13 [Lim. Superior da Veloc. do Motor](#page-80-0) [\[RPM\]](#page-80-0).

#### **ALARM (Alarme) 50, Calibração AMA falhou:**

O motor não é adequado para o tamanho do drive específico. Reinicie o procedimento AMA pelo par 1-29, no fim com uma função AMA reduzida. Se ainda estiver falhando, verifique os dados do motor.

#### **ALARM (Alarme) 51, AMA Unom e Inom:**

As configurações de tensão, corrente e potência do motor provavelmente estão erradas. Verifique as configurações.

#### **ALARM (Alarme) 52, Inom AMA baixa:**

A corrente do motor está baixa demais. Verifique as configurações.

#### **ALARM (Alarme) 53, Motor muito grande para AMA:**

O motor usado é muito grande para a AMA poder ser executada.

#### **ALARM (Alarme) 54, AMA Motor muito pequeno para AMA**

O motor é muito pequeno para que a AMA seja executada.

#### **ALARM (Alarme) 55, Par. AMA fora da faixa :**

Os valores dos parâmetros encontrados noo motor estão fora dos limites aceitáveis, para a operação do conversor de freqüência.

#### **ALARM (Alarme) 56, AMA interrompida pelo usuário (Interrup d AMA):**

A AMA foi interrompida pelo usuário.

#### **ALARM (Alarme) 57, Timeout da AMA:**

Tente reiniciar a AMA algumas vezes, até que AMA seja executada. Observe que execuções repetidas da AMA podem aquecer o motor, a um nível em que as resistências Rs e Rr aumentam de valor. Entretanto, na maioria dos casos isso não é crítico.

#### **ALARM (Alarme) 58, Falha interna da AMA:**

Entre em contacto com o seu fornecedor Danfoss.

#### **WARNING (Advertência) 59, Limite de corrente (Lim. de Corrent):**

A corrente está maior que o valor no par. 4-18 [Limite de Corrente](#page-81-0).

#### **ALARM 61, Erro de Tracking:**

Um erro entre a velocidade calculada e a medição da velocidade, a partir do dispositivo de feedback. A configuração da função Advertência/Alarme/Desativação está no par. 4-30 [Função Perda Fdbk do Motor](#page-82-0). A con-figuração do erro aceito, no par. 4-31 [Erro Feedb Veloc. Motor](#page-83-0), e o tempo permitido da configuração da ocorrência do erro, no [par. 4-32](#page-83-0) Timeout [Perda Feedb Motor](#page-83-0). Durante um procedimento de colocação em funcionamento, a função pode ser eficaz.

#### **WARNING (Advertência) 62, Freqüência de Saída no Limite Máximo (Lim.freq.d saída):**

A freqüência de saída está maior que o valor programado no par. 4-19 Frequência Máx. de Saída. Esta constitui uma advertência no modo VVC+ e um alarme (desarme) no modo Fluxo.

#### **ALARM 63, Freio Mecânico Baixo:**

placa de controle é 80 °C.

A corrente real de motor não excedeu a corrente de "liberar freio", dentro do intervalo de tempo do "Retardo de partida".

#### **WARNING (Advertência) 64, Limite de Tensão (Limite d tensão):**

A combinação da carga com a velocidade exige uma tensão de motor maior que a tensão do barramento CC real.

#### **WARNING/ALARM/TRIP(Advertência/Alarme/Desarme) 65, Superaquecimento no Cartão de Controle (TempPlacaCntrl):**

Temperatura excessiva da placa de controle: A temperatura de corte da

### **WARNING (Advertência) 66, Temperatura do Dissipador de Calor Baixa (Temp. baixa):**

A medida da temperatura do dissipador de calor é 0 °C. Isto pode ser uma indicação de que o sensor de temperatura está defeituoso e, portanto, que a velocidade do ventilador está no máximo, no caso da seção de potência do cartão de controle estar muito quente.

#### **ALARM (Alarme) 67, Configuração de Opcional foi Modificada:**

Um ou mais opcionais foramacrescentados ou removidos, desde o último ciclo de desenergização.

#### **ALARM (Alarme) 68, Parada Segura:**

A Parada Segura foi ativada. Para retomar a operação normal, aplique 24 VCC no T-37. Pressione o botão de reset no LCP.

#### **WARNING (Advertência) 68, Parada Segura:**

A Parada Segura foi ativada. A operação normal é retomada quando a Parada Segura for desativada. Advertência: Nova Partida Automática!

#### **ALARM (Alarme) 70, Config ilegal do FC:**

A combinação real da placa de controle e da placa de potência é ilegal.

#### **ALARM (Alarme) 71, PTC 1 Parada Segura:**

A Parada Segura foi ativada a partir do Cartão do Termistor do PTC do MCB 112 (motor muito quente). A operação normal pode ser retomada novamente, quando o MCB 112 aplica 24 VCC no T-37 (quando a temperatura do motor atingir um nível aceitável) e quando a Entrada Digital do MCB 112 for desativada. Quando isso ocorrer, um sinal de reset deve ser enviado (pelo Barramento, E/S Digital ou pressionando [Reset]).

#### **WARNING (Advertência) 71, PTC 1 Parada Segura:**

A Parada Segura foi ativada a partir do Cartão do Termistor do PTC do MCB 112 (motor muito quente). A operação normal pode ser retomada novamente, quando o MCB 112 aplica 24 VCC no T-37 (quando a temperatura do motor atingir um nível aceitável) e quando a Entrada Digital do MCB 112 for desativada. Advertência: Nova Partida Automática.

#### **ALARM (Alarme) 72, Falha Perigosa:**

Parada Segura com Bloqueio por Desarme. O Alarme de Falha Perigosa é acionado se a combinação de comandos de parada segura for inesperada. Este é o caso, se o Cartão do Termistor do PTC do MCB 112 do VLT ativar o X44/ 10, mas a parada segura, por alguma razão, não estiver ativada. Além disso, se o MCB 112 for o único dispositivo que utiliza a parada segura (especificada por meio da seleção [4] ou [5] no par. 5-19), uma combinação inesperada será a ativação de uma parada segura sem que o X44/10 esteja ativo. A tabela a seguir resume as combinações inesperadas que resultam no Alarme 72. Observe que se o X44/10 estiver ativado na seleção 2 ou 3, este sinal será ignorado! Entretanto, o MCB 112 ainda continuará a ser capaz de ativa a Parada Segura.

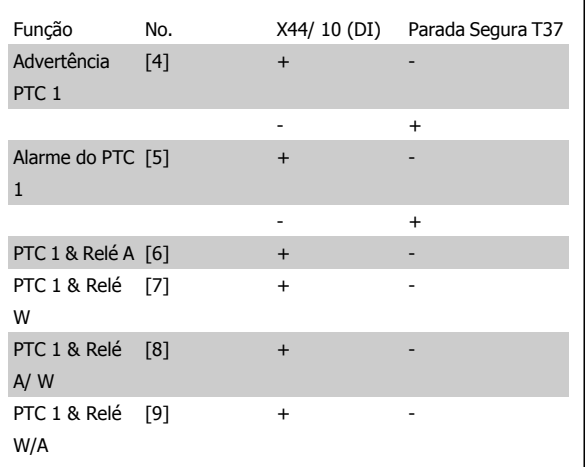

+: ativado

-: Não ativado

#### **WALARM 78, Erro de Tracking:**

A diferença entre o valor do ponto de ajuste e o valor real excedeu o valor no par. 4-35. Desative a função pelo par. 4-34 ou selecione um alarme/ advertência também no par. 4-34. Investigue a mecânica em torno da carga e do motor, verifique as conexões de feedback do motor – encoder – para o drive. Selecione a função de feedback do motor no par 4-30. Ajuste a faixa de erro de rastreamento no par 4-35 e par 4-37.

#### **ALARM 80, Drive inicializado no Valor Padrão:**

As configurações dos parâmetros serão inicializadas com a configuração padrão, após um reset manual (três dedos).

#### **ALARME 81, CSIV corrompido:**

O arquivo do CSIV tem erros de sintaxe.

#### **ALARME 82, Erro de parâmetro do CSIV:**

CSIV falhou ao iniciar um parâmetro

### **ALARME 85, PB de falha perig.:**

Erro de Profibus/Profisafe.

**ALARME 86, DI de falha perig.:** Erro do Sensor.

#### **ALARM (Alarme) 90, Perda de encoder:**

Verifique a conexão do opcional do encoder e, eventualmente, substitua o MCB 102ou o MCB 103.

#### **ALARM (Alarme) 91, Definição incorreta da Entrada analógica 54:**

A chave S202 deve ser programada na posição OFF (desligada) (entrada de tensão) quando um sensor KTY estiver instalado no terminal de entrada analógica 54.

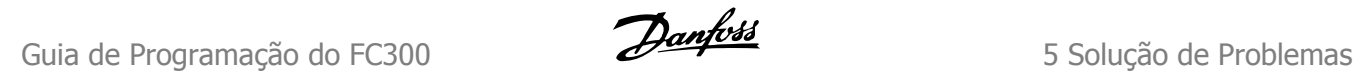

#### **ALARM (Alarme) 250, Peça Sobressalente Nova:**

A potência ou a Fonte de Potência do Modo Chaveado foi trocada. O código do código do tipo de conversor de freqüência deve ser regravado na EEPROM. Selecione o código correto do tipo no par. 14-23 Progr CódigoTipo, de acordo com a plaqueta da unidade. Lembre-sede selecionar 'Salvar na EEPROM' para completar a alteração.

#### **ALARM (Alarme) 251, Novo Código Tipo:**

O Conversor de Freqüência ganhou um novo código tipo.

# **Índice**

## **A**

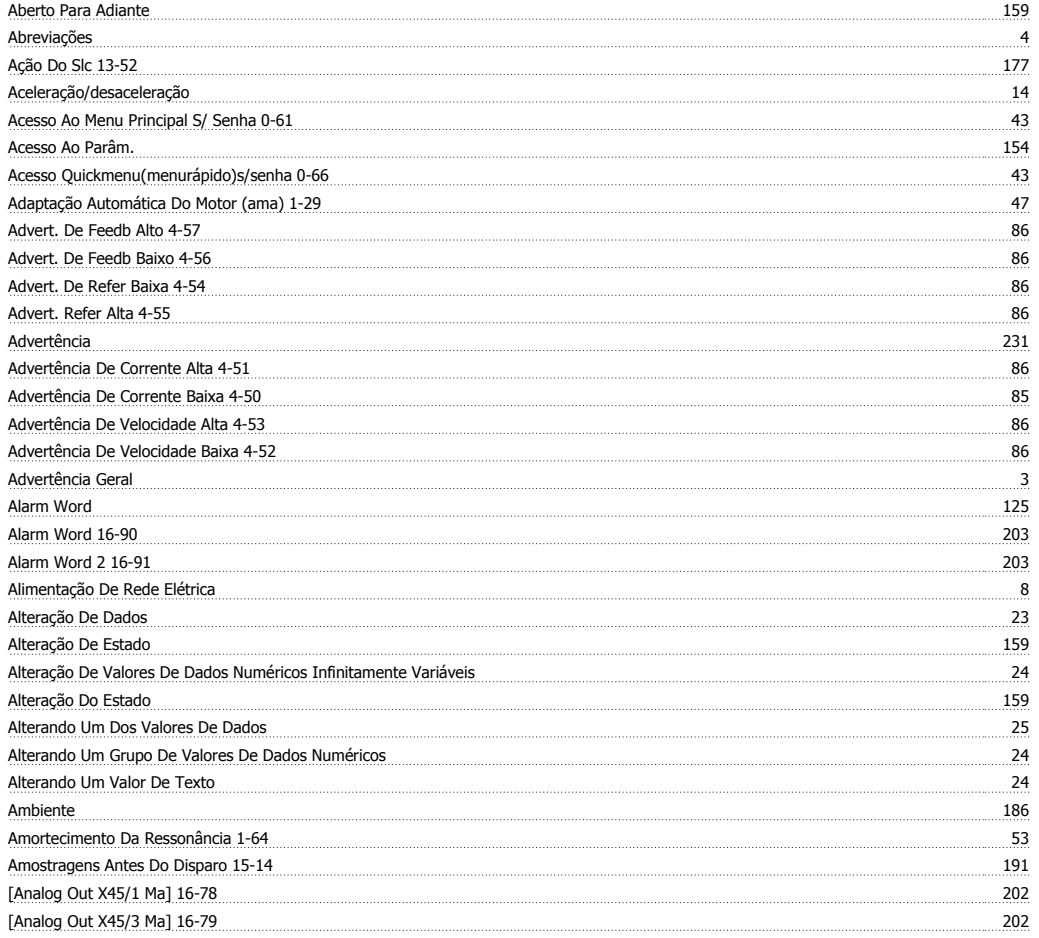

# **Â**

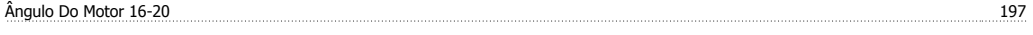

# **A**

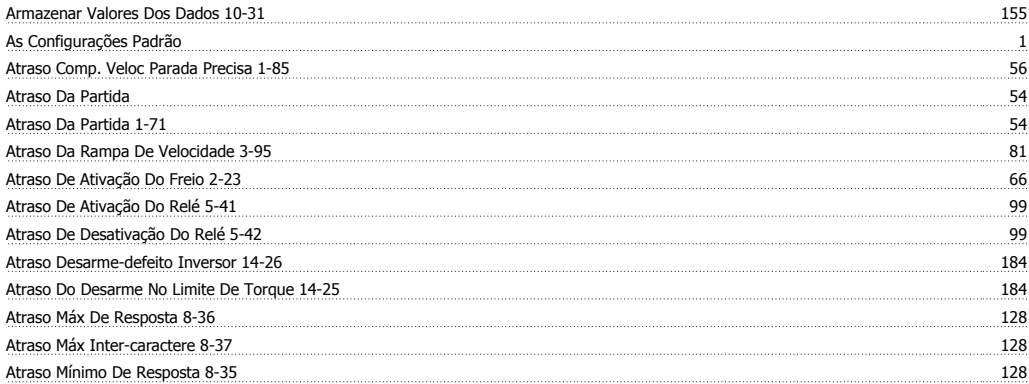

## **B**

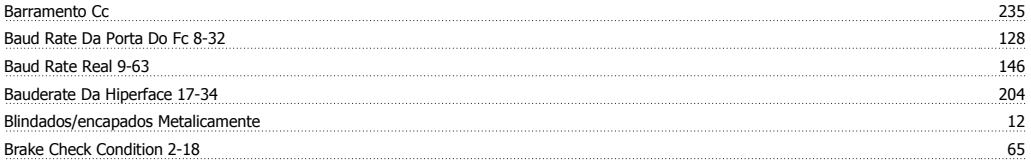

# Guia de Programação do FC300 **Danfost**

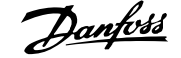

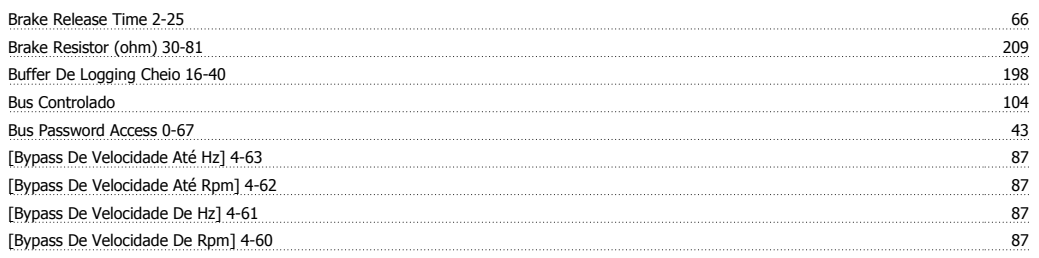

# **C**

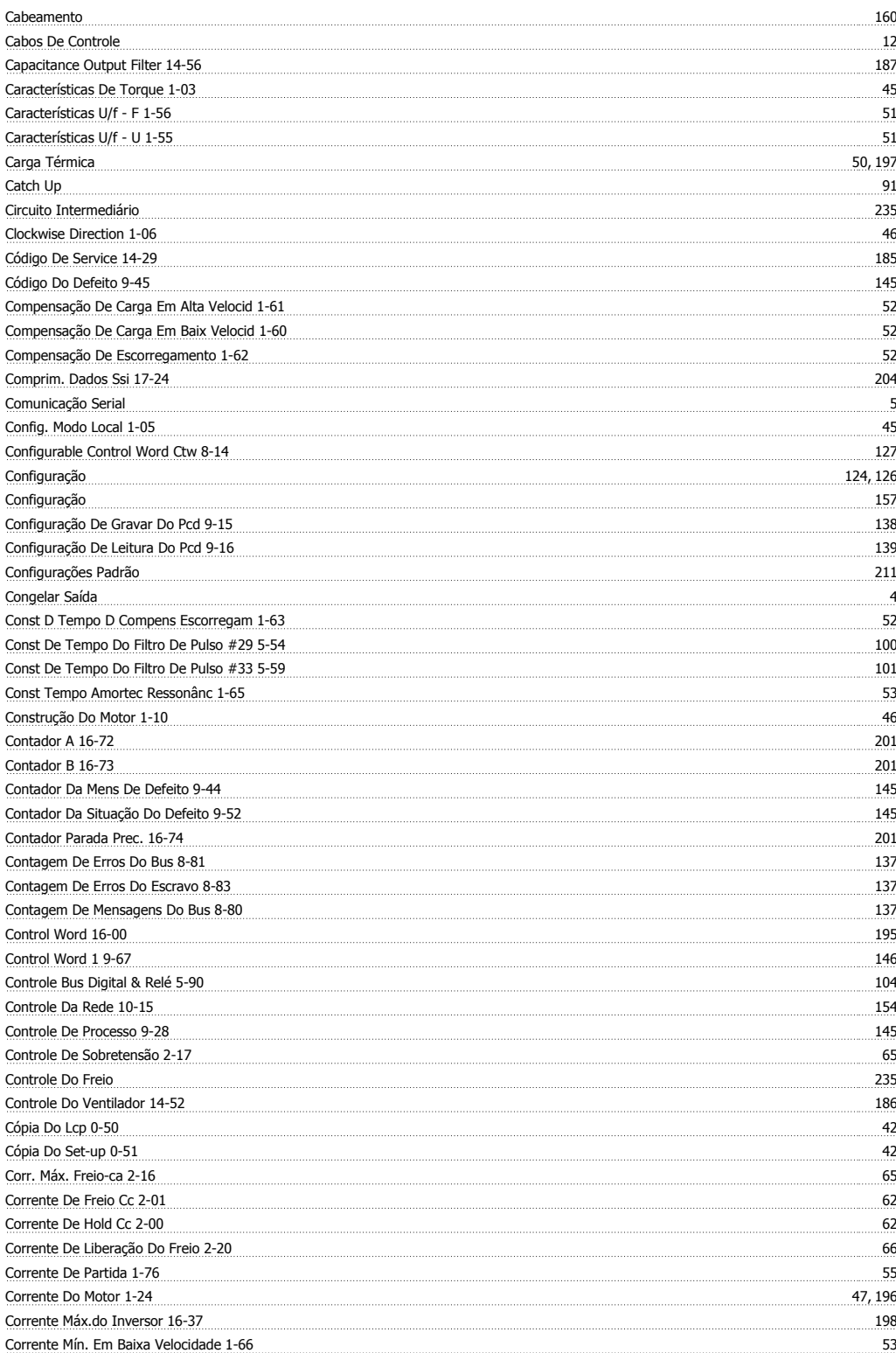

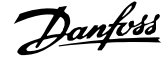

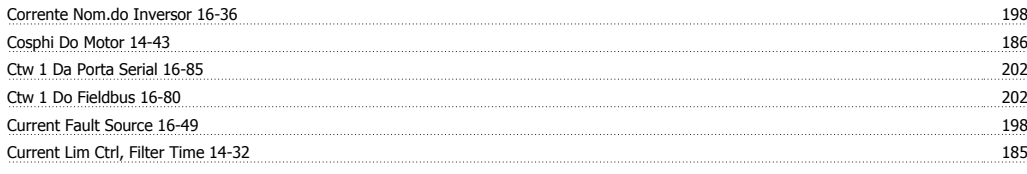

# **D**

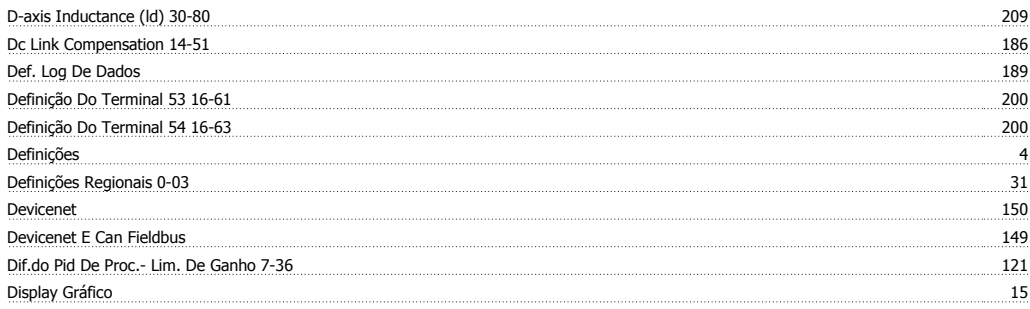

## **E**

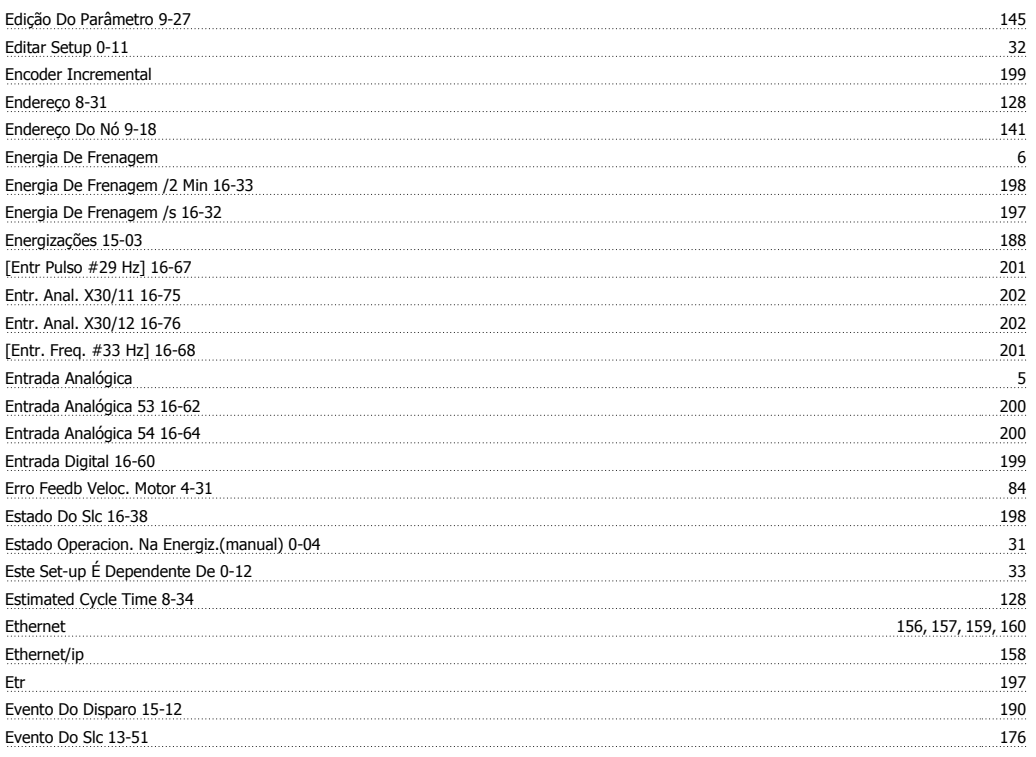

# **F**

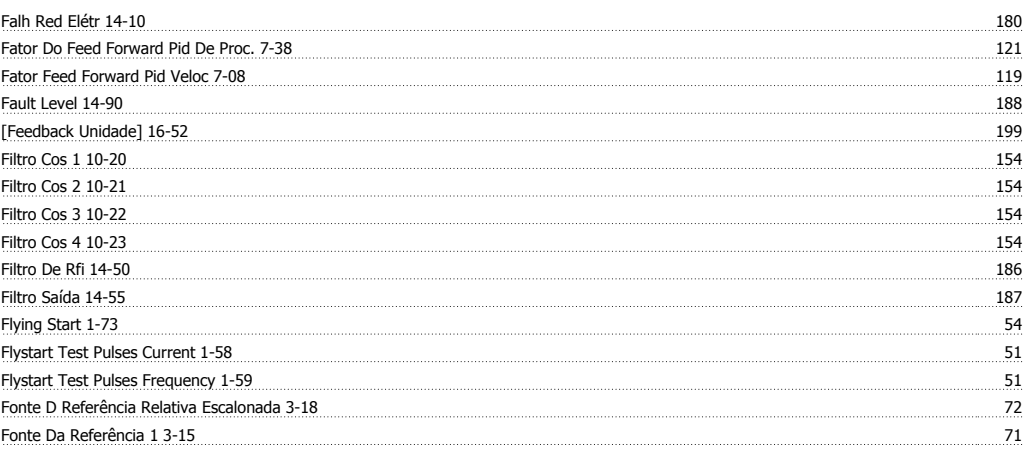

# Guia de Programação do FC300 **Janfoss** de **FC300 Janfoss** de **FC300**

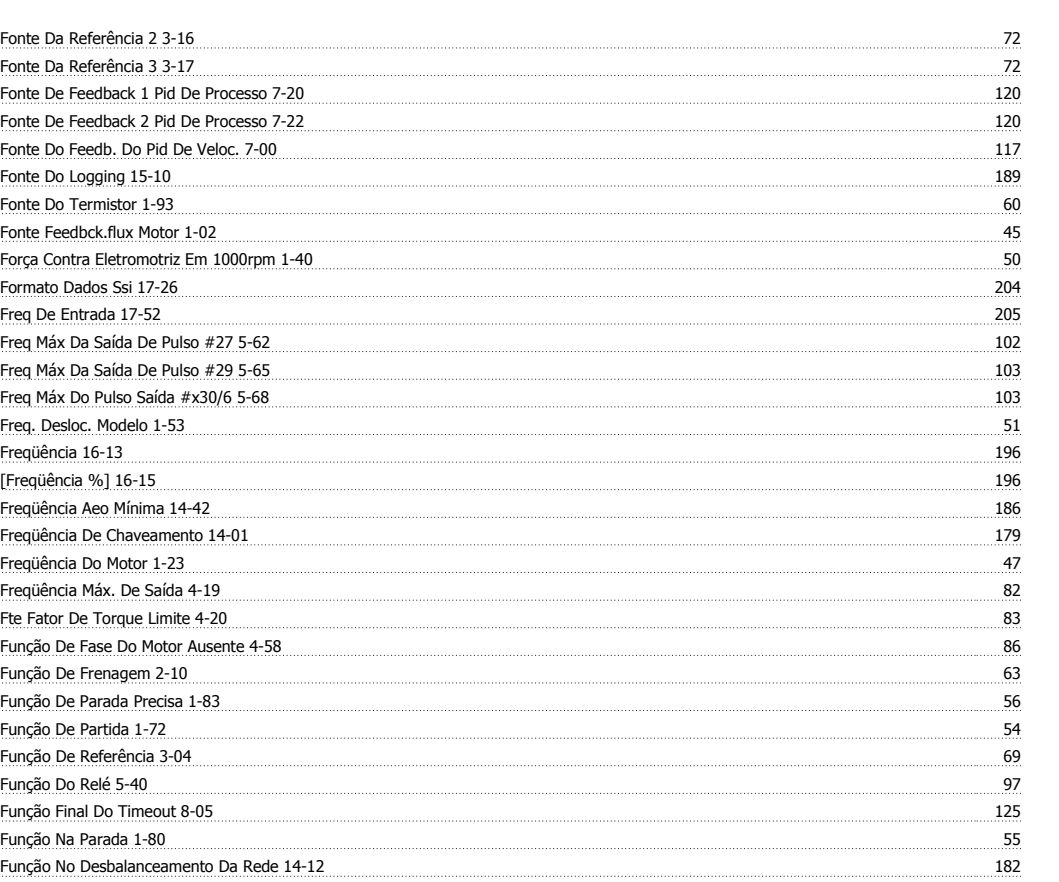

## **H**

**G**

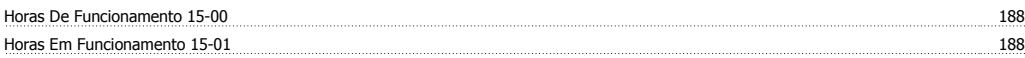

Função Partida 54 Função Perda Fdbk Do Motor 4-30 83 Função Timeout Da Control Word 8-04 124 Função Timeout Do Live Zero 6-01 105 Funções Especiais 179

Gain Boost Factor 2-28 67 Ganho Proporc. Do Pid De Processo 7-33 121 Ganho Proporcional Do Pid De Velocidad 7-02 17 Ganho Proporcional-contr.lim.corrente 14-30 185 Gravaçãoconfig Dos Dados De Processo 10-11 150 Gravar Sempre 10-33 155

## **I**

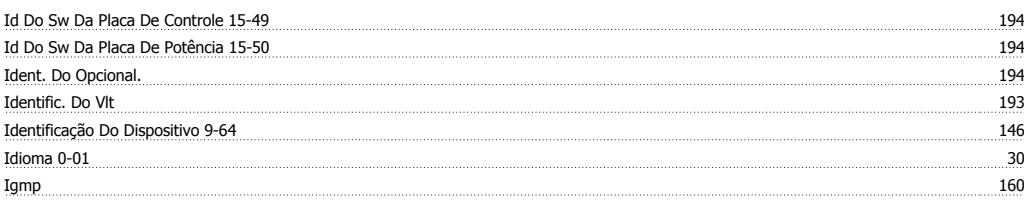

# **Í**

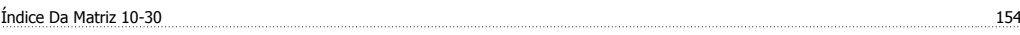

## **I**

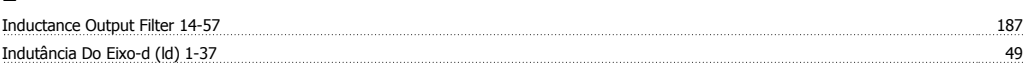

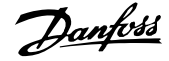

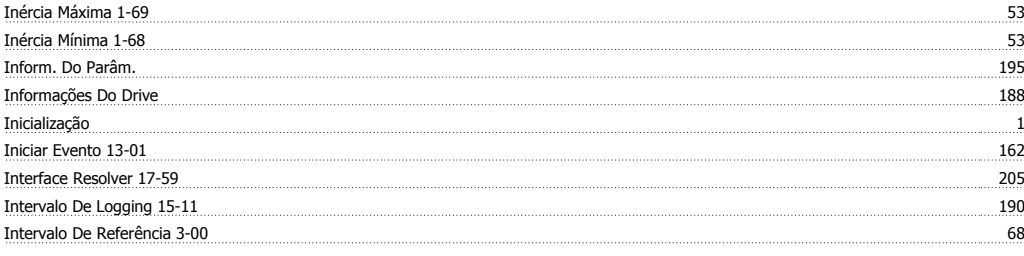

# **J**

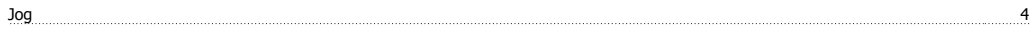

# **L**

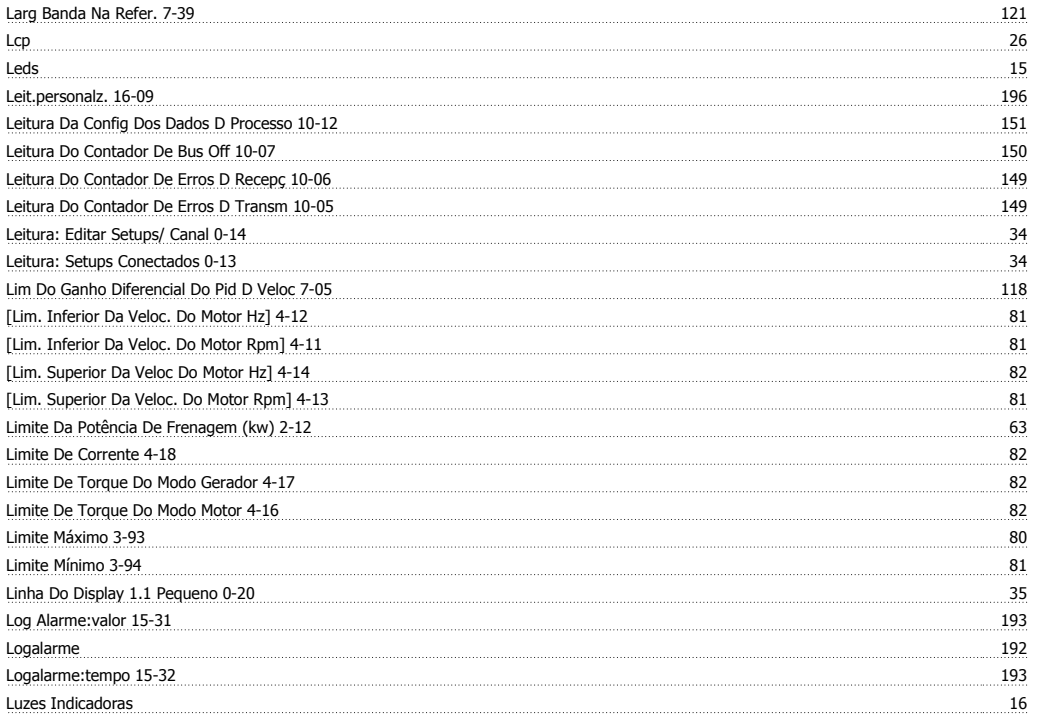

## **M**

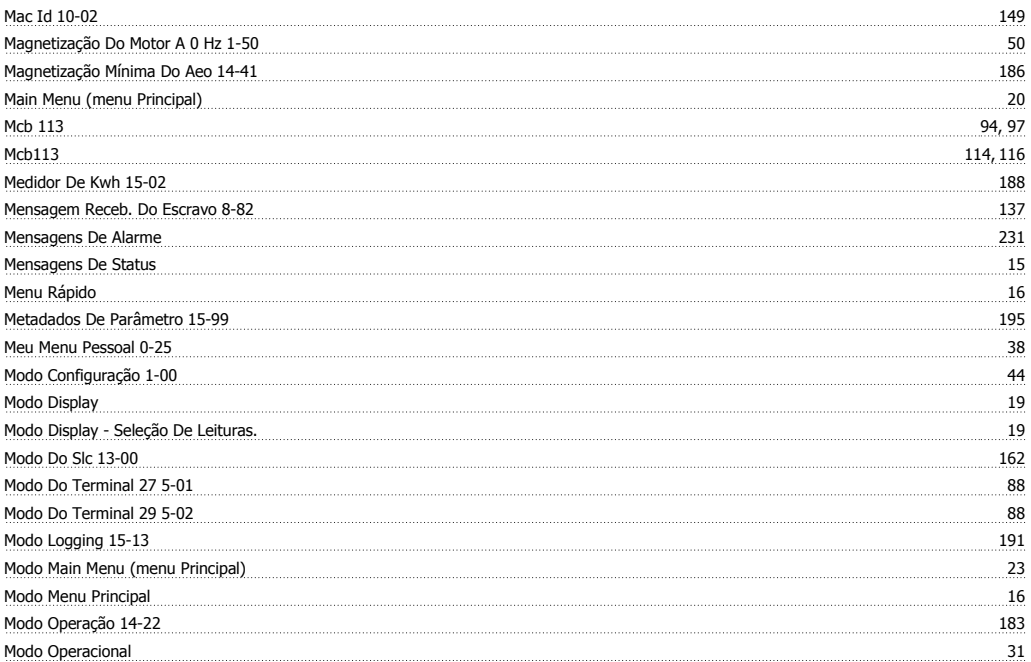

# Guia de Programação do FC300 **Danfost**

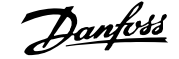

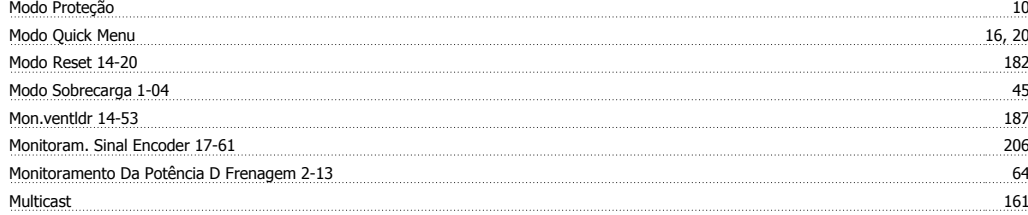

## **N**

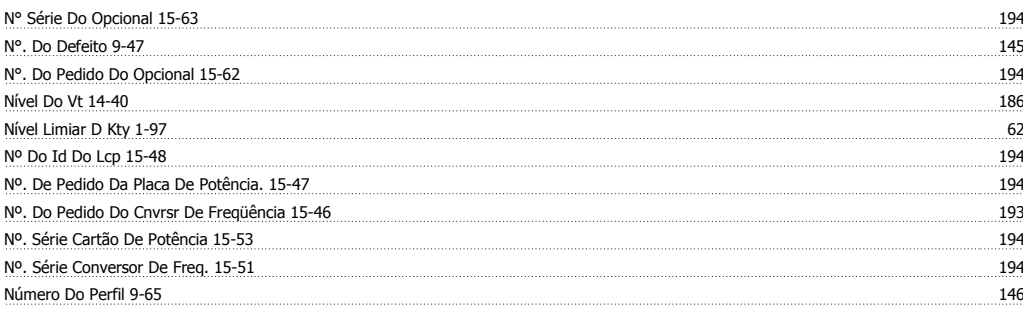

# **O**

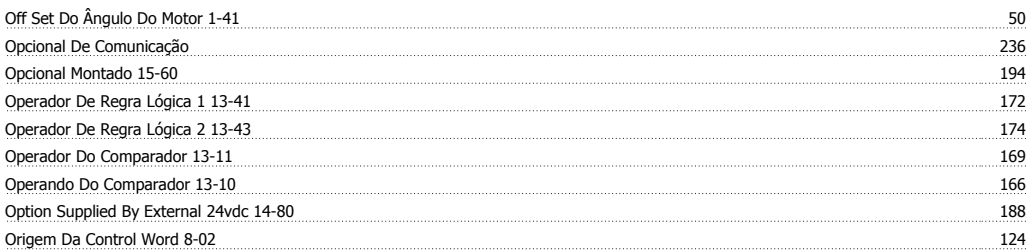

## **P**

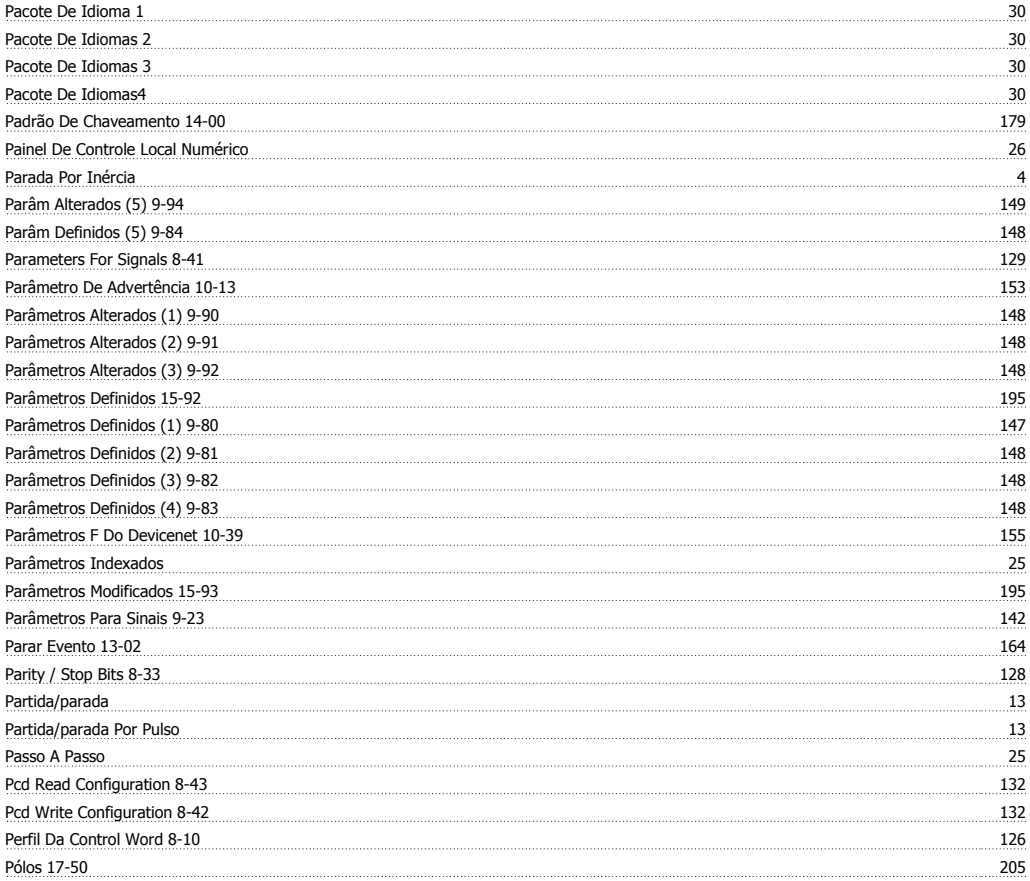

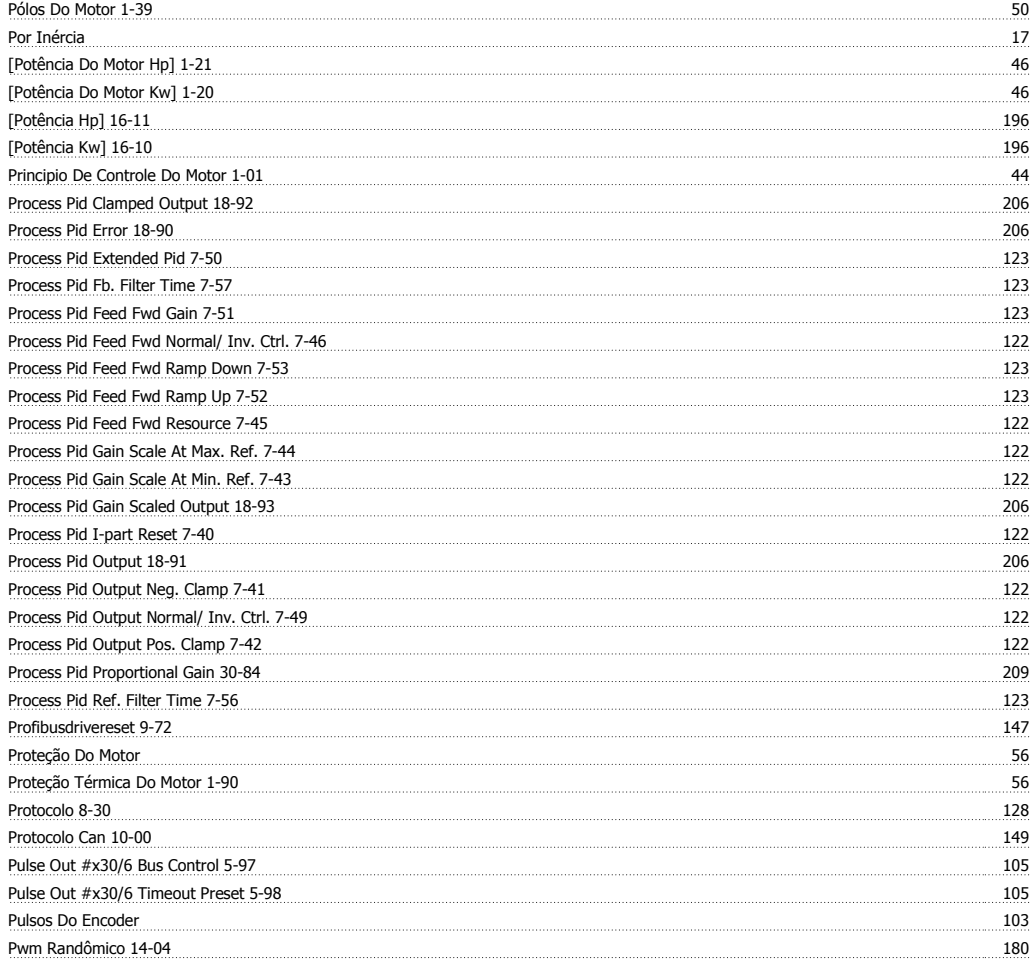

# **Q**

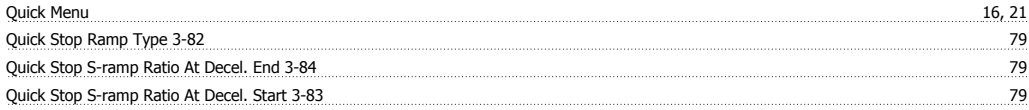

# **R**

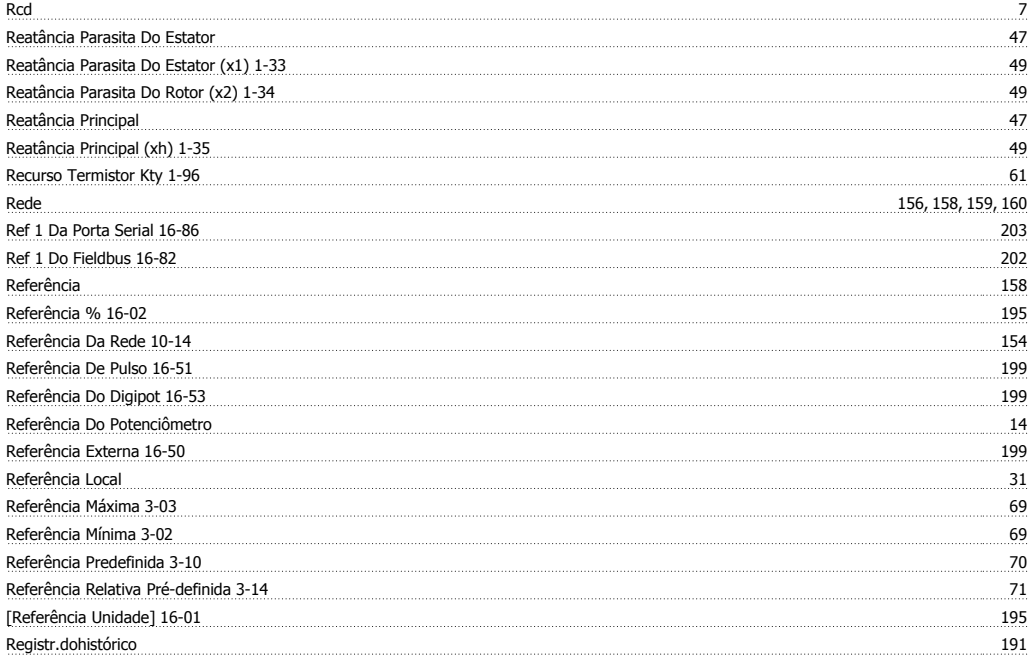

# Guia de Programação do FC300 **Janfoss**

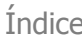

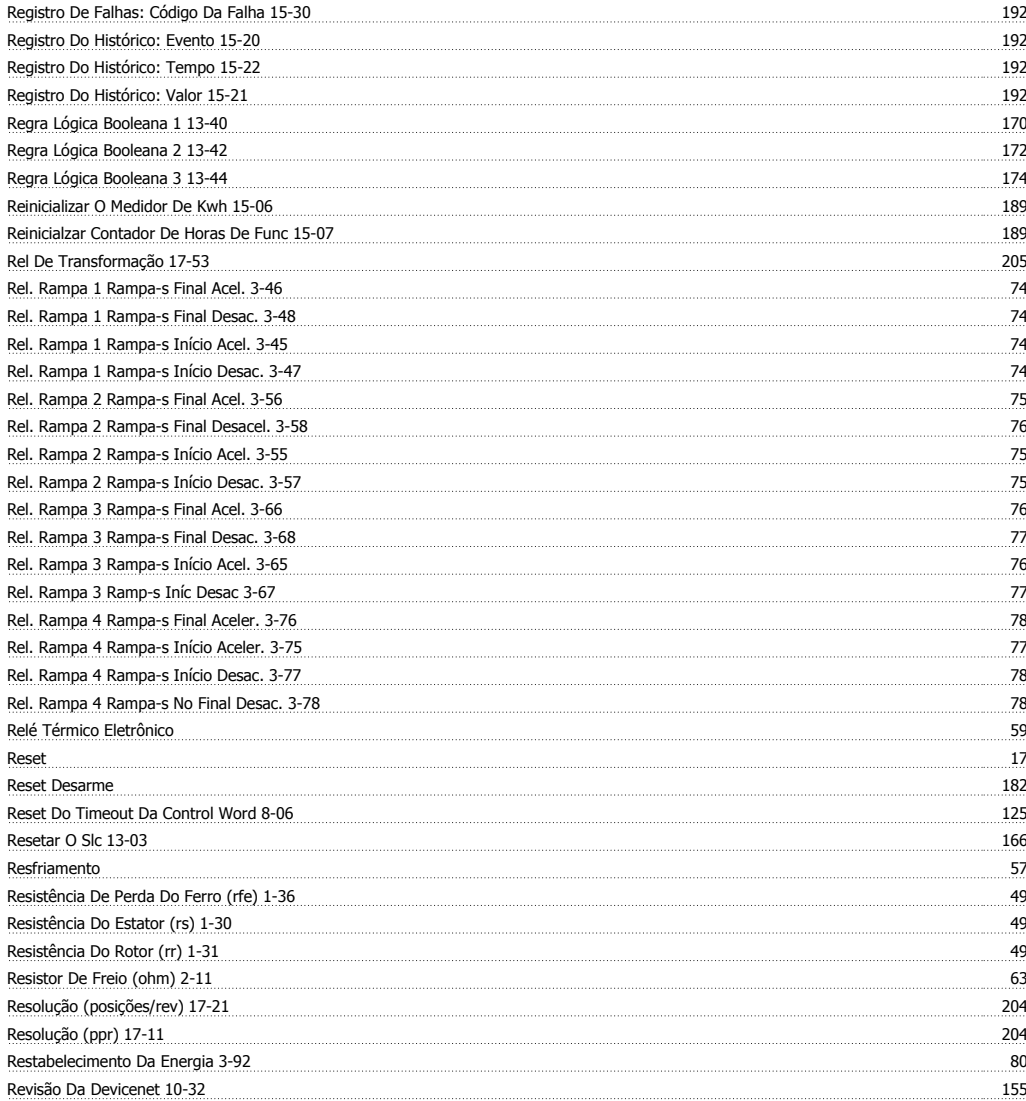

# **S**

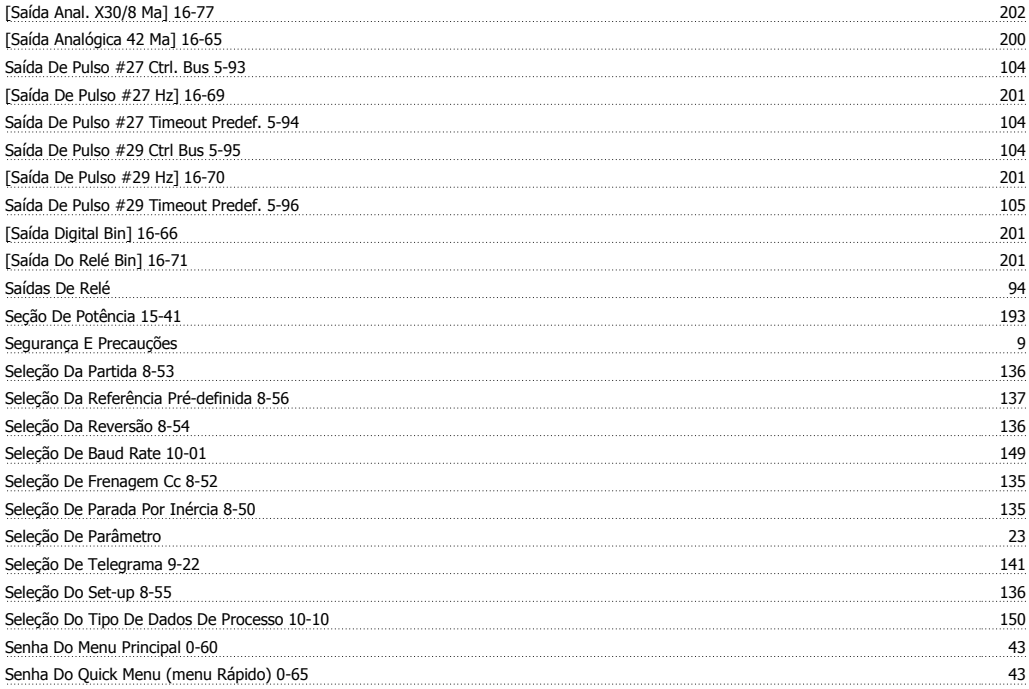

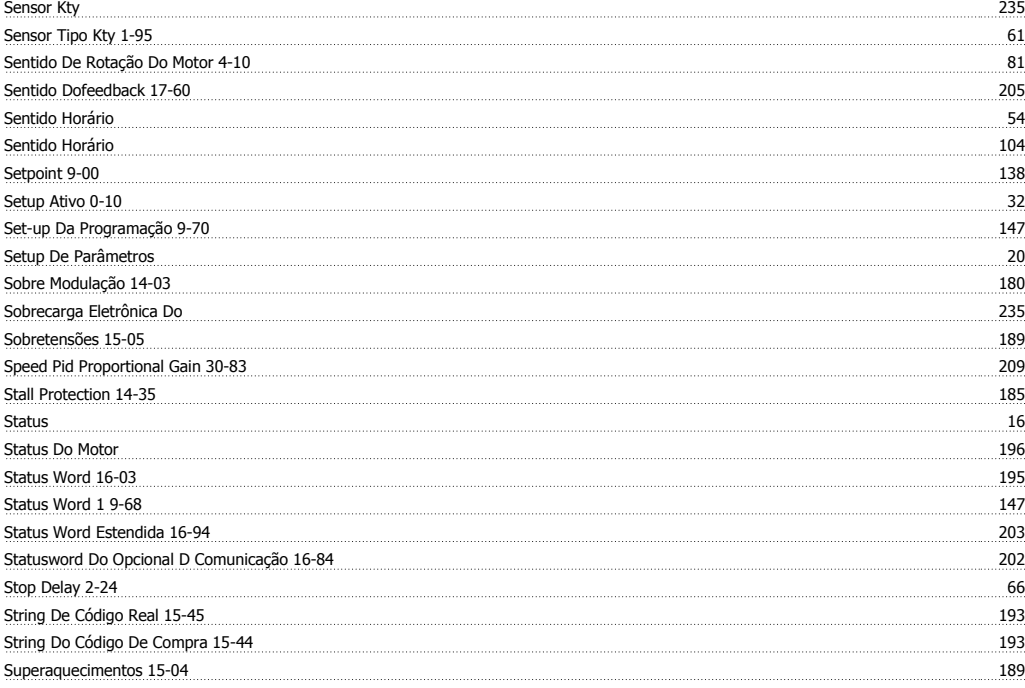

# **T**

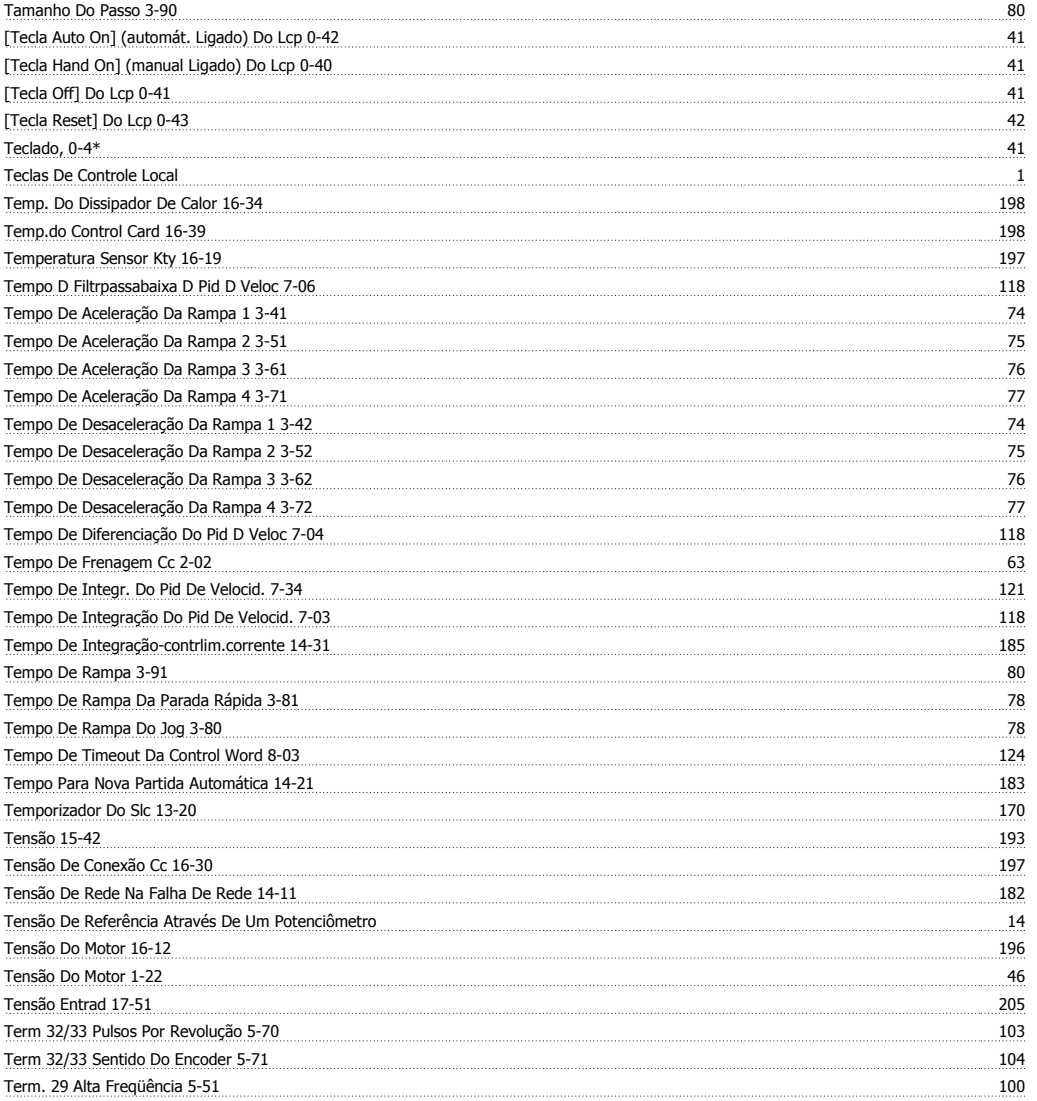

# Guia de Programação do FC300 **Danfoss**

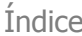

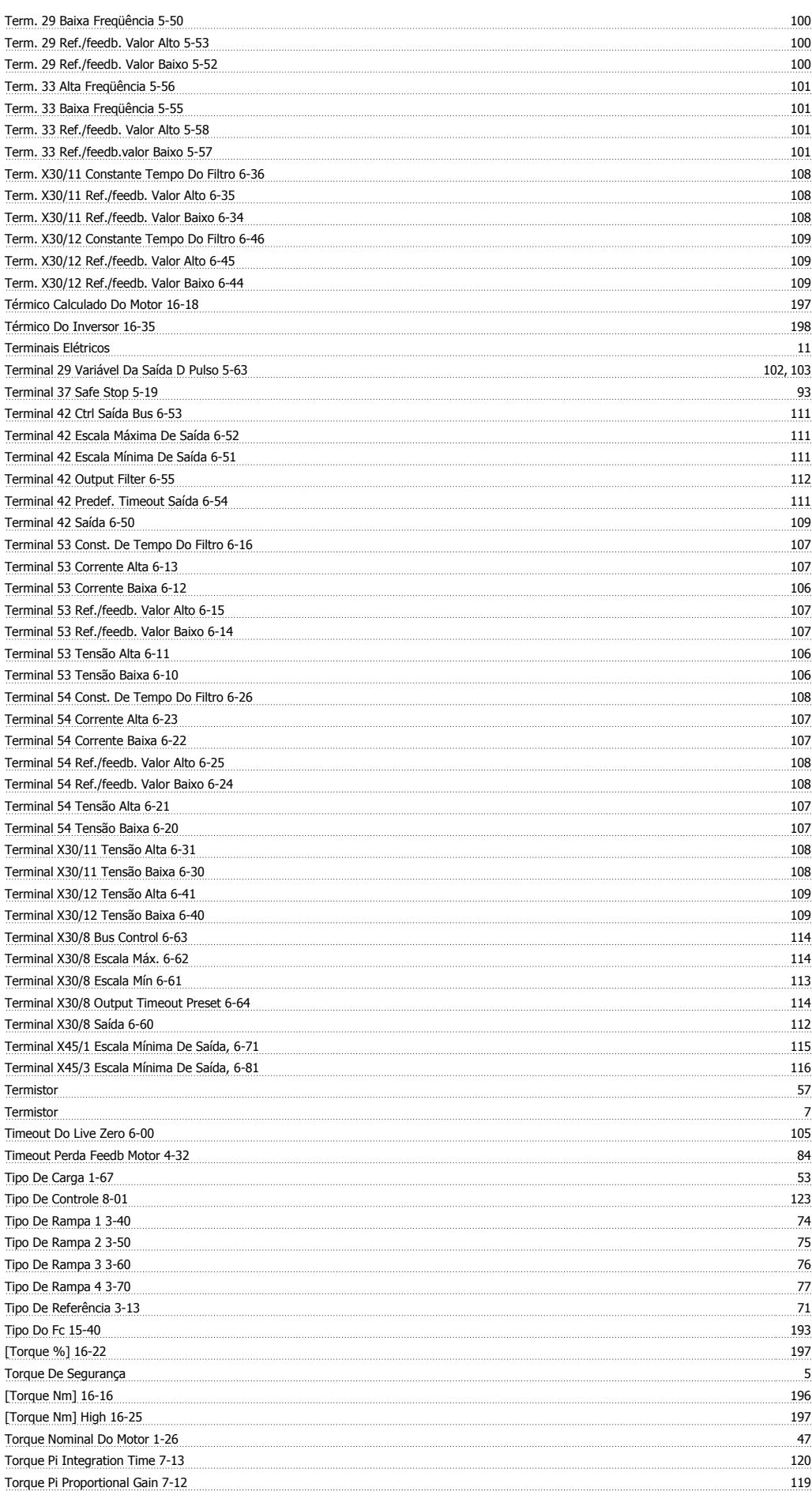

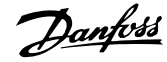

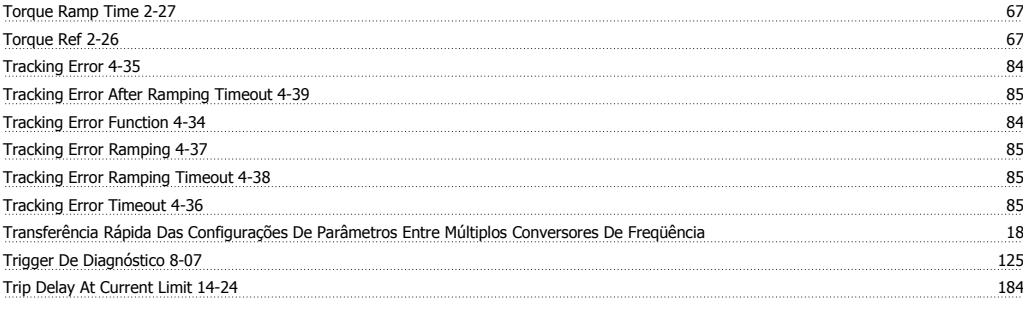

## **U**

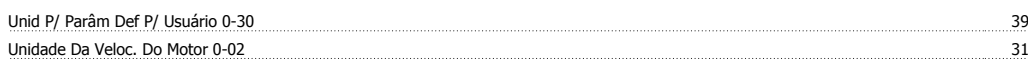

## **V**

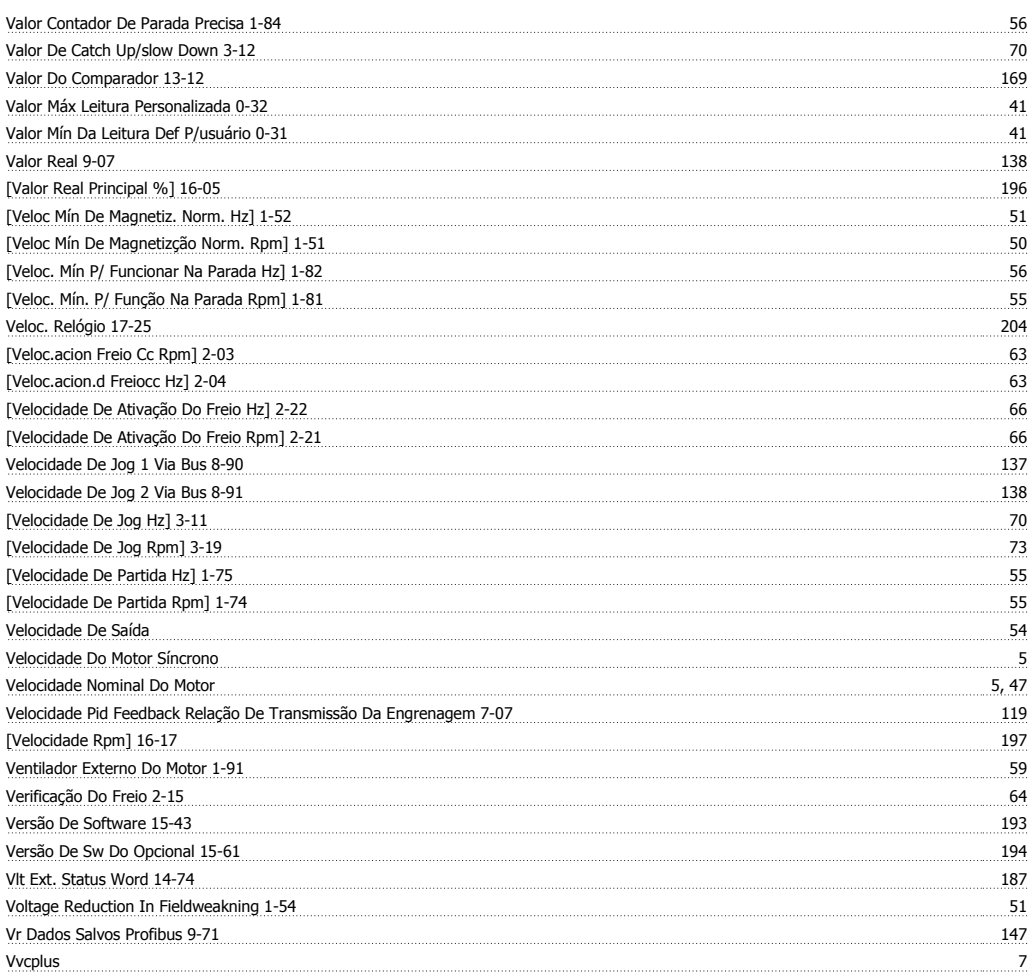

# **W**

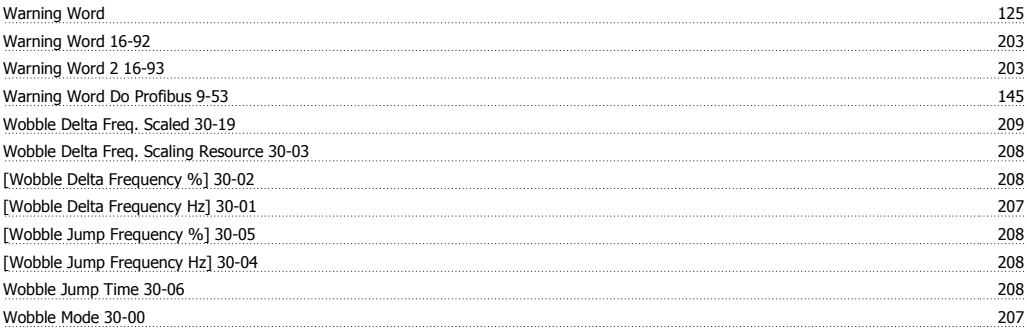

# Guia de Programação do FC300 **Danfost**

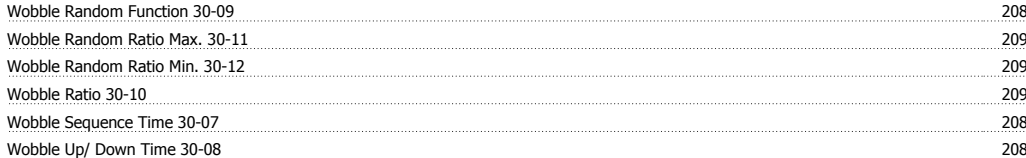